# Manuale utente Convertitori di frequenza ACS355

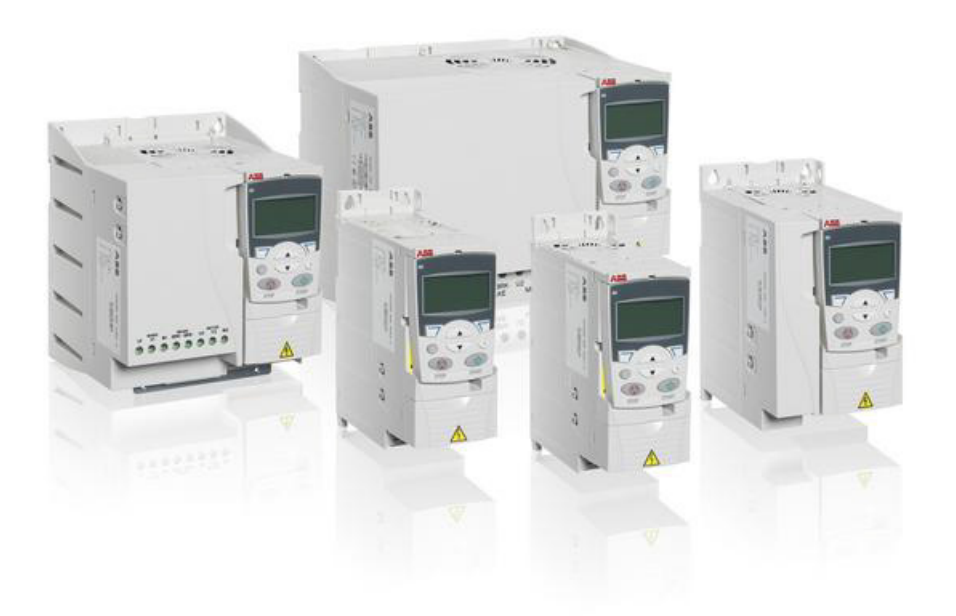

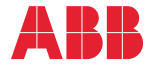

Power and productivity<br>for a better world™

# <span id="page-1-1"></span><span id="page-1-0"></span>Pubblicazioni correlate

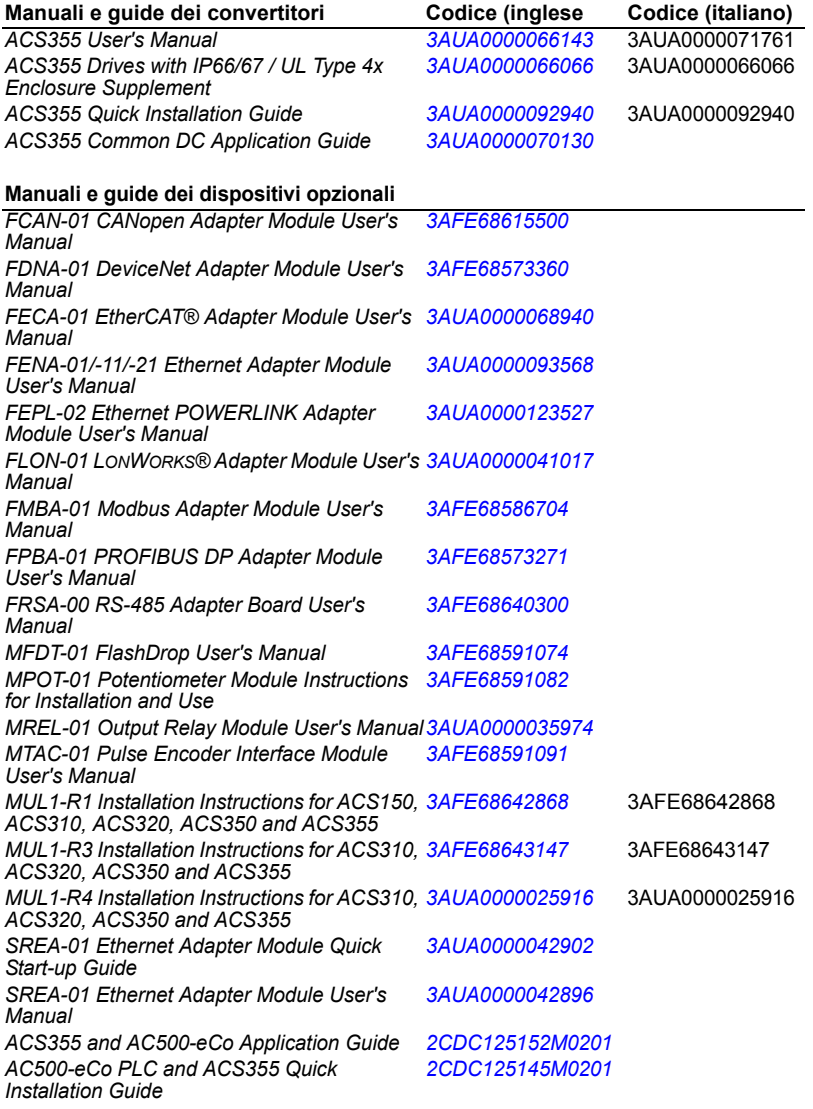

#### **Manuali e guide di manutenzione**

*Guide for Capacitor Reforming in ACS50,* 

*ACS55, ACS150, ACS310, ACS350, ACS355, ACS550, ACH550 and R1-R4 OINT/SINT Boards* *[3AFE68735190](http://search.abb.com/library/ABBLibrary.asp?DocumentID=3AFE68735190&LanguageCode=en&DocumentPartId=1&Action=Launch )*

Sul Web sono reperibili i manuali e la documentazione sui prodotti in formato PDF. Vedere la sezione *[Documentazione disponibile in Internet](#page-432-0)* in terza di copertina. Per i manuali non disponibili in Internet, contattare il rappresentante ABB locale.

# **Manuale utente**

# **ACS355**

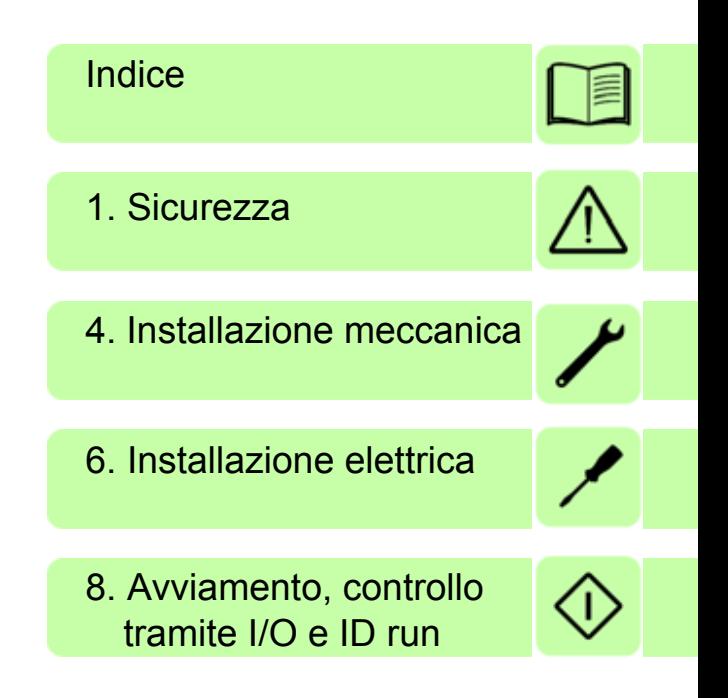

3AUA0000071761 Rev D IT Traduzione del manuale originale 3AUA0000066143 VALIDITÀ: 01-01-2018 2018 ABB Oy. Tutti i diritti riservati.

# <span id="page-4-0"></span>**Indice**

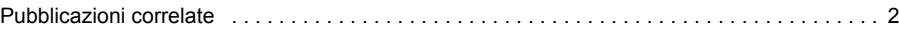

#### *1. [Sicurezza](#page-16-1)*

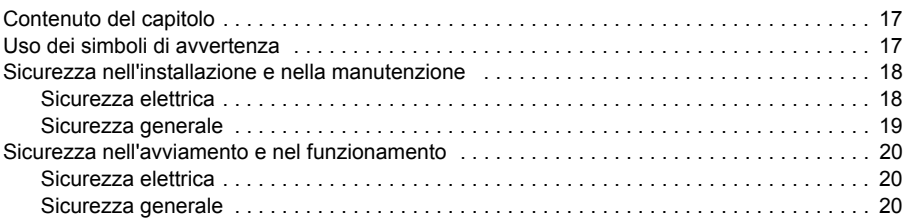

#### *2. [Introduzione al manuale](#page-20-0)*

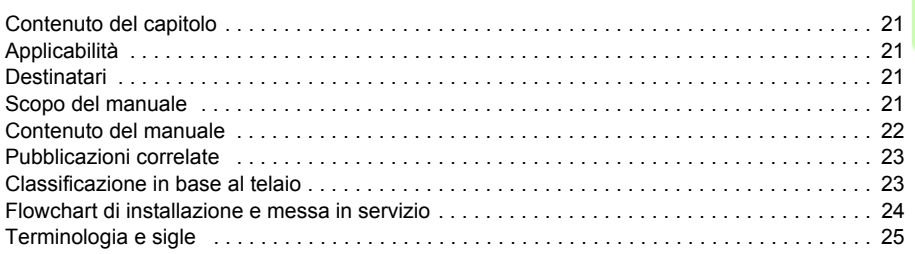

#### *3. [Principio di funzionamento e descrizione dell'hardware](#page-26-0)*

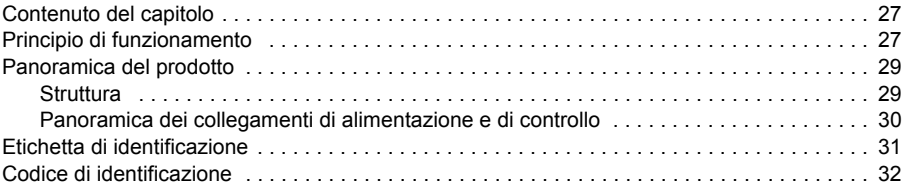

#### *4. [Installazione meccanica](#page-32-1)*

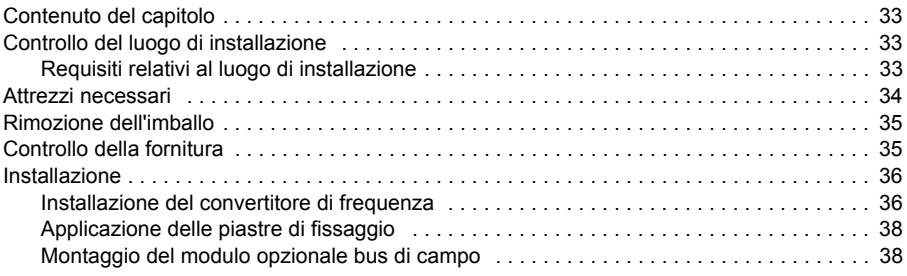

#### *5. [Pianificazione dell'installazione elettrica](#page-38-0)*

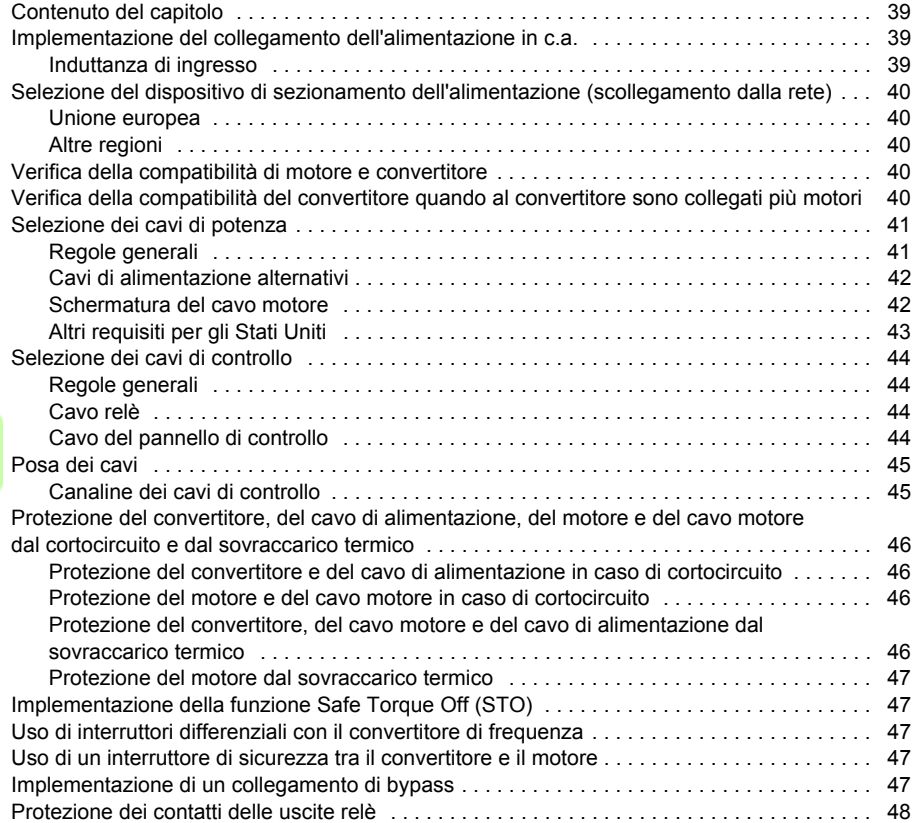

#### *6. [Installazione elettrica](#page-48-1)*

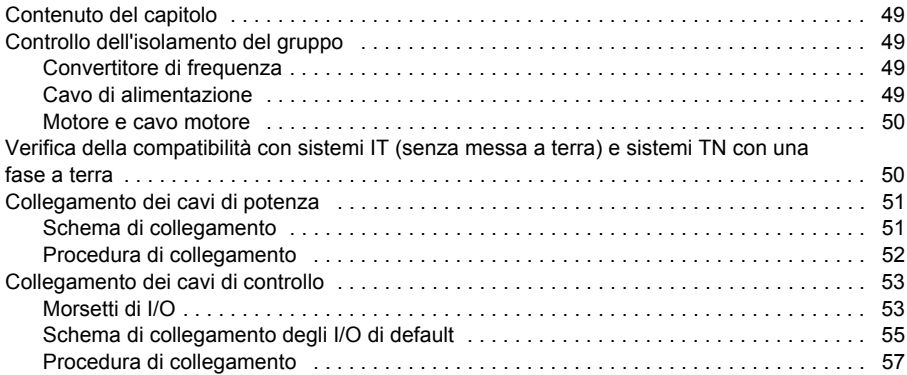

#### *7. [Checklist di installazione](#page-58-0)*

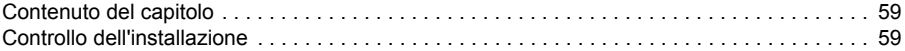

#### *8. [Avviamento, controllo tramite I/O e ID run](#page-60-1)*

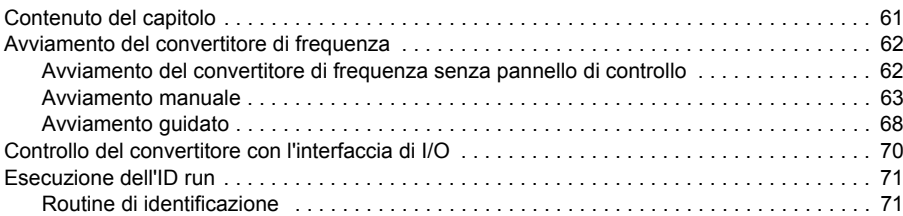

#### *9. [Pannelli di controllo](#page-74-0)*

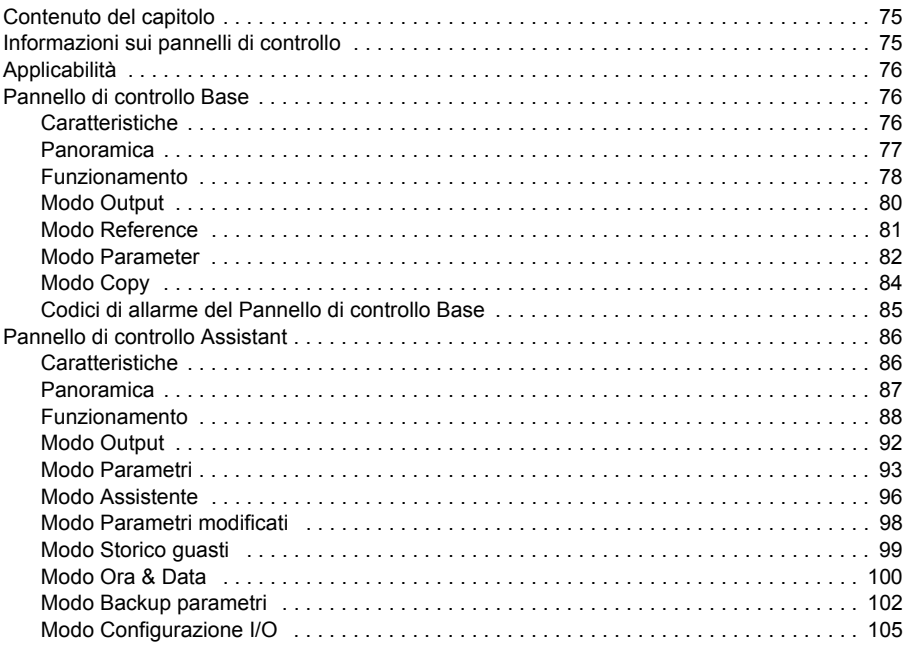

#### *10. [Macro applicative](#page-106-0)*

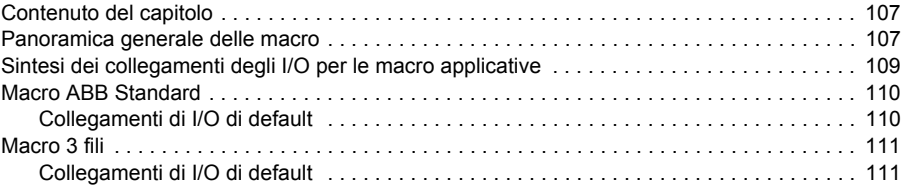

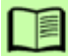

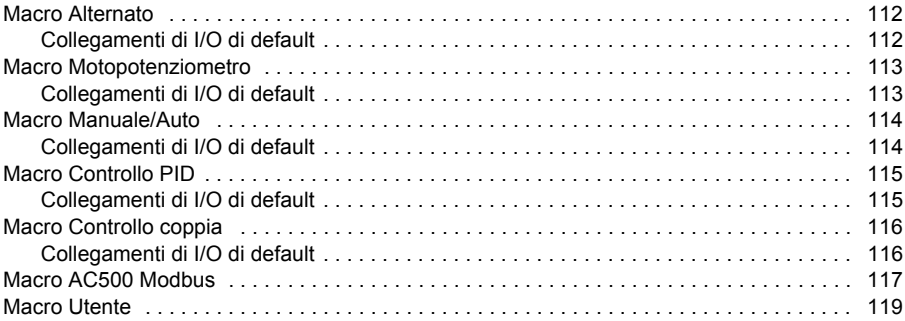

# *11. [Funzionalità del programma](#page-120-0)*

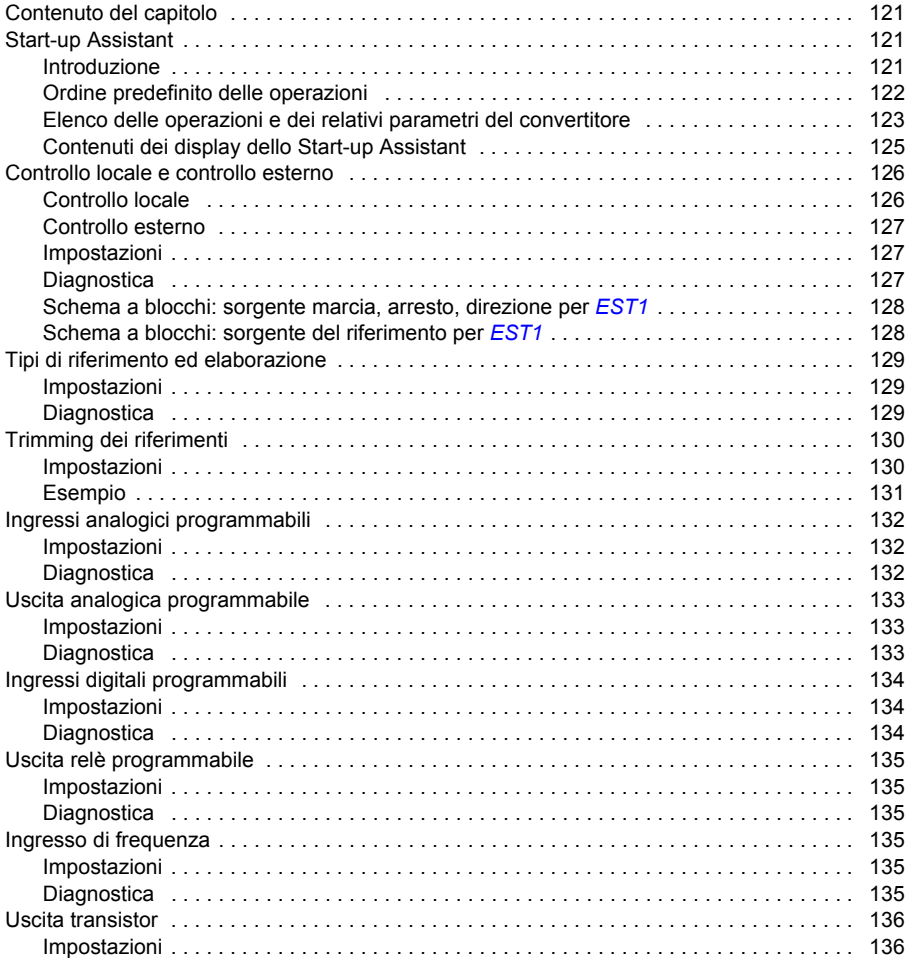

TE

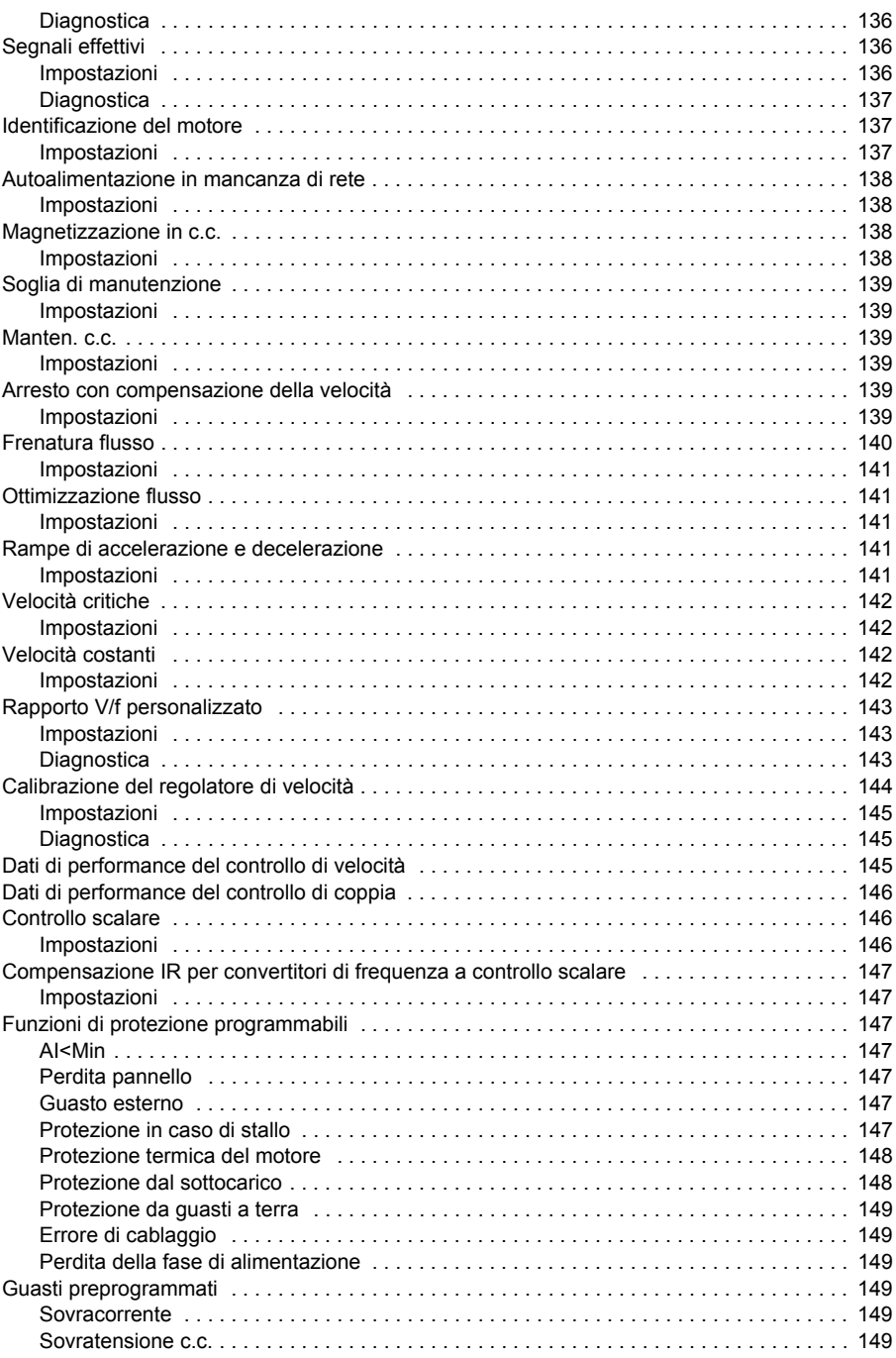

# $\Box$

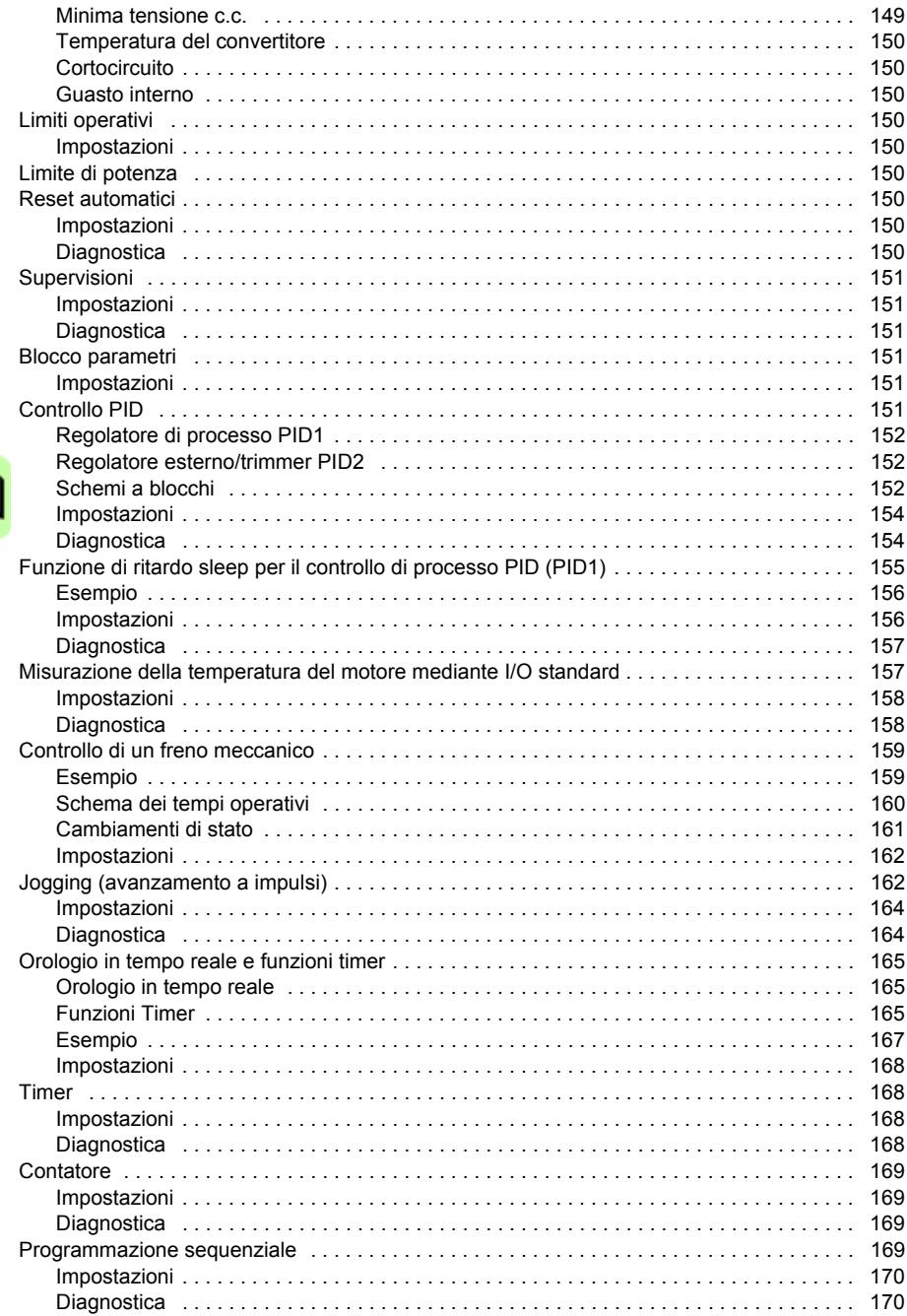

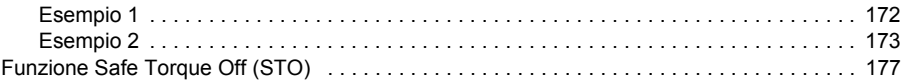

#### 12. Segnali effettivi e parametri

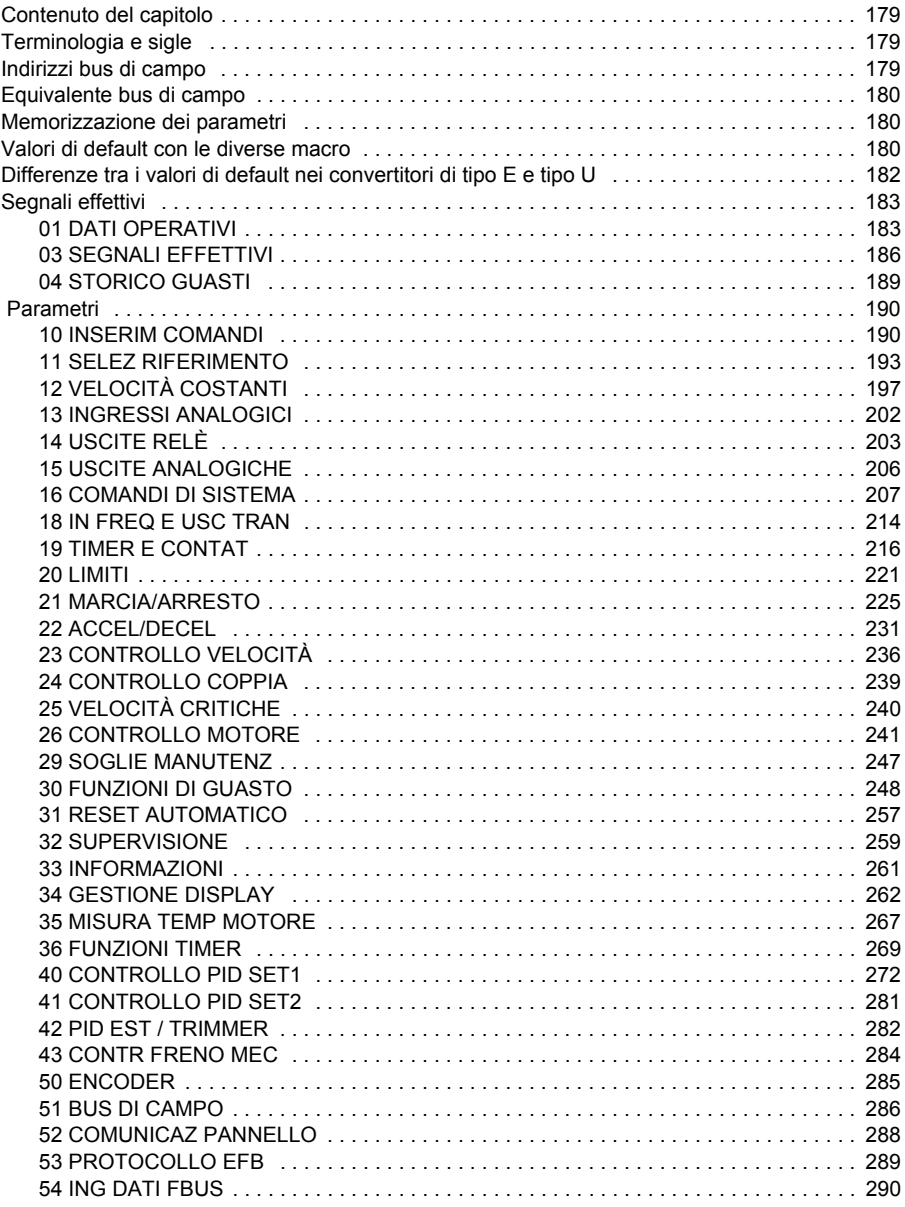

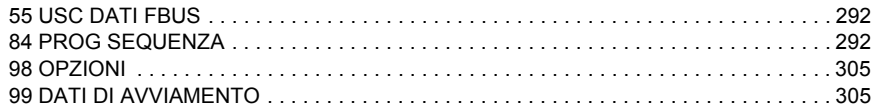

#### *13. [Controllo bus di campo con bus di campo integrato](#page-310-0)*

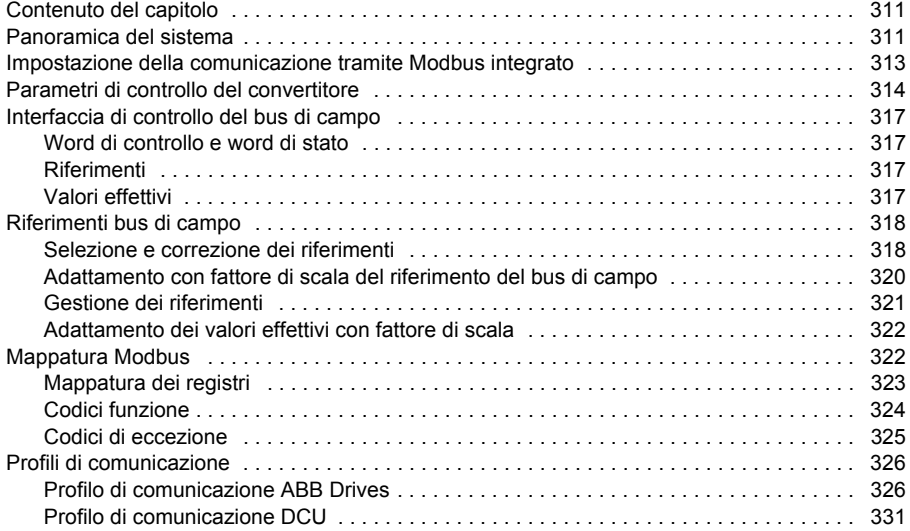

#### *14. [Controllo bus di campo con adattatore bus di campo](#page-336-0)*

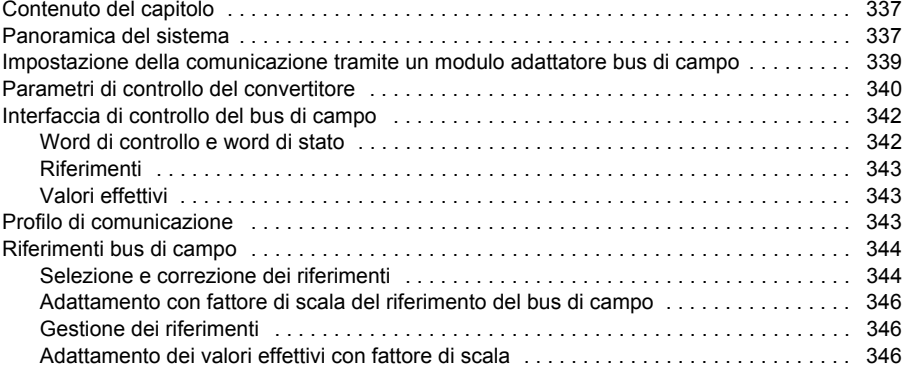

#### *15. [Ricerca dei guasti](#page-346-0)*

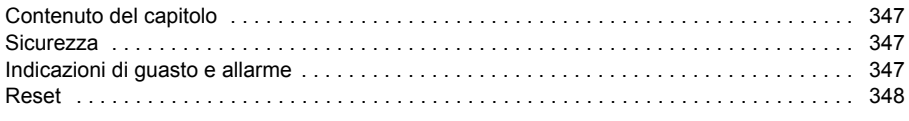

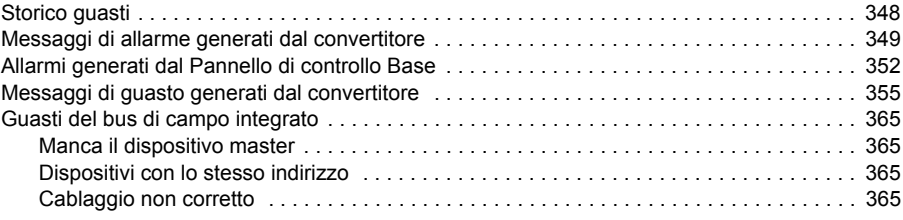

#### *16. [Manutenzione e diagnostica hardware](#page-366-0)*

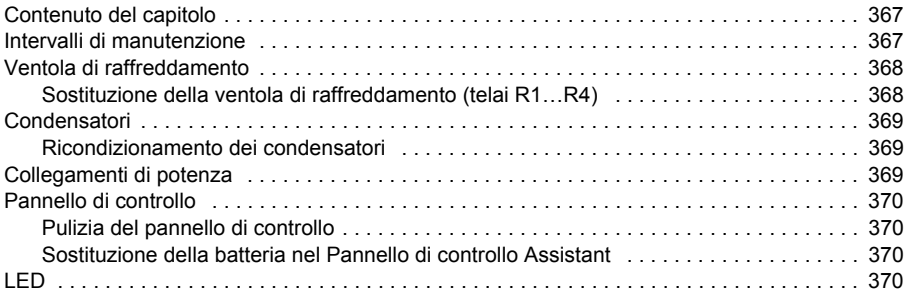

#### *17. [Dati tecnici](#page-370-0)*

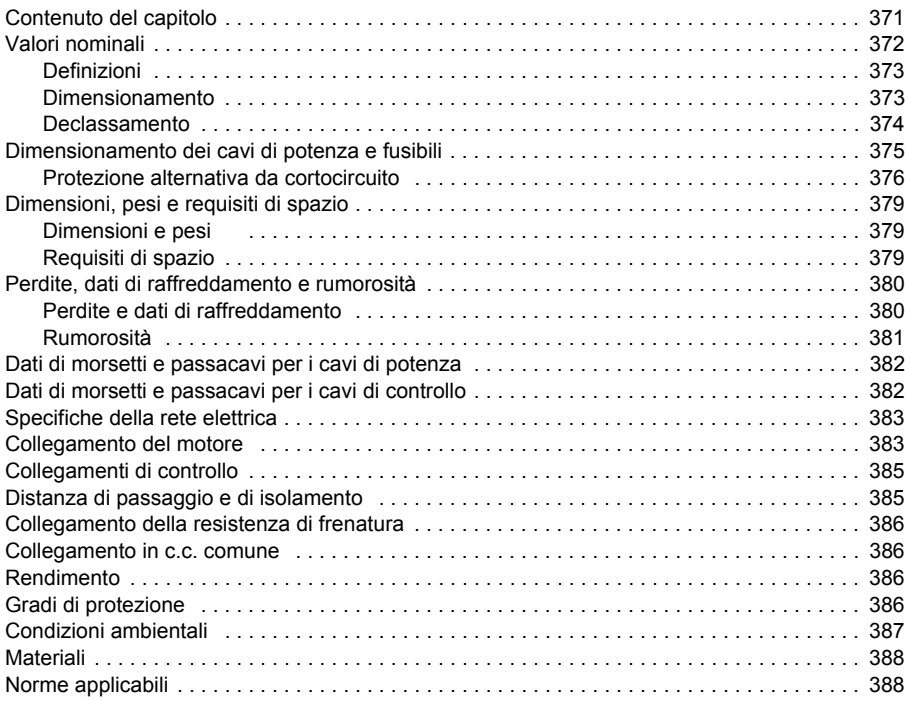

E

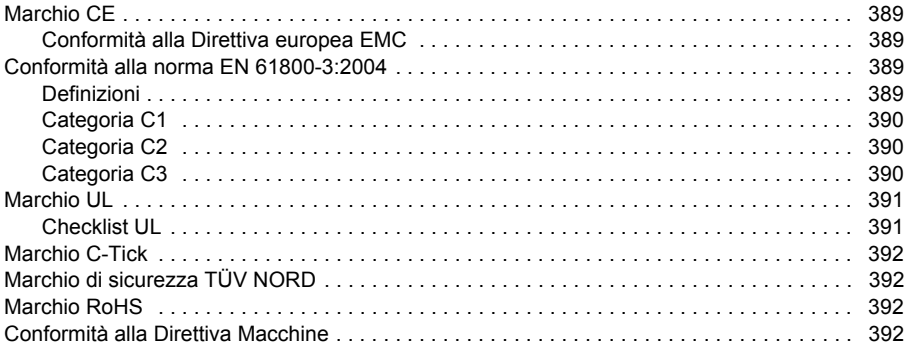

#### *18. [Disegni dimensionali](#page-392-0)*

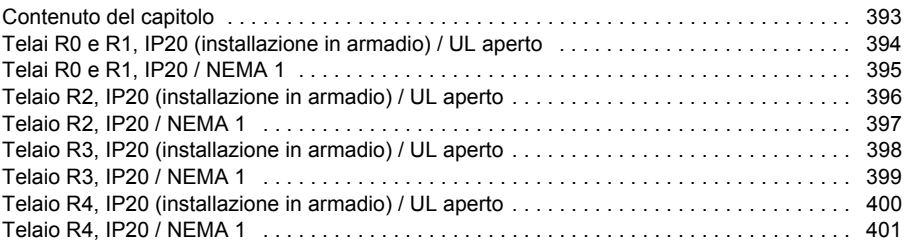

#### *19. [Appendice: Resistenza di frenatura](#page-402-0)*

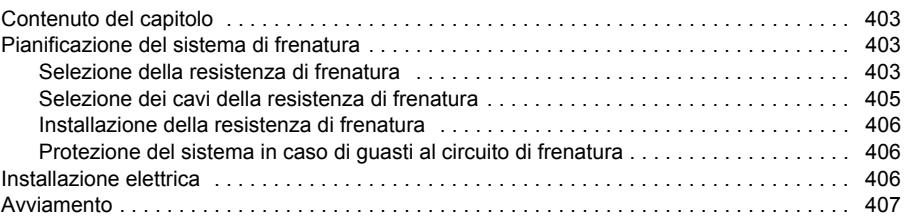

#### *20. [Appendice: Moduli di estensione](#page-408-0)*

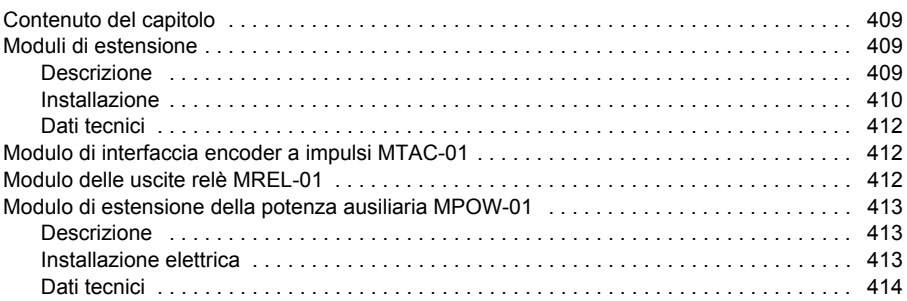

#### *21. Appendice: Funzione Safe Torque Off (STO)*

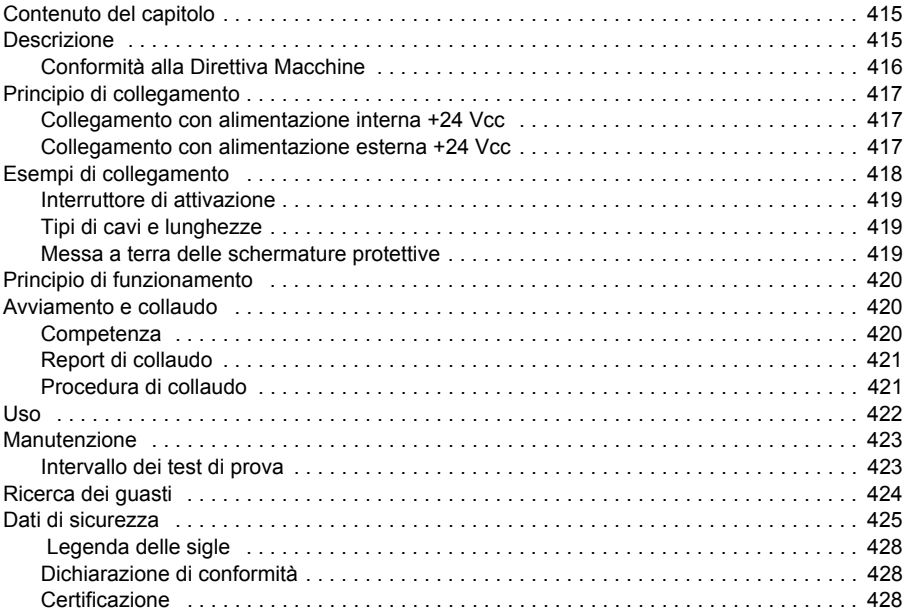

#### *22. [Appendice: motori sincroni a magneti permanenti \(PMSM\)](#page-428-0)*

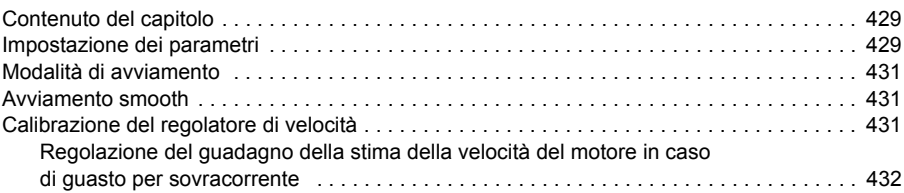

#### *[Ulteriori informazioni](#page-432-1)*

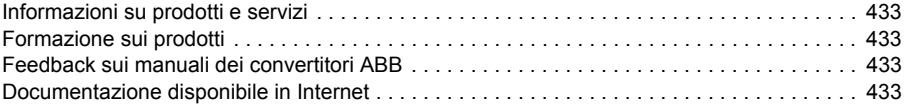

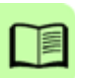

1

# <span id="page-16-1"></span><span id="page-16-0"></span>**Sicurezza**

# <span id="page-16-2"></span>**Contenuto del capitolo**

Questo capitolo contiene le norme di sicurezza da rispettare durante l'installazione, l'uso e la manutenzione del convertitore di frequenza. Il mancato rispetto di tali norme può mettere a repentaglio l'incolumità delle persone, con rischio di morte, e danneggiare il convertitore, il motore o la macchina comandata. Prima di effettuare interventi sul convertitore di frequenza, leggere le norme di sicurezza.

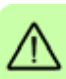

# <span id="page-16-3"></span>**Uso dei simboli di avvertenza**

Le avvertenze mettono in guardia da condizioni che possono mettere a repentaglio l'incolumità delle persone, con rischio di morte, e/o danneggiare le apparecchiature e indicano come evitare pericoli. Nel presente manuale sono utilizzati i seguenti simboli di avvertenza:

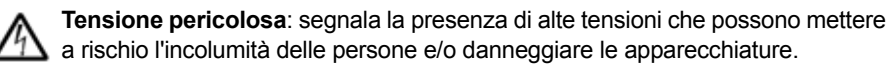

**Avvertenza generica**: indica le situazioni che possono mettere a rischio l'incolumità delle persone e/o danneggiare le apparecchiature per cause diverse dalla presenza di elettricità.

## <span id="page-17-0"></span>**Sicurezza nell'installazione e nella manutenzione**

Le seguenti avvertenze devono essere rispettate da tutti coloro che intervengono sul convertitore di frequenza, sul cavo motore o sul motore.

#### <span id="page-17-1"></span>**Sicurezza elettrica**

**AVVERTENZA!** Il mancato rispetto delle seguenti norme può mettere a repentaglio l'incolumità delle persone, con rischio di morte, o danneggiare le apparecchiature.

#### **L'installazione e la manutenzione del convertitore di frequenza devono essere eseguite solo da elettricisti qualificati!**

• Non intervenire mai sul convertitore di frequenza, sul motore o sul cavo motore quando l'alimentazione di rete è collegata. Dopo aver scollegato l'alimentazione, attendere sempre 5 minuti per consentire lo scarico dei condensatori del circuito intermedio prima di iniziare a operare sul convertitore, sul motore o sul cavo motore.

Verificare sempre mediante un tester (impedenza minima 1 Mohm) che:

- 1. non sia presente tensione tra le fasi di ingresso del convertitore di frequenza U1, V1 e W1 e la terra
- 2. non sia presente tensione tra i morsetti BRK+ e BRK- e la terra.

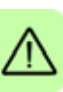

- Non lavorare sui cavi di controllo quando il convertitore o i circuiti di controllo esterni sono alimentati. I circuiti di controllo alimentati dall'esterno possono determinare tensioni pericolose anche quando l'alimentazione di rete è disinserita.
- Non eseguire alcuna prova di isolamento o di rigidità dielettrica sul convertitore di frequenza.
- Scollegare il filtro EMC interno se si installa il convertitore in un sistema IT [un sistema di alimentazione senza messa a terra o con messa a terra ad alta resistenza (superiore a 30 ohm)], altrimenti il sistema risulterà collegato al potenziale di terra attraverso i condensatori del filtro EMC. Questo può determinare una situazione di pericolo o danneggiare l'unità. Vedere pag. *[50](#page-49-2)*. **Nota:** quando il filtro EMC interno è scollegato e in assenza di un filtro esterno, il convertitore di frequenza non risponde ai requisiti di compatibilità elettromagnetica.
- Scollegare il filtro EMC interno se si installa il convertitore in un sistema TN con una fase a terra, altrimenti il convertitore sarà danneggiato. Vedere pag. *[50](#page-49-2)*. **Nota:** quando il filtro EMC interno è scollegato e in assenza di un filtro esterno, il convertitore di frequenza non risponde ai requisiti di compatibilità elettromagnetica.
- Tutti i circuiti a bassissima tensione (ELV) collegati al convertitore di frequenza devono essere utilizzati in un'area equipotenziale, dove cioè tutti i componenti conduttivi accessibili simultaneamente siano collegati elettricamente per evitare l'insorgere di tensioni pericolose tra loro. Questo risultato si ottiene con un'adeguata messa a terra in fabbrica.

#### **Nota:**

• Anche quando il motore è fermo possono essere presenti tensioni pericolose nei morsetti del circuito di alimentazione U1, V1, W1 e U2, V2, W2, e BRK+ e BRK-.

#### **Convertitori di frequenza per motori sincroni a magneti permanenti**

Queste avvertenze supplementari riguardano i convertitori di frequenza per motori sincroni a magneti permanenti. Il mancato rispetto delle seguenti norme può causare lesioni alle persone, con rischio di morte, e danneggiare le apparecchiature.

**AVVERTENZA!** Non eseguire interventi sul convertitore di frequenza quando il motore sincrono a magneti permanenti è in rotazione. Anche quando l'alimentazione è disinserita e l'inverter è fermo, il motore sincrono a magneti permanenti in rotazione alimenta il circuito intermedio del convertitore e i collegamenti dell'alimentazione sono sotto tensione.

Prima di installare e di eseguire qualsiasi intervento di manutenzione sul convertitore:

- Arrestare il motore.
- Accertarsi che non sia presente tensione sui morsetti di alimentazione del convertitore attenendosi al punto 1 o 2 o, se possibile, a entrambi.
	- 1. Scollegare il motore dal convertitore mediante un interruttore di sicurezza o con altra modalità. Verificare misurando che non sia presente tensione sui morsetti di ingresso e di uscita del convertitore (U1, V1, W1, U2, V2, W2, BRK+, BRK-).
	- 2. Accertarsi che il motore non possa ruotare durante l'intervento. Assicurarsi che non vi siano altri sistemi, come convertitori ad avanzamento idraulico, in grado di far ruotare il motore direttamente o tramite qualsiasi genere di collegamento meccanico come feltri, ingranaggi di traino, corde, ecc. Verificare misurando che non sia presente tensione sui morsetti di ingresso e di uscita del convertitore (U1, V1, W1, U2, V2, W2, BRK+, BRK-). Effettuare la messa a terra temporanea dei morsetti di uscita del convertitore collegandoli tra loro e al circuito di terra (PE).

#### <span id="page-18-0"></span>**Sicurezza generale**

**AVVERTENZA!** Il mancato rispetto delle seguenti norme può mettere a repentaglio l'incolumità delle persone, con rischio di morte, o danneggiare le apparecchiature.

- Il convertitore di frequenza non può essere riparato in loco. In caso di guasti al convertitore, contattare la sede locale ABB o il Centro assistenza autorizzato per la sostituzione.
- Fare attenzione che la polvere provocata dall'esecuzione di fori non si infiltri nell'unità durante l'installazione. La presenza di polvere elettricamente conduttiva all'interno del convertitore può danneggiarlo o provocare malfunzionamenti.
- Assicurare un adeguato raffreddamento.

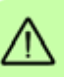

### <span id="page-19-0"></span>**Sicurezza nell'avviamento e nel funzionamento**

Le seguenti avvertenze devono essere rispettate da coloro che pianificano il funzionamento del convertitore di frequenza, che lo avviano o lo utilizzano.

#### <span id="page-19-1"></span>**Sicurezza elettrica**

#### **Convertitori di frequenza per motori sincroni a magneti permanenti**

Queste avvertenze riguardano i convertitori di frequenza per motori sincroni a magneti permanenti. Il mancato rispetto di queste norme può mettere a repentaglio l'incolumità delle persone, con rischio di morte, o danneggiare le apparecchiature.

**AVVERTENZA!** Si raccomanda di non fare ruotare il motore sincrono a magneti permanenti a una velocità di 1.2 volte superiore alla velocità nominale. Un'eccessiva velocità del motore può determinare sovratensioni che potrebbero danneggiare il convertitore di frequenza.

#### <span id="page-19-2"></span>**Sicurezza generale**

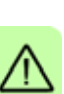

**AVVERTENZA!** Il mancato rispetto delle seguenti norme può mettere a repentaglio l'incolumità delle persone, con rischio di morte, o danneggiare le apparecchiature.

- Prima di regolare il convertitore di frequenza e di metterlo in funzione, assicurarsi che il motore e tutti i dispositivi comandati siano idonei all'uso in tutto l'intervallo di velocità consentito dal convertitore. Il convertitore può essere regolato per azionare il motore a velocità superiori o inferiori alla velocità consentita collegando il motore direttamente alla linea elettrica.
- Non attivare le funzioni di reset automatico dei guasti se possono verificarsi situazioni di pericolo. Quando queste funzioni sono attive, in caso di guasto il convertitore viene resettato e riprende a funzionare automaticamente.
- Non controllare il motore con un contattore in c.a. o un dispositivo di sezionamento (scollegamento dalla rete); utilizzare invece i tasti di marcia e arresto del pannello di controllo  $\circledcirc$  e  $\circledcirc$  o i comandi esterni (I/O o bus di campo). Il numero massimo di cicli di carica consentito per i condensatori in c.c. (vale a dire accensioni mediante alimentazione) è due al minuto e il numero massimo totale di accensioni è 15.000.

#### **Note:**

- Se è stata selezionata una sorgente esterna per il comando di marcia e tale sorgente è attiva, il convertitore riprende immediatamente a funzionare dopo un'interruzione della tensione di ingresso o il reset di un guasto, a meno che non abbia una configurazione marcia/arresto a 3 fili (un impulso).
- Quando la postazione di controllo non è impostata sul funzionamento locale (non compare la scritta LOC sul display), il tasto di arresto sul pannello di controllo non spegne il convertitore di frequenza. Per arrestare il convertitore dal pannello di controllo, premere il tasto LOC/REM (@) e poi il tasto di arresto  $\circledcirc$ .

# $\overline{\phantom{a}}$

# <span id="page-20-0"></span>**Introduzione al manuale**

# <span id="page-20-1"></span>**Contenuto del capitolo**

Questo capitolo descrive l'applicabilità, i destinatari, lo scopo e i contenuti del presente manuale, e rimanda a un elenco di pubblicazioni correlate dove trovare maggiori informazioni. Contiene inoltre una flowchart relativa alle fasi di controllo della fornitura, installazione e messa in servizio del convertitore di frequenza. La flowchart fa riferimento ai capitoli/sezioni del manuale.

# <span id="page-20-2"></span>**Applicabilità**

Questo manuale è compatibile con i convertitori di frequenza ACS355 versione firmware 5.100 o successiva. Vedere il parametro *[3301](#page-260-1) [VERSIONE FIRMW](#page-260-2)* a pag. *[261](#page-260-1)*.

# <span id="page-20-3"></span>**Destinatari**

Si presume che i lettori siano competenti in materia di elettricità, cablaggi e componenti elettrici, e che conoscano i simboli utilizzati negli schemi elettrici.

Questo manuale è destinato ai lettori di tutto il mondo. Nel manuale vengono usate sia le unità di misura del sistema metrico che quelle del sistema britannico. Sono incluse istruzioni specifiche per le installazioni negli Stati Uniti.

# <span id="page-20-4"></span>**Scopo del manuale**

Questo manuale fornisce le informazioni necessarie alla pianificazione dell'installazione, all'installazione, alla messa in servizio, all'uso e alla manutenzione del convertitore di frequenza.

# <span id="page-21-0"></span>**Contenuto del manuale**

Il manuale è composto dai seguenti capitoli:

- *[Sicurezza](#page-16-0)* (pag. *[17](#page-16-0)*) contiene le norme di sicurezza da rispettare durante l'installazione, l'uso e la manutenzione del convertitore di frequenza.
- *[Introduzione al manuale](#page-20-0)* (il presente capitolo, pag. *[21](#page-20-0)*) descrive l'applicabilità, i destinatari, lo scopo e i contenuti del manuale. Contiene inoltre una flowchart di installazione e messa in servizio.
- *[Principio di funzionamento e descrizione dell'hardware](#page-26-3)* (pag. *[27](#page-26-3)*) descrive in breve il principio di funzionamento, la struttura, i collegamenti di potenza, le interfacce di controllo, l'etichetta e il codice di identificazione del convertitore di frequenza.
- *[Installazione meccanica](#page-32-0)* (pag. *[33](#page-32-0)*) spiega come controllare il luogo di installazione, disimballare la confezione, verificare la fornitura ed eseguire l'installazione meccanica del convertitore di frequenza.
- *[Pianificazione dell'installazione elettrica](#page-38-4)* (pag. *[39](#page-38-4)*) spiega come verificare la compatibilità di motore e convertitore, come selezionare i cavi e le protezioni, e come posare i cavi.
- *[Installazione elettrica](#page-48-0)* (pag. *[49](#page-48-0)*) fornisce istruzioni per il controllo dell'isolamento del gruppo e della compatibilità con sistemi IT (senza messa a terra) e sistemi TN con una fase a terra, nonché per il collegamento dei cavi di alimentazione e di controllo.
- *[Checklist di installazione](#page-58-3)* (pag. *[59](#page-58-3)*) contiene un elenco per il controllo dell'installazione meccanica ed elettrica del convertitore di frequenza.
- *[Avviamento, controllo tramite I/O e ID run](#page-60-0)* (pag. *[61](#page-60-0)*) spiega come avviare il convertitore di frequenza e come avviare e arrestare il motore, modificare la direzione di rotazione e regolare la velocità del motore tramite l'interfaccia di I/O.
- *[Pannelli di controllo](#page-74-3)* (pag. *[75](#page-74-3)*) descrive i tasti del pannello di controllo, gli indicatori LED e le schermate, e guida all'uso del pannello per il controllo, il monitoraggio e la modifica delle impostazioni.
- *[Macro applicative](#page-106-3)* (pag. *[107](#page-106-3)*) dà una breve descrizione delle macro applicative presentando gli schemi elettrici dei collegamenti di controllo di default. Vengono anche descritte le modalità per salvare una macro utente e per richiamarla.
- *[Funzionalità del programma](#page-120-4)* (pag. *[121](#page-120-4)*) descrive le funzionalità del programma elencando le relative impostazioni utente, i segnali effettivi e i messaggi di guasto e allarme.
- *[Segnali effettivi e parametri](#page-178-4)* (pag. *[179](#page-178-4)*) descrive i segnali effettivi e i parametri. Contiene inoltre un elenco dei valori di default per le diverse macro.
- *[Controllo bus di campo con bus di campo integrato](#page-310-3)* (pag. *[311](#page-310-3)*) descrive le modalità di controllo del convertitore di frequenza tramite dispositivi esterni utilizzando una rete di comunicazione basata su bus di campo integrato.
- *[Controllo bus di campo con adattatore bus di campo](#page-336-3)* (pag. *[337](#page-336-3)*) descrive le modalità di controllo del convertitore di frequenza tramite dispositivi esterni utilizzando una rete di comunicazione basata su un adattatore bus di campo.
- *[Ricerca dei guasti](#page-346-4)* (pag. *[347](#page-346-4)*) illustra le procedure di reset dei guasti e spiega come visualizzare lo storico dei guasti. Elenca tutti i messaggi di allarme e di guasto, con le possibili cause e le azioni correttive.
- *[Manutenzione e diagnostica hardware](#page-366-3)* (pag. *[367](#page-366-3)*) contiene indicazioni per la manutenzione preventiva e la descrizione degli indicatori LED.
- *[Dati tecnici](#page-370-2)* (pag. *[371](#page-370-2)*) riporta le specifiche tecniche del convertitore di frequenza (valori nominali, telai e requisiti tecnici) e le modalità per assicurare la conformità ai requisiti CE e ad altri marchi.
- *[Disegni dimensionali](#page-392-2)* (pag. *[393](#page-392-2)*) contiene i disegni dimensionali del convertitore di frequenza.
- *[Appendice: Resistenza di frenatura](#page-402-4)* (pag. *[403](#page-402-4)*) guida alla selezione della resistenza di frenatura.
- *[Appendice: Moduli di estensione](#page-408-4)* (pag. *[409](#page-408-4)*) descrive le caratteristiche comuni e l'installazione meccanica dei moduli di estensione opzionali: modulo di estensione della potenza ausiliaria MPOW-01, modulo di interfaccia encoder a impulsi MTAC-01 e modulo delle uscite relè MREL-01. L'appendice illustra inoltre le caratteristiche specifiche e l'installazione elettrica del modulo MPOW-01; per informazioni sui moduli MTAC-01 e MREL-01, vedere i rispettivi manuali dell'utente.
- *[Appendice: Funzione Safe Torque Off \(STO\)](#page-414-0)* (pag. *[415](#page-414-0)*) descrive le caratteristiche della funzione Safe Torque Off (STO), la sua installazione e i dati tecnici.
- *[Appendice: motori sincroni a magneti permanenti \(PMSM\)](#page-428-3)* (pag. *[429](#page-428-3)*) descrive le impostazioni parametriche per i motori sincroni a magneti permanenti.
- *[Ulteriori informazioni](#page-432-6)* (terza di copertina, pag. *[433](#page-432-6)*) fornisce le indicazioni per richiedere informazioni sui prodotti, i servizi e i corsi di addestramento, nonché per inviare ad ABB i propri commenti sui manuali dei convertitori e per reperire altra documentazione in Internet.

### <span id="page-22-0"></span>**Pubblicazioni correlate**

Vedere *[Pubblicazioni correlate](#page-1-1)* a pag. *[2](#page-1-1)* (seconda di copertina).

#### <span id="page-22-1"></span>**Classificazione in base al telaio**

L'ACS355 è prodotto con telai R0…R4. Alcune istruzioni e altre informazioni che si riferiscono solo a determinati telai sono indicate dal simbolo del telaio (R0…R4). Per identificare il telaio del convertitore di frequenza utilizzato, vedere la tabella nella sezione *[Valori nominali](#page-371-1)* a pag. *[372](#page-371-1)*.

## <span id="page-23-0"></span>**Flowchart di installazione e messa in servizio**

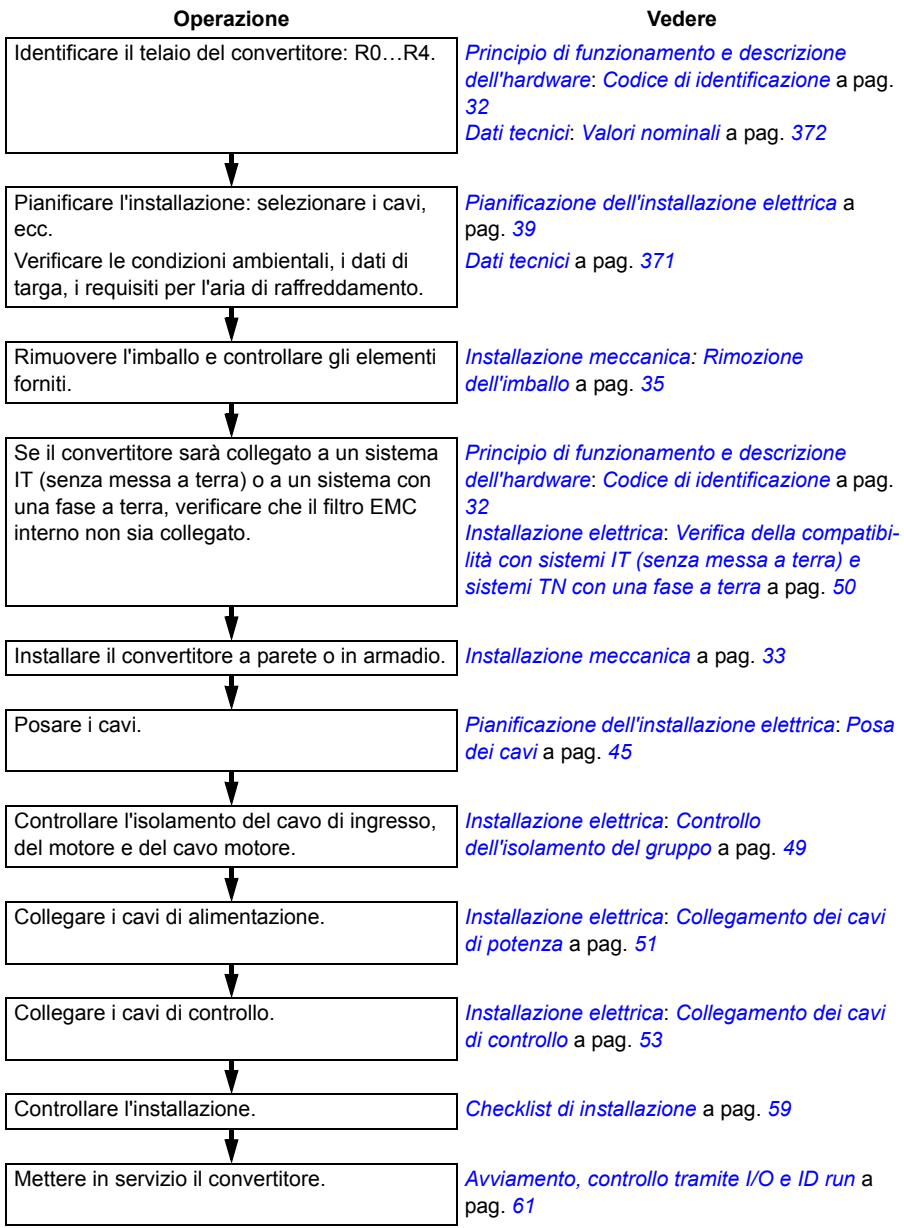

# <span id="page-24-0"></span>**Terminologia e sigle**

<span id="page-24-2"></span><span id="page-24-1"></span>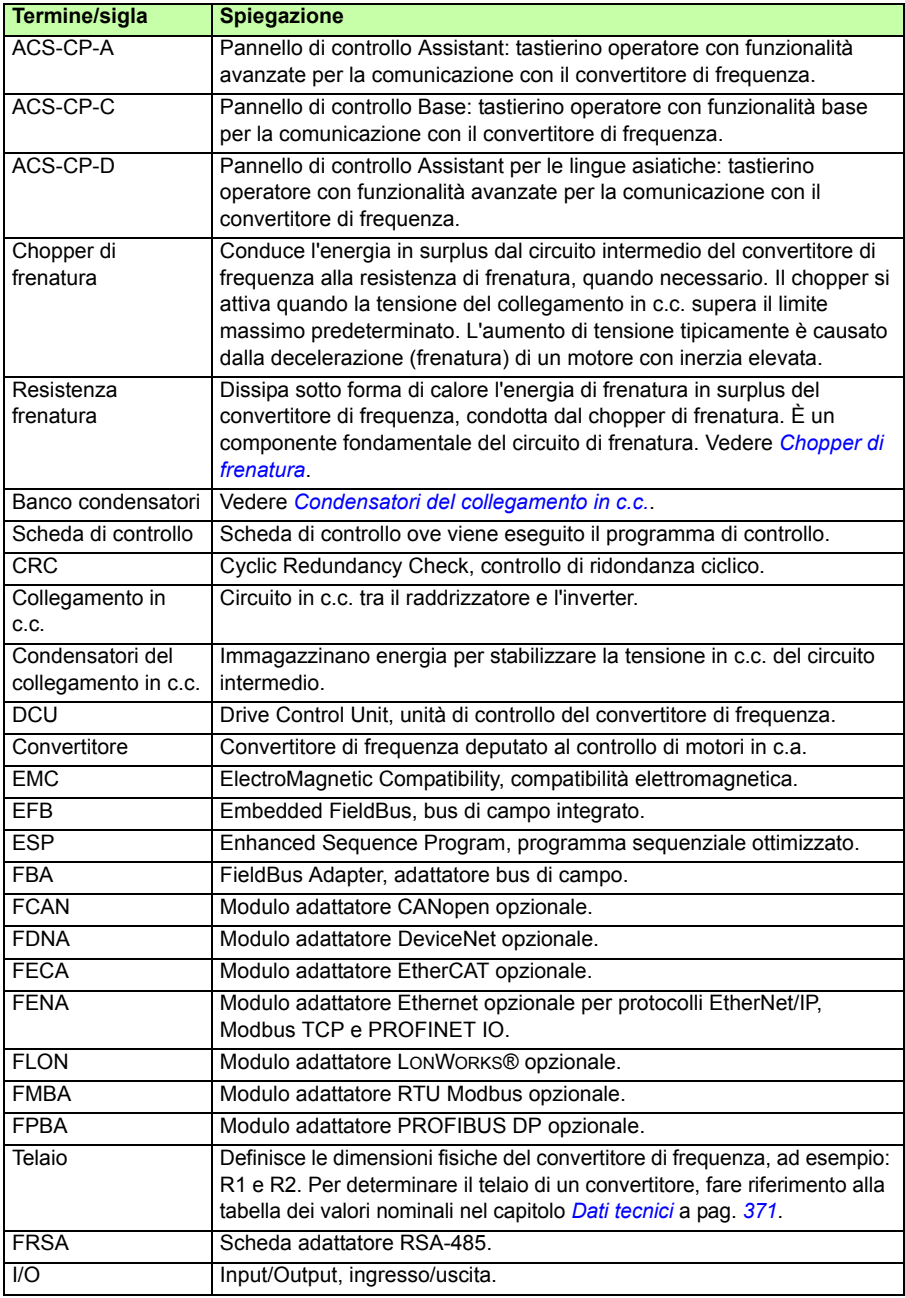

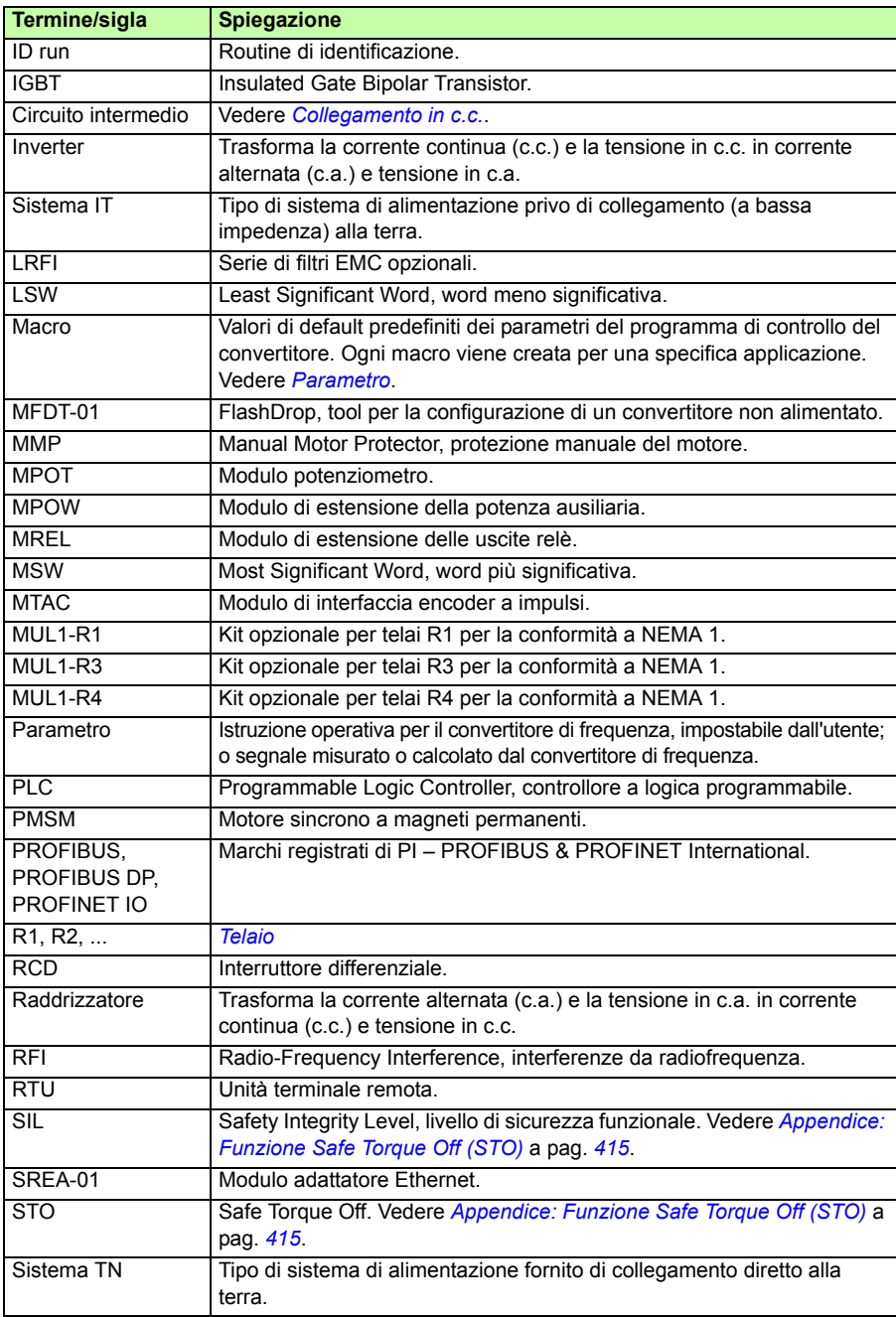

# 3

# <span id="page-26-3"></span><span id="page-26-0"></span>**Principio di funzionamento e descrizione dell'hardware**

# <span id="page-26-1"></span>**Contenuto del capitolo**

Questo capitolo descrive brevemente il principio di funzionamento, la struttura, l'etichetta di identificazione del convertitore e le relative informazioni. Presenta inoltre uno schema generale dei collegamenti di alimentazione e delle interfacce di controllo.

# <span id="page-26-2"></span>**Principio di funzionamento**

L'ACS355 è un convertitore di frequenza per montaggio a parete o in armadio, destinato al controllo di motori a induzione in c.a. asincroni e motori sincroni a magneti permanenti.

La figura di seguito mostra lo schema elettrico semplificato del convertitore. Il raddrizzatore converte la tensione in c.a. trifase in tensione in c.c. Il banco di condensatori del circuito intermedio stabilizza la tensione in c.c. L'inverter riconverte la tensione in c.c. in tensione in c.a. per il motore in c.a. Quando la tensione nel circuito supera il limite massimo, il chopper di frenatura collega la resistenza di frenatura esterna al circuito intermedio in c.c.

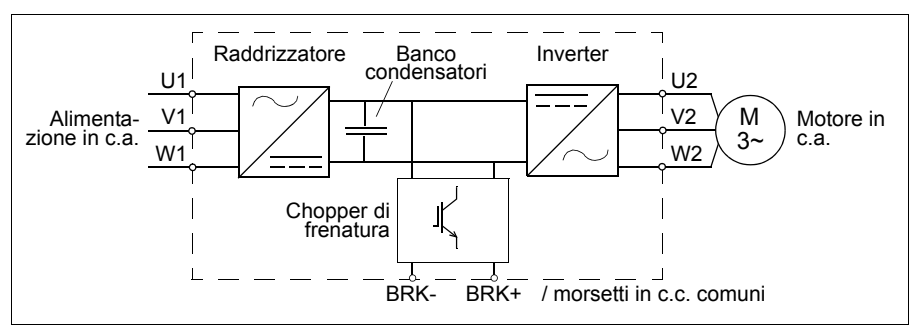

# <span id="page-27-0"></span>**Panoramica del prodotto**

#### <span id="page-27-1"></span>**Struttura**

Di seguito è illustrata la struttura del convertitore di frequenza. La struttura dei telai R0…R4 varia lievemente in base al modello.

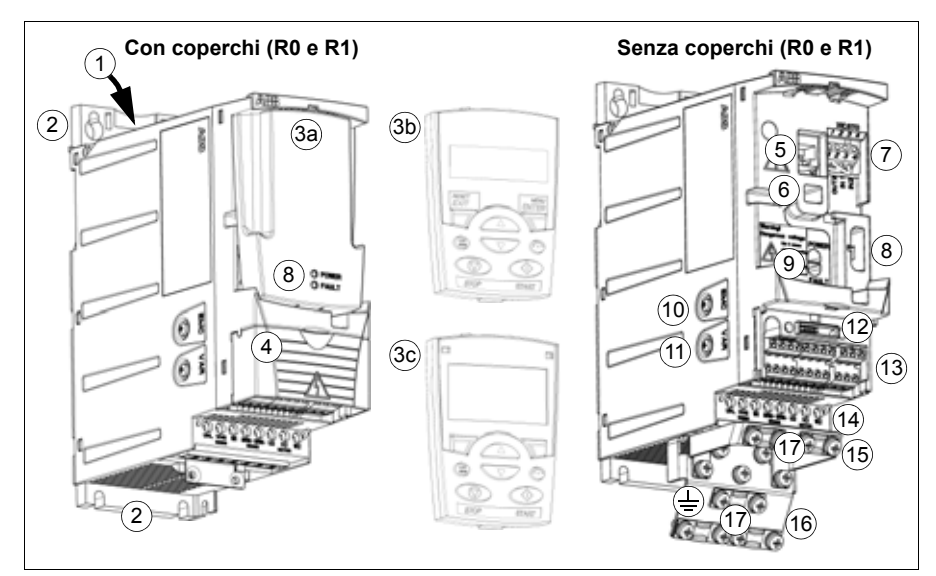

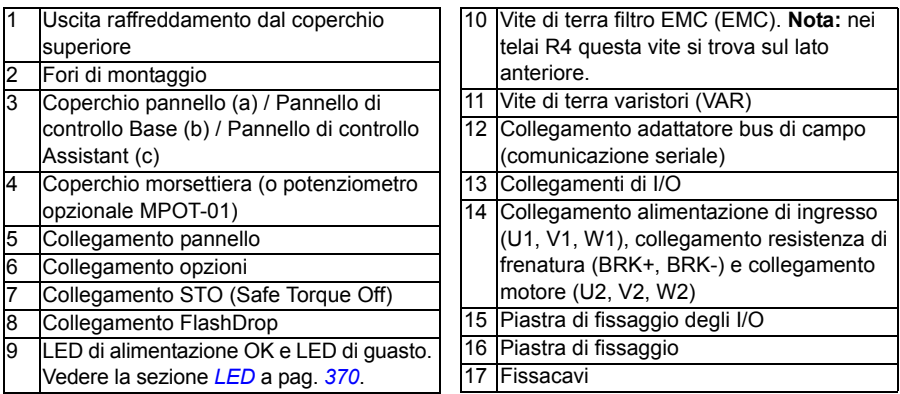

#### <span id="page-28-0"></span>**Panoramica dei collegamenti di alimentazione e di controllo**

Lo schema seguente illustra i collegamenti. I collegamenti di I/O sono regolabili mediante parametri. Vedere il capitolo *[Macro applicative](#page-106-3)* a pag. *[107](#page-106-3)* per i collegamenti di I/O delle diverse macro e il capitolo *[Installazione elettrica](#page-48-0)* a pag. *[49](#page-48-0)* per l'installazione in generale.

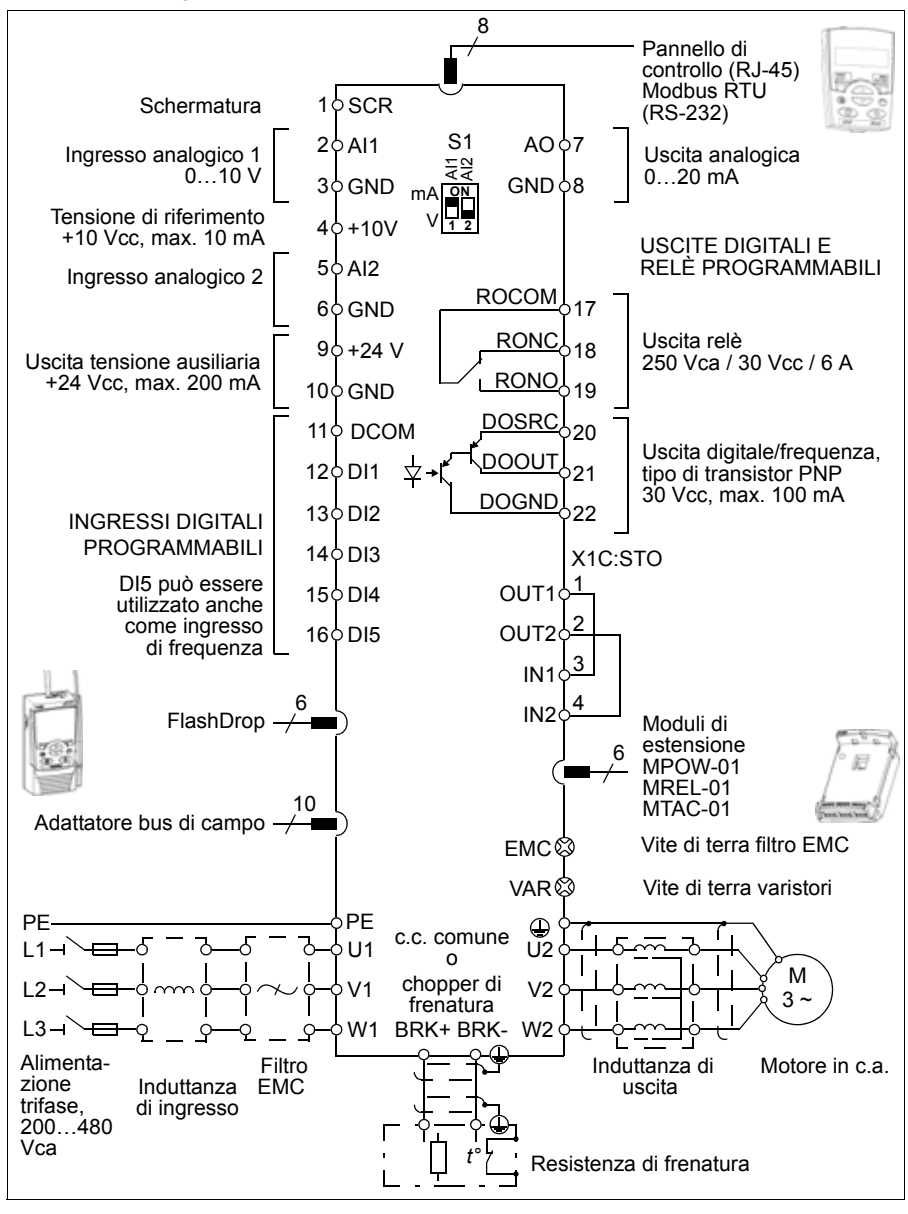

# <span id="page-29-1"></span><span id="page-29-0"></span>**Etichetta di identificazione**

L'etichetta di identificazione è applicata sul lato sinistro del convertitore di frequenza. Di seguito è riportato un esempio di etichetta con la relativa legenda.

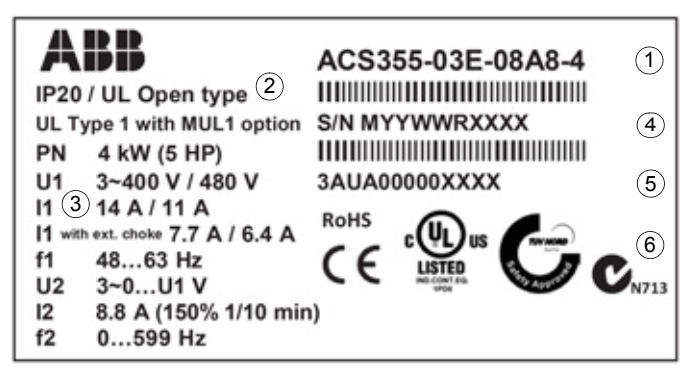

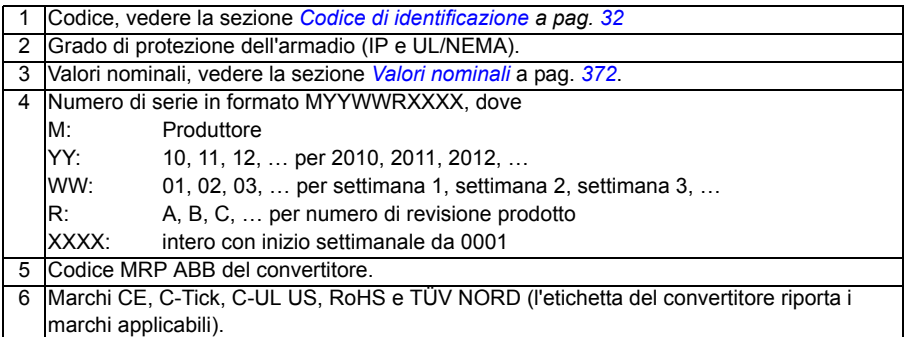

#### <span id="page-30-1"></span><span id="page-30-0"></span>**Codice di identificazione**

Il codice contiene informazioni sulle specifiche e la configurazione del convertitore di frequenza. Il codice è riportato sull'etichetta di identificazione del convertitore. Le prime cifre da sinistra esprimono la configurazione di base, es. ACS355-03E-07A3-4. Sono seguite dalle selezioni opzionali, separate da segni "+", es. +J404. Di seguito è riportata una descrizione delle selezioni del codice.

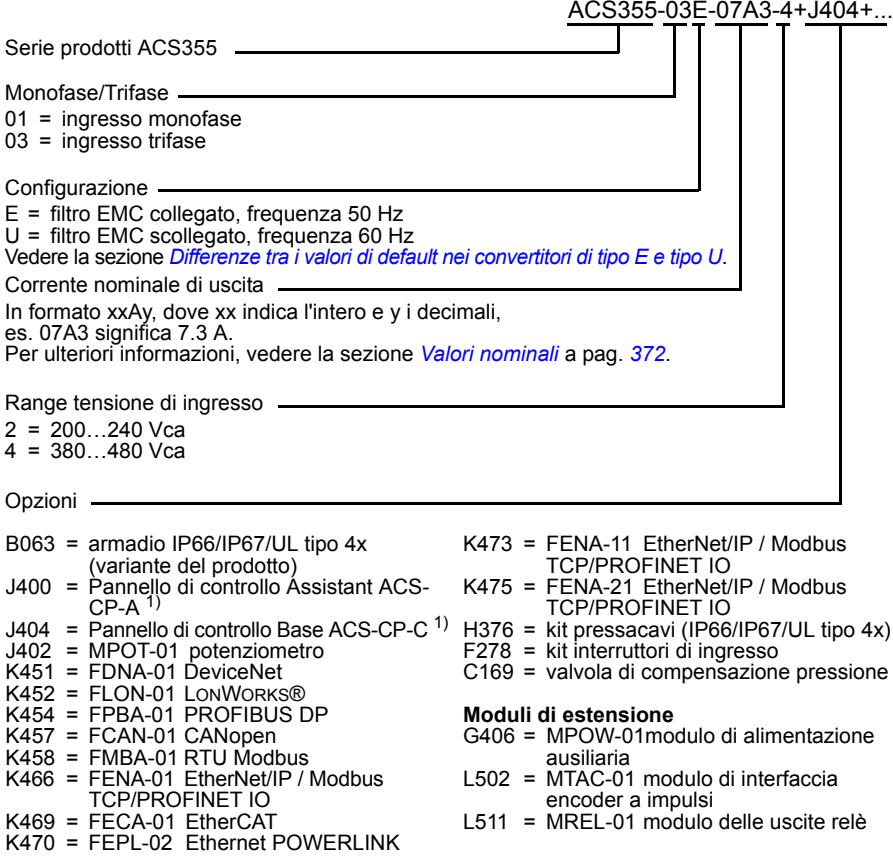

1) L'ACS355 è compatibile con i pannelli che hanno le seguenti revisioni e versioni firmware. Per individuare la revisione e la versione firmware del proprio pannello, vedere pag. *[76](#page-75-3)*.

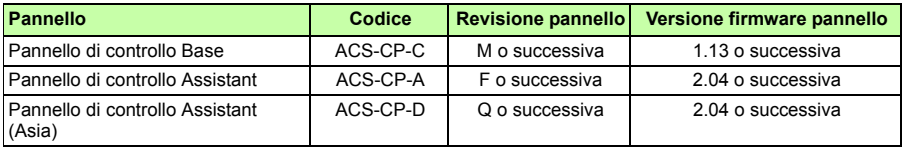

Nota: a differenza degli altri pannelli, l'ACS-CP-D viene ordinato con un codice a parte.

# 4

# <span id="page-32-1"></span><span id="page-32-0"></span>**Installazione meccanica**

# <span id="page-32-2"></span>**Contenuto del capitolo**

Questo capitolo fornisce istruzioni per la verifica del luogo di installazione, la rimozione dell'imballo, il controllo della fornitura e l'installazione meccanica del convertitore di frequenza.

# <span id="page-32-3"></span>**Controllo del luogo di installazione**

Il convertitore può essere installato sia a parete che in armadio. Verificare se i requisiti dell'armadio prevedono l'opzione NEMA 1 per le installazioni a parete (vedere il capitolo *[Dati tecnici](#page-370-2)* a pag. *[371](#page-370-2)*).

Il convertitore prevede tre diverse possibilità di montaggio, in base al telaio:

- a) montaggio a dorso (tutti i telai)
- b) installazione affiancata (telai R0…R2)
- c) montaggio su guida DIN (tutti i telai).

Il convertitore deve essere installato in posizione verticale.

Verificare che il luogo dell'installazione risponda ai requisiti sotto riportati. Per i dettagli relativi ai telai, vedere il capitolo *[Disegni dimensionali](#page-392-2)* a pag. *[393](#page-392-2)*.

#### <span id="page-32-4"></span>**Requisiti relativi al luogo di installazione**

#### **Condizioni di esercizio**

Per le condizioni di esercizio ammissibili per il convertitore di frequenza, vedere il capitolo *[Dati tecnici](#page-370-2)* a pag. *[371](#page-370-2)*.

#### **A parete**

La parete deve essere quanto più possibile verticale e uniforme, di materiale non infiammabile e sufficientemente robusta per sopportare il peso del convertitore.

#### **A pavimento**

Il pavimento/supporto sottostante deve essere di materiale non infiammabile.

#### **Spazio libero intorno al convertitore di frequenza**

Sopra e sotto il convertitore, è necessario lasciare uno spazio libero di 75 mm (3 in) per il raffreddamento. Sui lati non è richiesto alcuno spazio: i convertitori possono quindi essere montati affiancati.

### <span id="page-33-0"></span>**Attrezzi necessari**

Per installare il convertitore sono necessari i seguenti attrezzi:

- cacciaviti (in base ai componenti utilizzati per il montaggio)
- spellacavi
- metro a nastro
- trapano (se il convertitore sarà installato con viti/bulloni)
- per il montaggio: viti e bulloni (se il convertitore deve essere installato con viti/bulloni). Per conoscere il numero di viti/bulloni, vedere *[Con viti](#page-35-2)* a pag. *[36](#page-35-2)*.

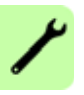

## <span id="page-34-2"></span><span id="page-34-0"></span>**Rimozione dell'imballo**

Il convertitore (1) è fornito in un imballo che contiene anche i seguenti elementi (la figura è riferita al telaio R1):

- sacchetto di plastica (2) contenente piastra di fissaggio (utilizzata anche per i cavi di I/O nei telai R3 e R4), piastra di fissaggio degli I/O (per telai R0…R2), piastra di terra opzionale bus di campo, dispositivi di fissaggio e viti
- coperchio del pannello (3)
- dima di montaggio, integrata nell'imballo (4)
- manuale dell'utente (5)
- eventuali opzioni (bus di campo, potenziometro, modulo di estensione, tutti con istruzioni, Pannello di controllo Base o Pannello di controllo Assistant).

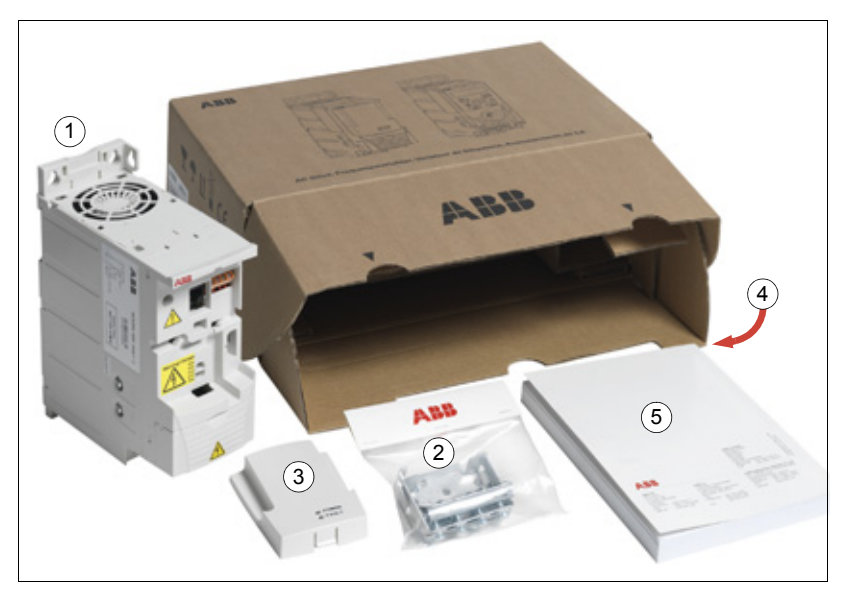

#### <span id="page-34-1"></span>**Controllo della fornitura**

Controllare che non siano presenti segni di danneggiamento. Informare immediatamente lo spedizioniere qualora vi siano componenti danneggiati.

Prima di procedere all'installazione e all'uso, verificare le informazioni riportate sull'etichetta di identificazione dell'unità per assicurarsi che sia del tipo corretto. Vedere la sezione *[Etichetta di identificazione](#page-29-1)* a pag. *[31](#page-29-1)*.

#### <span id="page-35-0"></span>**Installazione**

Le istruzioni contenute in questo manuale sono relative a convertitori di frequenza con grado di protezione IP20. Per la conformità a NEMA 1, utilizzare il kit opzionale MUL1-R1, MUL1-R3 o MUL1-R4, fornito con istruzioni di installazione in più lingue (rispettivamente 3AFE68642868, 3AFE68643147 e 3AUA0000025916).

Per avere un grado di protezione superiore, il convertitore di frequenza deve essere installato all'interno di un armadio. In ambienti operativi ove siano presenti sabbia, polvere o altre impurità, di norma il requisito minimo per l'armadio di installazione è il grado di protezione IP54.

#### <span id="page-35-1"></span>**Installazione del convertitore di frequenza**

Installare il convertitore di frequenza utilizzando viti o una guida DIN.

**Nota:** Fare attenzione che la polvere provocata dall'esecuzione di fori non si infiltri nell'unità durante l'installazione.

#### <span id="page-35-2"></span>**Con viti**

- 1. Contrassegnare le posizioni dei fori utilizzando, ad esempio, la dima di montaggio ricavata dall'imballo. Le posizioni dei fori sono indicate anche nei disegni del capitolo *[Disegni dimensionali](#page-392-2)* a pag. *[393](#page-392-2)*. Il numero e le posizioni dei fori dipendono dal tipo di montaggio del convertitore:
	- a) montaggio a dorso (telai R0…R4): quattro fori
	- b) installazione affiancata (telai R0…R2): 3 fori; uno dei fori inferiori va praticato sulla piastra di fissaggio.
- 2. Fissare le viti o i bulloni nelle posizioni contrassegnate.
- 3. Posizionare il convertitore in corrispondenza delle viti poste sulla parete.
- 4. Serrare le viti fissandole alla parete in modo sicuro.
#### **Su guida DIN**

1. Agganciare il convertitore alla guida. Per staccare il convertitore, premere la leva di sgancio in alto (1b).

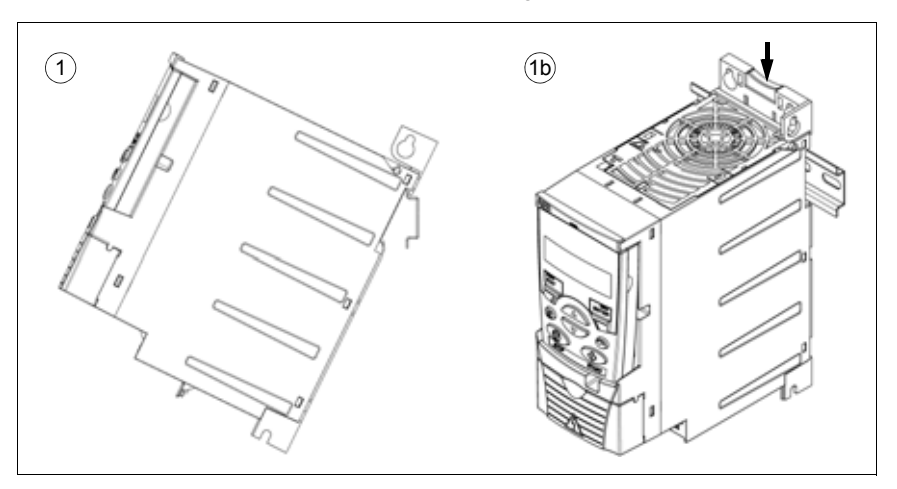

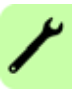

#### **Applicazione delle piastre di fissaggio**

**Nota:** conservare le piastre di fissaggio in quanto sono necessarie per un'adeguata messa a terra dei cavi di alimentazione e di controllo, nonché dell'opzione bus di campo.

- 1. Fissare la piastra di fissaggio (A) alla piastra posta alla base del convertitore con le viti in dotazione.
- 2. Nei telai R0…R2, fissare la piastra di fissaggio degli I/O (B) alla piastra di fissaggio con le viti in dotazione.

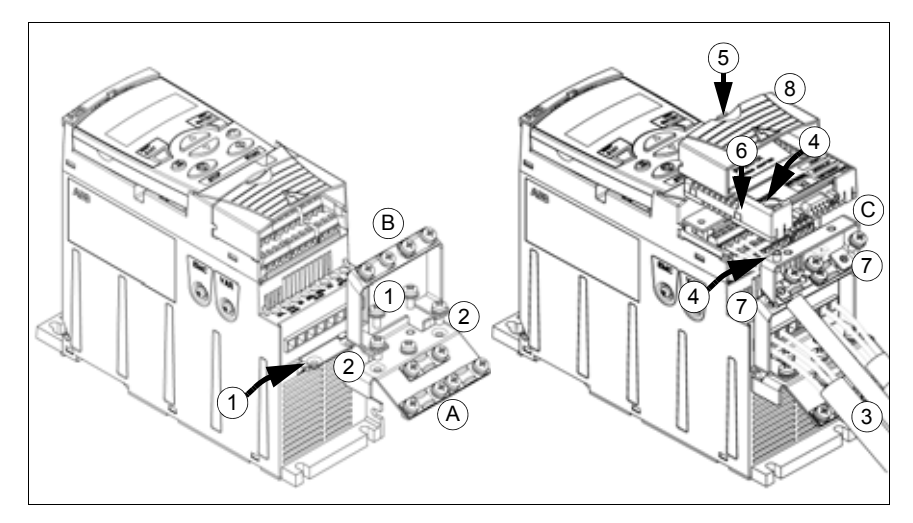

#### <span id="page-37-0"></span>**Montaggio del modulo opzionale bus di campo**

- 1. Collegare i cavi di alimentazione e di controllo seguendo le istruzioni del capitolo *[Installazione elettrica](#page-48-0)* a pag. *[49](#page-48-0)*.
- 2. Posizionare il modulo bus di campo sulla piastra di terra opzionale (C) e serrare la vite di terra nell'angolo sinistro del modulo. In questo modo il modulo viene fissato alla piastra di terra (C).
- 3. Se il coperchio della morsettiera non è ancora stato rimosso, spingere l'incavo del coperchio e contemporaneamente fare scorrere il coperchio fino a rimuoverlo dal telaio.
- 4. Posizionare il modulo bus di campo collegato alla piastra di terra opzionale (C) facendolo scattare in modo tale che il modulo sia inserito nella connessione posta sul lato anteriore del convertitore, assicurandosi che i fori per le viti sulla piastra di terra opzionale (C) siano allineati con quelli della piastra di fissaggio degli I/O (B).
- 5. Fissare la piastra di terra opzionale (C) alla piastra di fissaggio degli I/O (B) con le viti in dotazione.
- 6. Reinstallare il coperchio della morsettiera.

# 5

# <span id="page-38-0"></span>**Pianificazione dell'installazione elettrica**

# **Contenuto del capitolo**

Questo capitolo contiene le indicazioni da rispettare durante il controllo della compatibilità del motore e del convertitore, la selezione dei cavi, dei dispositivi di protezione, della posa dei cavi e della modalità di funzionamento del convertitore.

**Nota:** l'installazione deve essere pianificata ed eseguita sempre nel rispetto delle normative locali e delle leggi vigenti. ABB declina qualsiasi responsabilità per installazioni non rispondenti alle leggi e/o ad altre normative locali. Inoltre, in caso di mancato rispetto delle raccomandazioni fornite da ABB, il convertitore potrebbe essere soggetto a problemi non coperti da garanzia.

# **Implementazione del collegamento dell'alimentazione in c.a.**

Vedere i requisiti nella sezione *[Specifiche della rete elettrica](#page-382-0)* a pag. *[383](#page-382-0)*. Utilizzare un collegamento fisso alla linea di alimentazione in c.a.

**AVVERTENZA!** Poiché la dispersione di corrente tipica del convertitore è superiore a 3.5 mA, è necessario un impianto fisso conforme a IEC 61800-5-1.

#### **Induttanza di ingresso**

Con reti di alimentazione instabili è necessario utilizzare un'induttanza di ingresso. L'induttanza serve anche a ridurre la corrente di ingresso.

## <span id="page-39-0"></span>**Selezione del dispositivo di sezionamento dell'alimentazione (scollegamento dalla rete)**

Installare un dispositivo di sezionamento manuale (scollegamento dalla rete) tra la sorgente di alimentazione in c.a. e il convertitore di frequenza. Il dispositivo di sezionamento dell'alimentazione deve prevedere la possibilità di essere bloccato in posizione aperta durante gli interventi di installazione e manutenzione.

#### **Unione europea**

Per assicurare la conformità alle direttive dell'Unione europea secondo la norma EN 60204-1, Sicurezza macchine, il dispositivo di sezionamento deve essere di uno dei seguenti tipi:

- un sezionatore di categoria AC-23B (EN 60947-3)
- sezionatore dotato di un contatto ausiliario che in ogni caso provochi l'interruzione del circuito di carico da parte degli interruttori prima dell'apertura dei contatti principali del sezionatore (EN 60947-3)
- un interruttore automatico idoneo all'isolamento in conformità alla norma EN 60947-2.

#### **Altre regioni**

Il dispositivo di sezionamento deve essere conforme alle norme di sicurezza vigenti.

## <span id="page-39-1"></span>**Verifica della compatibilità di motore e convertitore**

Verificare che il motore a induzione in c.a. trifase e il convertitore siano compatibili secondo la tabella dei valori nominali contenuta nella sezione *[Valori nominali](#page-371-0)* a pag. *[372](#page-371-0)*. La tabella elenca le potenze tipiche del motore per ogni convertitore.

All'uscita dell'inverter può essere collegato un solo motore sincrono a magneti permanenti.

## **Verifica della compatibilità del convertitore quando al convertitore sono collegati più motori**

Il convertitore di frequenza viene scelto in base alla potenza totale dei motori collegati. Normalmente si raccomanda di sovradimensionare il convertitore e di utilizzare induttanze di uscita esterne.

Quando un convertitore controlla più motori si può abilitare solo il controllo scalare. I parametri del motore (*PN, I2N*) esprimono la somma dei valori nominali dei motori. La velocità nominale è intesa come la media dei motori. Si raccomanda di limitare la corrente massima secondo le esigenze effettive e in ogni caso il valore non deve essere superiore a 1.1 · *I2N* (parametro *[2003](#page-220-0) [CORRENTE MAX](#page-220-1)*).

Quando sono collegati più motori, la somma delle lunghezze dei cavi di uscita non deve superare la lunghezza massima consentita per il cavo (vedere *[Lunghezza cavo](#page-383-0)  [motore massima raccomandata](#page-383-0)* a pag. *[384](#page-383-0)*). Se si utilizzano contattori per i motori, si raccomanda di non commutare i contattori durante il funzionamento.

Contattare il rappresentante ABB locale se si devono controllare più di 4 motori con un solo convertitore di frequenza.

### <span id="page-40-0"></span>**Selezione dei cavi di potenza**

#### **Regole generali**

Eseguire il dimensionamento del cavo di alimentazione e del cavo motore **in base alle normative locali**.

- Il cavo di alimentazione e il cavo motore devono essere in grado di sopportare le correnti di carico corrispondenti. Vedere la sezione *[Valori nominali](#page-371-0)* a pag. *[372](#page-371-0)* per i valori nominali di corrente.
- Il cavo deve essere idoneo a una temperatura massima ammissibile del conduttore in uso continuo di almeno 70 °C (158 °F). Per gli Stati Uniti, vedere la sezione *[Altri requisiti per gli Stati Uniti](#page-42-0)* a pag. *[43](#page-42-0)*.
- La conduttività del conduttore PE deve essere pari a quella del conduttore di fase (medesima sezione).
- Un cavo da 600 Vca è adatto a tensioni fino a 500 Vca.
- Fare riferimento al capitolo *[Dati tecnici](#page-370-0)* a pag. *[371](#page-370-0)* per i requisiti EMC.

È necessario utilizzare un cavo motore schermato di tipo simmetrico (vedere la figura seguente) per assicurare la conformità ai requisiti EMC dei marchi CE e C-Tick.

Benché per il cablaggio di ingresso si possa utilizzare un sistema a quattro conduttori, si raccomanda di utilizzare un cavo schermato di tipo simmetrico.

Rispetto a un sistema a quattro conduttori, l'uso di un cavo schermato di tipo simmetrico riduce le emissioni elettromagnetiche dell'intero azionamento, oltre che le correnti d'albero e l'usura del motore.

#### **Cavi di alimentazione alternativi**

Di seguito sono illustrati i tipi di cavi di alimentazione utilizzabili con il convertitore.

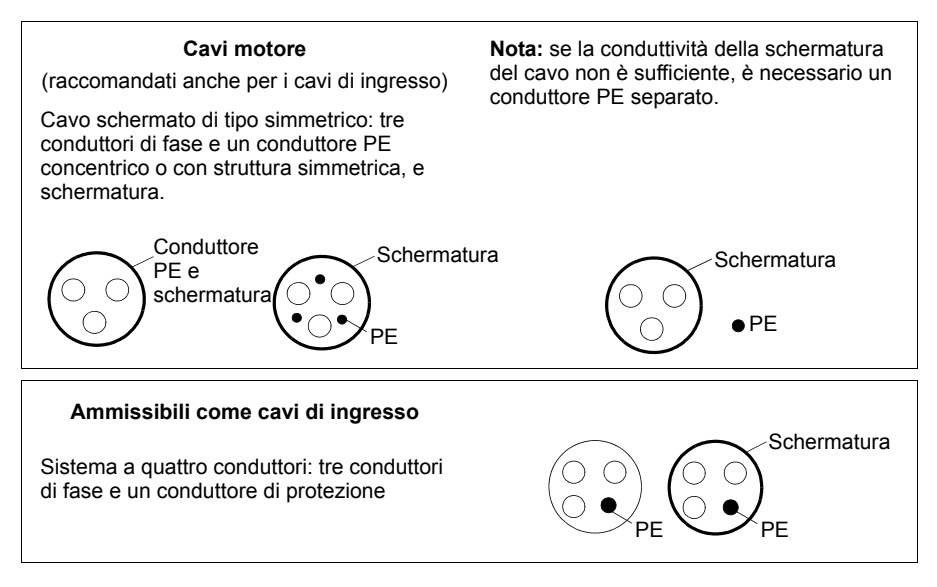

#### **Schermatura del cavo motore**

Per fungere da conduttore di protezione, la schermatura deve avere la stessa sezione dei conduttori di fase realizzati con lo stesso metallo.

Per un'efficace soppressione delle emissioni in radiofrequenza irradiate e condotte, la conduttività della schermatura deve essere almeno pari a 1/10 della conduttività del conduttore di fase. Questi requisiti possono essere facilmente soddisfatti con l'impiego di una schermatura in alluminio o rame. La figura seguente riporta i requisiti minimi per la schermatura del cavo motore del convertitore di frequenza. Si tratta di uno strato concentrico di fili in rame. Migliore e più stretta è la schermatura, minori sono il livello delle emissioni e le correnti d'albero.

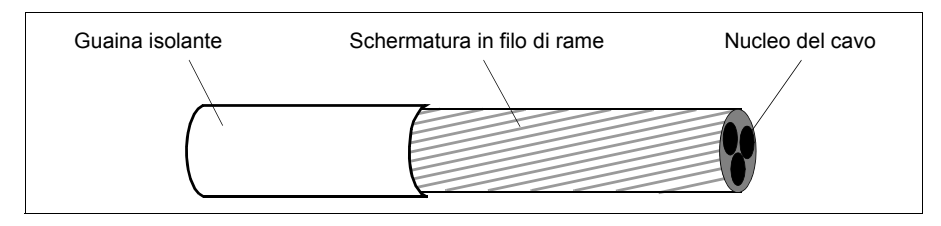

#### <span id="page-42-0"></span>**Altri requisiti per gli Stati Uniti**

Se non si utilizza una canalina metallica, si raccomanda di utilizzare per i cavi motore un cavo con armatura continua rinforzata in alluminio ondulato di tipo MC con masse simmetriche, o un cavo di alimentazione schermato.

I cavi di alimentazione devono essere dimensionati per 75 °C (167 °F).

#### **Tubo passacavo**

Se i tubi passacavo devono essere uniti, saldare il giunto con un conduttore di terra fissato al tubo passacavo in corrispondenza di entrambi i lati del giunto. Fissare i tubi passacavo all'armadio del convertitore. Utilizzare tubi passacavo separati per i cavi di alimentazione, i cavi motore, le resistenze di frenatura e i cavi di controllo. Non far passare i cavi motore provenienti da più di un convertitore di frequenza nello stesso tubo passacavo.

#### **Cavo rinforzato / cavo di potenza schermato**

I cavi con armatura continua rinforzata in alluminio corrugato di tipo MC a sei conduttori (tre fasi e tre masse) con masse simmetriche sono reperibili presso i sequenti produttori (nome commerciale tra parentesi):

- Anixter Wire & Cable (Philsheath)
- BICC General Corp (Philsheath)
- Rockbestos Co. (Gardex)
- Oaknite (CLX).

I cavi di potenza schermati sono disponibili presso i seguenti fornitori:

- Belden
- LAPPKABEL (ÖLFLEX)
- Pirelli.

# **Selezione dei cavi di controllo**

#### **Regole generali**

Tutti i cavi di controllo analogici e il cavo utilizzato per l'ingresso di frequenza devono essere schermati.

Utilizzare cavi a doppino intrecciato con doppia schermatura (Figura a, es. JAMAK di Draka NK Cables) per i segnali analogici. Utilizzare un doppino schermato individualmente per ciascun segnale. Non utilizzare un ritorno comune per segnali analogici diversi.

Benché per i segnali digitali a bassa tensione l'alternativa migliore sia costituita da un cavo con doppia schermatura, si può utilizzare anche un cavo multidoppino intrecciato con schermatura singola o senza schermatura (Figura b). Per l'ingresso di frequenza, tuttavia, è sempre necessario utilizzare un cavo schermato.

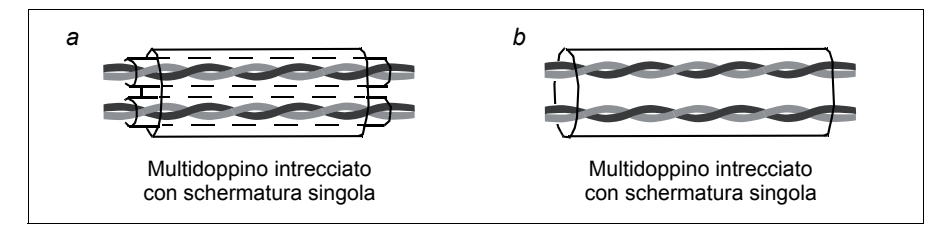

I segnali analogici e digitali devono passare in cavi separati.

I segnali controllati da relè, purché di tensione non superiore a 48 V, possono passare negli stessi cavi dei segnali di ingresso digitali. Si raccomanda di trasmettere i segnali controllati da relè mediante doppini intrecciati.

Non trasmettere segnali a 24 Vcc e 115/230 Vca con lo stesso cavo.

#### **Cavo relè**

Il tipo di cavo con schermatura metallica intrecciata (es. ÖLFLEX di LAPPKABEL) è stato testato e approvato da ABB.

#### **Cavo del pannello di controllo**

Nel funzionamento remoto, la lunghezza del cavo di collegamento tra il pannello di controllo e il convertitore di frequenza non deve essere superiore a 3 m (10 ft). Nei kit opzionali del pannello di controllo è compreso un cavo di tipo testato e approvato da ABB.

# <span id="page-44-0"></span>**Posa dei cavi**

Il cavo motore deve essere posato a debita distanza dagli altri cavi. I cavi motore di diversi convertitori possono essere posati parallelamente l'uno accanto all'altro. Si raccomanda di installare il cavo motore, il cavo di alimentazione e i cavi di controllo su portacavi separati. Evitare di posare i cavi motore parallelamente agli altri cavi per lunghi tratti al fine di ridurre le interferenze elettromagnetiche causate dalle rapide variazioni della tensione di uscita del convertitore di frequenza.

Se i cavi di controllo devono intersecare i cavi di alimentazione, verificare che siano disposti a un angolo il più prossimo possibile a 90°.

Le passerelle portacavi devono essere dotate di buone caratteristiche equipotenziali tra loro e rispetto agli elettrodi di messa a terra. Per ottimizzare le caratteristiche equipotenziali a livello locale, si possono utilizzare portacavi in alluminio.

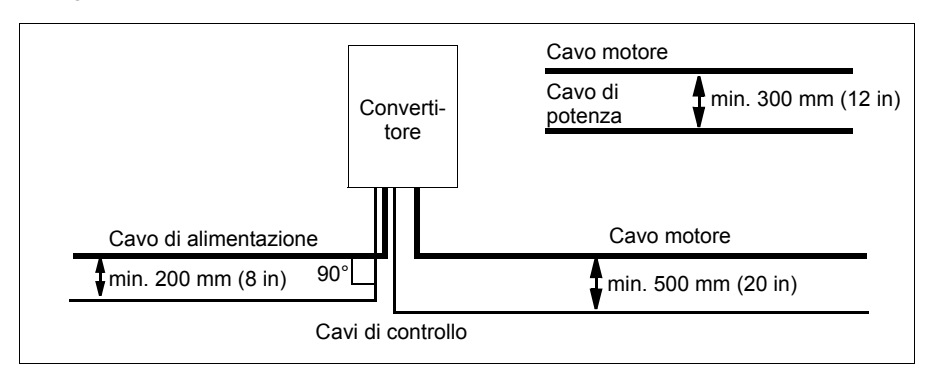

Di seguito è riportato uno schema relativo alla posa dei cavi.

#### **Canaline dei cavi di controllo**

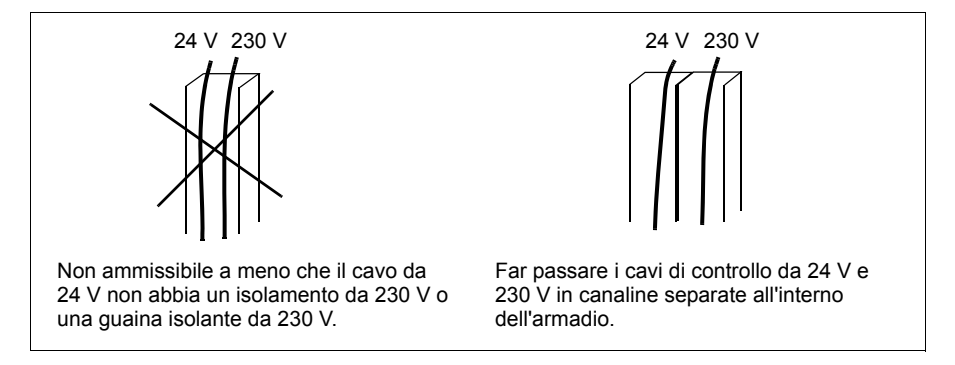

## **Protezione del convertitore, del cavo di alimentazione, del motore e del cavo motore dal cortocircuito e dal sovraccarico termico**

#### **Protezione del convertitore e del cavo di alimentazione in caso di cortocircuito**

Effettuare la protezione osservando le seguenti indicazioni.

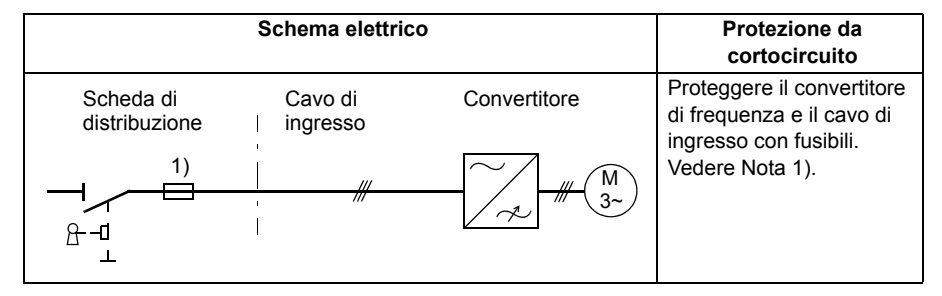

1) Dimensionare i fusibili o le protezioni manuali del motore (MMP) secondo le istruzioni contenute nel capitolo *[Dati tecnici](#page-370-0)* a pag. *[371.](#page-370-0)* I fusibili o le MMP proteggono il cavo di ingresso in situazioni di cortocircuito, riducono i danni al convertitore di frequenza ed evitano il danneggiamento dei dispositivi adiacenti in caso di cortocircuito all'interno del convertitore.

#### **Protezione del motore e del cavo motore in caso di cortocircuito**

Il convertitore di frequenza protegge il motore e il cavo motore in caso di cortocircuito se il cavo motore è dimensionato in base alla corrente nominale del convertitore. Non sono necessari ulteriori dispositivi di protezione.

#### **Protezione del convertitore, del cavo motore e del cavo di alimentazione dal sovraccarico termico**

Il convertitore di frequenza protegge se stesso, i cavi di ingresso e il cavo del motore dal sovraccarico termico purché i cavi siano dimensionati in base alla corrente nominale del convertitore. Non è necessario installare altri dispositivi di protezione termica.

**AVVERTENZA!** Se il convertitore è collegato a più motori, è necessario installare un interruttore di protezione da sovraccarico termico separato per proteggere i singoli cavi e il motore. Questi dispositivi potrebbero richiedere un fusibile dedicato per interrompere la corrente di cortocircuito.

#### **Protezione del motore dal sovraccarico termico**

Secondo le normative, il motore deve essere protetto dal sovraccarico termico e la corrente deve essere staccata se viene rilevato un sovraccarico. Il convertitore di frequenza è dotato di una funzione di protezione termica che protegge il motore e scollega la corrente quando necessario. È inoltre possibile collegare al convertitore una funzione di misurazione della temperatura del motore. Agendo sui parametri, l'utente può regolare con maggiore precisione il modello termico e la funzione di misurazione della temperatura.

I sensori di temperatura più comuni sono:

- motori di taglia IEC 180…225: interruttore termico (es. Klixon)
- motori di taglia IEC 200…250 e superiori: PTC o Pt100.

Per ulteriori informazioni sul modello termico, vedere la sezione *[Protezione termica](#page-147-0)  [del motore](#page-147-0)* a pag. *[148](#page-147-0)*. Per ulteriori informazioni sulla funzione di misurazione della temperatura, vedere la sezione *[Misurazione della temperatura del motore mediante](#page-156-0)  [I/O standard](#page-156-0)* a pag. *[157](#page-156-0)*.

# **Implementazione della funzione Safe Torque Off (STO)**

Vedere *[Appendice: Funzione Safe Torque Off \(STO\)](#page-414-0)* a pag. *[415](#page-414-0)*.

# **Uso di interruttori differenziali con il convertitore di frequenza**

I convertitori ACS355-01x possono essere utilizzati con interruttori differenziali di tipo A, gli ACS355-03x con interruttori differenziali di tipo B. Per le unità ACS355-03x si possono utilizzare anche altri sistemi di protezione in caso di contatto diretto o indiretto, ad esempio separandoli dall'ambiente con un isolamento doppio o rinforzato, o isolando l'unità dall'alimentazione con un trasformatore.

# **Uso di un interruttore di sicurezza tra il convertitore e il motore**

Si raccomanda di installare un interruttore di sicurezza tra il motore sincrono a magneti permanenti e l'uscita del convertitore di frequenza per isolare il motore dal convertitore durante eventuali interventi di manutenzione su quest'ultimo.

# **Implementazione di un collegamento di bypass**

**AVVERTENZA!** Non collegare mai l'alimentazione ai morsetti di uscita del convertitore di frequenza U2, V2 e W2. Così facendo si rischierebbe di provocare danni permanenti al convertitore.

Se sono necessarie frequenti manovre di bypass, utilizzare interruttori collegati meccanicamente o contattori per evitare che i morsetti del motore siano collegati contemporaneamente all'alimentazione in c.a. e ai morsetti di uscita del convertitore.

# **Protezione dei contatti delle uscite relè**

I carichi induttivi (relè, contattori, motori) provocano transitori di tensione quando vengono disattivati.

Si raccomanda di dotare i carichi induttivi di circuiti di attenuazione dei disturbi [varistori, filtri RC (c.a.) o diodi (c.c.)] per minimizzare le emissioni EMC allo spegnimento. Se i disturbi non vengono soppressi, possono collegarsi in modo capacitivo o induttivo ad altri conduttori nel cavo di controllo, rischiando di causare malfunzionamenti in altre parti del sistema.

Installare il dispositivo di protezione il più vicino possibile al carico induttivo. Non installare componenti protettivi in corrispondenza della morsettiera di I/O.

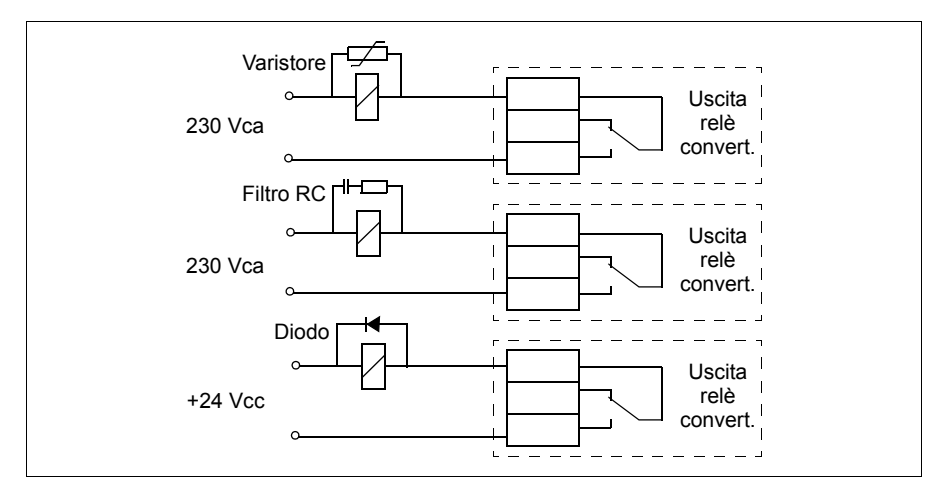

# 6

# <span id="page-48-0"></span>**Installazione elettrica**

# **Contenuto del capitolo**

Questo capitolo fornisce istruzioni per il controllo dell'isolamento del gruppo e della compatibilità con sistemi IT (senza messa a terra) e sistemi TN con una fase a terra, nonché per il collegamento dei cavi di alimentazione e di controllo.

**AVVERTENZA!** Le operazioni descritte in questo capitolo devono essere  $^{\prime\prime}\!\Delta$  eseguite esclusivamente da elettricisti qualificati. Osservare le istruzioni del capitolo *[Sicurezza](#page-16-0)* a pag. *[17](#page-16-0)*. Il mancato rispetto di tali norme può causare gravi lesioni alle persone, con rischio di morte.

**Accertarsi che il convertitore di frequenza sia scollegato dall'alimentazione durante l'installazione. Se il convertitore è già collegato all'alimentazione, disinserirla e attendere 5 minuti.**

# **Controllo dell'isolamento del gruppo**

#### **Convertitore di frequenza**

Non eseguire alcuna prova di isolamento o di rigidità dielettrica sul convertitore di frequenza (es. mediante hi-pot o megger) né su alcuno dei suoi moduli per evitare di danneggiare l'unità. Per ogni convertitore è stato verificato in fabbrica l'isolamento tra il circuito principale e il telaio. Inoltre, all'interno dell'unità sono presenti circuiti di limitazione della tensione che riducono automaticamente la tensione di prova.

#### **Cavo di alimentazione**

Verificare l'isolamento del cavo di ingresso in conformità alle normative locali prima di collegarlo al convertitore di frequenza.

#### **Motore e cavo motore**

Controllare l'isolamento del motore e del cavo motore come segue:

- 1. Accertarsi che il cavo motore sia collegato al motore e scollegato dai morsetti di uscita del convertitore U2, V2 e W2.
- 2. Misurare la resistenza di isolamento tra ogni conduttore di fase e il conduttore di protezione di terra (PE) con una tensione di misura di 500 Vcc. La resistenza di isolamento di un motore ABB deve essere superiore a 100 Mohm (valore di riferimento a 25 °C o 77 °F). Per la resistenza di isolamento di altri motori, consultare le istruzioni del

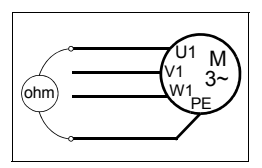

produttore. **Nota:** la presenza di umidità all'interno dell'alloggiamento del motore riduce la resistenza di isolamento. In caso di umidità, asciugare il motore e ripetere la misurazione.

# **Verifica della compatibilità con sistemi IT (senza messa a terra) e sistemi TN con una fase a terra**

**AVVERTENZA!** Scollegare il filtro EMC interno se il convertitore di frequenza viene installato in un sistema IT (un sistema di alimentazione senza messa a terra o con messa a terra ad alta resistenza [superiore a 30 ohm]), altrimenti il sistema risulterà collegato al potenziale di terra attraverso i condensatori del filtro EMC. Questo può determinare una situazione di pericolo o danneggiare l'unità.

Scollegare il filtro EMC interno se si installa il convertitore in un sistema TN con una fase a terra, altrimenti il convertitore sarà danneggiato.

**Nota:** quando il filtro EMC interno è scollegato e in assenza di un filtro esterno, il convertitore di frequenza non risponde ai requisiti di compatibilità elettromagnetica.

1. Nei sistemi IT (senza messa a terra) e nei sistemi TN con una fase a terra, scollegare il filtro EMC interno rimuovendo la vite EMC. Sui convertitori trifase di tipo U (con codice ACS355-03U-), la vite EMC è già stata rimossa in fabbrica e sostituita con una vite in plastica.

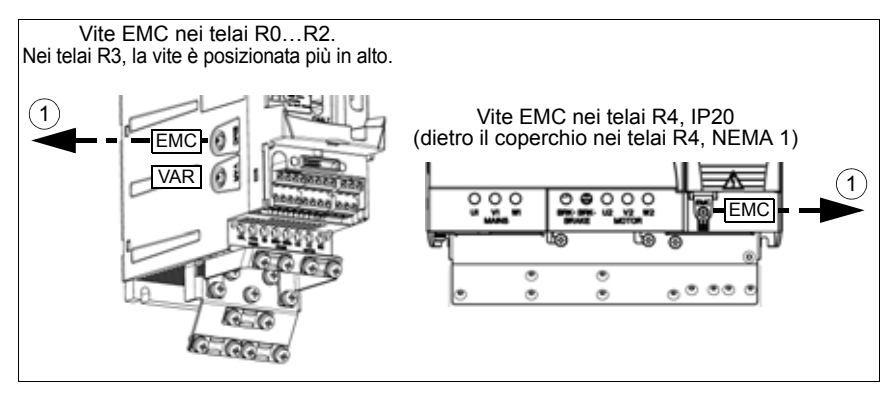

## **Collegamento dei cavi di potenza**

#### **Schema di collegamento**

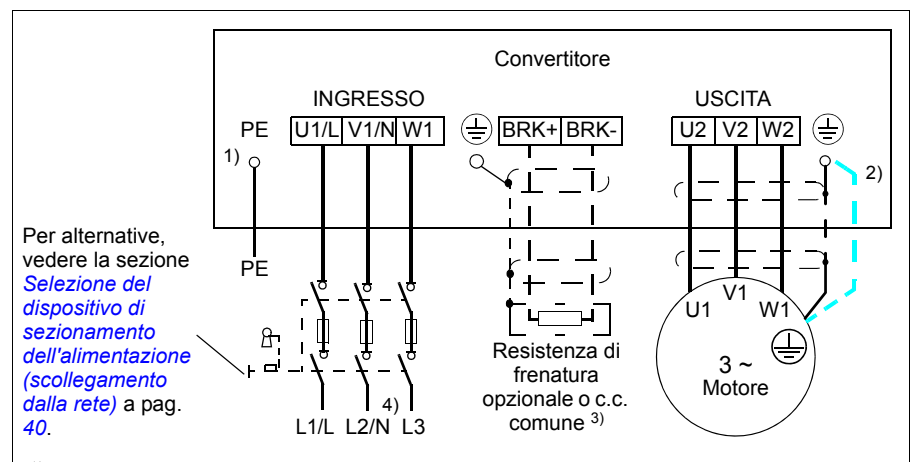

 $1)$  Collegare a terra l'altra estremità del conduttore PE sulla scheda di distribuzione.

2) Utilizzare un cavo di messa a terra separato se la conduttività della schermatura del cavo è insufficiente (inferiore alla conduttività del conduttore di fase) e non vi è un conduttore di messa a terra strutturato in modo simmetrico all'interno del cavo. Vedere la sezione *[Selezione dei cavi di potenza](#page-40-0)* a pag. *[41](#page-40-0)*.

- 3) Per maggiori informazioni sulle configurazioni in c.c. comuni, vedere *ACS355 Common DC Application Guide* (3AUA0000070130 [inglese]).
- 4) In installazioni monofase, collegare qui il cavo del neutro.

#### **Nota:**

Non utilizzare un cavo motore a struttura asimmetrica.

Se nel cavo del motore è presente un conduttore di messa a terra simmetrico oltre alla schermatura conduttiva, collegare il conduttore di terra al morsetto di terra sul lato convertitore e sul lato motore.

Posare separatamente il cavo motore, il cavo di potenza e i cavi di controllo. Per ulteriori informazioni, vedere la sezione *[Posa dei cavi](#page-44-0)* a pag. *[45](#page-44-0)*.

#### **Messa a terra della schermatura del cavo motore sul lato motore**

Per ridurre al minimo le interferenze da radiofrequenza:

- mettere a terra il cavo intrecciando la schermatura come segue: larghezza appiattita > 1/5 · lunghezza
- oppure mettere a terra la schermatura del cavo a 360° in corrispondenza della piastra passacavi della morsettiera del motore.

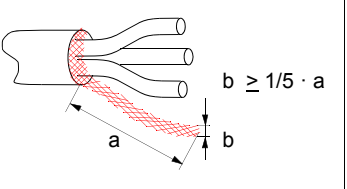

#### **Procedura di collegamento**

- 1. Spellare il cavo di alimentazione. Mettere a terra la schermatura nuda del cavo (se presente) a 360° sotto il morsetto di terra. Fissare il conduttore di terra (PE) del cavo di alimentazione sotto il morsetto di terra. Collegare i conduttori di fase ai morsetti U1, V1 e W1. Applicare una coppia di serraggio di 0.8 N·m (7 lbf·in) per i telai R0…R2, 1.7 N·m (15 lbf·in) per R3 e 2.5 N·m (22 lbf·in) per R4.
- 3. Spellare il cavo di alimentazione. Mettere a terra la schermatura nuda del cavo (se presente) a 360° sotto il morsetto di terra. Intrecciare la schermatura formando una spirale il più corta possibile. Fissare la schermatura intrecciata sotto il morsetto di terra. Collegare i conduttori di fase ai morsetti U2, V2 e W2. Applicare una coppia di serraggio di 0.8 N·m (7 lbf·in) per i telai R0…R2, 1.7 N·m (15 lbf·in) per R3 e 2.5 N·m (22 lbf·in) per R4.
- 2. Collegare la resistenza di frenatura opzionale ai morsetti BRK+ e BRK- con un cavo schermato seguendo la stessa procedura illustrata per il cavo motore al punto precedente.
- 3. Fissare meccanicamente i cavi all'esterno del convertitore di frequenza.

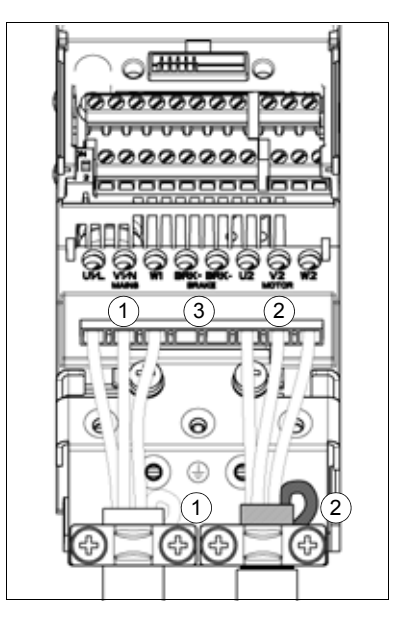

# **Collegamento dei cavi di controllo**

#### **Morsetti di I/O**

হ a<br>⊇

S1

La figura seguente illustra i morsetti di I/O. La coppia di serraggio è 0.4 N·m / 3.5 lbf·in.

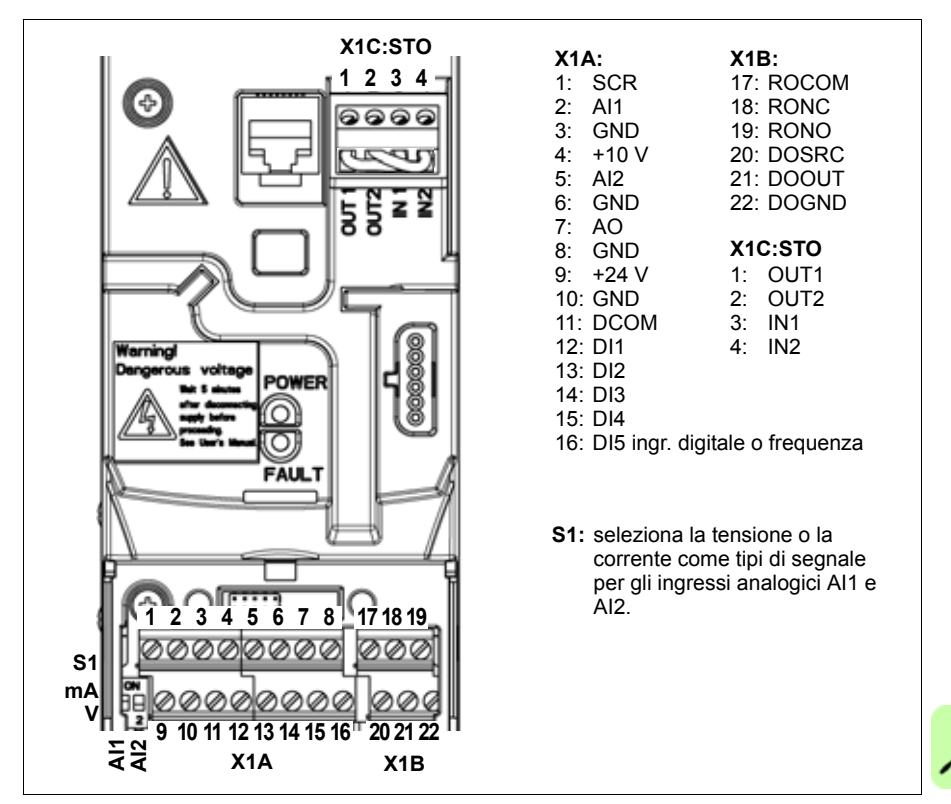

#### **Selezione della tensione e della corrente per gli ingressi analogici**

Il DIP switch S1 seleziona la tensione (0 [2]…10 V / -10…10 V) o la corrente (0 [4]…20 mA / -20…20 mA) come tipi di segnale per gli ingressi analogici AI1 e AI2. Le impostazioni di fabbrica sono tensione unipolare per AI1 (0 [2]…10 V) e corrente unipolare per AI2 (0 [4]…20 mA), che corrispondono all'uso di default nelle macro applicative. Il DIP switch è situato a sinistra del morsetto di I/O 9 (vedere la figura precedente).

> In alto (ON): I (0 [4]…20 mA, default per AI2; o -20…20 mA) In basso (OFF): U (0 [2]…10 V, default per AI1; o -10…10 V) **ON 1 2**

#### **Collegamento di tensione e corrente per gli ingressi analogici**

È possibile utilizzare anche una tensione bipolare (-10…10 V) e una corrente bipolare (-20…20 mA). Se si utilizza un collegamento bipolare anziché unipolare, vedere la sezione *[Ingressi analogici programmabili](#page-131-0)* a pag. *[132](#page-131-0)* per l'impostazione dei relativi parametri.

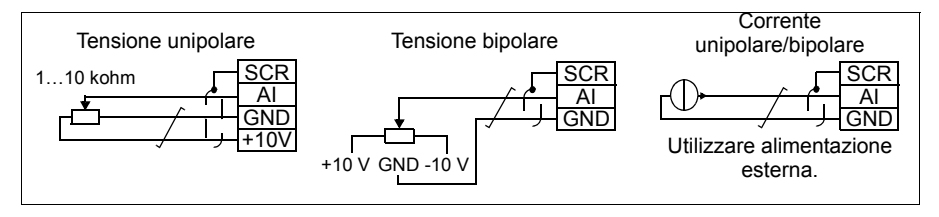

#### **Configurazione PNP e NPN per gli ingressi digitali**

È possibile collegare i morsetti degli ingressi digitali in configurazione PNP o NPN.

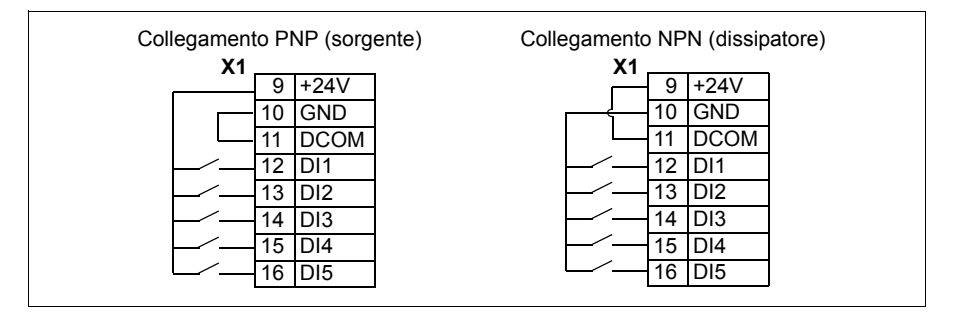

#### **Alimentazione esterna per gli ingressi digitali**

Per utilizzare un'alimentazione esterna +24 V per gli ingressi digitali, vedere la figura seguente.

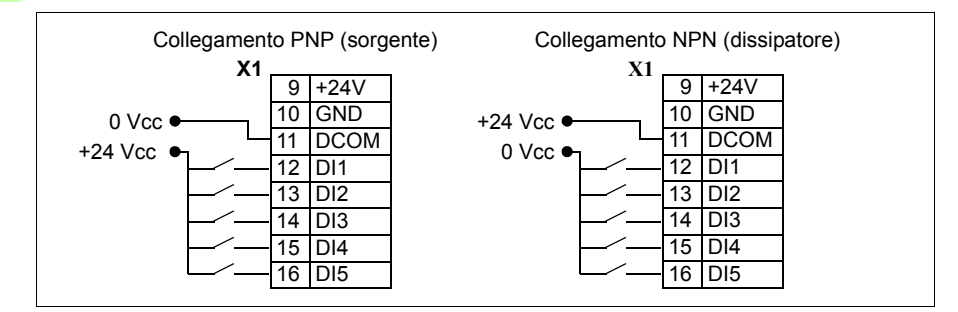

#### **Ingresso di frequenza**

Se si utilizza DI5 come ingresso di frequenza, vedere la sezione *[Ingresso di frequenza](#page-134-0)* a pag. *[135](#page-134-0)* per l'impostazione dei relativi parametri.

#### **Esempi di collegamento di sensori a due e tre fili**

Le macro Manuale/Auto, Controllo PID e Controllo coppia (vedere la sezione *[Macro](#page-106-0)  [applicative](#page-106-0)*, rispettivamente a pag. *[114](#page-113-0)*, *[115](#page-114-0)* e *[116](#page-115-0)*) utilizzano l'ingresso analogico 2 (AI2). Gli schemi di collegamento delle macro riportati in queste pagine utilizzano un sensore alimentato esternamente (i collegamenti non sono mostrati negli schemi). Le figure seguenti illustrano esempi di collegamenti con un sensore/trasmettitore a due o tre fili alimentato dall'uscita di tensione ausiliaria del convertitore di frequenza.

**Nota:** la capacità massima dell'uscita ausiliaria a 24 V (200 mA) non deve essere superata.

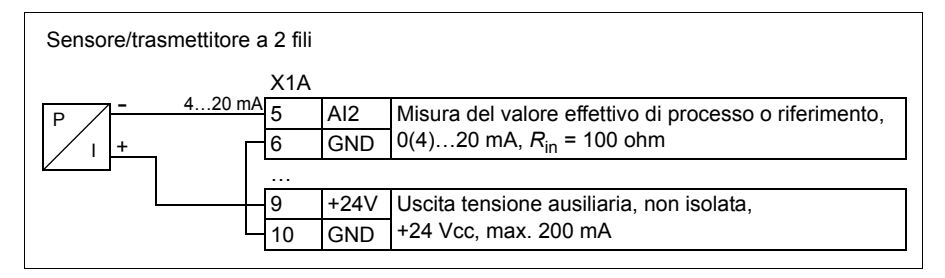

**Nota:** il sensore è alimentato attraverso la sua uscita di corrente e il convertitore fornisce la tensione di alimentazione (+24 V). Pertanto il segnale di uscita deve essere 4…20 mA, non 0…20 mA.

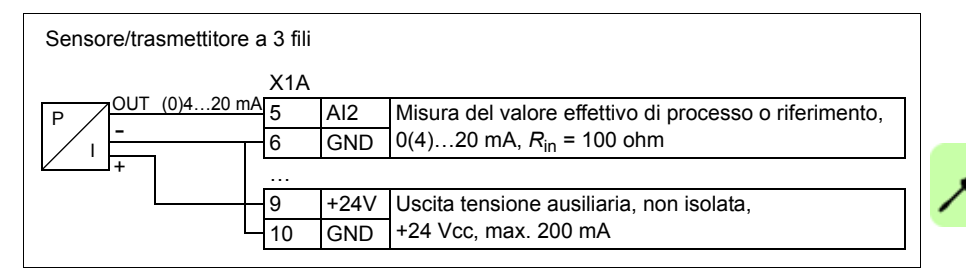

#### <span id="page-54-0"></span>**Schema di collegamento degli I/O di default**

Il collegamento di default dei segnali di controllo dipende dalla macro applicativa in uso, selezionata con il parametro *[9902](#page-305-0) [MACRO APPLICAT](#page-305-1)*.

La macro di default è la macro ABB Standard. Offre una configurazione generica degli I/O con tre velocità costanti. I valori dei parametri sono i valori di default definiti nella sezione *[Valori di default con le diverse macro](#page-179-0)* a pag. *[180](#page-179-0)*. Per informazioni sulle altre macro, vedere il capitolo *[Macro applicative](#page-106-0)* a pag. *[107](#page-106-0)*.

La figura sottostante riporta i collegamenti degli I/O di default per la macro ABB Standard.

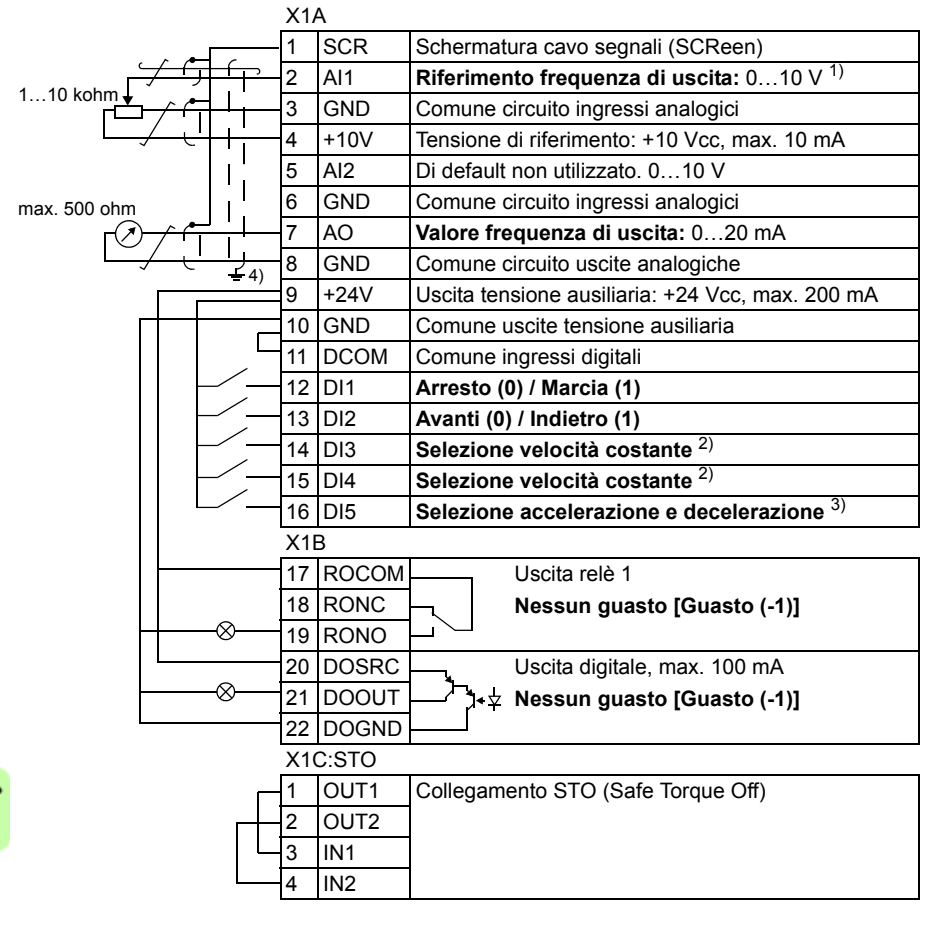

- 1) AI1 si utilizza come riferimento di velocità quando è selezionata la modalità vettoriale.
- 2) Vedere i parametri del gruppo *[12 VELOCITÀ](#page-196-0)  [COSTANTI](#page-196-0)*:

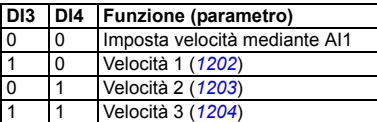

- 3) 0 = tempi di rampa secondo i parametri *[2202](#page-231-0)* e *[2203](#page-232-0)*.
	- 1 = tempi di rampa secondo i parametri *[2205](#page-233-0)* e *[2206](#page-233-1)*.
- 4) Messa a terra a 360° sotto un morsetto.
- Coppia di serraggio: 0.4 N·m / 3.5 lbf·in.

#### **Procedura di collegamento**

- 1. Rimuovere il coperchio della morsettiera premendo sull'incavo e, contemporaneamente, facendo scorrere il coperchio per sfilarlo dal telaio.
- 2. *Segnali analogici*: spellare l'isolamento esterno del cavo dei segnali analogici a 360° e mettere a terra la schermatura nuda sotto il fissacavo.
- 3. Collegare i conduttori ai rispettivi morsetti. Applicare una coppia di serraggio di  $0.4$  N $\cdot$ m (3.5 lbf $\cdot$ in).
- 4. Intrecciare i conduttori di terra di ciascun doppino nel cavo dei segnali analogici e collegare il fascio ottenuto al morsetto SCR (morsetto 1).
- 5. *Segnali digitali*: spellare l'isolamento esterno del cavo dei segnali digitali a 360° e mettere a terra la schermatura nuda sotto il fissacavo.
- 6. Collegare i conduttori del cavo ai rispettivi morsetti. Applicare una coppia di serraggio di 0.4 N·m (3.5 lbf·in).
- 7. Per i cavi con doppia schermatura, intrecciare i conduttori di terra di ciascun doppino nel cavo e collegare il fascio ottenuto al morsetto SCR (morsetto 1).
- 8. Fissare meccanicamente tutti i cavi all'esterno del convertitore di frequenza.
- 9. A meno che non si debba installare il modulo opzionale bus di campo (vedere la sezione *[Montaggio del modulo opzionale bus di campo](#page-37-0)* a pag. *[38](#page-37-0)*), reinstallare il coperchio della morsettiera.
- 10. Collegare i conduttori STO ai rispettivi morsetti. Applicare una coppia di serraggio di 0.4 N·m (3.5 lbf·in).

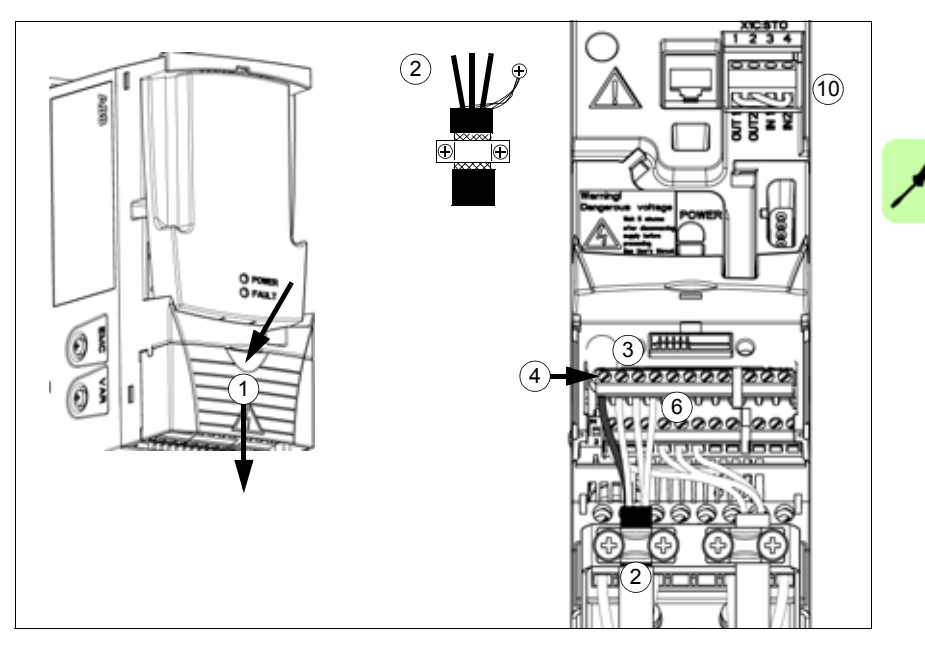

#### *58 Installazione elettrica*

 $\overline{\phantom{a}}$ 

# 7

# <span id="page-58-0"></span>**Checklist di installazione**

# **Contenuto del capitolo**

Questo capitolo contiene un elenco per la verifica dell'installazione meccanica ed elettrica del convertitore di frequenza.

# **Controllo dell'installazione**

Controllare l'installazione meccanica ed elettrica del convertitore di frequenza prima dell'avviamento. Passare in rassegna le varie voci della checklist insieme a un'altra persona. Prima di intervenire sull'unità, leggere il capitolo *[Sicurezza](#page-16-0)* a pag. *[17](#page-16-0)*.

#### **Verificare**

#### **INSTALLAZIONE MECCANICA**

- Le condizioni ambientali di esercizio rientrano nei limiti consentiti. (Vedere *[Installazione](#page-32-0)  [meccanica](#page-32-0)*: *[Controllo del luogo di installazione](#page-32-1)* a pag. *[33](#page-32-1)* e *[Dati tecnici](#page-370-0): [Perdite, dati di](#page-379-0)  [raffreddamento e rumorosità](#page-379-0)* a pag. *[380](#page-379-0)* e *[Condizioni ambientali](#page-386-0)* a pag. *[387](#page-386-0)*.)
- Il convertitore è ben fissato a una parete verticale non infiammabile. (Vedere *[Installazione](#page-32-0)  [meccanica](#page-32-0)* a pag. *[33.](#page-32-0)*)
- Il flusso dell'aria di raffreddamento non è ostacolato. (Vedere *[Installazione meccanica](#page-32-0)*: *[Spazio libero intorno al convertitore di frequenza](#page-33-0)* a pag. *[34](#page-33-0)*.)
- Il motore e la macchina comandata sono pronti per l'avviamento. (Vedere *[Pianificazione](#page-38-0)  [dell'installazione elettrica](#page-38-0)*: *[Verifica della compatibilità di motore e convertitore](#page-39-1)* a pag. *[40](#page-39-1)* e *[Dati tecnici](#page-370-0): [Collegamento del motore](#page-382-1)* a pag. *[383](#page-382-1)*.)

**INSTALLAZIONE ELETTRICA** (Vedere *[Pianificazione dell'installazione elettrica](#page-38-0)* a pag. *[39](#page-38-0)* e *[Installazione elettrica](#page-48-0)* a pag. *[49](#page-48-0)*.)

 $\Box$ Per i sistemi senza messa a terra e con una fase a terra: il filtro EMC interno è scollegato (vite EMC rimossa).

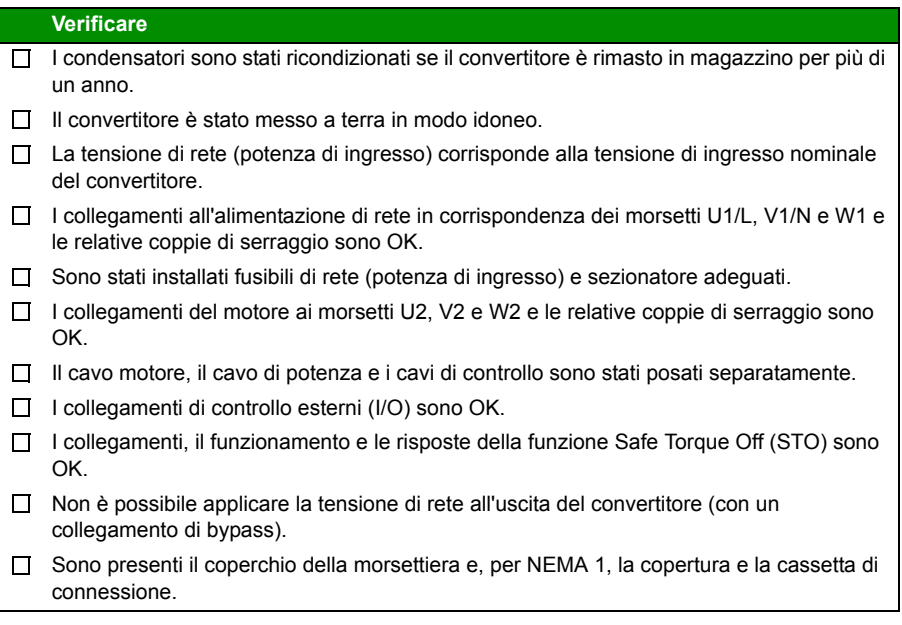

# 8

# **Avviamento, controllo tramite I/O e ID run**

# **Contenuto del capitolo**

Questo capitolo fornisce indicazioni per:

- eseguire l'avviamento
- avviare, spegnere, cambiare la direzione di rotazione e regolare la velocità del motore tramite l'interfaccia di I/O
- eseguire una routine di identificazione del convertitore di frequenza (ID run).

Il capitolo illustra brevemente anche l'uso del pannello di controllo per l'esecuzione di queste operazioni. Per ulteriori informazioni sull'uso del pannello di controllo, si rimanda al capitolo *[Pannelli di controllo](#page-74-0)* a pag. *[75](#page-74-0)*.

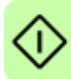

## **Avviamento del convertitore di frequenza**

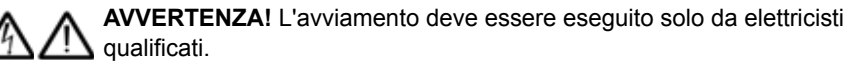

Durante l'avviamento, attenersi alle norme di sicurezza contenute nel capitolo *[Sicurezza](#page-16-0)* a pag. *[17](#page-16-0)*.

Il convertitore si avvia automaticamente all'accensione se è attivo il comando di marcia esterno e se il convertitore è in modalità di controllo remoto.

Controllare che l'avviamento del motore non determini situazioni di pericolo. **Disaccoppiare la macchina comandata** se:

- vi è il rischio di danni in caso di direzione di rotazione sbagliata, o
- è necessario eseguire un'ID run durante l'avviamento del convertitore di frequenza. La routine di identificazione è fondamentale solo nelle applicazioni che richiedono la massima precisione nel controllo del motore.
- Controllare l'installazione. Vedere la checklist nel capitolo *[Checklist di installa](#page-58-0)[zione](#page-58-0)* a pag. *[59](#page-58-0)*.

La modalità di avviamento del convertitore di frequenza dipende dal pannello di controllo eventualmente utilizzato.

- **Senza pannello di controllo**, seguire le istruzioni fornite nella sezione *[Avviamento](#page-61-0)  [del convertitore di frequenza senza pannello di controllo](#page-61-0)* a pag. *[62](#page-61-0).*
- **Con il Pannello di controllo Base** (ACS-CP-C), seguire le istruzioni fornite nella sezione *[Avviamento manuale](#page-62-0)* a pag. *[63](#page-62-0).*
- **Con il Pannello di controllo Assistant** (ACS-CP-A, ACS-CP-D), è possibile utilizzare l'avviamento guidato Start-up Assistant (vedere la sezione *[Avviamento](#page-67-0)  [guidato](#page-67-0)* a pag. *[68](#page-67-0)*) o eseguire un avviamento manuale (vedere la sezione *[Avviamento manuale](#page-62-0)* a pag. *[63](#page-62-0)*).

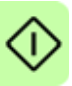

L'avviamento guidato, possibile solo con il Pannello di controllo Assistant, guida l'utente attraverso tutte le impostazioni essenziali richieste. Nella modalità di avviamento manuale, il convertitore di frequenza non fornisce indicazioni; le impostazioni di base vanno eseguite seguendo le istruzioni contenute nella sezione *[Avviamento manuale](#page-62-0)* a pag. *[63](#page-62-0)*.

#### <span id="page-61-0"></span>**Avviamento del convertitore di frequenza senza pannello di controllo**

#### **ACCENSIONE**

Inserire l'alimentazione e attendere qualche istante. П

Verificare che il LED rosso sia spento e che il LED verde sia acceso ma non  $\Box$ lampeggiante.

#### **Il convertitore è pronto per l'uso.**

#### <span id="page-62-0"></span>**Avviamento manuale**

Per l'avviamento manuale, è possibile utilizzare sia il Pannello di controllo Base che il Pannello di controllo Assistant. Le seguenti istruzioni sono valide per entrambi i pannelli di controllo, ma le illustrazioni dei display si riferiscono al Pannello di controllo Base, a meno che le istruzioni non siano applicabili solo al Pannello di controllo Assistant.

Prima di iniziare, procurarsi i dati di targa del motore e tenerli a portata di mano.

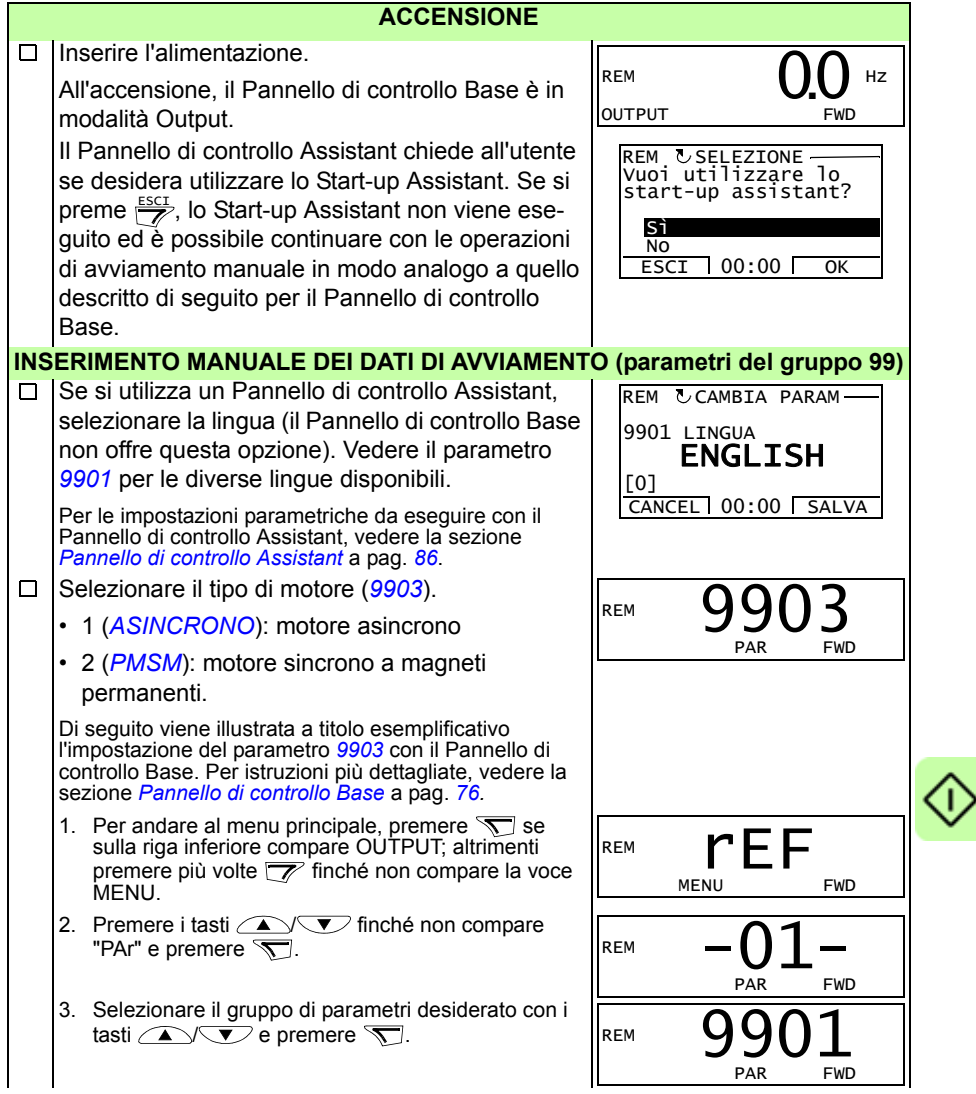

€

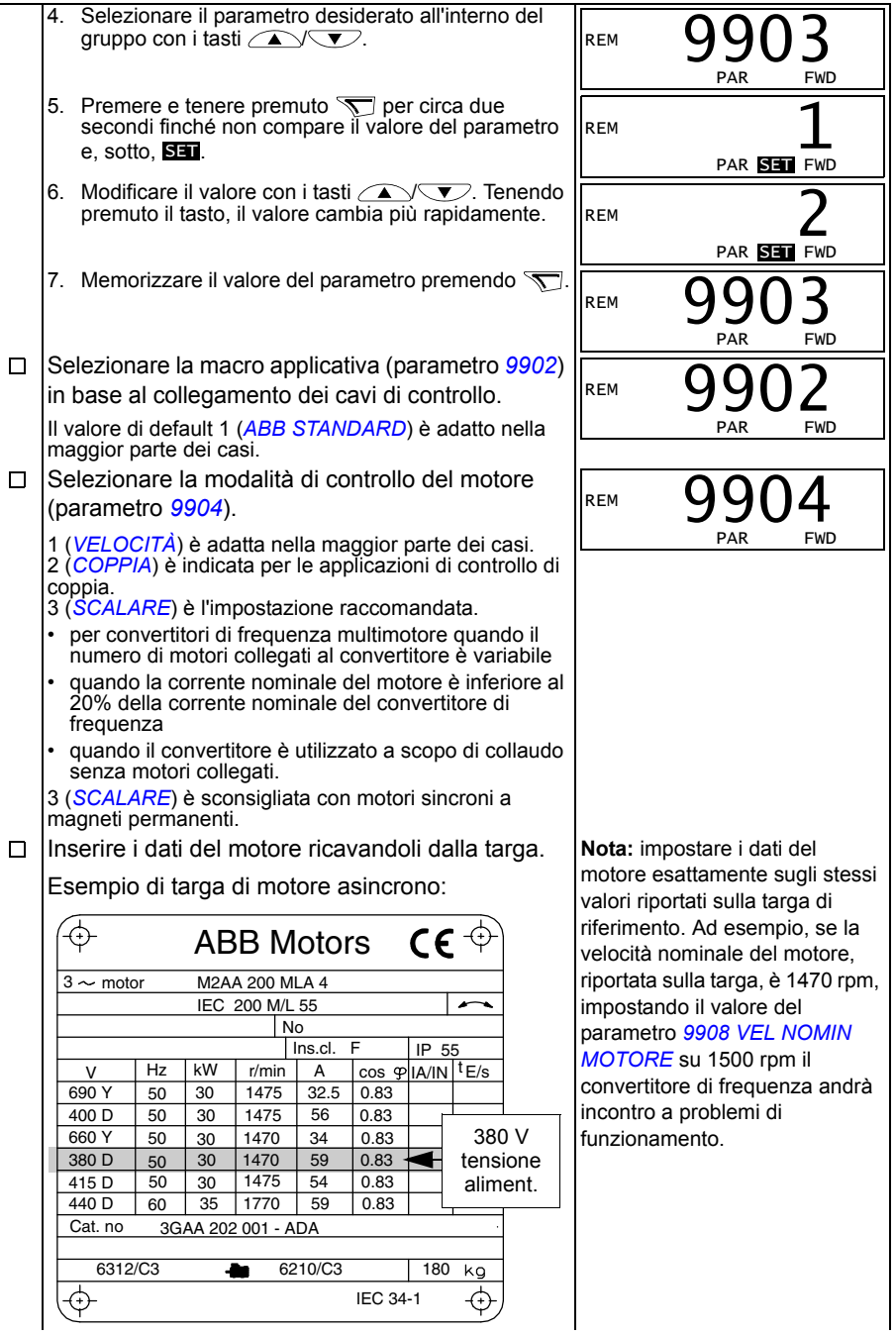

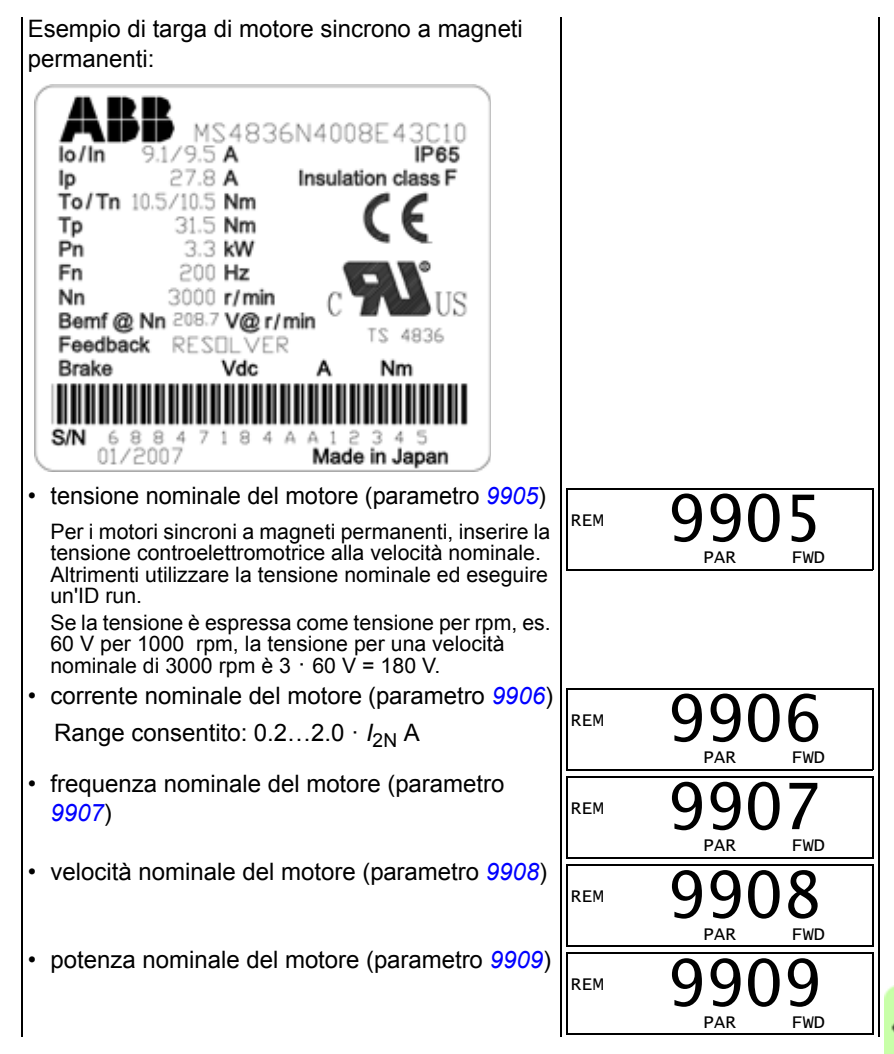

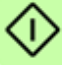

<span id="page-65-0"></span>Selezionare il metodo di identificazione del motore (parametro *[9910](#page-308-3)*). Il valore di default 0 (*[OFF/IDMAGN](#page-308-4)*), che utilizza la magnetizzazione di identificazione, è adatto per la maggior parte delle applicazioni e viene utilizzato per la procedura di avviamento base qui descritta. Tuttavia, è necessario che il parametro *[9904](#page-306-3)* sia impostato su 1 (*[VELOCITÀ](#page-306-4)*) o 2 (*[COPPIA](#page-306-5)*). Se si seleziona 0 (*[OFF/IDMAGN](#page-308-4)*), passare al punto successivo. Il valore 1 (*[ON](#page-309-0)*) va selezionato se: • il punto di funzionamento è prossimo alla velocità zero, e/o • è richiesto il funzionamento in un range di coppia superiore alla coppia nominale del motore su un ampio intervallo di velocità e senza retroazione di velocità misurata. Se si opta per l'esecuzione della routine di identificazione (valore 1 [*[ON](#page-309-0)*]), seguire le istruzioni riportate a pag. *[71](#page-70-0)* nella sezione *[Routine di identificazione](#page-70-0)* e poi tornare al punto *[DIREZIONE DI ROTAZIONE DEL MOTORE](#page-65-0)* a pag. *[66](#page-65-0)*. **MAGNETIZZAZIONE DI IDENTIFICAZIONE CON SELEZIONE ID RUN 0 (***[OFF/IDMAGN](#page-308-4)***) Premere @ per passare al controllo locale (a** sinistra compare LOC). Premere  $\circledcirc$  per avviare il convertitore di frequenza. Viene calcolato il modello del motore magnetizzando il motore per 10-15 secondi a velocità zero. **DIREZIONE DI ROTAZIONE DEL MOTORE** Controllare la direzione di rotazione del motore. • Se il convertitore è nella modalità di controllo remoto (a sinistra compare REM), passare al controllo locale premendo (eg). • Per andare al menu principale, premere  $\overline{\mathbf{S}}$  se sulla riga inferiore compare OUTPUT; altrimenti premere più volte  $\sqrt{\pi}$  finché non compare la voce MENU. • Premere i tasti  $\sqrt{\ }$  finché non compare "rEF" e premere  $\mathcal{F}$ . • Incrementare il riferimento di frequenza da zero a un valore poco elevato utilizzando il tasto  $\bigcap$ . • Premere  $\circledcirc$  per avviare il motore. • Controllare che la direzione effettiva del motore sia la stessa indicata sul display (FWD significa avanti e REV indietro). • Premere  $\circledcirc$  per arrestare il motore. Per modificare la direzione di rotazione del motore:  $\overline{100}$ Hz SET FWD xxx. direzione avanti direzione indietro

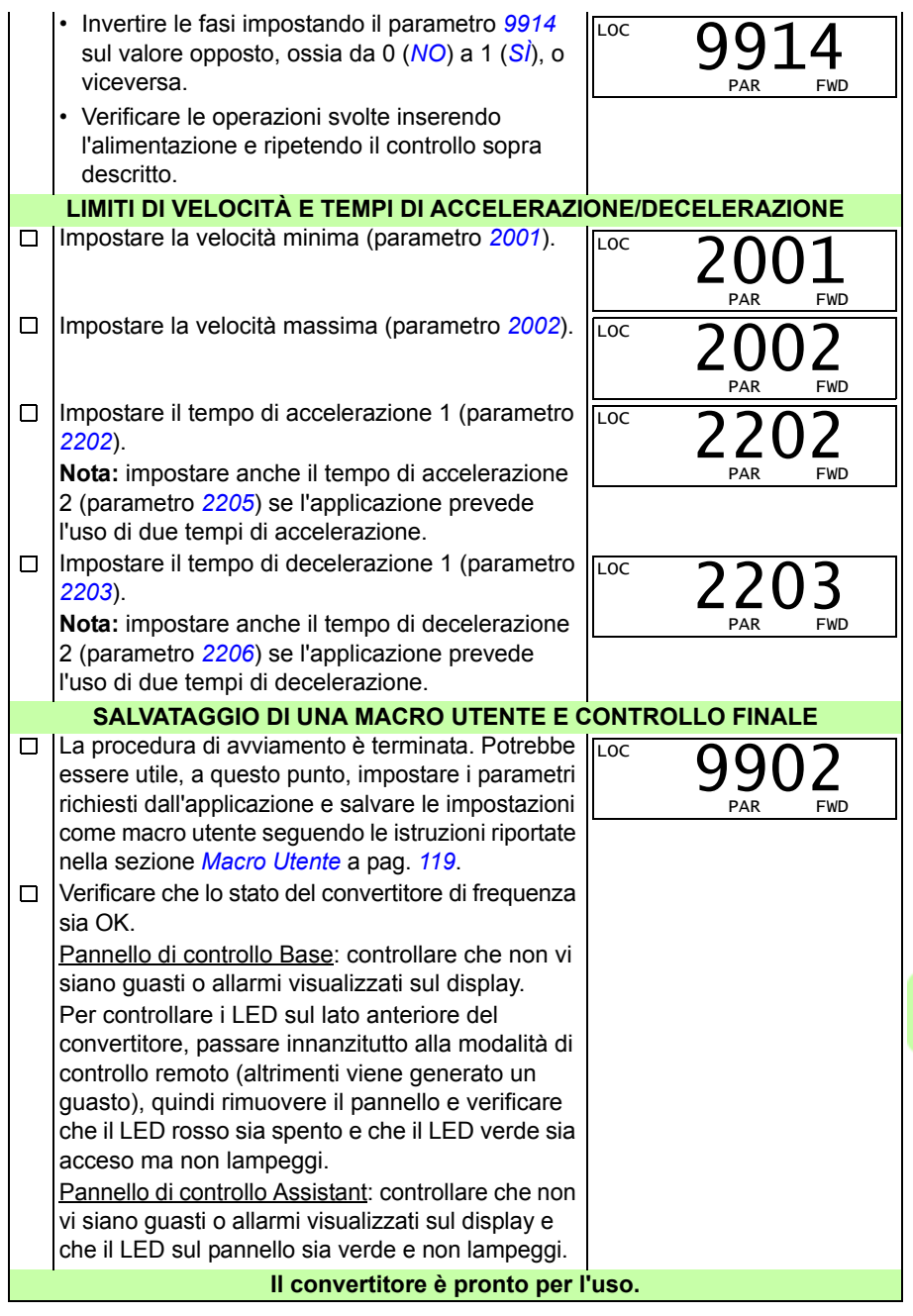

#### <span id="page-67-0"></span>**Avviamento guidato**

Solo il Pannello di controllo Assistant consente di eseguire l'avviamento guidato. È possibile eseguire l'avviamento guidato con motori a induzione in c.a.

Prima di iniziare, procurarsi i dati di targa del motore e tenerli a portata di mano.

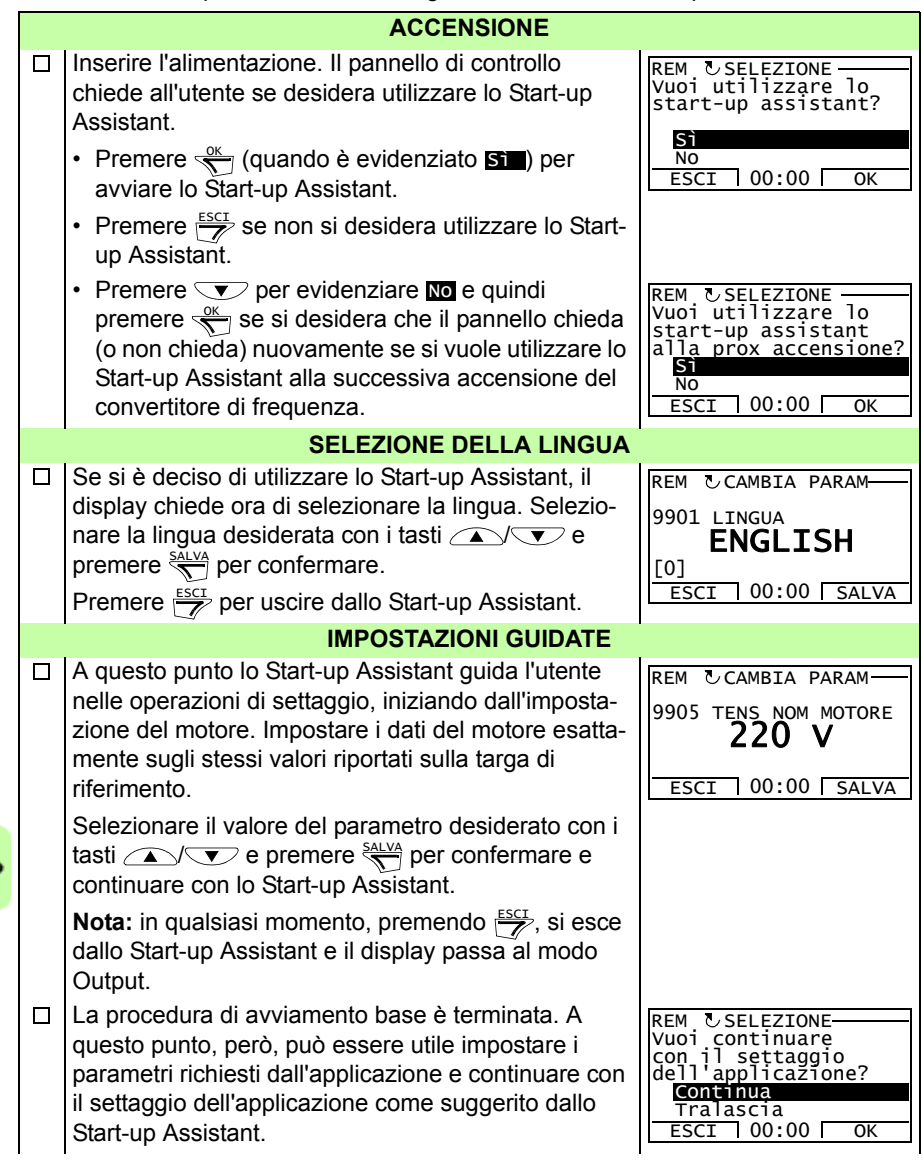

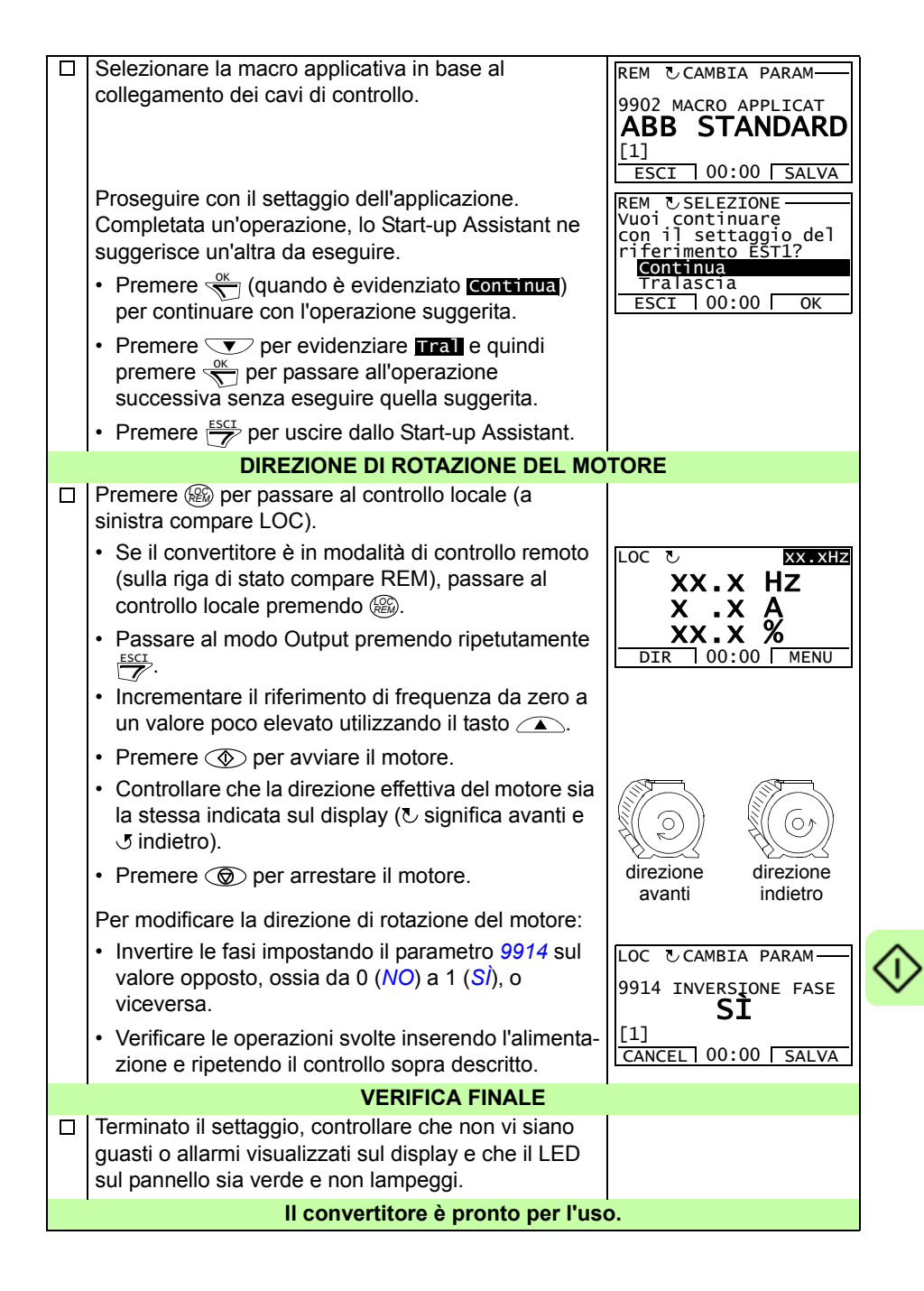

# **Controllo del convertitore con l'interfaccia di I/O**

Di seguito sono indicate le istruzioni per azionare il convertitore mediante gli ingressi analogici e digitali quando:

- è stato eseguito l'avviamento del motore, e
- sono valide le impostazioni parametriche di default (standard).

Le illustrazioni riportano a titolo esemplificativo i display del Pannello di controllo Base.

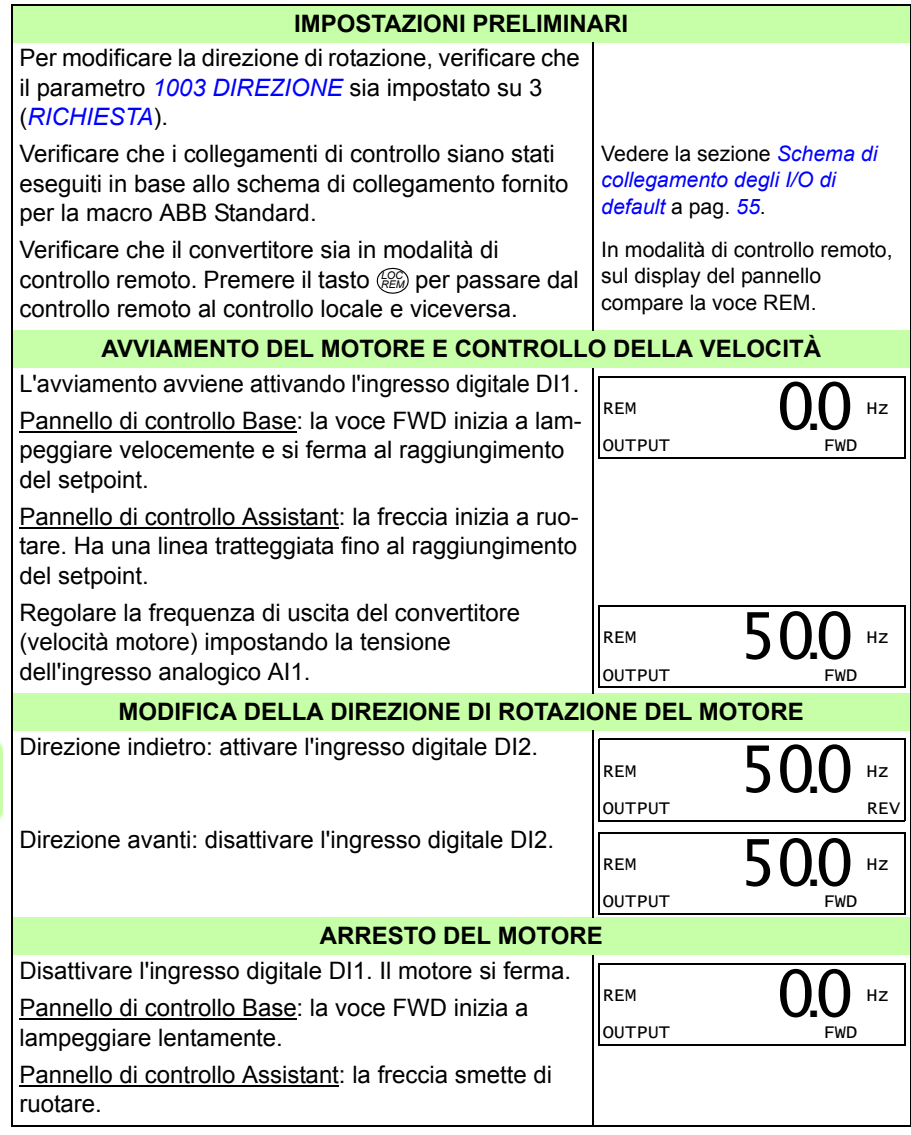

# **Esecuzione dell'ID run**

Il convertitore di frequenza calcola automaticamente le caratteristiche del motore alla prima accensione del convertitore e dopo ogni modifica dei parametri del motore (gruppo *[99 DATI DI AVVIAMENTO](#page-304-4)*). Ciò avviene solo se il parametro *[9910](#page-308-3) [ID RUN](#page-308-5)* è impostato su 0 (*[OFF/IDMAGN](#page-308-4)*).

Nella maggior parte delle applicazioni non è necessario eseguire separatamente una routine di identificazione. L'ID run va selezionata se:

- si utilizza la modalità di controllo vettoriale (parametro *[9904](#page-306-3)* = 1 [*[VELOCITÀ](#page-306-4)*] o 2 [*[COPPIA](#page-306-5)*]), e
- il punto di funzionamento è prossimo alla velocità zero, e/o
- è richiesto il funzionamento in un range di coppia superiore alla coppia nominale del motore, su un ampio range di velocità e senza retroazione di velocità misurata (cioè senza encoder a impulsi) o
- si utilizza un motore sincrono a magneti permanenti e non è nota la tensione controelettromotrice.

**Nota:** se i parametri del motore (gruppo *[99 DATI DI AVVIAMENTO](#page-304-4)*) vengono modificati dopo l'ID run, è necessario ripetere la routine di identificazione.

#### <span id="page-70-0"></span>**Routine di identificazione**

La procedura generale di impostazione dei parametri non viene ripetuta in questa sede. Per il Pannello di controllo Base, vedere pag. *[76](#page-75-0)*. Per il Pannello di controllo Assistant, vedere pag. *[86](#page-85-0)* nel capitolo *[Pannelli di controllo](#page-74-0)*. La routine di identificazione non può essere eseguita senza pannello di controllo.

#### **CONTROLLO PRELIMINARE**

**AVVERTENZA!** Durante l'ID run il motore ruota a velocità che possono raggiungere circa il 50…80% della velocità nominale. Il motore ruota in direzione "avanti". **Accertarsi che sia sicuro avviare il motore prima di eseguire l'ID run!**

- $\Box$ Disaccoppiare il motore dalla macchina comandata.
- Se i valori dei parametri (gruppi da *[01 DATI OPERATIVI](#page-182-0)* a *[98 OPZIONI](#page-304-3)*)  $\Box$ vengono modificati prima dell'ID run, verificare che le nuove impostazioni soddisfino queste condizioni:
- *[2001](#page-220-2) [VELOCITÀ MIN](#page-220-4)* < 0 rpm  $\Box$
- *[2002](#page-220-3) [VELOCITÀ MAX](#page-220-5)* > 80% della velocità nominale del motore  $\Box$
- [2003](#page-220-0) [CORRENTE MAX](#page-220-1) >  $I_{2N}$  $\Box$
- *[2017](#page-223-0) [COPPIA MAX 1](#page-223-1)* > 50% o *[2018](#page-223-2) [COPPIA MAX 2](#page-223-3)* > 50%, a seconda del  $\Box$ limite impostato in base al parametro *[2014](#page-222-0) [SEL COPPIA MAX](#page-222-1)*.
- Verificare che il segnale di abilitazione marcia sia attivato (parametro *[1601](#page-206-0)*).

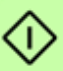

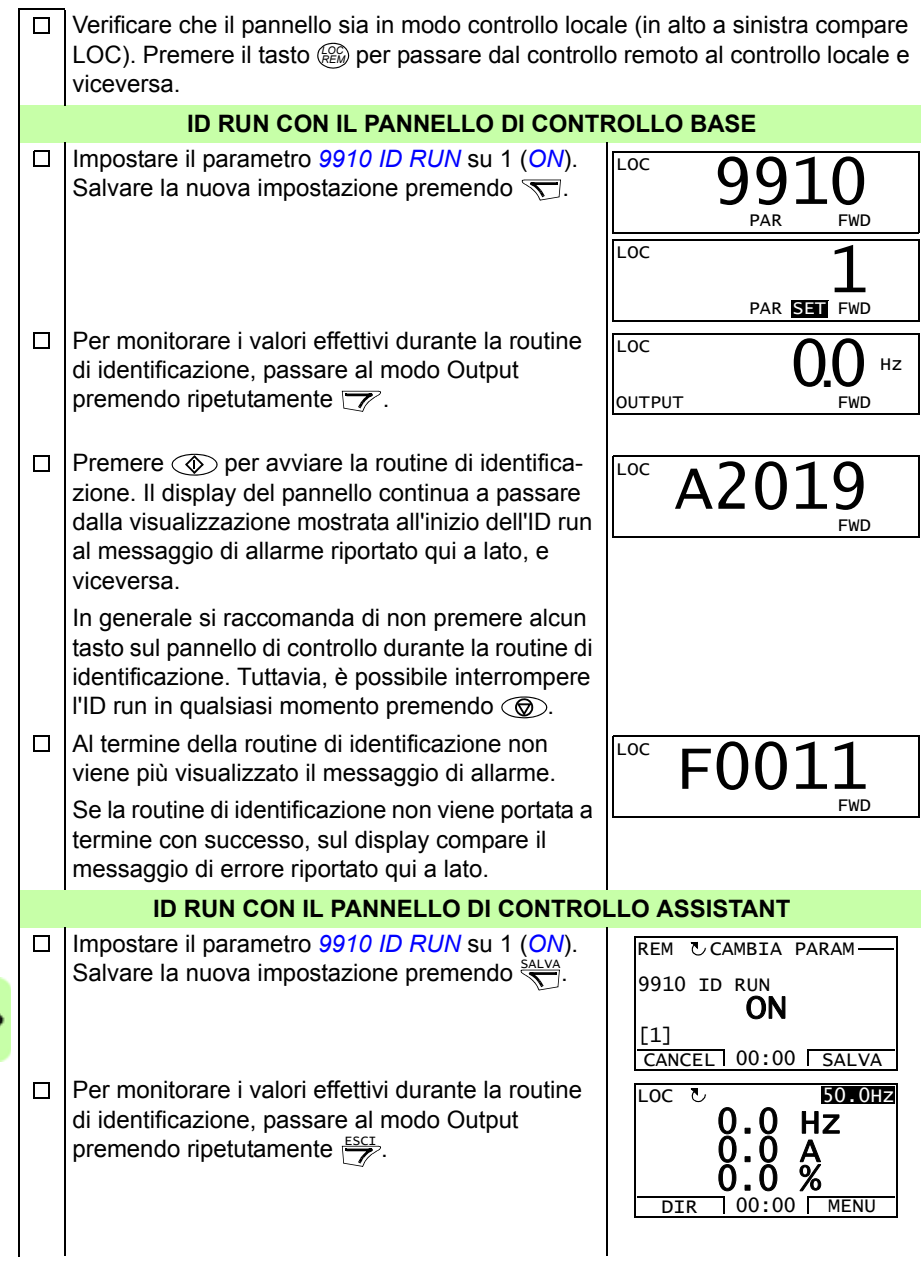
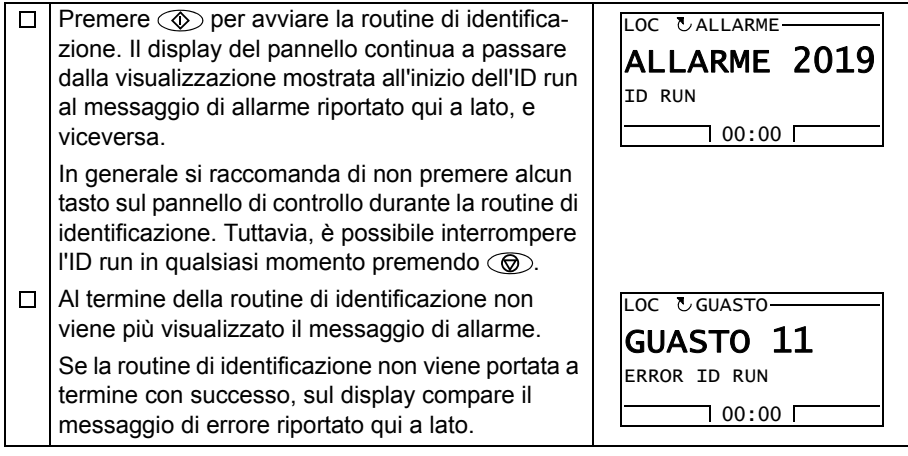

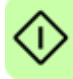

#### *74 Avviamento, controllo tramite I/O e ID run*

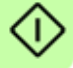

# 9

# **Pannelli di controllo**

## **Contenuto del capitolo**

Questo capitolo descrive i tasti dei pannelli di controllo, gli indicatori LED e le schermate. Spiega inoltre come utilizzare i pannelli per il controllo, il monitoraggio e la modifica delle impostazioni.

## **Informazioni sui pannelli di controllo**

Il pannello di controllo consente di controllare l'ACS355, leggere i dati relativi allo stato e regolare i parametri. Il convertitore funziona con due tipi di pannelli di controllo:

- Pannello di controllo Base Questo pannello (descritto nella sezione *[Pannello di](#page-75-0)  [controllo Base](#page-75-0)* a pag. *[76](#page-75-0)*) offre strumenti di base per inserire manualmente i valori dei parametri.
- Pannello di controllo Assistant Questo pannello (descritto nella sezione *[Pan](#page-85-0)[nello di controllo Assistant](#page-85-0)* a pag. *[86](#page-85-0)*) include procedure guidate pre-programmate per automatizzare le impostazioni parametriche più comuni. Il pannello consente la selezione della lingua: sono disponibili diversi gruppi linguistici.

# **Applicabilità**

Questo manuale è compatibile con i pannelli che hanno le seguenti revisioni e versioni firmware.

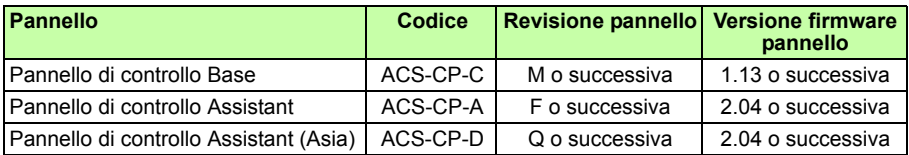

Per individuare la revisione del pannello, vedere l'etichetta posta sul retro del pannello. Di seguito è riportato un esempio di etichetta con la relativa legenda.

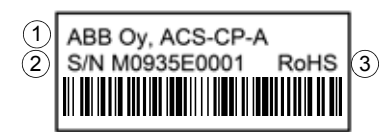

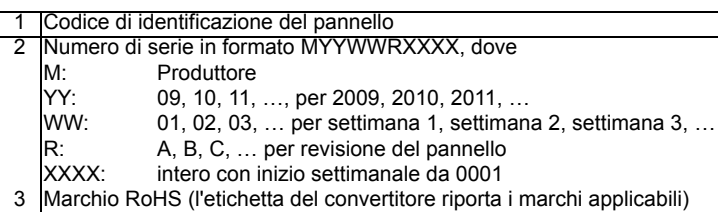

Per individuare la versione firmware del Pannello di controllo Assistant, vedere pag. *[90](#page-89-0)*. Per il Pannello di controllo Base, vedere pag. *[79](#page-78-0)*.

Vedere il parametro *[9901](#page-304-0) [LINGUA](#page-304-1)* per individuare le lingue supportate dai diversi Pannelli di controllo Assistant.

# <span id="page-75-0"></span>**Pannello di controllo Base**

#### **Caratteristiche**

Caratteristiche del Pannello di controllo Base:

- pannello di controllo alfanumerico con display LCD
- funzione di copia per copiare i parametri nella memoria del pannello e in seguito trasferirli ad altri convertitori o utilizzarli per il backup di un particolare sistema.

#### **Panoramica**

La tabella seguente sintetizza le funzioni dei pulsanti e le schermate del Pannello di controllo Base.

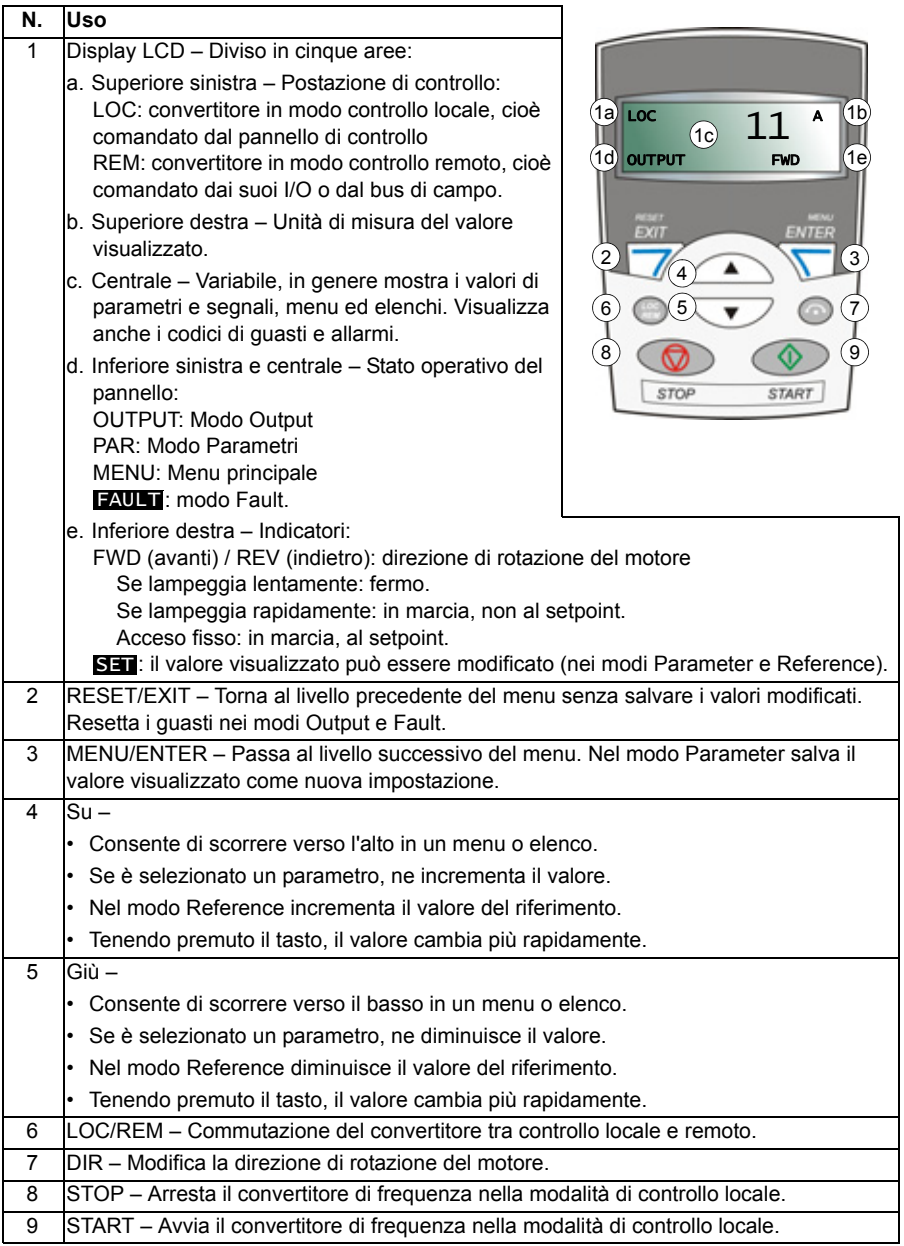

#### **Funzionamento**

Il pannello di controllo si aziona tramite menu e tasti. Per selezionare un'opzione, ad esempio la modalità di funzionamento o un parametro, scorrere l'elenco visualizzato sul display utilizzando i tasti freccia  $\text{I}$ e  $\text{I}$ fino a raggiungere l'opzione desiderata, quindi premere il tasto  $\mathcal{F}$ .

Con il tasto  $\overline{z}$  si torna al livello precedente senza salvare le modifiche apportate.

Il Pannello di controllo Base ha cinque modalità: *[Modo Output](#page-79-2)*, *[Modo Reference](#page-80-1)*, *[Modo Parameter](#page-81-1)*, *[Modo Copy](#page-83-0)* e modo Fault. Nel presente capitolo si descrive il funzionamento delle prime quattro modalità. Se si verifica un guasto o un allarme, il pannello passa automaticamente al modo Fault, indicando il codice di guasto o allarme. Guasti e allarmi si resettano nei modi Output e Fault (vedere il capitolo *[Ricerca dei guasti](#page-346-0)* a pag. *[347](#page-346-0)*).

All'accensione, il pannello si trova nel modo Output, nel quale è possibile avviare e arrestare il convertitore, cambiare la direzione di rotazione, commutare tra modo controllo locale e remoto, e monitorare fino a tre valori effettivi (uno alla volta). Per eseguire altre operazioni, è necessario andare al menu principale e selezionare la modalità idonea.

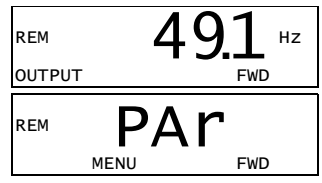

#### **Come eseguire le operazioni più comuni**

La tabella seguente elenca le operazioni più comuni, la modalità in cui possono essere eseguite e il numero di pagina in cui sono descritte nel dettaglio le relative fasi di esecuzione.

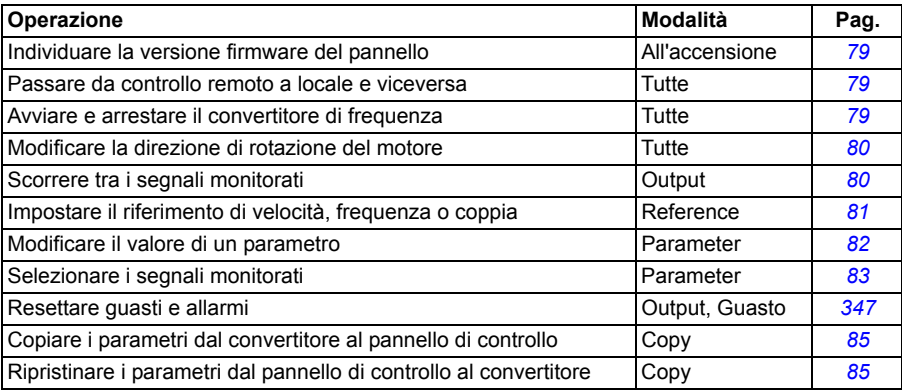

#### <span id="page-78-0"></span>**Individuare la versione firmware del pannello**

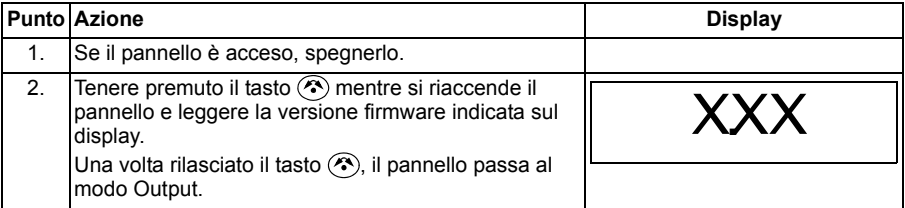

#### <span id="page-78-1"></span>**Avviare e arrestare il convertitore, e commutare tra controllo locale e remoto**

È possibile avviare e arrestare il convertitore di frequenza e commutare tra il modo controllo locale e remoto in tutte le modalità. Il convertitore si può avviare e arrestare solo in modo controllo locale.

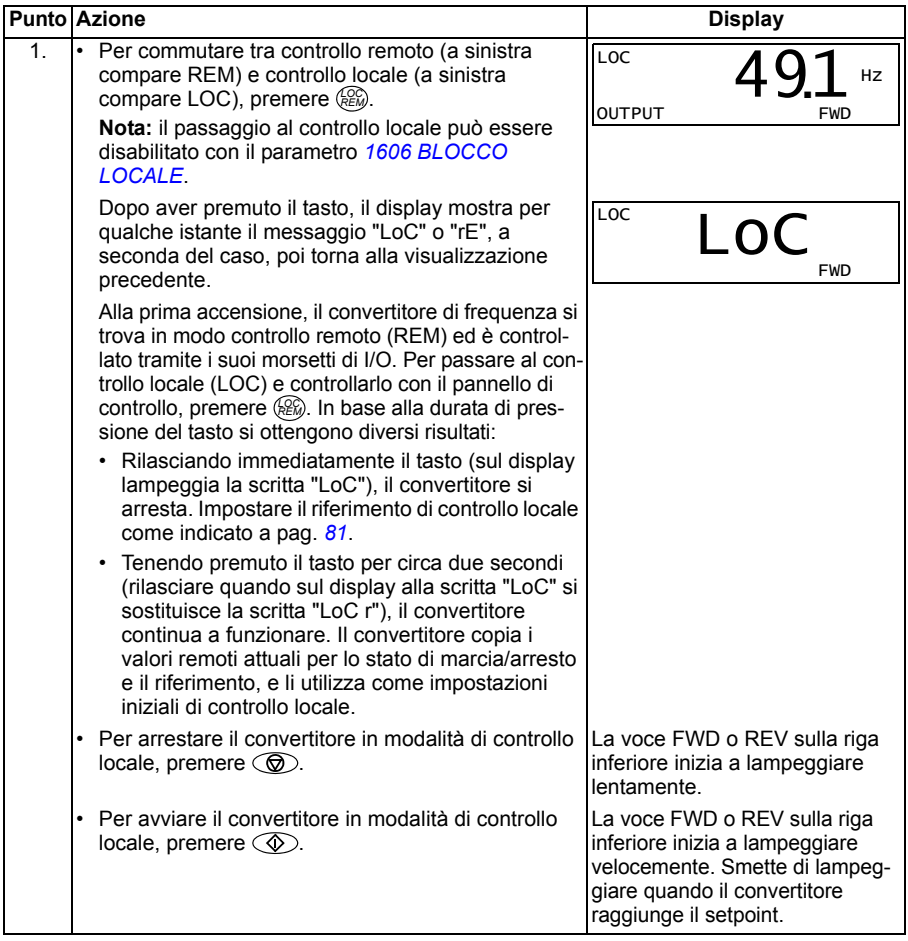

#### <span id="page-79-0"></span>**Modificare la direzione di rotazione del motore**

La direzione di rotazione del motore si può modificare in tutte le modalità.

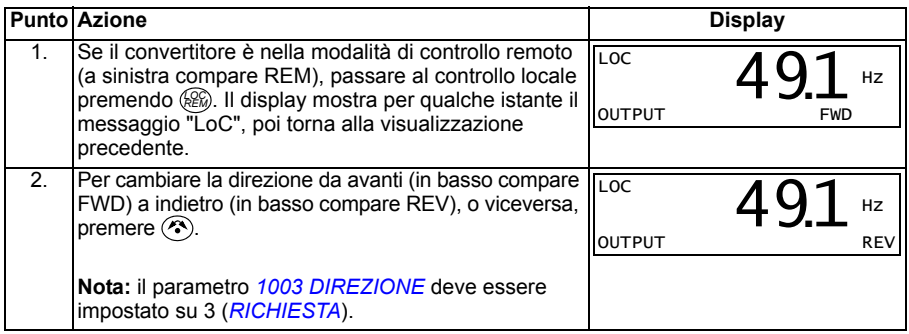

#### <span id="page-79-2"></span>**Modo Output**

Nel modo Output (Uscita) è possibile:

- monitorare i valori effettivi per un massimo di tre segnali del gruppo *[01 DATI](#page-182-0)  [OPERATIVI](#page-182-0)*, un segnale alla volta
- avviare e arrestare il convertitore, cambiare la direzione di rotazione e commutare tra controllo locale e remoto.

Per passare al modo Output, premere  $\sqrt{\overline{z}}$  finché in basso sul display non compare la voce OUTPUT.

Il display mostra il valore di un segnale del gruppo *[01](#page-182-0)  [DATI OPERATIVI](#page-182-0)*. L'unità di misura è indicata a destra. Per informazioni su come selezionare fino a tre segnali da monitorare nel modo Output, vedere

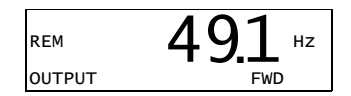

pag. *[83](#page-82-0)*. La tabella seguente indica come visualizzare i segnali uno alla volta.

#### <span id="page-79-1"></span>**Scorrere tra i segnali monitorati**

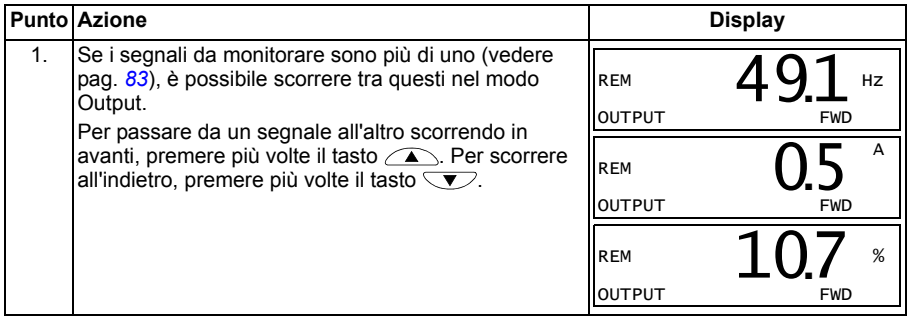

#### <span id="page-80-1"></span>**Modo Reference**

Nel modo Reference (Riferimenti) è possibile:

- impostare il riferimento di velocità, frequenza o coppia
- avviare e arrestare il convertitore, cambiare la direzione di rotazione e commutare tra controllo locale e remoto.

#### <span id="page-80-0"></span>**Impostare il riferimento di velocità, frequenza o coppia**

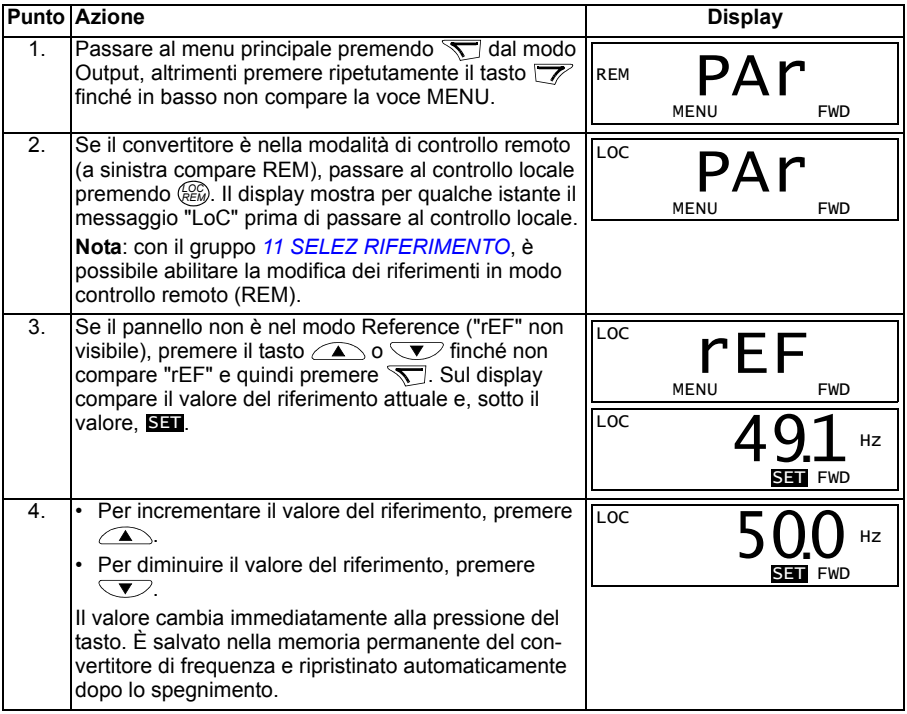

#### <span id="page-81-1"></span>**Modo Parameter**

Nel modo Parameter (Parametri) è possibile:

- visualizzare e modificare i valori dei parametri
- selezionare e modificare i segnali che compaiono nel modo Output
- avviare e arrestare il convertitore, cambiare la direzione di rotazione e commutare tra controllo locale e remoto.

#### <span id="page-81-0"></span>**Selezionare un parametro e modificarne il valore**

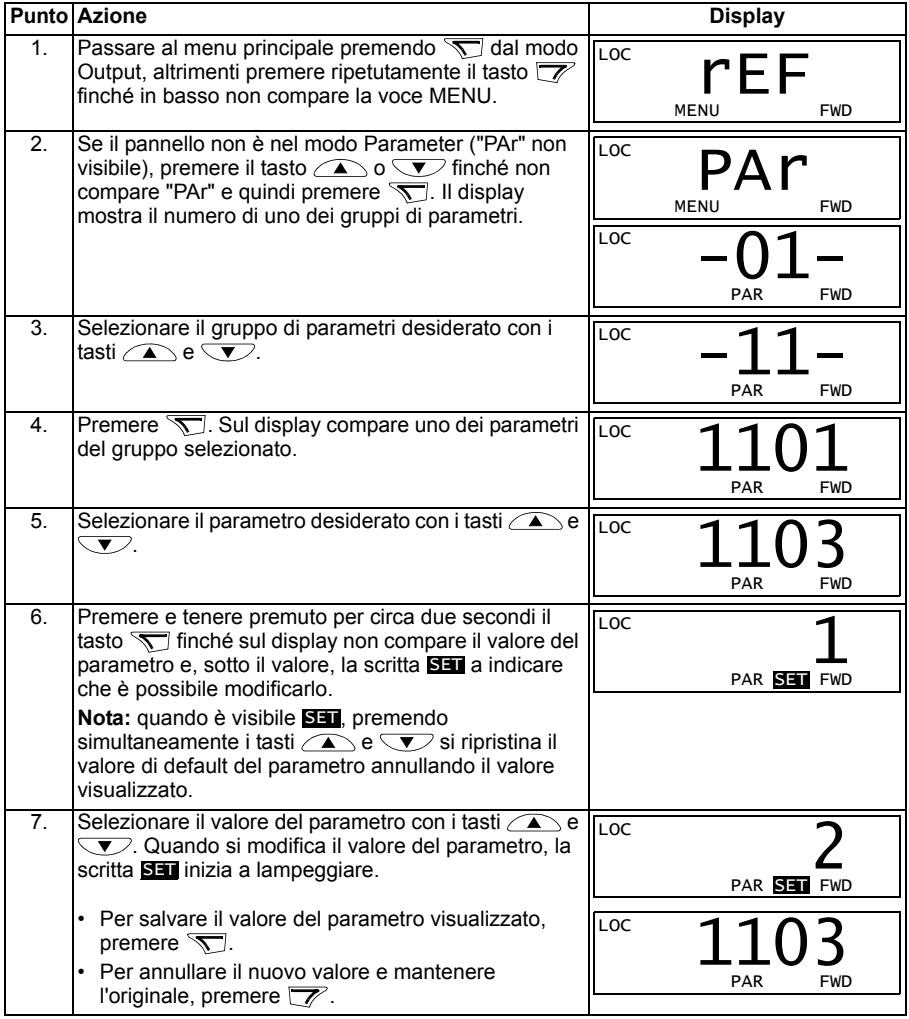

#### <span id="page-82-0"></span>**Selezionare i segnali monitorati**

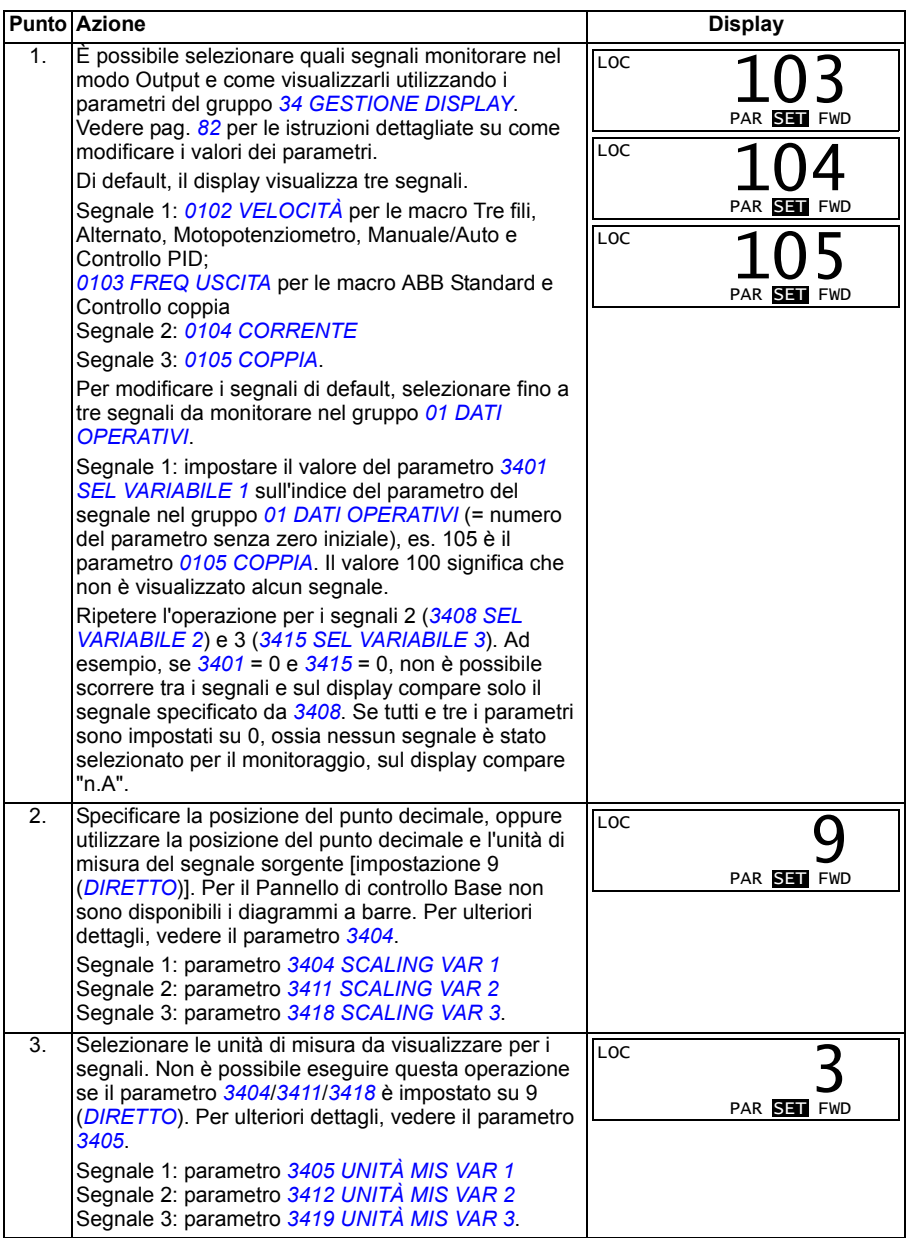

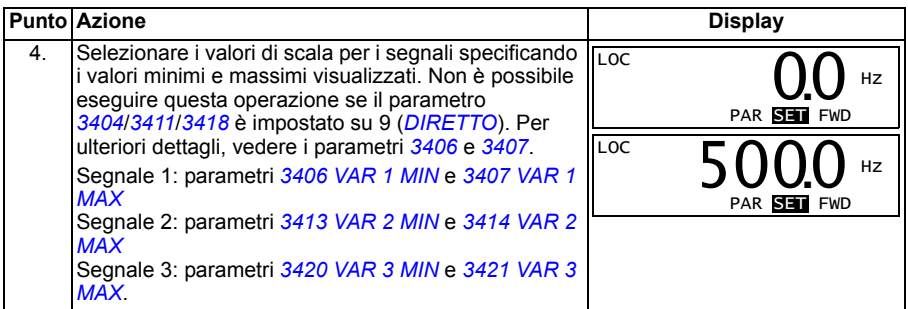

#### <span id="page-83-0"></span>**Modo Copy**

Il Pannello di controllo Base può memorizzare un set completo di parametri per il convertitore di frequenza e fino a tre set di parametri definiti dall'utente per il convertitore di frequenza. Le operazioni di upload e download possono essere eseguite in modalità di controllo locale. La memoria del pannello è di tipo non volatile.

Nel modo Copy (Copia) è possibile:

- Copiare tutti i parametri dal convertitore di frequenza al pannello di controllo (uL Upload). Questa funzione include tutti i set di parametri definiti dall'utente e tutti i parametri interni (non modificabili dall'utente) come quelli creati durante l'ID Run.
- Ripristinare l'intero set di parametri dal pannello di controllo al convertitore di frequenza (dL A – Download all). Con questa funzione si scrivono tutti i parametri, compresi quelli interni relativi al motore e non regolabili dall'utente, nel convertitore di frequenza. Sono esclusi i set di parametri definiti dall'utente.

**Nota:** utilizzare questa funzione solo per ripristinare un convertitore o per trasferire i parametri a sistemi identici al sistema originale.

• Copiare parzialmente un set di parametri dal pannello di controllo al convertitore di frequenza (dL P – Download partial). La copia parziale non include i set di parametri definiti dall'utente, i parametri interni del motore, i parametri *[9905](#page-307-0)*…*[9909](#page-308-0)*, *[1605](#page-208-0)*, *[1607](#page-210-0)*, *[5201](#page-287-0)*, né i parametri dei gruppi *[51 BUS DI CAMPO](#page-285-0)* e *[53 PROTOCOLLO EFB](#page-288-0)*.

I convertitori sorgente e di destinazione e le taglie dei loro motori non devono necessariamente essere uguali.

• Copiare i parametri del set utente 1 dal pannello di controllo al convertitore di frequenza (dL u1 – Download user set 1). I set di parametri definiti dall'utente comprendono i parametri del gruppo *[99 DATI DI AVVIAMENTO](#page-304-2)* e i parametri interni del motore.

La funzione è abilitata nel menu solo dopo aver salvato il set utente 1 con il parametro *[9902](#page-305-0) [MACRO APPLICAT](#page-305-1)* (vedere la sezione *[Macro Utente](#page-118-0)* a pag. *[119](#page-118-0)*) e dopo averlo caricato sul pannello.

- Copiare i parametri del set utente 2 dal pannello di controllo al convertitore di frequenza (dL u2 – Download user set 2). Come per dL u1 – Download user set 1.
- Copiare i parametri del set utente 3 dal pannello di controllo al convertitore di frequenza (dL u3 – Download user set 3). Come per dL u1 – Download user set 1.
- Avviare e arrestare il convertitore, modificare la direzione di rotazione e commutare tra controllo locale e remoto.

#### <span id="page-84-0"></span>**Caricare e scaricare i parametri**

Per le funzioni di upload e download dei parametri disponibili, vedere la sezione precedente. Si noti che, per effettuare le operazioni di upload e download, il convertitore deve essere in modalità di controllo locale.

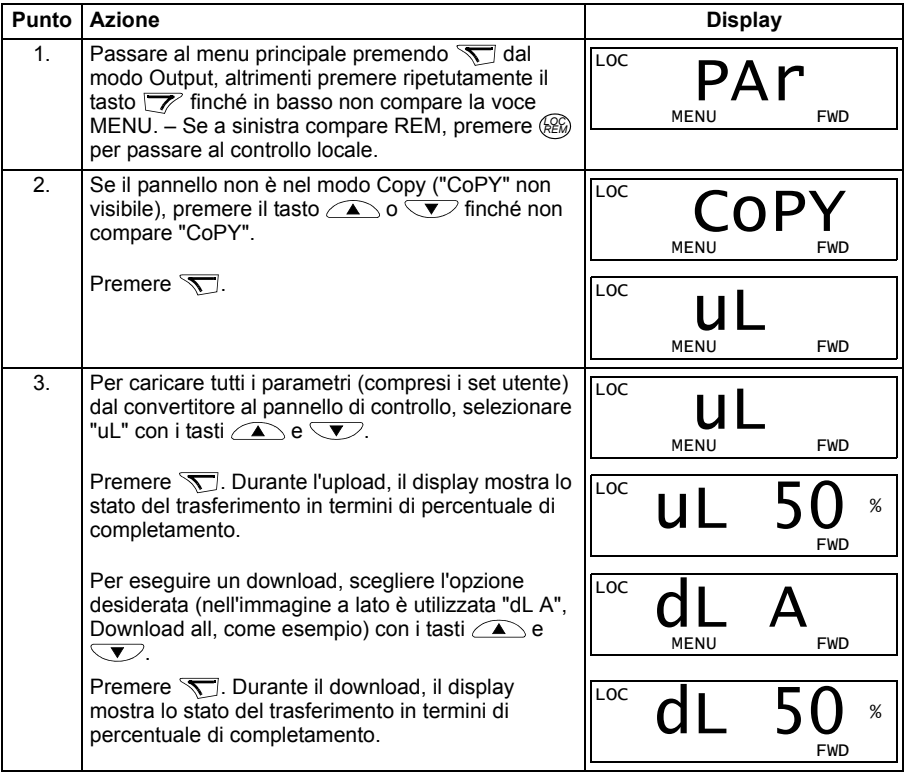

#### **Codici di allarme del Pannello di controllo Base**

Oltre ai guasti e agli allarmi generati dal convertitore di frequenza (vedere il capitolo *[Ricerca dei guasti](#page-346-0)* a pag. *[347](#page-346-0)*), il Pannello di controllo Base indica gli allarmi relativi al pannello con un codice in formato A5xxx. Vedere la sezione *[Allarmi generati dal](#page-351-0)  [Pannello di controllo Base](#page-351-0)* a pag. *[352](#page-351-0)* per l'elenco dei codici di allarme e le relative descrizioni.

# <span id="page-85-0"></span>**Pannello di controllo Assistant**

#### **Caratteristiche**

Caratteristiche del Pannello di controllo Assistant:

- pannello di controllo alfanumerico con display LCD
- selezione della lingua d'uso
- avviamento guidato (Start-up Assistant) per facilitare la messa in servizio del convertitore di frequenza
- funzione di copia per copiare i parametri nella memoria del pannello e in seguito trasferirli ad altri convertitori o utilizzarli per il backup di un particolare sistema
- aiuti sensibili al contesto
- orologio.

#### **Panoramica**

La tabella seguente sintetizza le funzioni dei pulsanti e le schermate del Pannello di controllo Assistant.

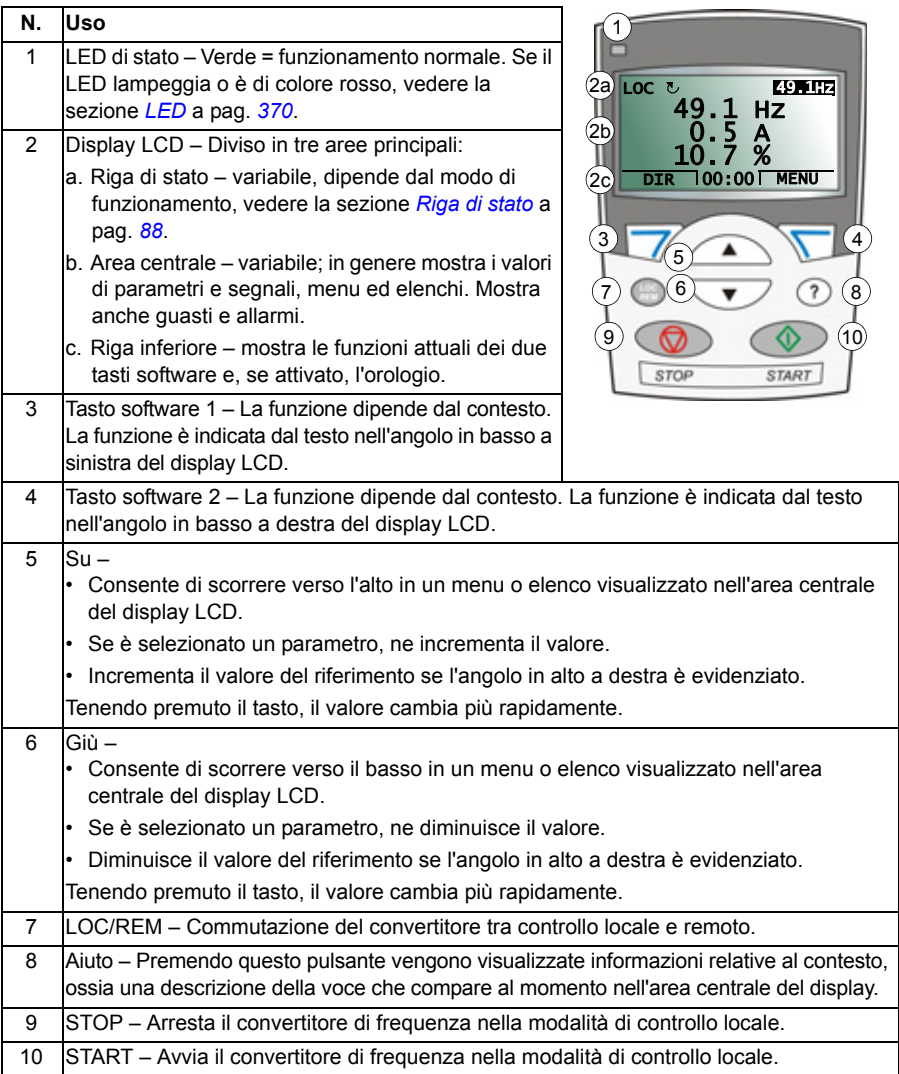

#### <span id="page-87-0"></span>**Riga di stato**

La riga superiore del display LCD mostra le informazioni basilari sullo stato del convertitore di frequenza.

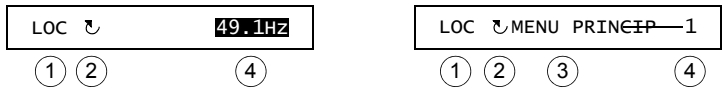

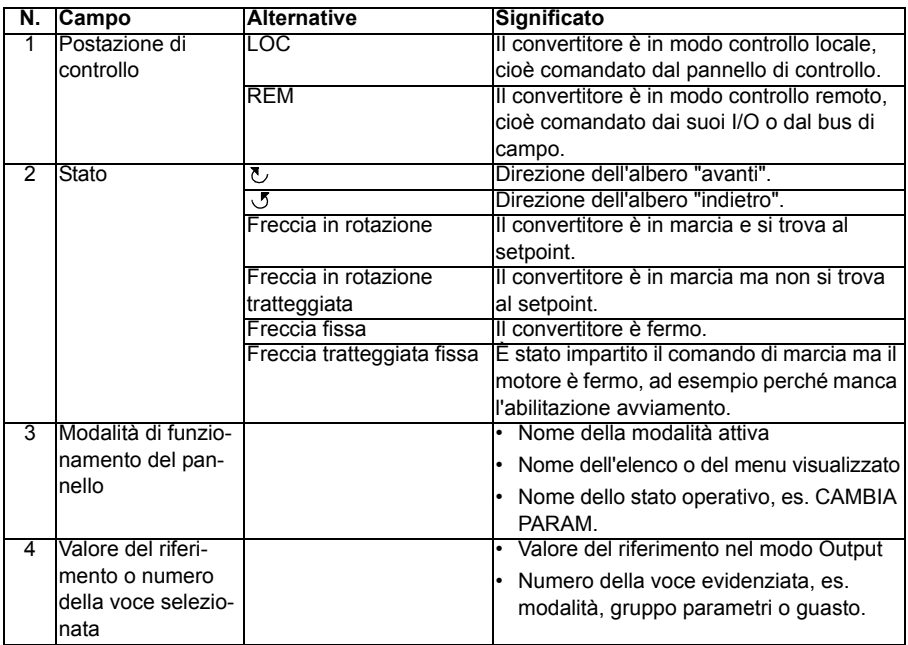

#### **Funzionamento**

Il pannello di controllo si aziona tramite menu e tasti. Tra questi ultimi vi sono due tasti software, sensibili al contesto, la cui funzione è indicata dal testo che compare sul display sopra ciascun tasto.

Per selezionare un'opzione, ad esempio la modalità di funzionamento o un parametro, scorrere l'elenco visualizzato sul display utilizzando i tasti freccia  $\text{I}$  e  $\text{I}$  fino a evidenziare l'opzione desiderata, quindi premere il tasto software corrispondente. Il tasto software di destra  $\overline{\mathcal{S}}$  serve a selezionare una modalità, confermare un'opzione o memorizzare le modifiche apportate. Il tasto software di sinistra  $\overline{\mathbb{Z}}$  si usa per annullare le modifiche effettuate e tornare al livello precedente.

Il Pannello di controllo Assistant ha nove modalità: *[Modo Output](#page-79-2)*, *[Modo Parameter](#page-81-1)*, *[Modo Assistente](#page-95-0)*, *[Modo Parametri modificati](#page-97-0)*, *[Modo Storico guasti](#page-98-0)*, *[Modo Ora & Data](#page-99-0)*, *[Modo Backup parametri](#page-101-0)*, *[Modo Configurazione I/O](#page-104-0)* e modo Guasto. Nel presente capitolo si descrive il funzionamento delle prime otto modalità. Se si verifica un

guasto o un allarme, il pannello passa automaticamente al modo Guasto, indicando il guasto o l'allarme. Guasti e allarmi si resettano nei modi Output e Guasto (vedere il capitolo *[Ricerca dei guasti](#page-346-0)* a pag. *[347](#page-346-0)*).

Inizialmente il pannello si trova nel modo Output, nel quale è possibile avviare e arrestare il convertitore, cambiare la direzione di rotazione, commutare tra modo controllo locale e remoto, modificare il valore dei riferimenti e monitorare fino a tre valori effettivi.

Per eseguire altre operazioni, è necessario andare al menu principale e selezionare la modalità idonea. La riga di stato (vedere la sezione *[Riga di stato](#page-87-0)* a pag. *[88](#page-87-0)*) indica il nome del menu, la modalità, la voce o lo stato attuale.

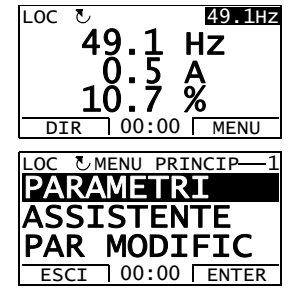

#### **Come eseguire le operazioni più comuni**

La tabella seguente elenca le operazioni più comuni, la modalità in cui possono essere eseguite e il numero di pagina in cui sono descritte nel dettaglio le relative fasi di esecuzione.

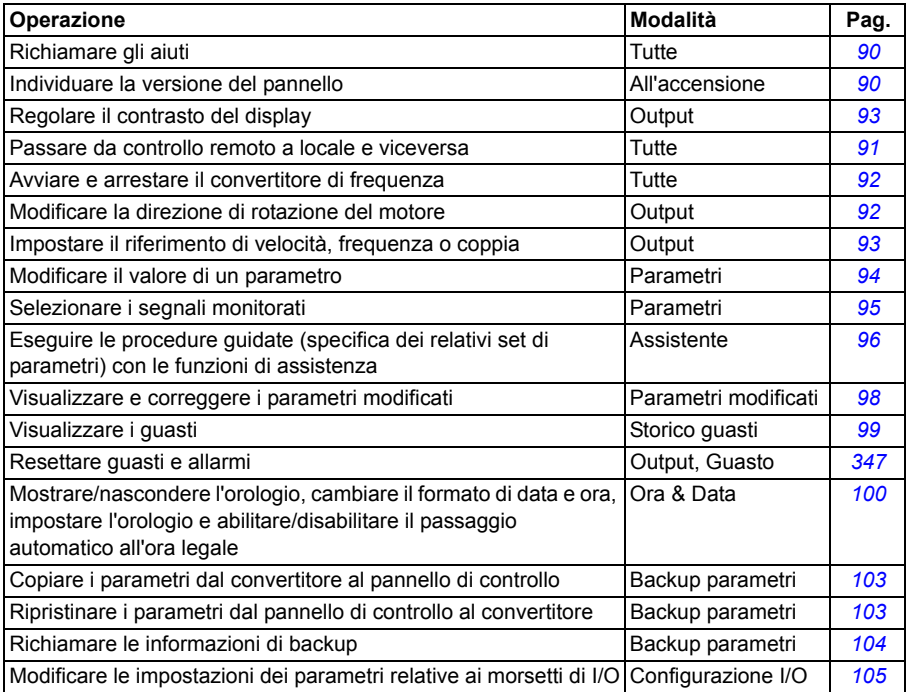

#### <span id="page-89-1"></span>**Richiamare gli aiuti**

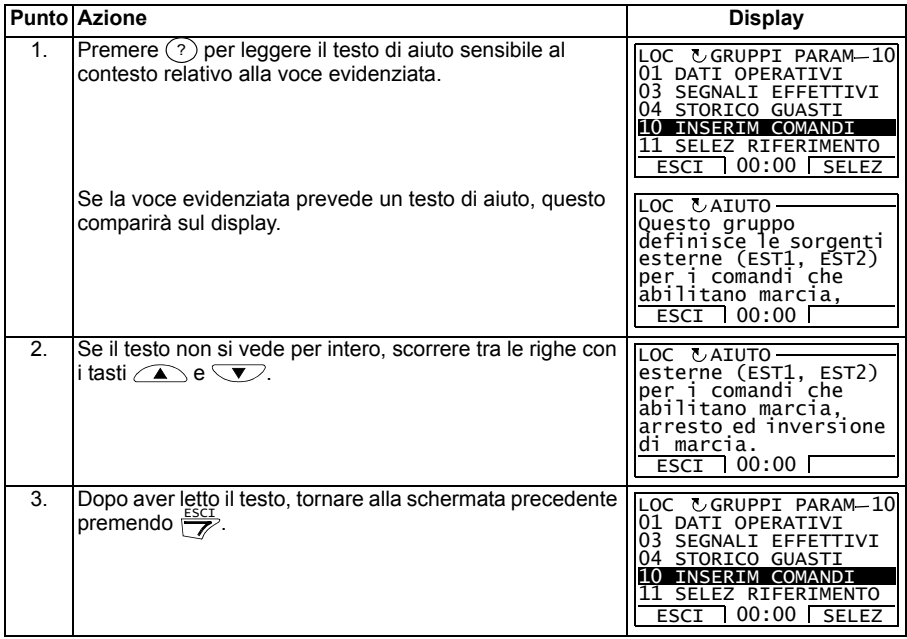

#### <span id="page-89-0"></span>**Individuare la versione del pannello**

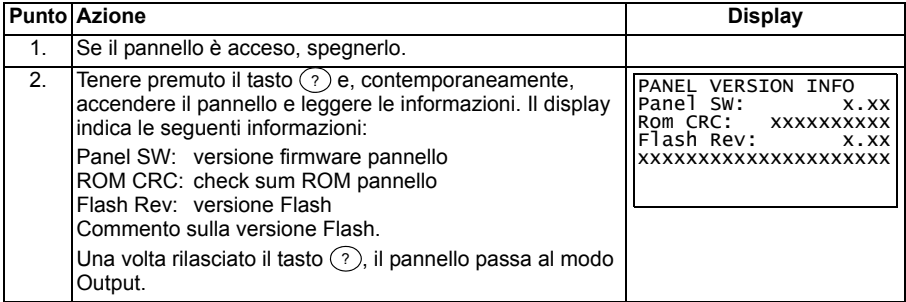

#### <span id="page-90-0"></span>**Avviare e arrestare il convertitore, e commutare tra controllo locale e remoto**

È possibile avviare e arrestare il convertitore di frequenza e commutare tra il modo controllo locale e remoto in tutte le modalità. Il convertitore si può avviare e arrestare solo in modo controllo locale.

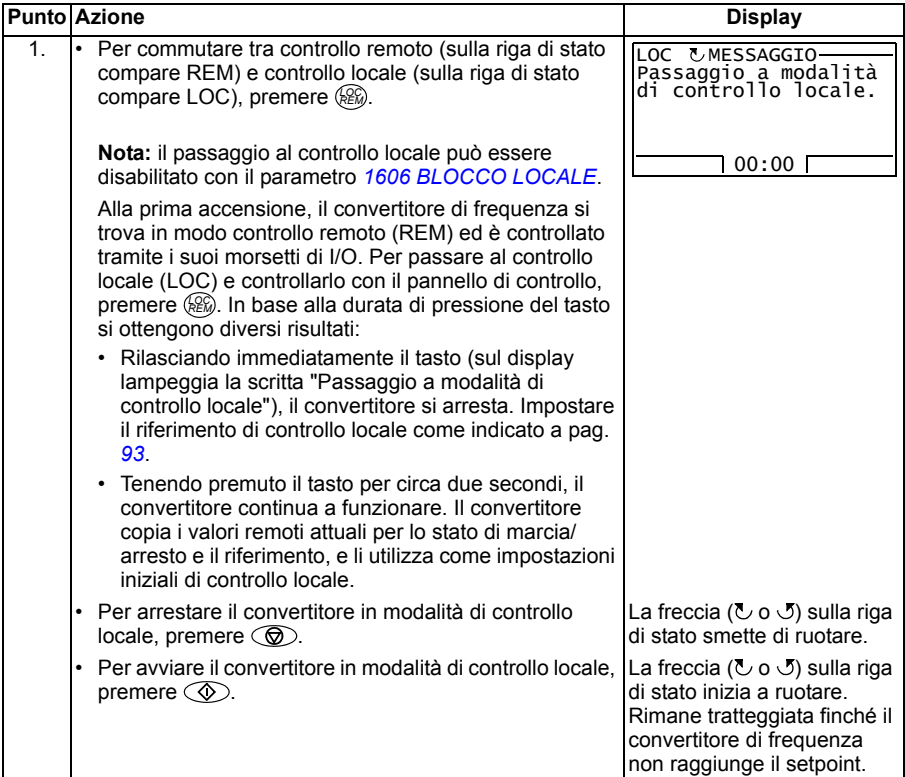

#### **Modo Output**

Nel modo Output (Uscita) è possibile:

- monitorare i valori effettivi di un massimo di tre segnali del gruppo *[01 DATI](#page-182-0)  [OPERATIVI](#page-182-0)*
- cambiare la direzione di rotazione del motore
- impostare il riferimento di velocità, frequenza o coppia
- regolare il contrasto del display
- avviare e arrestare il convertitore, cambiare la direzione di rotazione e commutare tra controllo locale e remoto.

Per passare al modo Output, premere ripetutamente  $\frac{\text{ESCI}}{Z}$ .

Nell'angolo in alto a destra del display è indicato il valore del riferimento. Al centro, il pannello può essere configurato per indicare i valori o i diagrammi a barre di un massimo di tre

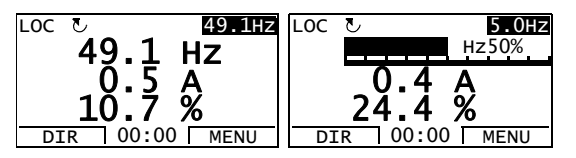

segnali. Se si selezionano solo uno o due segnali, oltre al rispettivo valore o diagramma a barre, vengono visualizzati il numero e il nome di ciascun segnale. Vedere pag. *[95](#page-94-0)* per le istruzioni su come selezionare e modificare i segnali monitorati.

#### <span id="page-91-0"></span> **Modificare la direzione di rotazione del motore**

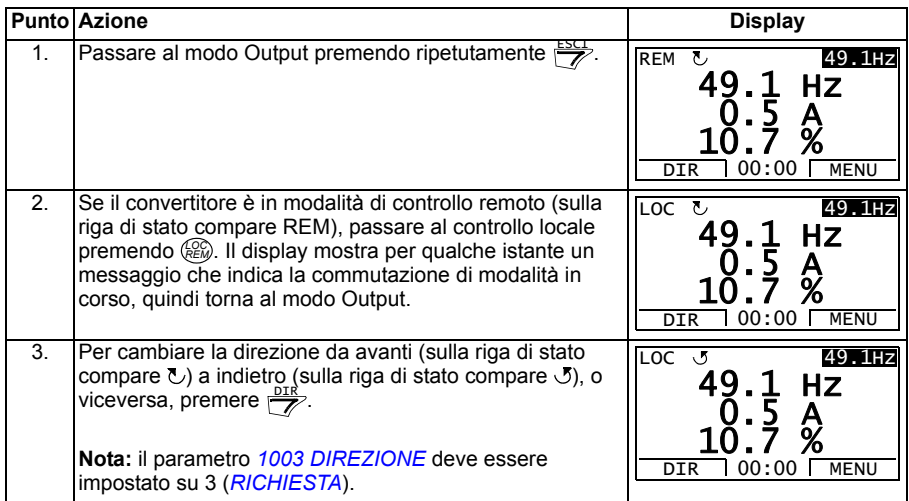

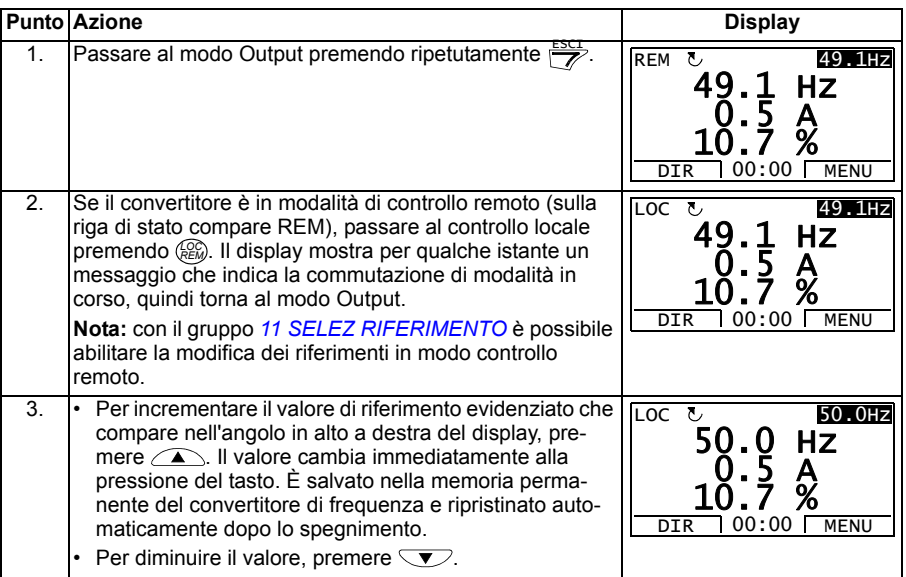

#### <span id="page-92-1"></span>**Impostare il riferimento di velocità, frequenza o coppia**

#### <span id="page-92-0"></span>**Regolare il contrasto del display**

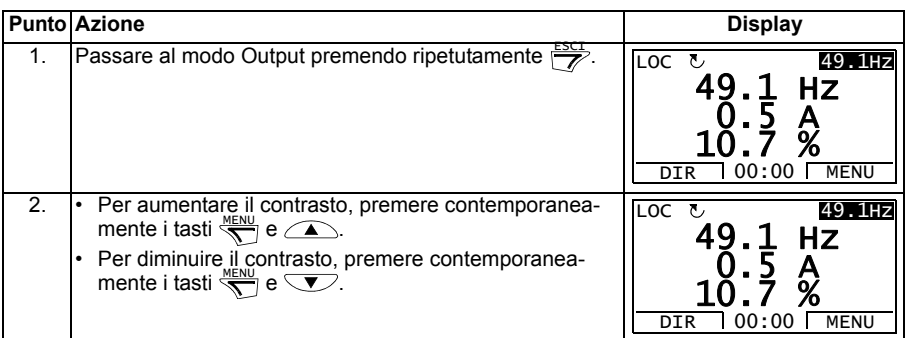

#### **Modo Parametri**

Nel modo Parametri è possibile:

- visualizzare e modificare i valori dei parametri
- avviare e arrestare il convertitore, cambiare la direzione di rotazione e commutare tra controllo locale e remoto.

#### <span id="page-93-0"></span>**Selezionare un parametro e modificarne il valore**

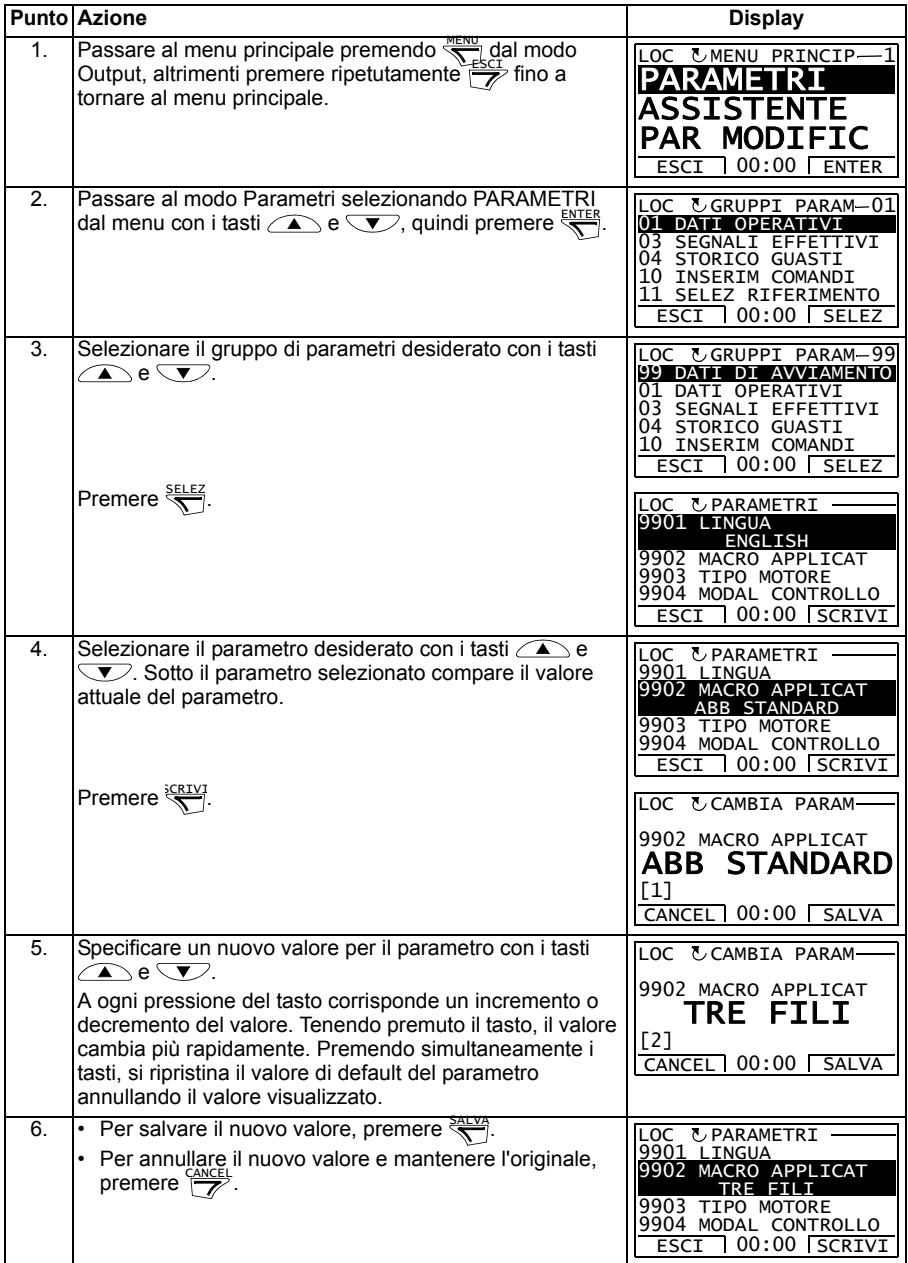

#### <span id="page-94-0"></span>**Selezionare i segnali monitorati**

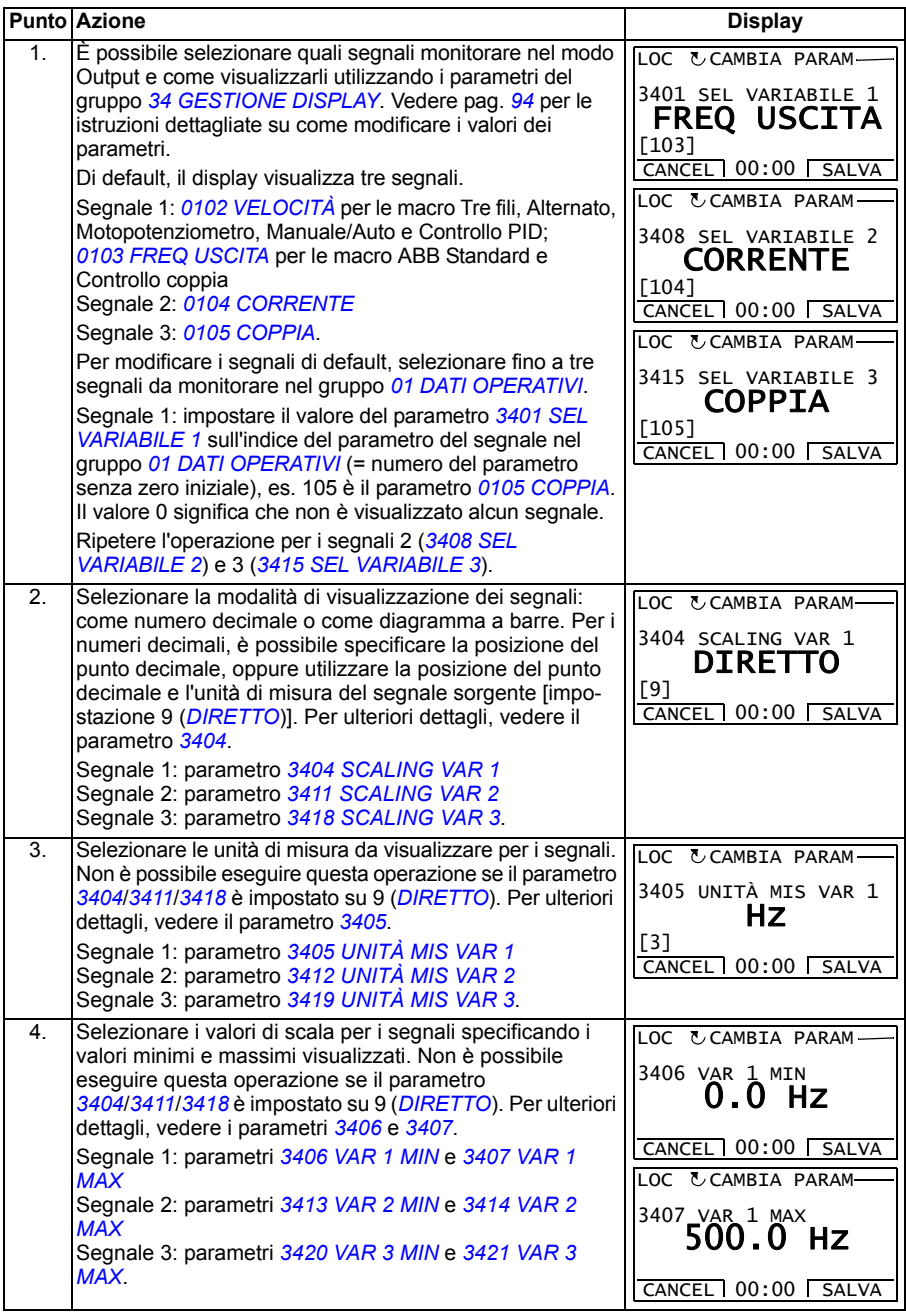

#### <span id="page-95-0"></span>**Modo Assistente**

Alla prima accensione del convertitore di frequenza, una procedura guidata (Start-up Assistant) guida l'utente nelle fasi di impostazione dei parametri principali. Lo Start-up Assistant comprende diverse funzioni di assistenza, ciascuna responsabile dell'impostazione di un set di parametri, ad esempio il set-up motore o il controllo PID. Lo Start-up Assistant attiva le procedure guidate in sequenza, una dopo l'altra, ma è possibile anche utilizzare le funzioni di assistenza in modo indipendente. Per ulteriori informazioni sulle funzioni di assistenza, vedere la sezione *[Start-up Assistant](#page-120-0)* a pag. *[121](#page-120-0)*.

Nel modo Assistente è possibile:

- utilizzare le funzioni di assistenza per impostare un set di parametri di base
- avviare e arrestare il convertitore, cambiare la direzione di rotazione e commutare tra controllo locale e remoto.

#### <span id="page-95-1"></span>**Come utilizzare le funzioni di assistenza**

La tabella seguente indica la sequenza operativa di base per utilizzare le funzioni di assistenza. A titolo di esempio è stata utilizzata la funzione Set-up motore.

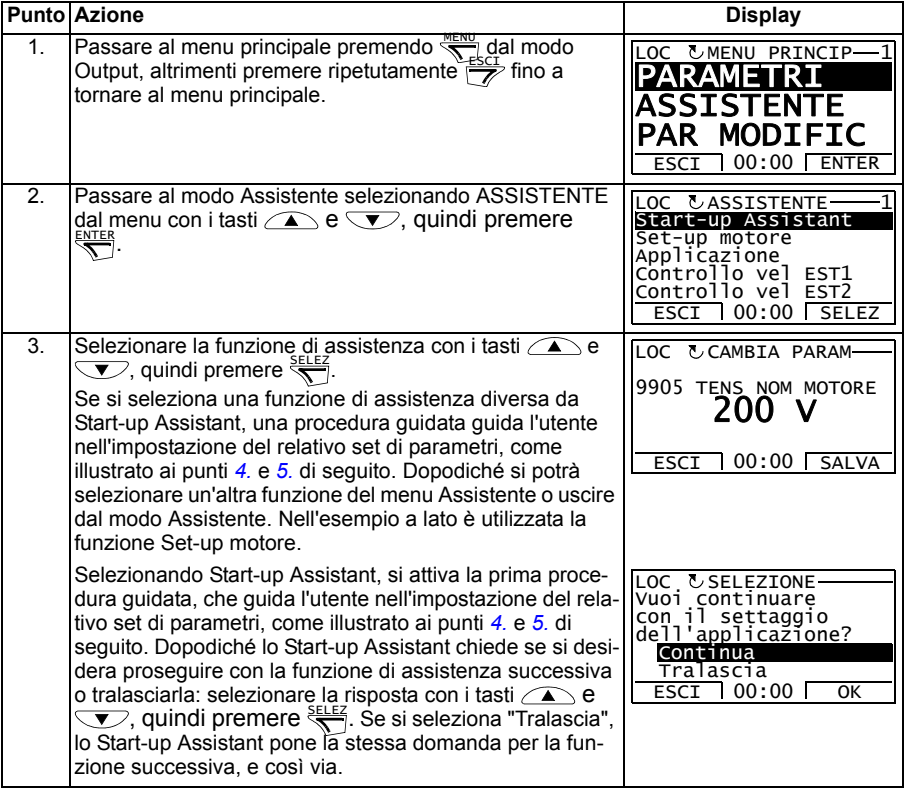

<span id="page-96-0"></span>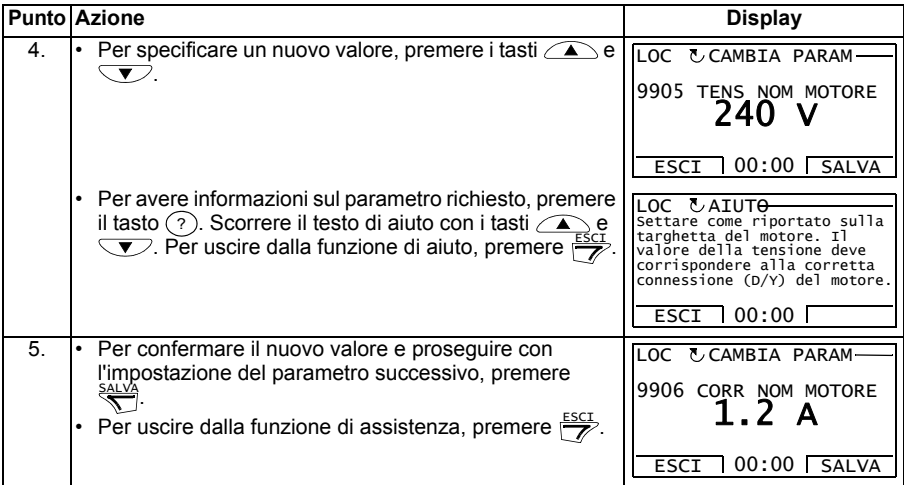

#### <span id="page-97-0"></span>**Modo Parametri modificati**

Nel modo Parametri modificati è possibile:

- visualizzare un elenco di tutti i parametri modificati rispetto ai valori di default delle macro
- modificare questi parametri
- avviare e arrestare il convertitore, cambiare la direzione di rotazione e commutare tra controllo locale e remoto.

#### <span id="page-97-1"></span>**Visualizzare e correggere i parametri modificati**

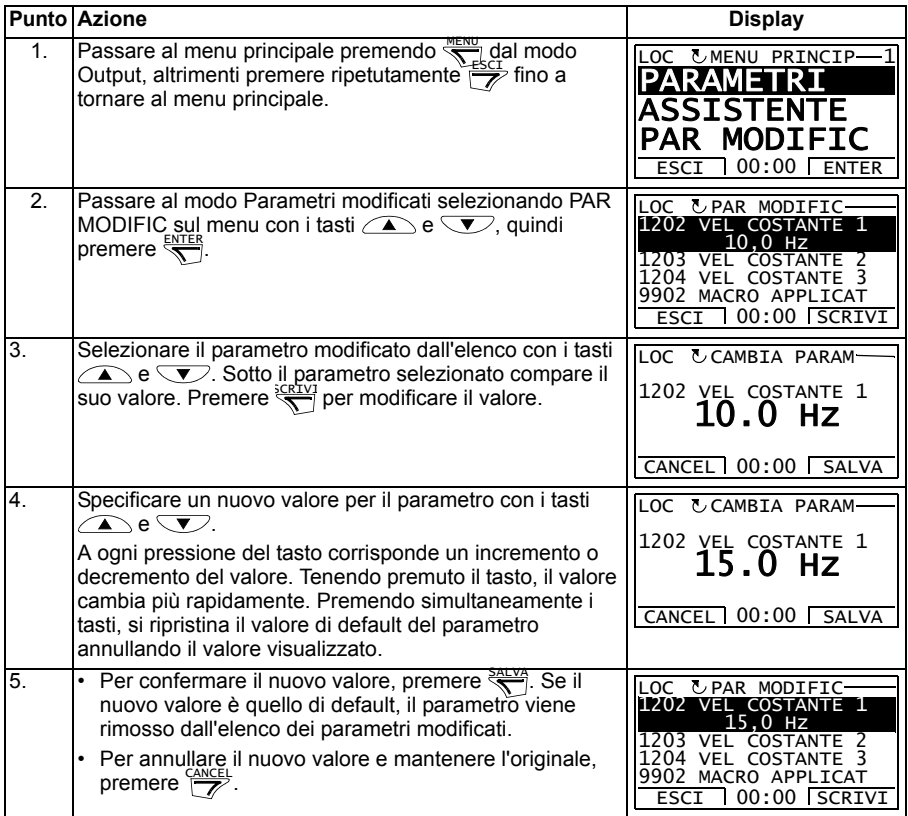

#### <span id="page-98-0"></span>**Modo Storico guasti**

Nel modo Storico guasti è possibile:

- visualizzare la cronologia dei guasti del convertitore fino a un massimo di dieci guasti (dopo lo spegnimento, restano in memoria solo gli ultimi tre guasti)
- visualizzare i dettagli relativi agli ultimi tre guasti (dopo lo spegnimento, restano in memoria solo i dettagli del guasto più recente)
- leggere il testo di aiuto relativo al guasto
- avviare e arrestare il convertitore, cambiare la direzione di rotazione e commutare tra controllo locale e remoto.

#### <span id="page-98-1"></span>**Visualizzare i guasti**

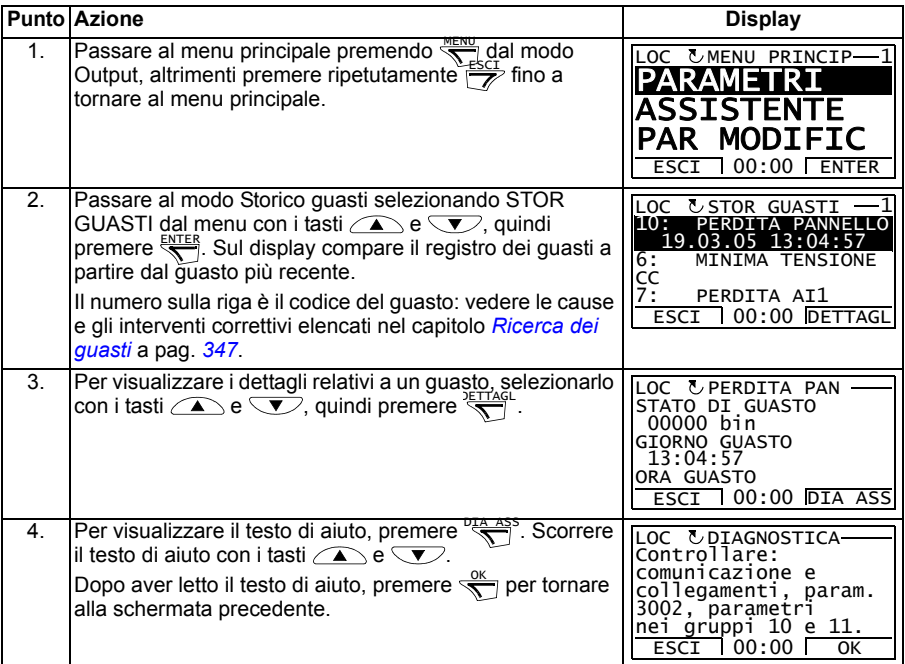

#### <span id="page-99-0"></span>**Modo Ora & Data**

Nel modo Ora & Data è possibile:

- visualizzare o nascondere l'orologio
- modificare il formato di visualizzazione di data e ora
- impostare data e ora
- abilitare o disabilitare l'inserimento automatico dell'ora legale
- avviare e arrestare il convertitore, cambiare la direzione di rotazione e commutare tra controllo locale e remoto.

Il Pannello di controllo Assistant è dotato di una batteria affinché la funzione orologio rimanga attiva anche quando il pannello non è alimentato dal convertitore.

#### <span id="page-99-1"></span>**Visualizzare o nascondere l'orologio, modificare i formati di data e ora, impostare data e ora, e abilitare/disabilitare l'inserimento dell'ora legale**

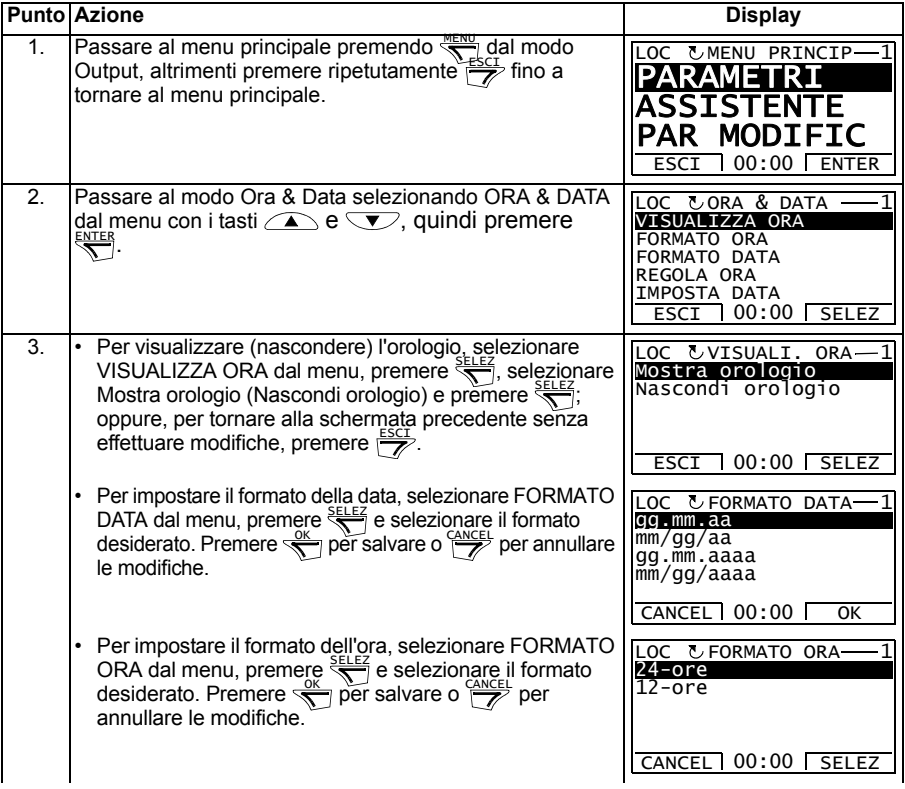

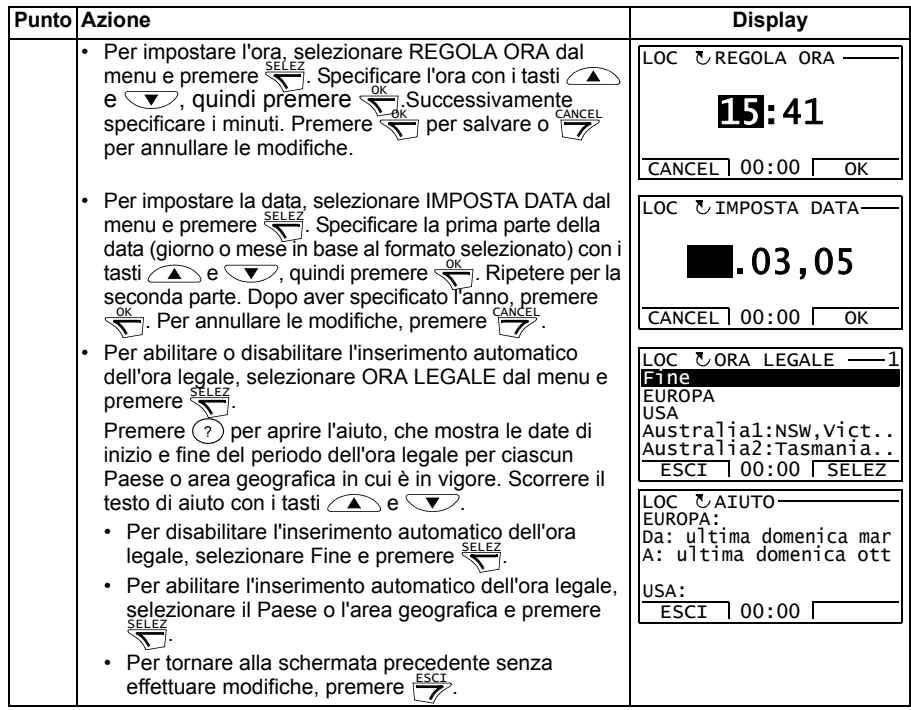

#### <span id="page-101-0"></span>**Modo Backup parametri**

Il modo Backup parametri consente di esportare i parametri da un convertitore di frequenza a un altro o di effettuare il backup dei parametri di un convertitore. L'upload al pannello memorizza tutti i parametri del convertitore, inclusi i set di parametri definiti dall'utente (massimo 3), nel Pannello di controllo Assistant. Set completi, set parziali (applicazione) e set utente possono quindi essere scaricati dal pannello di controllo a un altro convertitore o allo stesso convertitore. Le operazioni di upload e download possono essere eseguite in modalità di controllo locale.

La memoria del pannello di controllo è di tipo non volatile e non dipende dalla batteria del pannello.

Nel modo Backup parametri è possibile:

- Copiare tutti i parametri dal convertitore di frequenza al pannello di controllo (TRASFERISCI A PANNEL.). Questa funzione include tutti i set di parametri definiti dall'utente e tutti i parametri interni (non modificabili dall'utente) come quelli creati durante l'ID Run.
- Visualizzare le informazioni sul backup memorizzato nel pannello di controllo con TRASFERISCI A PANNEL. (INFO BACKUP), inclusi ad esempio il tipo e i dati di targa del convertitore per cui è stato effettuato il backup. È utile consultare queste informazioni quando si copiano i parametri in un altro convertitore di frequenza con SCARICA TUTTO A ACS per accertarsi che le due unità siano di tipo compatibile.
- Ripristinare l'intero set di parametri dal pannello di controllo al convertitore di frequenza (SCARICA TUTTO A ACS). Con questa funzione si scrivono tutti i parametri, compresi quelli interni relativi al motore e non regolabili dall'utente, nel convertitore di frequenza. Sono esclusi i set di parametri definiti dall'utente.

**Nota:** utilizzare questa funzione solo per ripristinare un convertitore da backup o per trasferire i parametri a sistemi identici al sistema originale.

• Copiare parzialmente un set di parametri dal pannello di controllo al convertitore di frequenza (SCARICA APPLICAZIONE). La copia parziale non include i set di parametri definiti dall'utente, i parametri interni del motore, i parametri *[9905](#page-307-0)*…*[9909](#page-308-0)*, *[1605](#page-208-0)*, *[1607](#page-210-0)*, *[5201](#page-287-0)*, né i parametri dei gruppi *[51 BUS DI CAMPO](#page-285-0)* e *[53 PROTO-](#page-288-0)[COLLO EFB](#page-288-0)*.

I convertitori sorgente e di destinazione e le taglie dei loro motori non devono necessariamente essere uguali.

• Copiare i parametri del set utente 1 dal pannello di controllo al convertitore di frequenza (SCARICA SET1). I set di parametri definiti dall'utente comprendono i parametri del gruppo *[99 DATI DI AVVIAMENTO](#page-304-2)* e i parametri interni del motore.

La funzione è abilitata nel menu solo dopo aver salvato il set utente 1 con il parametro *[9902](#page-305-0) [MACRO APPLICAT](#page-305-1)* (vedere la sezione *[macro utente](#page-118-0)* a pag. *[119](#page-118-0)*) e dopo averlo caricato sul pannello con TRASFERISCI A PANNEL.

• Copiare i parametri del set utente 2 dal pannello di controllo al convertitore di frequenza (SCARICA SET2). Come per SCARICA SET1.

- Copiare i parametri del set utente 3 dal pannello di controllo al convertitore di frequenza (SCARICA SET UT 3). Come per SCARICA SET1.
- Avviare e arrestare il convertitore, modificare la direzione di rotazione e commutare tra controllo locale e remoto.

#### <span id="page-102-0"></span>**Caricare e scaricare i parametri**

Per le funzioni di upload e download dei parametri disponibili, vedere la sezione precedente. Si noti che, per effettuare le operazioni di upload e download, il convertitore deve essere in modalità di controllo locale.

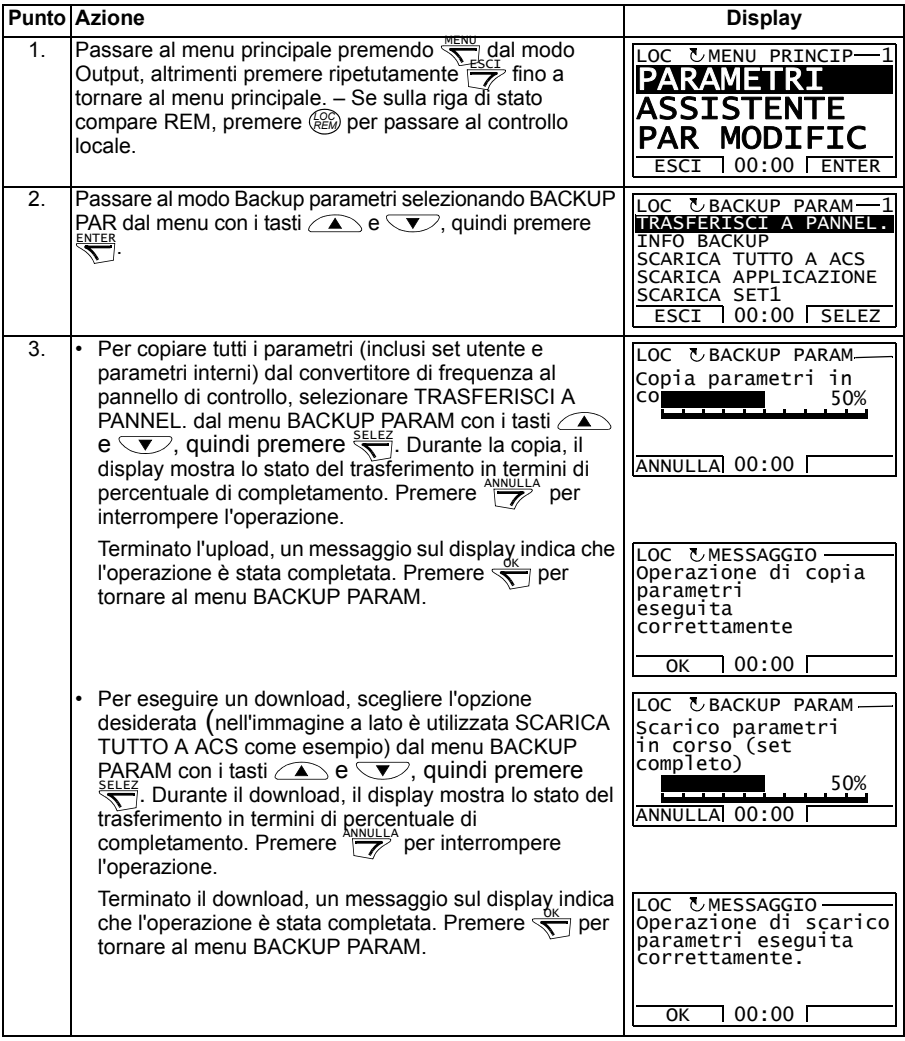

#### <span id="page-103-0"></span>**Visualizzare le informazioni sul backup**

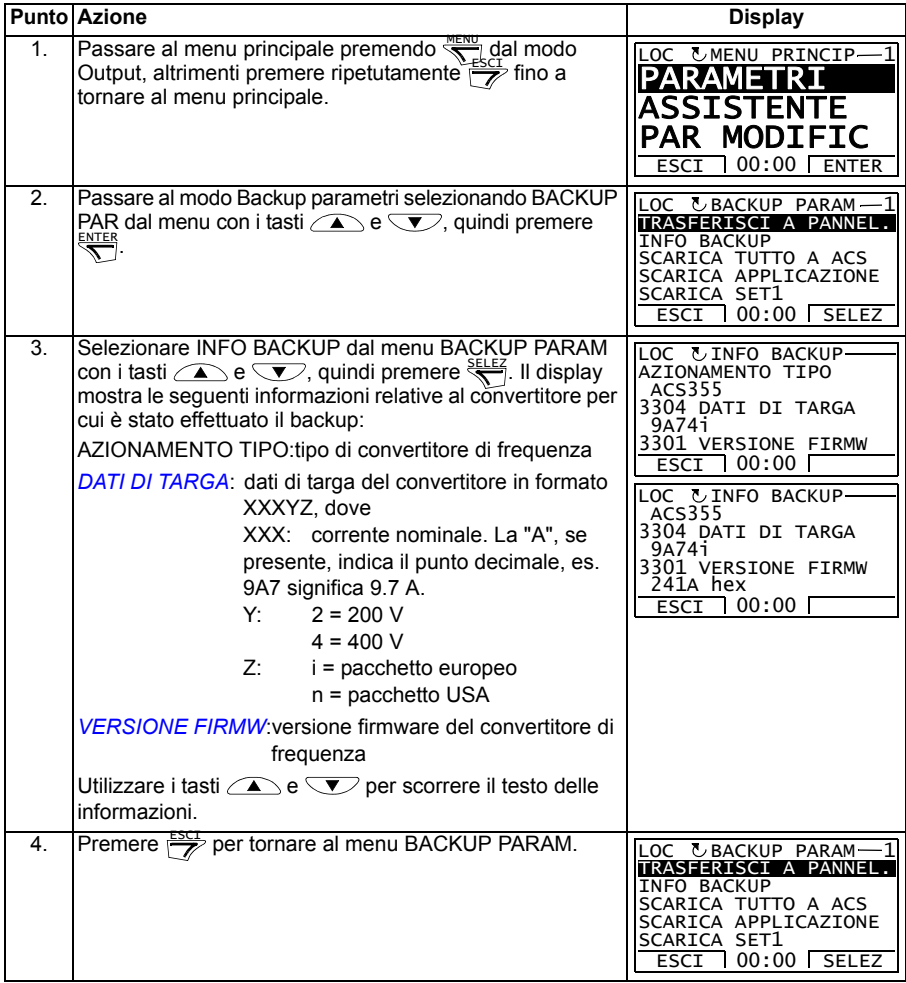

#### <span id="page-104-0"></span>**Modo Configurazione I/O**

Nel modo Configurazione I/O è possibile:

- verificare le impostazioni dei parametri relative ai morsetti di I/O
- modificare le impostazioni dei parametri. Ad esempio, se "1103: RIF1" è elencato sotto AI1 (Analog input 1), cioè se il parametro *[1103](#page-192-2) [SEL RIF1 EST](#page-192-3)* ha valore *[AI1](#page-192-4)*, è possibile modificare tale valore, ad esempio, su *[AI2](#page-193-0)*. Non è possibile, tuttavia, impostare il valore del parametro *[1106](#page-195-0) [SEL RIF EST2](#page-195-1)* su *[AI1](#page-195-2)*.
- avviare e arrestare il convertitore, cambiare la direzione di rotazione e commutare tra controllo locale e remoto.

#### <span id="page-104-1"></span>**Modificare le impostazioni dei parametri relative ai morsetti di I/O**

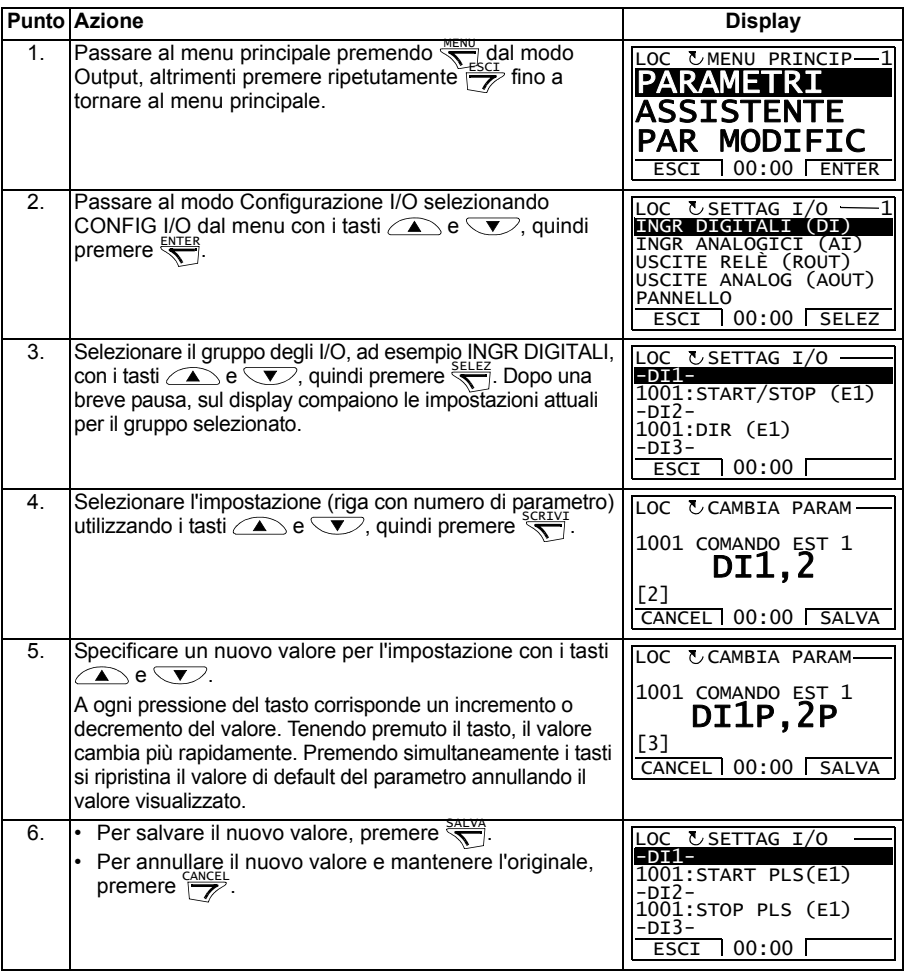

#### *106 Pannelli di controllo*

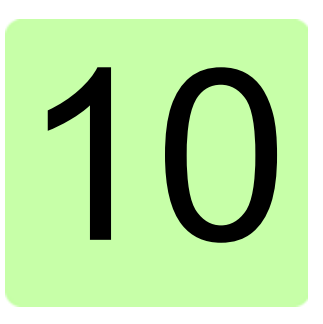

# **Macro applicative**

# **Contenuto del capitolo**

Questo capitolo contiene una descrizione delle macro applicative. Per ogni macro viene presentato uno schema di cablaggio che indica i collegamenti di controllo di default (I/O digitali e analogici). Il capitolo illustra inoltre le modalità per salvare una macro utente e per richiamarla.

# **Panoramica generale delle macro**

Le macro applicative sono set di parametri predefiniti. All'avviamento del convertitore di frequenza, normalmente l'utente seleziona una delle macro – quella più adatta all'uso – con il parametro *[9902](#page-305-0) [MACRO APPLICAT](#page-305-1)*, apporta le modifiche essenziali e salva il risultato come macro utente.

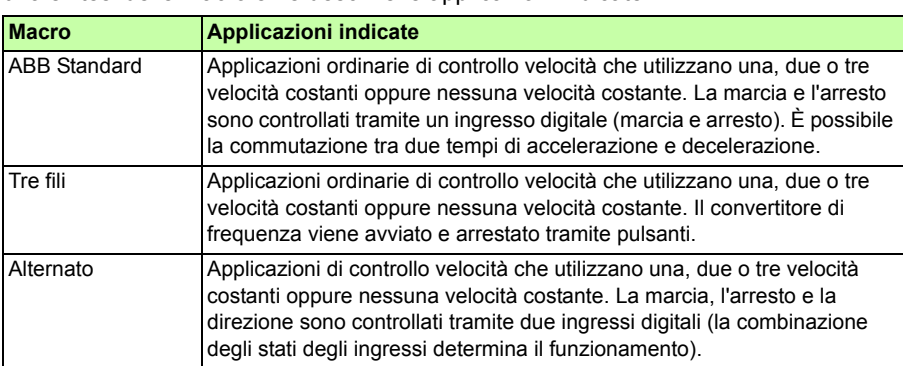

L'ACS355 ha otto macro standard e tre macro utente. La seguente tabella contiene una sintesi delle macro e ne descrive le applicazioni indicate.

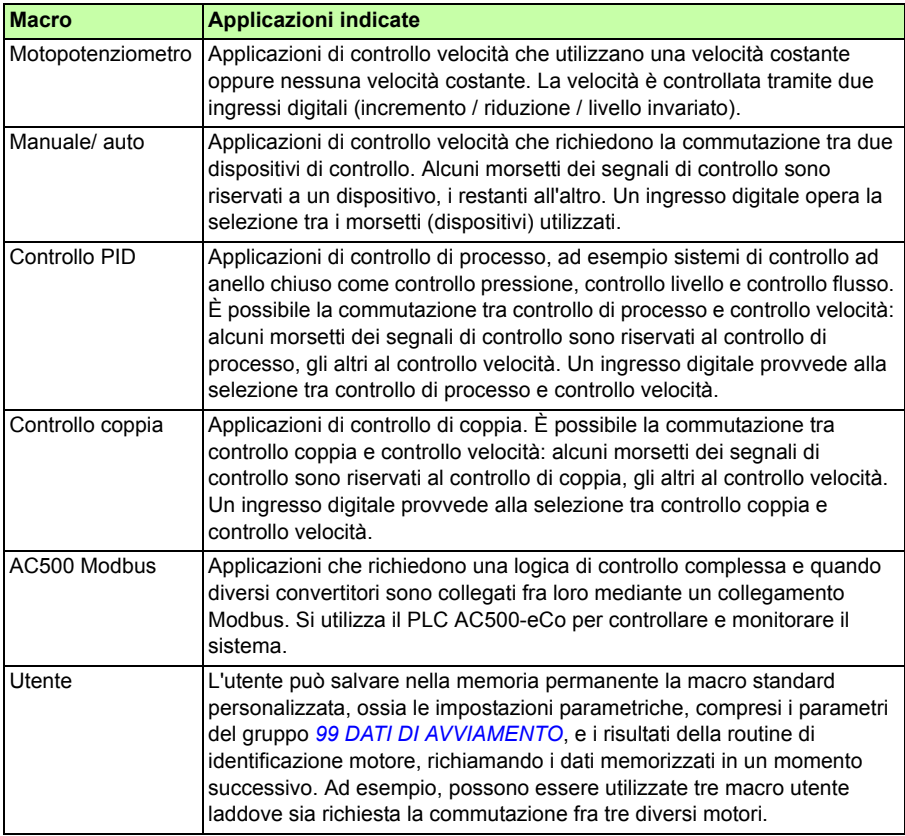
# **Sintesi dei collegamenti degli I/O per le macro applicative**

La seguente tabella offre una sintesi dei collegamenti di default degli I/O per tutte le macro applicative.

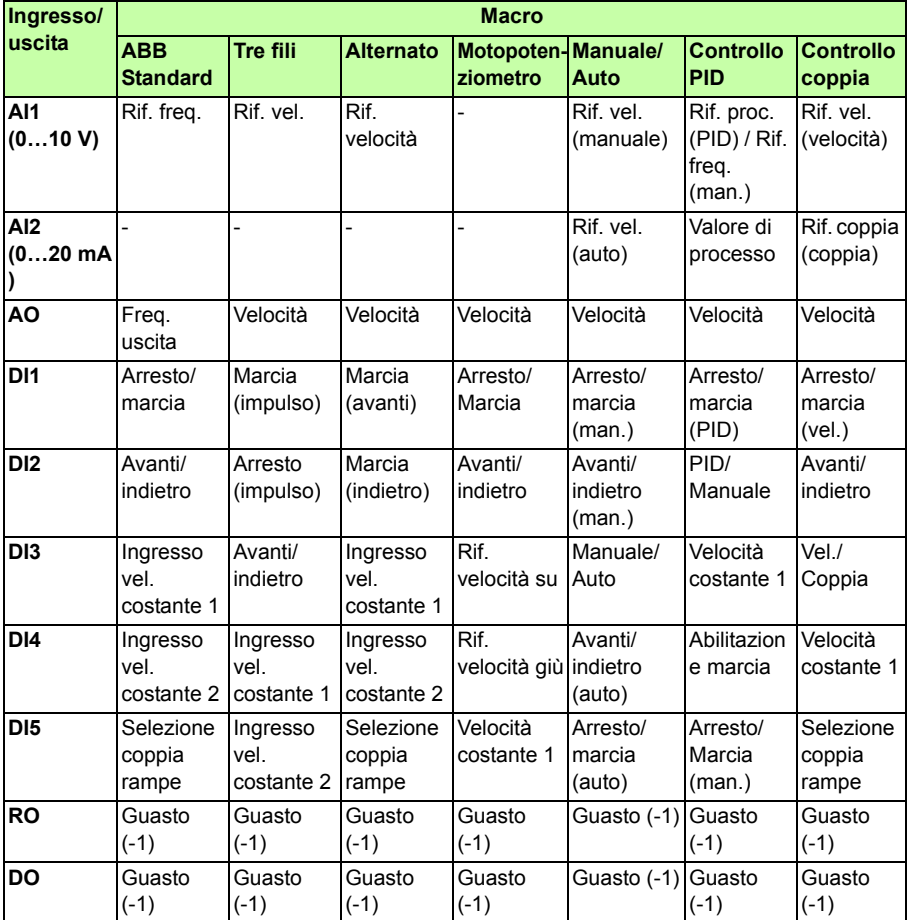

# <span id="page-109-0"></span>**Macro ABB Standard**

È la macro di default. Offre una configurazione generica degli I/O con tre velocità costanti. I valori dei parametri sono i valori di default definiti nella sezione *[Parametri](#page-189-0)* a pag. *[190](#page-189-0)*.

Se si utilizzano collegamenti diversi da quelli di default illustrati di seguito, vedere la sezione *[Morsetti di I/O](#page-52-0)* a pag. *[53](#page-52-0)*.

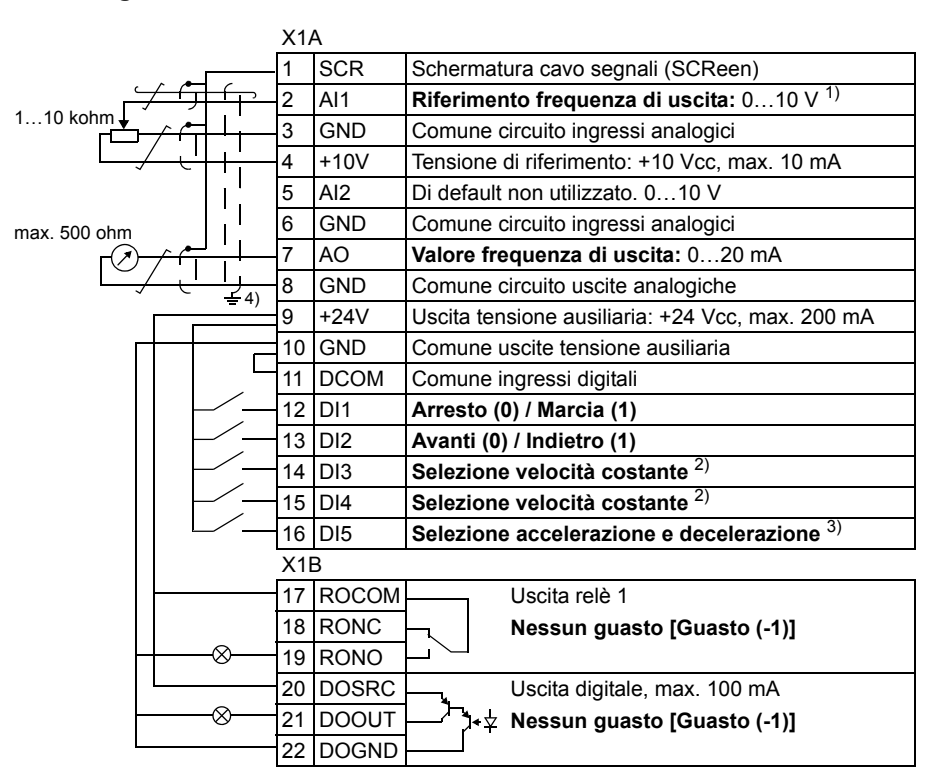

#### **Collegamenti di I/O di default**

- 1) AI1 diventa il riferimento di velocità (rpm) quando è selezionata la modalità vettoriale.
- 2) Vedere i parametri del gruppo *[12 VELOCITÀ](#page-196-0)  [COSTANTI](#page-196-0)*:

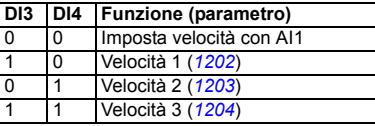

- 3) 0 = tempi di rampa secondo i parametri *[2202](#page-231-0)* e *[2203](#page-232-0)*.
	- 1 = tempi di rampa secondo i parametri *[2205](#page-233-0)* e
- <sup>4)</sup> Messa a terra a 360° sotto un morsetto. Coppia di serraggio: 0.4 N·m / 3.5 lbf·in.

Di default, i collegamenti di Safe Torque Off (X1C:STO; non mostrato nello schema) sono ponticellati.

# **Macro 3 fili**

Questa macro è utilizzata quando il convertitore di frequenza è controllato tramite pulsanti temporanei. Offre tre velocità costanti. Per abilitare la macro, impostare il valore del parametro *[9902](#page-305-0) [MACRO APPLICAT](#page-305-1)* su 2 (*[TRE FILI](#page-305-2)*).

Per i valori di default dei parametri, vedere la sezione *[Valori di default con le diverse](#page-179-0)  [macro](#page-179-0)* a pag. *[180](#page-179-0)*. Se si utilizzano collegamenti diversi da quelli di default illustrati di seguito, vedere la sezione *[Morsetti di I/O](#page-52-0)* a pag. *[53](#page-52-0)*.

**Nota:** quando l'ingresso di arresto (DI2) è disattivato (nessun ingresso), i pulsanti di marcia e arresto del pannello di controllo sono disabilitati.

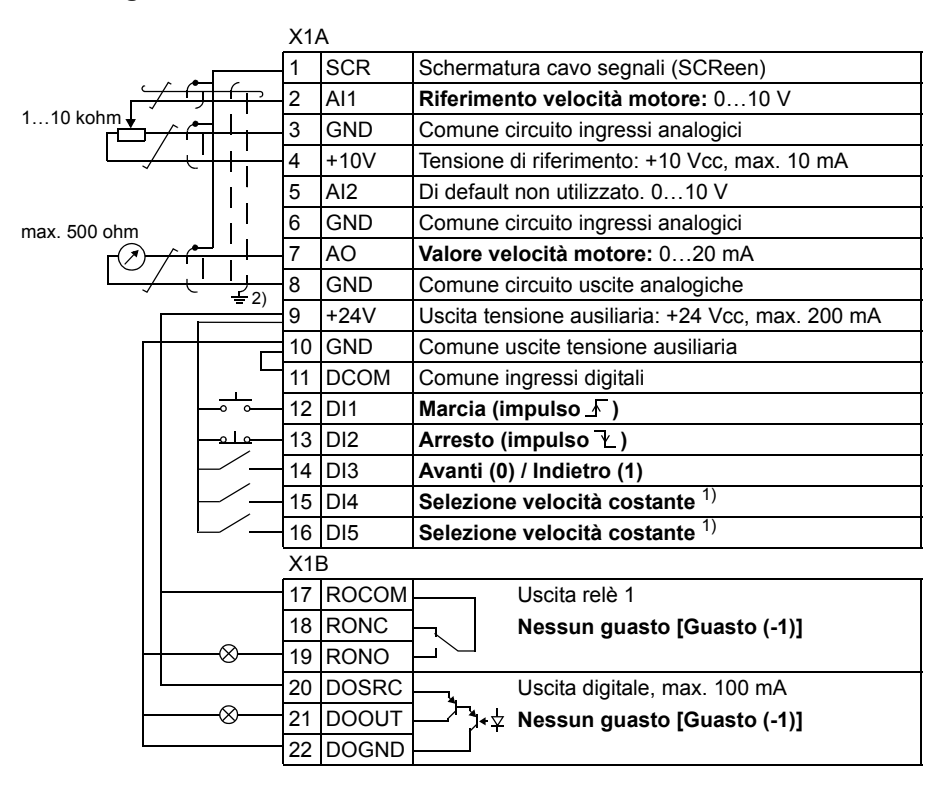

### **Collegamenti di I/O di default**

1) Vedere i parametri del gruppo *[12 VELOCITÀ](#page-196-0)  [COSTANTI](#page-196-0)*:

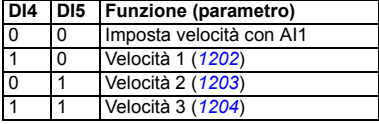

2) Messa a terra a 360° sotto un morsetto.

Coppia di serraggio: 0.4 N·m / 3.5 lbf·in.

Di default, i collegamenti di Safe Torque Off (X1C:STO; non mostrato nello schema) sono ponticellati.

# **Macro Alternato**

Questa macro offre una configurazione degli I/O basata su una sequenza di segnali di controllo DI utilizzata per alternare la direzione di rotazione del motore. Per abilitare la macro, impostare il valore del parametro *[9902](#page-305-0) [MACRO APPLICAT](#page-305-1)* su 3 (*[ALTERNATO](#page-305-3)*).

Per i valori di default dei parametri, vedere la sezione *[Valori di default con le diverse](#page-179-0)  [macro](#page-179-0)* a pag. *[180](#page-179-0)*. Se si utilizzano collegamenti diversi da quelli di default illustrati di seguito, vedere la sezione *[Morsetti di I/O](#page-52-0)* a pag. *[53](#page-52-0)*.

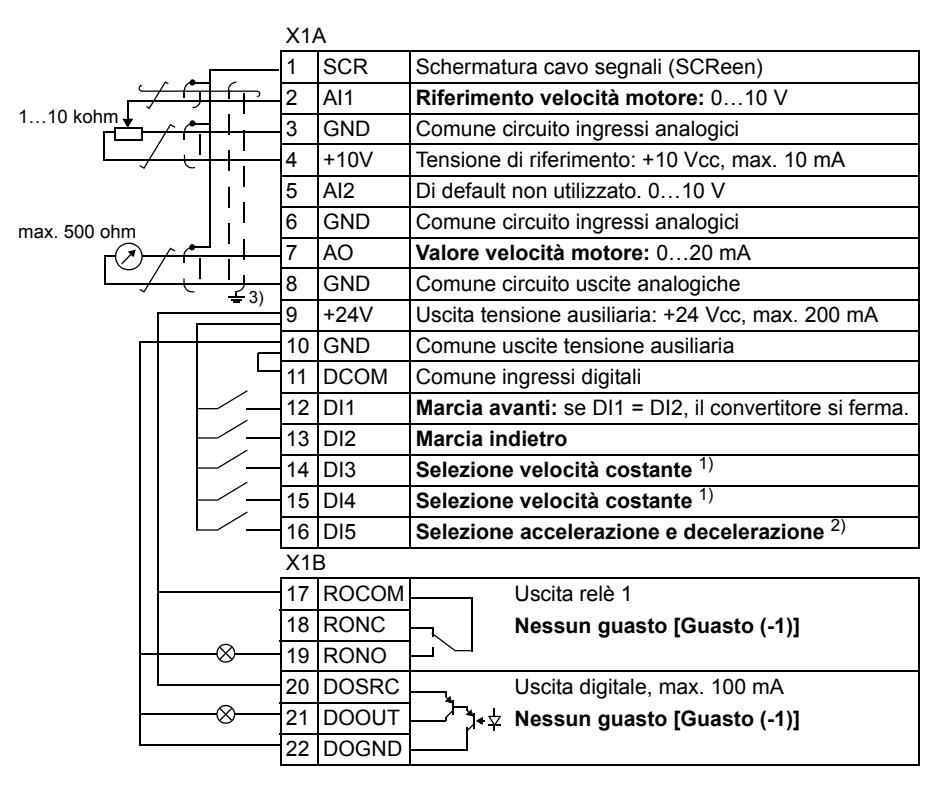

### **Collegamenti di I/O di default**

1) Vedere i parametri del gruppo *[12 VELOCITÀ](#page-196-0)  [COSTANTI](#page-196-0)*:

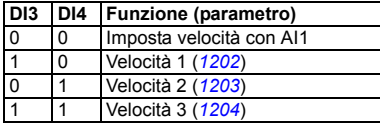

2) 0 = tempi di rampa secondo i parametri *[2202](#page-231-0)* e *[2203](#page-232-0)*.

1 = tempi di rampa secondo i parametri *[2205](#page-233-0)* e

<sup>3)</sup> Messa a terra a 360° sotto un morsetto.

Coppia di serraggio: 0.4 N·m / 3.5 lbf·in.

Di default, i collegamenti di Safe Torque Off (X1C:STO; non mostrato nello schema) sono ponticellati.

# **Macro Motopotenziometro**

Questa macro offre una conveniente interfaccia per i PLC che variano la velocità del motore utilizzando esclusivamente segnali digitali. Per abilitare la macro, impostare il valore del parametro *[9902](#page-305-0) [MACRO APPLICAT](#page-305-1)* su 4 (*[MOTOPOTENZ](#page-305-4)*).

Per i valori di default dei parametri, vedere la sezione *[Valori di default con le diverse](#page-179-0)  [macro](#page-179-0)* a pag. *[180](#page-179-0)*. Se si utilizzano collegamenti diversi da quelli di default illustrati di seguito, vedere la sezione *[Morsetti di I/O](#page-52-0)* a pag. *[53](#page-52-0)*.

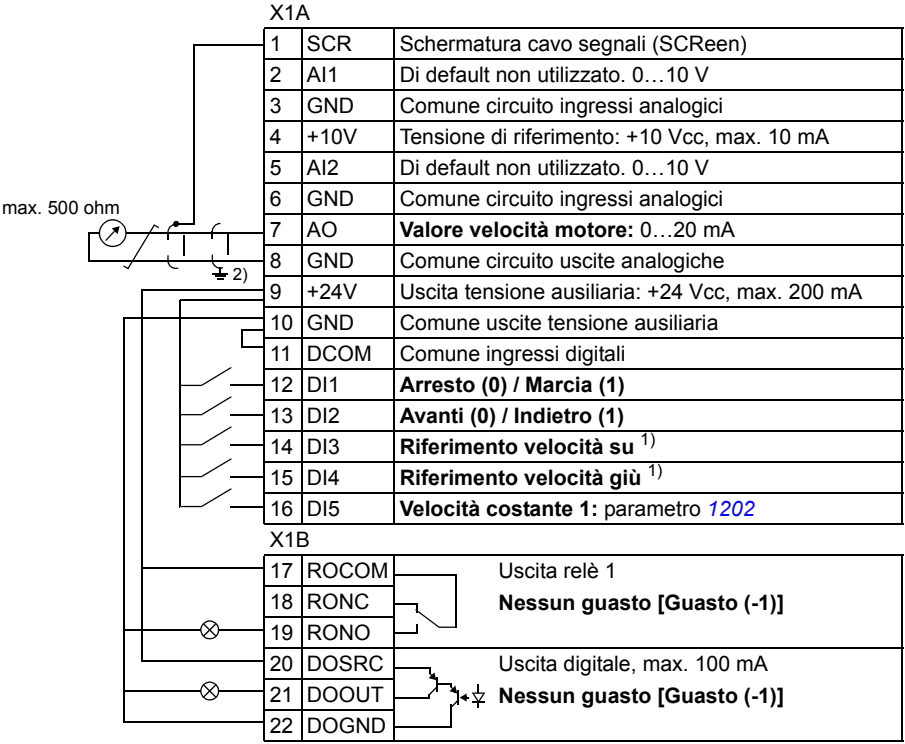

### **Collegamenti di I/O di default**

1) Se DI3 e DI4 sono entrambi attivi o disattivati, il riferimento di velocità è invariato. Il riferimento di velocità esistente viene

memorizzato durante l'arresto e lo spegnimento.

2) Messa a terra a 360° sotto un morsetto.

Coppia di serraggio: 0.4 N·m / 3.5 lbf·in.

Di default, i collegamenti di Safe Torque Off (X1C:STO; non mostrato nello schema) sono ponticellati.

### **Macro Manuale/Auto**

Questa macro può essere utilizzata per la commutazione tra due dispositivi di controllo esterni. Per abilitare la macro, impostare il valore del parametro *[9902](#page-305-0) [MACRO APPLICAT](#page-305-1)* su 5 (*[MANUALE/ AUTO](#page-305-5)*).

Per i valori di default dei parametri, vedere la sezione *[Valori di default con le diverse](#page-179-0)  [macro](#page-179-0)* a pag. *[180](#page-179-0)*. Se si utilizzano collegamenti diversi da quelli di default illustrati di seguito, vedere la sezione *[Morsetti di I/O](#page-52-0)* a pag. *[53](#page-52-0)*.

**Nota:** il parametro *[2108](#page-228-0) [MARCIA INIBITA](#page-228-1)* deve rimanere sul valore di default 0 (*[OFF](#page-228-2)*).

#### X1A 1 SCR Schermatura cavo segnali (SCReen) 2 AI1 **Riferimento velocità motore (manuale):** 0…10 V 1…10 kohm 3 GND Comune circuito ingressi analogici 4 +10V Tensione di riferimento: +10 Vcc, max, 10 mA 5 AI2 **Riferimento velocità motore (auto)**: 0…20 mA 2) 6 GND Comune circuito ingressi analogici max. 500 ohm 7 AO **Valore velocità motore:** 0…20 mA 8 GND Comune circuito uscite analogiche 1) 9 +24V Uscita tensione ausiliaria: +24 Vcc, max. 200 mA 10 GND Comune uscite tensione ausiliaria 11 DCOM Comune ingressi digitali 12 DI1 **Arresto (0) / Marcia (1) (manuale)** 13 DI2 **Avanti (0) / Indietro (1) (manuale)** 14 DI3 **Selezione controllo manuale (0) / auto (1)** 15 DI4 **Avanti (0) / Indietro (1) (auto)** 16 DI5 **Arresto (0) / Marcia (1) (auto)** X1B 17 ROCOM UScita relè 1 18 RONC **Nessun guasto [Guasto (-1)]** ⊗ 19 RONO 20 DOSRC Uscita digitale, max. 100 mA ⊗ 21 DOOUT **Nessun guasto [Guasto (-1)]** 22 DOGND

### **Collegamenti di I/O di default**

1) Messa a terra a 360° sotto un morsetto.

2) La sorgente del segnale è alimentata esternamente. Vedere le istruzioni fornite dal produttore. Per utilizzare sensori alimentati dall'uscita di tensione ausiliaria del convertitore, vedere pag. *[55](#page-54-0)*.

Coppia di serraggio: 0.4 N·m / 3.5 lbf·in. Di default, i collegamenti di Safe Torque Off (X1C:STO: non mostrato nello schema) sono ponticellati.

# **Macro Controllo PID**

Questa macro provvede alle impostazioni dei parametri per sistemi di controllo in anello chiuso, come controllo pressione, controllo flusso, ecc. Il controllo può anche essere commutato in controllo velocità tramite un ingresso digitale. Per abilitare la macro, impostare il valore del parametro *[9902](#page-305-0) [MACRO APPLICAT](#page-305-1)* su 6 (*[CONTR PID](#page-305-6)*).

Per i valori di default dei parametri, vedere la sezione *[Valori di default con le diverse](#page-179-0)  [macro](#page-179-0)* a pag. *[180](#page-179-0)*. Se si utilizzano collegamenti diversi da quelli di default illustrati di seguito, vedere la sezione *[Morsetti di I/O](#page-52-0)* a pag. *[53](#page-52-0)*.

**Nota:** i collegamenti di I/O di default descritti di seguito valgono per le versioni firmware 5.050 e successive. Per i valori di default delle versioni firmware precedenti, vedere la Revisione A di questo Manuale utente.

**Nota:** il parametro *[2108](#page-228-0) [MARCIA INIBITA](#page-228-1)* deve rimanere sul valore di default 0 (*[OFF](#page-228-2)*).

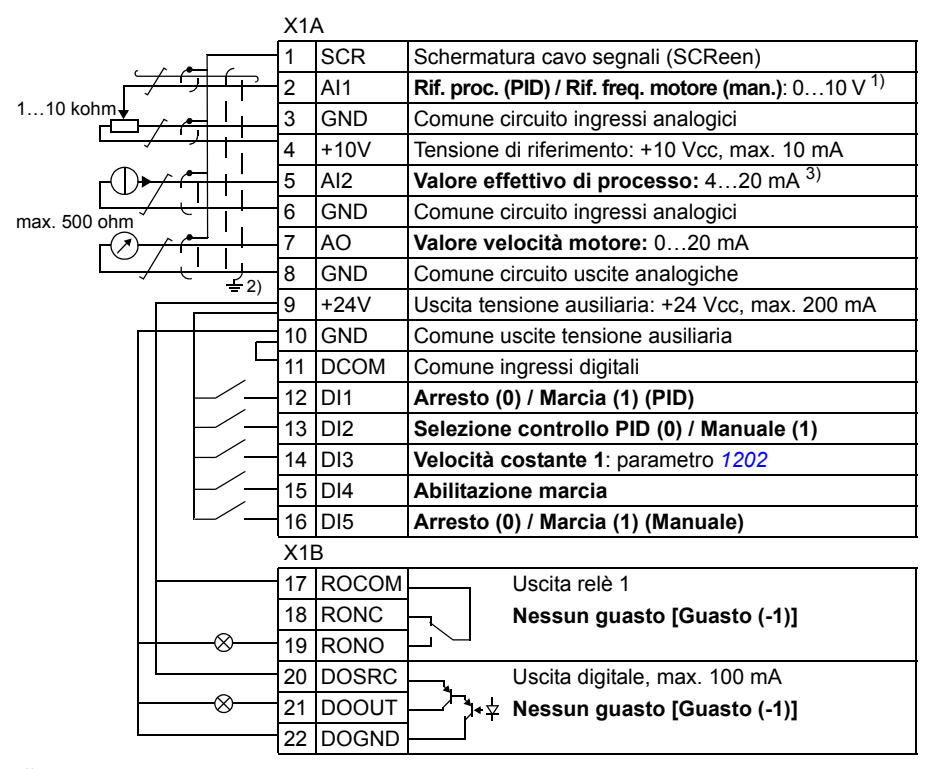

### **Collegamenti di I/O di default**

Manuale:0...10 V -> riferimento velocità.<br>PID: 0...10 V -> 0...100% setpoint PID.

 $P$ <sup>2)</sup> Messa a terra a 360 $^{\circ}$  sotto un morsetto.

3) La sorgente del segnale è alimentata esternamente. Vedere le istruzioni fornite dal produttore. Per

utilizzare sensori alimentati dall'uscita di tensione ausiliaria del convertitore, vedere pag. *[55](#page-54-0)*.

Coppia di serraggio: 0.4 N·m / 3.5 lbf·in.

Di default, i collegamenti di Safe Torque Off (X1C:STO; non mostrato nello schema) sono ponticellati.

# **Macro Controllo coppia**

Questa macro fornisce le impostazioni parametriche per le applicazioni che richiedono il controllo di coppia del motore. Il controllo può anche essere commutato in controllo velocità tramite un ingresso digitale. Per abilitare la macro, impostare il valore del parametro *[9902](#page-305-0) [MACRO APPLICAT](#page-305-1)* su 8 (*[CONTR COPPIA](#page-305-7)*).

Per i valori di default dei parametri, vedere la sezione *[Valori di default con le diverse](#page-179-0)  [macro](#page-179-0)* a pag. *[180](#page-179-0)*. Se si utilizzano collegamenti diversi da quelli di default illustrati di seguito, vedere la sezione *[Morsetti di I/O](#page-52-0)* a pag. *[53](#page-52-0)*.

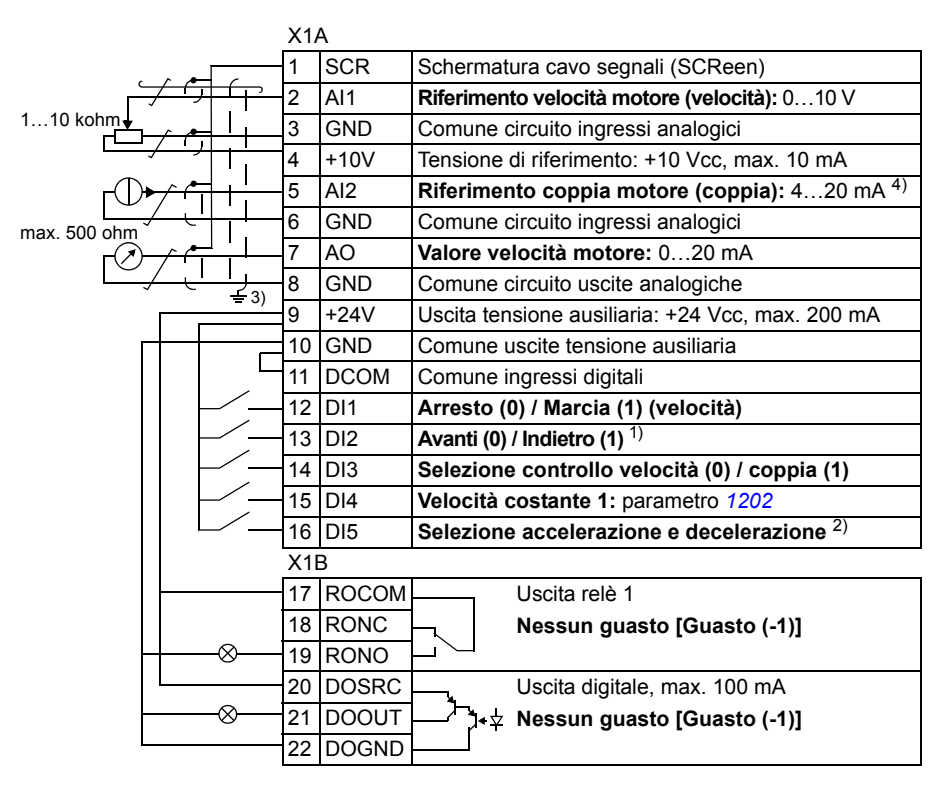

### **Collegamenti di I/O di default**

1) Controllo di velocità:cambia la direzione di rotazione.

Controllo di coppia:cambia la direzione della

2) 0 = tempi di rampa secondo i parametri [2202](#page-231-0) e *[2203](#page-232-0)*.

1 = tempi di rampa secondo i parametri *[2205](#page-233-0)* e *[2206](#page-233-1)*.

3) Messa a terra a 360° sotto un morsetto.

4) La sorgente del segnale è alimentata esternamente. Vedere le istruzioni fornite dal produttore. Per utilizzare sensori alimentati dall'uscita di tensione ausiliaria del convertitore, vedere pag. *[55](#page-54-0)*.

Coppia di serraggio: 0.4 N·m / 3.5 lbf·in. Di default, i collegamenti di Safe Torque Off (X1C:STO:

# **Macro AC500 Modbus**

La macro applicativa AC500 Modbus configura la comunicazione e i parametri di controllo del convertitore di frequenza ACS355 perché siano applicabili con lo Starter Kit preingegnerizzato per il PLC AC500-eCo e il convertitore ACS355 su collegamento STD Modbus (adattatore FMBA-01).

La macro è disponibile nei convertitori ACS355 con versione firmware 5.03C e successive.

Per attivare la macro, impostare il parametro *[9902](#page-305-0) [MACRO APPLICAT](#page-305-1)* su AC500 MODBUS (10).

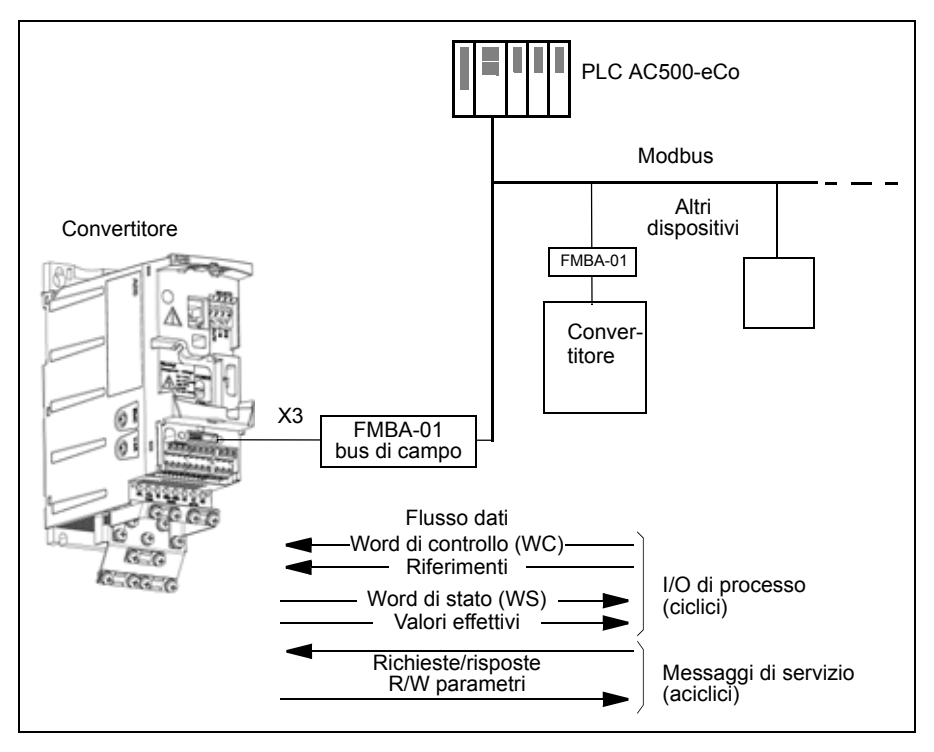

I valori di default dei parametri del convertitore per la macro applicativa AC500 Modbus corrispondono alla macro ABB Standard (parametro *[9902](#page-305-0)*, valore 1 (*[ABB](#page-305-8)  [STANDARD](#page-305-8)*), vedere la sezione *[Macro ABB Standard](#page-109-0)* a pag. *[110](#page-109-0)*), con le seguenti differenze:

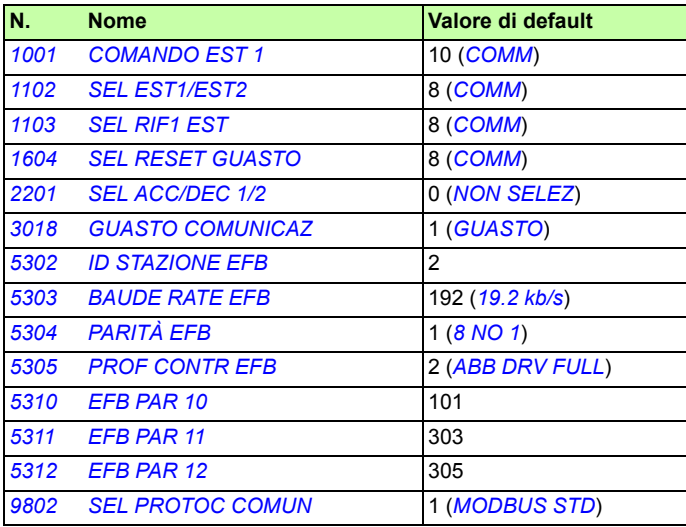

**Nota:** l'indirizzo slave di default del convertitore è 2 (parametro *[5303](#page-288-2) [ID STAZIONE](#page-288-1)  [EFB](#page-288-1)*), ma se vengono utilizzati più convertitori l'indirizzo deve essere univoco per ognuno di essi.

Per ulteriori informazioni sulla configurazione dello Starter Kit, vedere *AC500-eCo and ACS355 Quick Installation Guide* (2CDC125145M0201 [inglese]) e *ACS355 and AC500-eCo Application Guide* (2CDC125152M0201 [inglese]).

# **Macro Utente**

Oltre alle macro applicative standard, è possibile creare tre macro utente. Le macro utente consentono all'utente di salvare nella memoria permanente le impostazioni parametriche, compresi i parametri del gruppo *[99 DATI DI AVVIAMENTO](#page-304-3)*, e i risultati della routine di identificazione motore, per richiamarli in momenti successivi. Se la macro è salvata e caricata in controllo locale, viene salvato anche il riferimento del pannello. L'impostazione del controllo remoto viene salvata nella macro utente; ciò non avviene per l'impostazione del controllo locale.

I seguenti punti illustrano la modalità per creare e richiamare la macro Utente 1. La procedura da seguire per le altre due macro utente è identica; cambiano soltanto i valori del parametro *[9902](#page-305-0) [MACRO APPLICAT](#page-305-1)*.

Per creare la macro Utente 1:

- Regolare i parametri. Eseguire l'identificazione del motore se l'applicazione lo richiede e se non è ancora stata eseguita.
- Salvare le impostazioni dei parametri e i risultati dell'identificazione del motore nella memoria permanente impostando il parametro *[9902](#page-305-0) [MACRO APPLICAT](#page-305-1)* su -1 (*[SALVA UT1](#page-305-9)*).
- Premere  $\frac{\text{SAVE}}{\text{SAV}}$  (Pannello di controllo Assistant) o  $\frac{\text{MRVER}}{\text{SAV}}$  (Pannello di controllo Base) per salvare.

Per richiamare la macro Utente 1:

- Impostare il parametro *[9902](#page-305-0) [MACRO APPLICAT](#page-305-1)* su 0 (*[CARICA UT1](#page-305-10)*).
- Premere  $\frac{\text{SAVE}}{\text{SAV}}$  (Pannello di controllo Assistant) o  $\frac{\text{MRNU}}{\text{SAV}}$  (Pannello di controllo  $\frac{\text{NAV}}{\text{SAV}}$ Base) per caricare.

È possibile commutare la macro utente anche tramite gli ingressi digitali (vedere il parametro *[1605](#page-208-1) [SELEZ SET PARAM](#page-208-2)*).

**Nota:** il caricamento della macro utente ripristina le impostazioni dei parametri, inclusi i parametri del gruppo *[99 DATI DI AVVIAMENTO](#page-304-3)*, e i risultati dell'identificazione motore. Accertarsi che le impostazioni corrispondano al motore utilizzato.

**Suggerimento:** l'utente può, ad esempio, commutare il convertitore di frequenza tra tre motori senza regolare i parametri del motore e ripetere la routine di identificazione a ogni cambio motore. L'utente dovrà regolare le impostazioni ed eseguire l'identificazione del motore una sola volta per ciascun motore utilizzato, quindi salvare i dati ottenuti nelle tre macro utente. Quando passerà da un motore all'altro, sarà sufficiente caricare la macro utente corrispondente, e il convertitore sarà pronto per essere utilizzato.

### *120 Macro applicative*

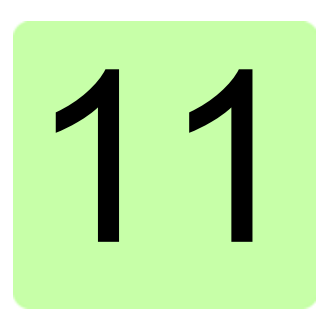

# **Funzionalità del programma**

### **Contenuto del capitolo**

Questo capitolo descrive le funzioni del programma. Per ciascuna funzione è fornito un elenco delle relative impostazioni utente, dei segnali effettivi e dei messaggi di guasto e allarme.

### **Start-up Assistant**

### **Introduzione**

Lo Start-up Assistant (disponibile solo con il Pannello di controllo Assistant) guida l'utente nella procedura di avviamento, aiutandolo a inserire i dati richiesti (valori dei parametri) nel convertitore. Lo Start-up Assistant controlla inoltre che i valori inseriti siano validi, cioè che rientrino nel range consentito.

Lo Start-up Assistant richiama le altre funzioni di assistenza, ognuna delle quali guida l'utente nell'impostazione di un set di parametri. Al primo avviamento, il convertitore suggerisce di eseguire automaticamente la prima impostazione: la selezione della lingua. L'utente può eseguire le operazioni una dopo l'altra seguendo le indicazioni dello Start-up Assistant o in modo indipendente. L'utente può inoltre regolare i parametri del convertitore in modo tradizionale, senza fare ricorso allo Start-up Assistant.

Vedere la sezione *[Modo Assistente](#page-95-0)* a pag. *[96](#page-95-0)* per le modalità di attivazione dello Start-up Assistant e delle altre funzioni di assistenza.

#### **Ordine predefinito delle operazioni**

In base alla selezione effettuata nell'operazione Applicazione (parametro *[9902](#page-305-0) [MACRO APPLICAT](#page-305-1)*), lo Start-up Assistant decide quali saranno le successive operazioni consigliate. Nella tabella seguente sono elencate le operazioni predefinite.

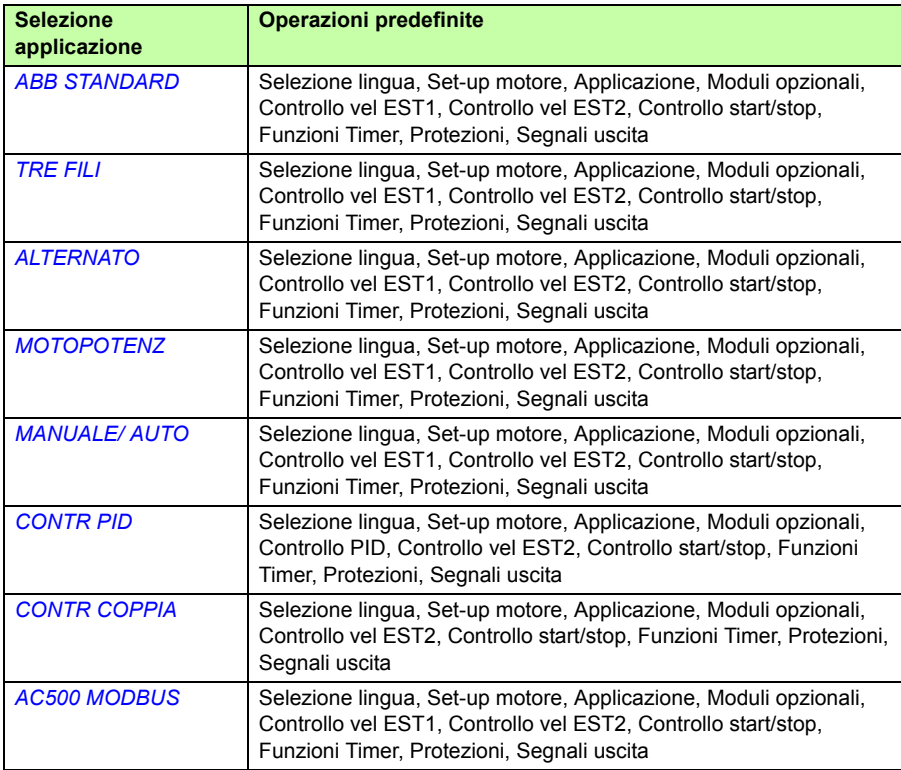

### **Elenco delle operazioni e dei relativi parametri del convertitore**

In base alla selezione effettuata nell'operazione Applicazione (parametro *[9902](#page-305-0) [MACRO APPLICAT](#page-305-1)*), lo Start-up Assistant decide quali saranno le successive operazioni consigliate.

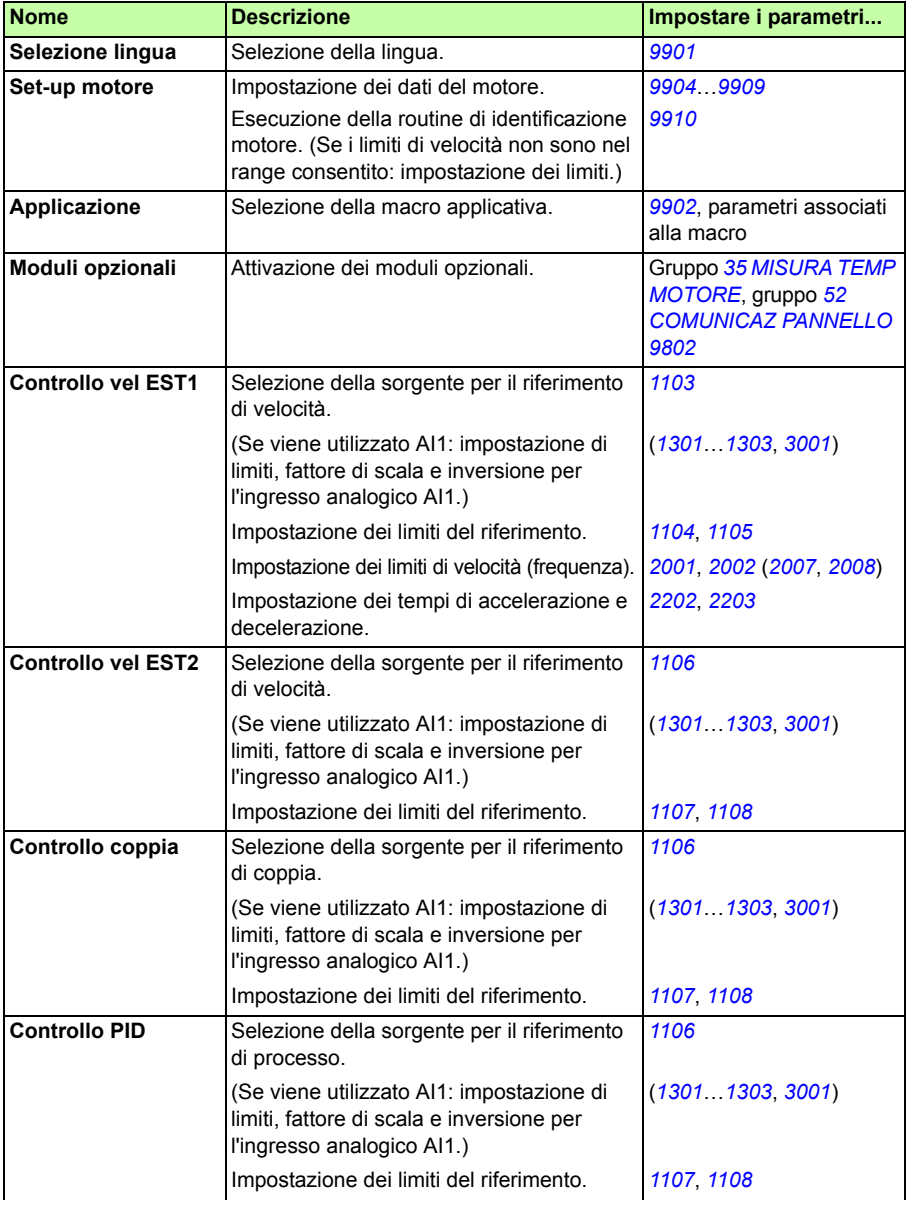

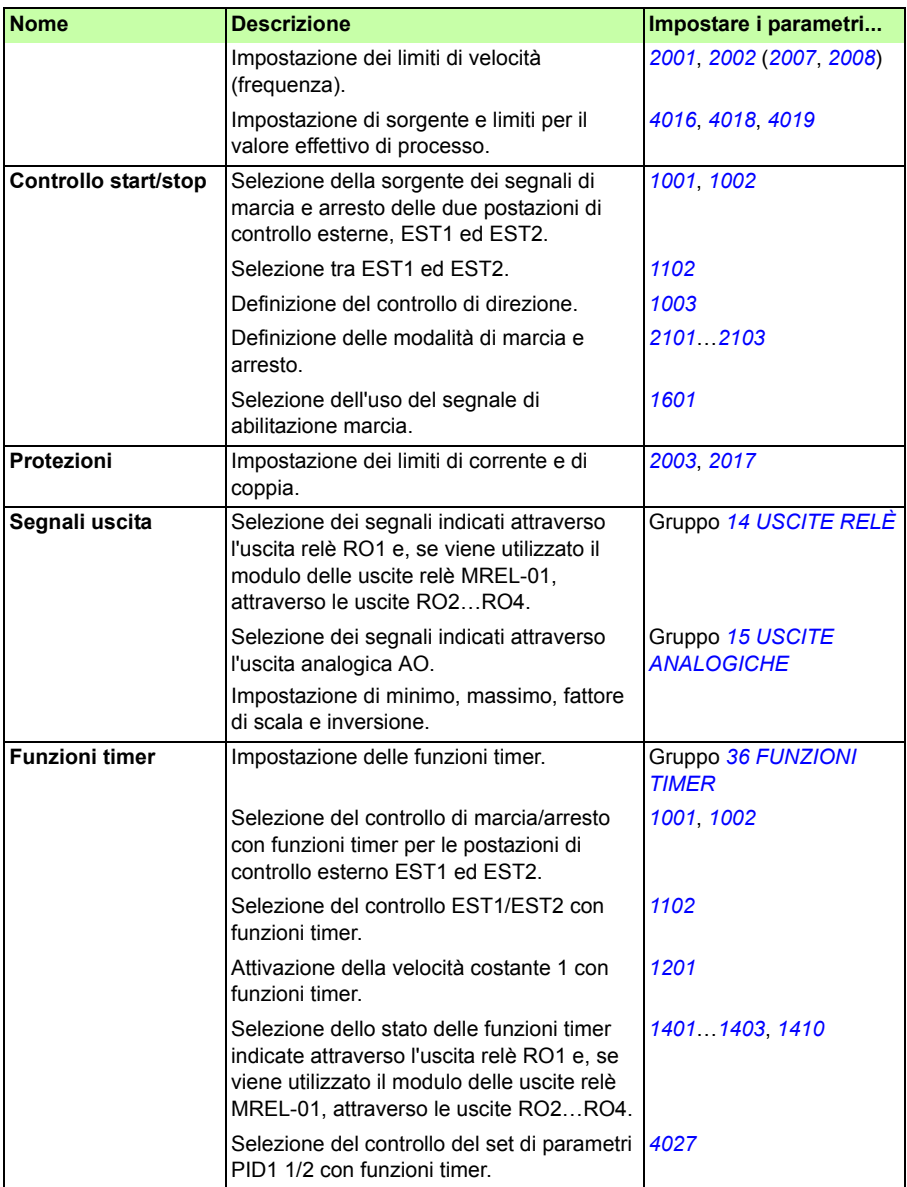

### **Contenuti dei display dello Start-up Assistant**

Lo Start-up Assistant ha due tipi di display: i display principali e i display informativi. I display principali richiedono che l'utente inserisca delle informazioni. Lo Start-up Assistant mostra uno dopo l'altro i display principali. I display informativi contengono aiuti relativamente ai display principali. La seguente figura rappresenta un esempio tipico di entrambi i display con la spiegazione dei contenuti.

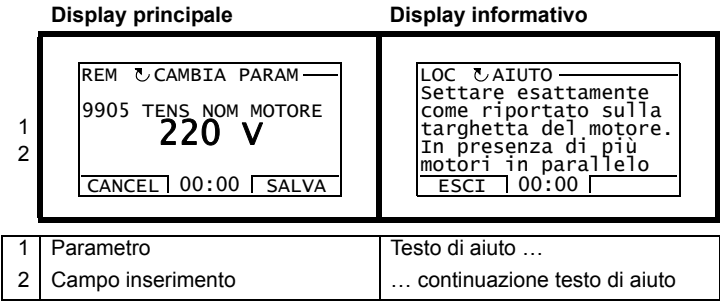

### **Controllo locale e controllo esterno**

Il convertitore può ricevere comandi di marcia, arresto e cambio di direzione, e valori di riferimento sia dal pannello di controllo che attraverso gli ingressi analogici e digitali. Il bus di campo integrato o l'adattatore bus di campo opzionale abilitano il controllo attraverso un collegamento bus di campo aperto. Il convertitore può inoltre essere controllato da un PC dotato di tool DriveWindow Light 2.

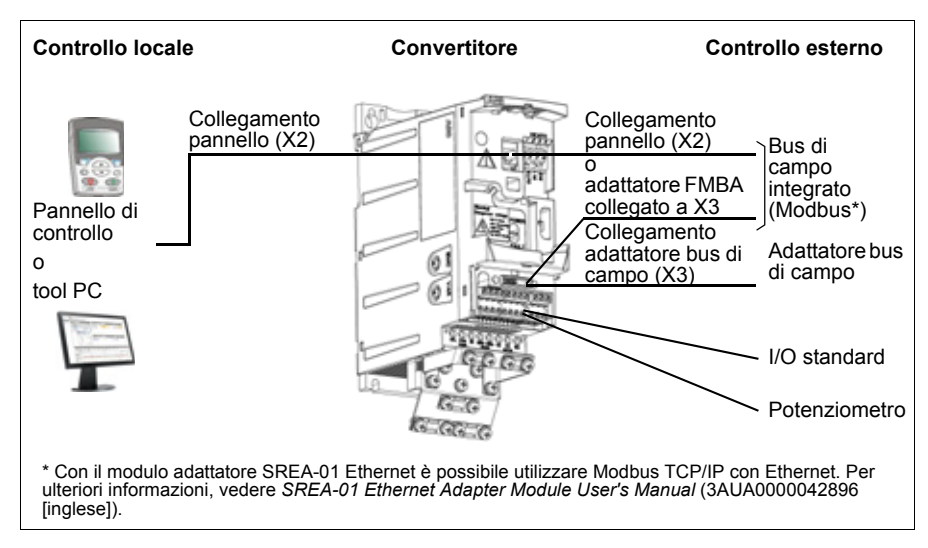

### **Controllo locale**

Quando il convertitore è in modalità controllo locale, i comandi di controllo sono impartiti dalla tastiera del pannello di controllo. La presenza della scritta LOC sul display del pannello indica il modo controllo locale.

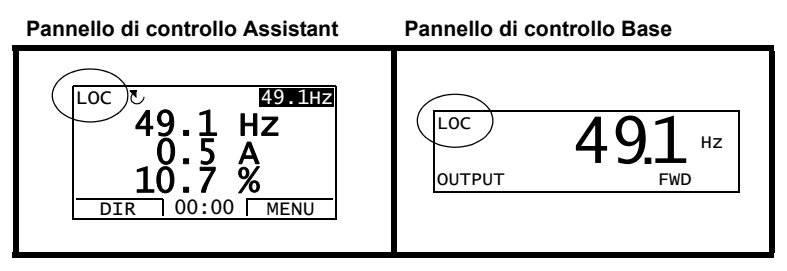

Il pannello di controllo ha sempre la priorità sulle sorgenti dei segnali di controllo esterno quando utilizzato in modalità di controllo locale.

### **Controllo esterno**

Quando il convertitore è in modo controllo esterno (remoto), i comandi vengono impartiti attraverso i morsetti di I/O standard (ingressi digitali e analogici) e/o le interfacce bus di campo. È inoltre possibile impostare il pannello di controllo come sorgente di controllo esterno.

Il controllo esterno è indicato dalla scritta REM sul display del pannello.

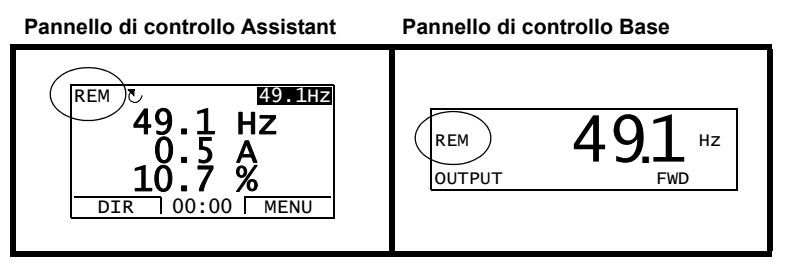

L'utente può collegare i segnali di controllo a due postazioni di controllo esterne, *[EST1](#page-192-5)* o *[EST2](#page-192-6)*. In base all'opzione selezionata dall'utente può essere attiva una sola delle due postazioni per volta. Questa funzione opera con un intervallo di tempo di 2 millisecondi.

#### **Impostazioni**

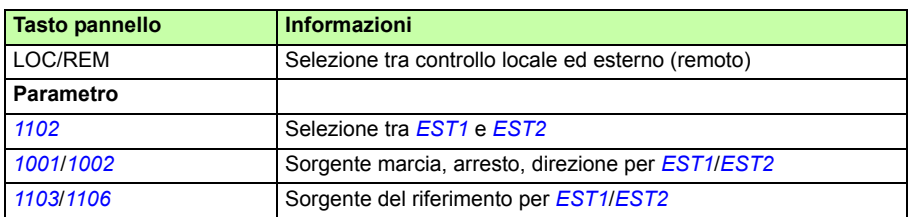

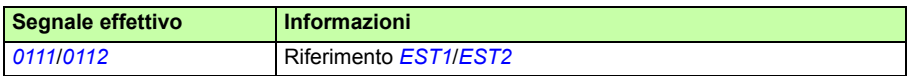

#### ■ Schema a blocchi: sorgente marcia, arresto, direzione per *[EST1](#page-192-5)*

Nella figura seguente vengono illustrati i parametri che selezionano l'interfaccia relativa alla marcia, all'arresto e alla direzione per la postazione di controllo esterna *[EST1](#page-192-5)*.

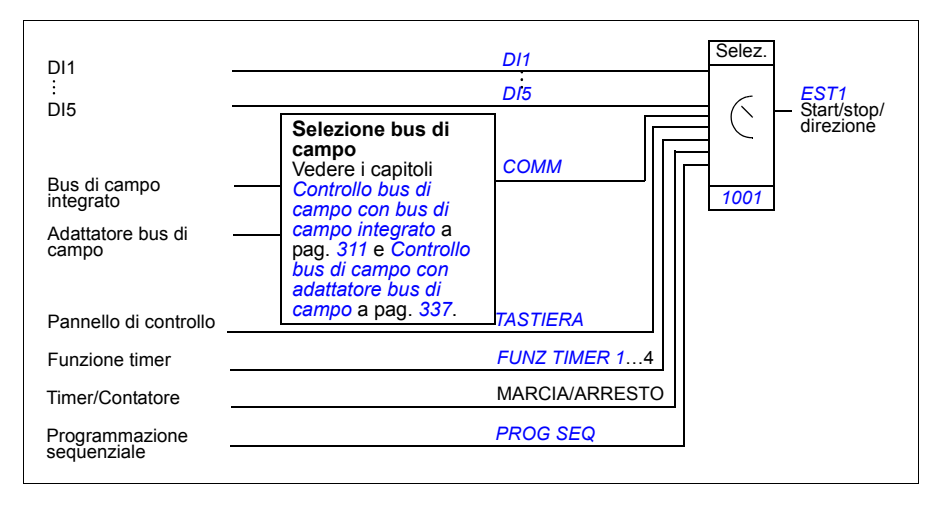

#### **Schema a blocchi: sorgente del riferimento per** *[EST1](#page-192-5)*

Nella figura seguente vengono illustrati i parametri che selezionano l'interfaccia per il riferimento di velocità della postazione di controllo esterna *[EST1](#page-192-5)*.

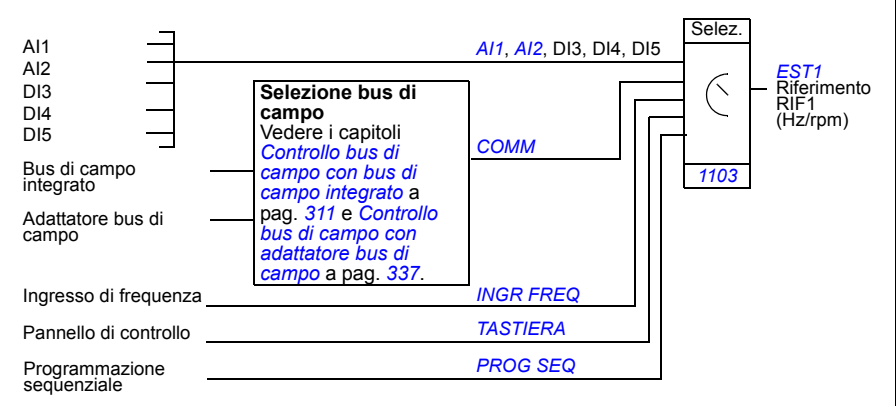

### **Tipi di riferimento ed elaborazione**

Il convertitore di frequenza può accettare diversi riferimenti oltre ai segnali convenzionali degli ingressi analogici e del pannello di controllo.

- Il riferimento del convertitore può essere impartito con due ingressi digitali: un ingresso digitale aumenta la velocità, l'altro la riduce.
- Il convertitore può costituire un riferimento a partire dai segnali di due ingressi analogici utilizzando funzioni matematiche: addizione, sottrazione, moltiplicazione e divisione.
- Il convertitore può costituire un riferimento a partire dal segnale di un ingresso analogico e da un segnale ricevuto tramite un'interfaccia di comunicazione seriale utilizzando funzioni matematiche: addizione e moltiplicazione.
- Il riferimento del convertitore può essere dato con l'ingresso di frequenza.
- Nella postazione di controllo esterna EST1/2, il convertitore può costituire un riferimento a partire dal segnale di un ingresso analogico e da un segnale ricevuto tramite la programmazione sequenziale utilizzando una funzione matematica: addizione.

È possibile regolare il riferimento esterno con fattore di scala in modo tale che i valori del segnale minimo e massimo corrispondano a una velocità diversa dai limiti di velocità minimi e massimi.

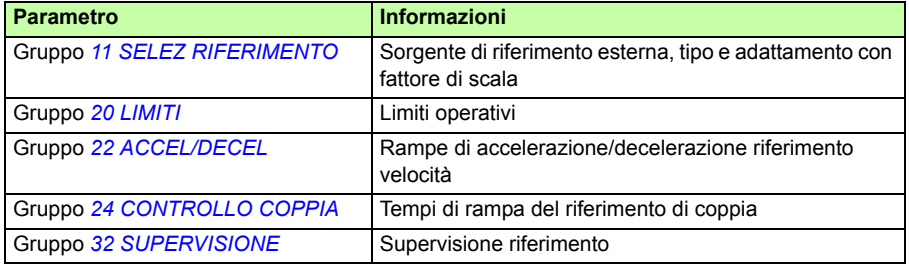

#### **Impostazioni**

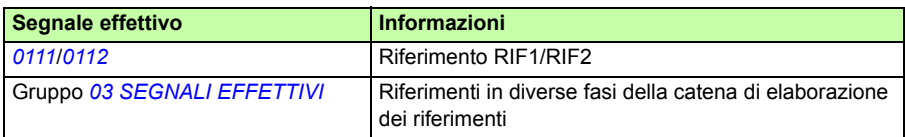

# **Trimming dei riferimenti**

Nel trimming dei riferimenti, il riferimento esterno viene corretto in base al valore misurato di una variabile applicativa secondaria. Nel diagramma a blocchi seguente viene illustrata la funzione.

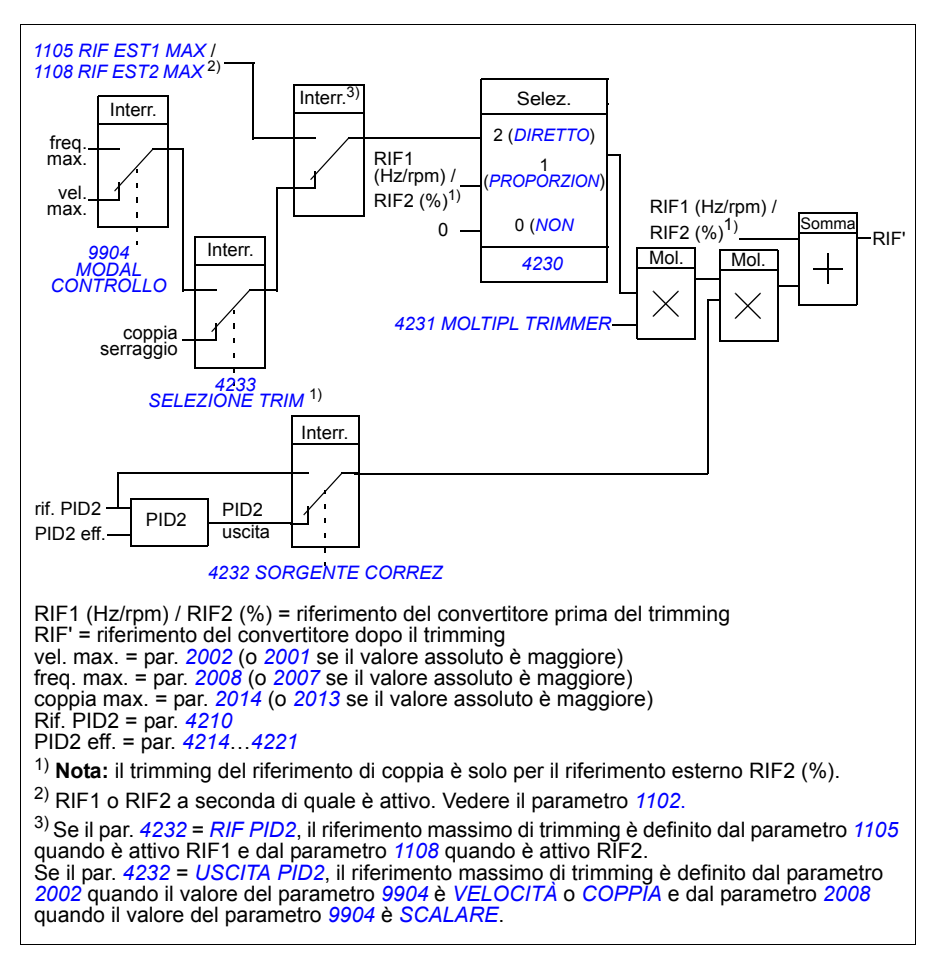

### **Impostazioni**

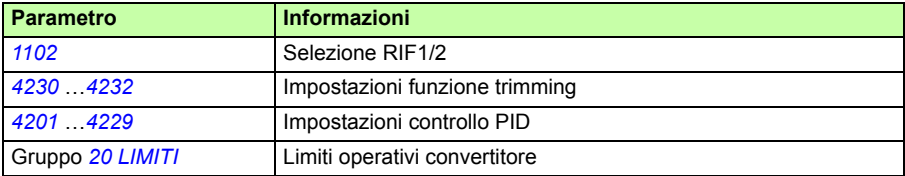

### **Esempio**

Il convertitore aziona un nastro trasportatore. Il controllo avviene in base alla velocità, ma occorre tenere conto anche della tensione di linea: se la tensione misurata supera il setpoint di tensione, la velocità si riduce lievemente, e viceversa.

Per effettuare la correzione di velocità desiderata, l'utente:

- attiva la funzione di trimming e collega a quest'ultima il setpoint di tensione e la tensione misurata
- regola il trimming a un livello adeguato.

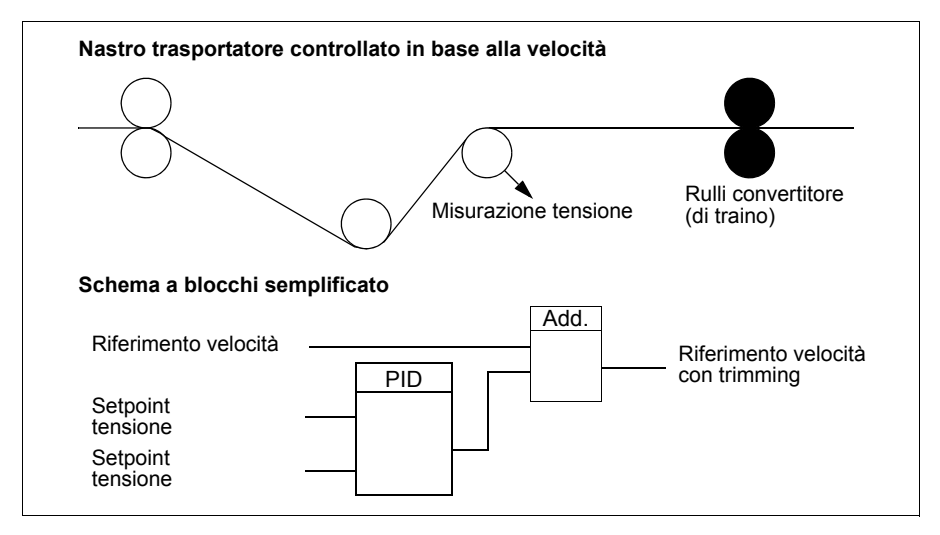

### **Ingressi analogici programmabili**

Il convertitore di frequenza ha due ingressi analogici di corrente/tensione programmabili. Gli ingressi possono essere invertiti e filtrati e si possono regolare i valori minimo e massimo. Il ciclo di aggiornamento dell'ingresso analogico è di 8 ms (un ciclo di 12 ms al secondo). Il tempo di ciclo è più breve quando i dati sono trasferiti al programma applicativo (8 ms -> 2 ms).

#### **Impostazioni**

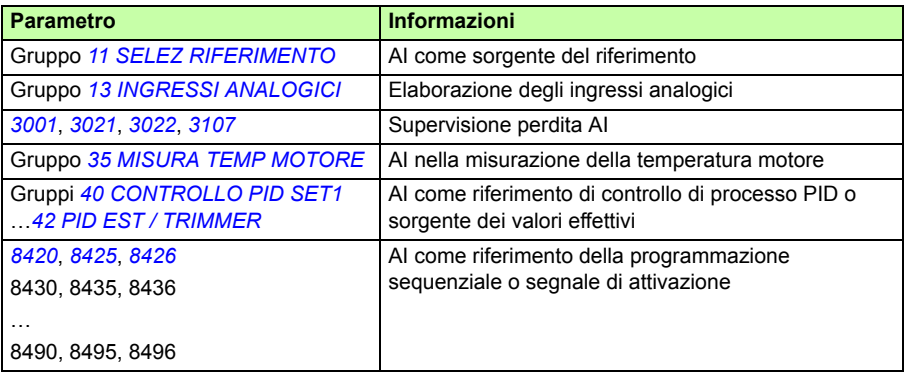

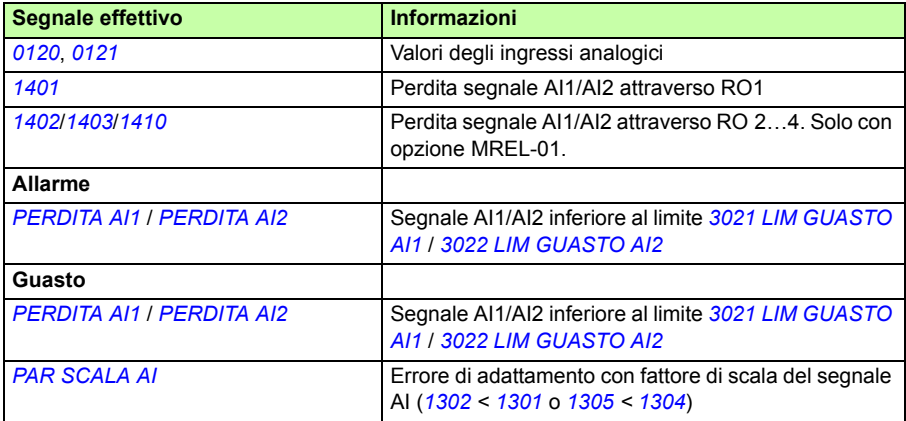

# **Uscita analogica programmabile**

È disponibile un'uscita di corrente programmabile (0…20 mA). Il segnale dell'uscita analogica può essere invertito e filtrato e si possono regolare i valori massimo e minimo. I segnali delle uscite analogiche possono essere proporzionali alla velocità del motore, alla frequenza di uscita, alla corrente di uscita, alla coppia del motore, alla potenza del motore, ecc. Il ciclo di aggiornamento dell'uscita analogica è di 2 ms.

L'uscita analogica può essere controllata tramite la programmazione sequenziale. È inoltre possibile scrivere un valore in corrispondenza di un'uscita analogica mediante un collegamento di comunicazione seriale.

#### **Impostazioni**

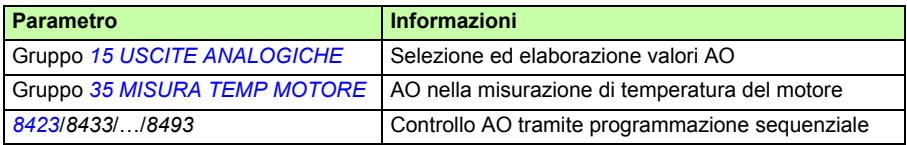

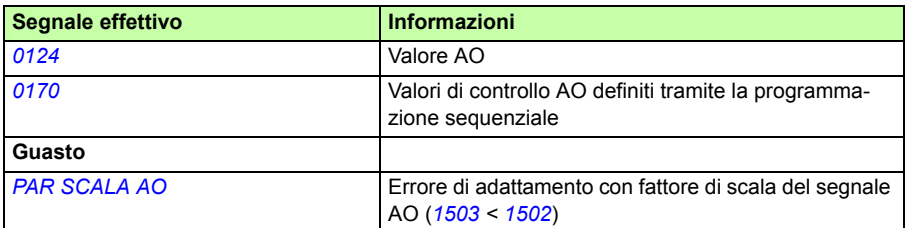

### **Ingressi digitali programmabili**

Il convertitore ha cinque ingressi digitali programmabili. Il tempo di aggiornamento degli ingressi digitali è di 2 ms.

Un solo ingresso digitale (DI5) può essere programmato come ingresso di frequenza. Vedere la sezione *[Ingresso di frequenza](#page-134-0)* a pag. *[135](#page-134-0)*.

### **Impostazioni**

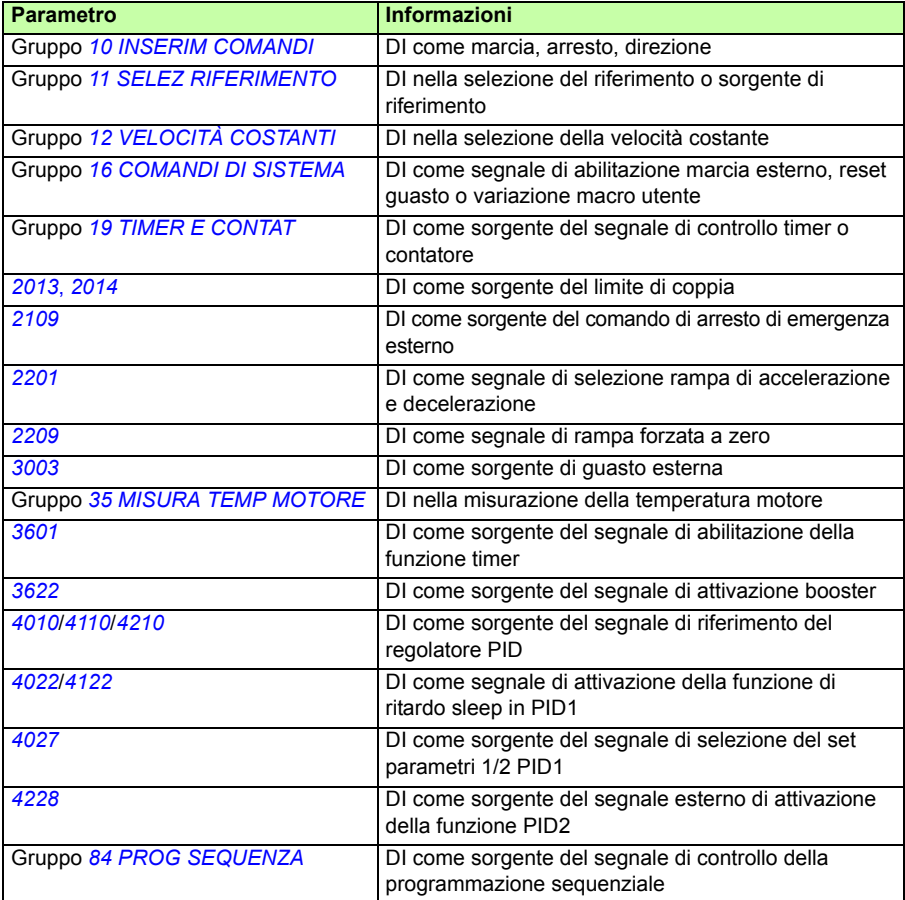

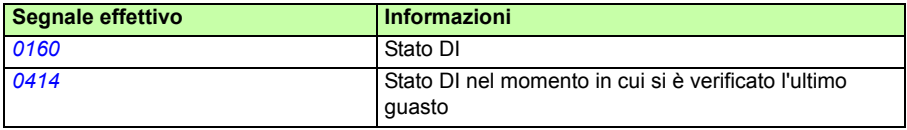

# **Uscita relè programmabile**

Il convertitore ha un'uscita relè programmabile. Con il modulo delle uscite relè MREL-01 opzionale è possibile aggiungere altre tre uscite relè. Per ulteriori informazioni, vedere *MREL-01 Output Relay Module User's Manual* (3AUA0000035974 [inglese]).

Mediante l'impostazione dei parametri è possibile scegliere quali informazioni indicare attraverso l'uscita relè: pronto, in marcia, guasto, allarme, ecc. Il tempo di aggiornamento dell'uscita relè è di 2 ms.

È possibile scrivere un valore in corrispondenza di un'uscita relè mediante un collegamento di comunicazione seriale.

#### **Impostazioni**

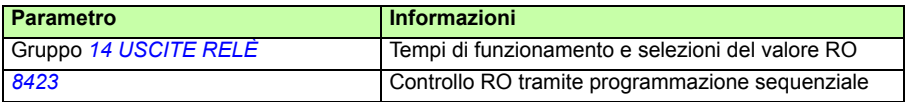

#### **Diagnostica**

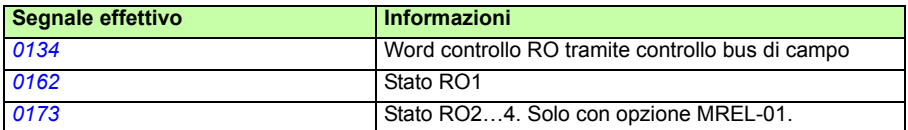

### <span id="page-134-0"></span>**Ingresso di frequenza**

L'ingresso digitale DI5 può essere programmato come ingresso di frequenza. L'ingresso di frequenza (0…16000 Hz) può essere utilizzato come sorgente del segnale di riferimento esterno. Il tempo di aggiornamento dell'ingresso di frequenza è di 50 ms. Il tempo di aggiornamento è più breve quando i dati sono trasferiti al programma applicativo (50 ms -> 2 ms).

#### **Impostazioni**

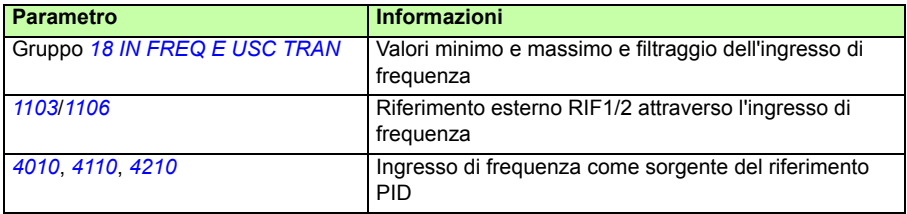

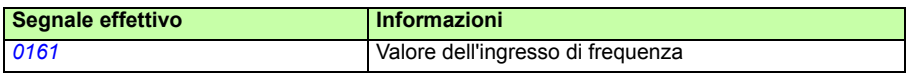

### **Uscita transistor**

Il convertitore di frequenza ha un'uscita transistor programmabile. L'uscita può essere utilizzata sia come uscita digitale che come uscita di frequenza (0…16000 Hz). Il tempo di aggiornamento dell'uscita di frequenza/transistor è di 2 ms.

#### **Impostazioni**

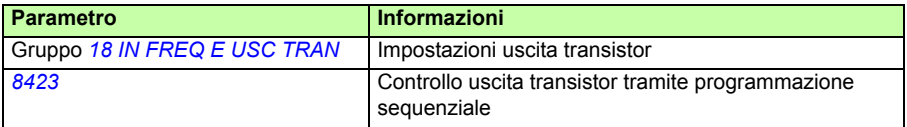

#### **Diagnostica**

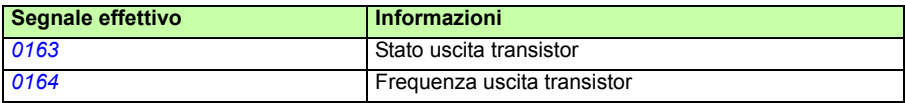

### **Segnali effettivi**

Sono disponibili diversi segnali effettivi:

- frequenza di uscita, corrente, tensione e potenza del convertitore
- velocità e coppia del motore
- tensione del circuito intermedio in c.c.
- postazione di controllo attiva (locale, EST1 o EST2)
- valori di riferimento
- temperatura del convertitore
- contatore funzionamento (h), contatore kWh
- stato degli I/O analogici e degli I/O digitali
- valori effettivi del regolatore PID.

È possibile visualizzare contemporaneamente tre segnali sul display del Pannello di controllo Assistant (un solo segnale sul Pannello di controllo Base). È inoltre possibile leggere i valori attraverso il collegamento di comunicazione seriale o attraverso le uscite analogiche.

#### **Impostazioni**

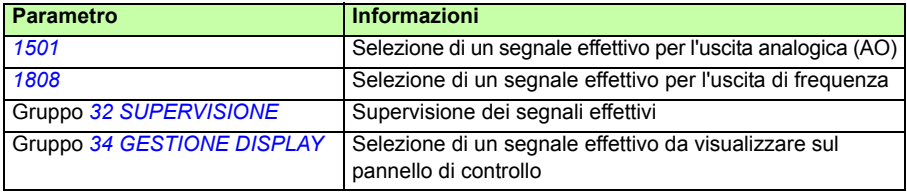

#### **Diagnostica**

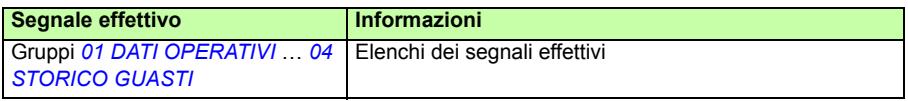

### **Identificazione del motore**

L'esecuzione del controllo vettoriale si basa su un modello di motore accurato, determinato in fase di avviamento del motore.

La prima volta che viene impartito un comando di marcia viene automaticamente eseguita una magnetizzazione di identificazione del motore. Durante questo primo avviamento, il motore viene magnetizzato a velocità zero per diversi secondi allo scopo di consentire la creazione di un modello del motore. Questo metodo di identificazione è adatto per la maggior parte delle applicazioni.

Per particolari applicazioni può essere eseguita una routine di identificazione (ID Run) a parte.

#### **Impostazioni**

Parametro *[9910](#page-308-1) [ID RUN](#page-308-2)*

# **Autoalimentazione in mancanza di rete**

Se la tensione di alimentazione viene interrotta, il convertitore continua a funzionare sfruttando l'energia cinetica del motore in rotazione. Finché il motore continua a ruotare e genera energia per il convertitore, quest'ultimo funziona a regime. Il convertitore può continuare a funzionare in seguito all'interruzione, purché il contattore principale rimanga chiuso.

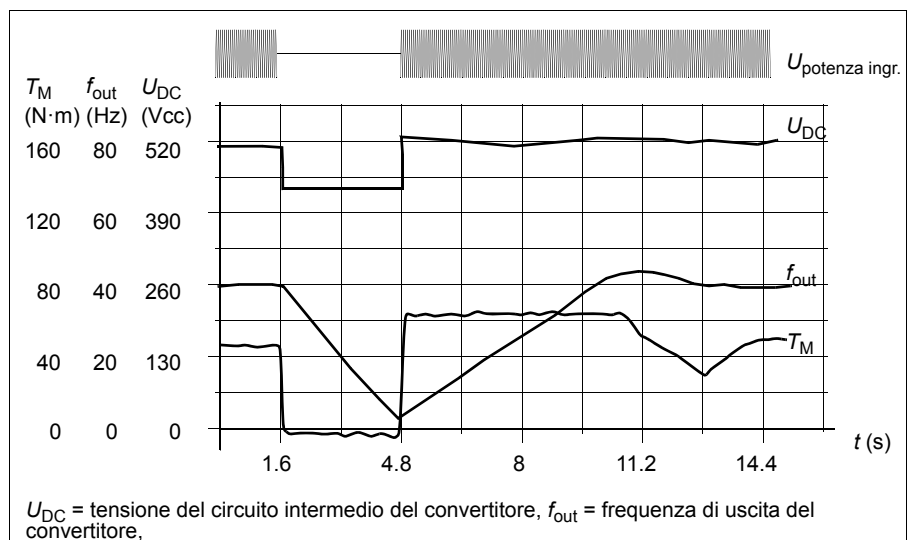

 $T_M$  = coppia motore

Perdita della tensione di alimentazione al carico nominale ( $f<sub>out</sub>$  = 40 Hz). La tensione in c.c. del circuito intermedio scende al livello minimo. Il regolatore mantiene stabile la tensione per tutto il periodo di interruzione dell'alimentazione. Il convertitore fa funzionare il motore in modalità generatore. La velocità del motore diminuisce ma il convertitore rimane in funzione fino a quando il motore ha sufficiente energia cinetica.

### **Impostazioni**

#### Parametro *[2006](#page-221-3) [CONTR MIN TENS](#page-221-4)*

### **Magnetizzazione in c.c.**

Attivando la magnetizzazione in c.c., il convertitore magnetizza automaticamente il motore prima dell'avviamento. Questa funzione garantisce la massima coppia di spunto, fino al 180% della coppia nominale del motore. Regolando il tempo di premagnetizzazione è possibile sincronizzare l'avviamento del motore e, ad esempio, il rilascio di un freno meccanico. Le funzioni di avviamento automatico e magnetizzazione in c.c. non possono essere attivate contemporaneamente.

### **Impostazioni**

Parametri *[2101](#page-224-0) [FUNZ AVVIAMENTO](#page-224-1)* e *[2103](#page-227-0) [TEMPO MAGNET CC](#page-227-1)*

# **Soglia di manutenzione**

È possibile attivare una soglia di manutenzione per visualizzare un avviso sul display del pannello di controllo, ad esempio nel caso in cui il consumo di potenza del convertitore superi il punto di attivazione stabilito.

### **Impostazioni**

Gruppo parametri *[29 SOGLIE MANUTENZ](#page-246-0)*

### **Manten. c.c.**

Attivando la funzione di mantenimento in c.c. del motore è possibile bloccare il rotore a velocità zero. Quando la velocità di riferimento e del motore scendono al di sotto della velocità di mantenimento in c.c. preimpostata, il convertitore arresta il motore e inizia ad alimentare il motore in c.c. Quando la velocità di riferimento torna a superare la velocità di mantenimento in c.c., riprende il funzionamento normale del convertitore.

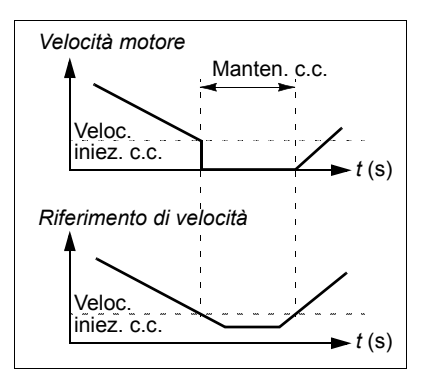

#### **Impostazioni**

Parametri *[2101](#page-224-0)*…*[2106](#page-228-3)*

# **Arresto con compensazione della velocità**

L'arresto con compensazione della velocità è utilizzato, ad esempio, per le applicazioni in cui un nastro trasportatore debba percorrere una determinata distanza dopo aver ricevuto il comando di arresto. Alla velocità massima il motore si arresta normalmente lungo la rampa di decelerazione stabilita. Al di sotto della velocità massima, l'arresto viene ritardato facendo funzionare il convertitore alla velocità attuale prima che il motore si arresti lungo la rampa. Come indicato nella figura, la distanza

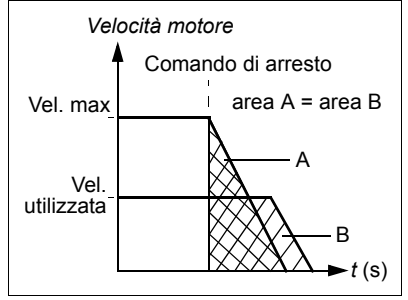

percorsa dopo il comando di arresto è la stessa in entrambi i casi, ovvero l'area A è uguale all'area B.

La compensazione di velocità può essere limitata alla direzione di rotazione avanti o indietro.

**Nota:** la funzione di arresto con compensazione della velocità è attiva solo se la velocità utilizzata è oltre il 10% della velocità massima.

### **Impostazioni**

Parametro *[2102](#page-226-0) [FUNZ ARRESTO](#page-226-1)*

# **Frenatura flusso**

Il convertitore può aumentare la decelerazione alzando il livello di magnetizzazione del motore. Aumentando il flusso del motore, l'energia generata dal motore durante la frenatura può essere convertita in energia termica motore.

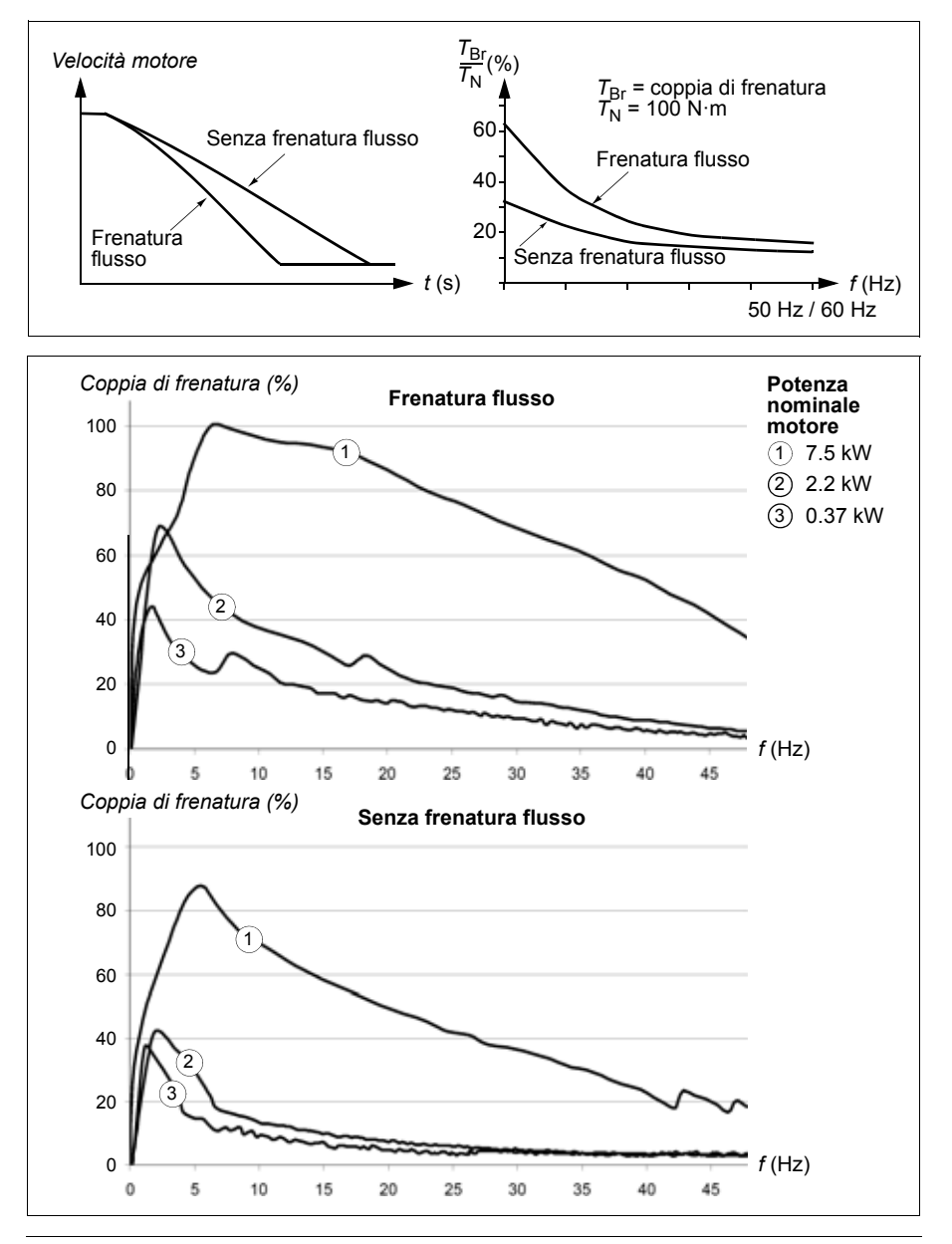

Il convertitore controlla continuamente lo stato del motore, anche durante la frenatura flusso. Pertanto la frenatura flusso può essere utilizzata per arrestare il motore e per modificarne la velocità. Gli altri vantaggi della frenatura flusso sono:

- La frenatura inizia immediatamente dopo che è stato impartito un comando di arresto. La funzione non deve attendere una riduzione del flusso prima di poter attivare la frenatura.
- Il raffreddamento del motore è efficiente. La corrente dello statore del motore aumenta durante la frenatura flusso, mentre non aumenta la corrente del rotore. Lo statore si raffredda in modo molto più efficiente del rotore.
- **Impostazioni**

Parametro *[2602](#page-240-2) [FRENATURA FLUSSO](#page-240-3)*

### **Ottimizzazione flusso**

L'ottimizzazione del flusso riduce il consumo totale di elettricità e il livello di rumorosità del motore quando il convertitore di frequenza opera al di sotto del carico nominale. Il rendimento complessivo (motore e convertitore) può essere migliorato dall'1% al 10%, in base alla velocità e alla coppia di carico.

#### **Impostazioni**

Parametro *[2601](#page-240-0) [OTTIMIZ FLUSSO](#page-240-1)*

### **Rampe di accelerazione e decelerazione**

Sono disponibili due rampe di accelerazione e decelerazione selezionabili dall'utente. È possibile regolare i tempi di accelerazione/decelerazione e la forma della rampa. La commutazione tra le due rampe può essere controllata mediante ingresso digitale o bus di campo.

Le due forme di rampa disponibili sono: lineare e curva a S.

La forma lineare è adatta a convertitori che richiedono un'accelerazione/decelerazione stabile o lenta.

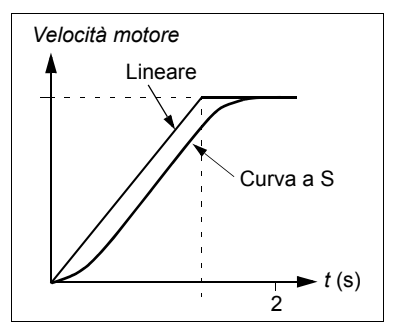

La curva a S è ideale per nastri trasportatori dedicati a carichi fragili o altre applicazioni in cui la variazione di velocità richiede una transizione senza soluzione di continuità.

### **Impostazioni**

Gruppo parametri *[22 ACCEL/DECEL](#page-230-3)*

La programmazione sequenziale offre otto tempi di rampa supplementari. Vedere la sezione *[Programmazione sequenziale](#page-168-0)* a pag. *[169](#page-168-0)*.

# **Velocità critiche**

È disponibile una funzione di velocità critiche per le applicazioni nelle quali è necessario evitare determinate velocità o bande di velocità del motore, ad esempio per problemi di risonanza meccanica. L'utente può impostare tre velocità o bande di velocità critiche.

### **Impostazioni**

Gruppo parametri *[25 VELOCITÀ CRITICHE](#page-239-0)*

### **Velocità costanti**

È possibile definire sette velocità costanti positive. Le velocità costanti vengono selezionate mediante gli ingressi digitali. L'attivazione della velocità costante esclude il riferimento di velocità esterno.

La selezione delle velocità costanti viene ignorata se:

- il controllo di coppia è attivo, o
- viene seguito il riferimento PID, o
- il convertitore di frequenza è in modo controllo locale.

Questa funzione opera con un intervallo di tempo di 2 millisecondi.

#### **Impostazioni**

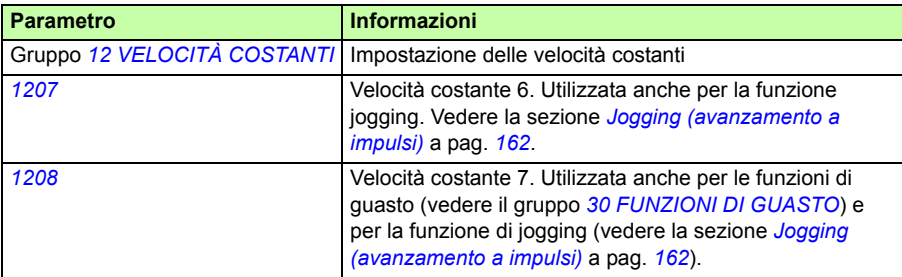

# **[Ra](#page-244-1)pporto V/f personalizzato**

L'utente può definire una curva V/f (tensione di uscita come funzione della frequenza). Questo rapporto personalizzato è utilizzato esclusivamente in applicazioni speciali nelle quali il rapporto V/f lineare o quadratico non è sufficiente (ad esempio ove sia necessario incrementare la coppia di spunto del motore).

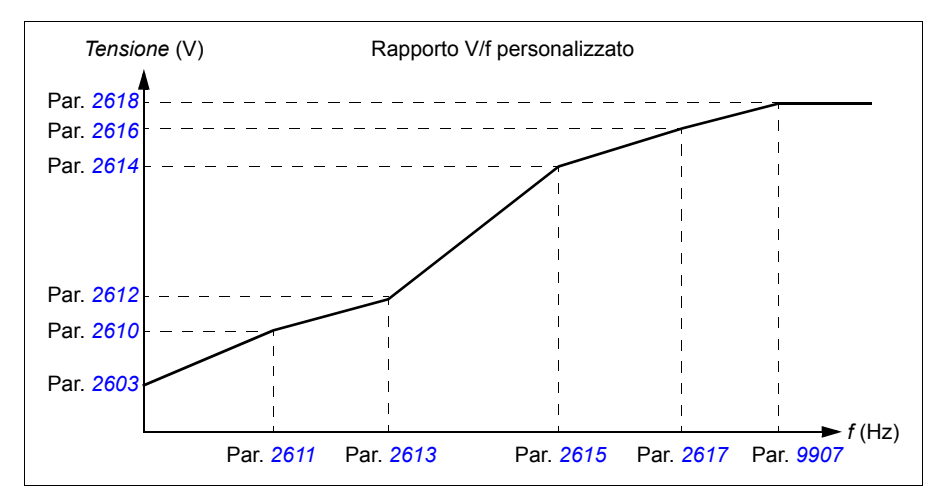

**Nota:** la curva V/f può essere utilizzata soltanto in modalità di controllo scalare, ossia quando il parametro *[9904](#page-306-0) [MODAL CONTROLLO](#page-306-4)* è impostato su *[SCALARE](#page-306-3)*.

**Nota:** i punti di tensione e di frequenza della curva V/f devono rispettare i seguenti requisiti:

*[2610](#page-244-0)* < *[2612](#page-244-4)* < *[2614](#page-244-3)* < *[2616](#page-244-2)* < *[2618](#page-244-1)* e *[2611](#page-244-5)* < *[2613](#page-244-6)* < *[2615](#page-244-7)* < *[2617](#page-244-8)* < *[9907](#page-307-2)*

> **AVVERTENZA!** La presenza di alta tensione a basse frequenze può danneggiare il motore (surriscaldamento) o ridurne le prestazioni.

#### **Impostazioni**

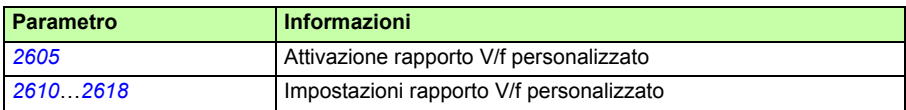

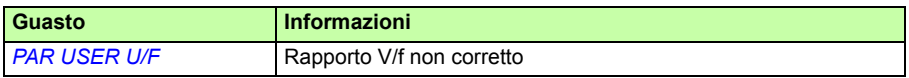

# **Calibrazione del regolatore di velocità**

Per il regolatore di velocità è possibile regolare manualmente guadagno, tempo di integrazione e tempo di derivazione, oppure lasciare che il convertitore di frequenza esegua una routine di taratura automatica (parametro *[2305](#page-238-1) [START AUTOTUNE](#page-238-2)*). Nella routine Autotune Run, il regolatore di velocità viene calibrato in base al carico e all'inerzia del motore e della macchina. Nella figura seguente vengono illustrate le risposte di velocità a un gradino del riferimento di velocità (normalmente dall'1 al 20%).

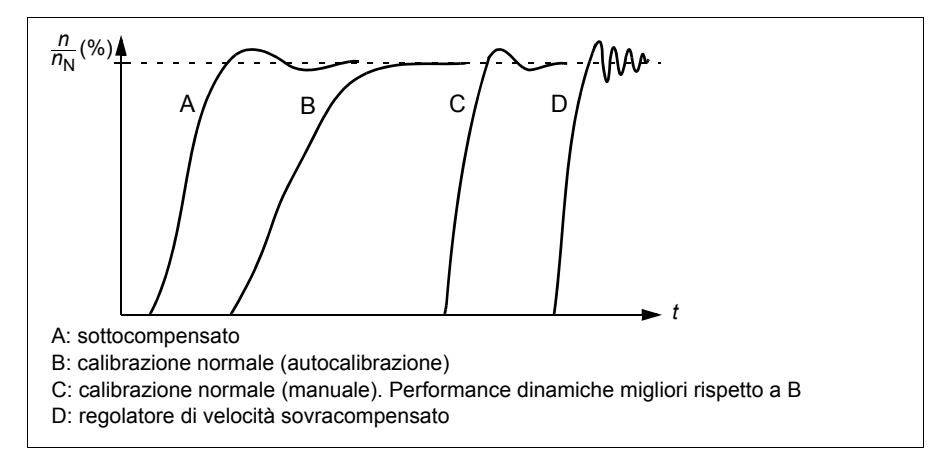

Nella figura seguente viene illustrato uno schema a blocchi semplificato del regolatore di velocità. L'uscita del regolatore funge da riferimento per il regolatore di coppia.

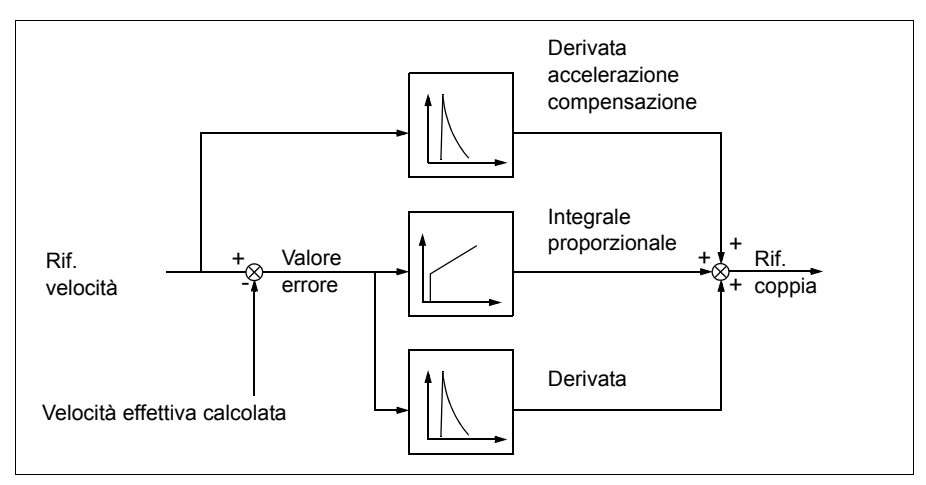

**Nota:** il regolatore di velocità può essere utilizzato nel controllo vettoriale, ossia quando il parametro *[9904](#page-306-0) [MODAL CONTROLLO](#page-306-4)* è impostato su *[VELOCITÀ](#page-306-1)* o *[COPPIA](#page-306-2)*.
# **Impostazioni**

Parametri dei gruppi *[23 CONTROLLO VELOCITÀ](#page-235-0)* e *[20 LIMITI](#page-220-0)*

# **Diagnostica**

Segnale effettivo *[0102](#page-182-0) [VELOCITÀ](#page-182-1)*

# **Dati di performance del controllo di velocità**

La tabella seguente mostra i dati tipici di performance per il controllo di velocità.

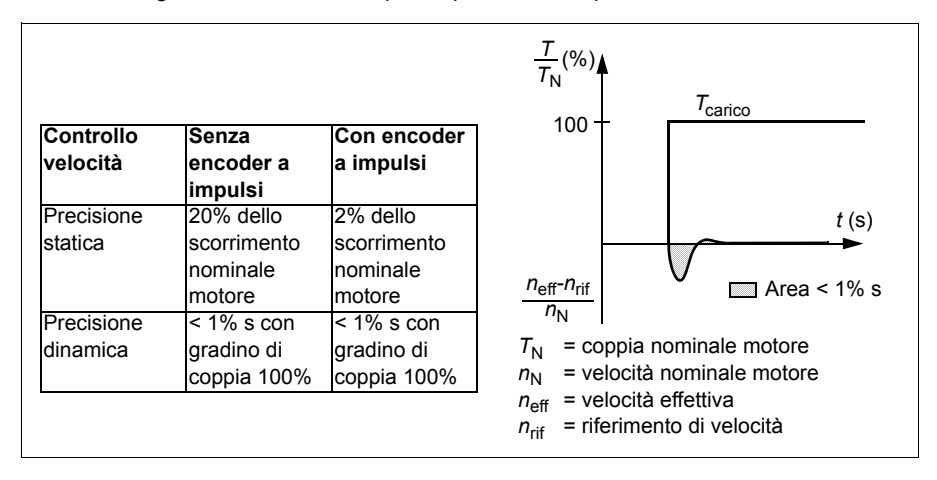

# **Dati di performance del controllo di coppia**

Il convertitore può eseguire un controllo di coppia preciso senza retroazione di velocità dall'albero motore. La tabella seguente mostra i dati tipici di performance per il controllo di coppia.

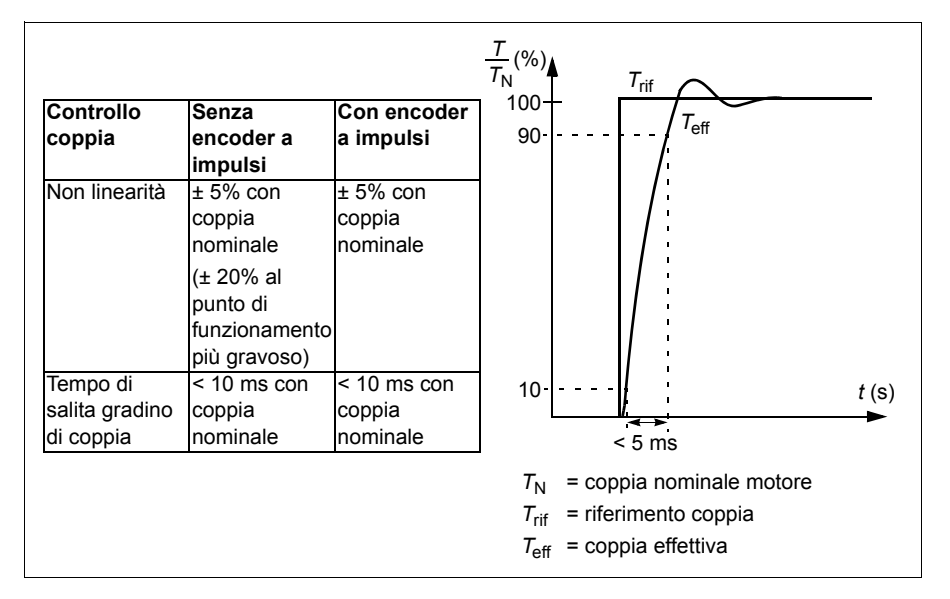

# <span id="page-145-0"></span>**Controllo scalare**

È possibile selezionare il controllo scalare come metodo di controllo del motore in alternativa al controllo vettoriale. Nel modo controllo scalare, il convertitore è controllato con un riferimento di frequenza.

Si raccomanda di attivare il modo controllo scalare nelle seguenti applicazioni speciali:

- Con convertitori multimotore: 1) se il carico non è condiviso equamente tra i motori, 2) se i motori sono di taglie diverse, oppure 3) se i motori dovranno essere sostituiti dopo l'identificazione del motore.
- Se la corrente nominale del motore è inferiore al 20% della corrente nominale di uscita del convertitore di frequenza.
- Quando il convertitore è utilizzato a scopo di collaudo senza motori collegati.

Il modo controllo scalare è sconsigliato con motori sincroni a magneti permanenti.

Nel modo controllo scalare, alcune funzioni standard non sono disponibili.

# **Impostazioni**

Parametro *[9904](#page-306-0) [MODAL CONTROLLO](#page-306-1)*

# **Compensazione IR per convertitori di frequenza a controllo scalare**

La compensazione IR è attiva solo quando la modalità di controllo del motore è scalare (vedere la sezione *[Controllo scalare](#page-145-0)* a pag. *[146](#page-145-0)*). Quando la compensazione IR è attiva, il convertitore di frequenza alle basse velocità impartisce un ulteriore incremento di tensione al motore. La funzione di compensazione IR è utile per le applicazioni che richiedono un'elevata coppia di spunto. Nel controllo vettoriale la compensazione IR non è possibile/necessaria.

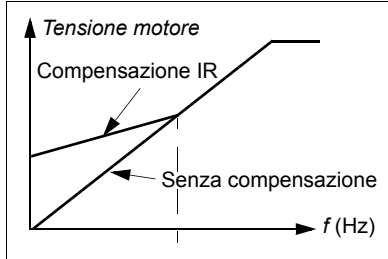

# **Impostazioni**

Parametro *[2603](#page-241-0) [COMPENSAZ IR](#page-241-1)*

# **Funzioni di protezione programmabili**

# **AI<Min**

La funzione AI<Min definisce il funzionamento del convertitore di frequenza se un segnale di ingresso analogico scende al di sotto del limite minimo impostato.

### **Impostazioni**

Parametri *[3001](#page-247-0) [FUNZ AI<MIN](#page-247-1)*, *[3021](#page-255-0) [LIM GUASTO AI1](#page-255-1)* e *[3022](#page-255-2) [LIM GUASTO AI2](#page-255-3)*

# **Perdita pannello**

La funzione perdita pannello definisce il funzionamento del convertitore quando il pannello di controllo, selezionato come postazione di controllo del convertitore, interrompe la comunicazione.

### **Impostazioni**

Parametro *[3002](#page-248-0) [ERRORE PANNELLO](#page-248-1)*

### **Guasto esterno**

I guasti esterni (1 e 2) possono essere monitorati definendo un ingresso digitale come sorgente del segnale di indicazione di guasto esterno.

### **Impostazioni**

Parametri *[3003](#page-248-2) [GUASTO EST 1](#page-248-3)* e *[3004](#page-248-4) [GUASTO EST 2](#page-248-5)*

### **Protezione in caso di stallo**

Il convertitore di frequenza protegge il motore in caso di stallo. È possibile regolare i limiti di supervisione (frequenza, tempo) e scegliere il tipo di reazione del convertitore alla condizione di stallo del motore (indicazione di allarme / indicazione di guasto e arresto del convertitore / nessuna reazione).

# **Impostazioni**

# Parametri *[3010](#page-252-0) [FUNZIONE STALLO](#page-252-1)*, *[3011](#page-252-2) [FREQUENZA STALLO](#page-252-3)* e *[3012](#page-252-4) [TEMPO](#page-252-5)  [STALLO](#page-252-5)*

# **Protezione termica del motore**

Il motore può essere protetto dal surriscaldamento attivando la funzione di protezione termica motore.

Il convertitore di frequenza calcola la temperatura del motore sulla base dei seguenti presupposti:

- Il motore si trova alla temperatura ambiente di 30 °C (86 °F) quando il convertitore di frequenza è alimentato.
- La temperatura del motore è calcolata utilizzando la costante di tempo termico del motore e la curva di carico motore, regolabili dall'utente o calcolate automaticamente (vedere le seguenti figure). La curva di carico deve essere regolata se la temperatura ambiente supera i 30 °C (86 °F).

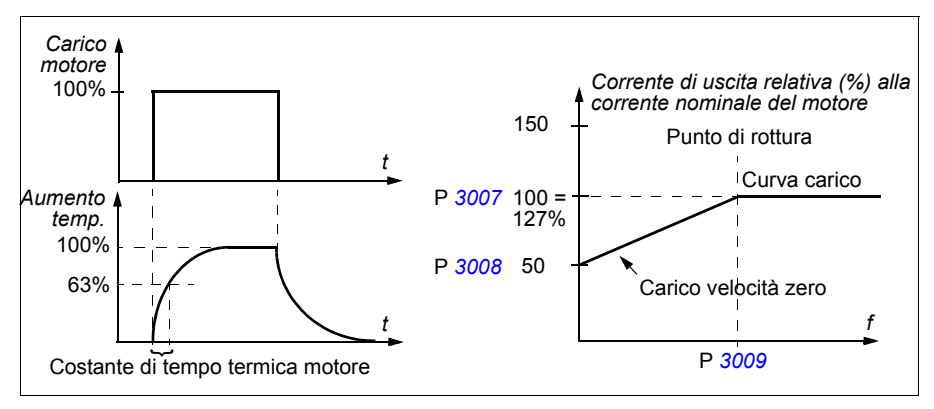

### **Impostazioni**

### Parametri *[3005](#page-249-0) [PROT TERM MOT](#page-249-1)*, *[3006](#page-249-2) [TEMPO TERM MOT](#page-249-3)*, *[3007](#page-250-0) [CURVA](#page-250-2)  [CARICO MOT](#page-250-2)*, *[3008](#page-250-1) [CARICO VEL ZERO](#page-250-3)* e *[3009](#page-251-0) [BREAK POINT](#page-251-1)*

**Nota:** è inoltre possibile utilizzare la funzione di misurazione della temperatura del motore. Vedere la sezione *[Misurazione della temperatura del motore mediante I/O](#page-156-0)  [standard](#page-156-0)* a pag. *[157.](#page-156-0)*

# **Protezione dal sottocarico**

La perdita di carico del motore può essere indice di un malfunzionamento del processo. Il convertitore è dotato di una funzione di sottocarico per proteggere le macchine e i processi in tali condizioni di grave guasto. Oltre ai limiti di supervisione – curva di sottocarico e tempo di sottocarico – si può selezionare anche il tipo di intervento del convertitore in situazioni di sottocarico (indicazione di allarme / indicazione di guasto e arresto del convertitore / nessuna reazione).

### **Impostazioni**

### Parametri *[3013](#page-252-6) [FUNZ SOTTOCARICO](#page-252-7)*, *[3014](#page-253-0) [TEMPO SOTTOCAR](#page-253-1)* e *[3015](#page-253-2) [CURVA](#page-253-3)  [SOTTOCAR](#page-253-3)*

### **Protezione da guasti a terra**

La protezione dai guasti a terra rileva eventuali guasti a terra del motore o del cavo motore. È possibile selezionare l'attivazione della protezione all'avviamento e durante il funzionamento o soltanto all'avviamento.

Un guasto a terra nell'alimentazione di rete non attiva la protezione.

### **Impostazioni**

Parametro *[3017](#page-254-0) [GUASTO A TERRA](#page-254-1)*

### **Errore di cablaggio**

Definisce la risposta del convertitore di frequenza quando viene individuato un errore di cablaggio del cavo di alimentazione.

### **Impostazioni**

Parametro *[3023](#page-255-4) [ERRORE CABLAGGIO](#page-255-5)*

### **Perdita della fase di alimentazione**

I circuiti di protezione da perdita di fase supervisionano lo stato di collegamento del cavo di alimentazione e individuano immediatamente eventuali ondulazioni nel circuito intermedio. Nel caso di perdita di fase, l'ondulazione aumenta.

### **Impostazioni**

Parametro *[3016](#page-253-4) [MANCANZA FASE DI ALIMENTAZIONE](#page-253-5)*

# **Guasti preprogrammati**

### **Sovracorrente**

Il limite di scatto per sovracorrente del convertitore di frequenza è il 325% della corrente nominale del convertitore.

### **Sovratensione c.c.**

Il limite di scatto della sovratensione in c.c. è 420 V per i convertitori di frequenza da 200 V e 840 V per i convertitori da 400 V.

### **Minima tensione c.c.**

Il limite di scatto per minima tensione in c.c. è adattivo. Vedere il parametro *[2006](#page-221-0) [CONTR MIN TENS](#page-221-1)*.

# **Temperatura del convertitore**

Il convertitore di frequenza effettua la supervisione della temperatura degli IGBT. Vi sono due limiti di supervisione: limite di allarme e limite di scatto per guasto.

# **Cortocircuito**

In caso di cortocircuito, il convertitore non si avvia e si attiva un messaggio di guasto.

# **Guasto interno**

Al rilevamento di un guasto interno, il convertitore di frequenza si arresta e si attiva un messaggio di guasto.

# **Limiti operativi**

I limiti di velocità, corrente (massima), coppia (massima) e tensione in c.c. del convertitore di frequenza sono regolabili.

# **Impostazioni**

Gruppo parametri *[20 LIMITI](#page-220-0)*

# **Limite di potenza**

La funzione è volta a proteggere il ponte di ingresso del convertitore e il circuito intermedio in c.c. Se viene superato il limite di potenza consentito, la coppia del convertitore viene limitata automaticamente. Il massimo sovraccarico e i limiti di potenza in corrente continua dipendono dall'hardware del convertitore. Per i valori specifici, vedere il capitolo *[Dati tecnici](#page-370-0)* a pag. *[371](#page-370-0)*.

# **Reset automatici**

Il convertitore di frequenza può resettarsi automaticamente in seguito a guasti da sovracorrente, sovratensione, minima tensione, guasti esterni e "ingresso analogico inferiore a un minimo". La funzione di reset automatico deve essere attivata dall'utente.

# **Impostazioni**

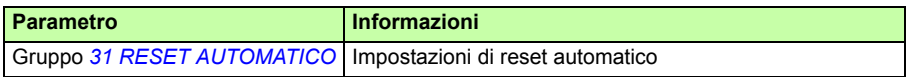

# **Diagnostica**

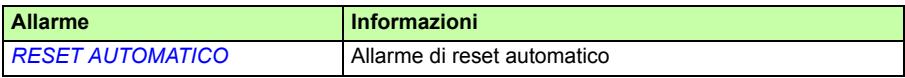

# **Supervisioni**

Il convertitore effettua il monitoraggio per stabilire se determinate variabili selezionabili dall'utente rientrano nei limiti definiti dall'utente. L'utente può impostare limiti per velocità, corrente, ecc. Lo stato della supervisione può essere indicato tramite uscita digitale o relè.

Le funzioni di supervisione operano con un intervallo di tempo di 2 millisecondi.

# **Impostazioni**

Gruppo parametri *[32 SUPERVISIONE](#page-258-0)*

# **Diagnostica**

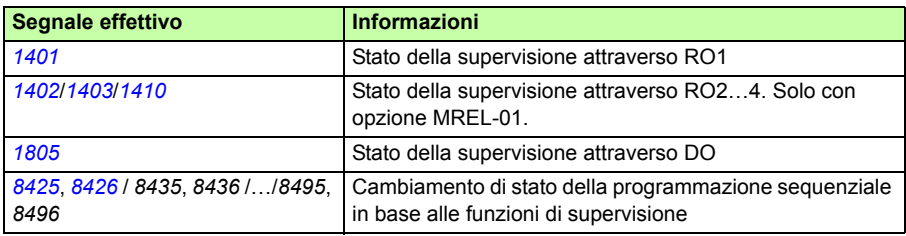

# **Blocco parametri**

L'utente può impedire la regolazione dei parametri attivando il blocco parametri.

# **Impostazioni**

Parametri *[1602](#page-207-0) [BLOCCO PARAM](#page-207-1)* e *[1603](#page-207-2) [PASSWORD PARAM](#page-207-3)*

# **Controllo PID**

Il convertitore di frequenza è dotato di due regolatori PID integrati:

- regolatore PID di processo (PID1) e
- PID esterno/trimmer (PID2).

Il regolatore PID può essere utilizzato quando occorre controllare la velocità del motore in base a variabili di processo quali pressione, flusso o temperatura.

Quando il controllo PID è attivato, al convertitore di frequenza è collegato un riferimento di processo (setpoint) anziché un riferimento di velocità. Al convertitore viene inoltre reinviato un valore effettivo (retroazione di processo). Il convertitore effettua una comparazione tra il riferimento e i valori effettivi, regolando automaticamente la propria velocità per mantenere la quantità di processo misurata (valore effettivo) al livello desiderato (riferimento).

Il controllo opera con un intervallo di tempo di 2 millisecondi.

# **Regolatore di processo PID1**

Il regolatore PID1 utilizza due diversi set di parametri (*[40 CONTROLLO PID SET1](#page-271-1)*, *[41 CONTROLLO PID SET2](#page-280-0)*). La selezione del set di parametri 1 o 2 è definita da un parametro.

Nella maggior parte dei casi, quando al convertitore è collegato un solo segnale di trasduttore, è necessario solo il set di parametri 1. Si utilizzano due diversi set di parametri (1 e 2) ad esempio quando il carico del motore varia notevolmente nel tempo.

# **Regolatore esterno/trimmer PID2**

Il regolatore PID2 (*[42 PID EST / TRIMMER](#page-281-0)*) può essere utilizzato in due diversi modi:

- Regolatore esterno: anziché installare un altro regolatore PID, l'utente può collegare l'uscita PID2 tramite l'uscita analogica del convertitore o il regolatore del bus di campo per controllare uno strumento di campo, ad esempio uno smorzatore o una valvola.
- Regolatore trimmer: il regolatore PID2 può essere utilizzato per il trimming o la regolazione fine del riferimento del convertitore. Vedere la sezione *[Trimming dei](#page-129-0)  [riferimenti](#page-129-0)* a pag. *[130](#page-129-0)*.

# **Schemi a blocchi**

La figura seguente mostra un esempio di applicazione. Il regolatore regola la velocità di una turbopompa in base alla pressione misurata e al riferimento di pressione impostato.

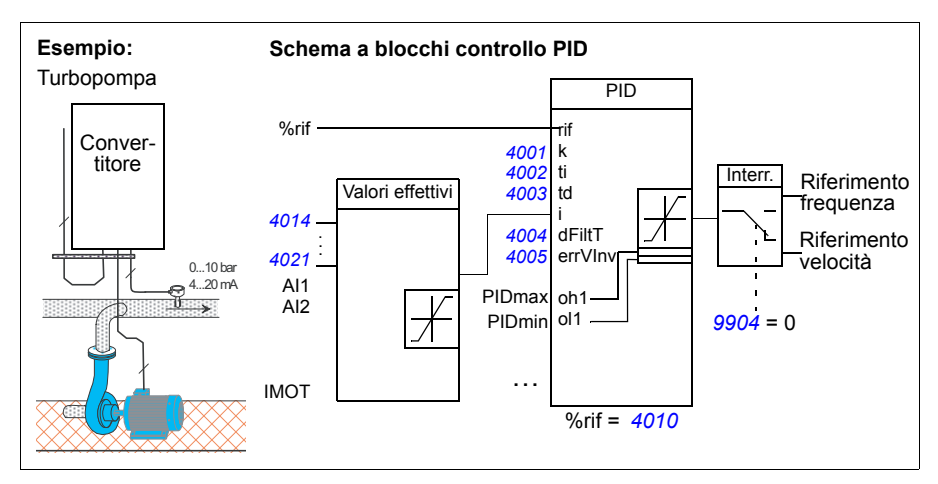

La figura seguente illustra lo schema a blocchi del controllo di velocità/scalare per il regolatore di processo PID1.

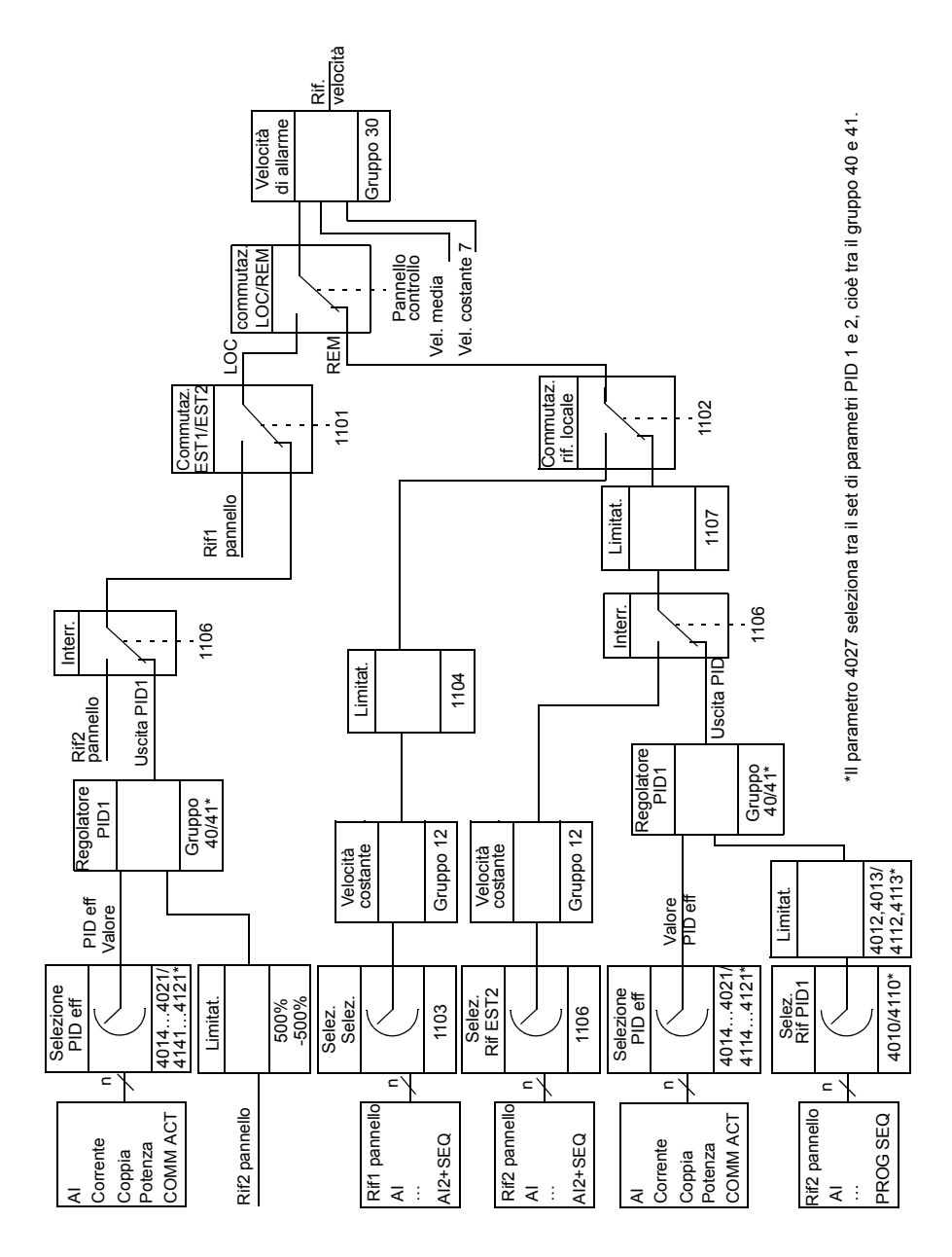

# **Impostazioni**

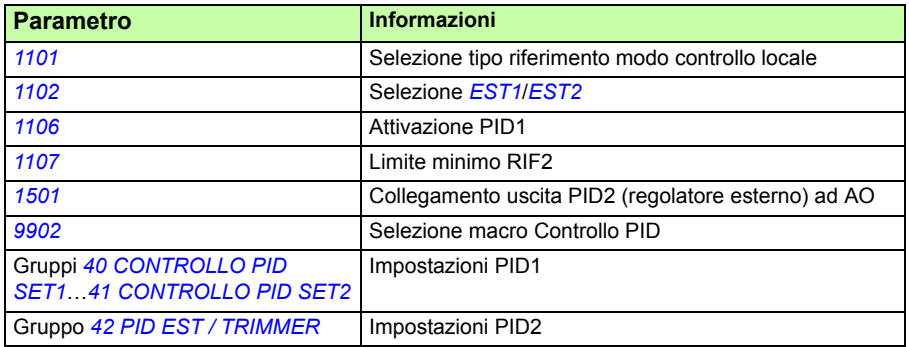

# **Diagnostica**

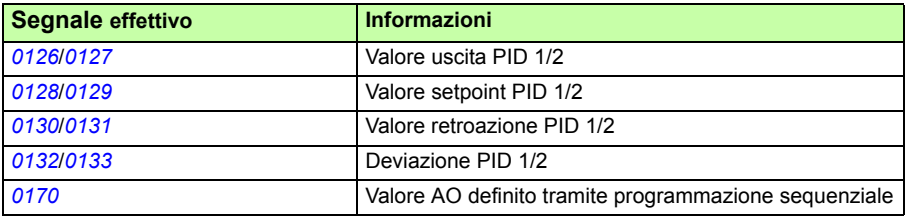

# **Funzione di ritardo sleep per il controllo di processo PID (PID1)**

La funzione sleep si attiva con un intervallo di tempo di 2 millisecondi.

Nello schema a blocchi seguente viene illustrata la logica di abilitazione/disabilitazione della funzione sleep. La funzione può essere attivata solo se è attivo il controllo di processo PID.

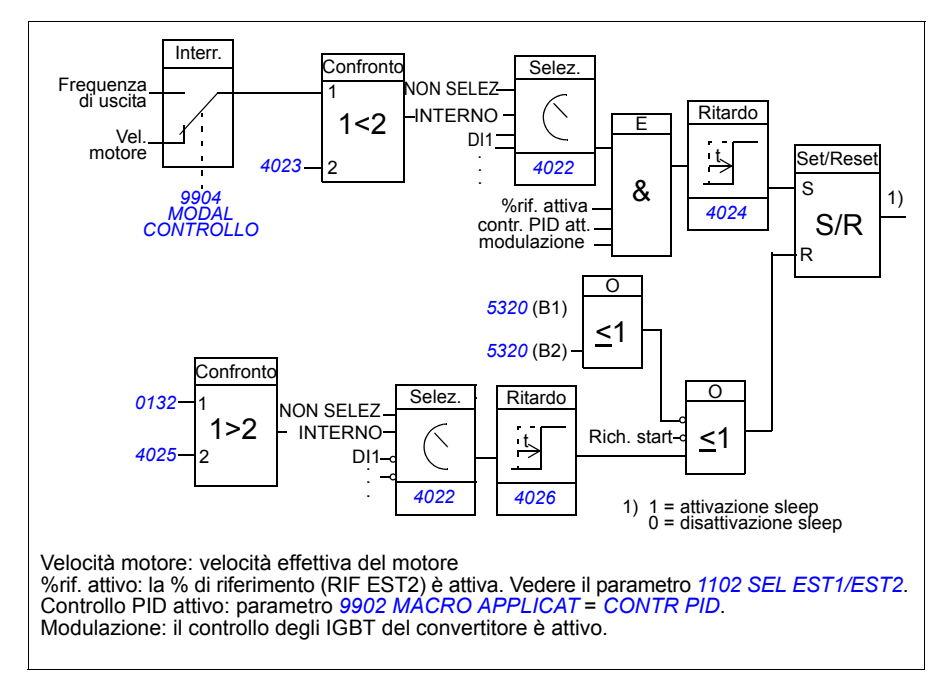

# **Esempio**

Nello schema seguente viene illustrato il funzionamento della funzione sleep.

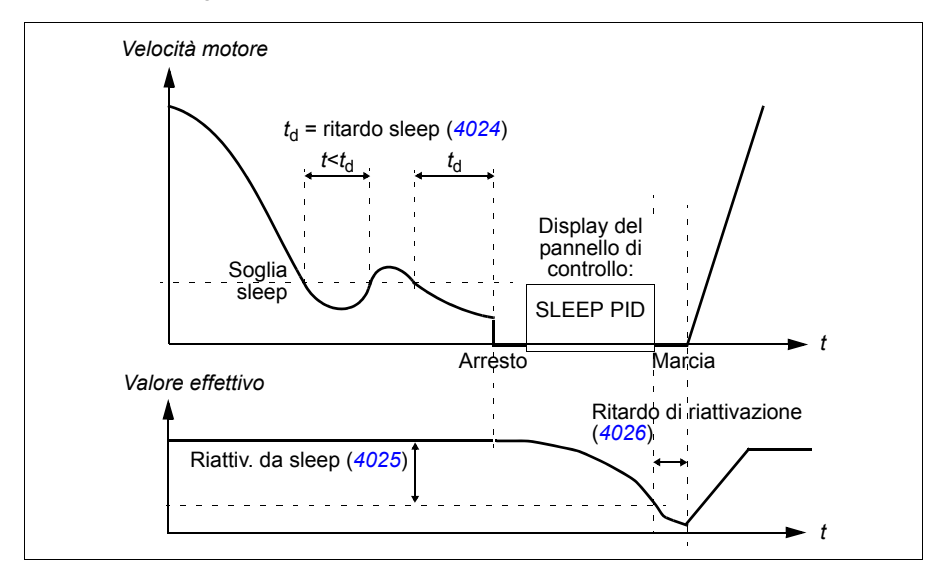

Funzione di ritardo sleep per una turbopompa con controllo PID (quando il parametro *[4022](#page-277-1) [SELEZ SLEEP](#page-277-2)* è impostato su *[INTERNO](#page-278-1)*): di notte il consumo di acqua diminuisce. Di conseguenza, il regolatore di processo PID riduce la velocità del motore. Tuttavia, a causa delle perdite naturali nelle tubazioni e della bassa efficienza della pompa centrifuga alle basse velocità, il motore non si arresta ma continua a ruotare. La funzione sleep rileva la rotazione lenta e interrompe l'attività di mandata in eccesso una volta trascorso il tempo di ritardo sleep. Il convertitore entra in modalità sleep ma continua a monitorare la pressione. L'attività della pompa riprende quando la pressione scende sotto il livello minimo ammissibile e dopo che è trascorso il tempo di riattivazione da sleep.

# **Impostazioni**

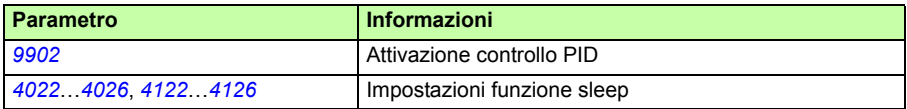

# **Diagnostica**

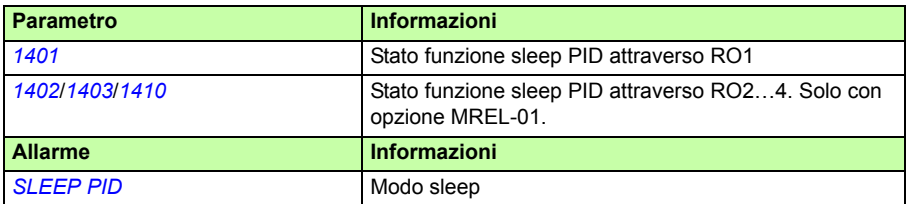

# <span id="page-156-0"></span>**Misurazione della temperatura del motore mediante I/O standard**

Questa sezione descrive la misurazione della temperatura di un motore utilizzando i morsetti di I/O del convertitore di frequenza come interfaccia di collegamento.

La temperatura del motore può essere misurata utilizzando sensori Pt100 o PTC collegati a un ingresso e a un'uscita analogici.

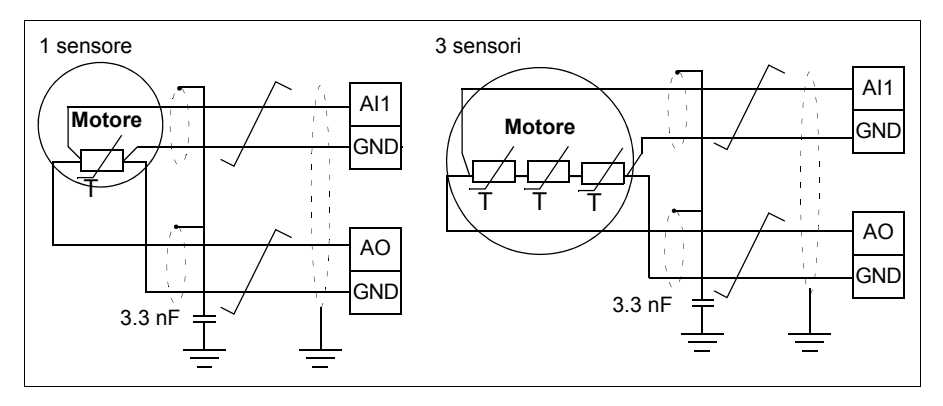

**AVVERTENZA!** Secondo la norma IEC 60664, il collegamento del sensore di temperatura del motore richiede un isolamento doppio o rinforzato tra le parti del motore sotto tensione e il sensore. L'isolamento rinforzato prevede una distanza di passaggio e di isolamento di 8 mm (0.3 in) (sistemi da 400/500 Vca).

Se il gruppo non soddisfa il requisito, i morsetti della scheda degli I/O devono essere protetti dal contatto e non devono essere collegati ad altre apparecchiature, oppure il sensore di temperatura deve essere isolato dai morsetti di I/O.

È inoltre possibile monitorare la temperatura del motore collegando un sensore PTC e un relè a termistori tra la tensione a +24Vcc alimentata dal convertitore di frequenza e l'ingresso digitale. La figura che segue mostra il collegamento.

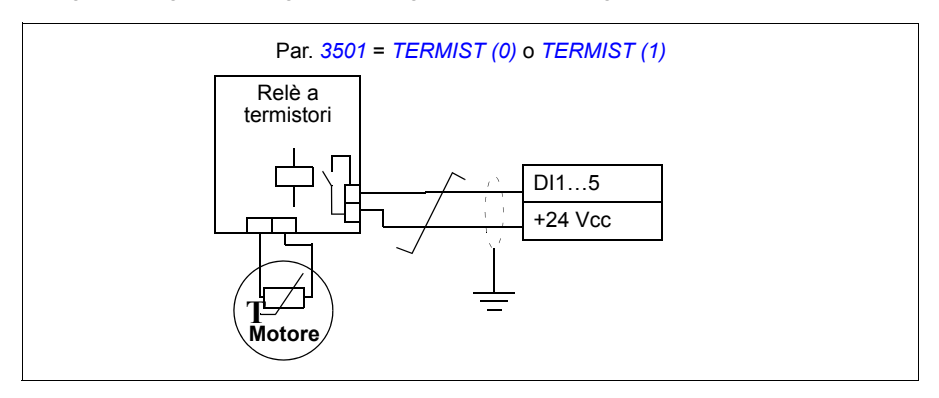

**AVVERTENZA!** Secondo la norma IEC 60664, il collegamento del termistore del motore all'ingresso digitale richiede un isolamento doppio o rinforzato tra le parti del motore sotto tensione e il termistore. L'isolamento rinforzato prevede una distanza di passaggio e di isolamento di 8 mm (0.3 in) (sistemi da 400/500 Vca).

Se il gruppo termistore non risponde al requisito, gli altri morsetti di I/O del convertitore devono essere protetti per evitare la possibilità di contatto, oppure deve essere inserito un relè del termistore per isolare quest'ultimo dall'ingresso digitale.

# **Impostazioni**

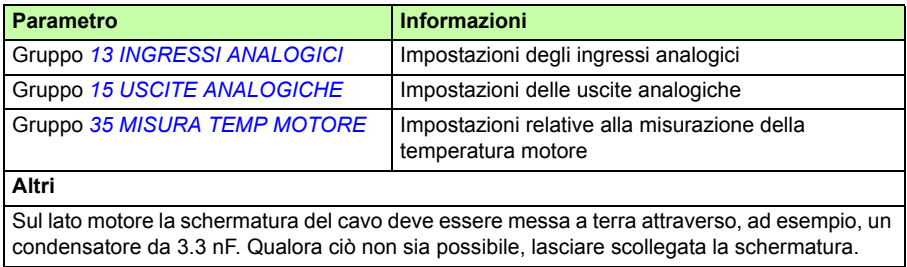

# **Diagnostica**

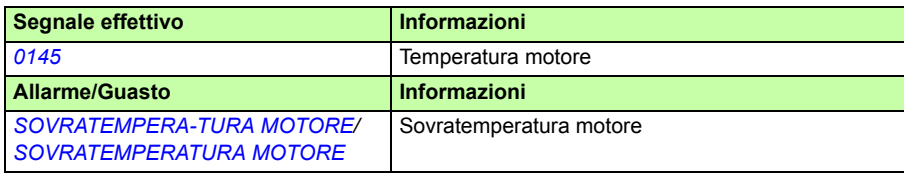

# **Controllo di un freno meccanico**

Il freno meccanico viene utilizzato per mantenere il motore e la macchina comandata a velocità zero quando il convertitore è fermo o non è alimentato.

# **Esempio**

La figura seguente mostra un esempio di applicazione di controllo del freno.

**AVVERTENZA!** Verificare che la macchina in cui è integrato il convertitore di frequenza con funzione di controllo frenatura risponda alle norme di sicurezza per il personale. Si noti che il convertitore di frequenza (modulo convertitore completo o modulo convertitore base, come definito in IEC 61800-2) non è considerato un dispositivo di sicurezza ai sensi della Direttiva europea Macchine e delle relative norme armonizzate. Pertanto, la sicurezza del personale relativamente alla macchina completa non può basarsi su una specifica funzione del convertitore di frequenza (come la funzione di controllo del freno), ma va implementata in conformità alle norme specifiche per l'applicazione.

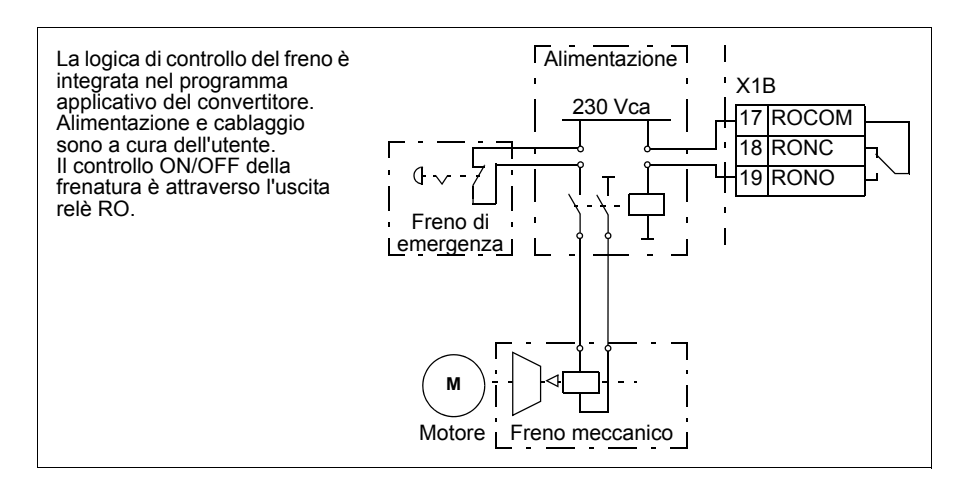

# **Schema dei tempi operativi**

Nello schema temporale seguente vengono illustrate le modalità operative della funzione di controllo del freno. Vedere anche la sezione *[Cambiamenti di stato](#page-160-0)* a pag. *[161](#page-160-0)*.

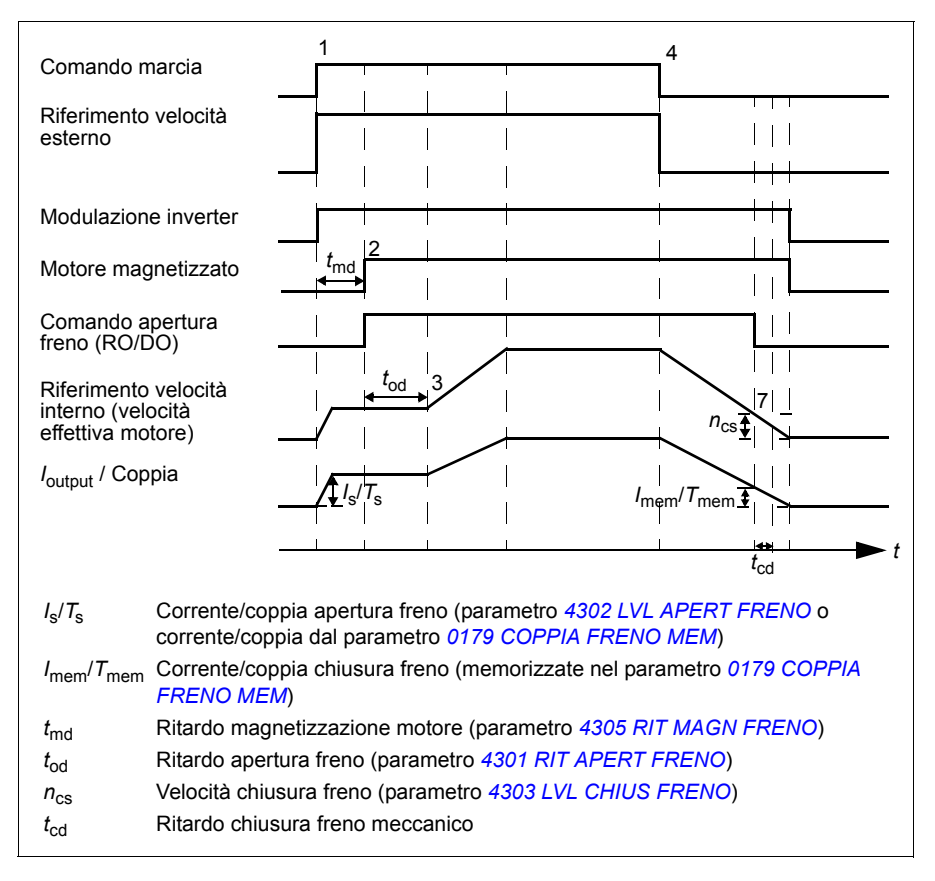

# <span id="page-160-0"></span>**Cambiamenti di stato**

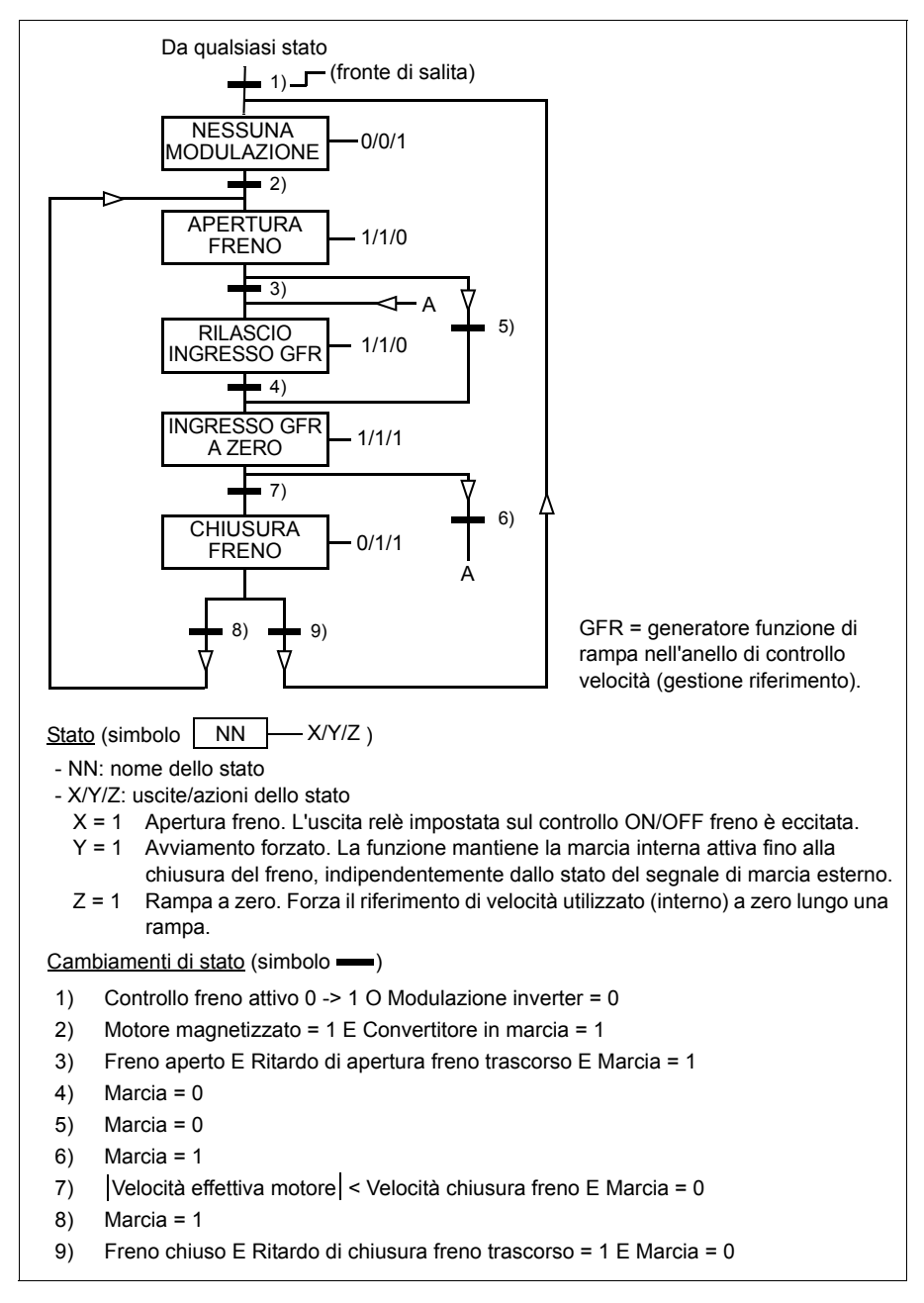

### **Impostazioni**

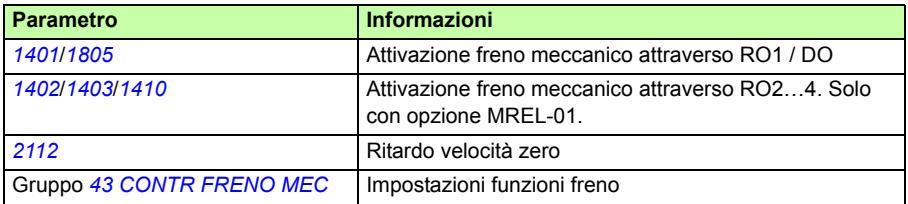

# **Jogging (avanzamento a impulsi)**

La funzione jogging viene utilizzata normalmente per controllare il movimento ciclico di una sezione di macchina. Il convertitore è controllato da un pulsante durante l'intero ciclo: se è attivato, il convertitore viene avviato e accelera fino a raggiungere una velocità preimpostata entro un tempo preimpostato. Se è disattivato il convertitore decelera alla velocità preimpostata fino al raggiungimento della velocità zero.

Nella figura e nella tabella seguenti è descritto il funzionamento del convertitore di frequenza. Viene mostrato anche come il convertitore passa al funzionamento normale (= jogging non attivo) quando viene impartito il comando di avviamento convertitore. Cmd jog = stato dell'ingresso di jogging, Cmd start = stato del comando di marcia del convertitore.

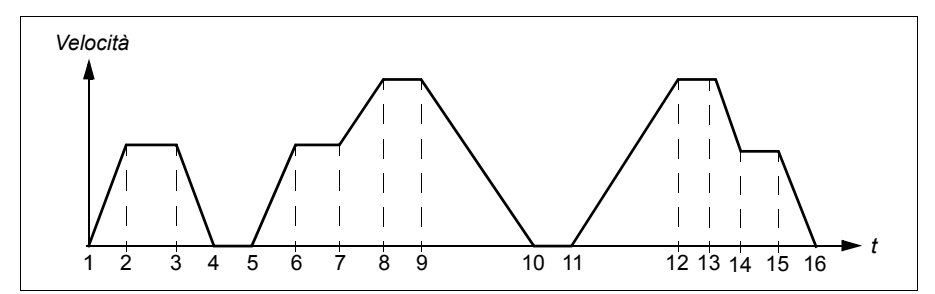

La funzione opera con un intervallo di tempo di 2 millisecondi.

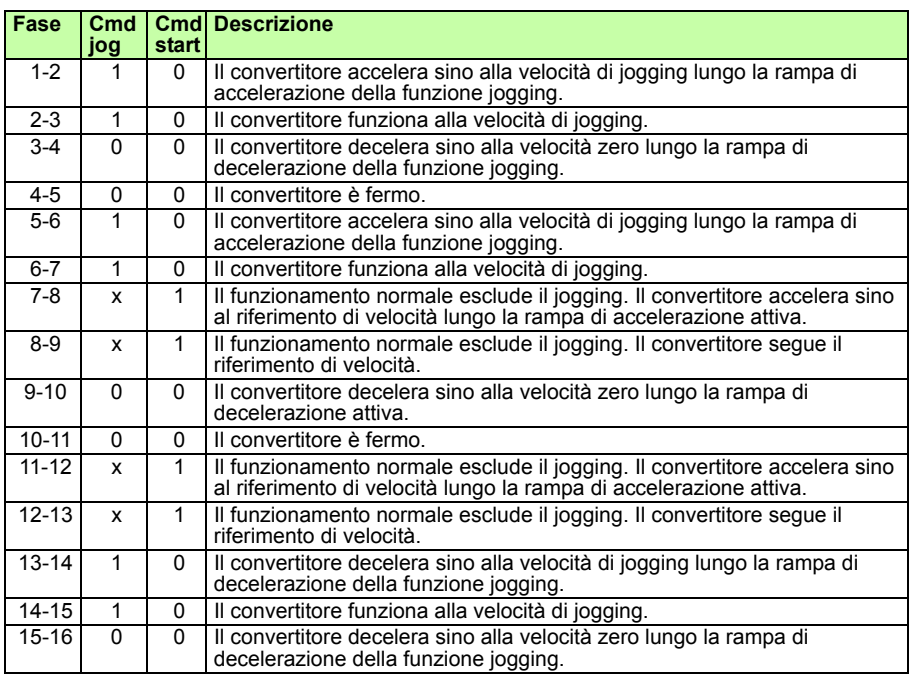

 $x =$ lo stato può essere 1 o 0

**Nota:** la funzione di jogging non è attiva quando è attivato il comando di marcia del convertitore di frequenza.

**Nota:** la velocità di jogging esclude le velocità costanti.

**Nota:** la funzione di jogging utilizza l'arresto con rampa anche se il parametro *[2102](#page-226-0) [FUNZ ARRESTO](#page-226-1)* è impostato su *[INERZIA](#page-226-2)*.

**Nota:** il tempo della forma di rampa è impostato a zero durante il jogging (ossia rampa lineare).

### *164 Funzionalità del programma*

La funzione di jogging utilizza la velocità costante 7 come velocità di jogging e la coppia di rampe di accelerazione/decelerazione 2.

È inoltre possibile attivare la funzione di jogging 1 o 2 mediante bus di campo. La funzione jogging 1 utilizza la velocità costante 7 e la funzione jogging 2 utilizza la velocità costante 6. Entrambe le funzioni utilizzano la coppia di rampe di accelerazione/ decelerazione 2.

# **Impostazioni**

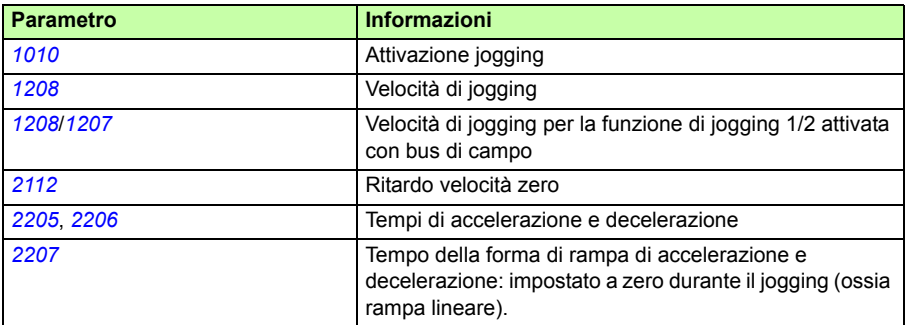

# **Diagnostica**

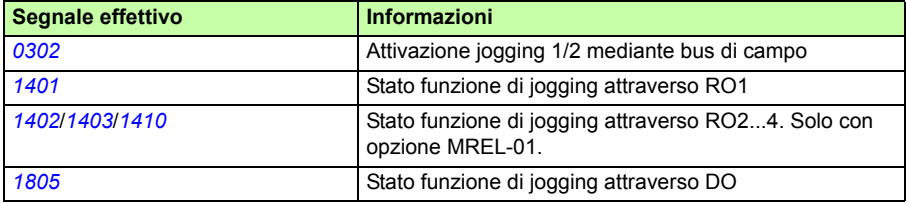

# **Orologio in tempo reale e funzioni timer**

# **Orologio in tempo reale**

L'orologio in tempo reale ha le seguenti caratteristiche:

- quattro orari quotidiani
- quattro orari settimanali
- funzione booster temporizzata, ad esempio una velocità costante che rimane attiva per un periodo di tempo preprogrammato.
- abilitazione timer mediante ingressi digitali
- selezione velocità costanti temporizzate
- attivazione temporizzata relè.

Per ulteriori informazioni, vedere il gruppo *[36 FUNZIONI TIMER](#page-268-0)* a pag. *[269](#page-268-0)*.

**Nota:** per utilizzare le funzioni timer, è necessario innanzi tutto impostare l'orologio interno. Per informazioni sulla modalità Ora & Data, vedere la sezione *[Modo Ora &](#page-99-0)  [Data](#page-99-0)* a pag. *[100](#page-99-0)*.

**Nota:** le funzioni timer sono abilitate solo quando il Pannello di controllo Assistant è collegato al convertitore.

**Nota:** la rimozione del pannello di controllo per operazioni di upload/download non influisce sulle impostazioni dell'orologio.

**Nota:** il passaggio all'ora legale/solare avviene automaticamente, se questa funzione è attivata.

# **Funzioni Timer**

Molte funzioni del convertitore di frequenza possono essere controllate in base al tempo, ad esempio le funzioni di controllo marcia/arresto ed EST1/EST2. Il convertitore offre:

- quattro orari di marcia e arresto (*[ORA START 1](#page-268-1)*…*[ORA START 4](#page-269-0)*, *[ORA STOP](#page-268-2)  [1](#page-268-2)*…*[ORA STOP 4](#page-269-1)*)
- quattro giorni di marcia e arresto (*[GIORNO START 1](#page-268-3)*…*[GIORNO START 4](#page-269-2)*, *[GIORNO STOP 1](#page-268-4)*…*[GIORNO STOP 4](#page-269-3)*)
- quattro funzioni timer per gestire insieme gli intervalli di tempo 1…4 (*[TIMER SET](#page-271-2)  [1](#page-271-2)*…*[TIMER SET 4](#page-271-3)*)
- un tempo booster (un ulteriore tempo booster collegato alle funzioni timer).

### **Configurazione delle funzioni timer**

Per la configurazione dei timer è possibile utilizzare la funzione di configurazione guidata. Per ulteriori informazioni su questa funzione, vedere la sezione *[Modo](#page-95-0)  [Assistente](#page-95-0)* a pag. *[96](#page-95-0)*.

La configurazione del timer avviene in quattro fasi, utilizzando il pannello di controllo:

1. Abilitare il timer.

Configurare la modalità di attivazione del timer. Il timer può essere abilitato da un ingresso digitale o da un ingresso digitale invertito.

2. Impostare l'intervallo di tempo.

Definire l'orario di marcia e arresto e il giorno di marcia e arresto per il funzionamento del timer. Ciò costituisce un intervallo di tempo.

3. Creare il timer.

Assegnare l'intervallo di tempo selezionato a un determinato timer o a determinati timer. È possibile riunire diversi intervalli di tempo in un timer e collegarli ai parametri. Il timer può fungere da sorgente per i comandi di marcia/arresto e cambio direzione, per la selezione delle velocità costanti e per i segnali di attivazione dei relè. Gli intervalli di tempo possono appartenere a più funzioni temporizzate, ma un parametro può essere collegato a un solo timer. È possibile creare fino a quattro timer.

4. Collegare i parametri selezionati al timer. Un parametro può essere collegato a un solo timer.

Una funzione timer può essere collegata a più intervalli di tempo.

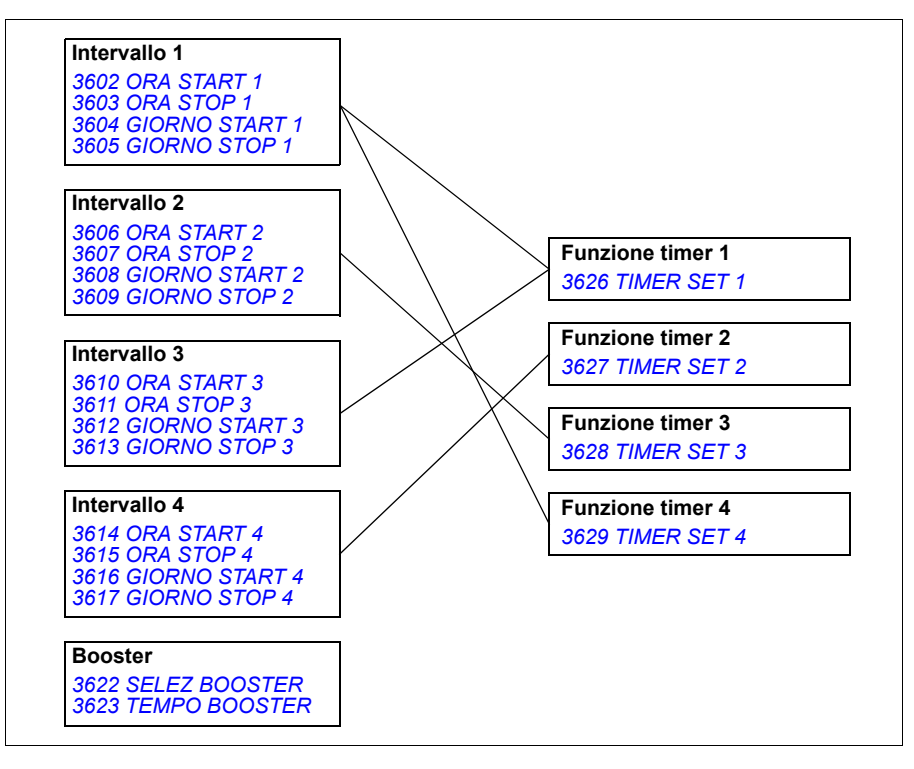

Un parametro attivato da una funzione timer può essere collegato a una sola funzione timer alla volta.

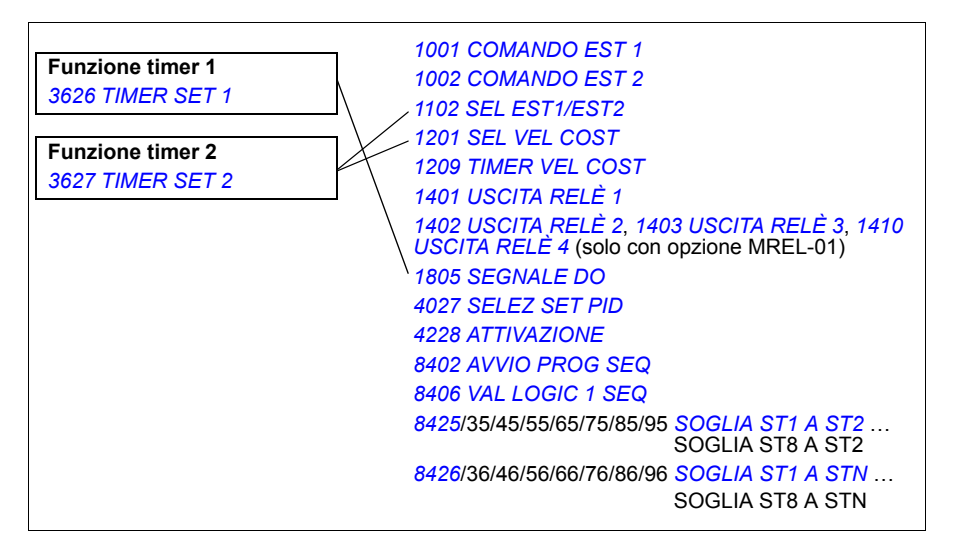

# **Esempio**

L'aria condizionata è attiva nei giorni infrasettimanali dalle 8:00 alle 15:30 e la domenica dalle 12:00 alle 15:00. Premendo l'interruttore che incrementa il tempo di funzionamento, il condizionatore funziona per un'ora in più.

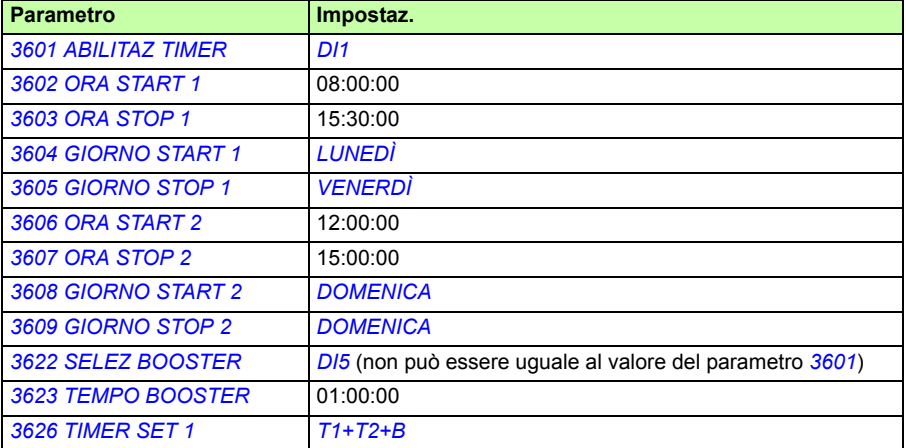

# **Impostazioni**

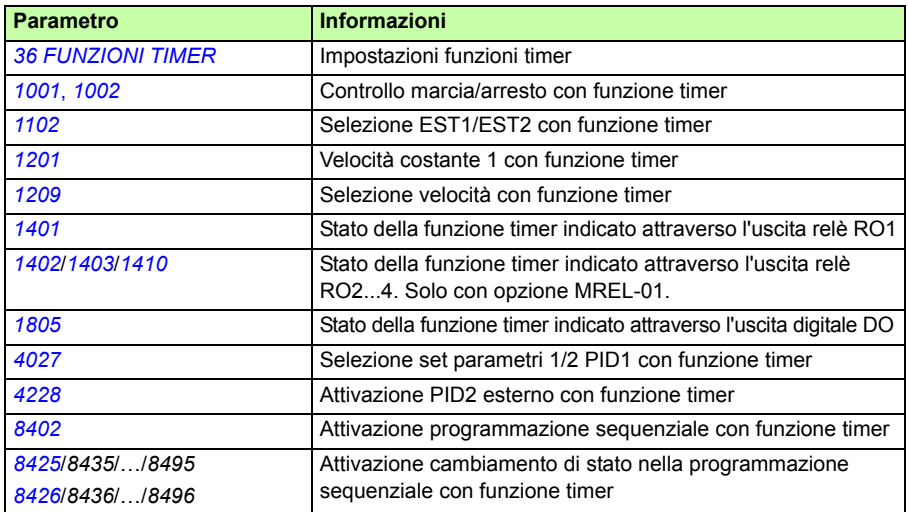

# **Timer**

L'avviamento e l'arresto del convertitore di frequenza possono essere controllati con funzioni timer.

# **Impostazioni**

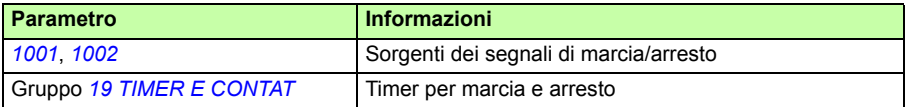

# **Diagnostica**

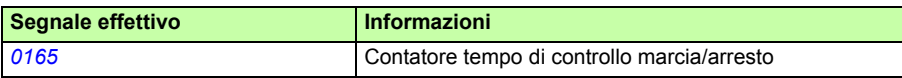

# **Contatore**

L'avviamento e l'arresto del convertitore di frequenza possono essere controllati con funzioni contatore. La funzione contatore può essere utilizzata anche come segnale di attivazione di un cambiamento di stato nella programmazione sequenziale. Vedere la sezione *[Programmazione sequenziale](#page-168-0)* a pag. *[169.](#page-168-0)*

# **Impostazioni**

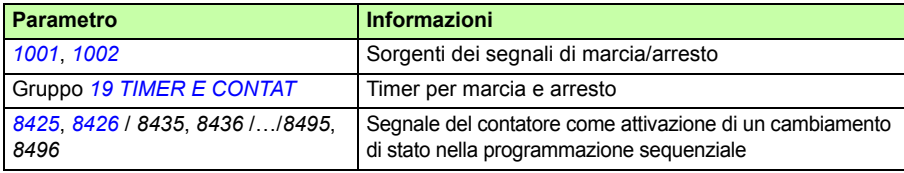

# **Diagnostica**

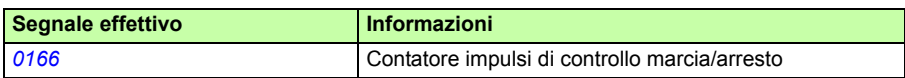

# <span id="page-168-0"></span>**Programmazione sequenziale**

Il convertitore di frequenza può essere programmato per l'esecuzione di una sequenza in cui il convertitore può assumere fino a 8 stati diversi. L'utente definisce le regole operative dell'intera sequenza e per i singoli stati. Le regole relative a uno stato specifico hanno efficacia quando la programmazione sequenziale è attiva e il programma è entrato nello stato in questione. Le regole da definire per ciascuno stato sono:

- comandi di marcia, arresto e direzione per il convertitore (avanti/indietro/arresto)
- tempo di rampa di accelerazione e decelerazione del convertitore
- sorgente del valore di riferimento del convertitore
- durata dello stato
- stato RO/DO/AO
- sorgente del segnale di attivazione del passaggio allo stato successivo
- sorgente del segnale di attivazione del passaggio a qualsiasi stato (1…8).

Tutti gli stati possono inoltre attivare le uscite del convertitore di frequenza per dare indicazioni a dispositivi esterni.

La programmazione sequenziale consente il passaggio allo stato successivo o a un altro stato selezionato. Il cambiamento di stato può essere attivato, ad esempio, con funzioni timer, ingressi digitali e funzioni di supervisione.

La programmazione sequenziale si utilizza in semplici applicazioni di miscelazione ma anche in applicazioni più complesse di spostamento trasversale.

La programmazione può essere effettuata tramite il pannello di controllo o un tool PC. Il convertitore è supportato dalla versione 2.91 (e successive) del tool PC DriveWindow Light 2, che include un tool grafico per la programmazione sequenziale.

**Nota:** di default tutti i parametri relativi alla programmazione sequenziale possono essere modificati anche quando la programmazione sequenziale è attiva. Dopo l'impostazione dei parametri relativi alla programmazione sequenziale, si raccomanda di bloccarli con il parametro *[1602](#page-207-0) [BLOCCO PARAM](#page-207-1)*.

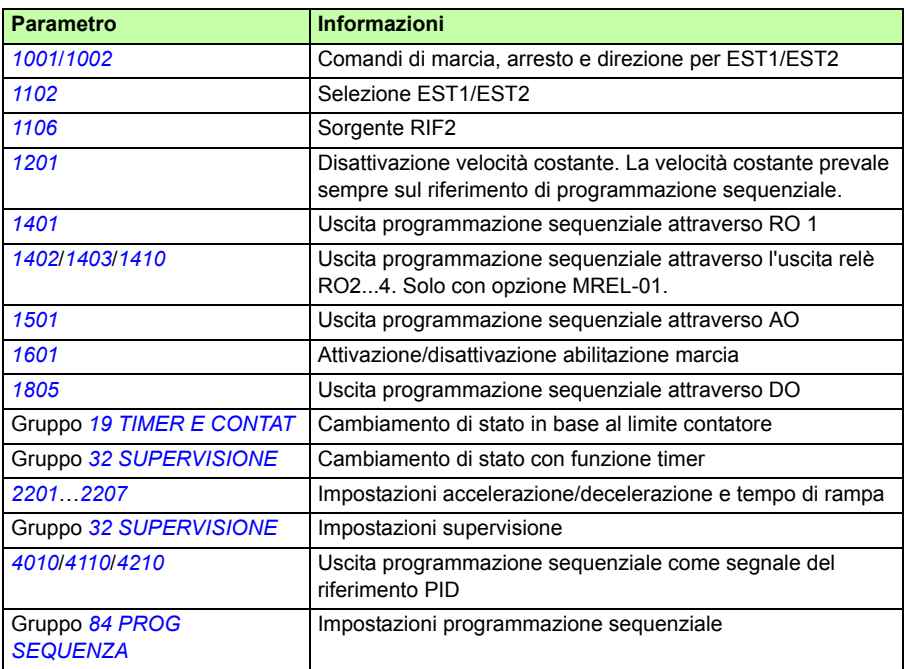

# **Impostazioni**

# **Diagnostica**

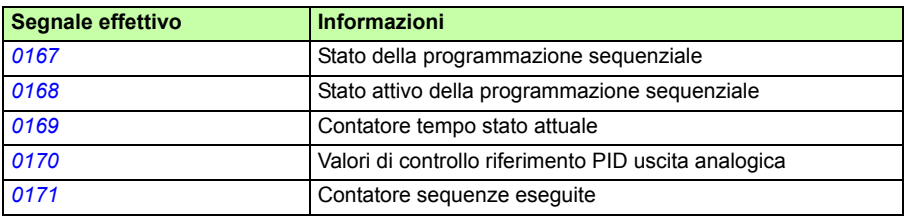

### **Cambiamenti di stato**

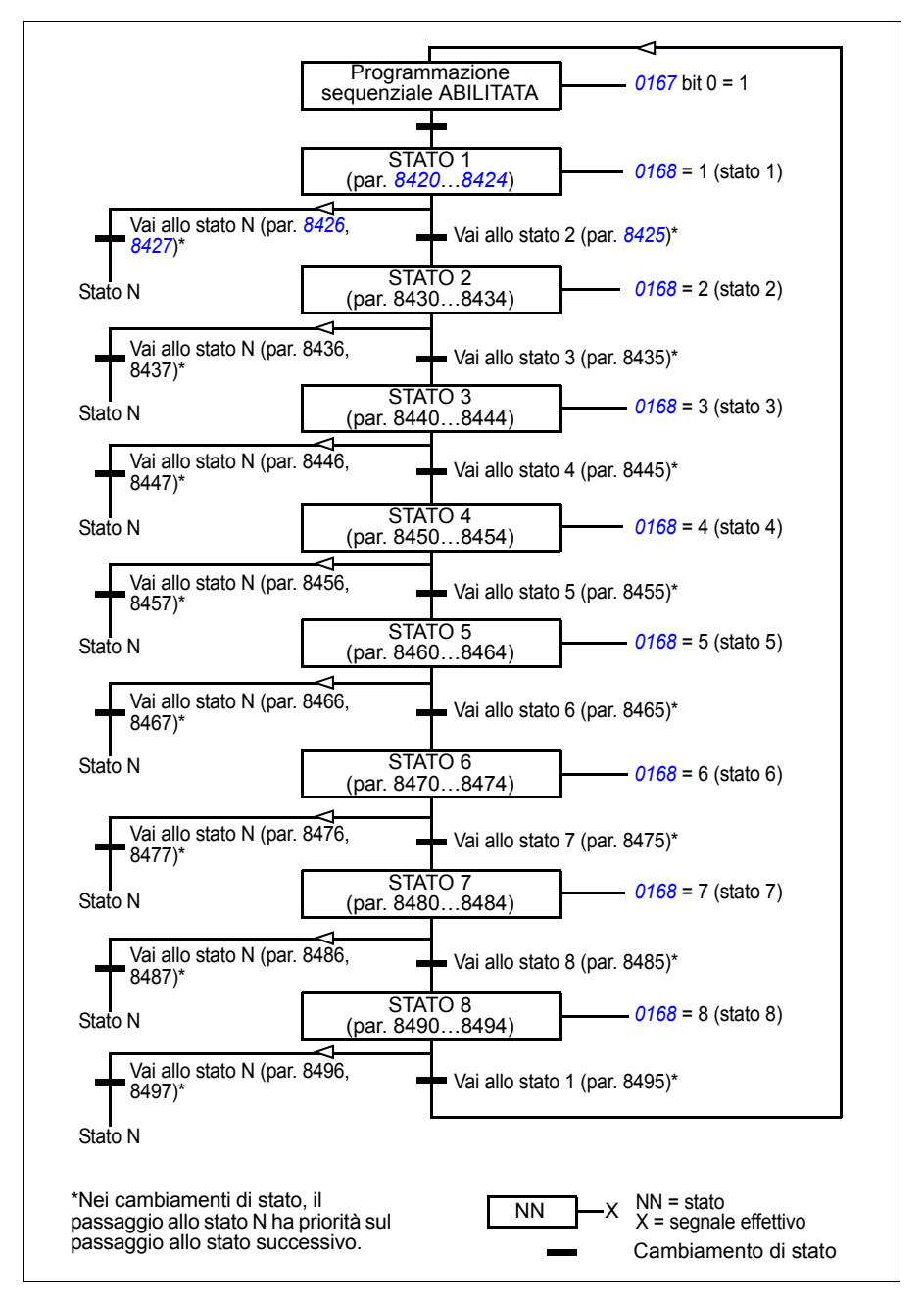

# **Esempio 1**

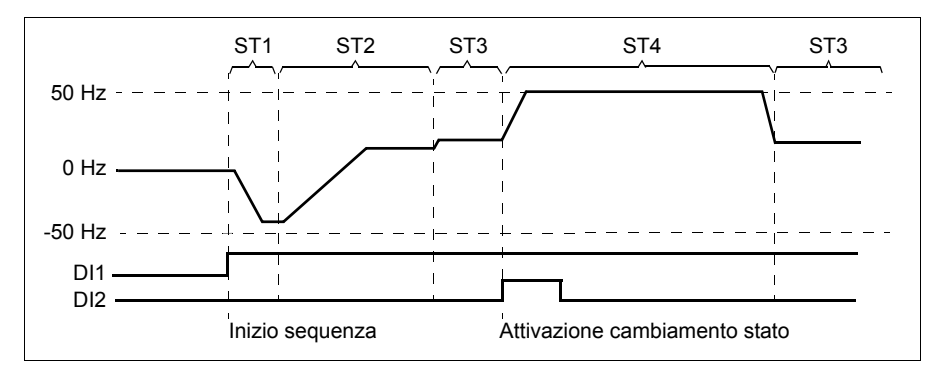

La programmazione sequenziale è attivata dall'ingresso digitale DI1.

ST1: il convertitore è avviato in direzione indietro con un riferimento di -50 Hz e tempo di rampa di 10 s. Lo stato 1 è attivo per 40 s.

ST2: il convertitore accelera a 20 Hz con tempo di rampa di 60 s. Lo stato 2 è attivo per 120 s.

ST3: il convertitore accelera a 25 Hz con tempo di rampa di 5 s. Lo stato 3 rimane attivo finché la programmazione sequenziale non viene disabilitata o fino all'attivazione dell'avvio booster tramite DI2.

ST4: il convertitore accelera a 50 Hz con tempo di rampa di 5 s. Lo stato 4 rimane attivo per 200 s prima di tornare allo stato 3.

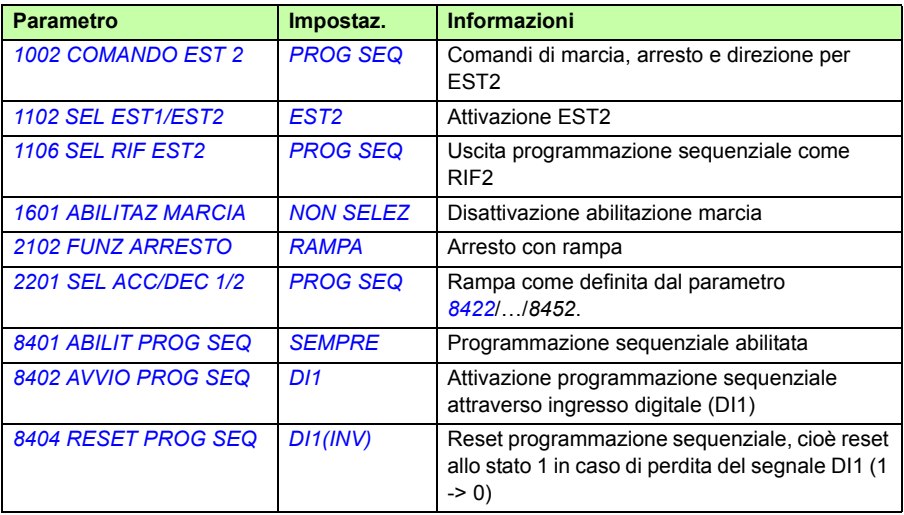

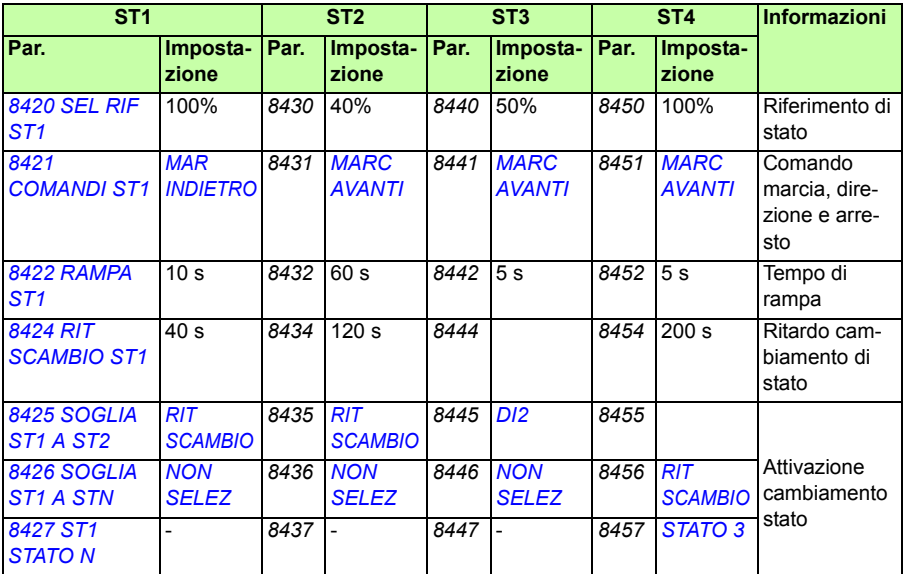

# **Esempio 2**

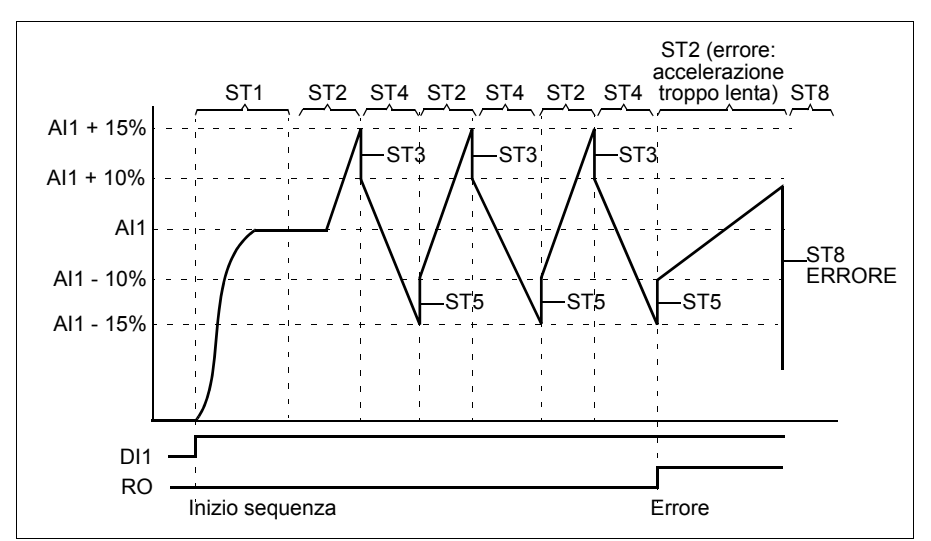

Il convertitore di frequenza è programmato per il controllo dello spostamento trasversale con 30 sequenze.

La programmazione sequenziale è attivata dall'ingresso digitale DI1.

ST1: il convertitore è avviato in direzione avanti con il riferimento AI1 (AI1 + 50% - 50%) e la coppia di rampe 2. Al raggiungimento del riferimento, lo stato passa allo stato successivo. Tutte le uscite relè e analogiche vengono azzerate.

ST2: il convertitore accelera con il riferimento AI1 + 15% (AI1 + 65% - 50%) e tempo di rampa di 1.5 s. Al raggiungimento del riferimento, lo stato passa allo stato successivo. Se il riferimento non è raggiunto entro 2 s, lo stato passa allo stato 8 (errore).

ST3: il convertitore decelera con il riferimento AI1 + 10% (AI1 + 60% - 50%) e tempo di rampa di 0 s  $<sup>1</sup>$ . Al raggiungimento del riferimento, lo stato passa allo stato successivo.</sup> Se il riferimento non è raggiunto entro 0,2 s, lo stato passa allo stato 8 (errore).

ST4: il convertitore decelera con il riferimento AI1 - 15% (AI1 + 35% -50%) e tempo di rampa di 1.5 s. Al raggiungimento del riferimento, lo stato passa allo stato successivo. Se il riferimento non è raggiunto entro 2 s, lo stato passa allo stato 8 (errore).<sup>2)</sup>

ST5: il convertitore accelera con il riferimento AI1 -10% (AI1 + 40% -50%) e tempo di rampa di 0 s<sup>1)</sup>. Al raggiungimento del riferimento, lo stato passa allo stato successivo. Il valore del contatore sequenze aumenta di 1. Se il contatore sequenze giunge al termine, lo stato passa allo stato 7 (sequenza completata).

ST6: riferimento del convertitore e tempi di rampa sono gli stessi dello stato 2. Il convertitore passa immediatamente allo stato 2 (tempo di ritardo 0 s).

ST7 (sequenza completata): il convertitore si arresta con la coppia di rampe 1. Si attiva l'uscita digitale DO. Se la programmazione sequenziale viene disattivata dal fronte di discesa dell'ingresso digitale DI1, la macchina è resettata allo stato 1. È possibile impartire un nuovo comando di marcia con l'ingresso digitale DI1 o gli ingressi digitali DI4 e DI5 (entrambi gli ingressi DI4 e DI5 devono essere attivi contemporaneamente).

ST8 (stato di errore): il convertitore si arresta con la coppia di rampe 1. Si attiva l'uscita relè RO. Se la programmazione sequenziale viene disattivata dal fronte di discesa dell'ingresso digitale DI1, la macchina è resettata allo stato 1. È possibile impartire un nuovo comando di marcia con l'ingresso digitale DI1 o gli ingressi digitali DI4 e DI5 (entrambi gli ingressi DI4 e DI5 devono essere attivi contemporaneamente).

- $1)$  Tempo di rampa 0 secondi = il convertitore accelera/decelera il più velocemente possibile.
- 2) Il riferimento di stato deve essere tra 0…100%, ossia il valore di AI1 adattato con fattore di scala deve essere compreso tra 15…85%. Se AI1 = 0, il riferimento = 0%  $+35\% -50\% = -15\% \leq 0\%$ .

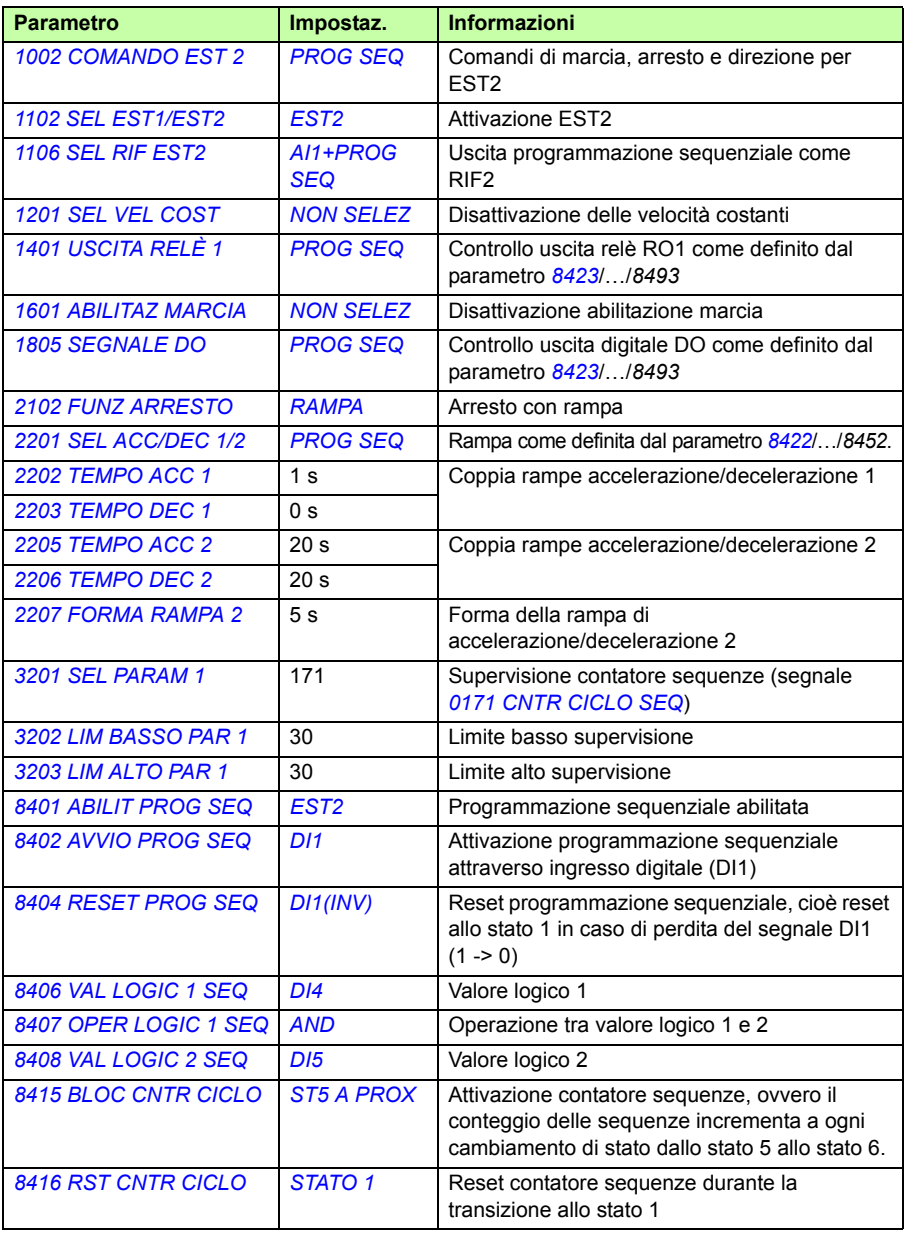

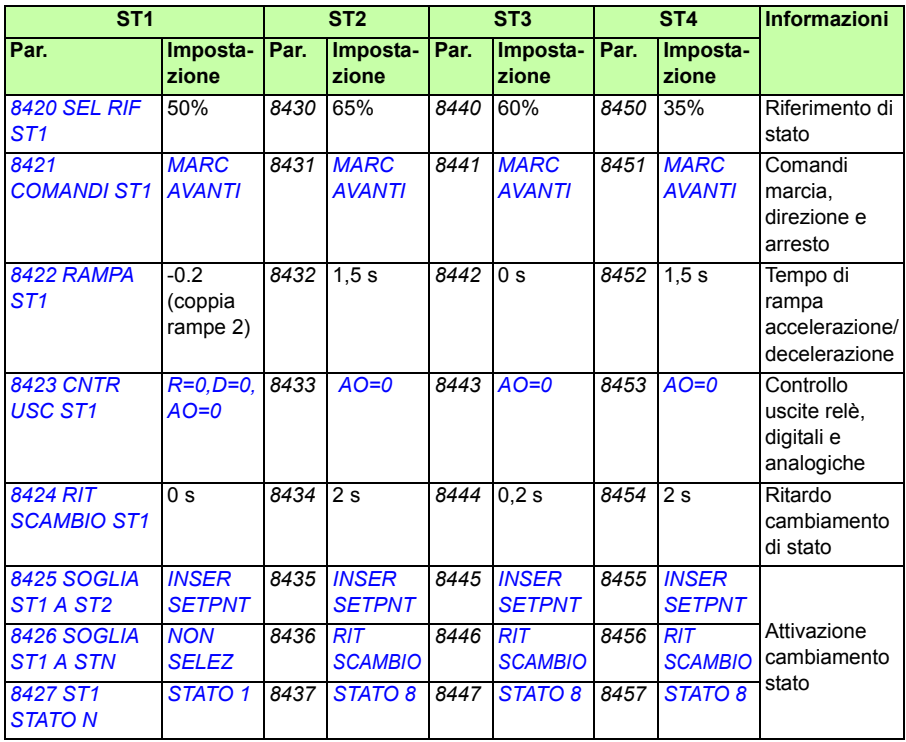

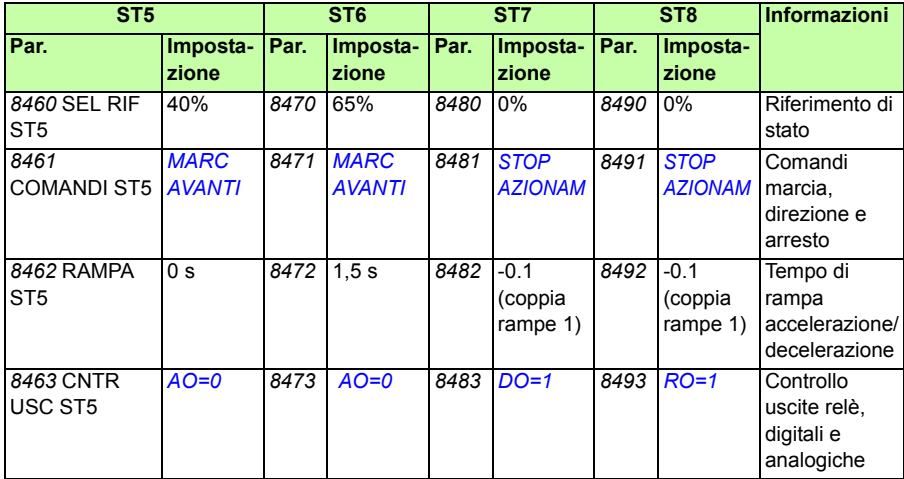

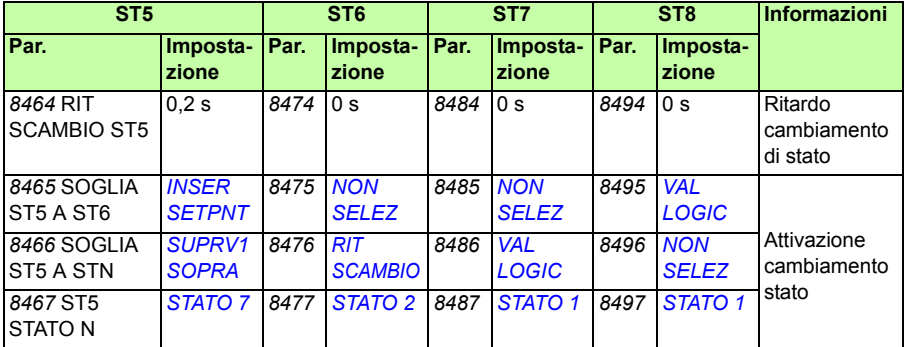

# **Funzione Safe Torque Off (STO)**

Vedere *[Appendice: Funzione Safe Torque Off \(STO\)](#page-414-0)* a pag. *[415](#page-414-0)*.

# *178 Funzionalità del programma*

# 12

# **Segnali effettivi e parametri**

# **Contenuto del capitolo**

In questo capitolo vengono descritti i segnali effettivi e i parametri e vengono elencati i valori equivalenti bus di campo per ciascun segnale/parametro. Il capitolo contiene inoltre una tabella con i valori di default per le diverse macro.

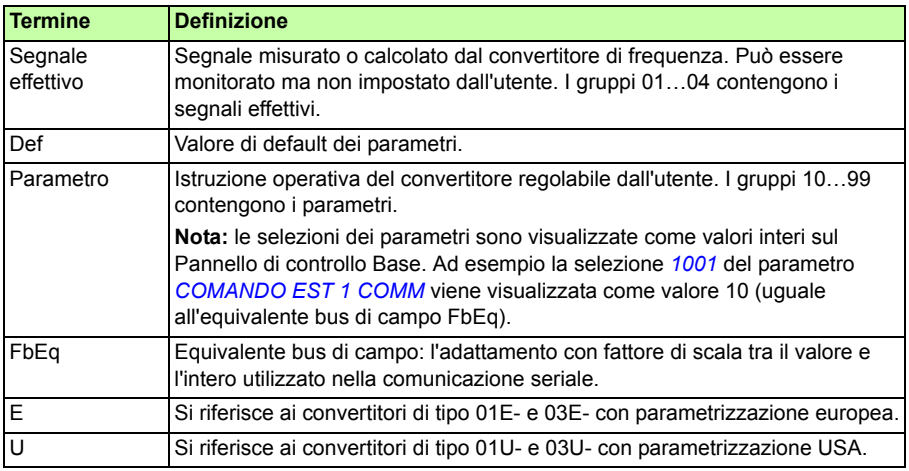

# **Terminologia e sigle**

# **Indirizzi bus di campo**

Per i moduli adattatori CANopen FCAN-01, DeviceNet FDNA-01, EtherCAT FECA-01, Ethernet FENA-01, Ethernet POWERLINK FEPL-02, Modbus FMBA-01, LonWorks® FLON-01 e PROFIBUS DP FPBA-01, vedere il relativo Manuale utente.

# **Equivalente bus di campo**

**Esempio:** se *[2017](#page-223-0) [COPPIA MAX 1](#page-223-1)* (vedere pag. *[224](#page-223-1)*) viene impostato da un sistema di controllo esterno, il valore intero 1000 corrisponde al 100.0%. Tutti i valori letti e inviati sono limitati a 16 bit (-32768…32767).

# **Memorizzazione dei parametri**

Tutte le impostazioni parametriche vengono memorizzate automaticamente nella memoria permanente del convertitore. Tuttavia, se viene utilizzata un'alimentazione esterna a +24 Vcc per l'unità di controllo del convertitore, si raccomanda di forzare un salvataggio con il parametro *[1607](#page-210-0) [SALV PARAMETRI](#page-210-1)* prima di spegnere l'unità di controllo dopo aver apportato modifiche ai parametri.

# **Valori di default con le diverse macro**

Al variare della macro applicativa (parametro *[9902](#page-305-3) [MACRO APPLICAT](#page-305-4)*), il software aggiorna i valori dei parametri ai rispettivi valori di default. La tabella seguente riporta i valori di default dei parametri per le diverse macro. Per gli altri parametri, i valori di default sono gli stessi per tutte le macro (specificati nell'elenco dei parametri a partire da pag. *[190](#page-189-4)*).

Se i valori dei parametri sono stati modificati e si desiderano ripristinare le impostazioni di default, è necessario selezionare un'altra macro (parametro *[9902](#page-305-3) [MACRO](#page-305-4)  [APPLICAT](#page-305-4)*), salvare la modifica, selezionare nuovamente la macro originaria e salvare. In questo modo vengono ripristinati i valori di default dei parametri della macro originaria.
I valori di default dei parametri della macro applicativa AC500 Modbus corrispondono alla macro ABB Standard, con alcune differenze (vedere la sezione *[Macro AC500](#page-116-0)  [Modbus](#page-116-0)* a pag.*[117](#page-116-0)*).

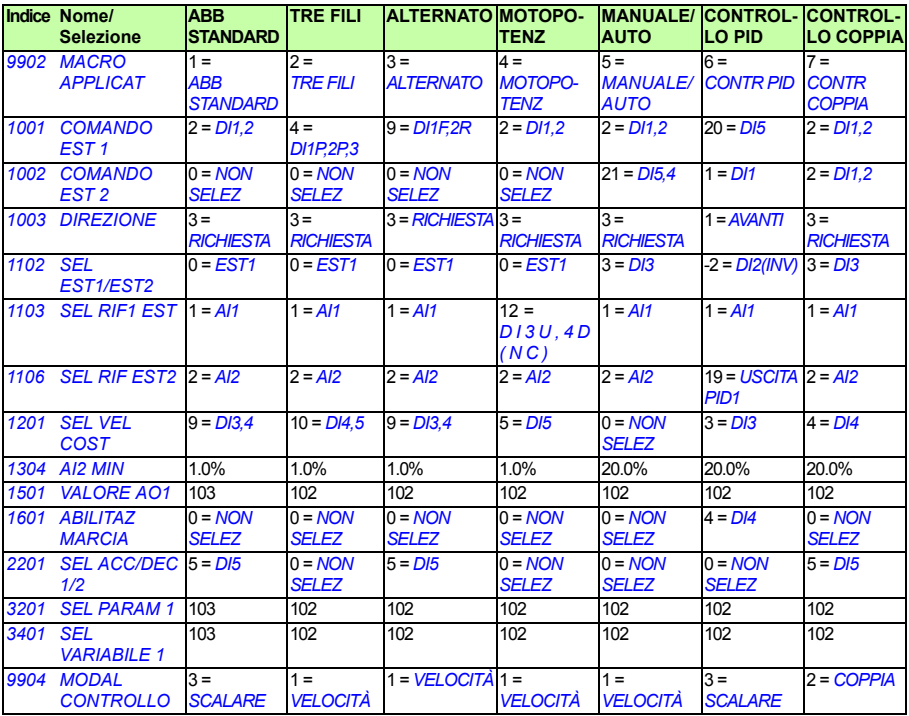

**Nota:** è possibile controllare diverse funzioni con un ingresso (digitale o analogico), con la possibilità di avere però una non corrispondenza tra queste funzioni. In alcuni casi è preferibile controllare più funzioni con un ingresso.

Ad esempio, nella macro ABB Standard, gli ingressi digitali DI3 e DI4 vengono impostati per controllare le velocità costanti. Parallelamente, è possibile selezionare il valore 6 (*[DI3U,4D](#page-193-0)*) per il parametro *[1103](#page-192-5) [SEL RIF1 EST](#page-192-6)*. In questo caso si avrebbe una funzionalità duplicata per DI3 e DI4: o velocità costante o accelerazione e decelerazione. La funzione che non serve deve essere disabilitata. Nel nostro esempio la selezione della velocità costante va disabilitata impostando il parametro *[1201](#page-196-0) [SEL](#page-196-1)  [VEL COST](#page-196-1)* su *[NON SELEZ](#page-196-2)* o su valori non relativi a DI3 e DI4.

Quando si configurano gli ingressi del convertitore di frequenza, è necessario ricordare anche di controllare i valori di default della macro selezionata.

## **Differenze tra i valori di default nei convertitori di tipo E e tipo U**

Il tipo di convertitore è riportato sull'etichetta identificativa dell'unità, vedere la sezione *[Codice di identificazione](#page-30-0)* a pag. *[32](#page-30-0)*.

La tabella seguente elenca le differenze nelle impostazioni parametriche di default nei convertitori di tipo E e tipo U.

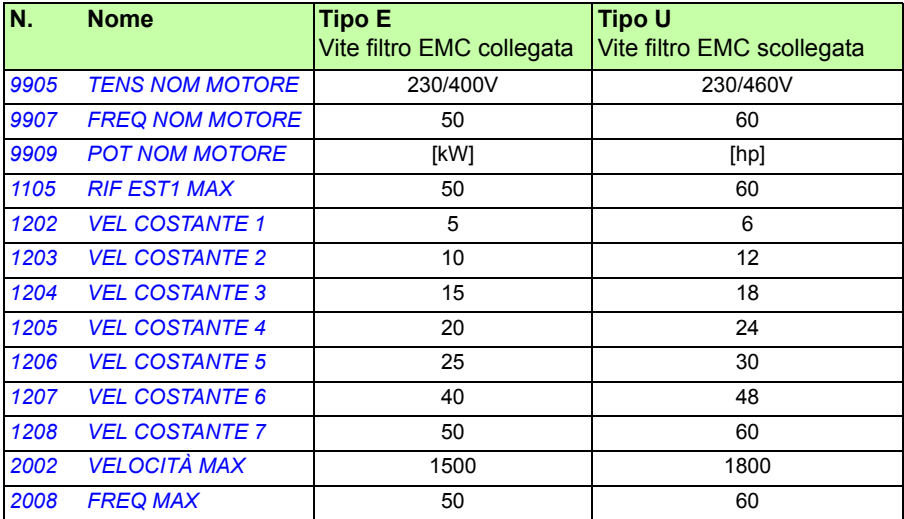

## **Segnali effettivi**

<span id="page-182-2"></span><span id="page-182-1"></span><span id="page-182-0"></span>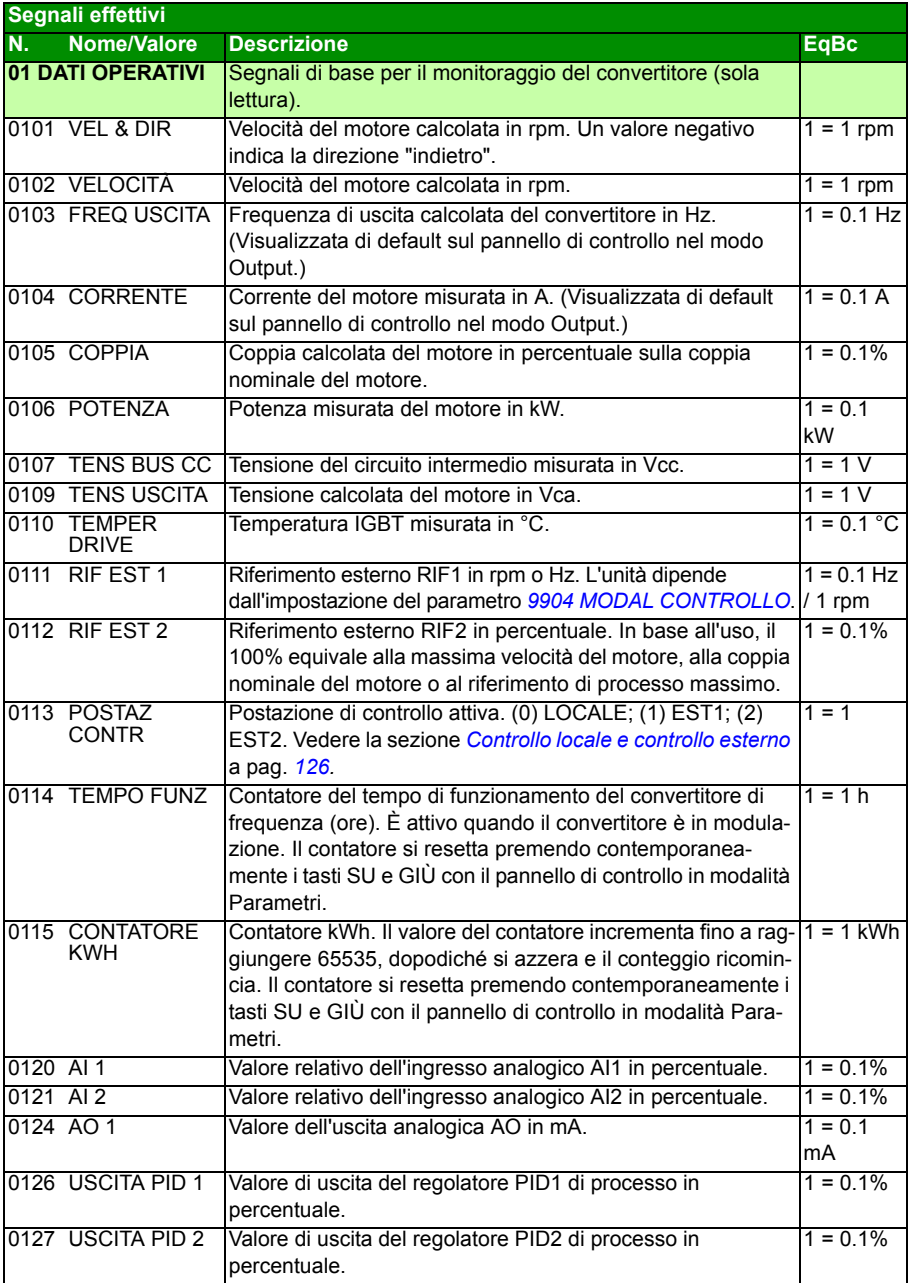

<span id="page-183-1"></span><span id="page-183-0"></span>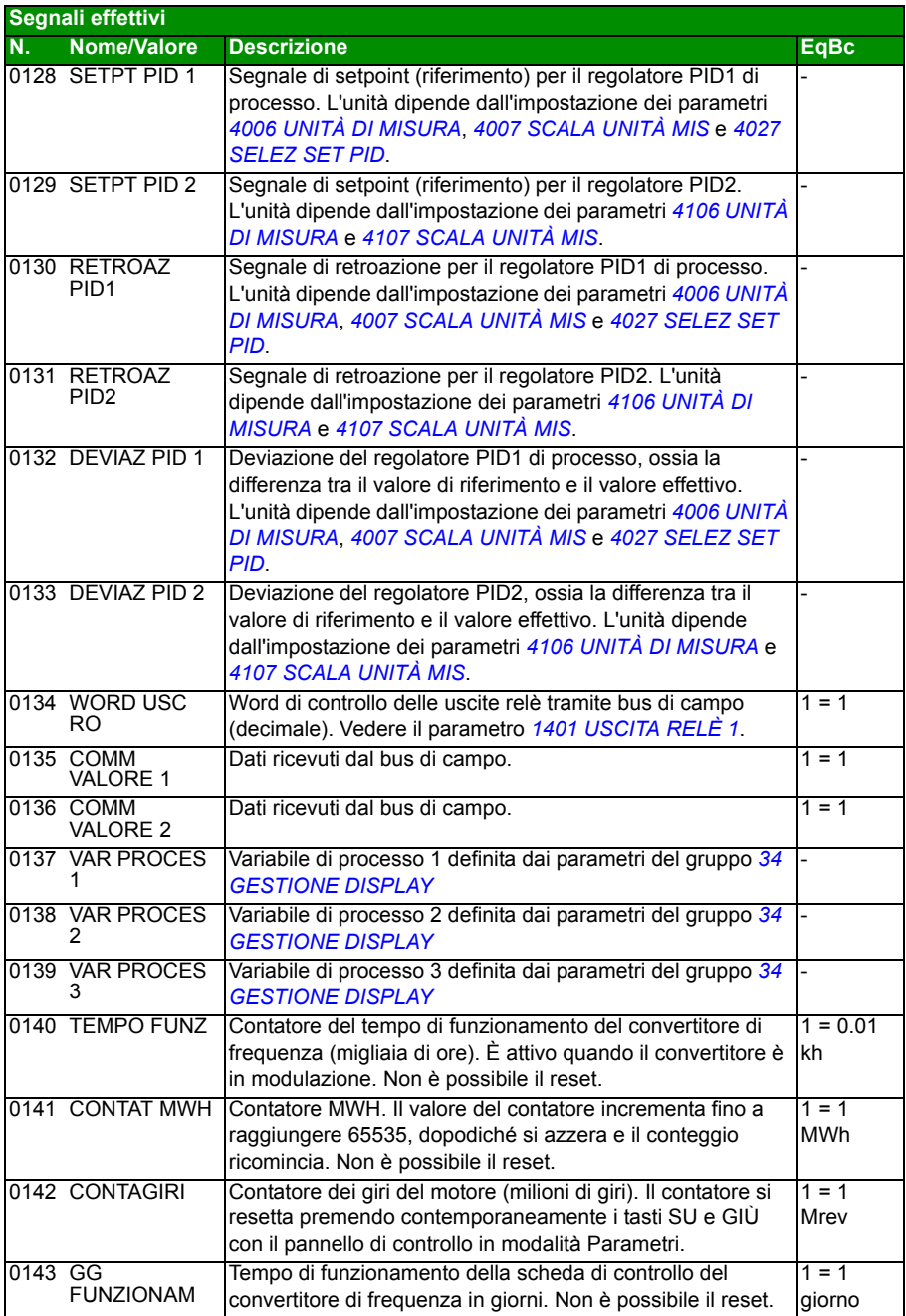

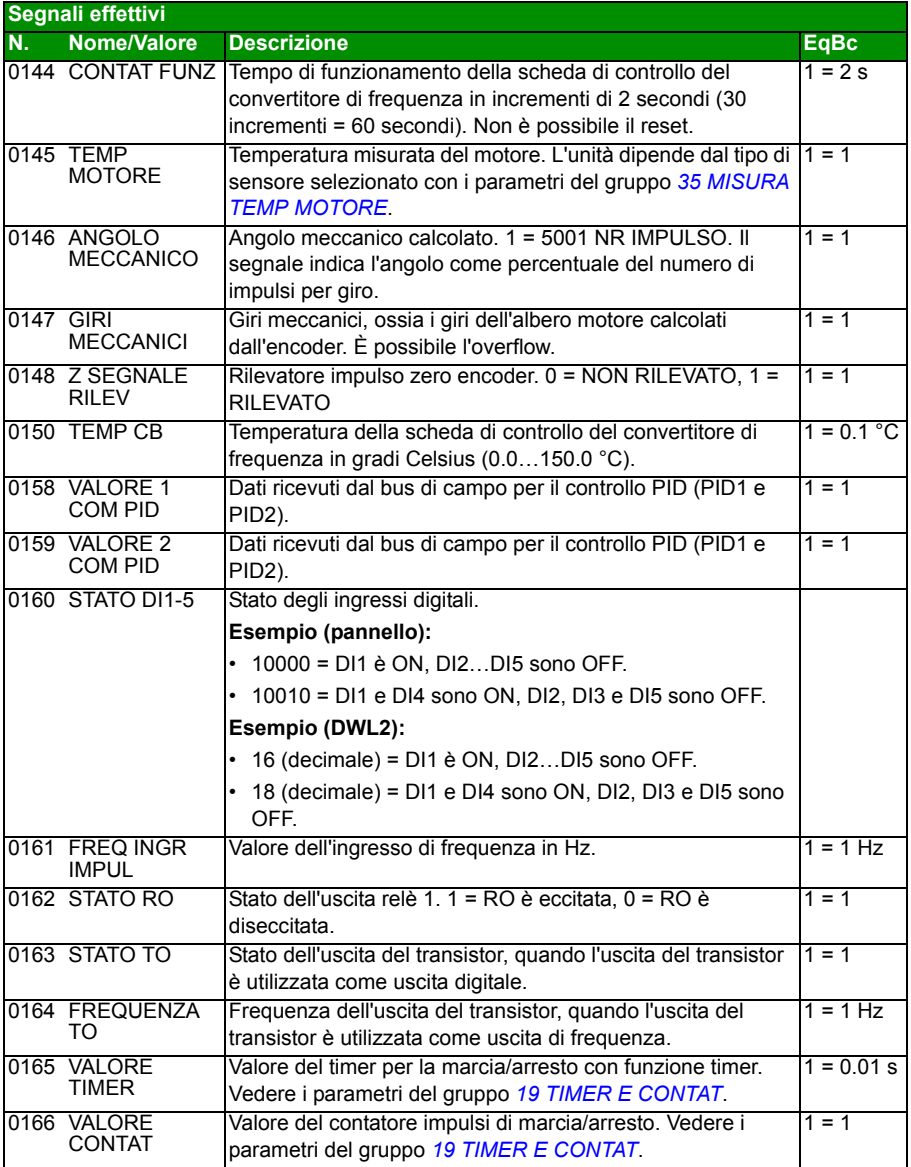

<span id="page-185-5"></span><span id="page-185-4"></span><span id="page-185-3"></span><span id="page-185-2"></span><span id="page-185-1"></span><span id="page-185-0"></span>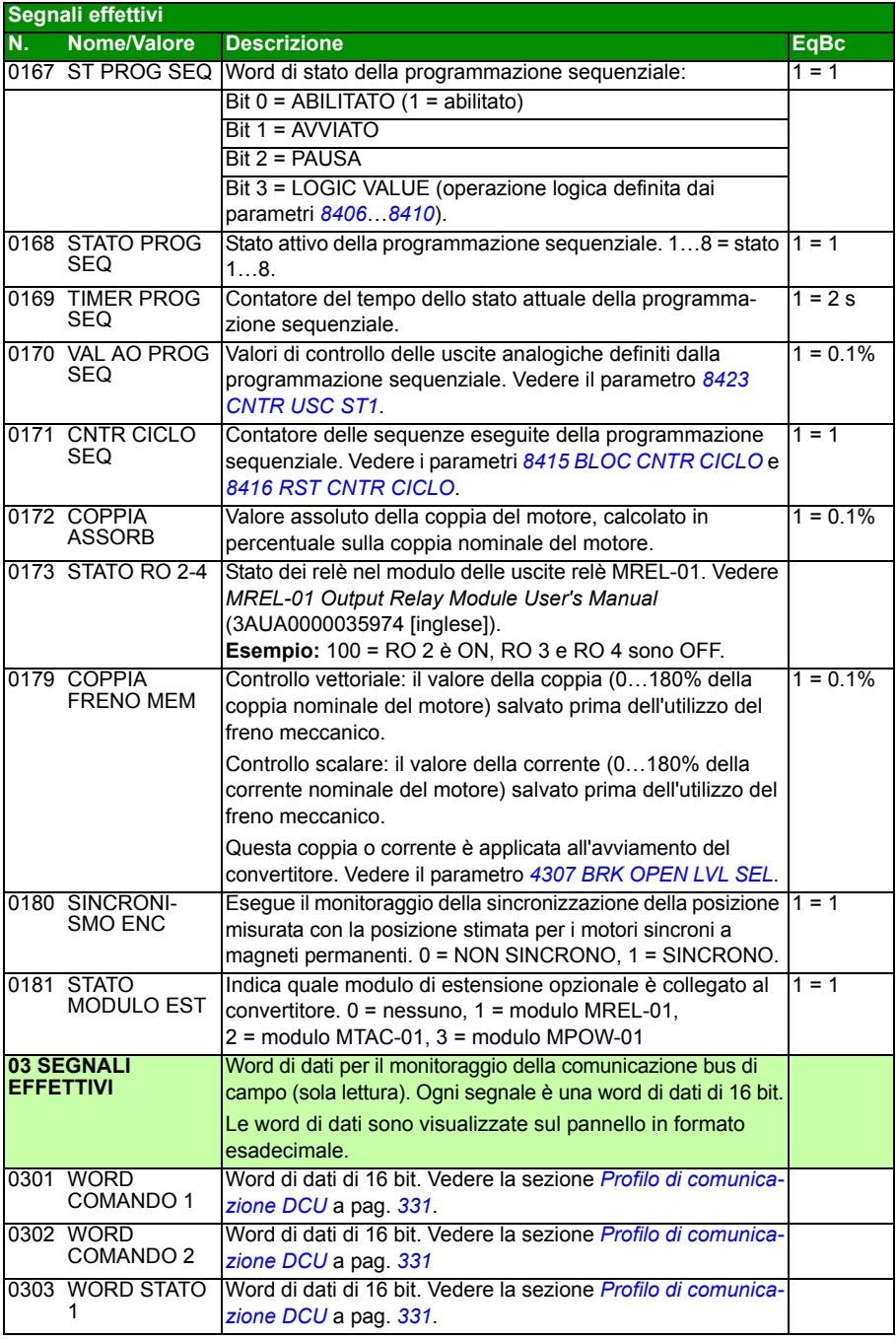

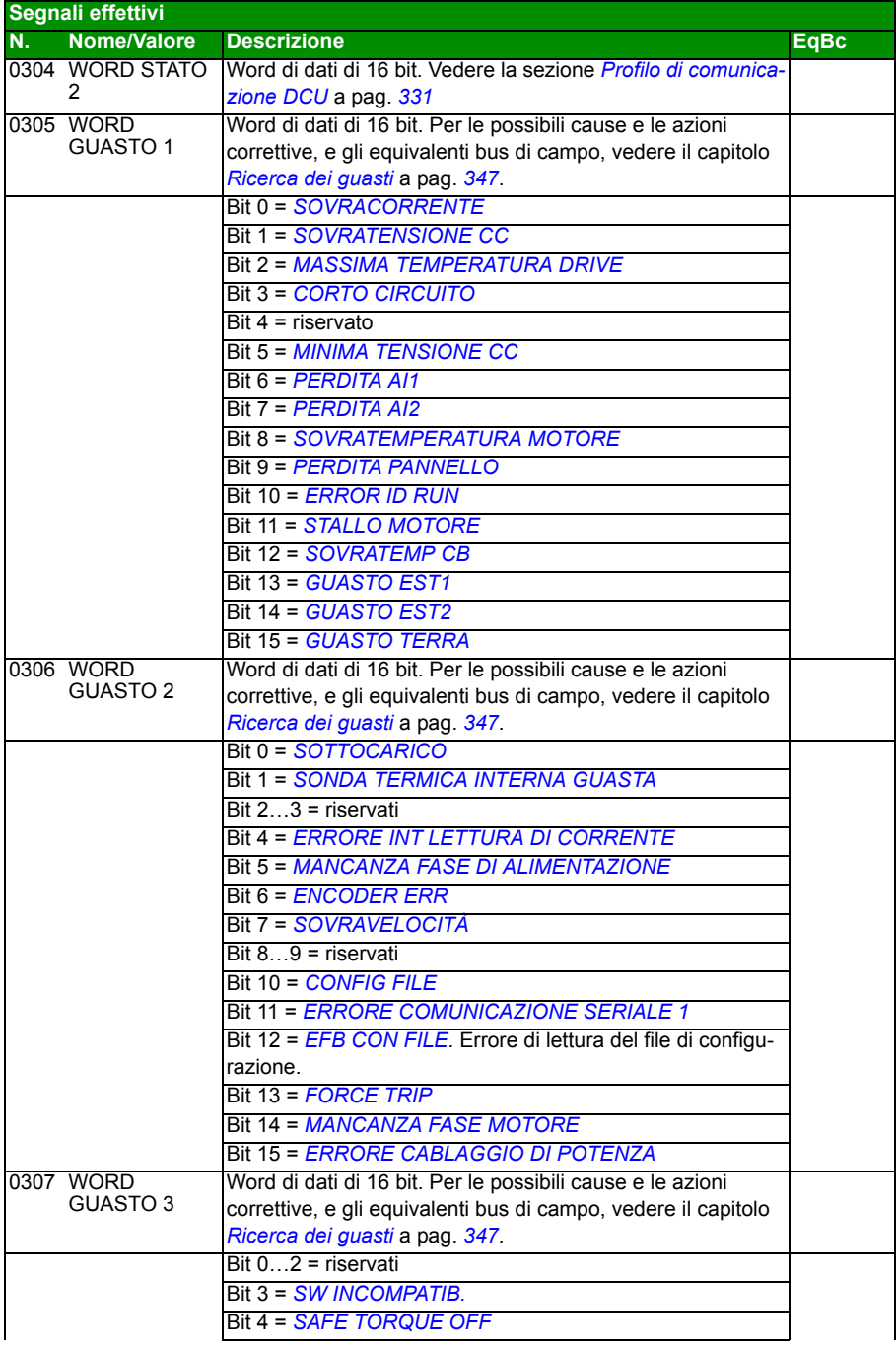

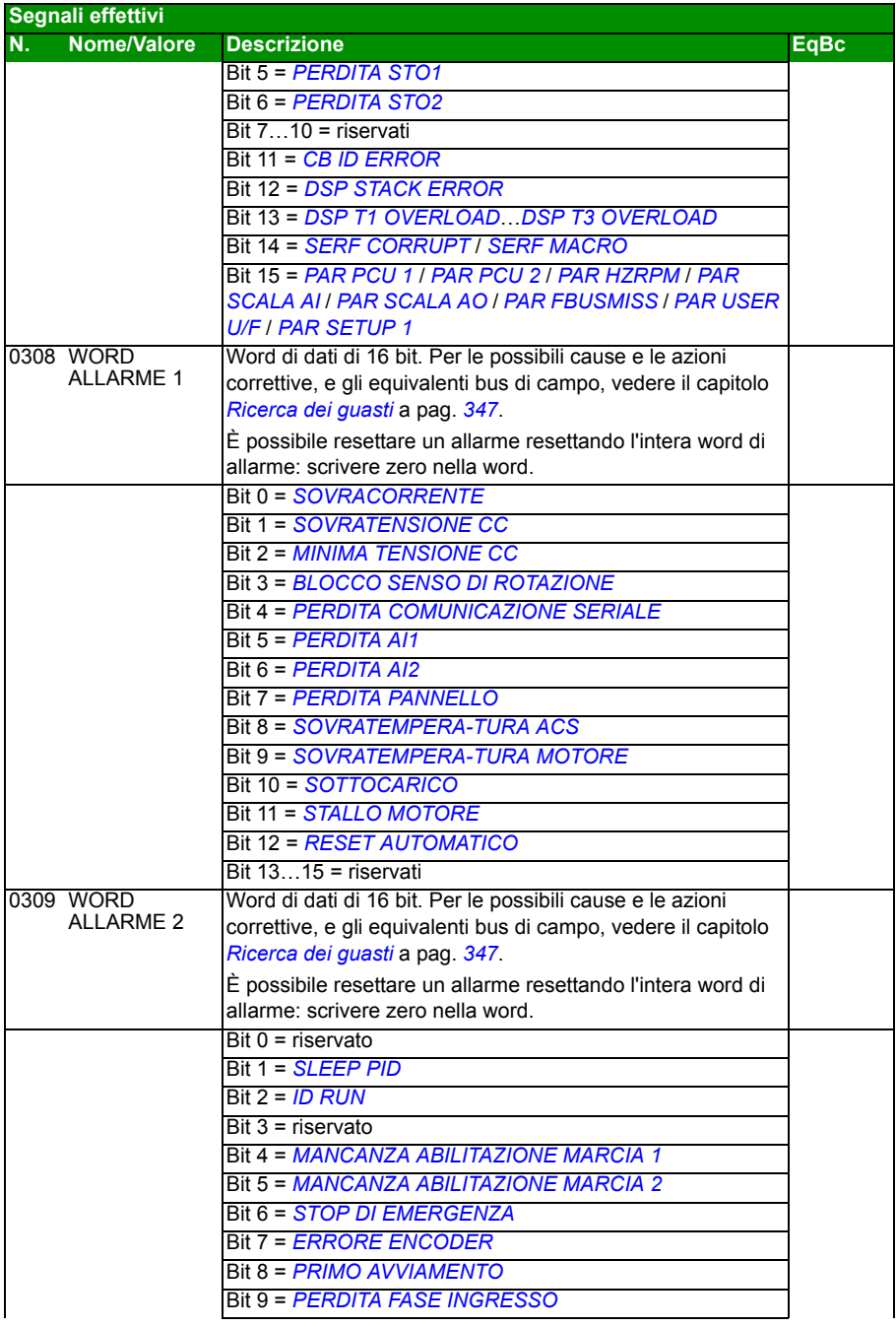

<span id="page-188-1"></span><span id="page-188-0"></span>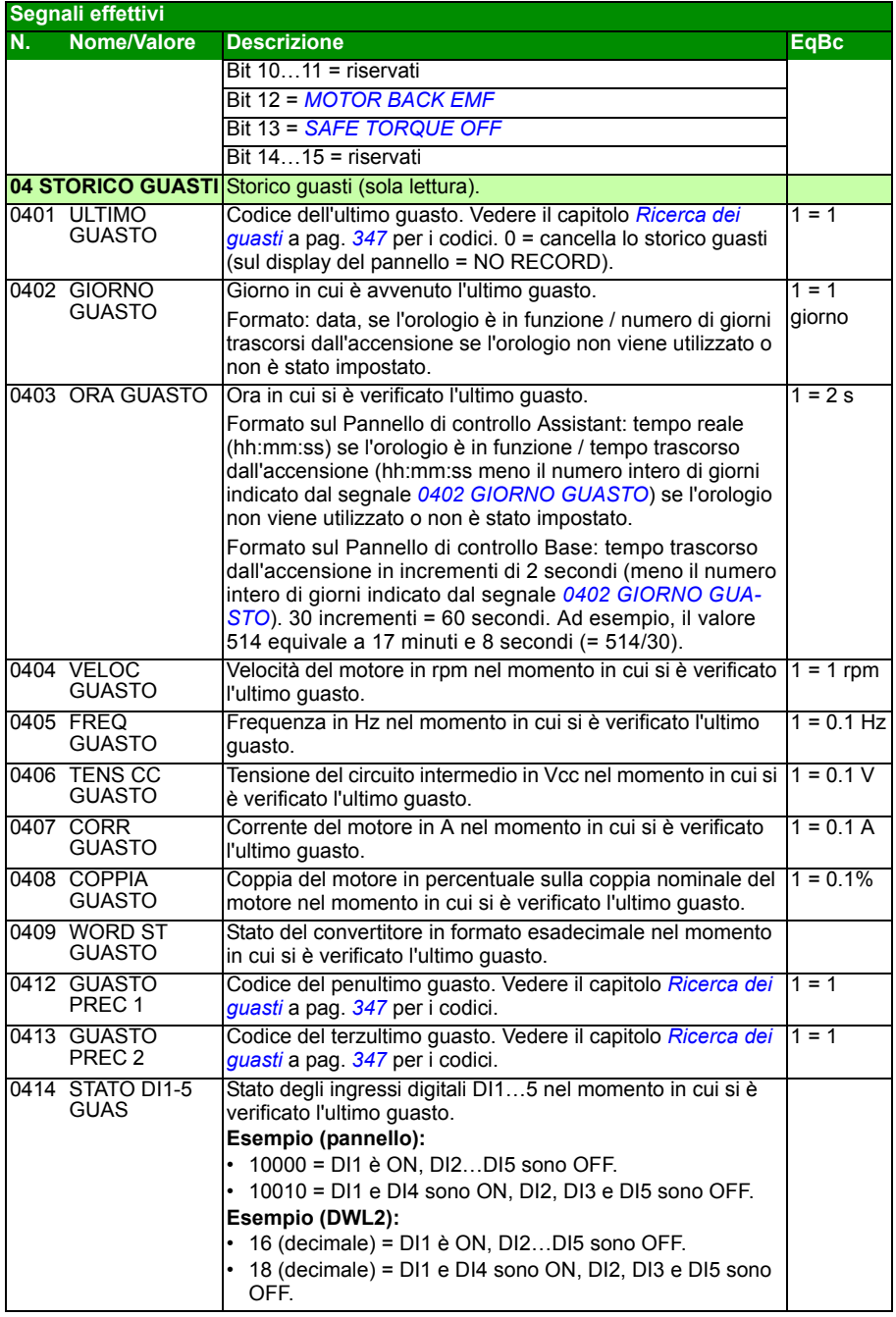

## **Parametri**

<span id="page-189-5"></span><span id="page-189-4"></span><span id="page-189-3"></span><span id="page-189-2"></span><span id="page-189-1"></span><span id="page-189-0"></span>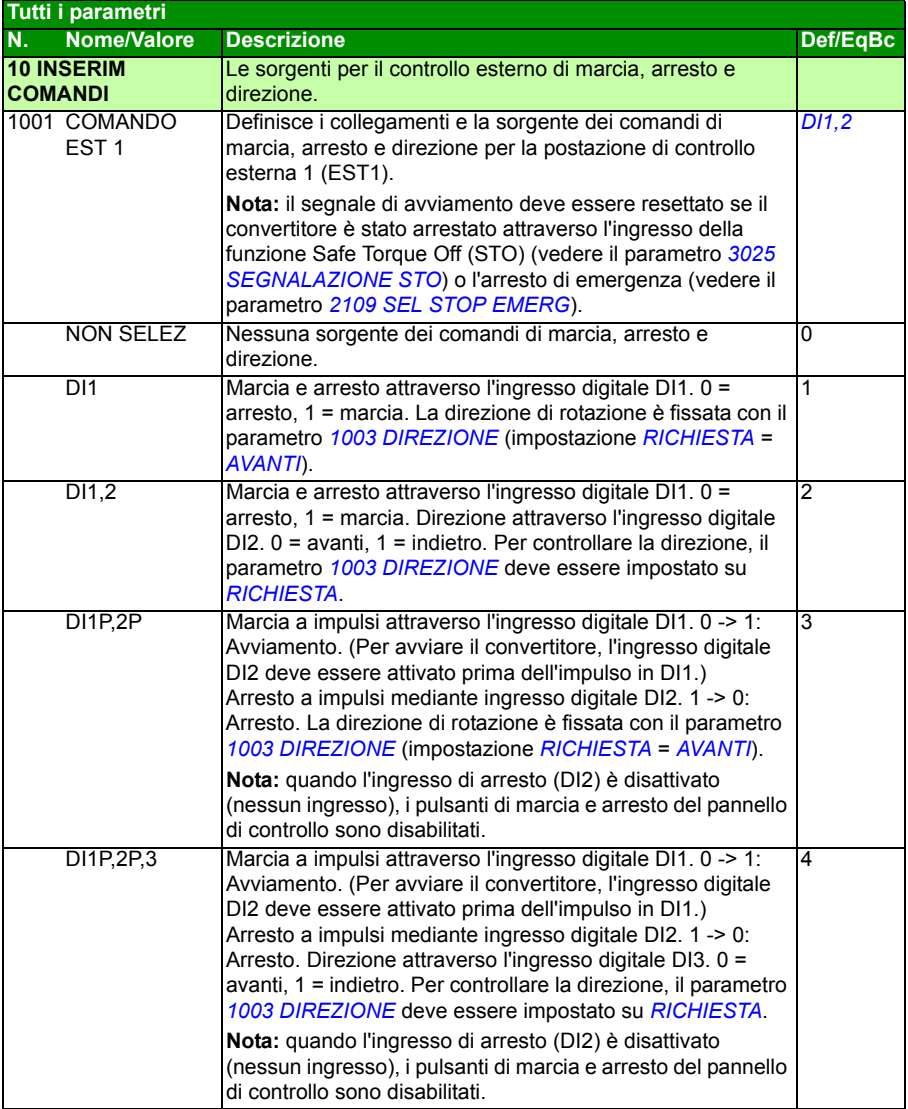

<span id="page-190-3"></span><span id="page-190-2"></span><span id="page-190-1"></span><span id="page-190-0"></span>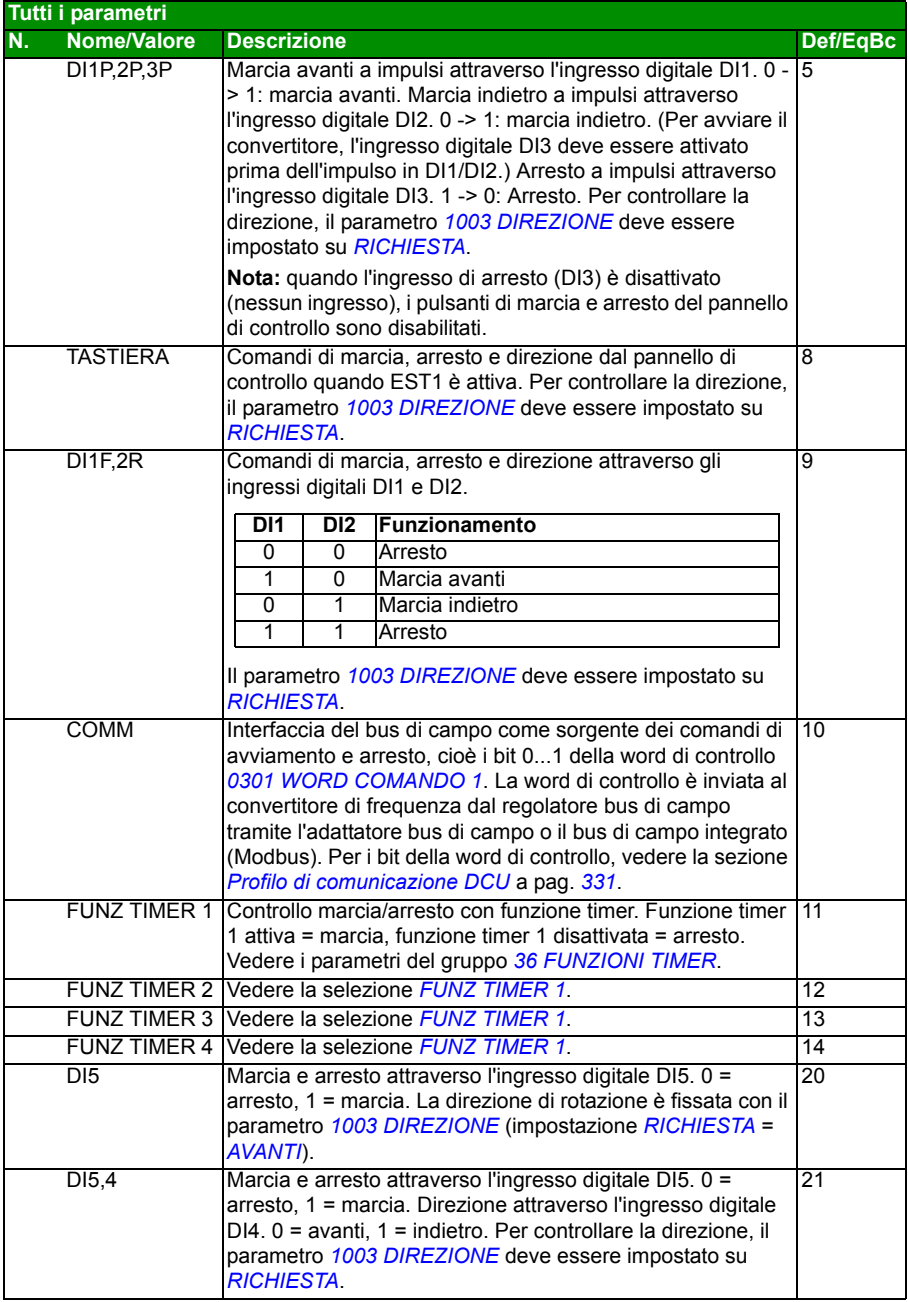

<span id="page-191-8"></span><span id="page-191-7"></span><span id="page-191-6"></span><span id="page-191-5"></span><span id="page-191-4"></span><span id="page-191-3"></span><span id="page-191-2"></span><span id="page-191-1"></span><span id="page-191-0"></span>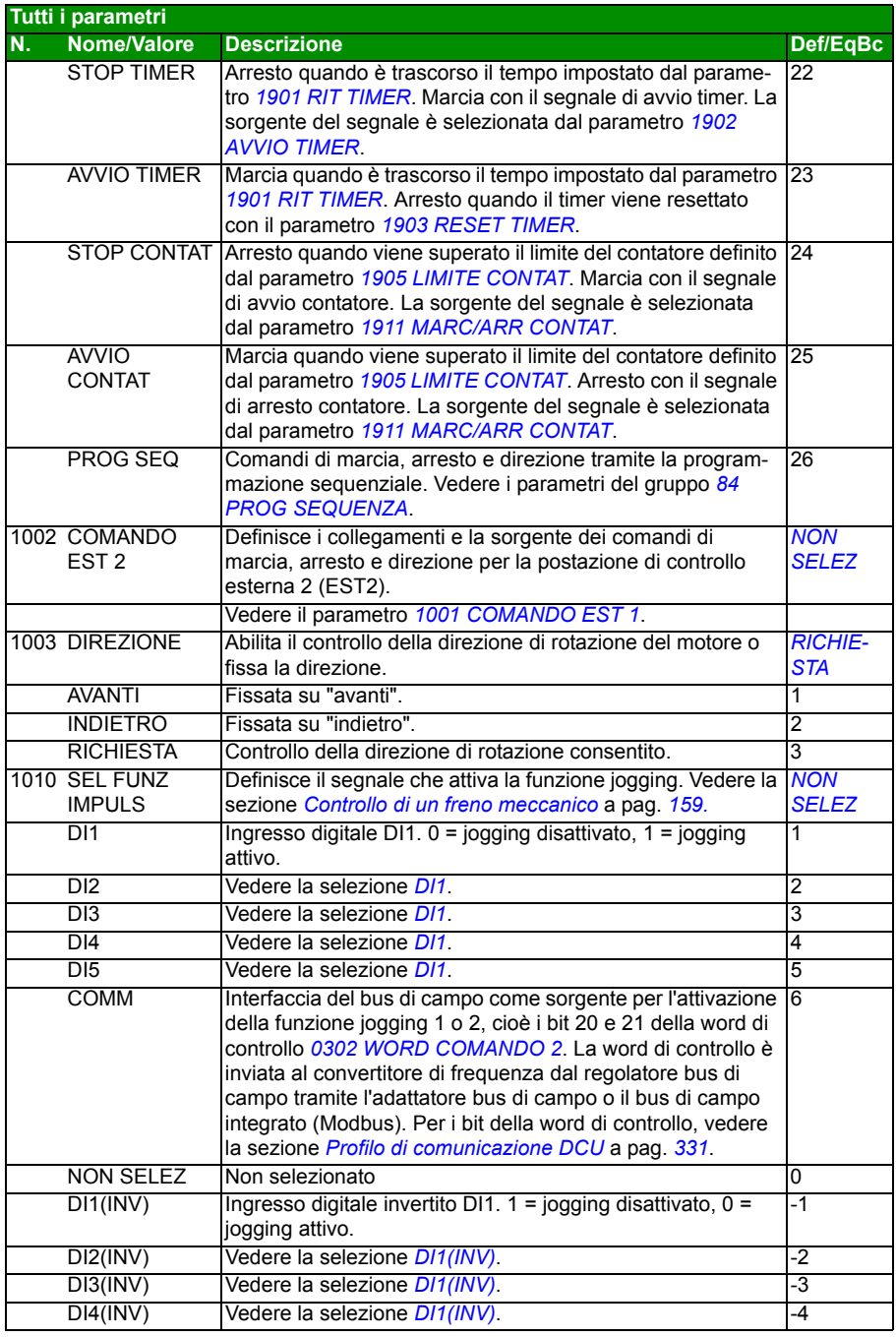

<span id="page-192-11"></span><span id="page-192-10"></span><span id="page-192-9"></span><span id="page-192-8"></span><span id="page-192-7"></span><span id="page-192-6"></span><span id="page-192-5"></span><span id="page-192-4"></span><span id="page-192-3"></span><span id="page-192-2"></span><span id="page-192-1"></span><span id="page-192-0"></span>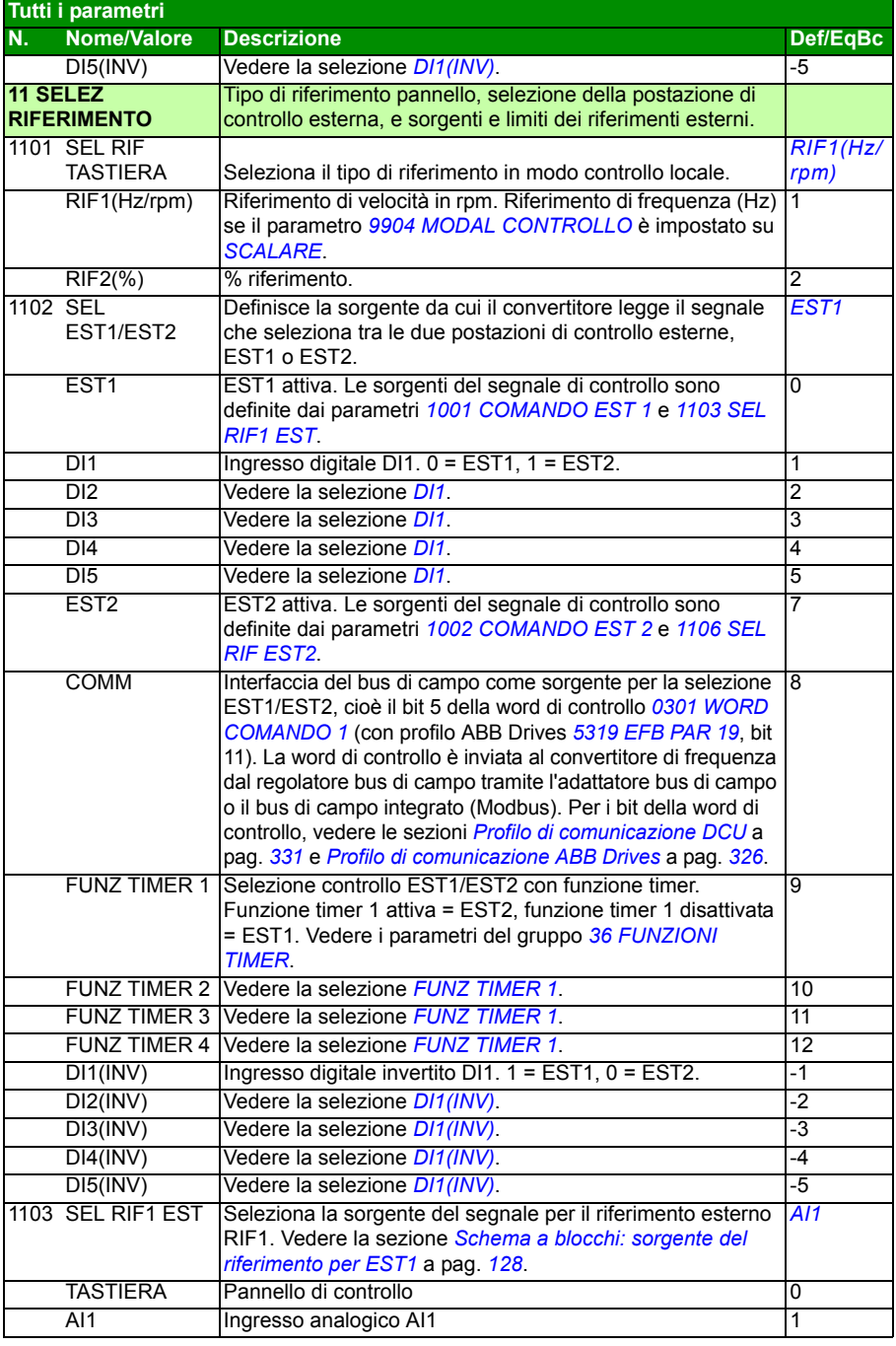

<span id="page-193-1"></span><span id="page-193-0"></span>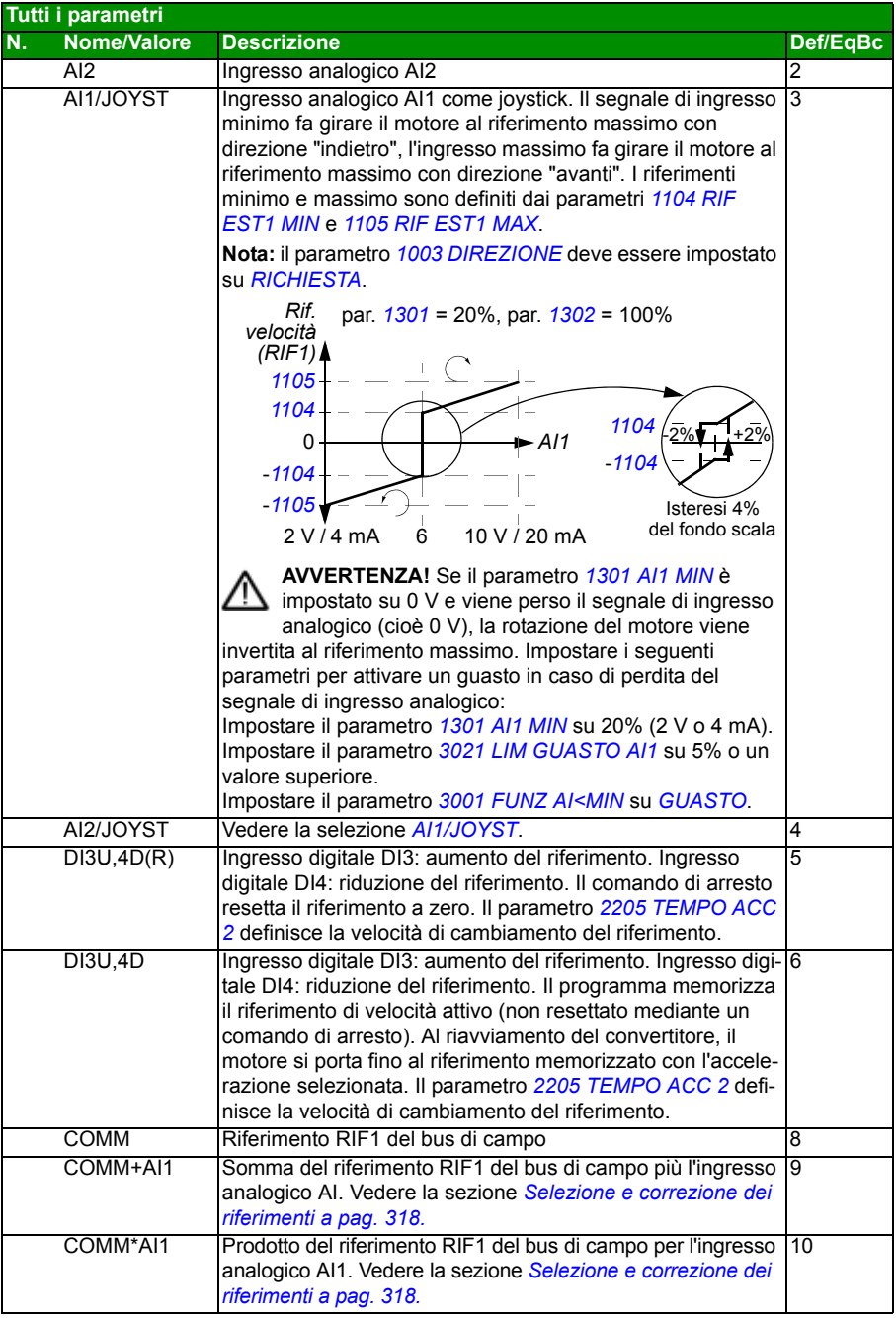

<span id="page-194-3"></span><span id="page-194-2"></span><span id="page-194-1"></span><span id="page-194-0"></span>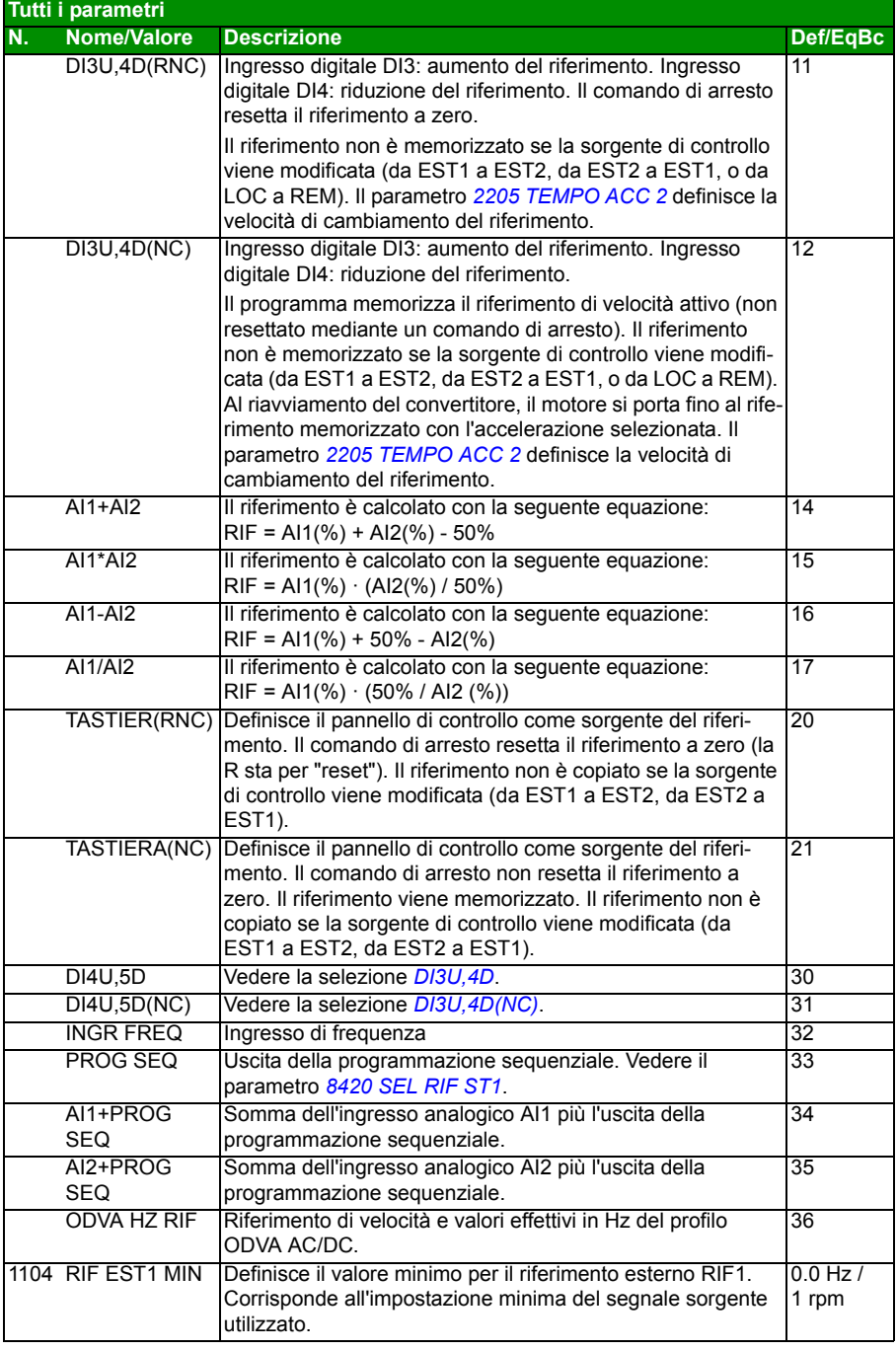

<span id="page-195-5"></span><span id="page-195-4"></span><span id="page-195-3"></span><span id="page-195-2"></span><span id="page-195-1"></span><span id="page-195-0"></span>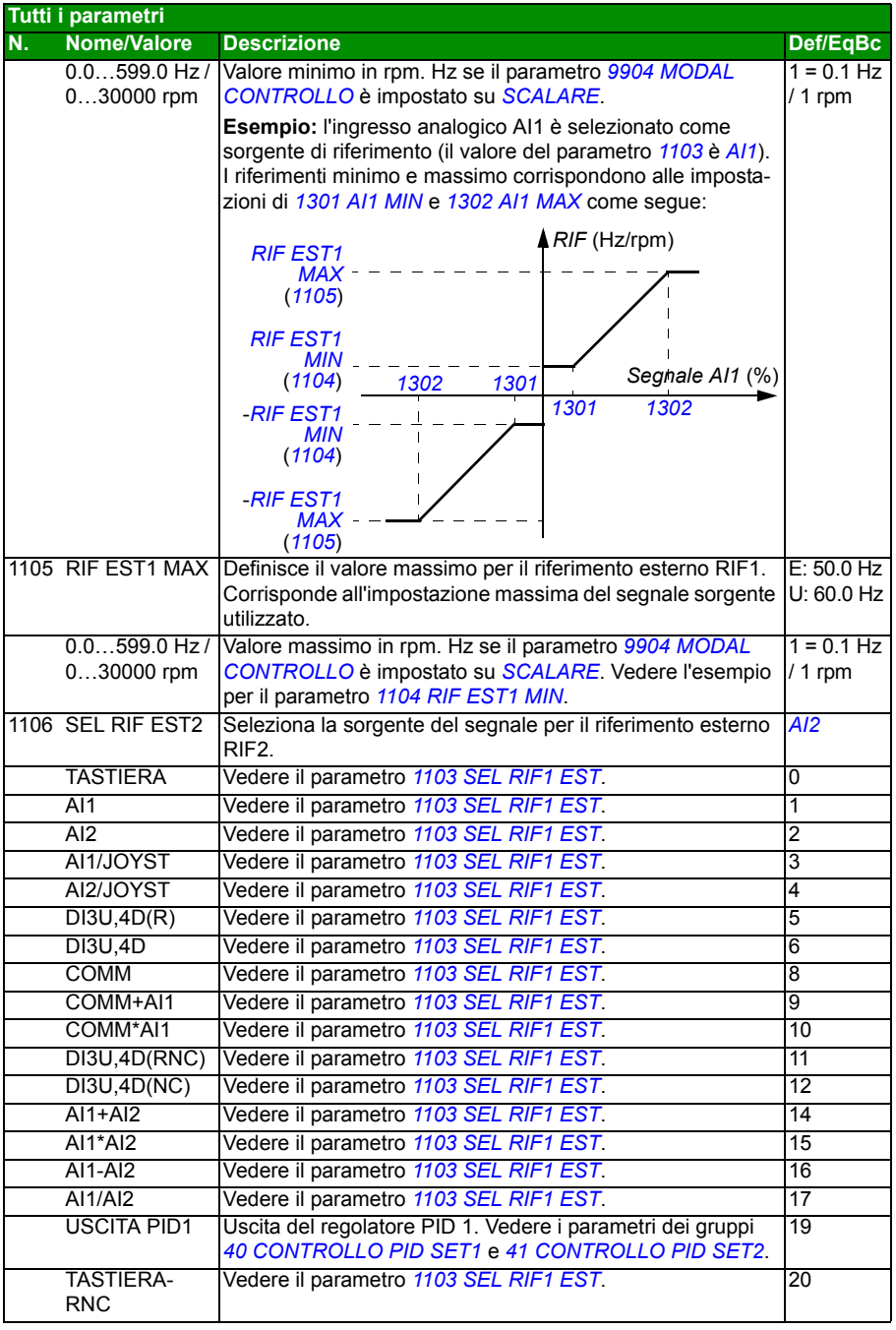

<span id="page-196-5"></span><span id="page-196-4"></span><span id="page-196-3"></span><span id="page-196-2"></span><span id="page-196-1"></span><span id="page-196-0"></span>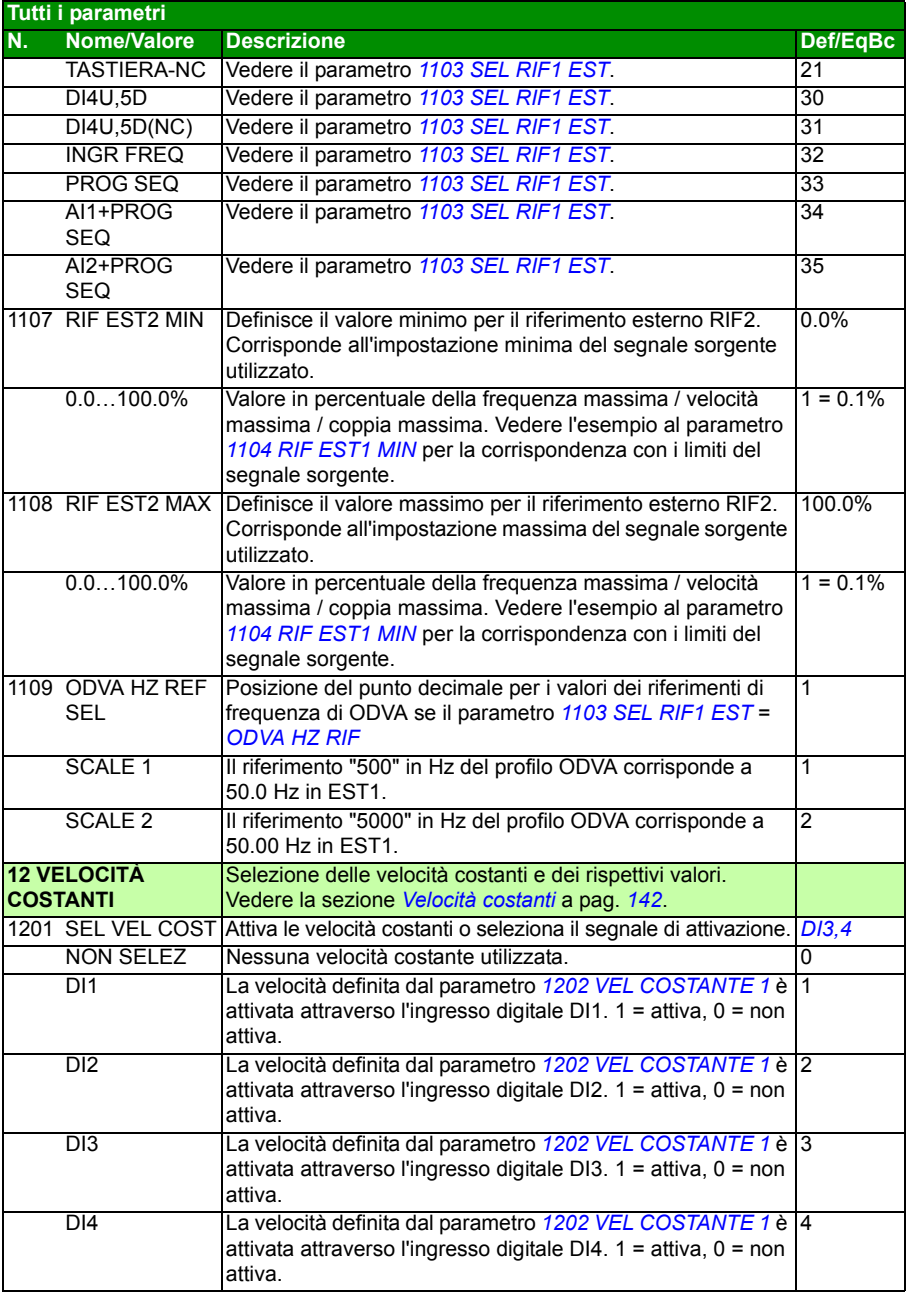

<span id="page-197-7"></span><span id="page-197-6"></span><span id="page-197-5"></span><span id="page-197-4"></span><span id="page-197-3"></span><span id="page-197-2"></span><span id="page-197-1"></span><span id="page-197-0"></span>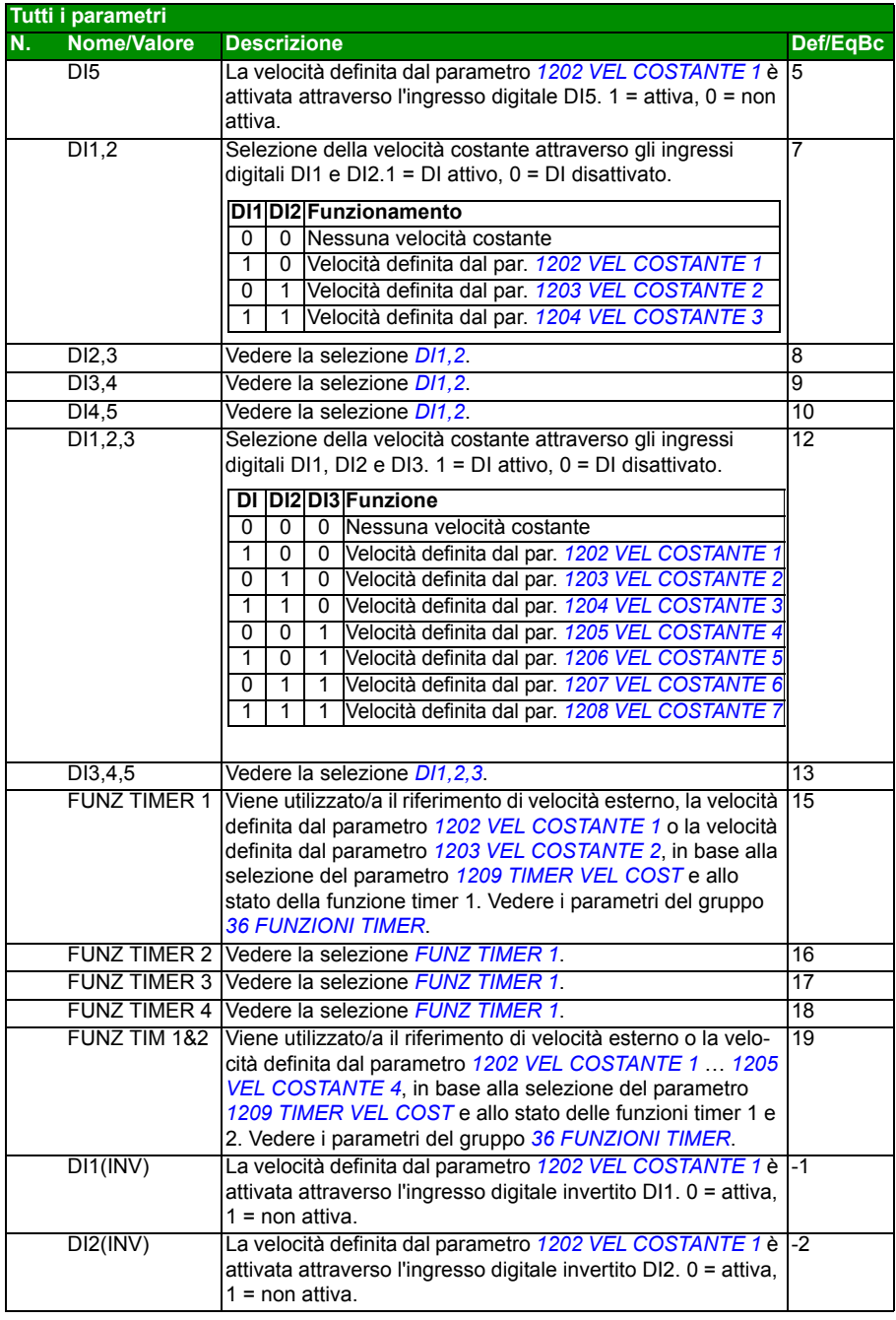

<span id="page-198-5"></span><span id="page-198-4"></span><span id="page-198-3"></span><span id="page-198-2"></span><span id="page-198-1"></span><span id="page-198-0"></span>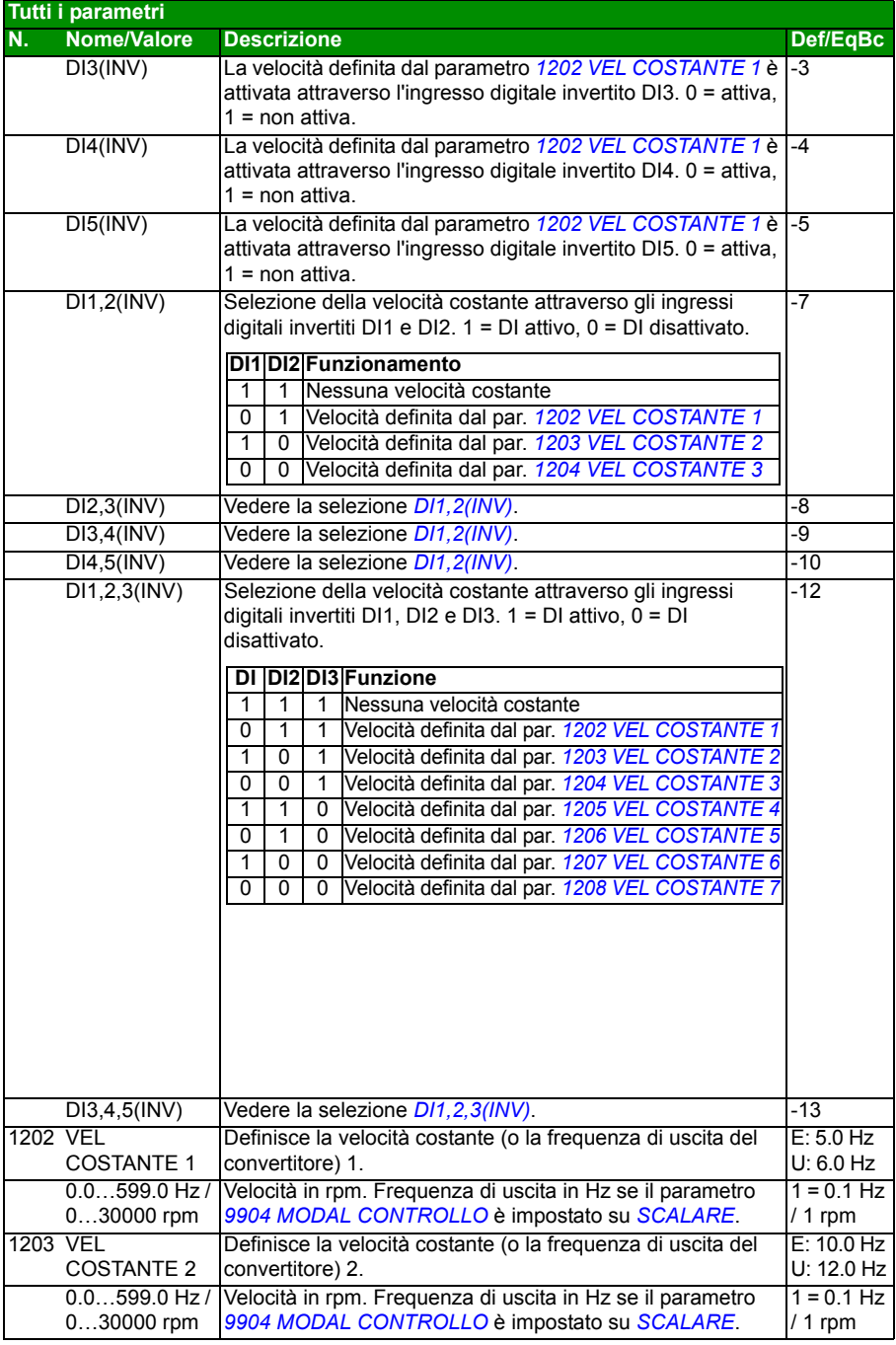

<span id="page-199-9"></span><span id="page-199-8"></span><span id="page-199-7"></span><span id="page-199-6"></span><span id="page-199-5"></span><span id="page-199-4"></span><span id="page-199-3"></span><span id="page-199-2"></span><span id="page-199-1"></span><span id="page-199-0"></span>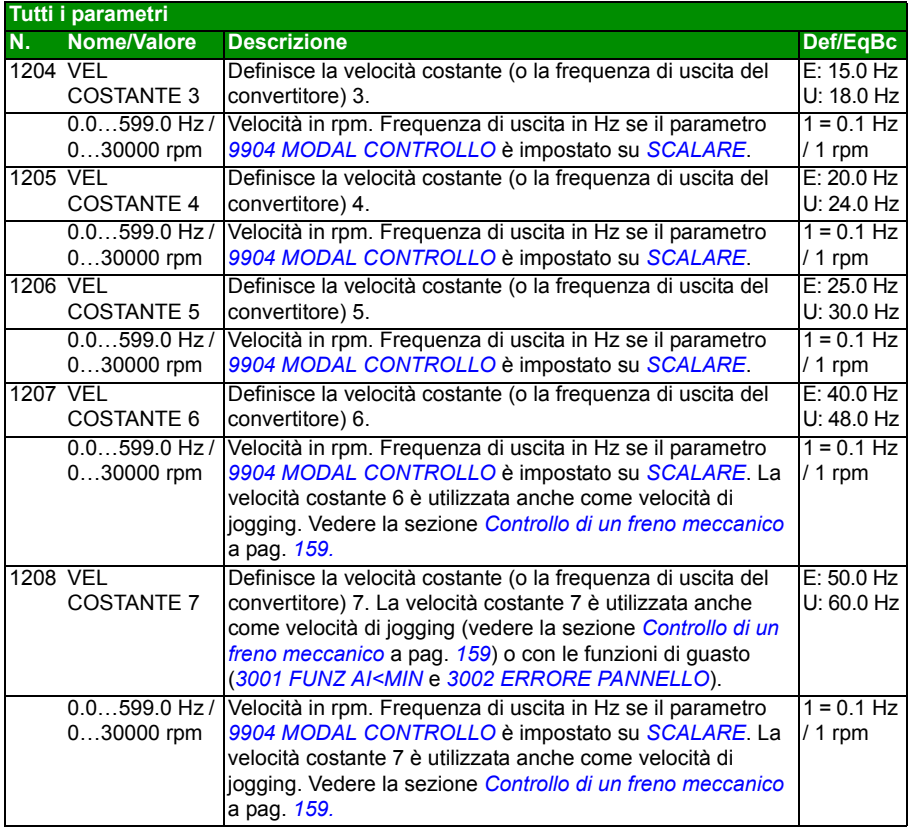

<span id="page-200-1"></span><span id="page-200-0"></span>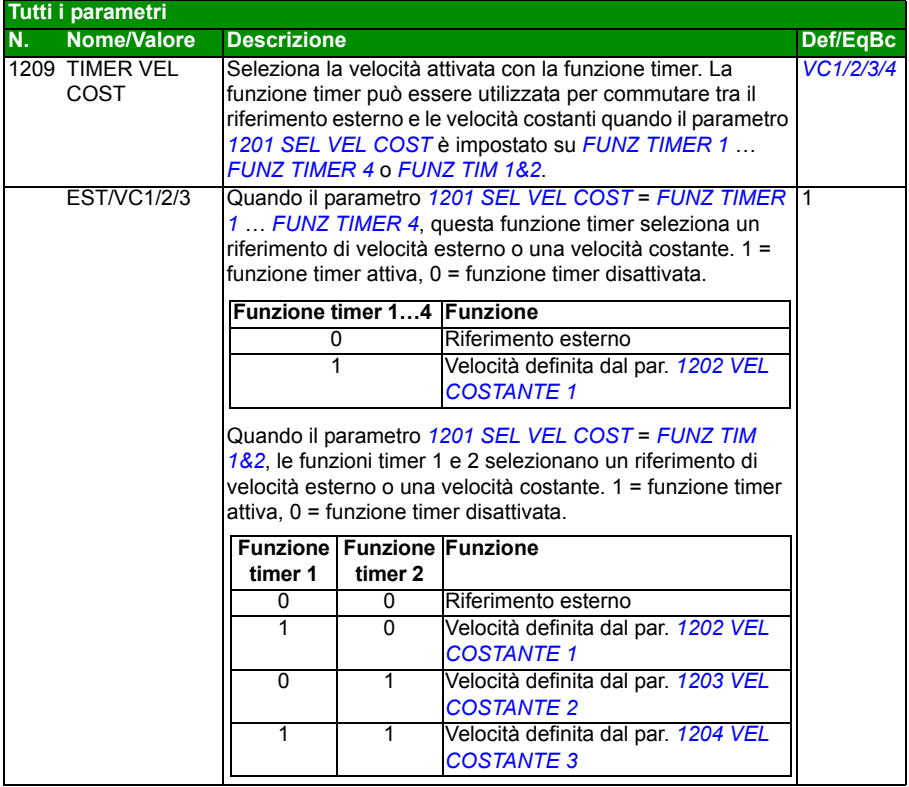

<span id="page-201-2"></span><span id="page-201-1"></span><span id="page-201-0"></span>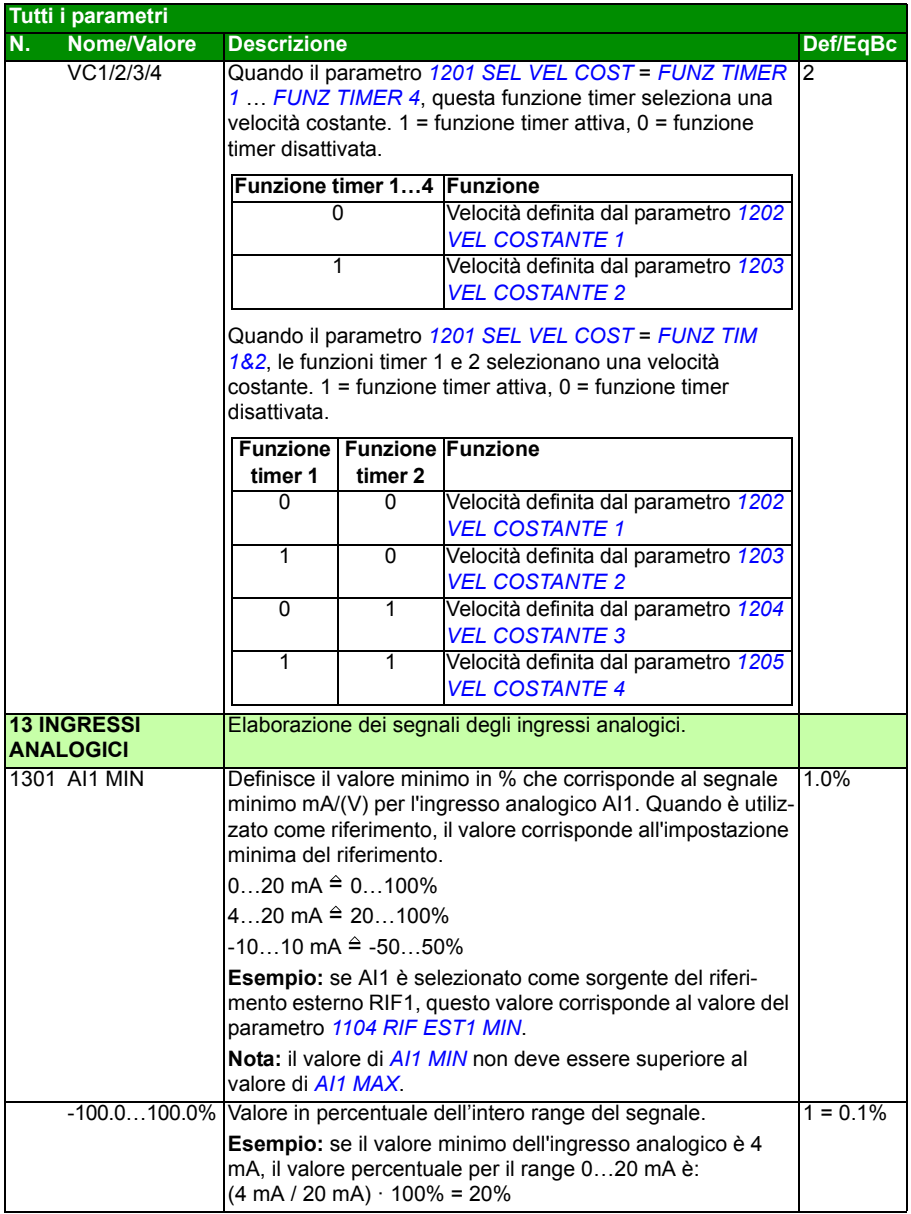

<span id="page-202-7"></span><span id="page-202-6"></span><span id="page-202-5"></span><span id="page-202-4"></span><span id="page-202-3"></span><span id="page-202-2"></span><span id="page-202-1"></span><span id="page-202-0"></span>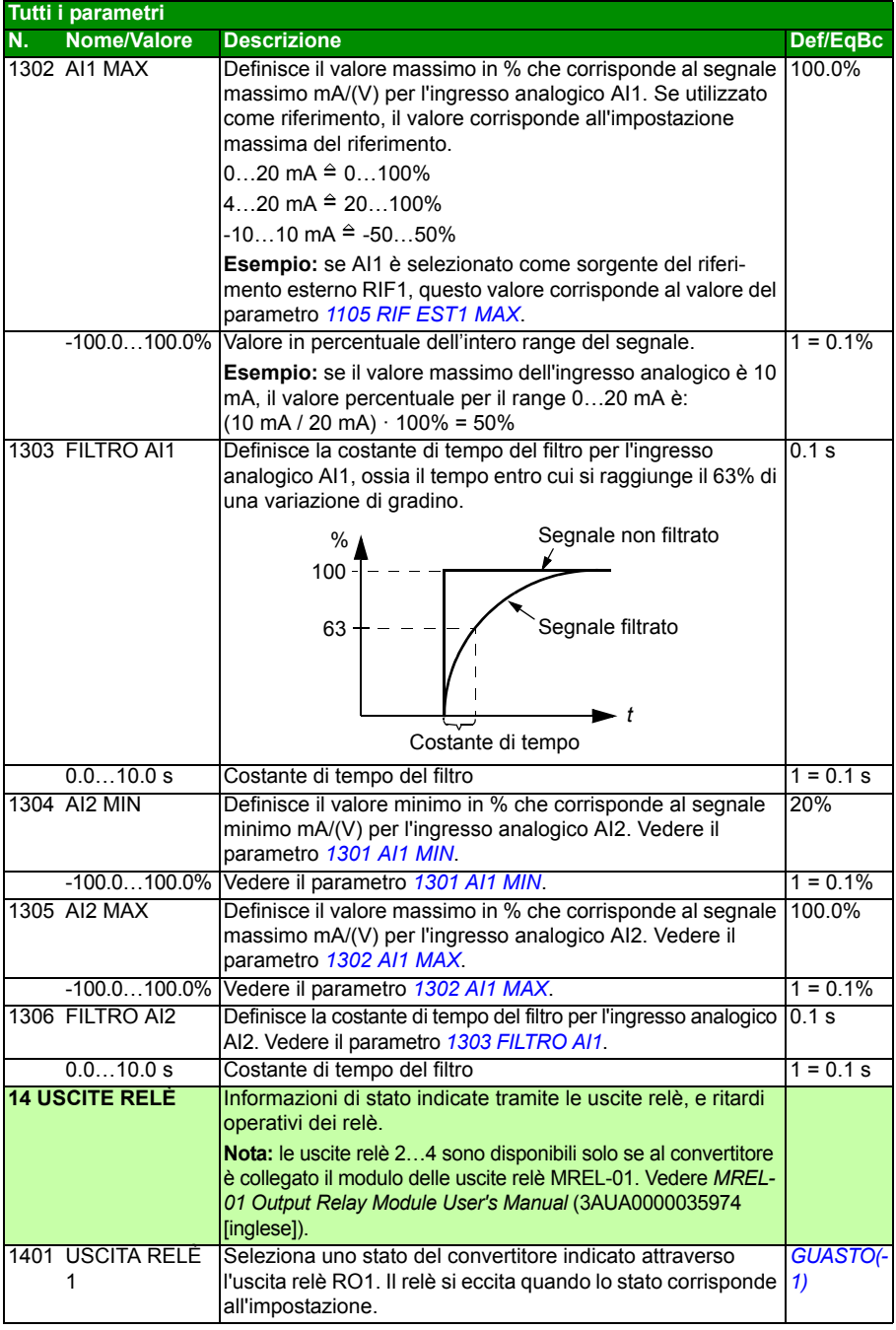

<span id="page-203-4"></span><span id="page-203-3"></span><span id="page-203-2"></span><span id="page-203-1"></span><span id="page-203-0"></span>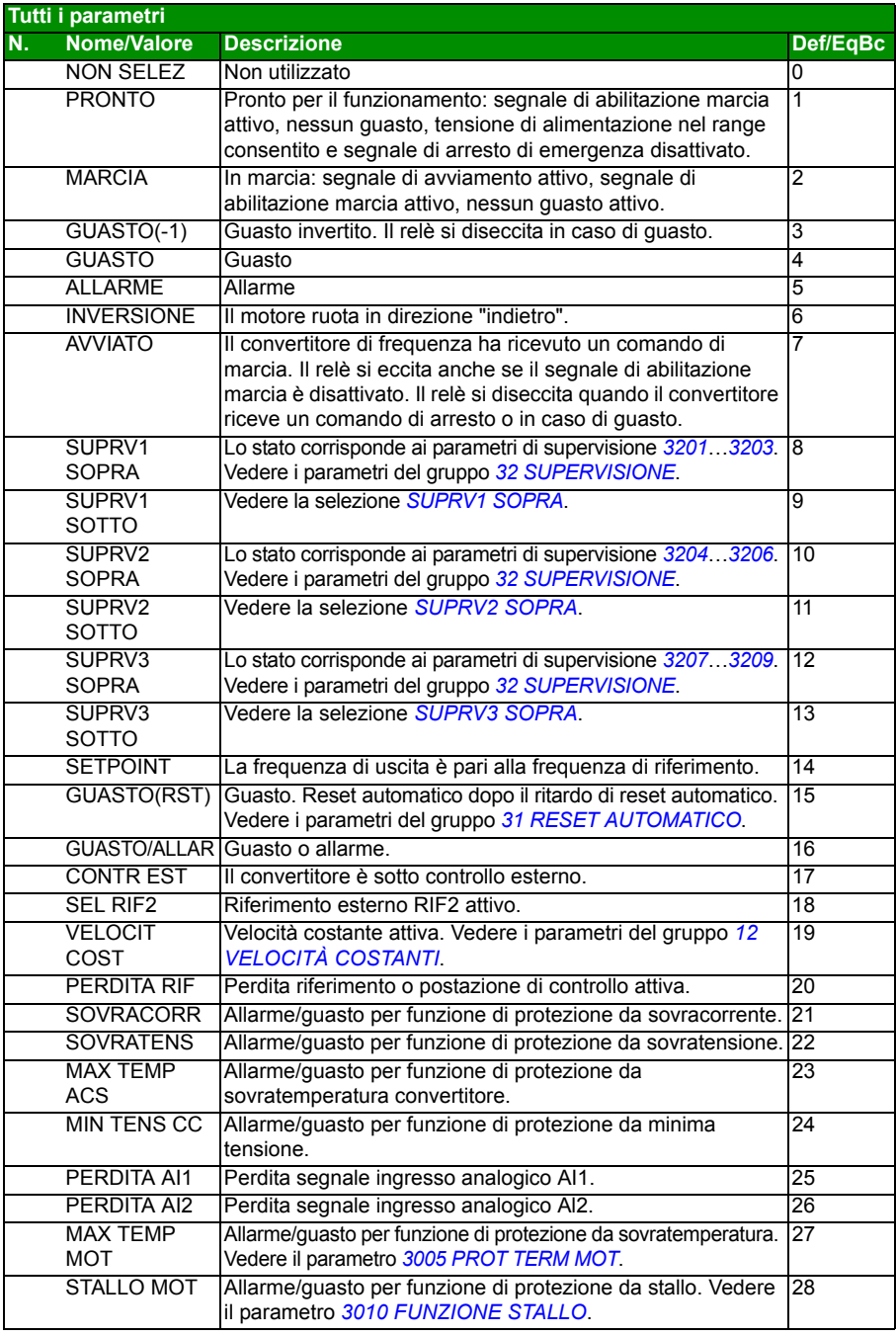

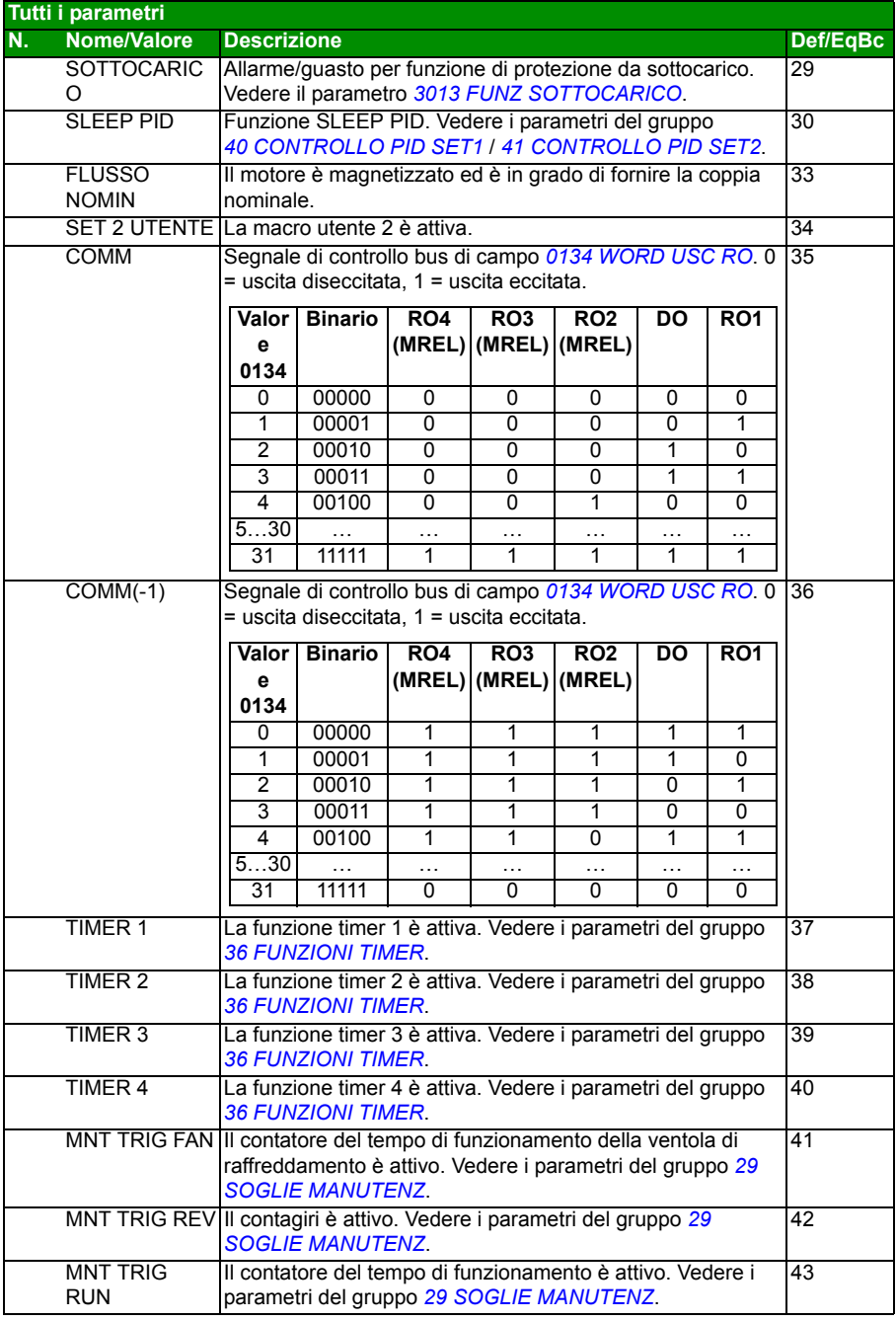

<span id="page-205-9"></span><span id="page-205-8"></span><span id="page-205-7"></span><span id="page-205-6"></span><span id="page-205-5"></span><span id="page-205-4"></span><span id="page-205-3"></span><span id="page-205-2"></span><span id="page-205-1"></span><span id="page-205-0"></span>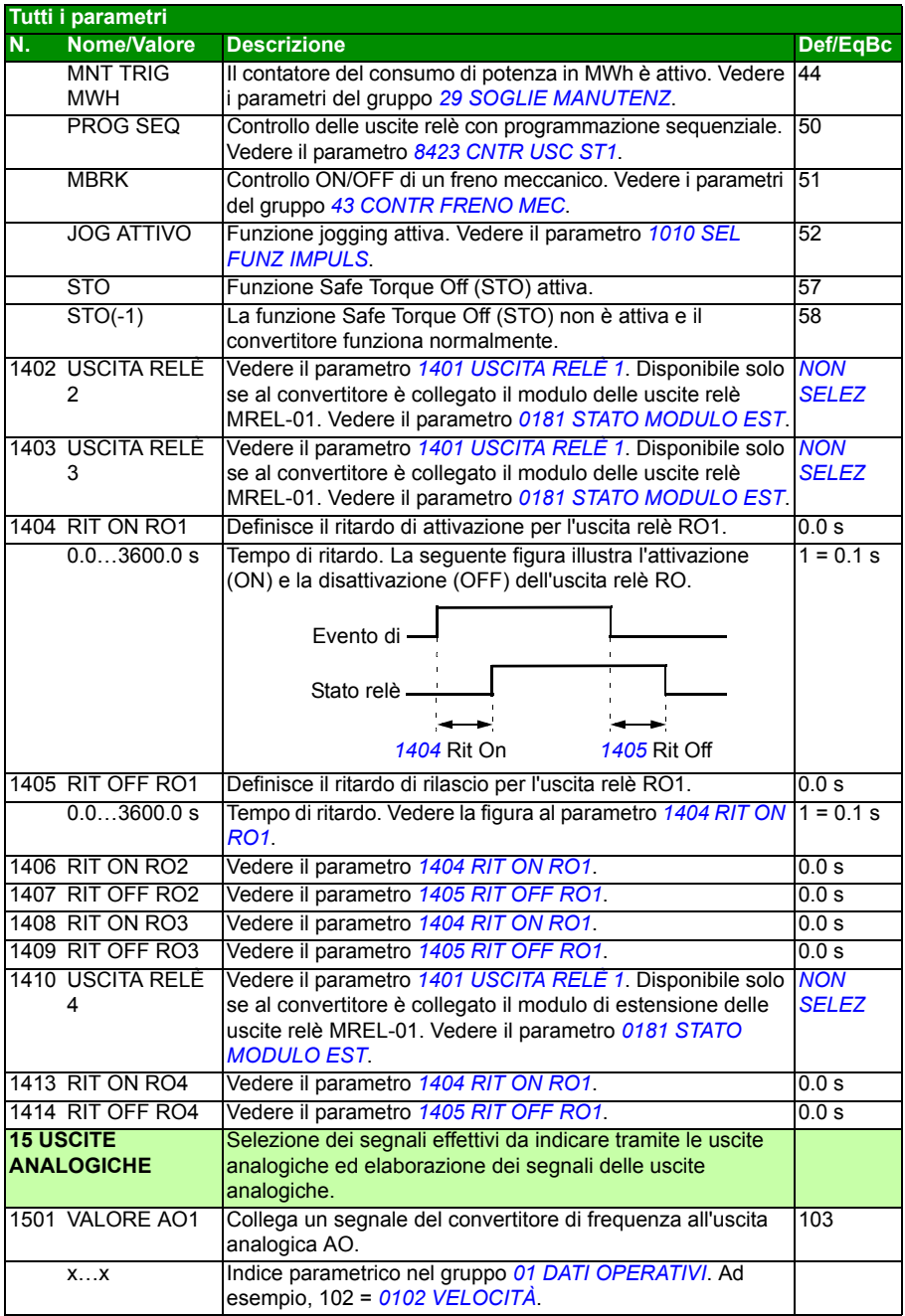

<span id="page-206-11"></span><span id="page-206-10"></span><span id="page-206-9"></span><span id="page-206-8"></span><span id="page-206-7"></span><span id="page-206-6"></span><span id="page-206-5"></span><span id="page-206-4"></span><span id="page-206-3"></span><span id="page-206-2"></span><span id="page-206-1"></span><span id="page-206-0"></span>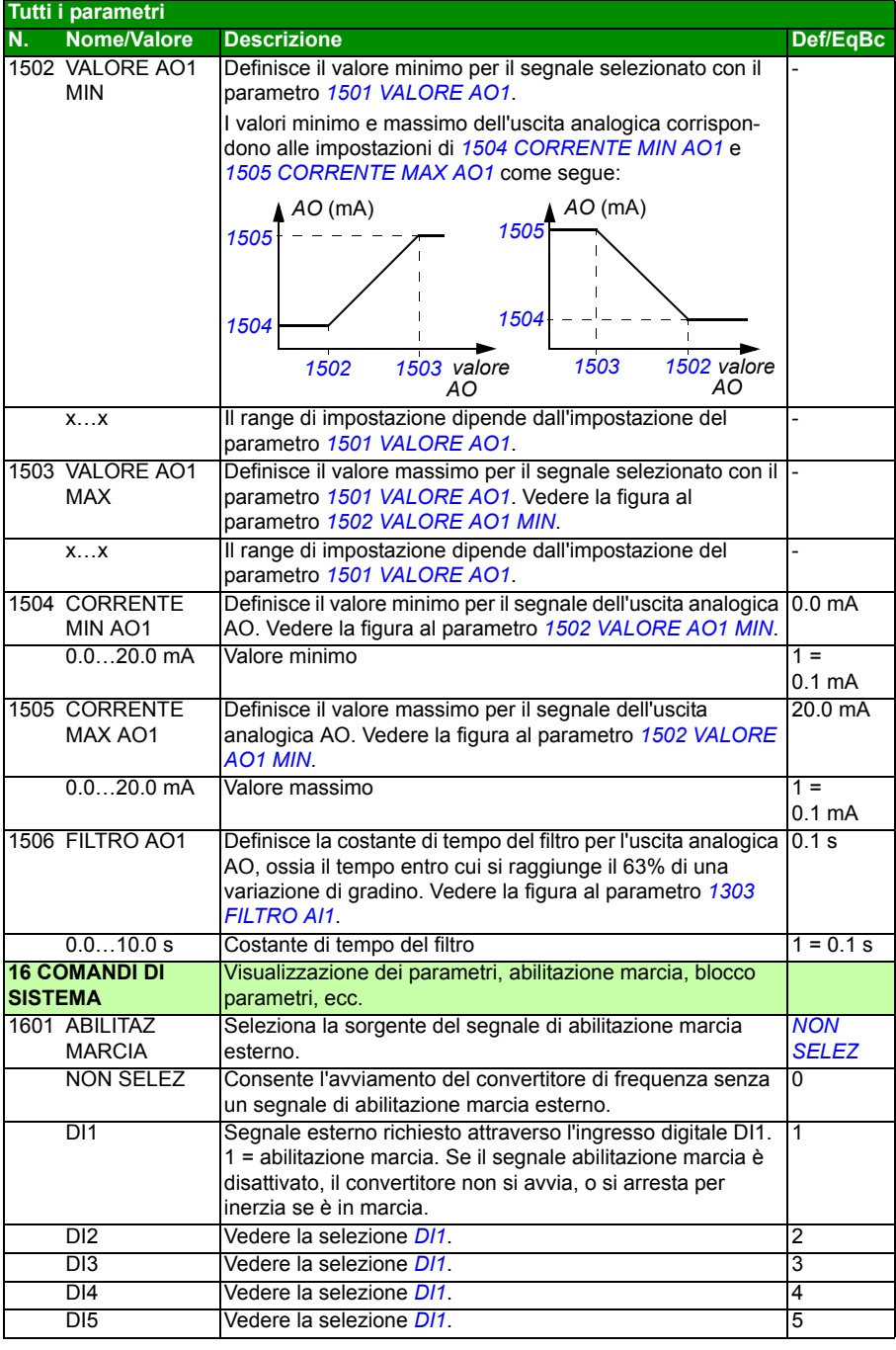

<span id="page-207-7"></span><span id="page-207-6"></span><span id="page-207-5"></span><span id="page-207-4"></span><span id="page-207-3"></span><span id="page-207-2"></span><span id="page-207-1"></span><span id="page-207-0"></span>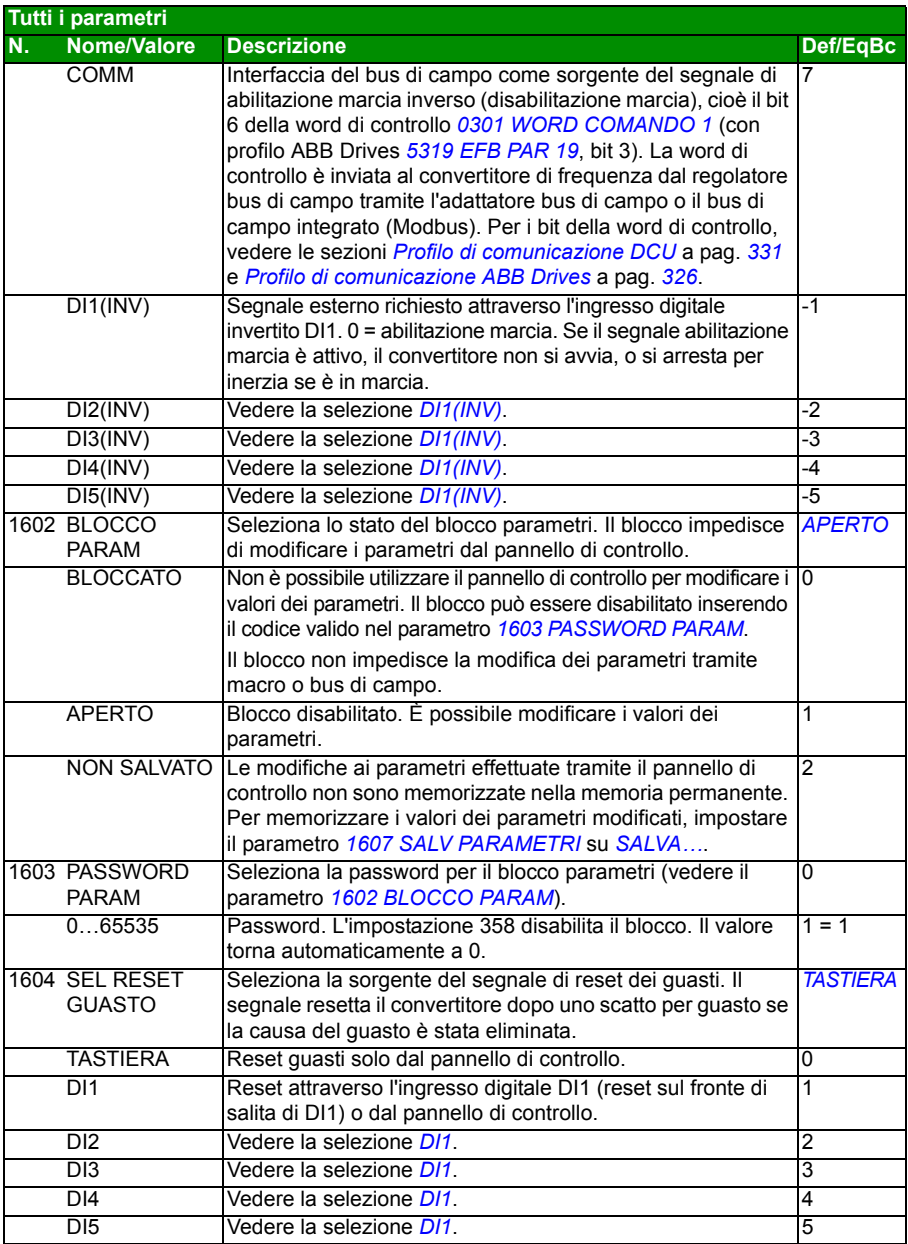

<span id="page-208-2"></span><span id="page-208-1"></span><span id="page-208-0"></span>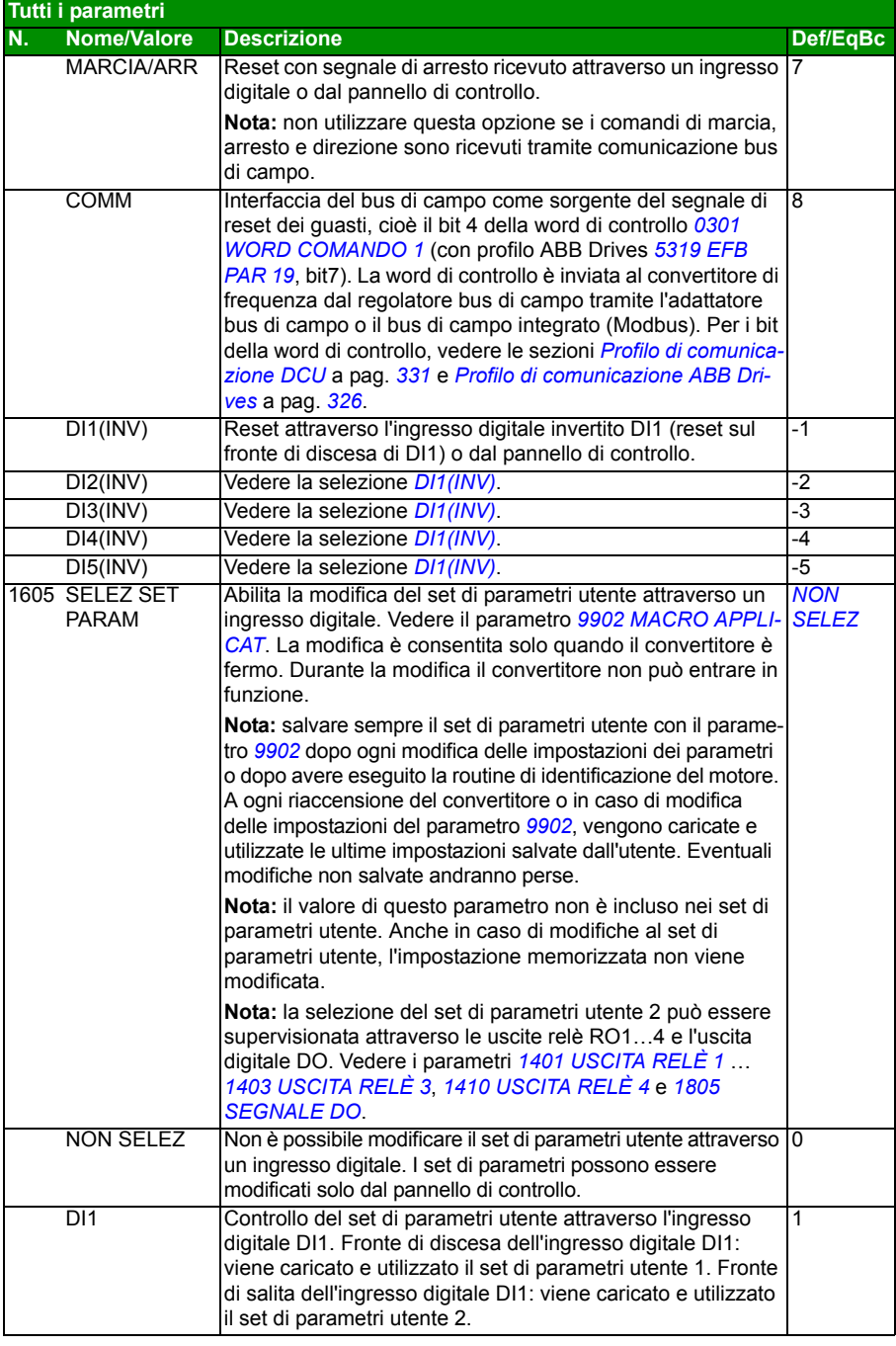

<span id="page-209-3"></span><span id="page-209-2"></span><span id="page-209-1"></span><span id="page-209-0"></span>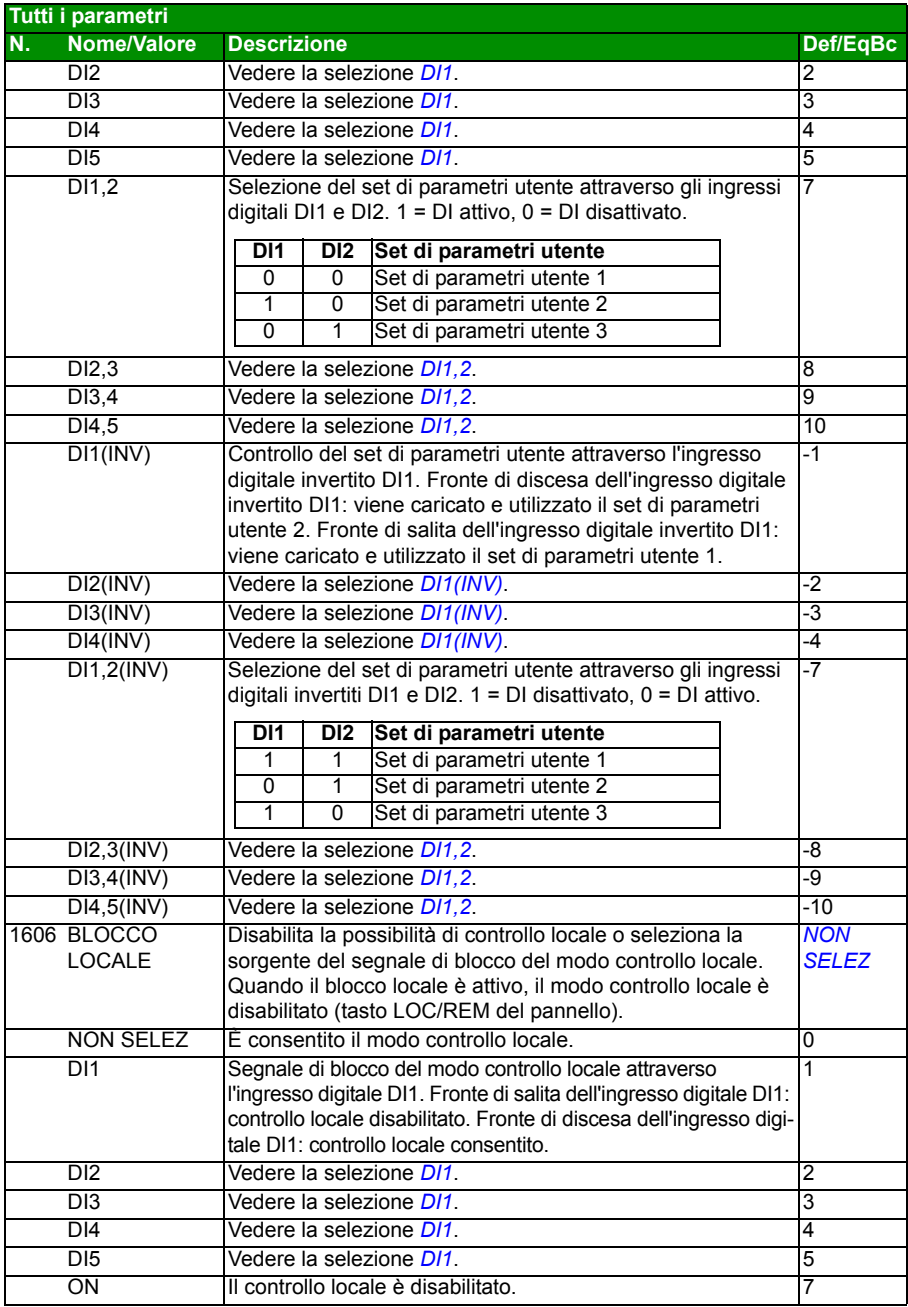

<span id="page-210-4"></span><span id="page-210-3"></span><span id="page-210-2"></span><span id="page-210-1"></span><span id="page-210-0"></span>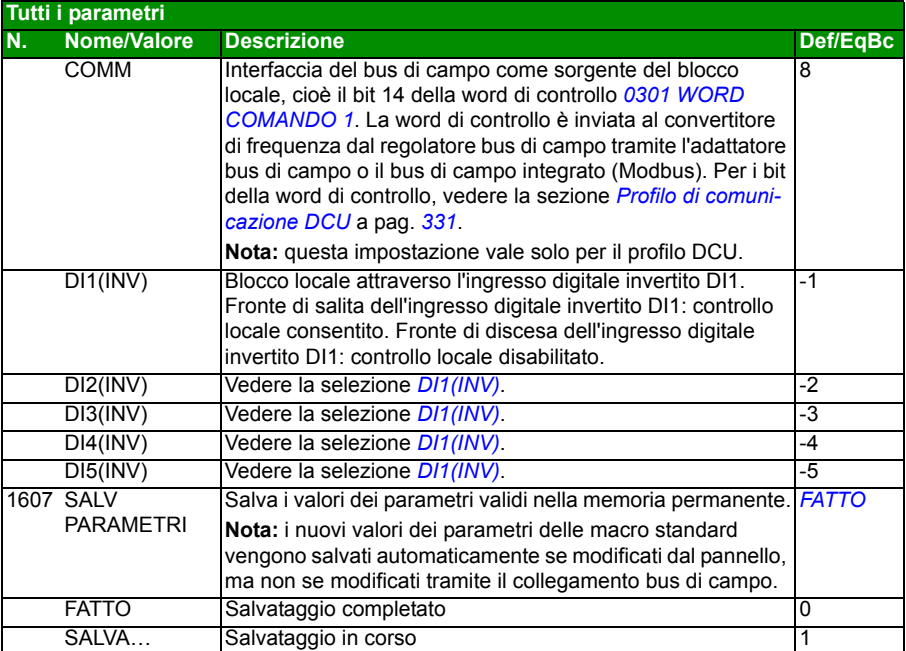

<span id="page-211-3"></span><span id="page-211-2"></span><span id="page-211-1"></span><span id="page-211-0"></span>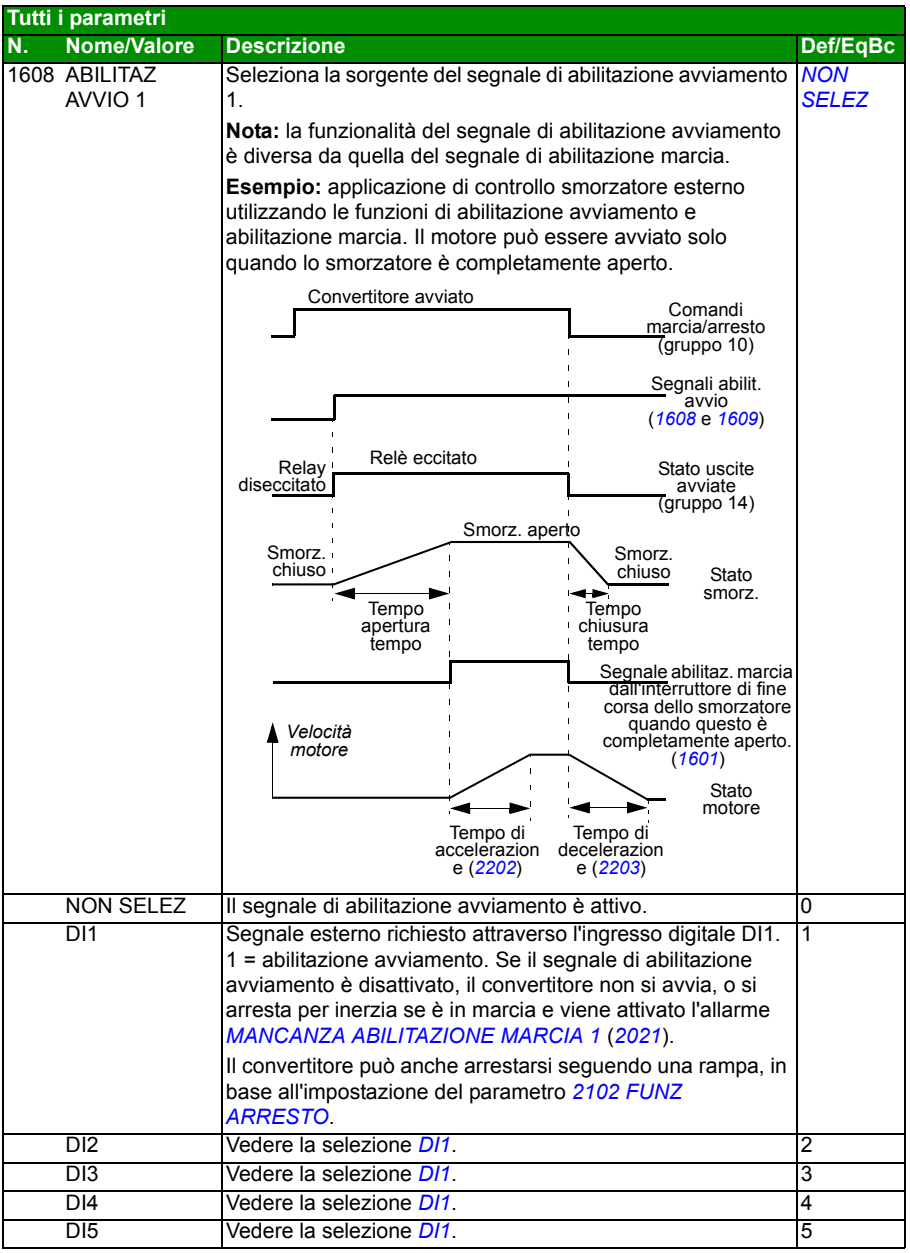

<span id="page-212-1"></span><span id="page-212-0"></span>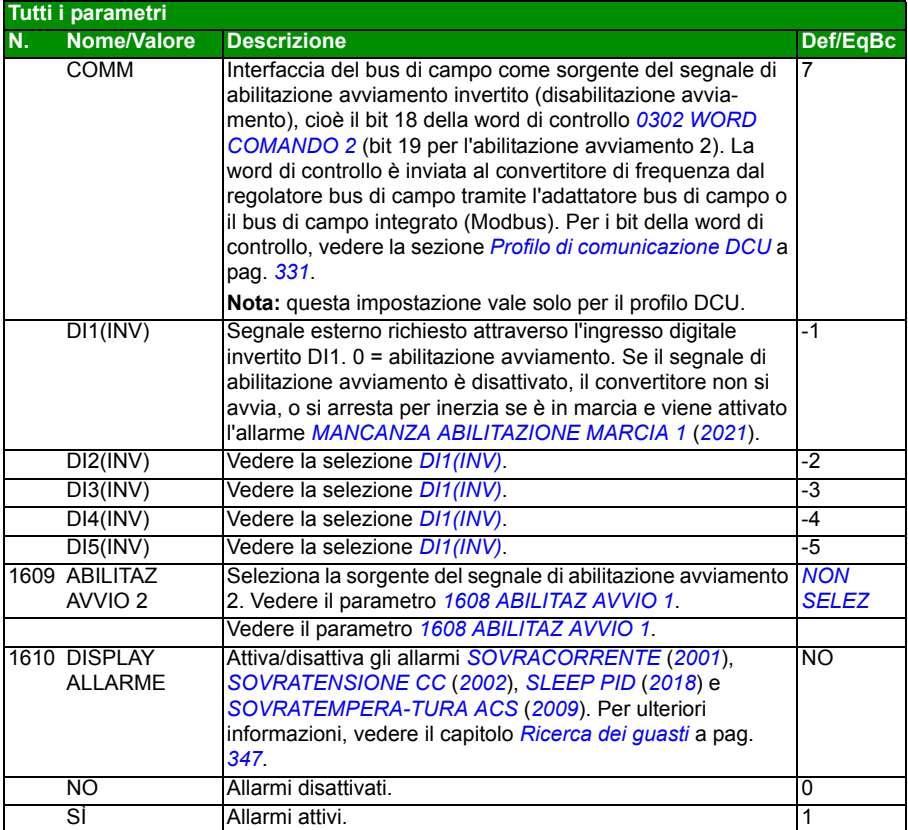

<span id="page-213-3"></span><span id="page-213-2"></span><span id="page-213-1"></span><span id="page-213-0"></span>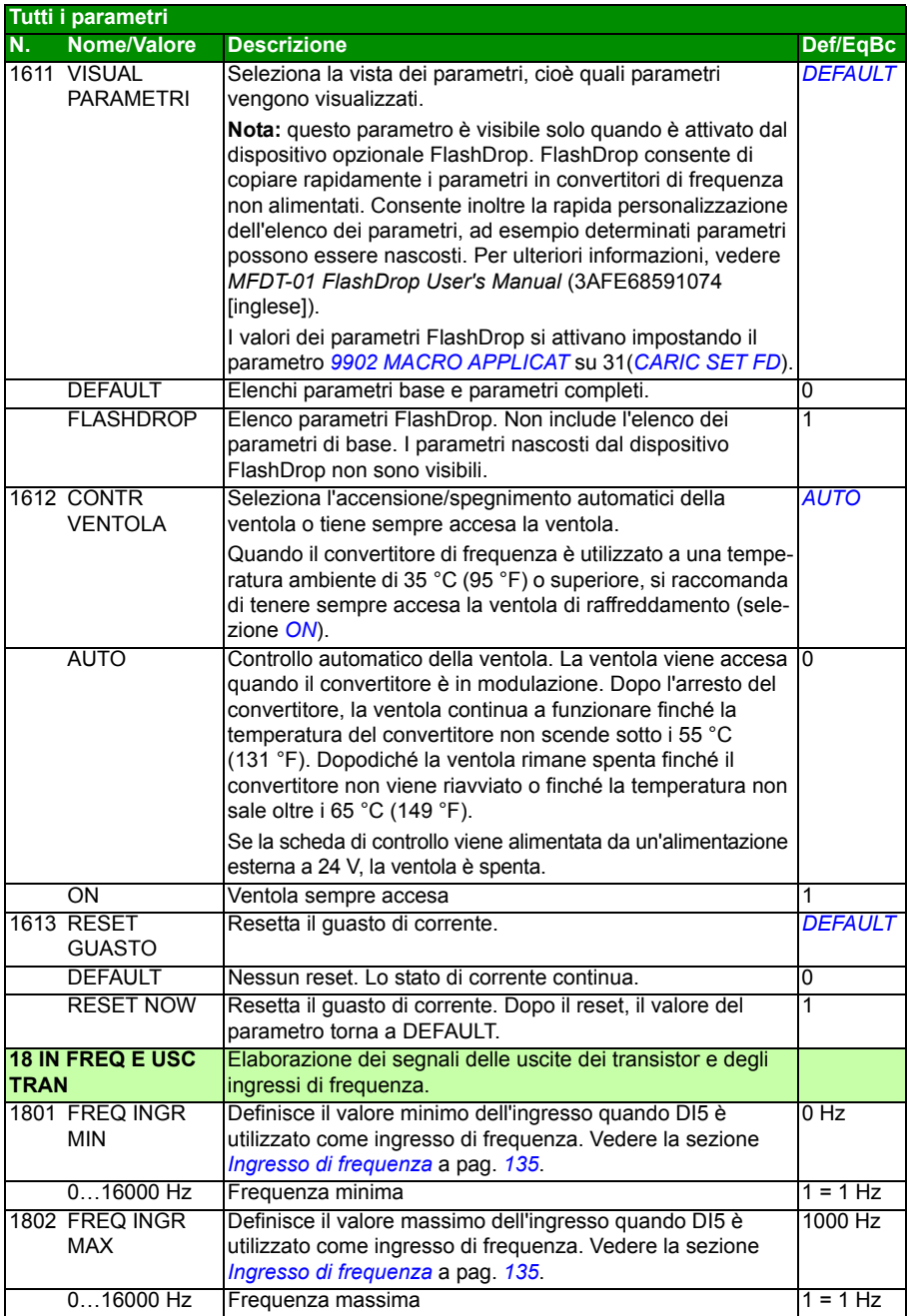

<span id="page-214-11"></span><span id="page-214-10"></span><span id="page-214-9"></span><span id="page-214-8"></span><span id="page-214-7"></span><span id="page-214-6"></span><span id="page-214-5"></span><span id="page-214-4"></span><span id="page-214-3"></span><span id="page-214-2"></span><span id="page-214-1"></span><span id="page-214-0"></span>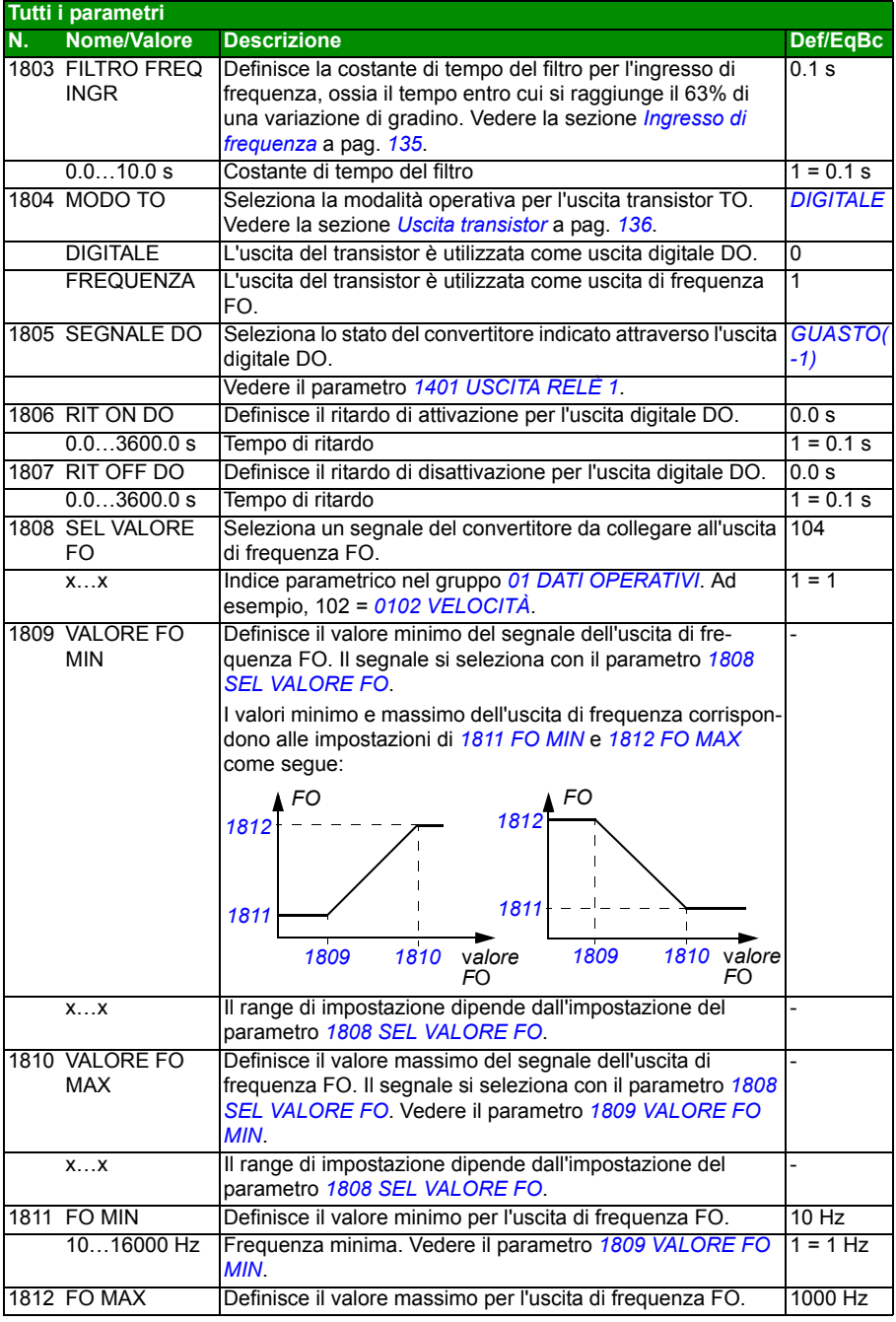

<span id="page-215-10"></span><span id="page-215-9"></span><span id="page-215-8"></span><span id="page-215-7"></span><span id="page-215-6"></span><span id="page-215-5"></span><span id="page-215-4"></span><span id="page-215-3"></span><span id="page-215-2"></span><span id="page-215-1"></span><span id="page-215-0"></span>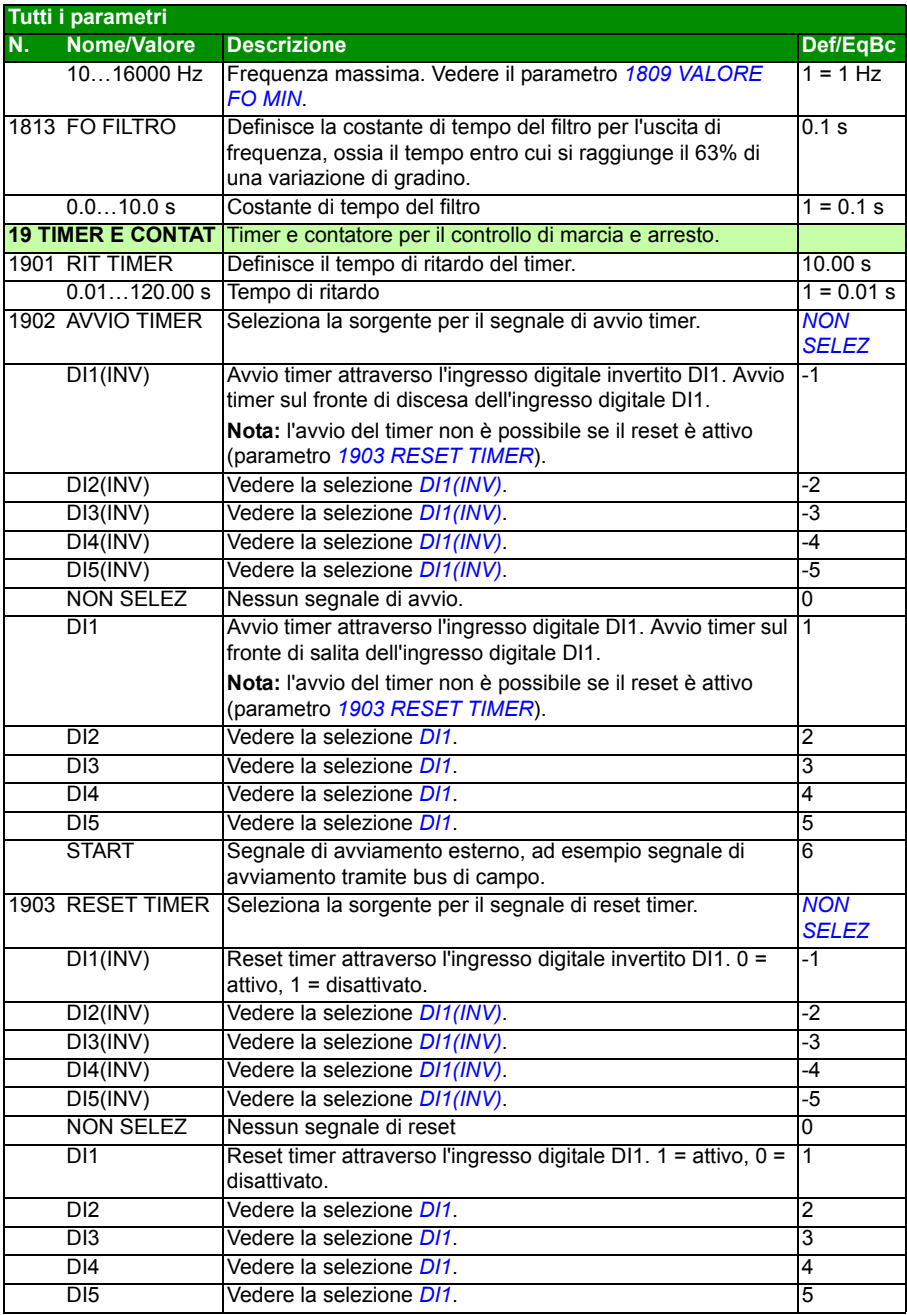
<span id="page-216-6"></span><span id="page-216-5"></span><span id="page-216-4"></span><span id="page-216-3"></span><span id="page-216-2"></span><span id="page-216-1"></span><span id="page-216-0"></span>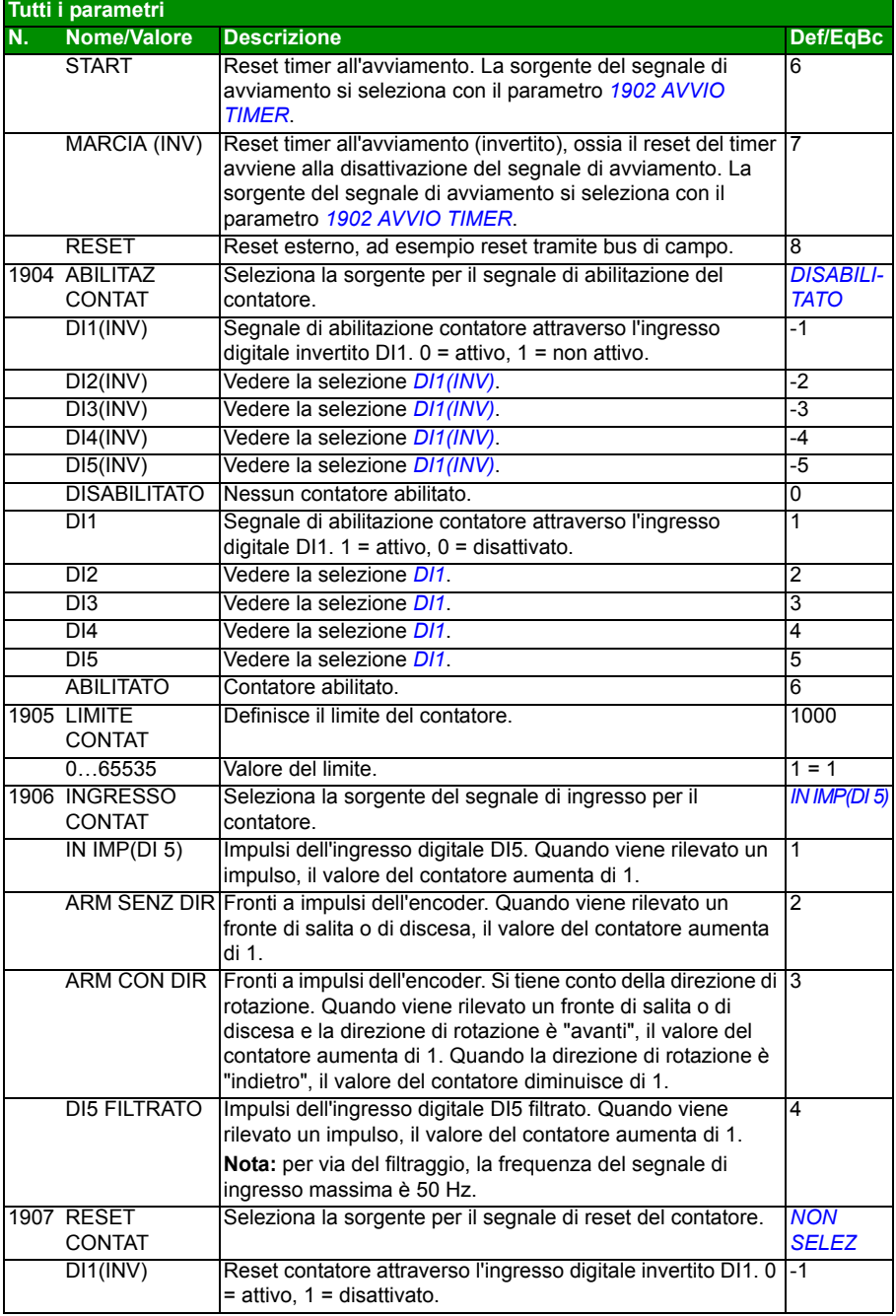

## *218 Segnali effettivi e parametri*

<span id="page-217-1"></span><span id="page-217-0"></span>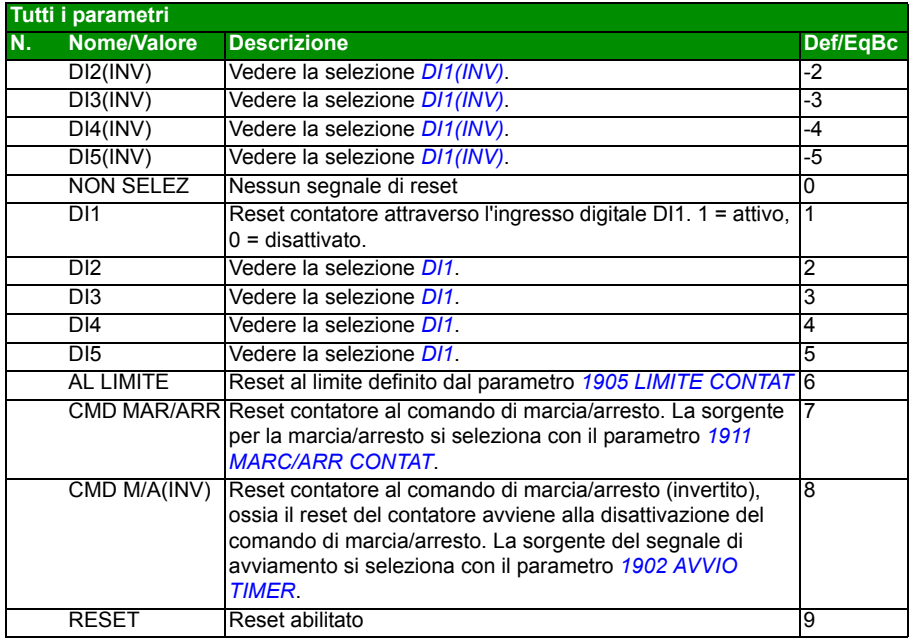

<span id="page-218-4"></span><span id="page-218-3"></span><span id="page-218-2"></span><span id="page-218-1"></span><span id="page-218-0"></span>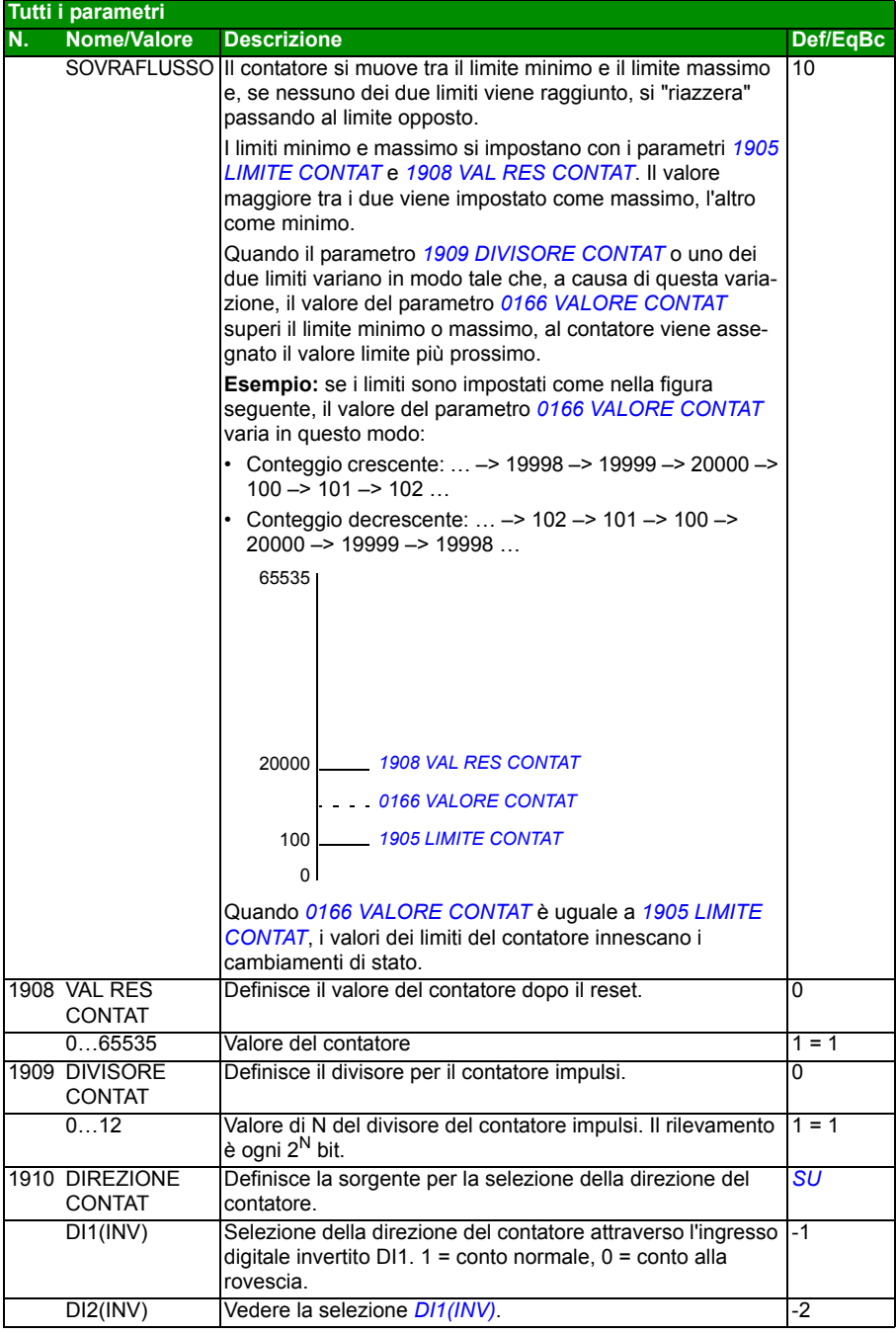

<span id="page-219-6"></span><span id="page-219-5"></span><span id="page-219-4"></span><span id="page-219-3"></span><span id="page-219-2"></span><span id="page-219-1"></span><span id="page-219-0"></span>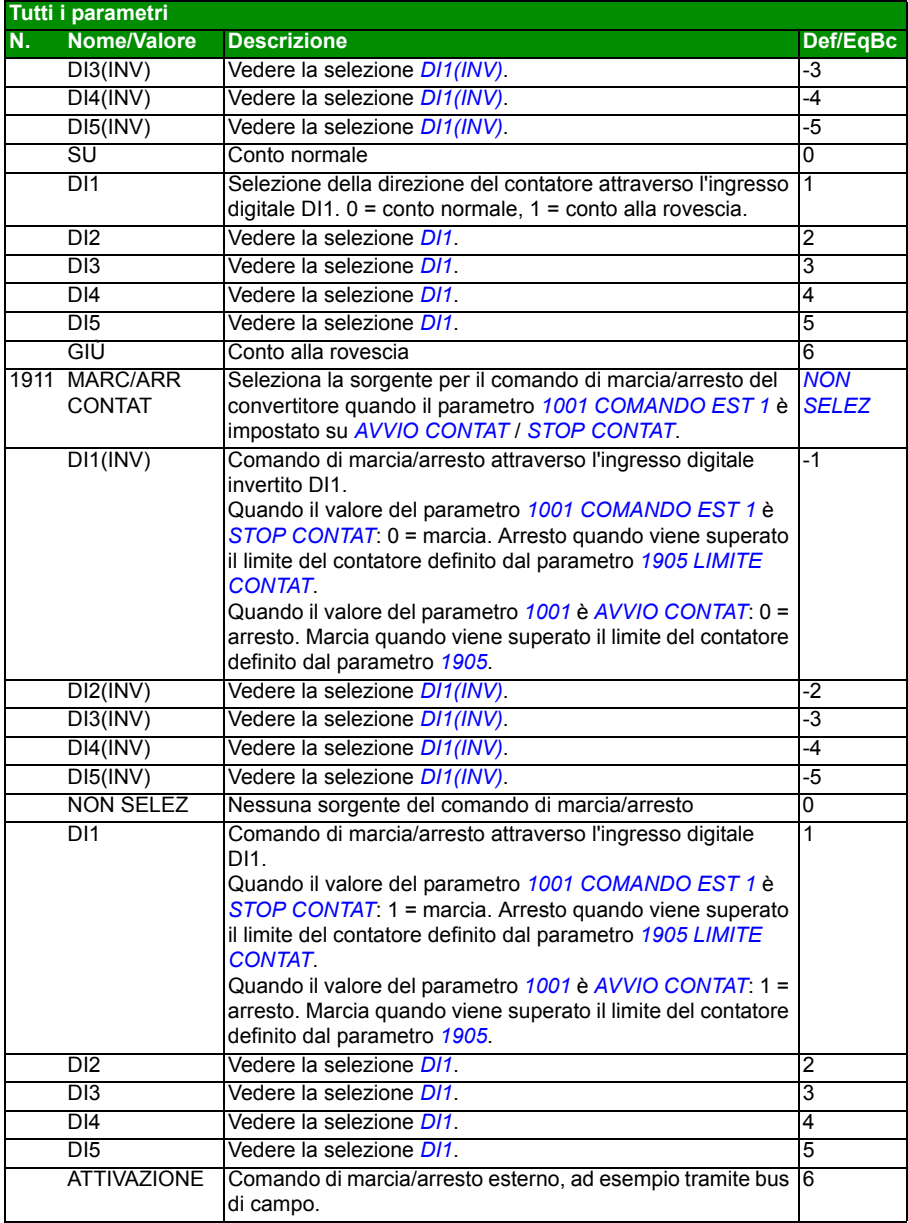

<span id="page-220-7"></span><span id="page-220-6"></span><span id="page-220-5"></span><span id="page-220-4"></span><span id="page-220-3"></span><span id="page-220-2"></span><span id="page-220-1"></span><span id="page-220-0"></span>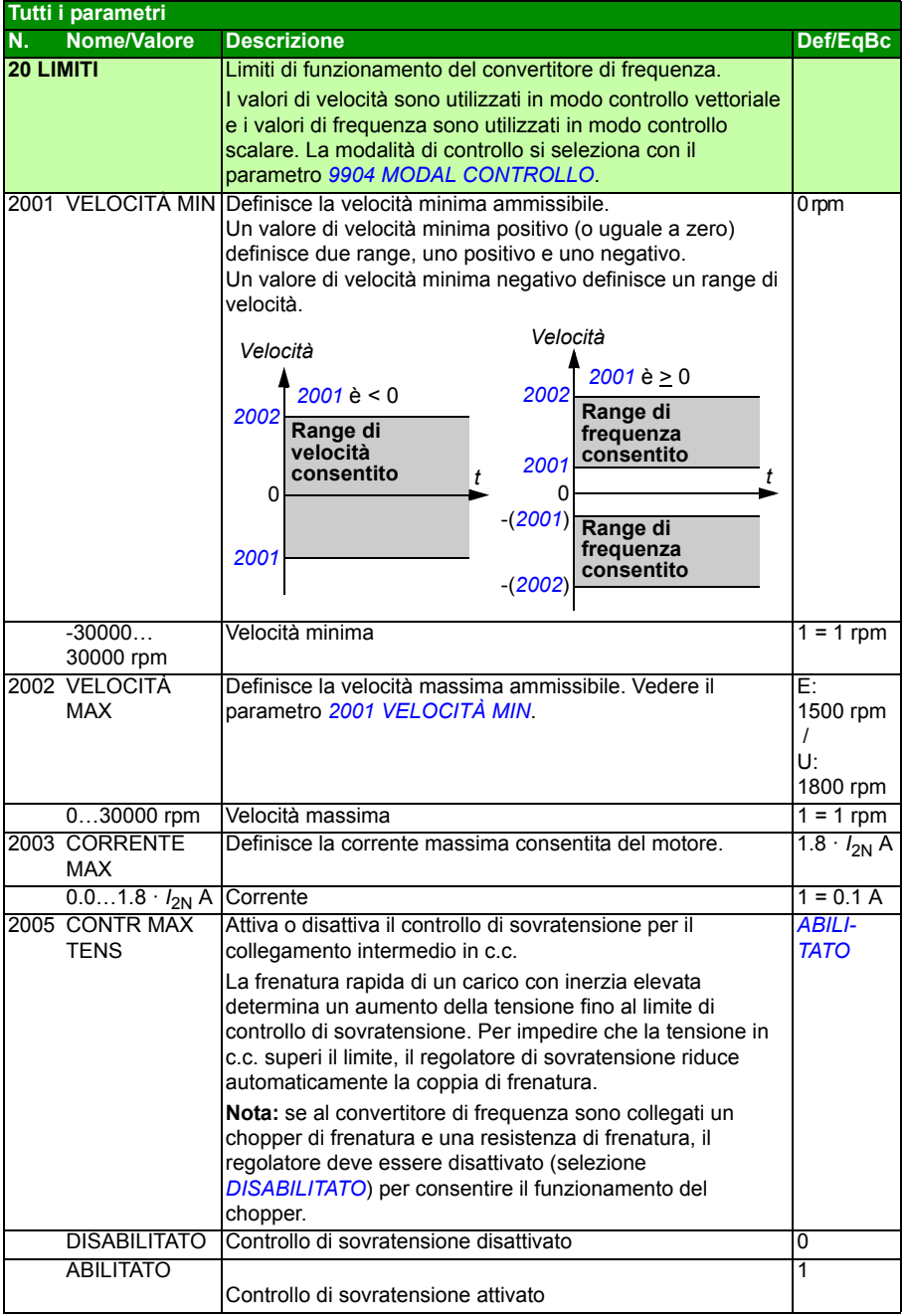

<span id="page-221-9"></span><span id="page-221-8"></span><span id="page-221-7"></span><span id="page-221-6"></span><span id="page-221-5"></span><span id="page-221-4"></span><span id="page-221-3"></span><span id="page-221-2"></span><span id="page-221-1"></span><span id="page-221-0"></span>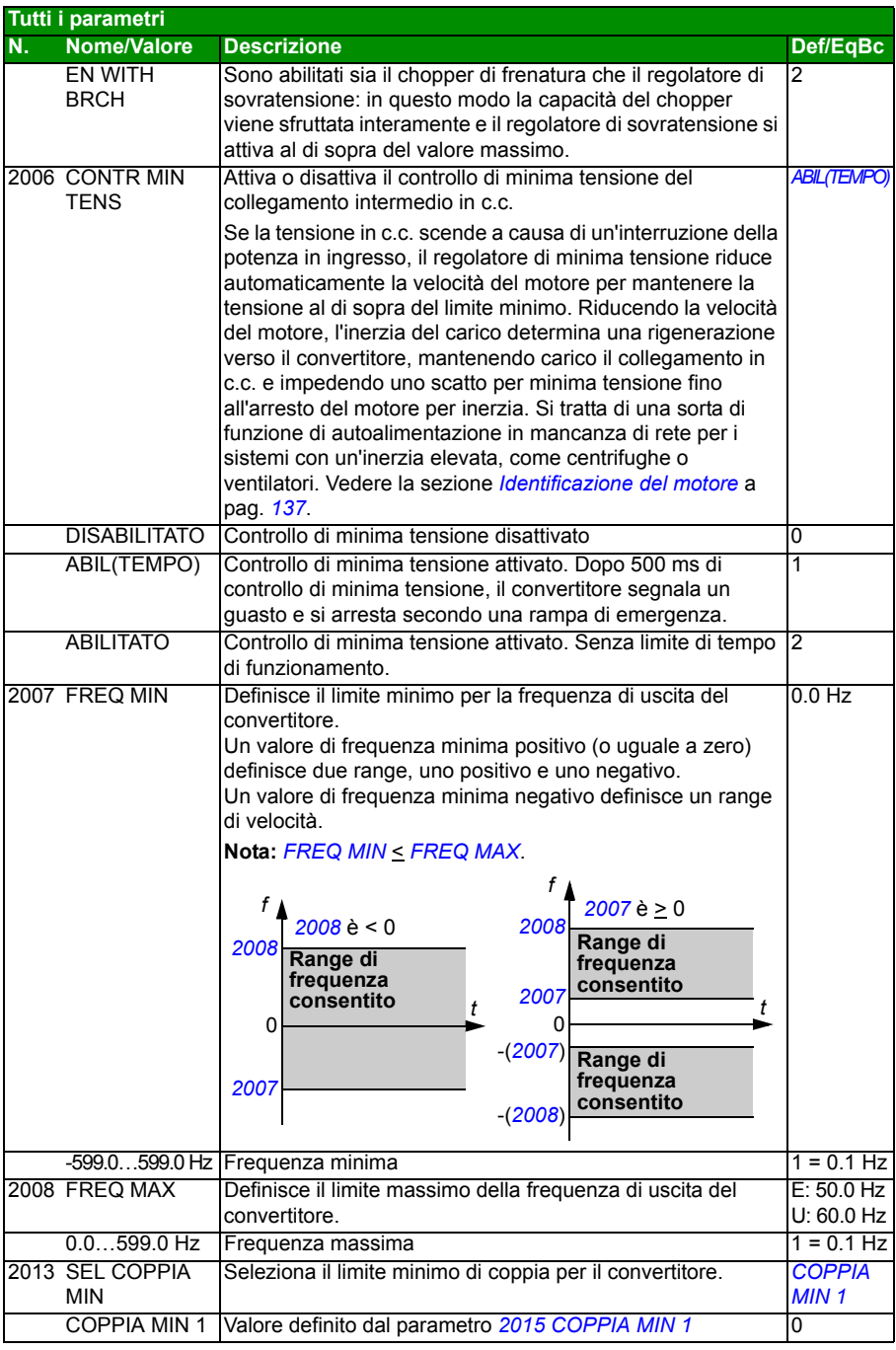

<span id="page-222-5"></span><span id="page-222-4"></span><span id="page-222-3"></span><span id="page-222-2"></span><span id="page-222-1"></span><span id="page-222-0"></span>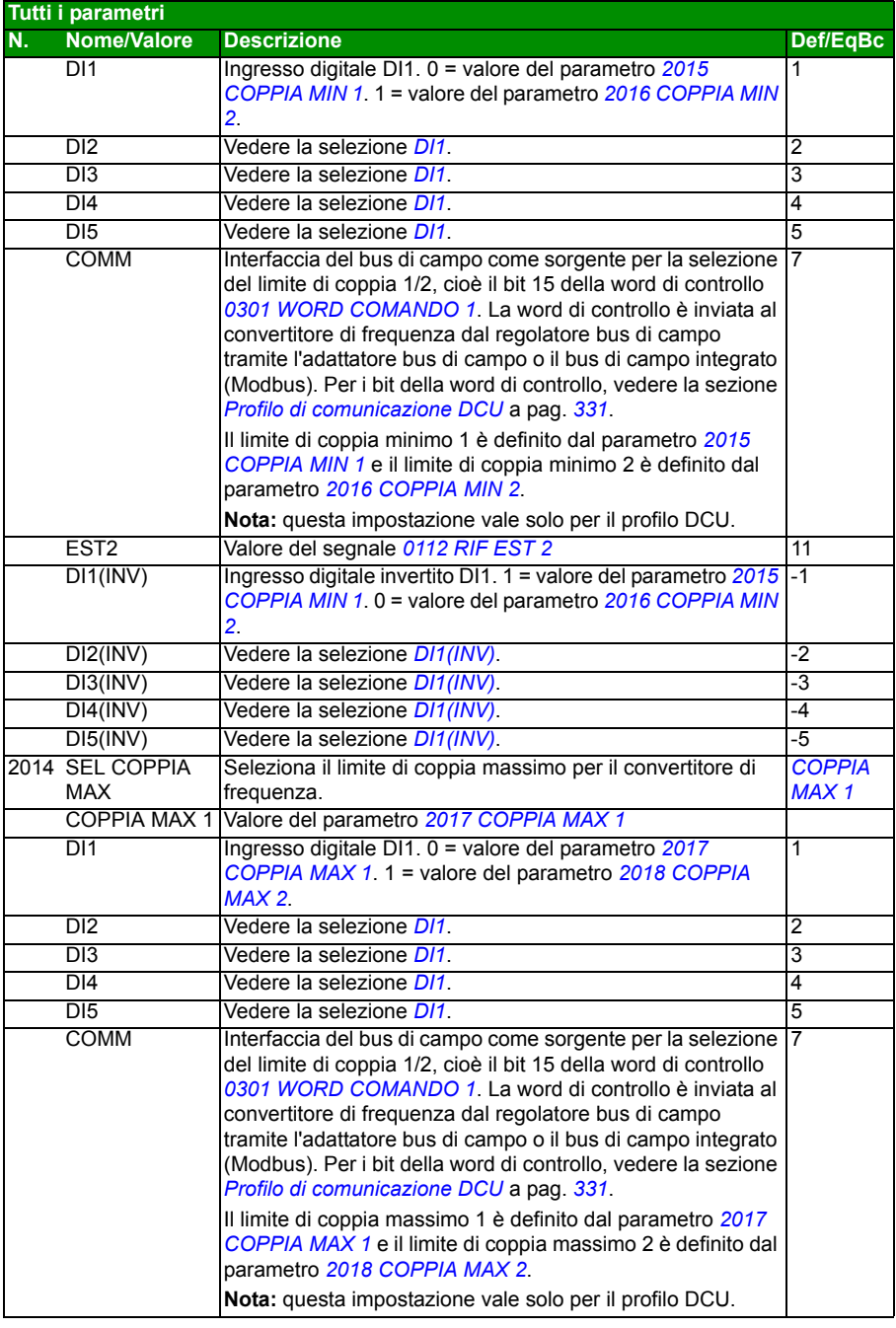

<span id="page-223-11"></span><span id="page-223-10"></span><span id="page-223-9"></span><span id="page-223-8"></span><span id="page-223-7"></span><span id="page-223-6"></span><span id="page-223-5"></span><span id="page-223-4"></span><span id="page-223-3"></span><span id="page-223-2"></span><span id="page-223-1"></span><span id="page-223-0"></span>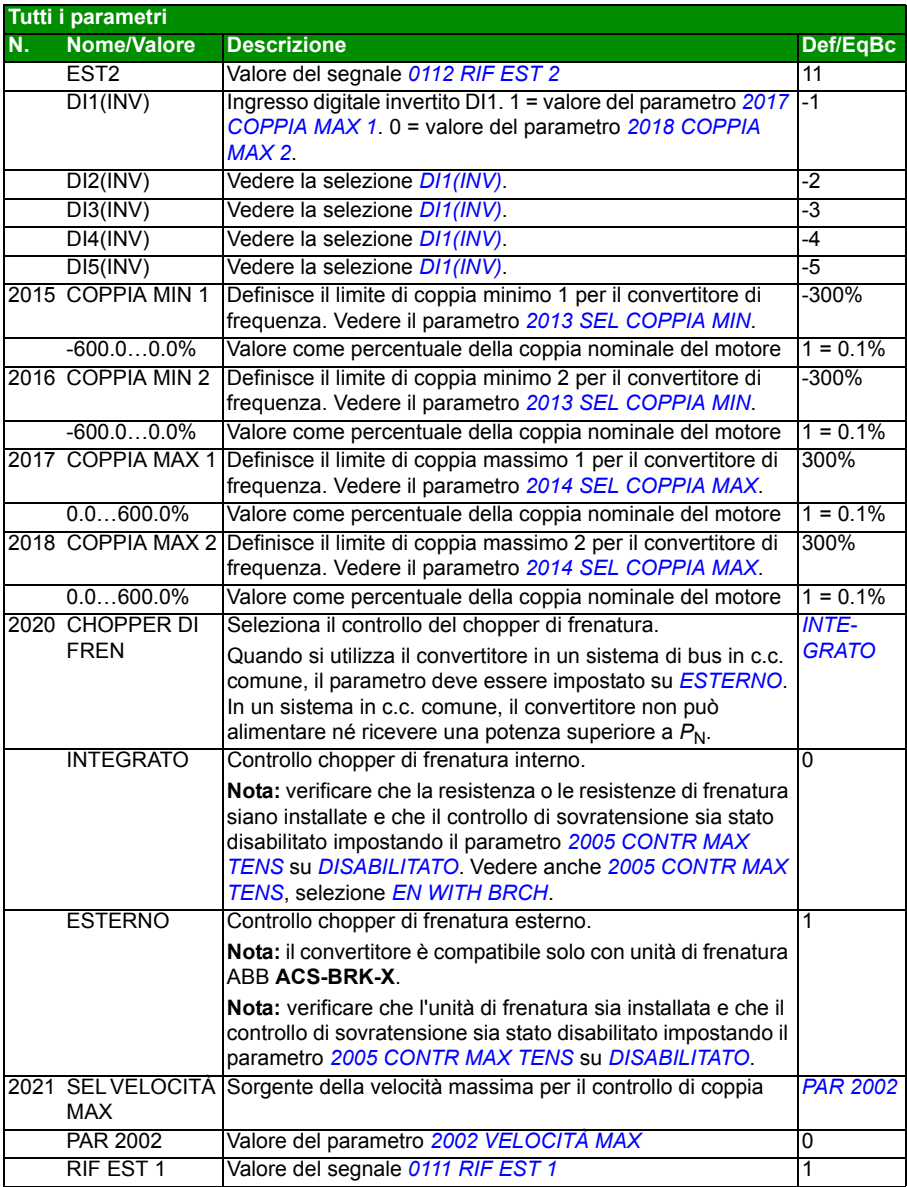

<span id="page-224-3"></span><span id="page-224-2"></span><span id="page-224-1"></span><span id="page-224-0"></span>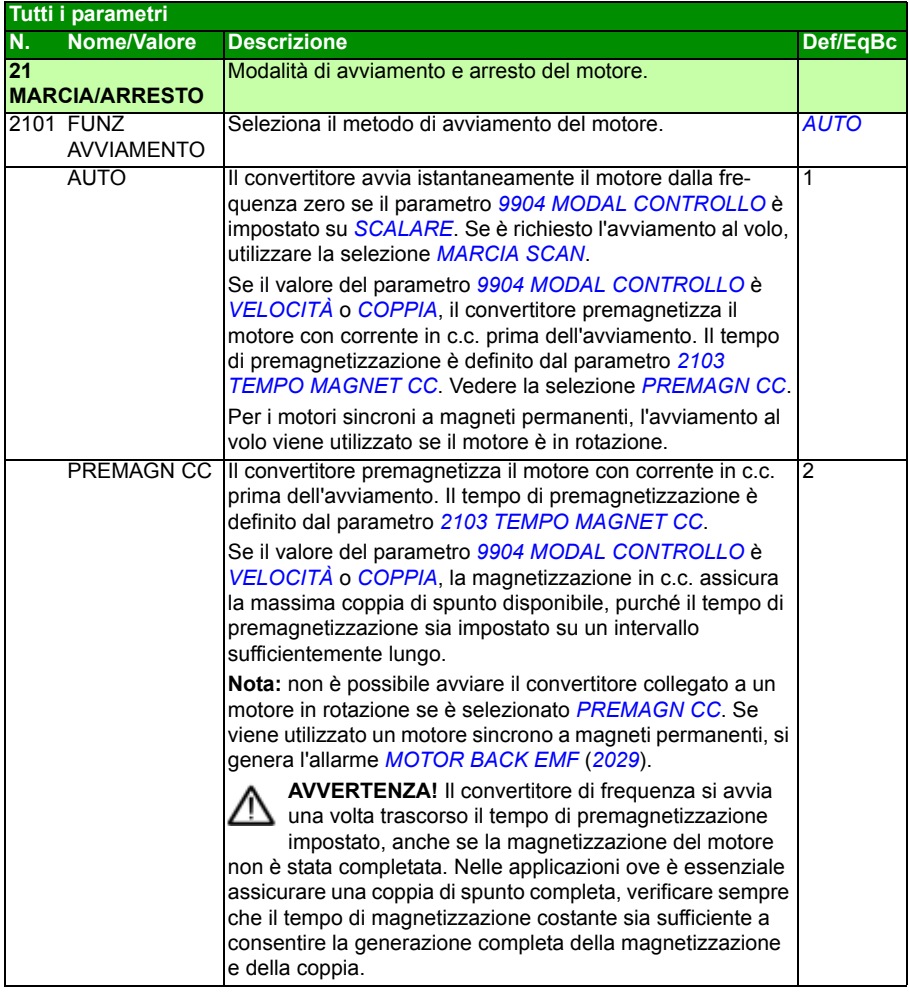

<span id="page-225-1"></span><span id="page-225-0"></span>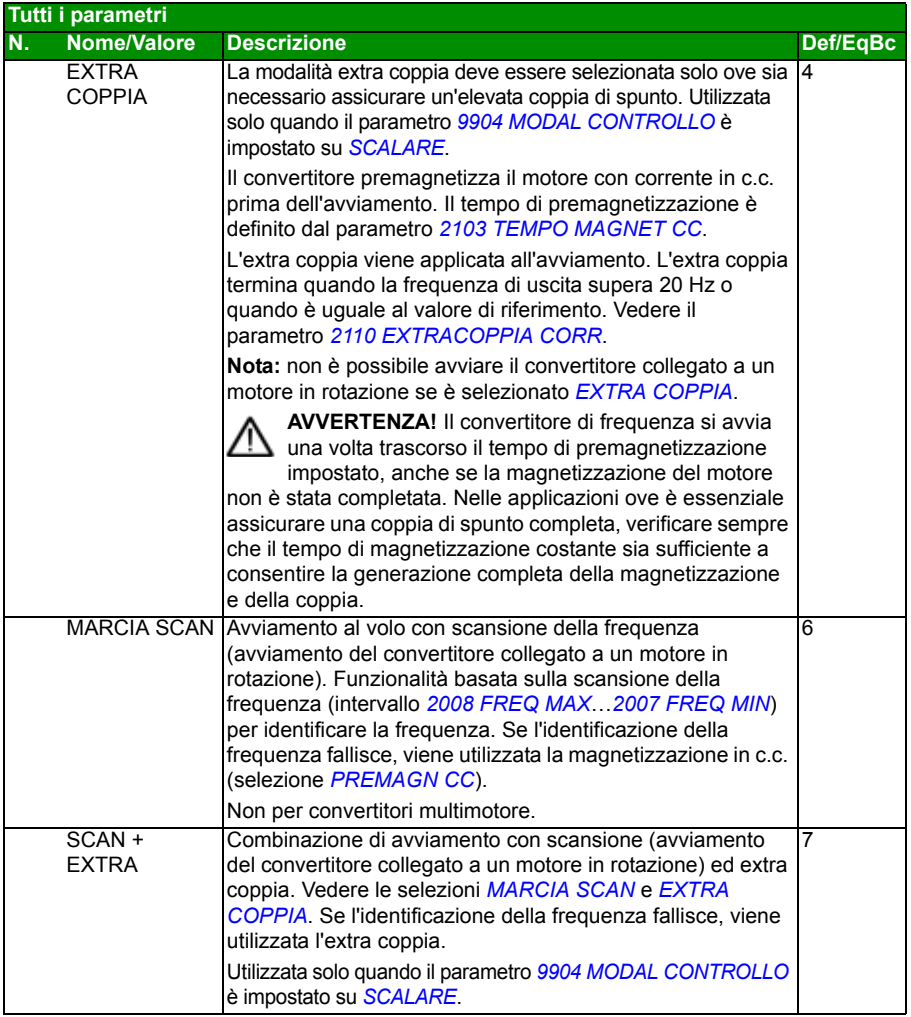

<span id="page-226-4"></span><span id="page-226-3"></span><span id="page-226-2"></span><span id="page-226-1"></span><span id="page-226-0"></span>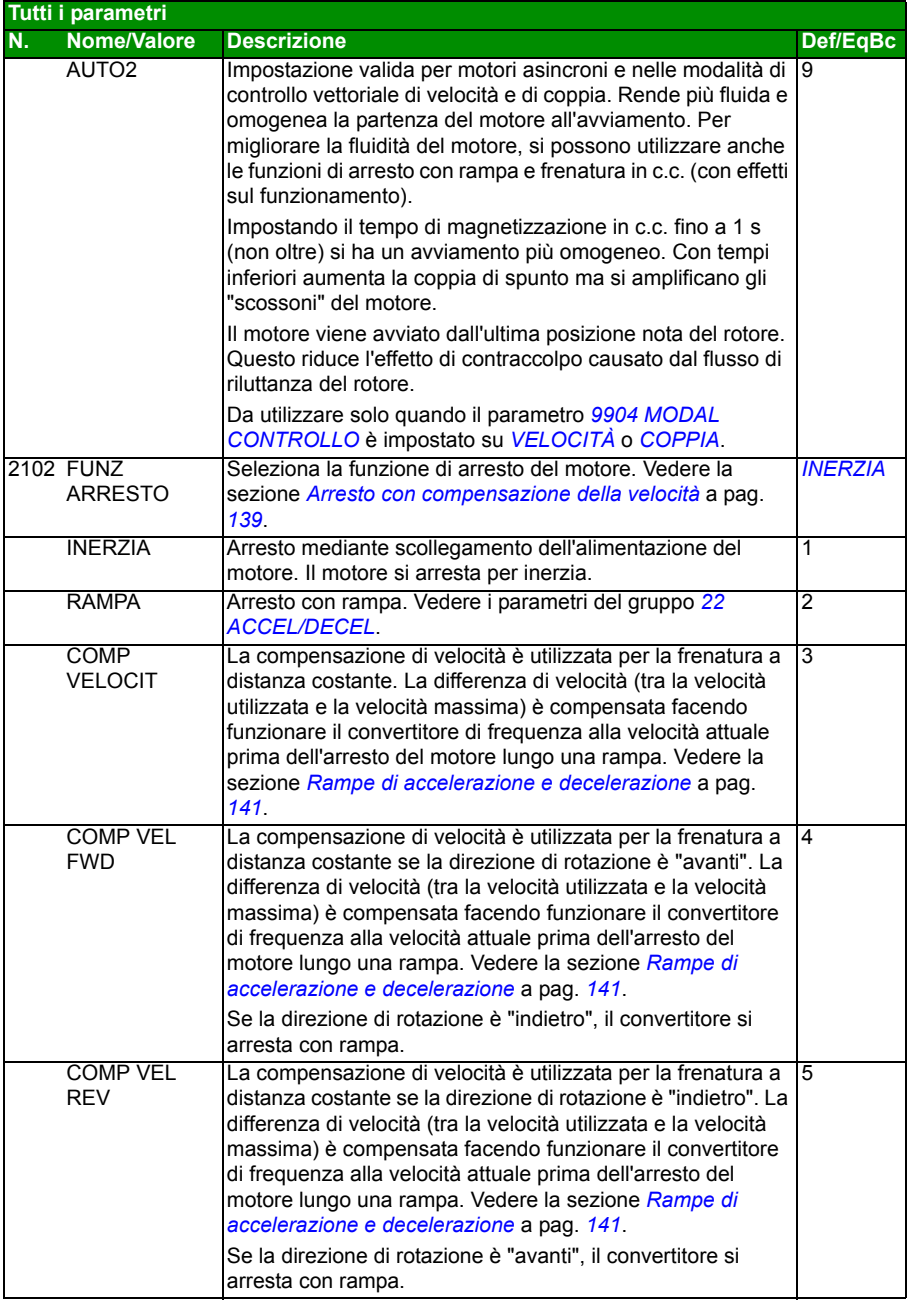

<span id="page-227-4"></span><span id="page-227-3"></span><span id="page-227-2"></span><span id="page-227-1"></span><span id="page-227-0"></span>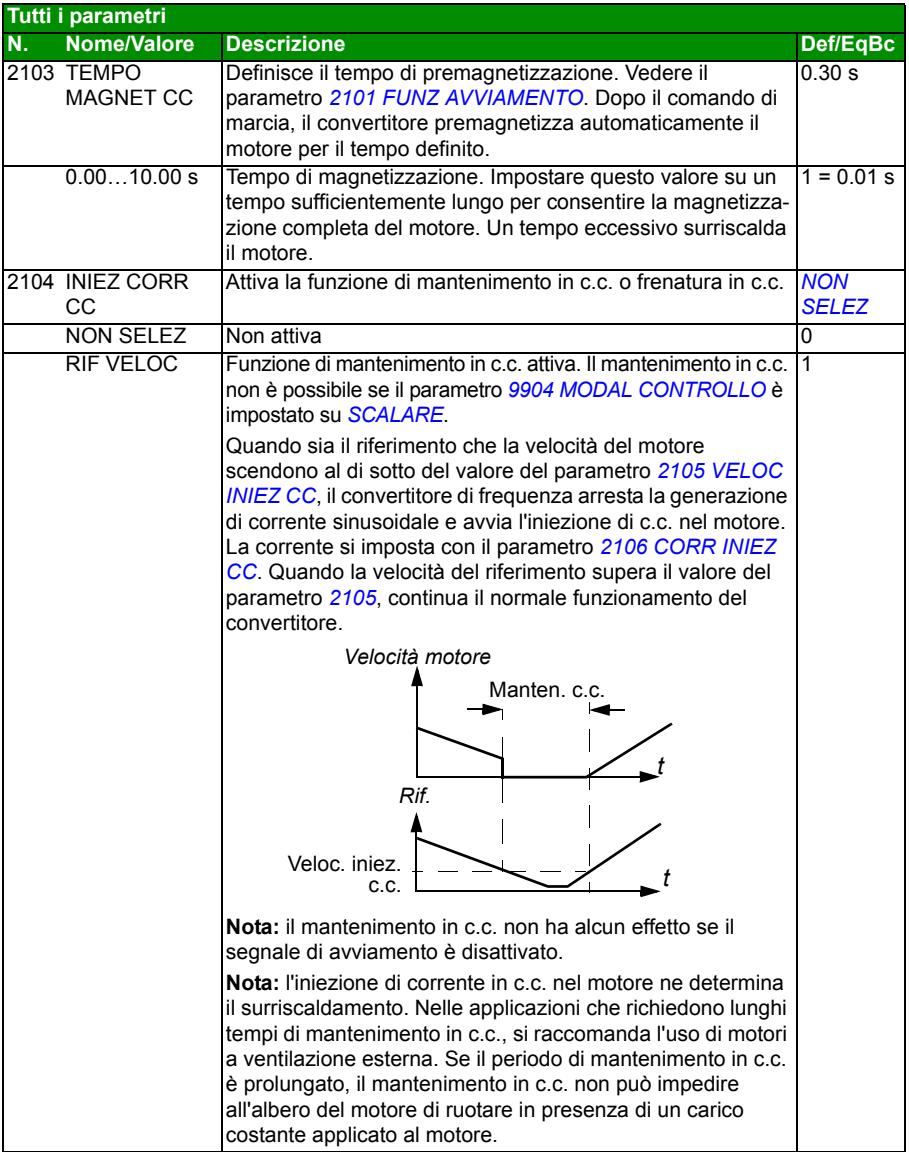

<span id="page-228-5"></span><span id="page-228-4"></span><span id="page-228-3"></span><span id="page-228-2"></span><span id="page-228-1"></span><span id="page-228-0"></span>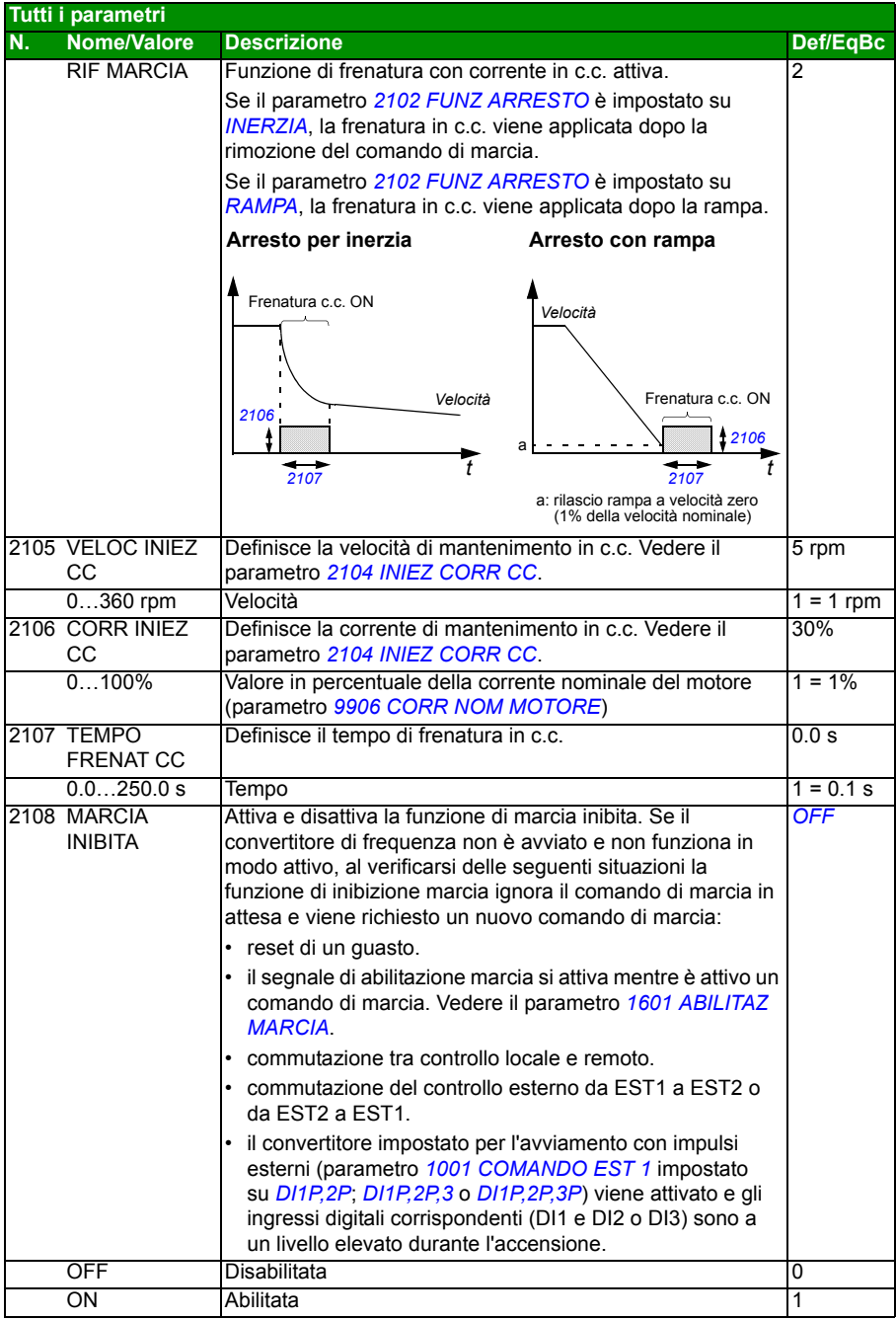

<span id="page-229-6"></span><span id="page-229-5"></span><span id="page-229-4"></span><span id="page-229-3"></span><span id="page-229-2"></span><span id="page-229-1"></span><span id="page-229-0"></span>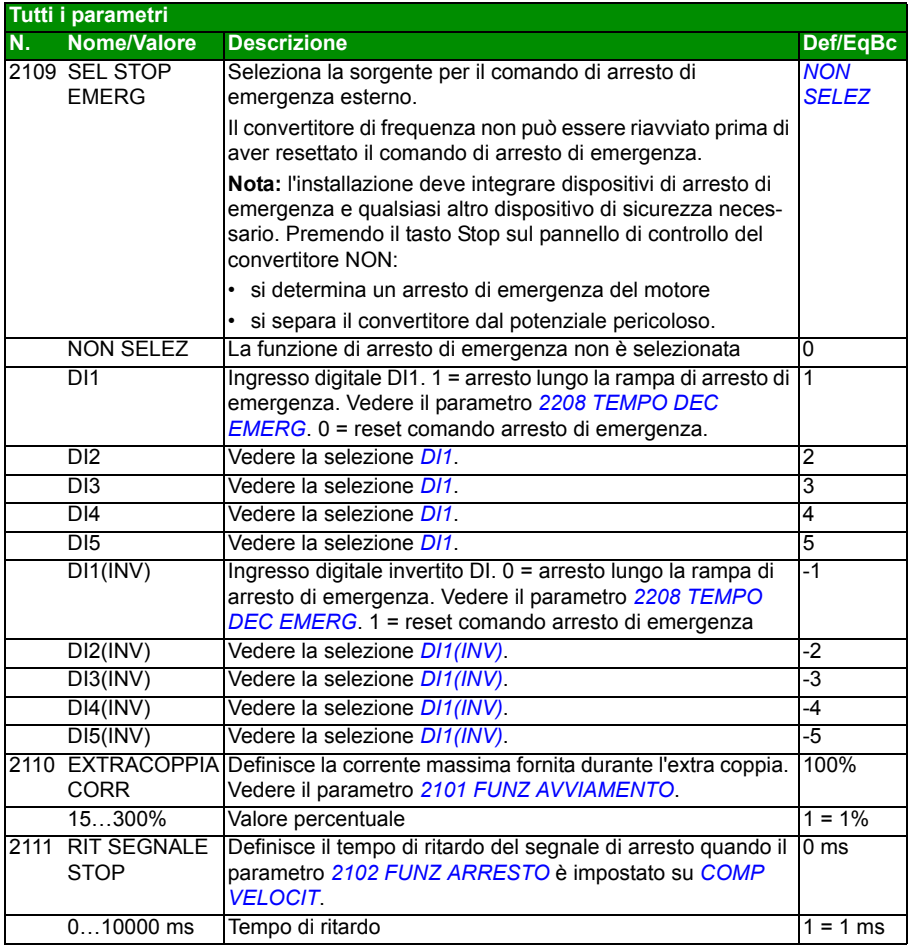

<span id="page-230-3"></span><span id="page-230-2"></span><span id="page-230-1"></span><span id="page-230-0"></span>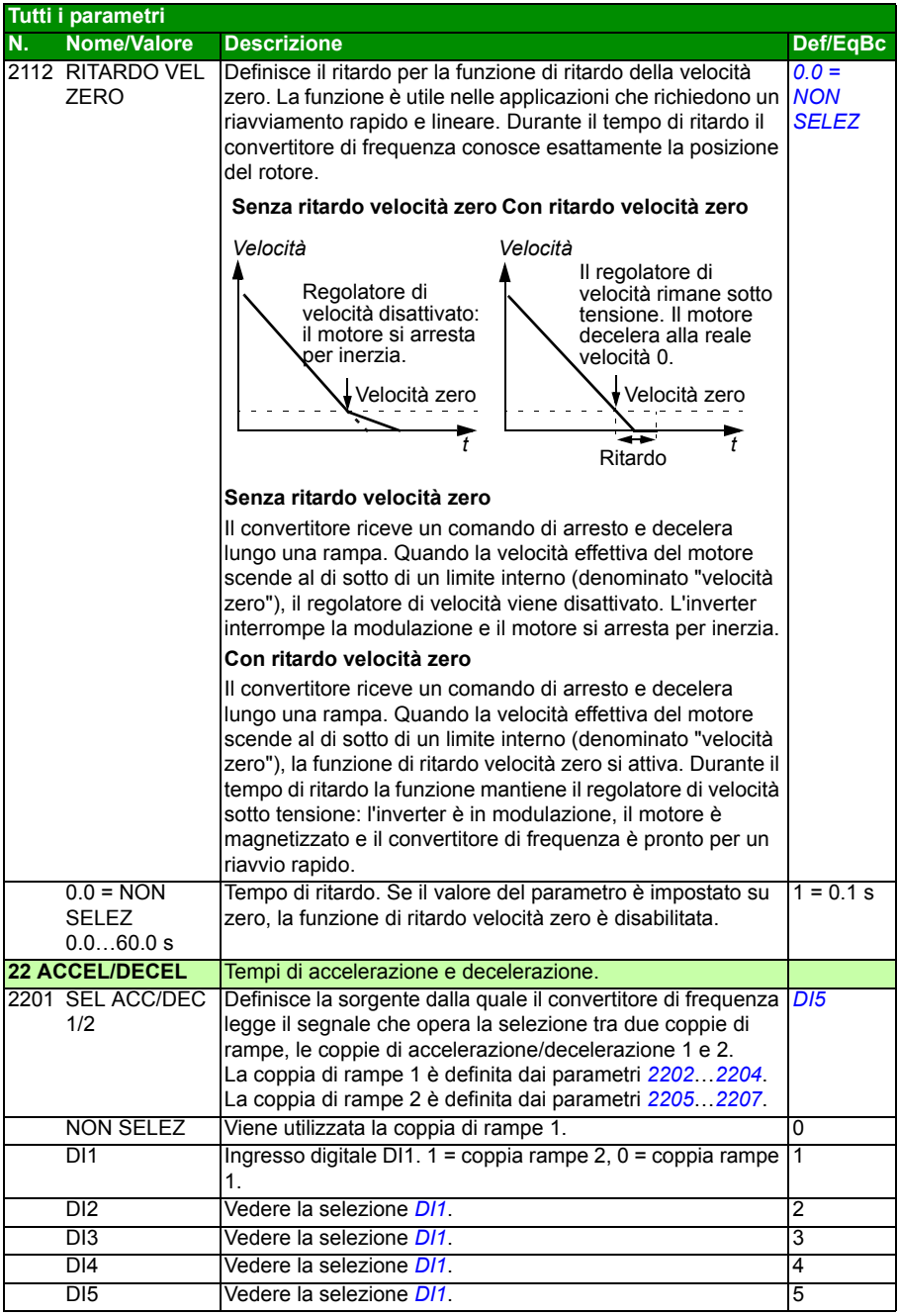

<span id="page-231-2"></span><span id="page-231-1"></span><span id="page-231-0"></span>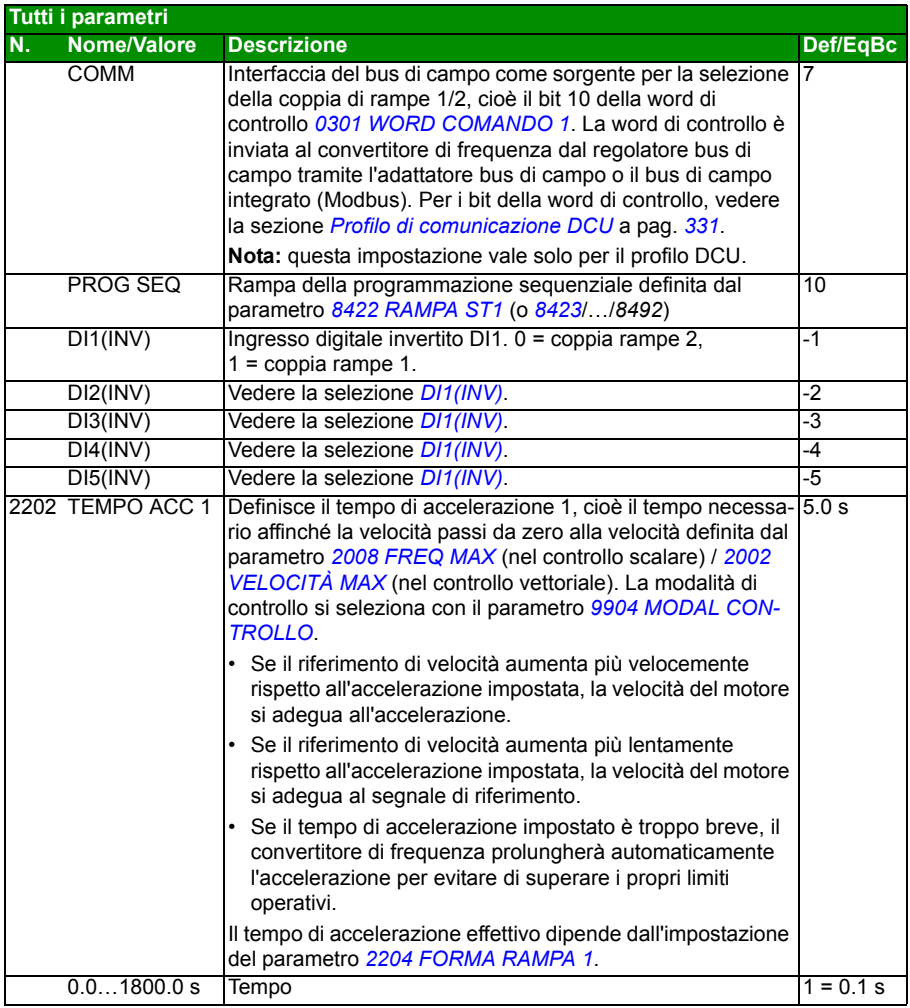

<span id="page-232-3"></span><span id="page-232-2"></span><span id="page-232-1"></span><span id="page-232-0"></span>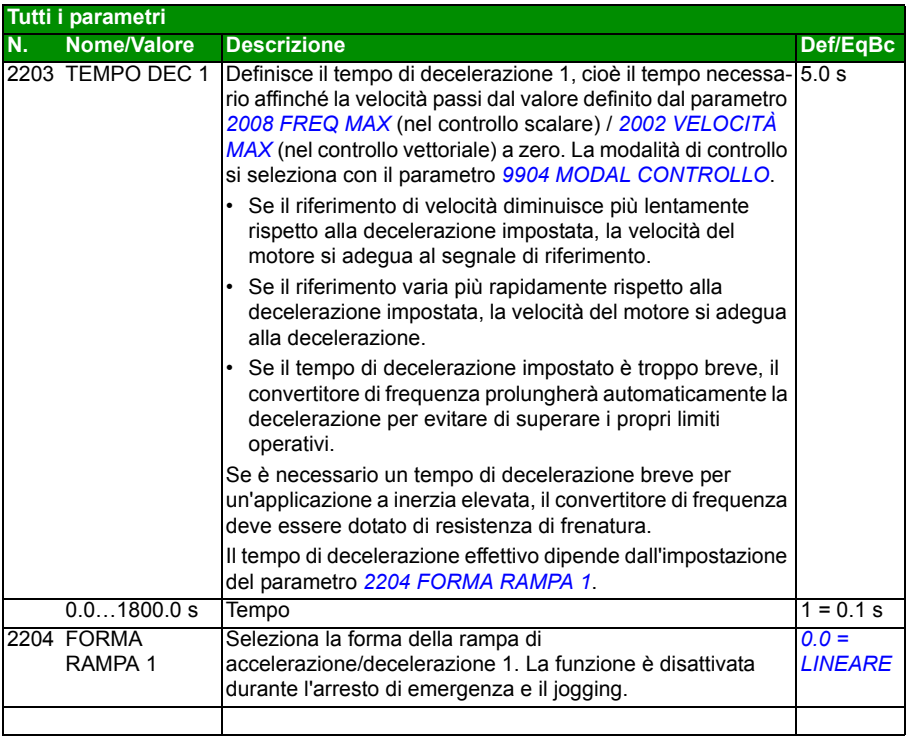

<span id="page-233-3"></span><span id="page-233-2"></span><span id="page-233-1"></span><span id="page-233-0"></span>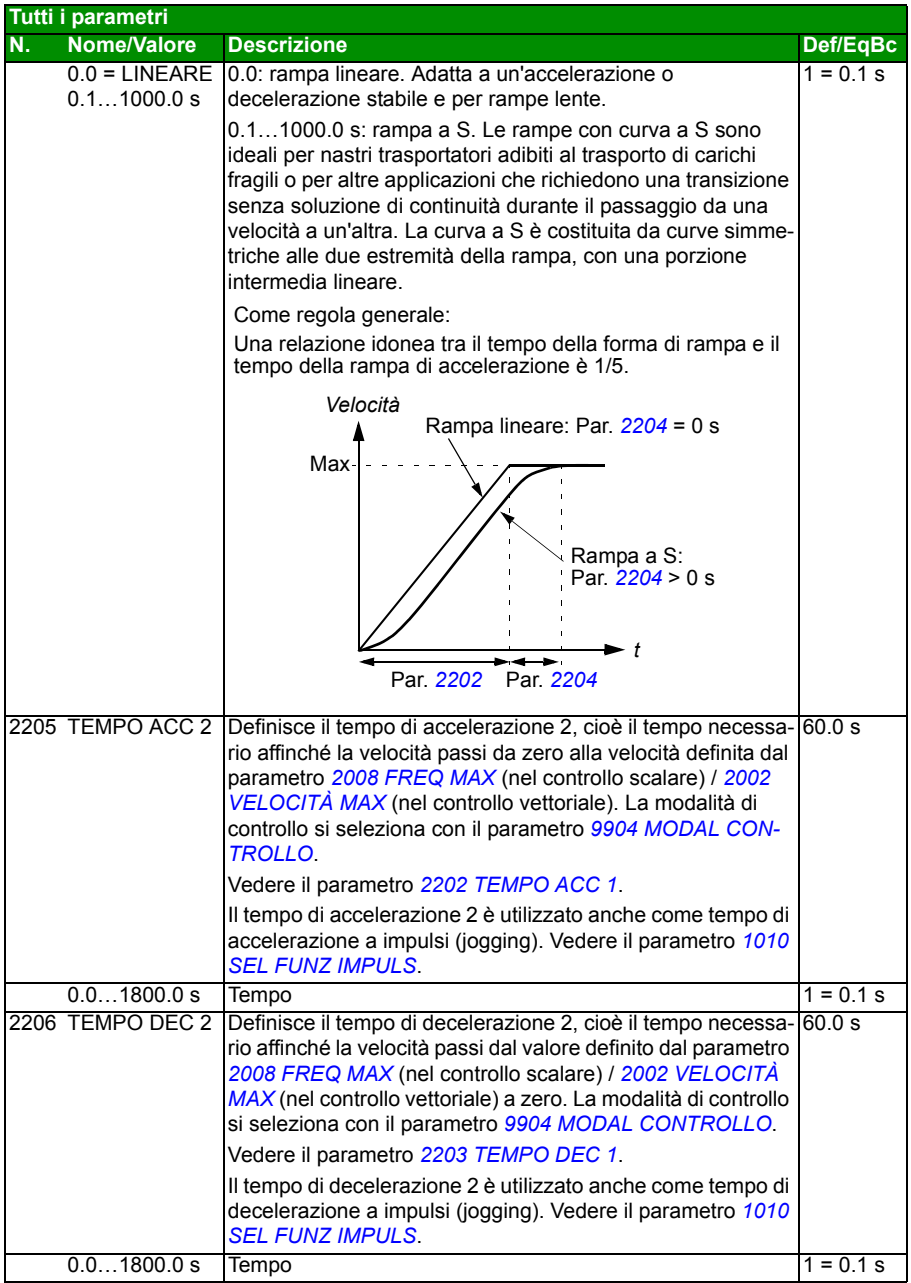

<span id="page-234-4"></span><span id="page-234-3"></span><span id="page-234-2"></span><span id="page-234-1"></span><span id="page-234-0"></span>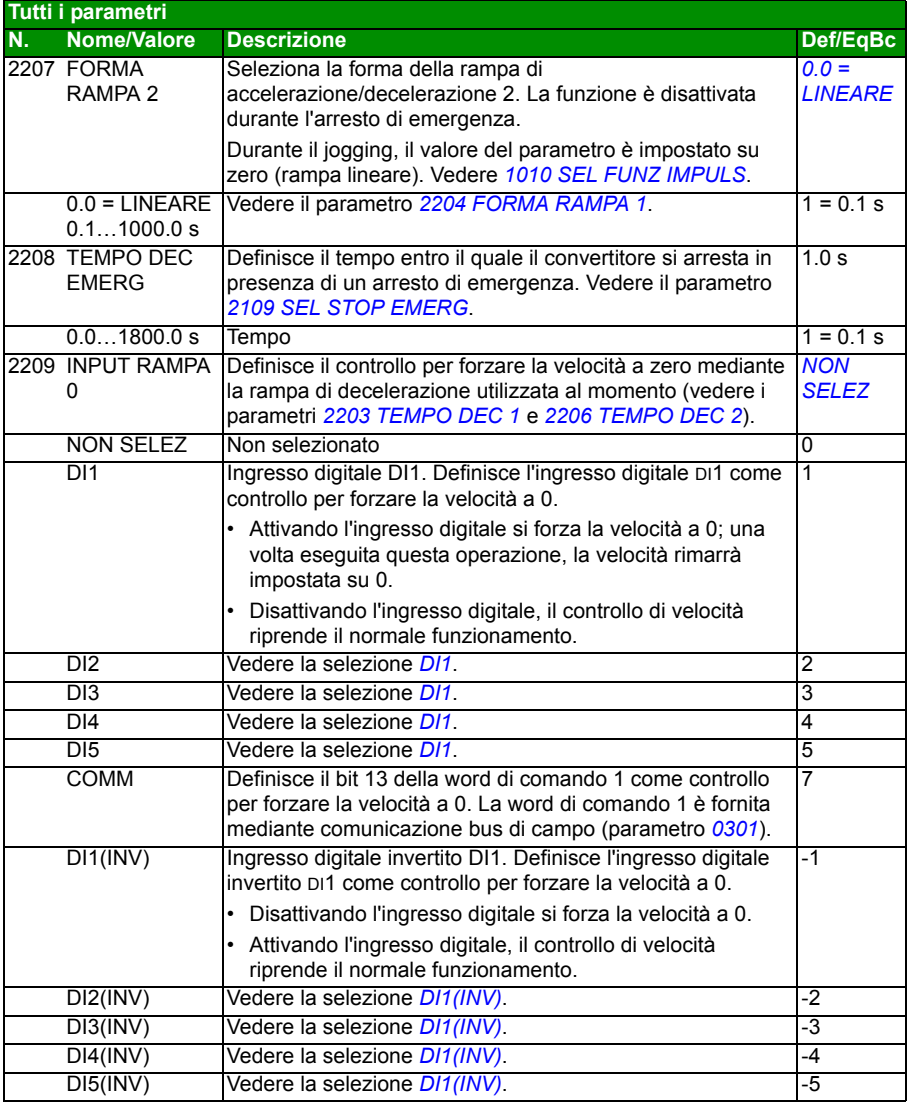

<span id="page-235-1"></span><span id="page-235-0"></span>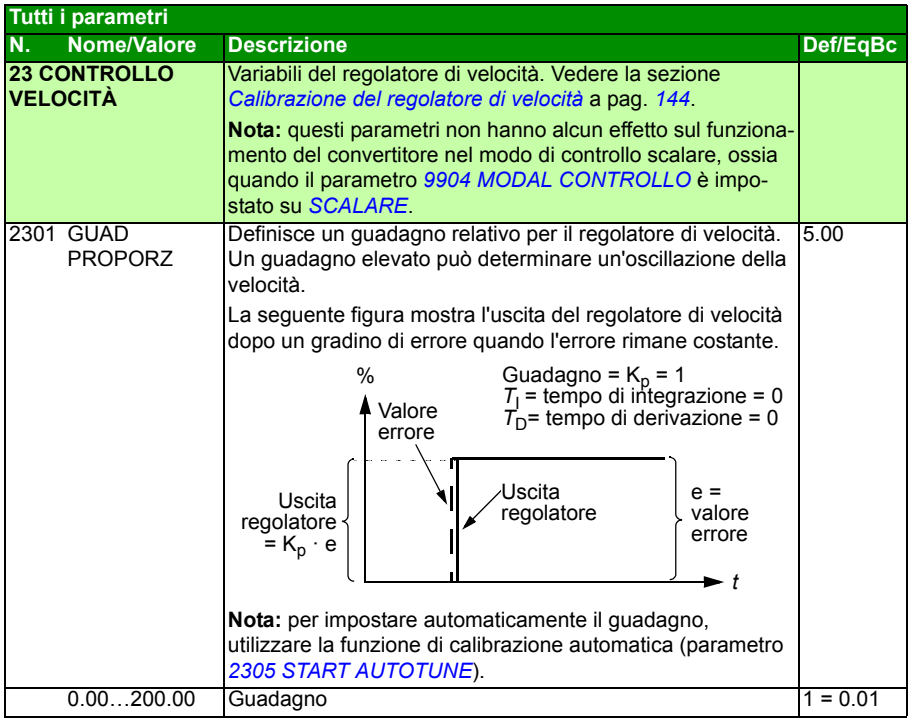

<span id="page-236-1"></span><span id="page-236-0"></span>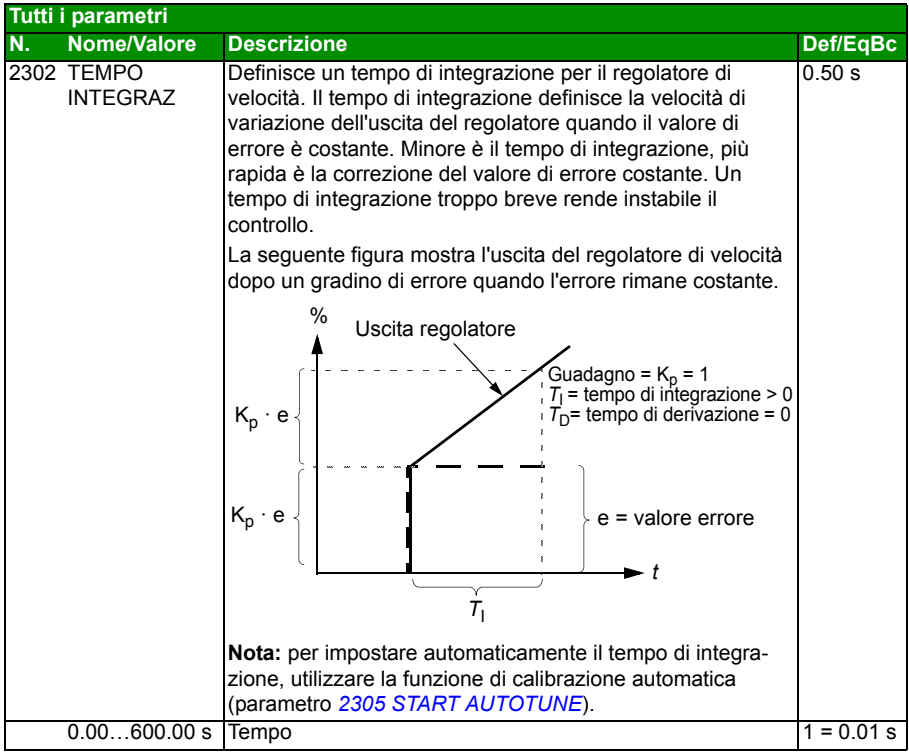

<span id="page-237-1"></span><span id="page-237-0"></span>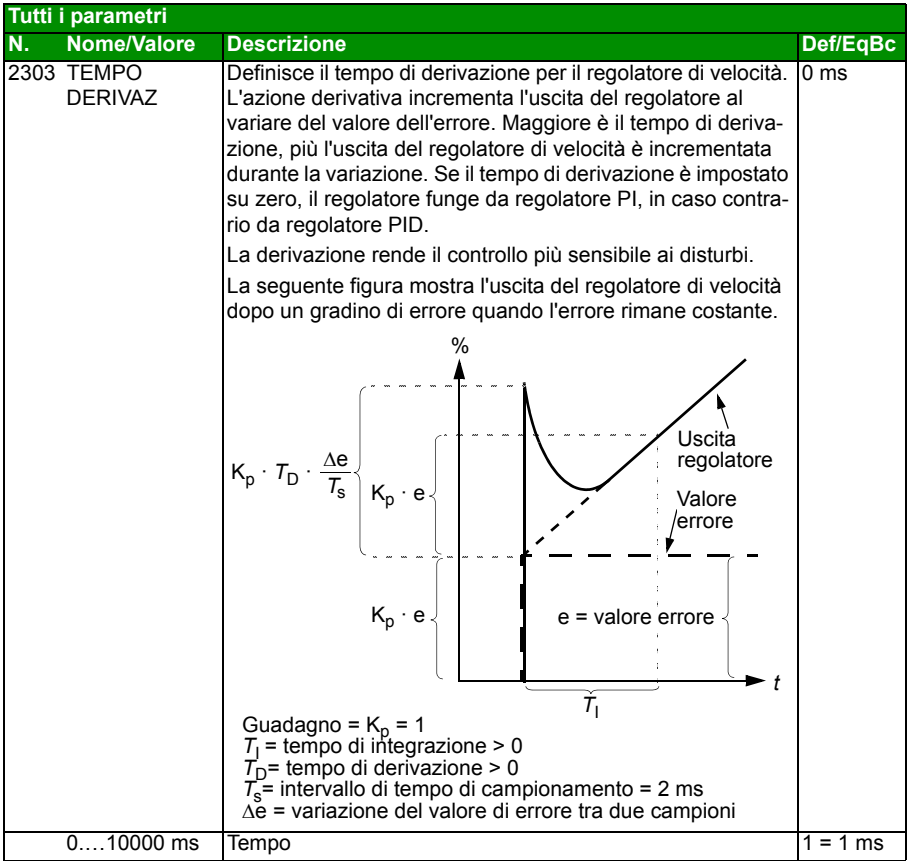

<span id="page-238-5"></span><span id="page-238-4"></span><span id="page-238-3"></span><span id="page-238-2"></span><span id="page-238-1"></span><span id="page-238-0"></span>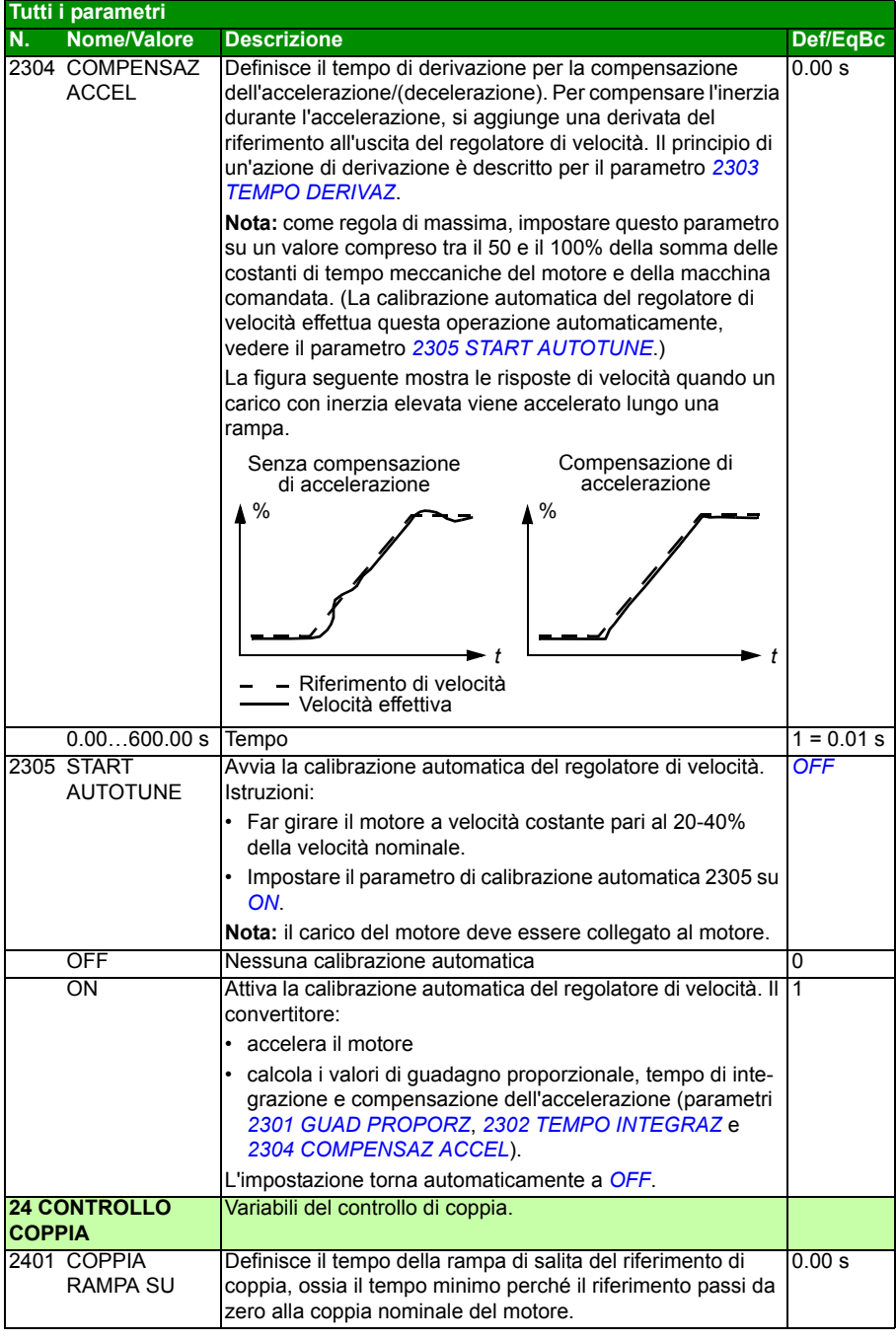

<span id="page-239-6"></span><span id="page-239-5"></span><span id="page-239-4"></span><span id="page-239-3"></span><span id="page-239-2"></span><span id="page-239-1"></span><span id="page-239-0"></span>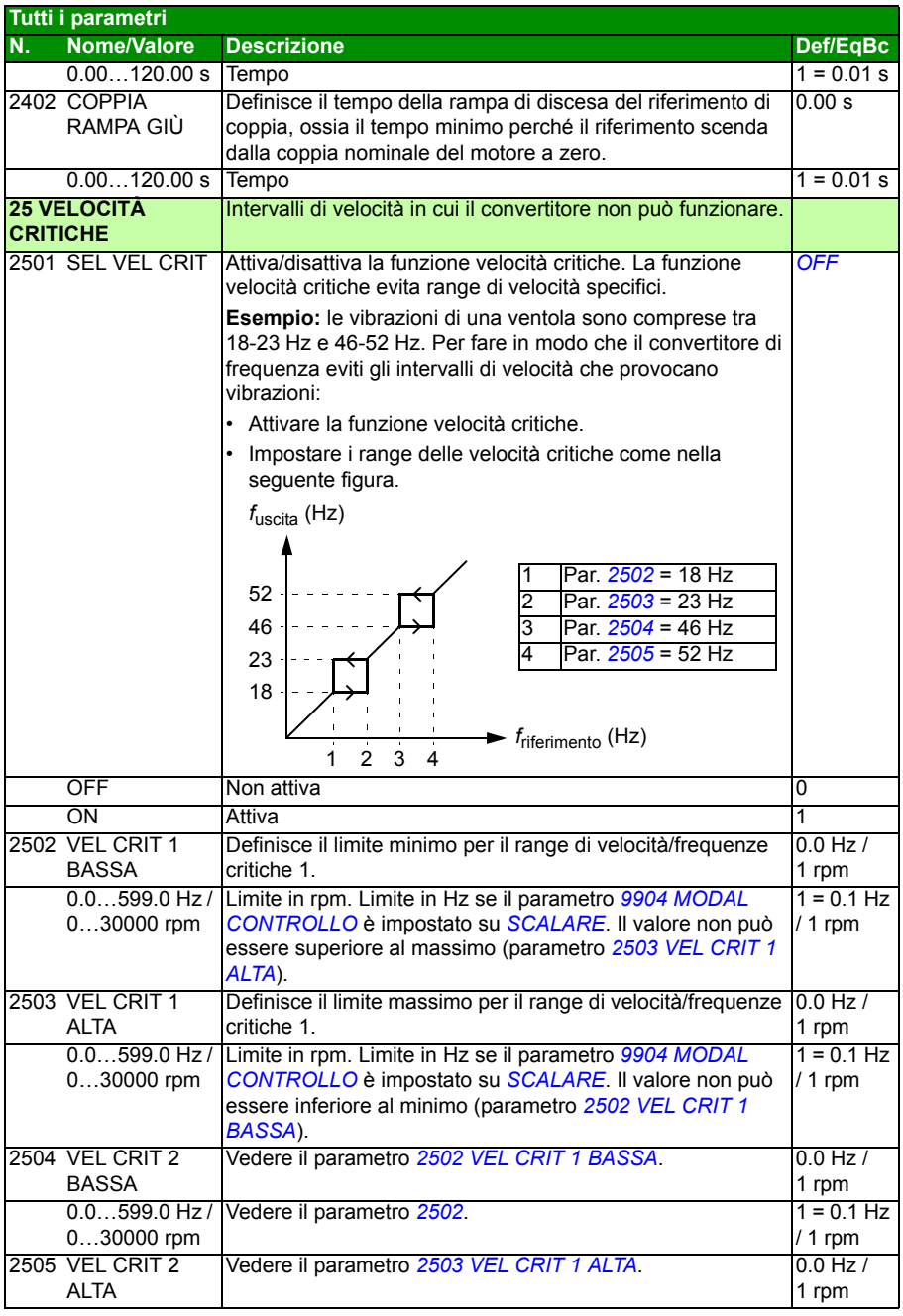

<span id="page-240-1"></span><span id="page-240-0"></span>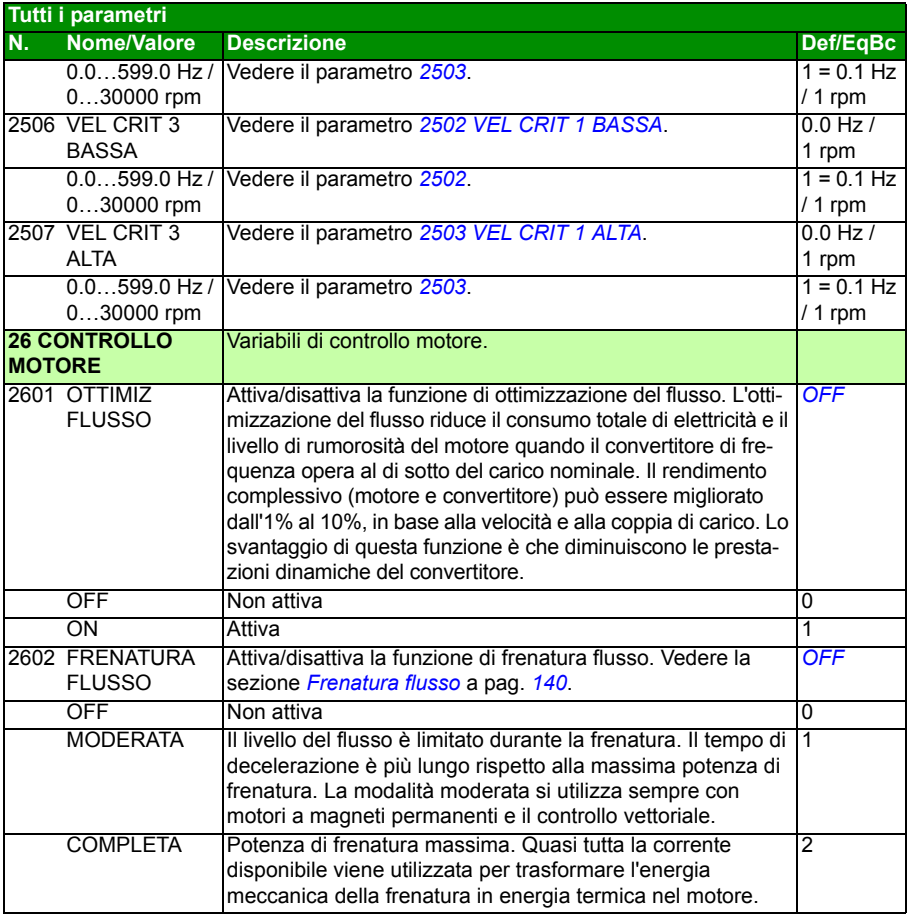

<span id="page-241-6"></span><span id="page-241-5"></span><span id="page-241-4"></span><span id="page-241-3"></span><span id="page-241-2"></span><span id="page-241-1"></span><span id="page-241-0"></span>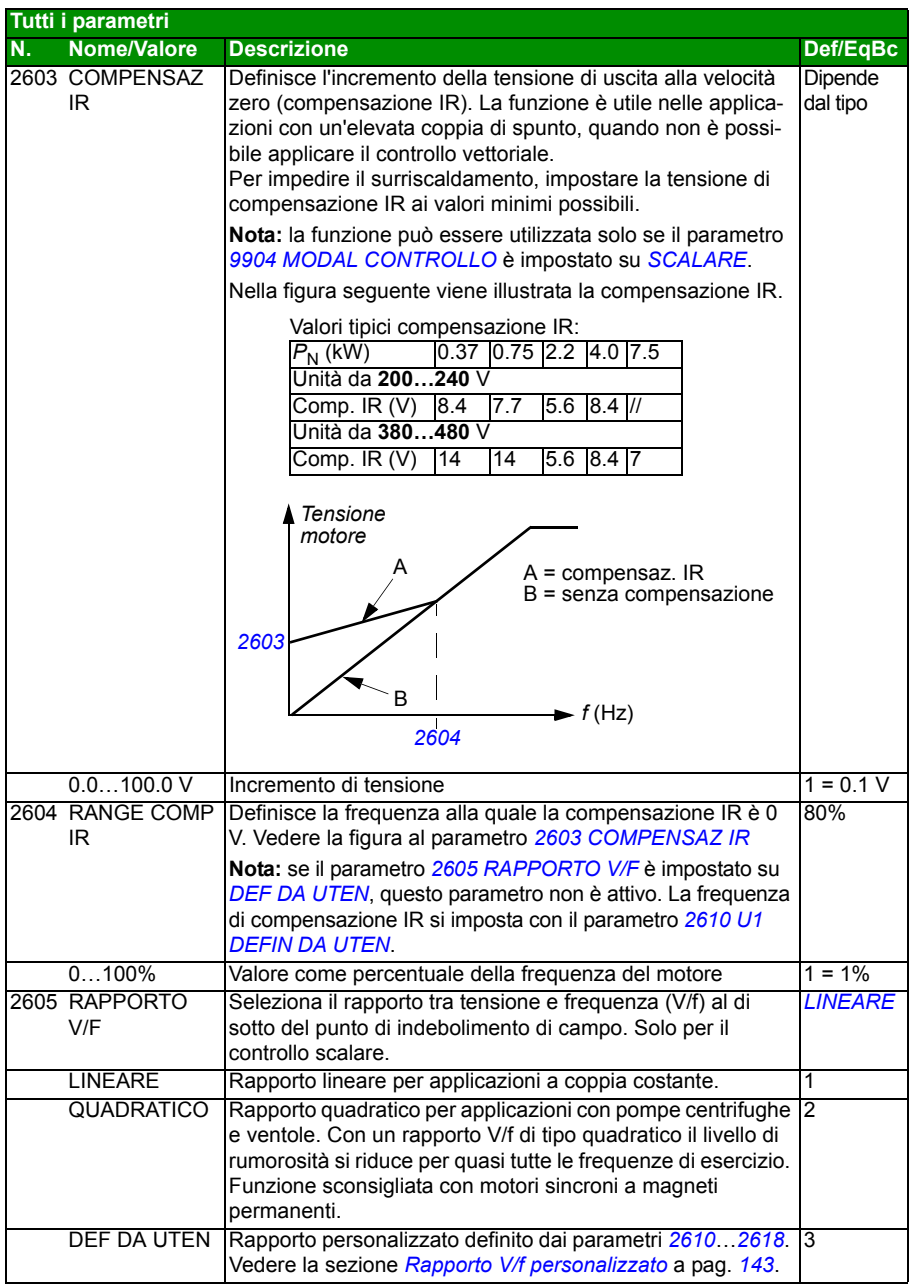

<span id="page-242-3"></span><span id="page-242-2"></span><span id="page-242-1"></span><span id="page-242-0"></span>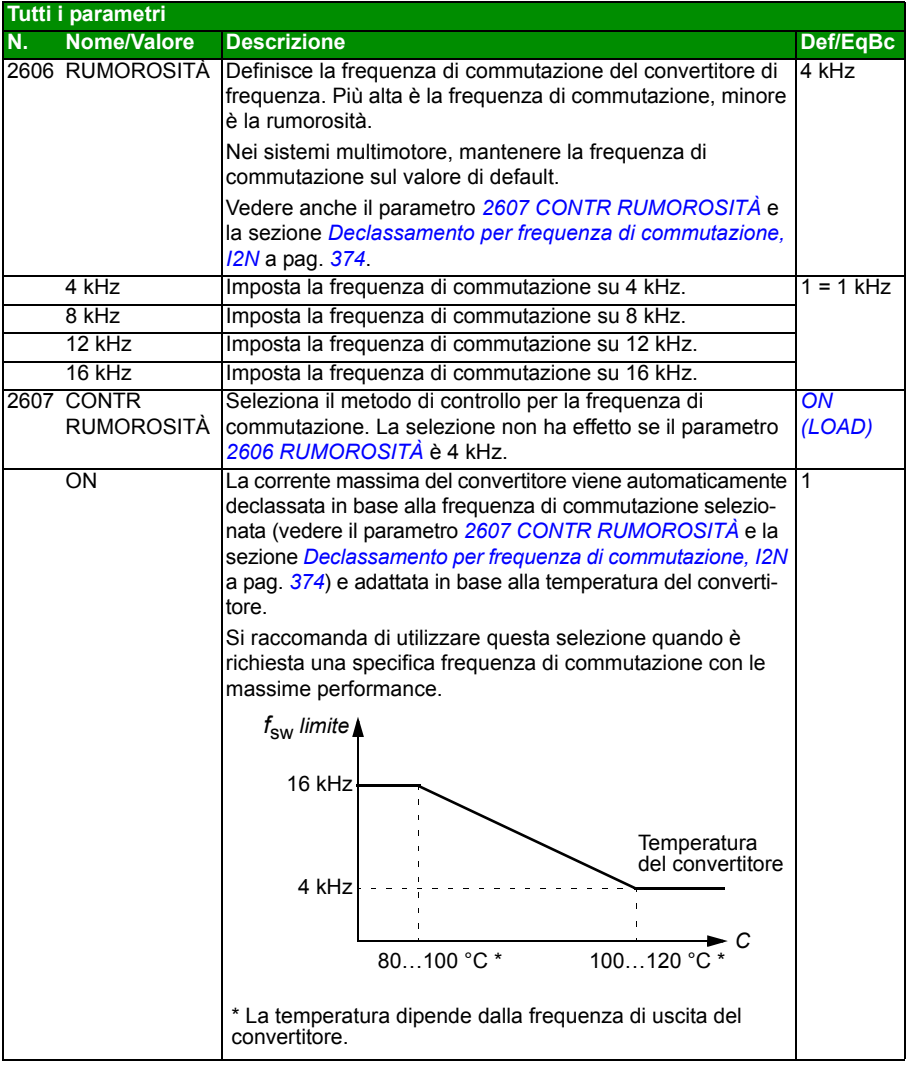

<span id="page-243-1"></span><span id="page-243-0"></span>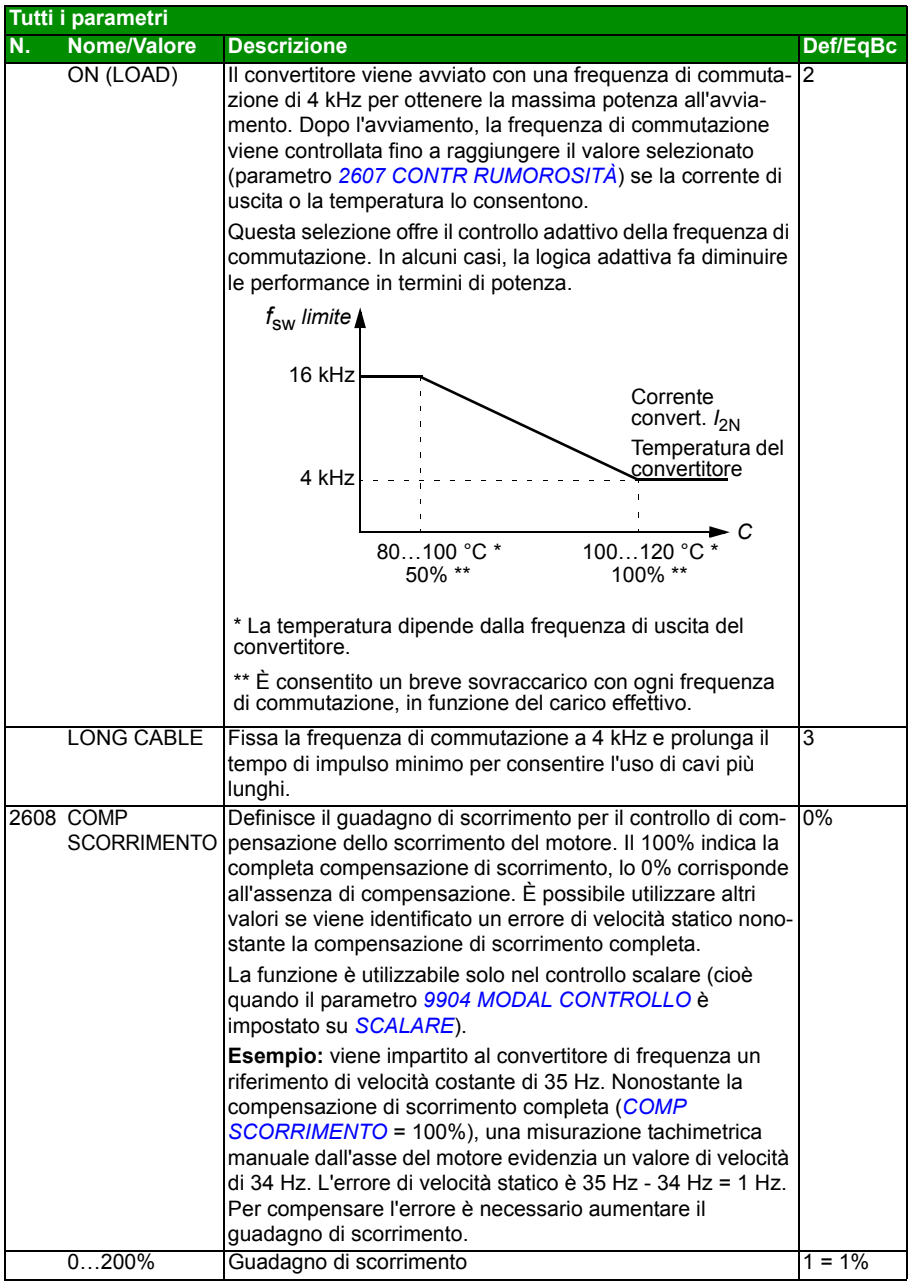

<span id="page-244-11"></span><span id="page-244-10"></span><span id="page-244-9"></span><span id="page-244-8"></span><span id="page-244-7"></span><span id="page-244-6"></span><span id="page-244-5"></span><span id="page-244-4"></span><span id="page-244-3"></span><span id="page-244-2"></span><span id="page-244-1"></span><span id="page-244-0"></span>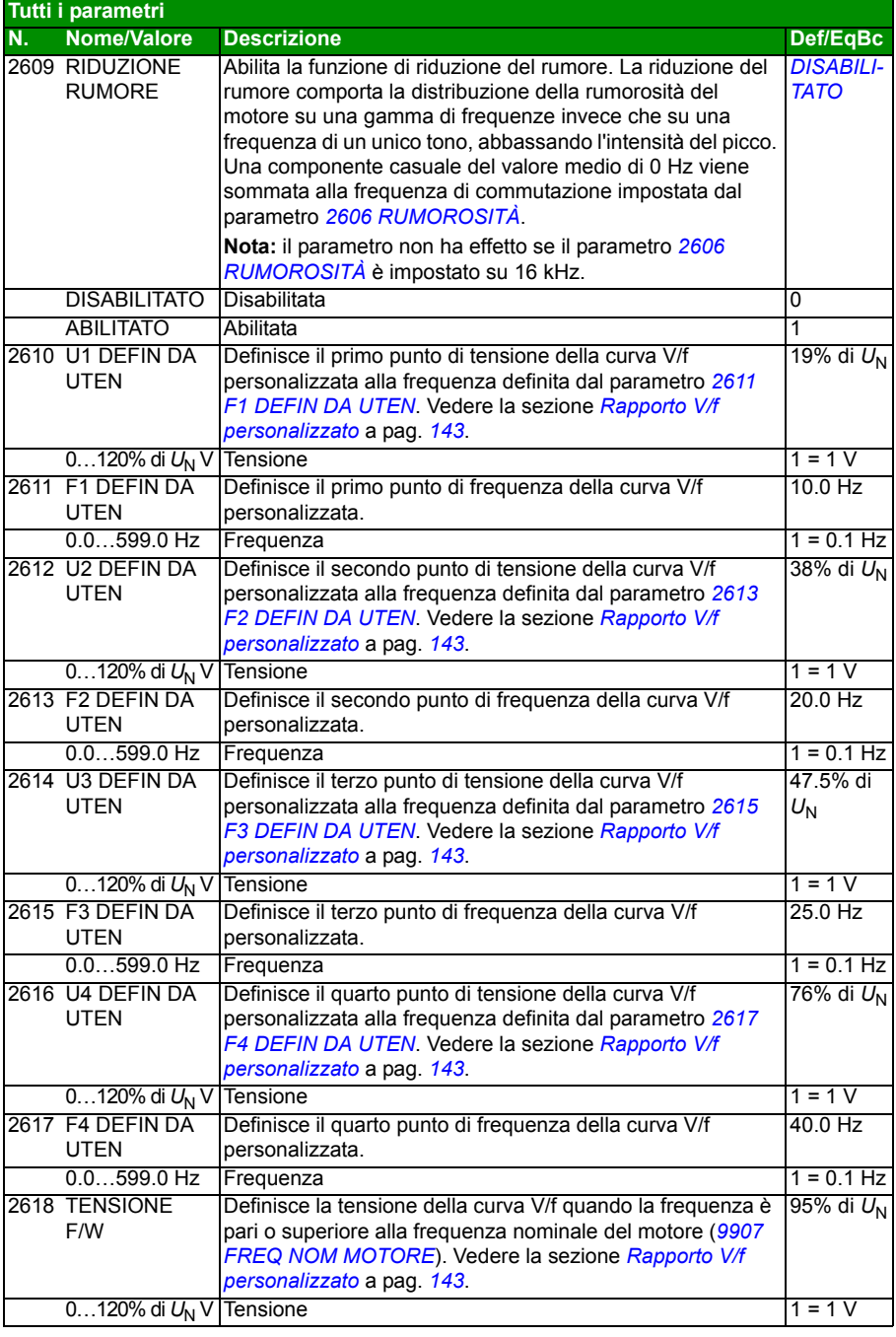

<span id="page-245-3"></span><span id="page-245-2"></span><span id="page-245-1"></span><span id="page-245-0"></span>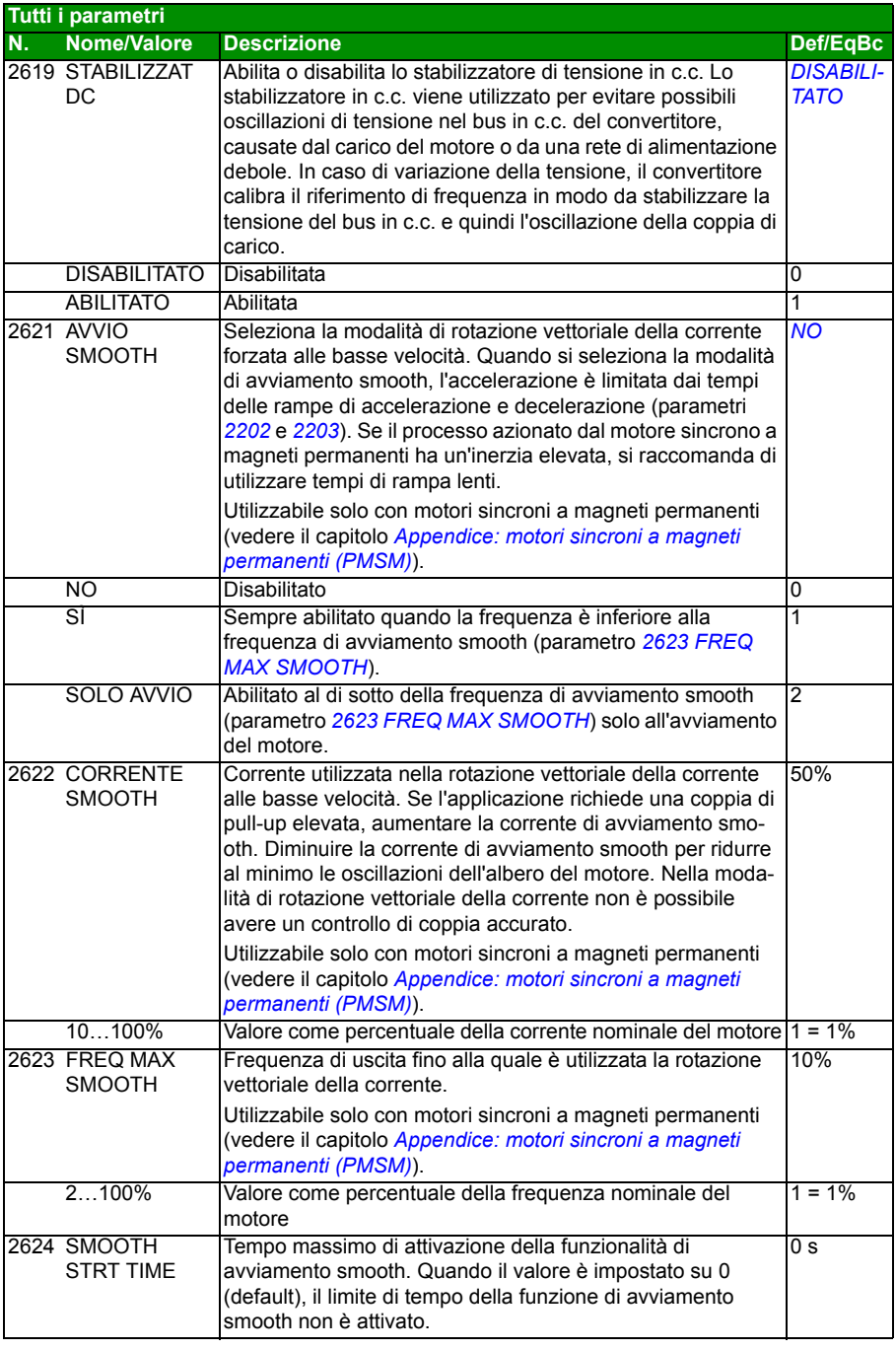

<span id="page-246-11"></span><span id="page-246-10"></span><span id="page-246-9"></span><span id="page-246-8"></span><span id="page-246-7"></span><span id="page-246-6"></span><span id="page-246-5"></span><span id="page-246-4"></span><span id="page-246-3"></span><span id="page-246-2"></span><span id="page-246-1"></span><span id="page-246-0"></span>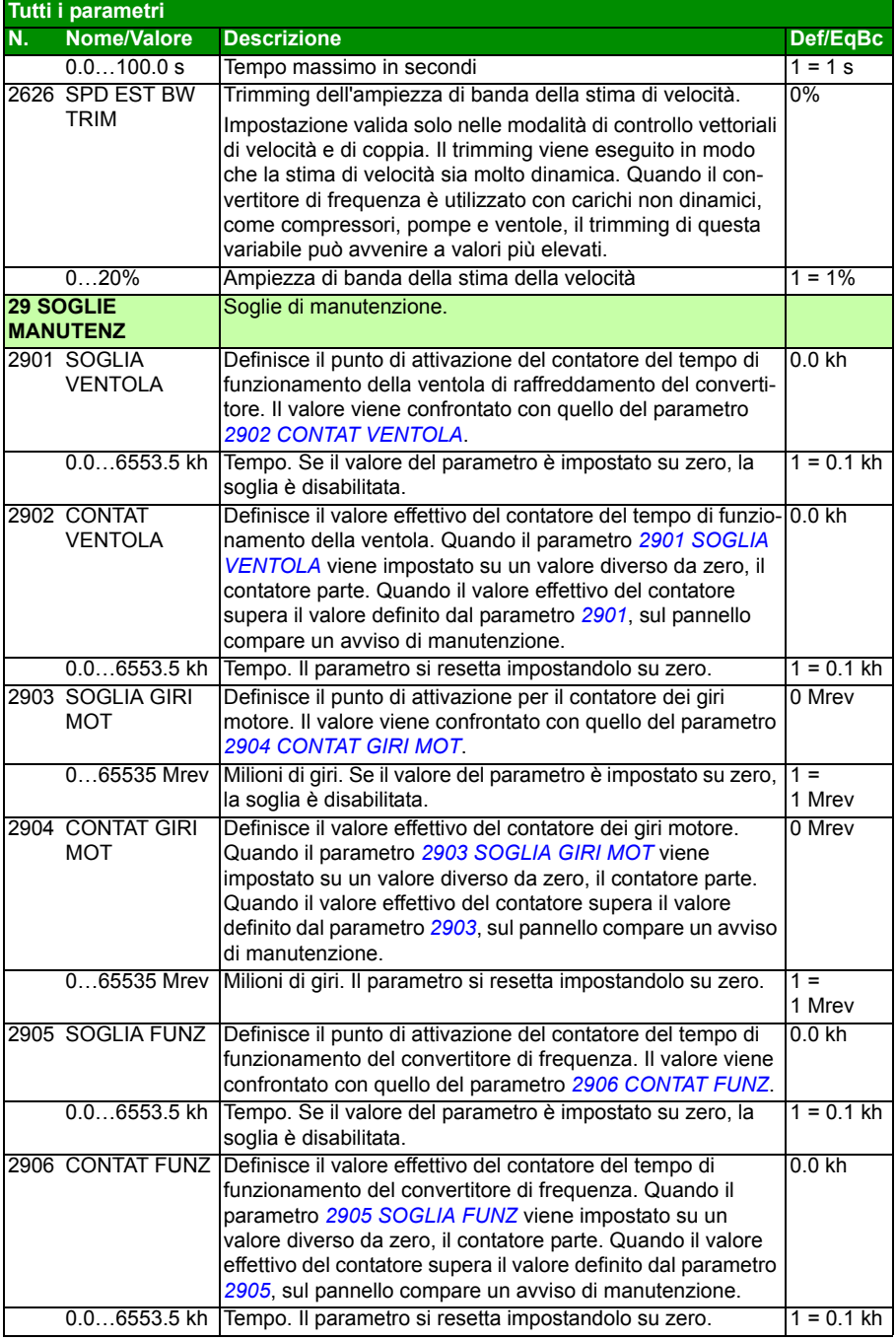

<span id="page-247-4"></span><span id="page-247-3"></span><span id="page-247-2"></span><span id="page-247-1"></span><span id="page-247-0"></span>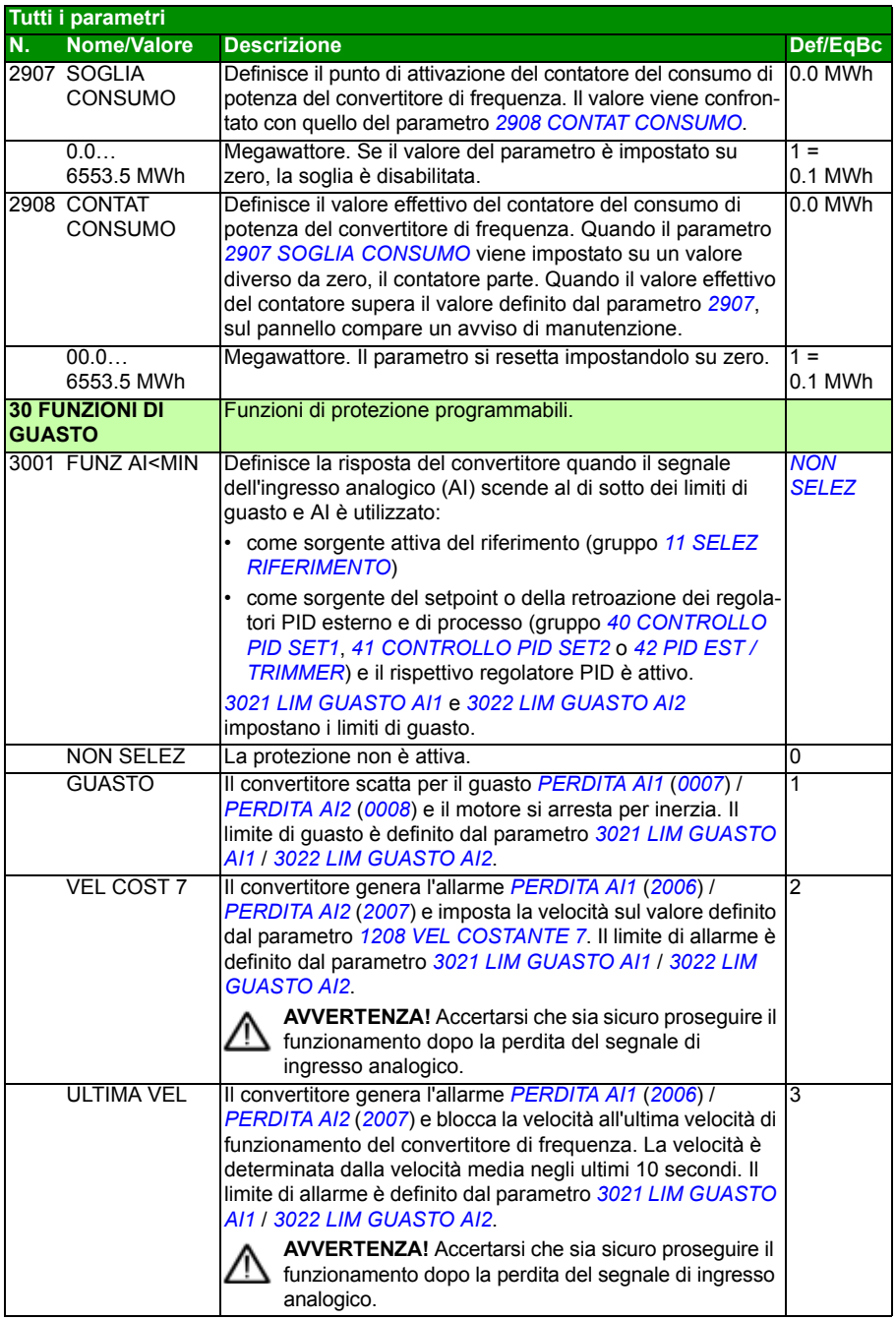

<span id="page-248-5"></span><span id="page-248-4"></span><span id="page-248-3"></span><span id="page-248-2"></span><span id="page-248-1"></span><span id="page-248-0"></span>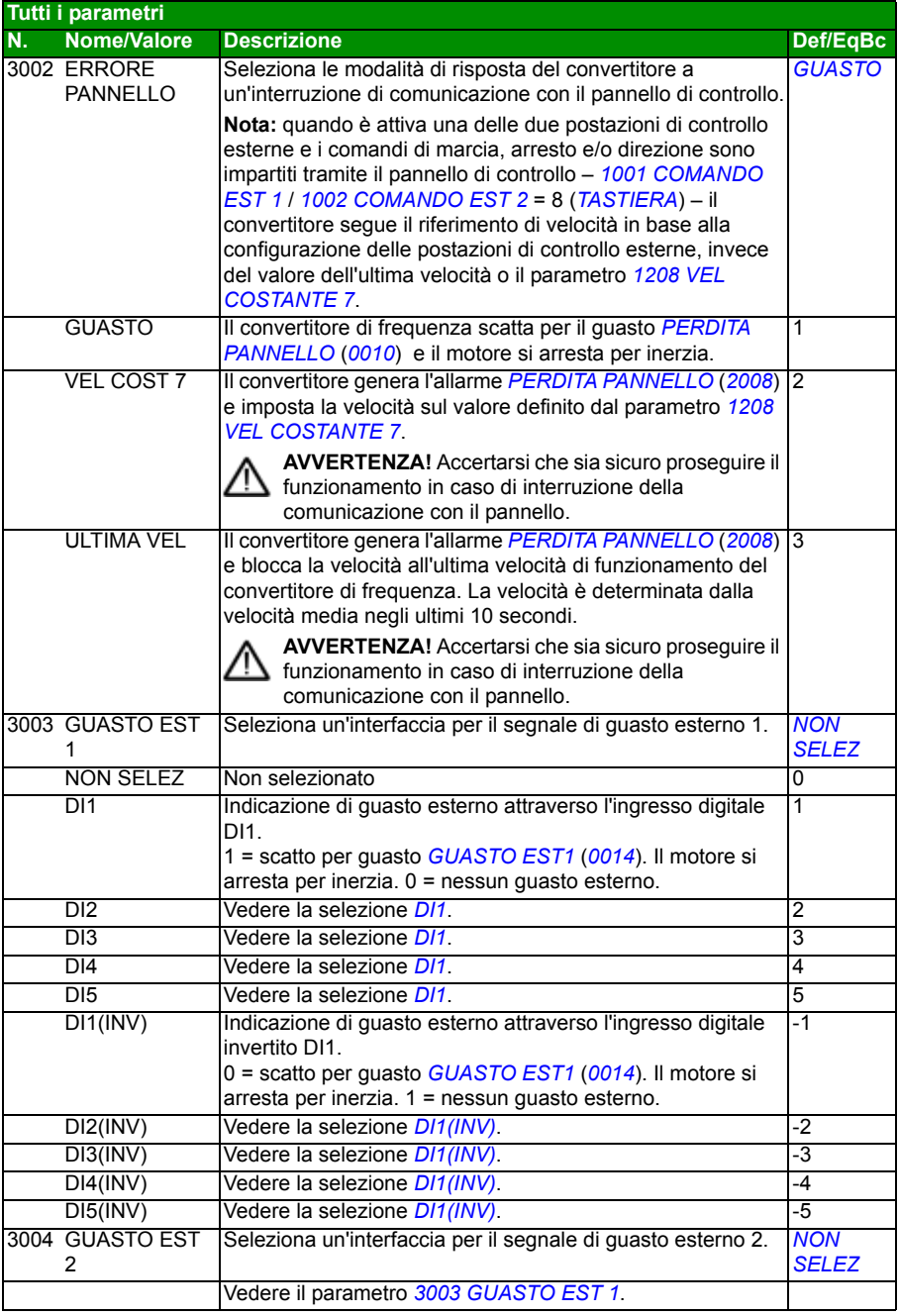

<span id="page-249-1"></span><span id="page-249-0"></span>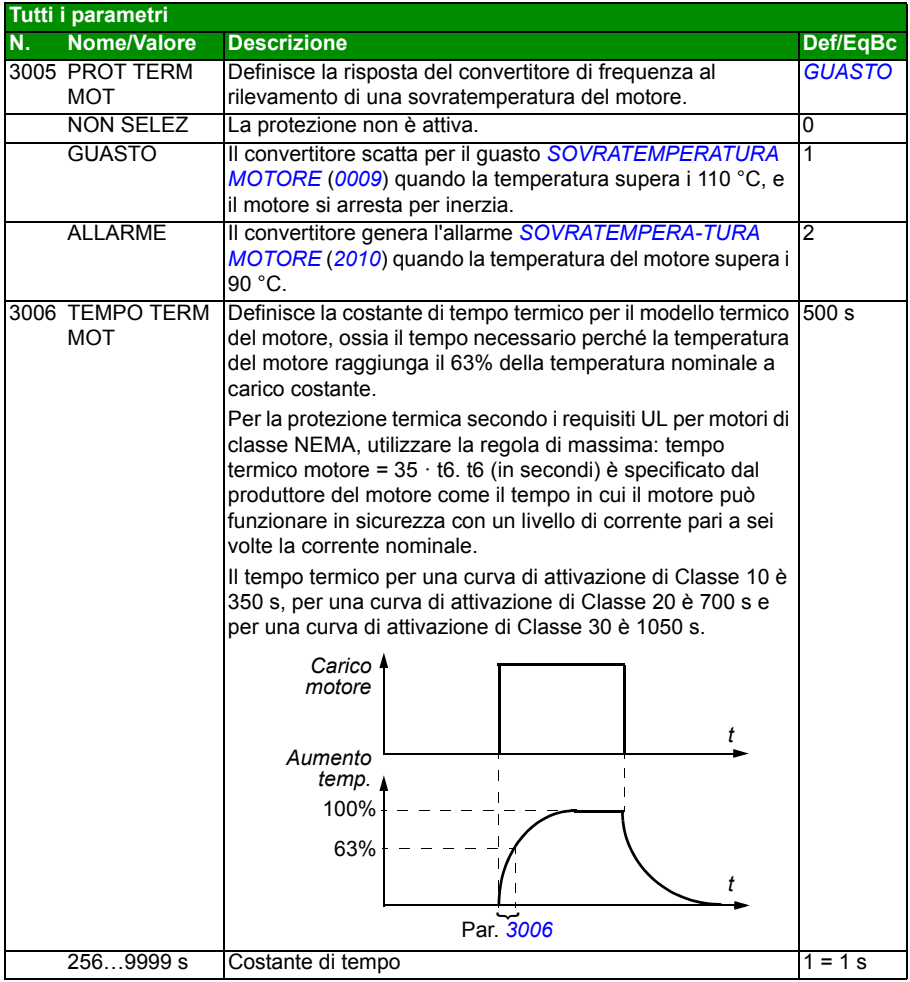

<span id="page-250-3"></span><span id="page-250-2"></span><span id="page-250-1"></span><span id="page-250-0"></span>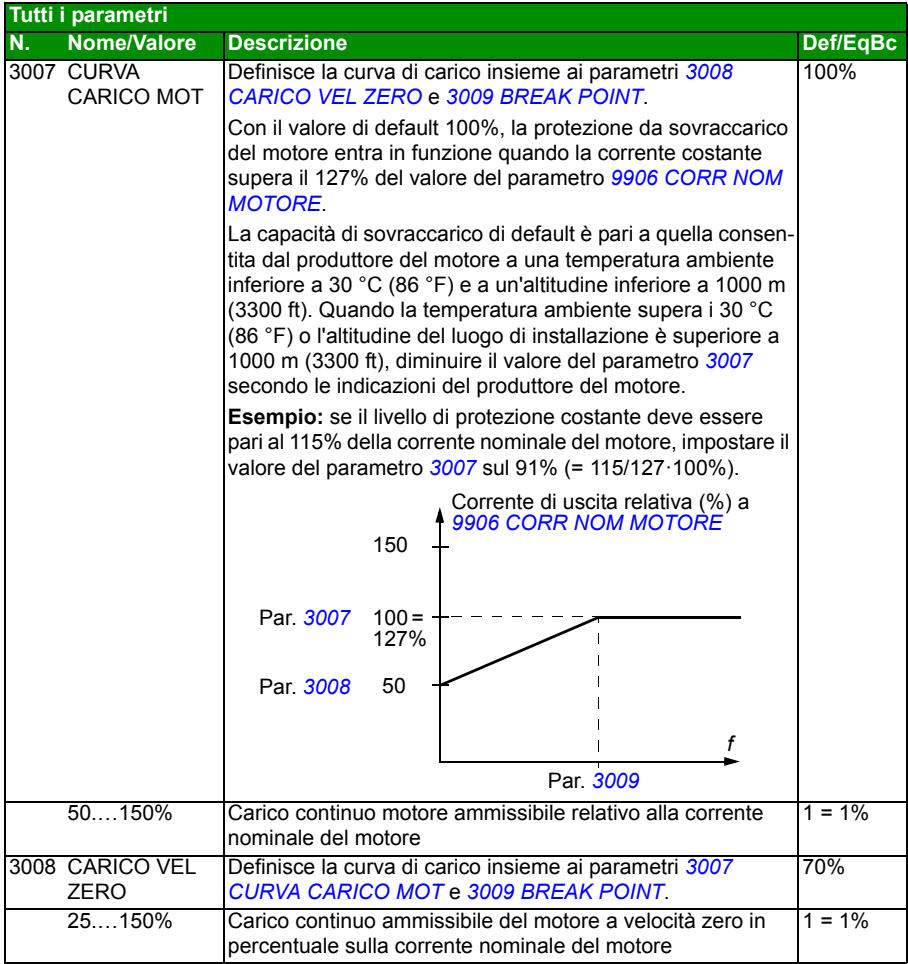

<span id="page-251-1"></span><span id="page-251-0"></span>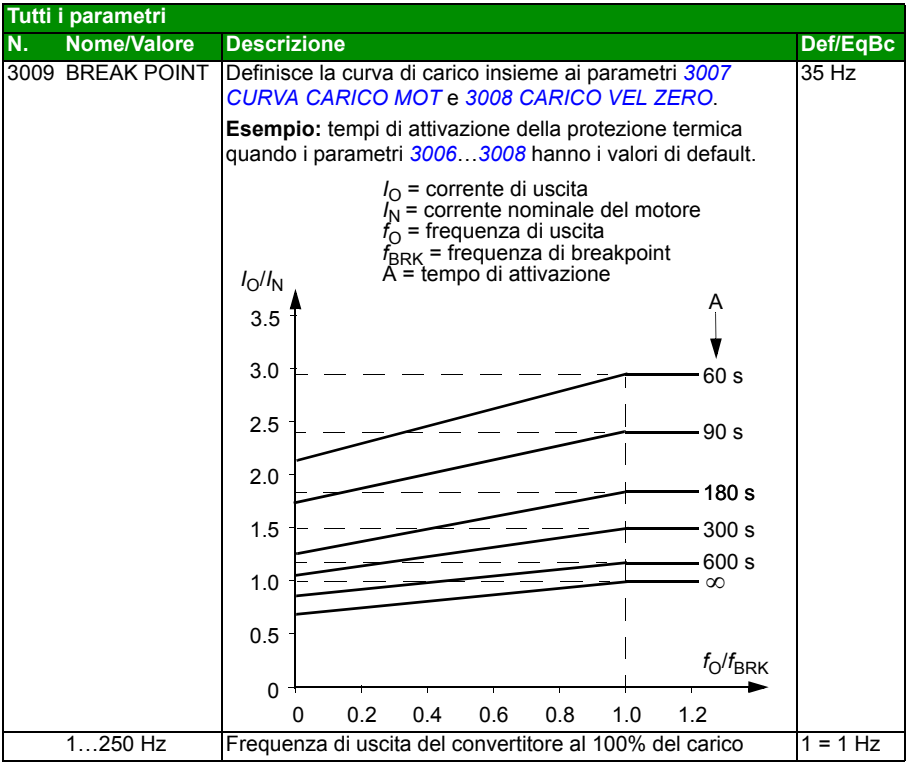
<span id="page-252-8"></span><span id="page-252-7"></span><span id="page-252-6"></span><span id="page-252-5"></span><span id="page-252-4"></span><span id="page-252-3"></span><span id="page-252-2"></span><span id="page-252-1"></span><span id="page-252-0"></span>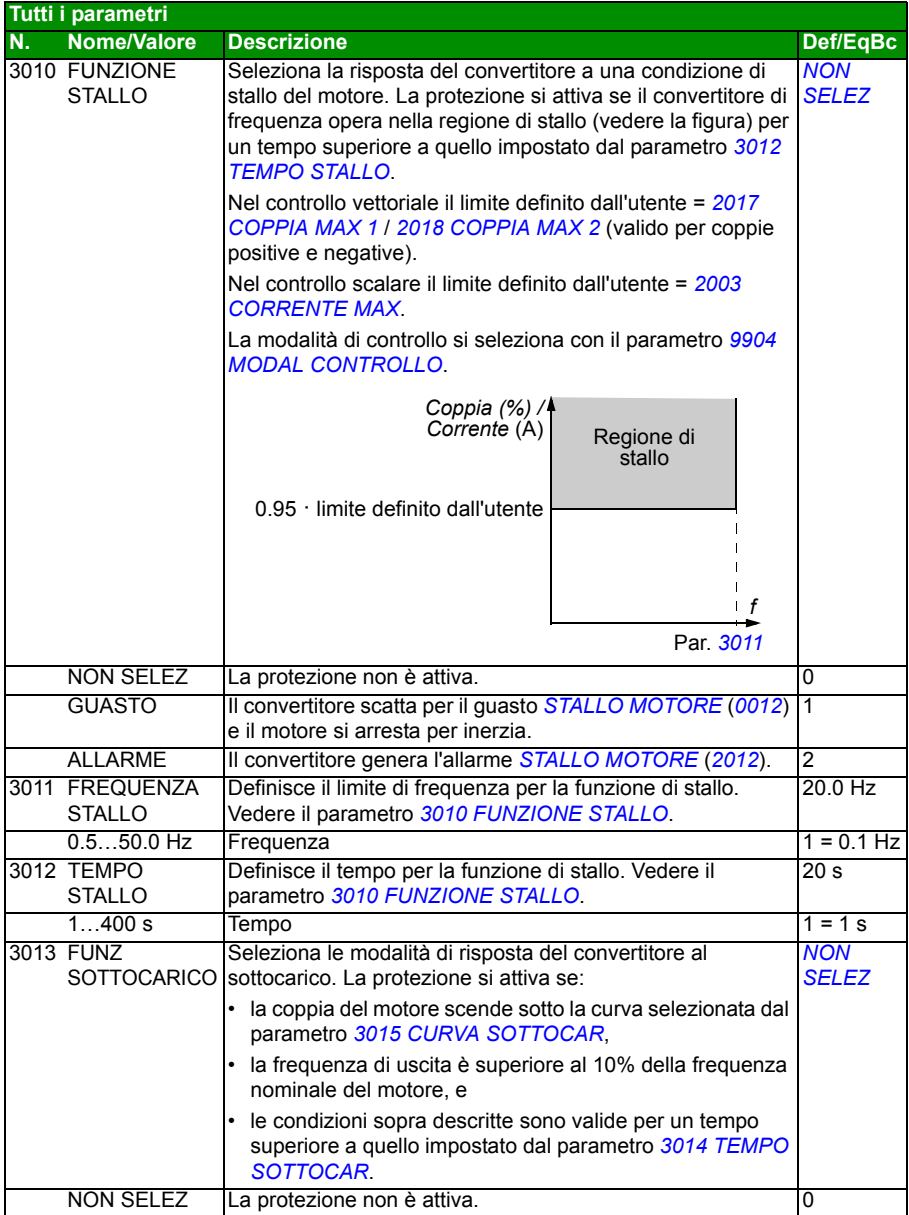

<span id="page-253-5"></span><span id="page-253-4"></span><span id="page-253-3"></span><span id="page-253-2"></span><span id="page-253-1"></span><span id="page-253-0"></span>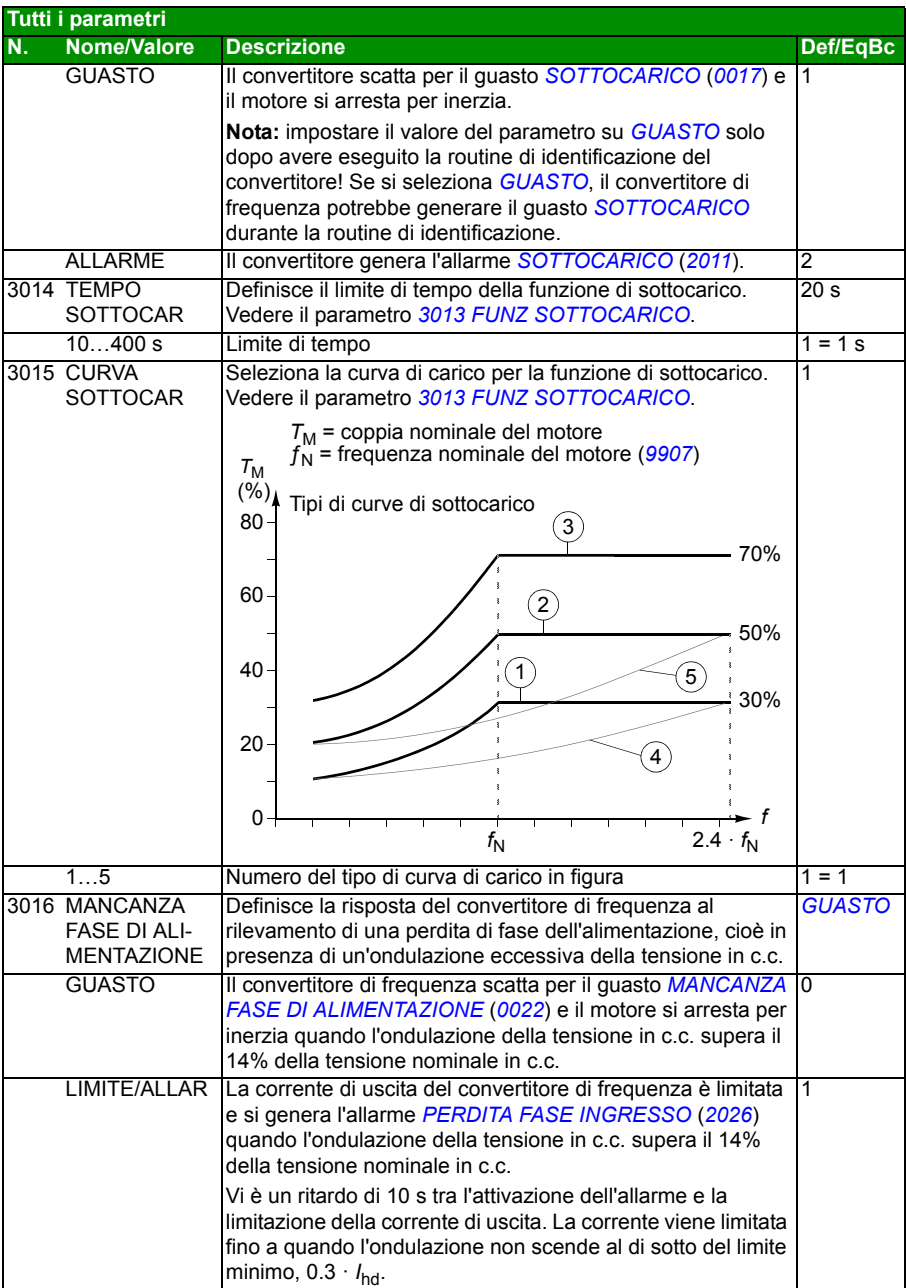

<span id="page-254-5"></span><span id="page-254-4"></span><span id="page-254-3"></span><span id="page-254-2"></span><span id="page-254-1"></span><span id="page-254-0"></span>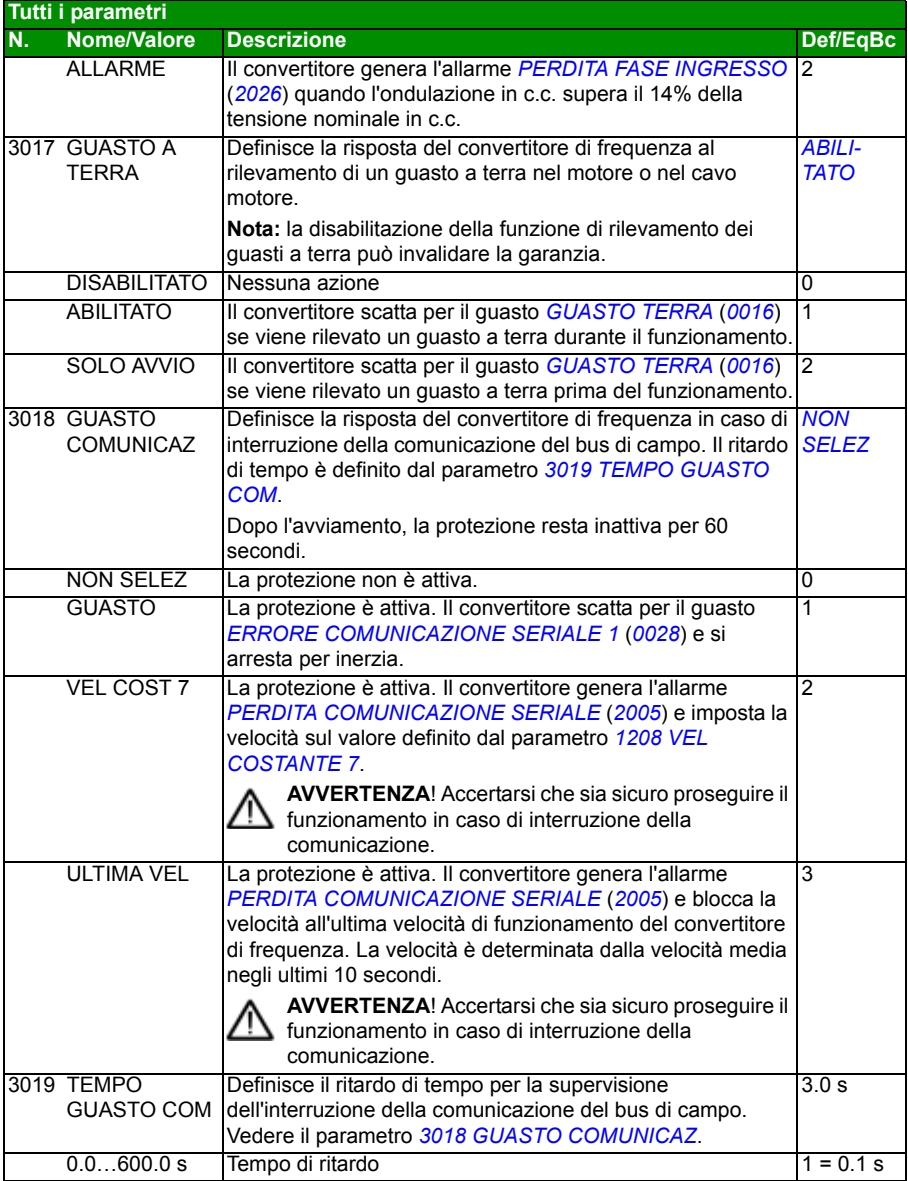

<span id="page-255-2"></span><span id="page-255-1"></span><span id="page-255-0"></span>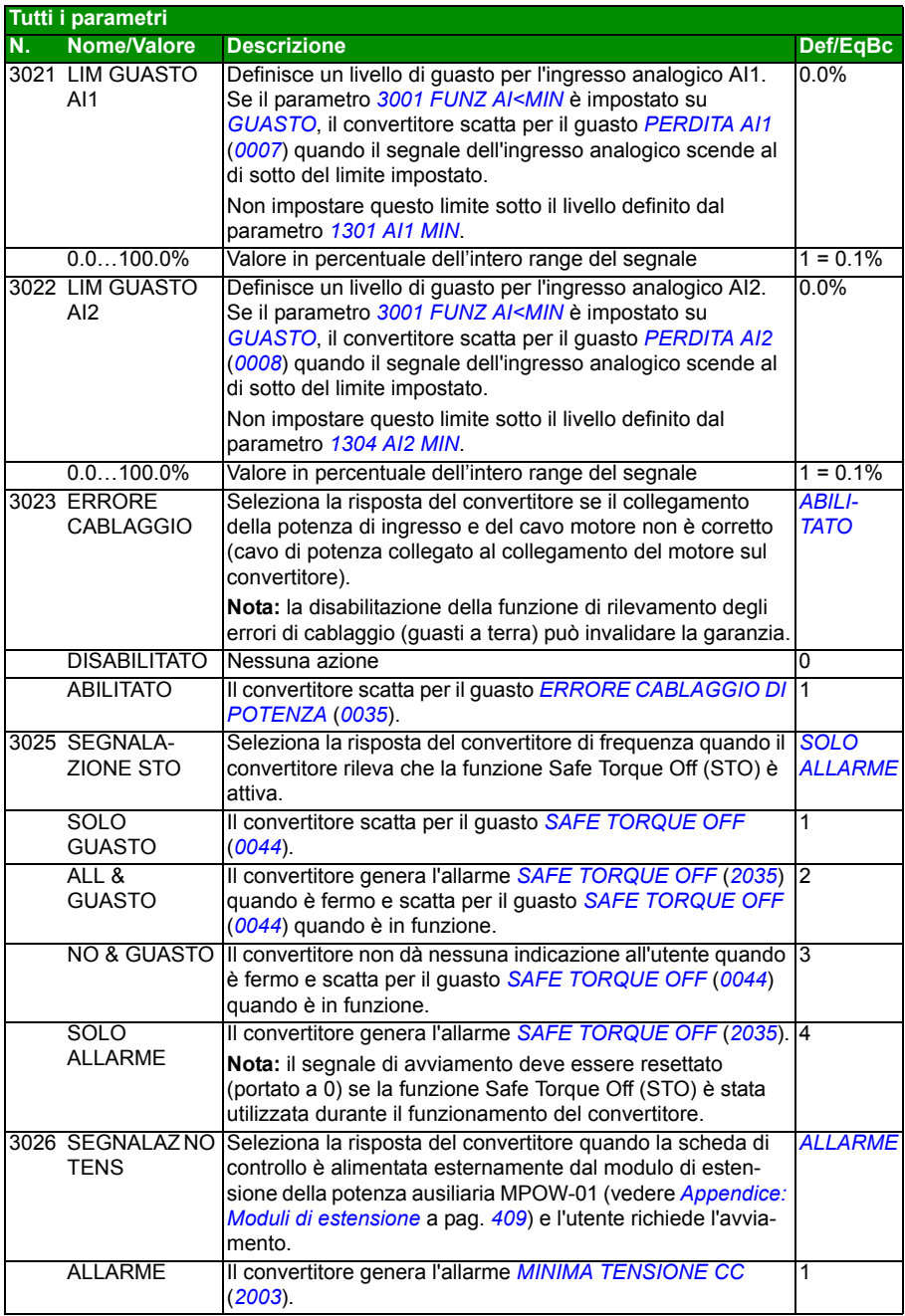

<span id="page-256-3"></span><span id="page-256-2"></span><span id="page-256-1"></span><span id="page-256-0"></span>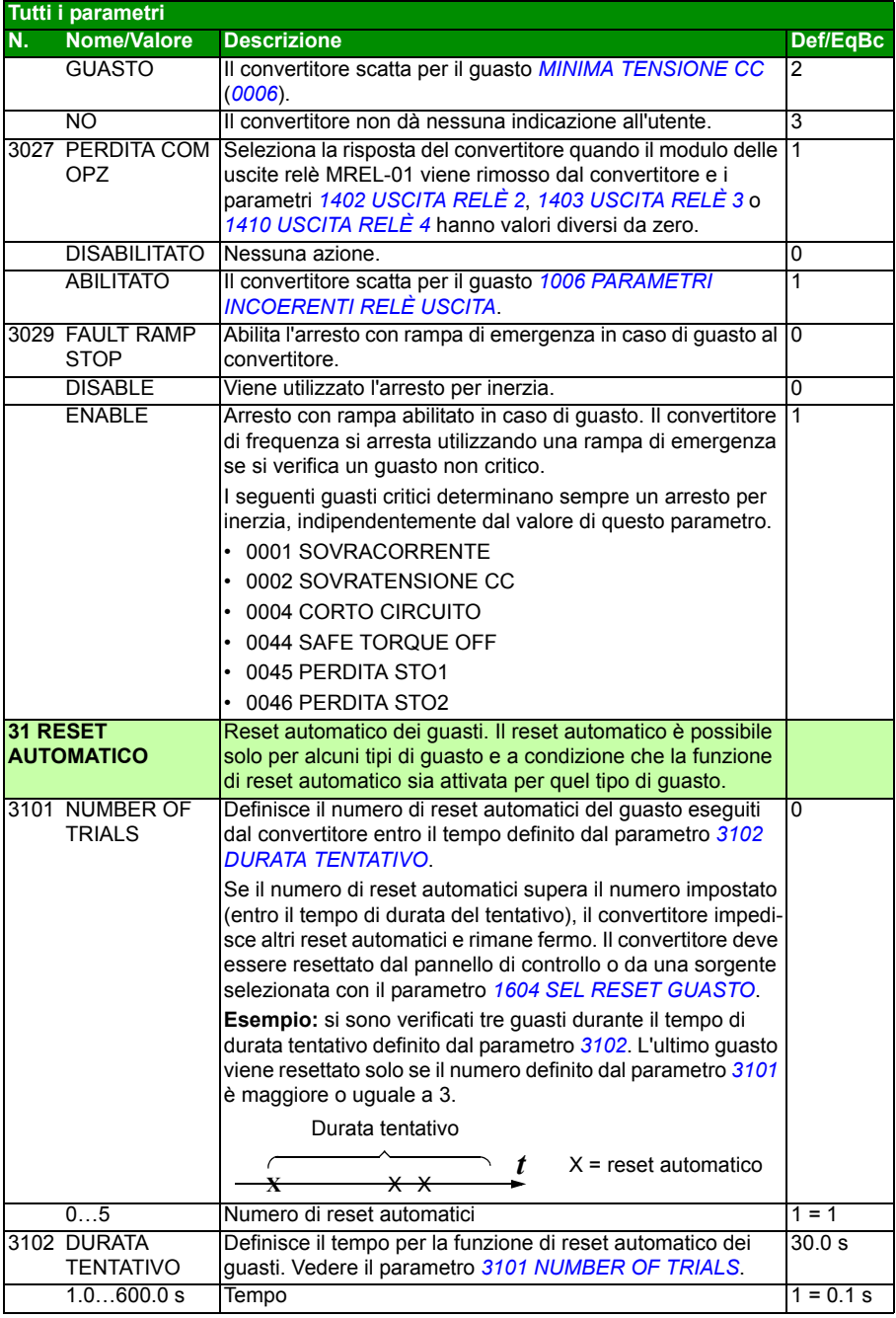

<span id="page-257-6"></span><span id="page-257-5"></span><span id="page-257-4"></span><span id="page-257-3"></span><span id="page-257-2"></span><span id="page-257-1"></span><span id="page-257-0"></span>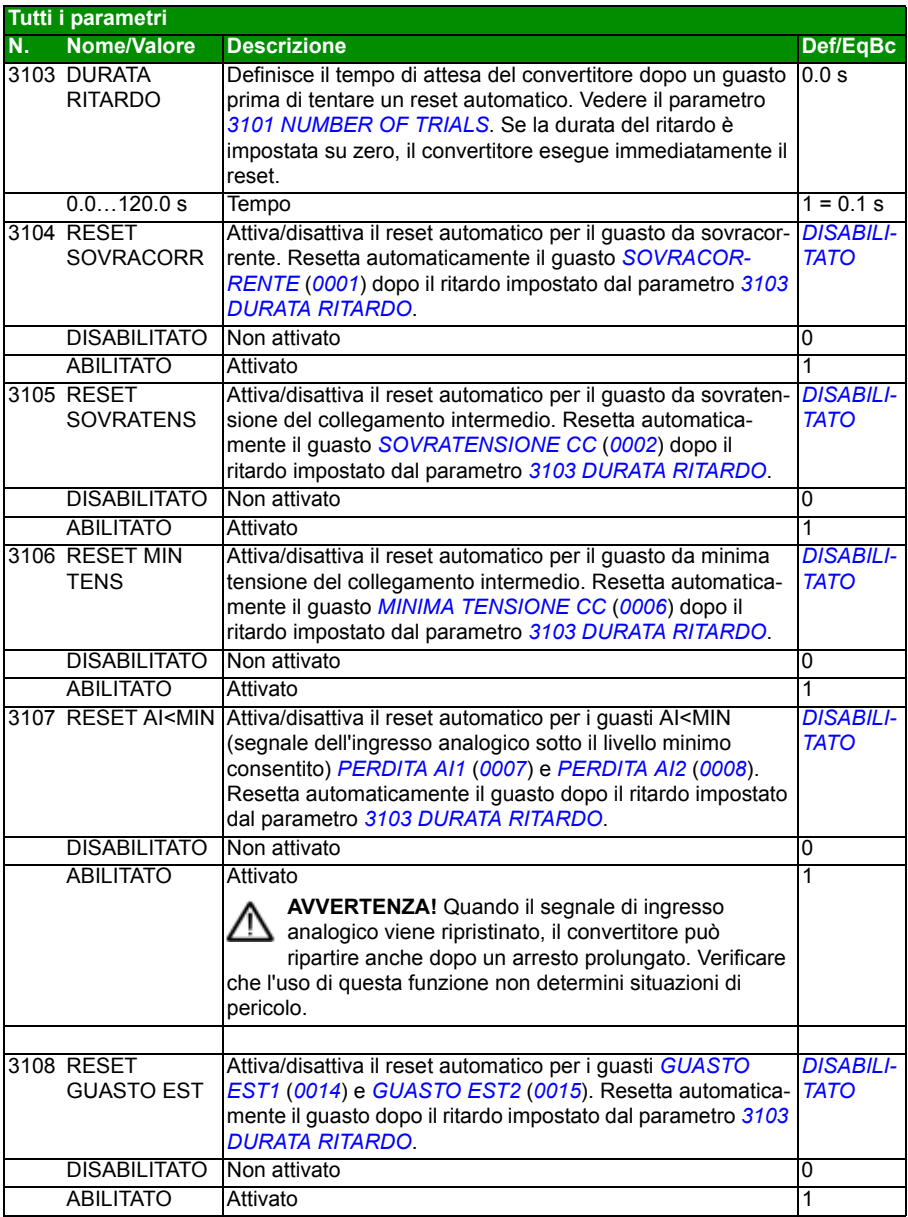

<span id="page-258-1"></span><span id="page-258-0"></span>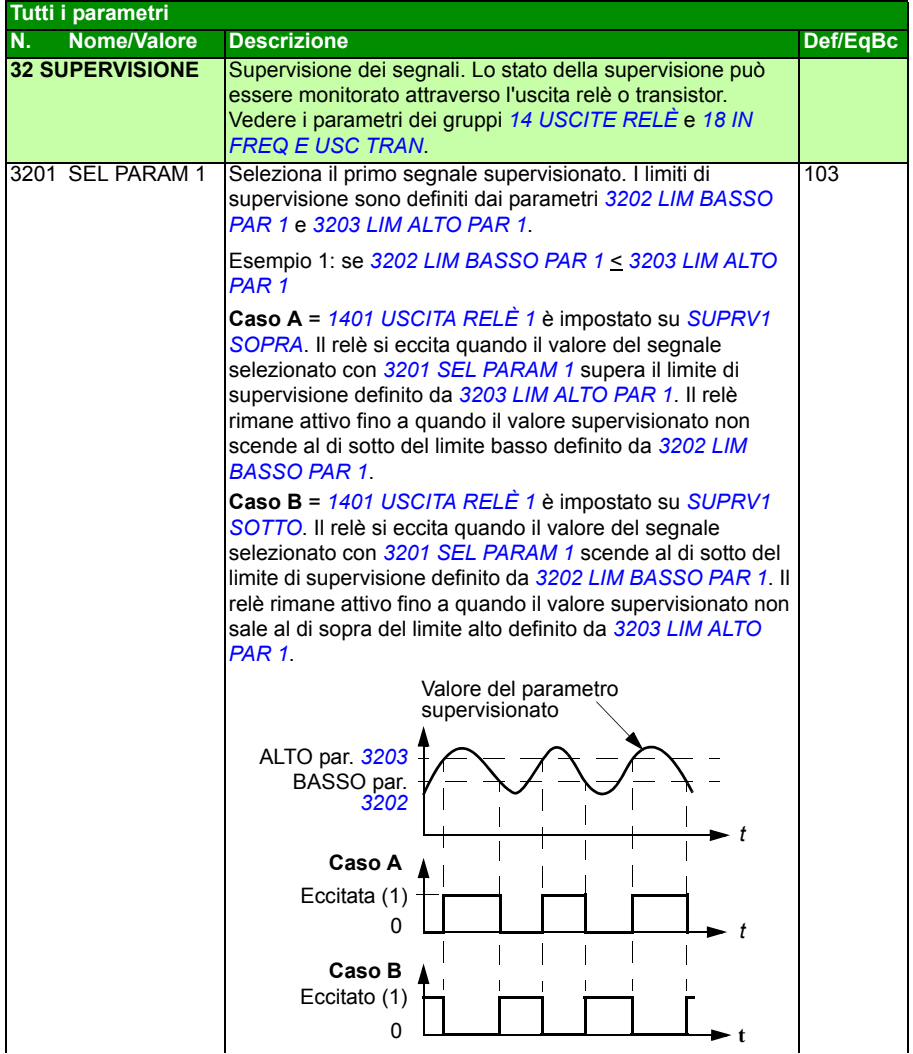

<span id="page-259-5"></span><span id="page-259-4"></span><span id="page-259-3"></span><span id="page-259-2"></span><span id="page-259-1"></span><span id="page-259-0"></span>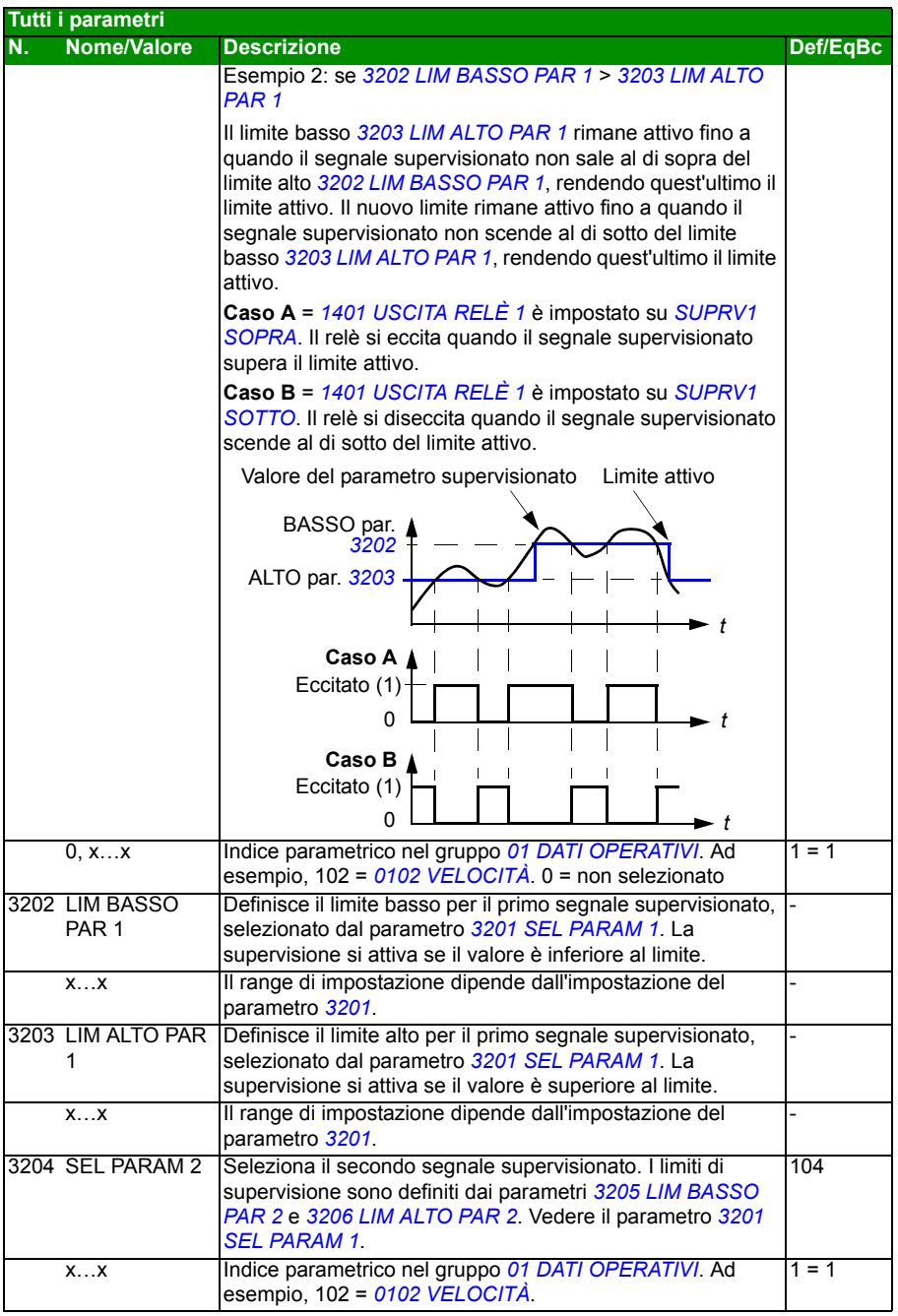

<span id="page-260-9"></span><span id="page-260-8"></span><span id="page-260-7"></span><span id="page-260-6"></span><span id="page-260-5"></span><span id="page-260-4"></span><span id="page-260-3"></span><span id="page-260-2"></span><span id="page-260-1"></span><span id="page-260-0"></span>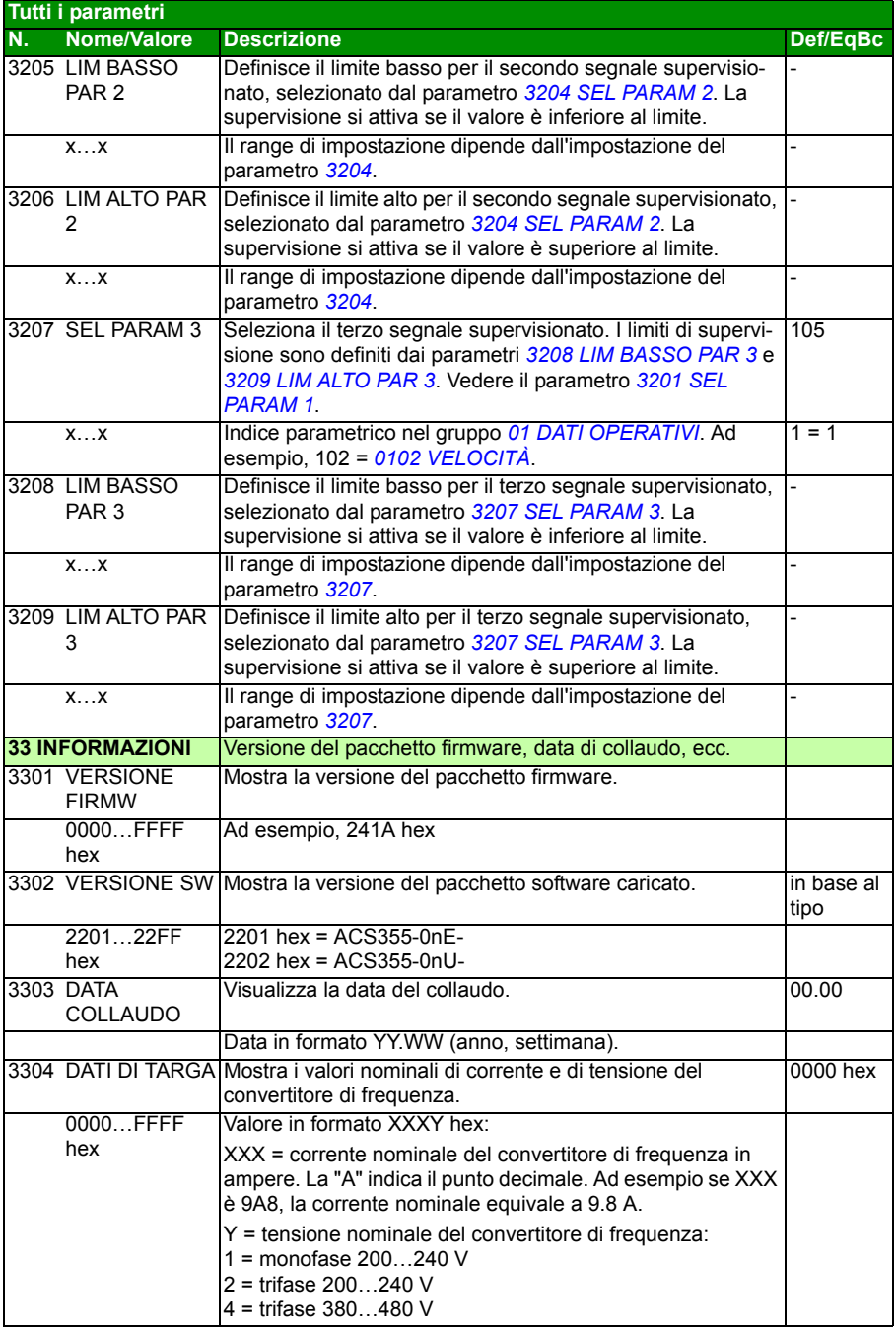

## *262 Segnali effettivi e parametri*

<span id="page-261-4"></span><span id="page-261-3"></span><span id="page-261-2"></span><span id="page-261-1"></span><span id="page-261-0"></span>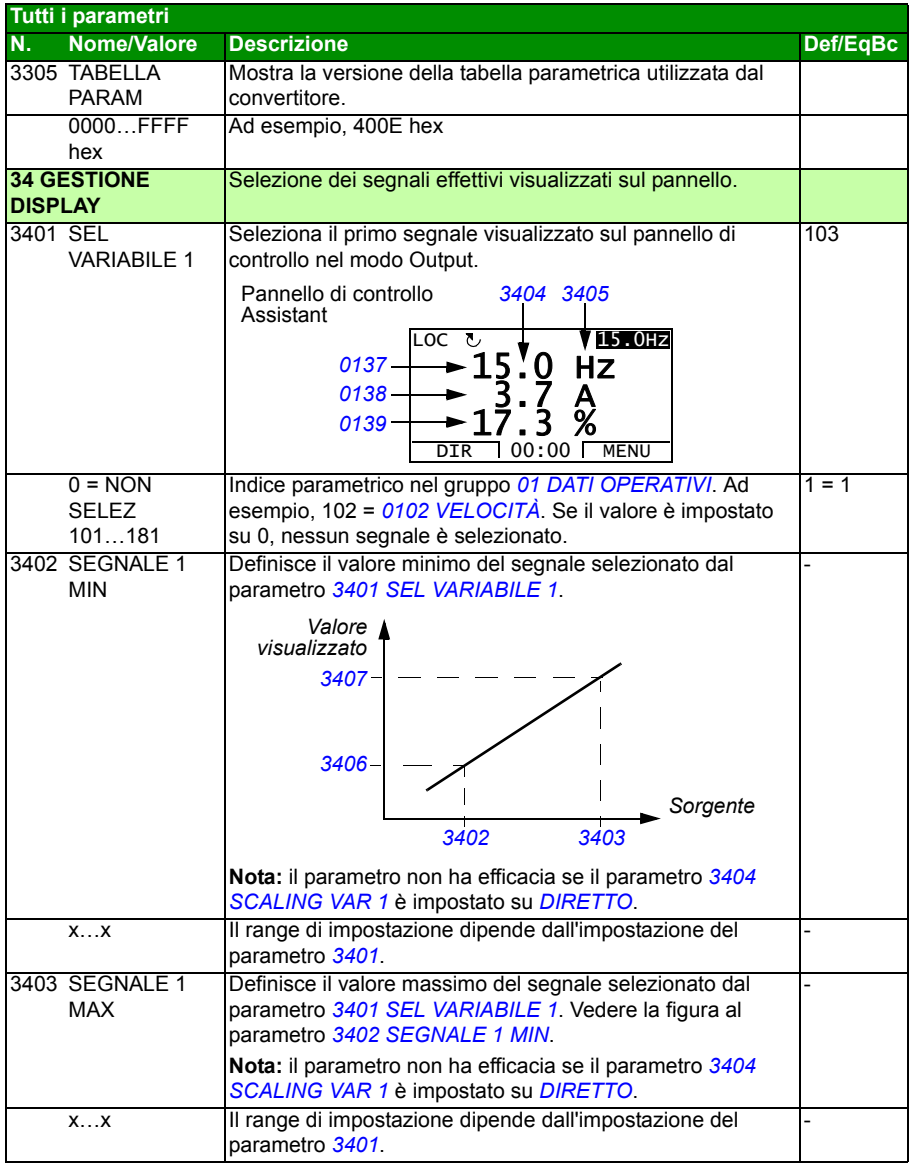

<span id="page-262-5"></span><span id="page-262-4"></span><span id="page-262-3"></span><span id="page-262-2"></span><span id="page-262-1"></span><span id="page-262-0"></span>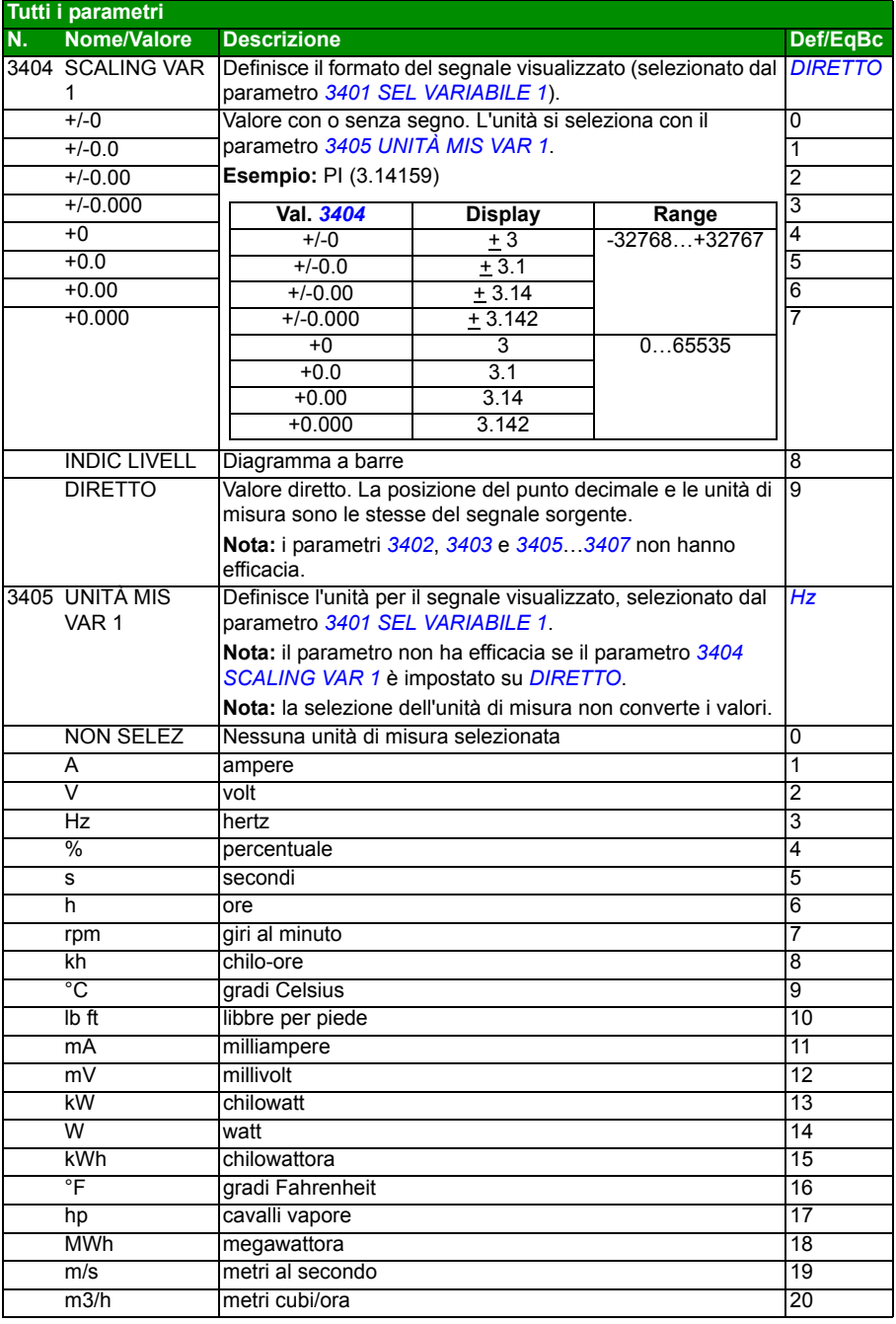

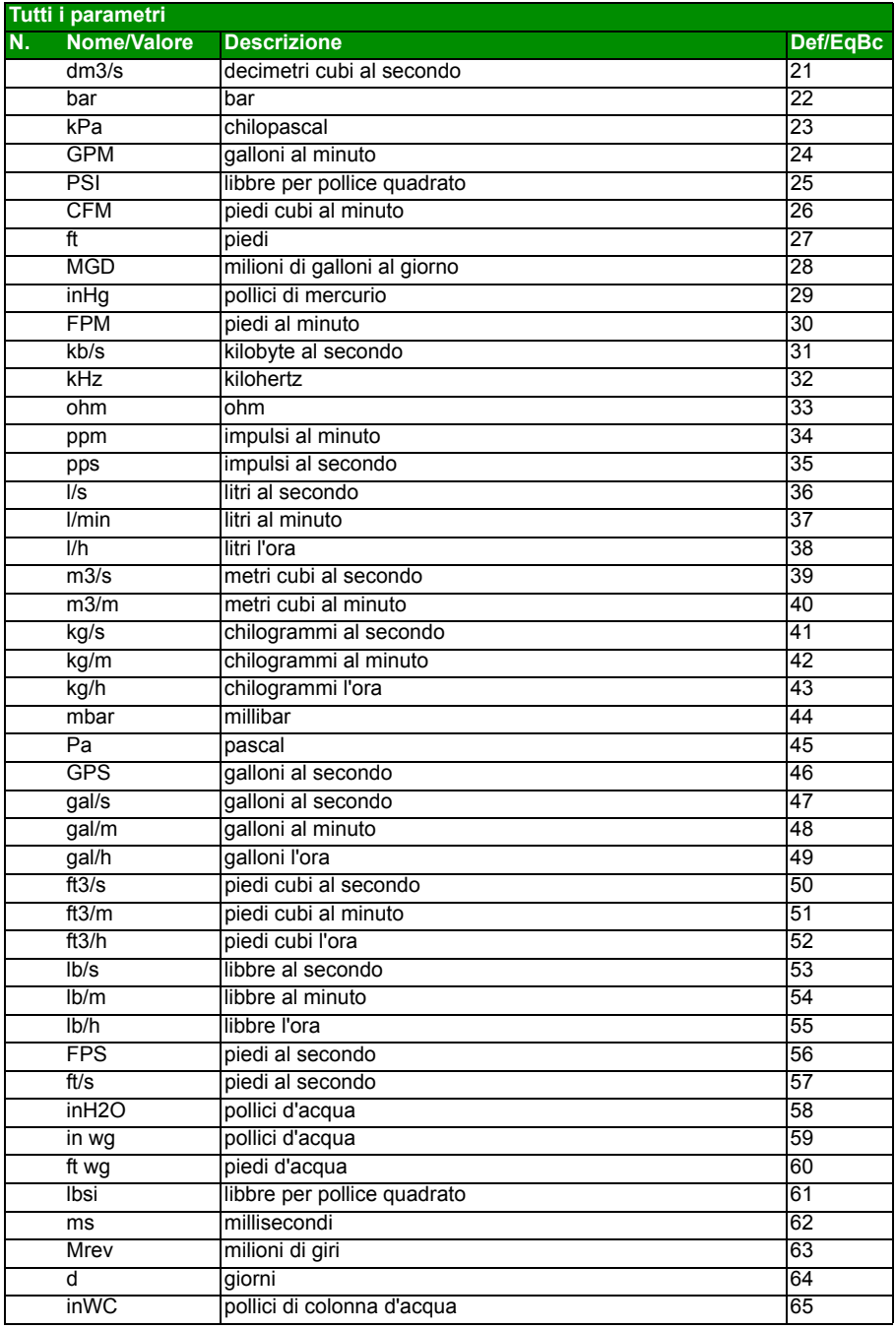

<span id="page-264-3"></span><span id="page-264-2"></span><span id="page-264-1"></span><span id="page-264-0"></span>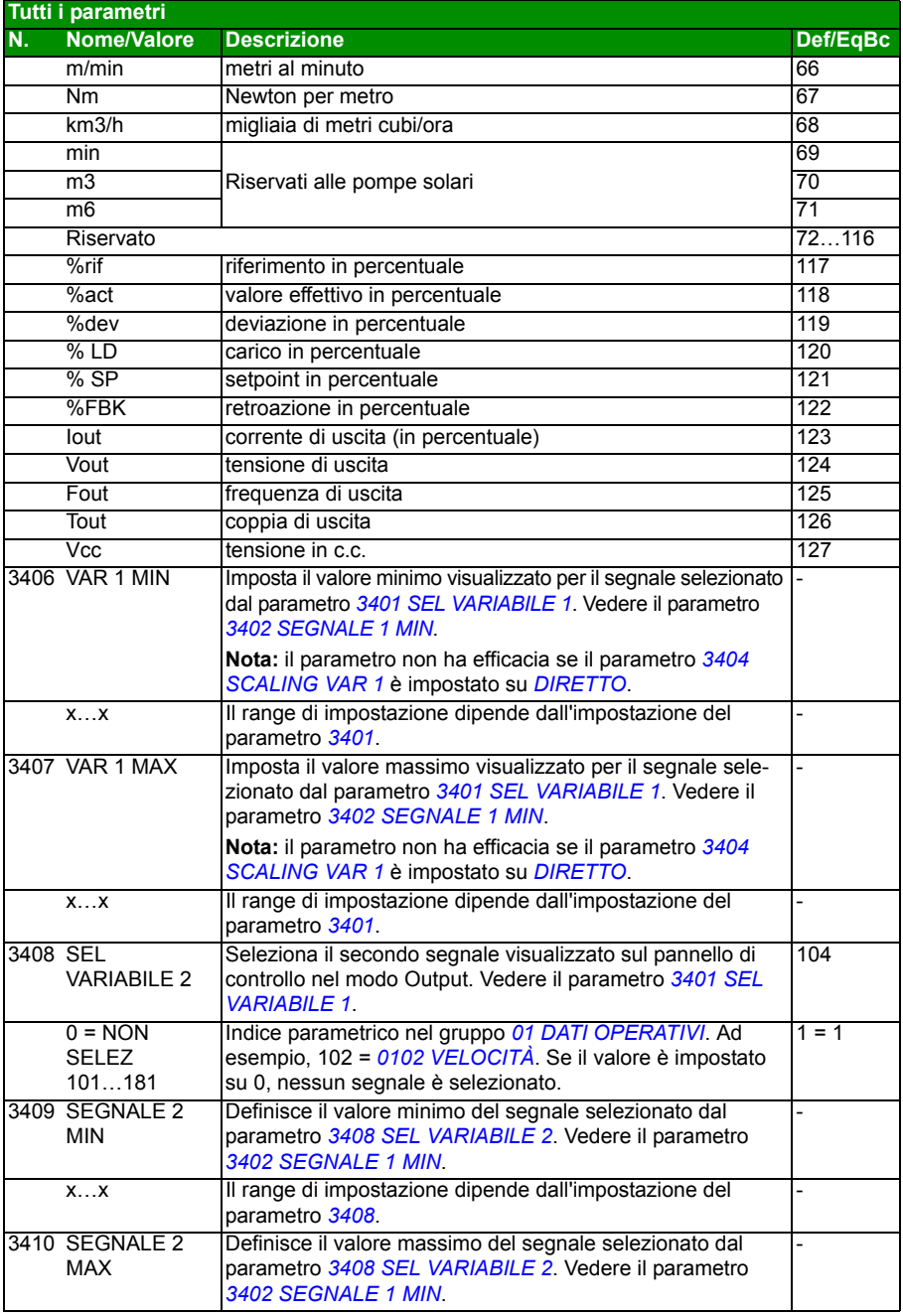

<span id="page-265-1"></span><span id="page-265-0"></span>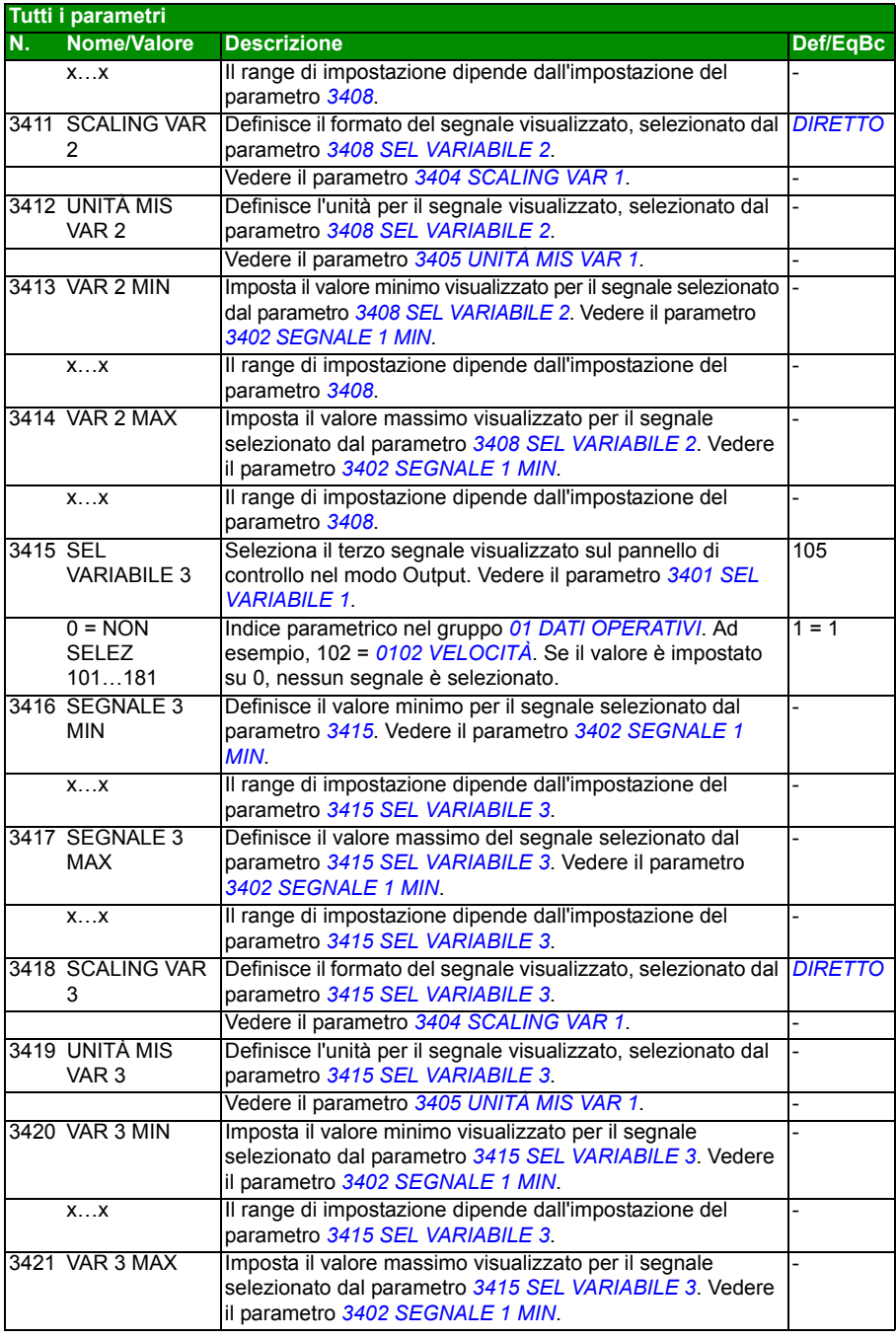

<span id="page-266-4"></span><span id="page-266-3"></span><span id="page-266-2"></span><span id="page-266-1"></span><span id="page-266-0"></span>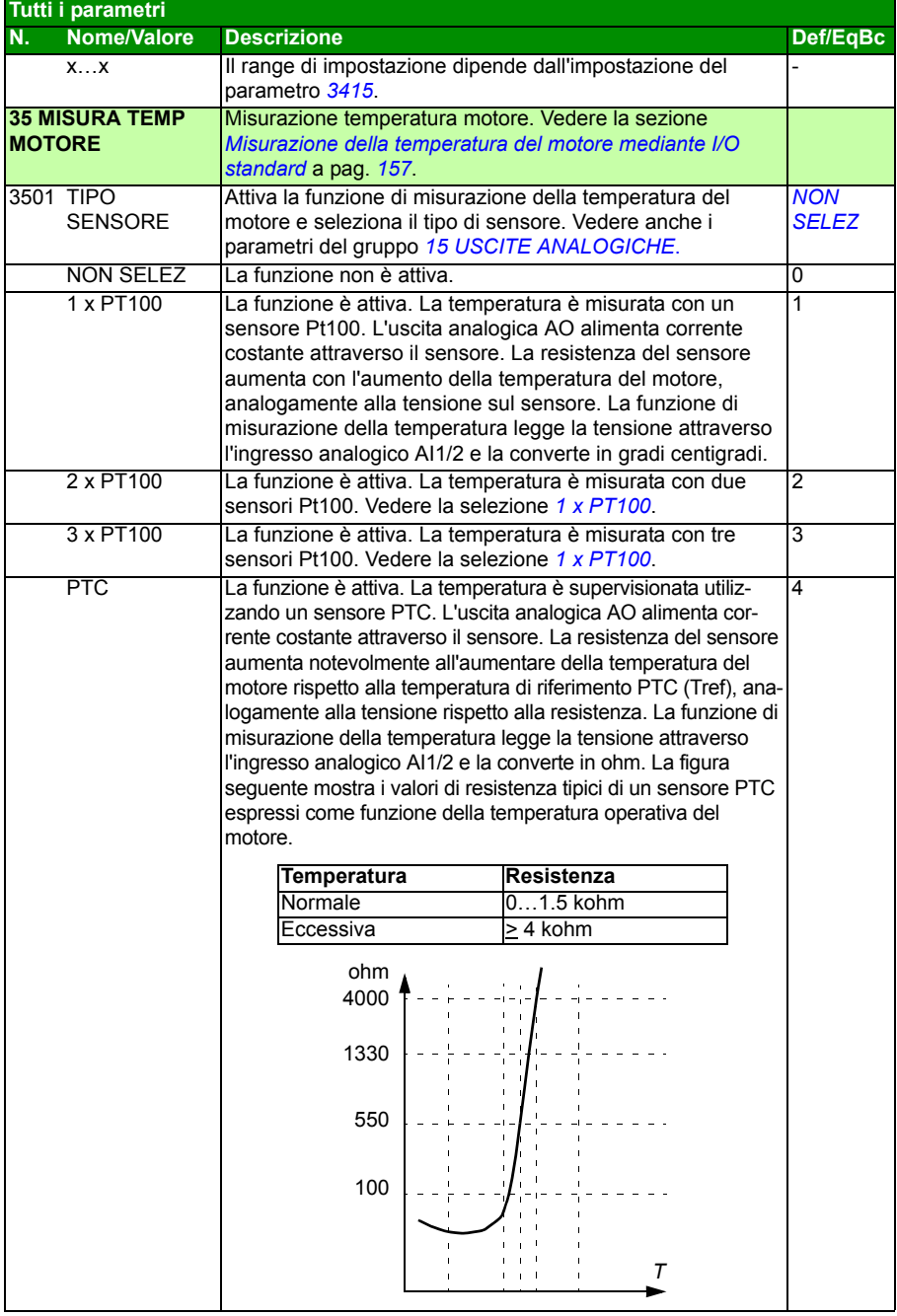

<span id="page-267-2"></span><span id="page-267-1"></span><span id="page-267-0"></span>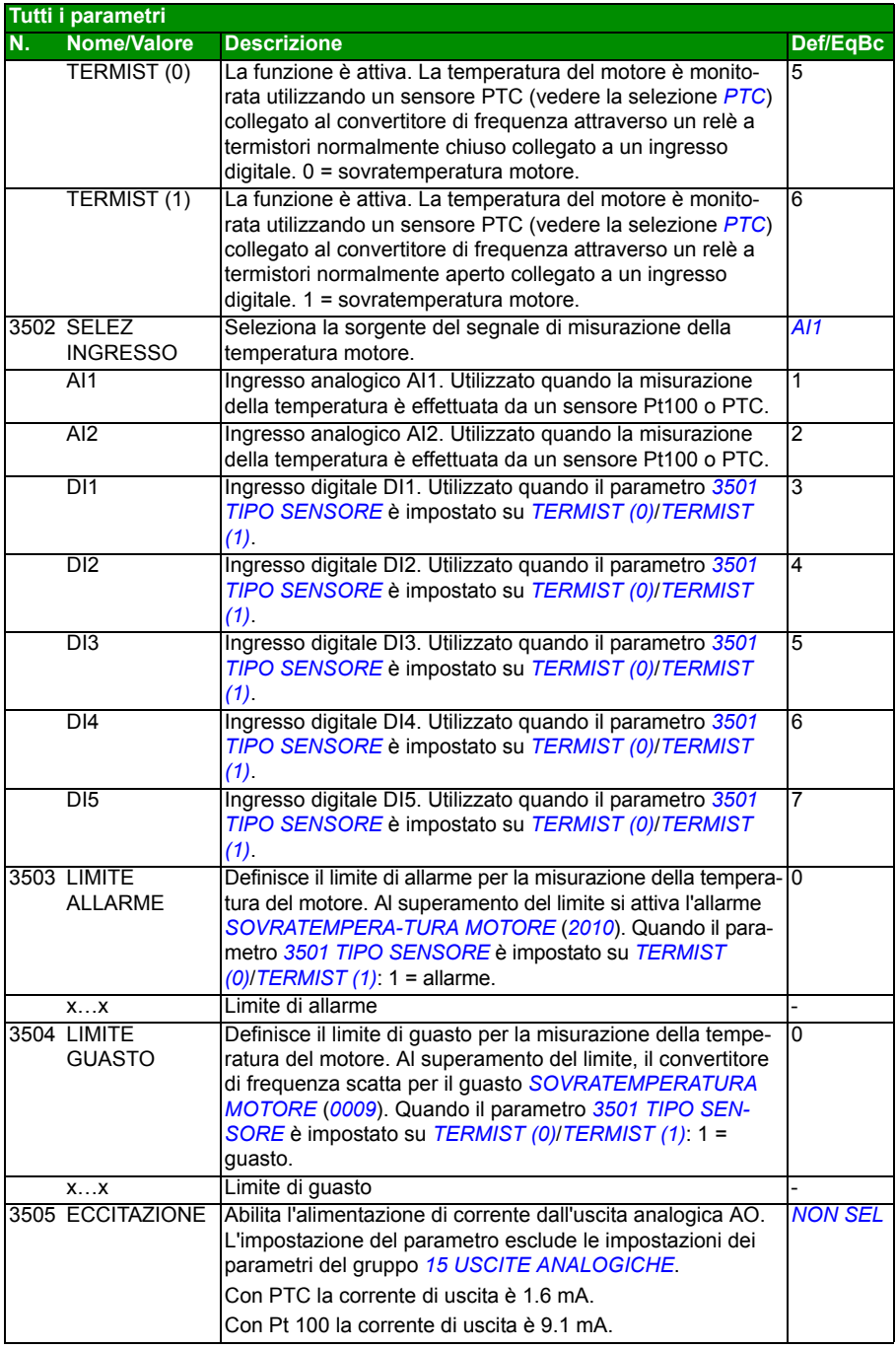

<span id="page-268-14"></span><span id="page-268-13"></span><span id="page-268-12"></span><span id="page-268-11"></span><span id="page-268-10"></span><span id="page-268-9"></span><span id="page-268-8"></span><span id="page-268-7"></span><span id="page-268-6"></span><span id="page-268-5"></span><span id="page-268-4"></span><span id="page-268-3"></span><span id="page-268-2"></span><span id="page-268-1"></span><span id="page-268-0"></span>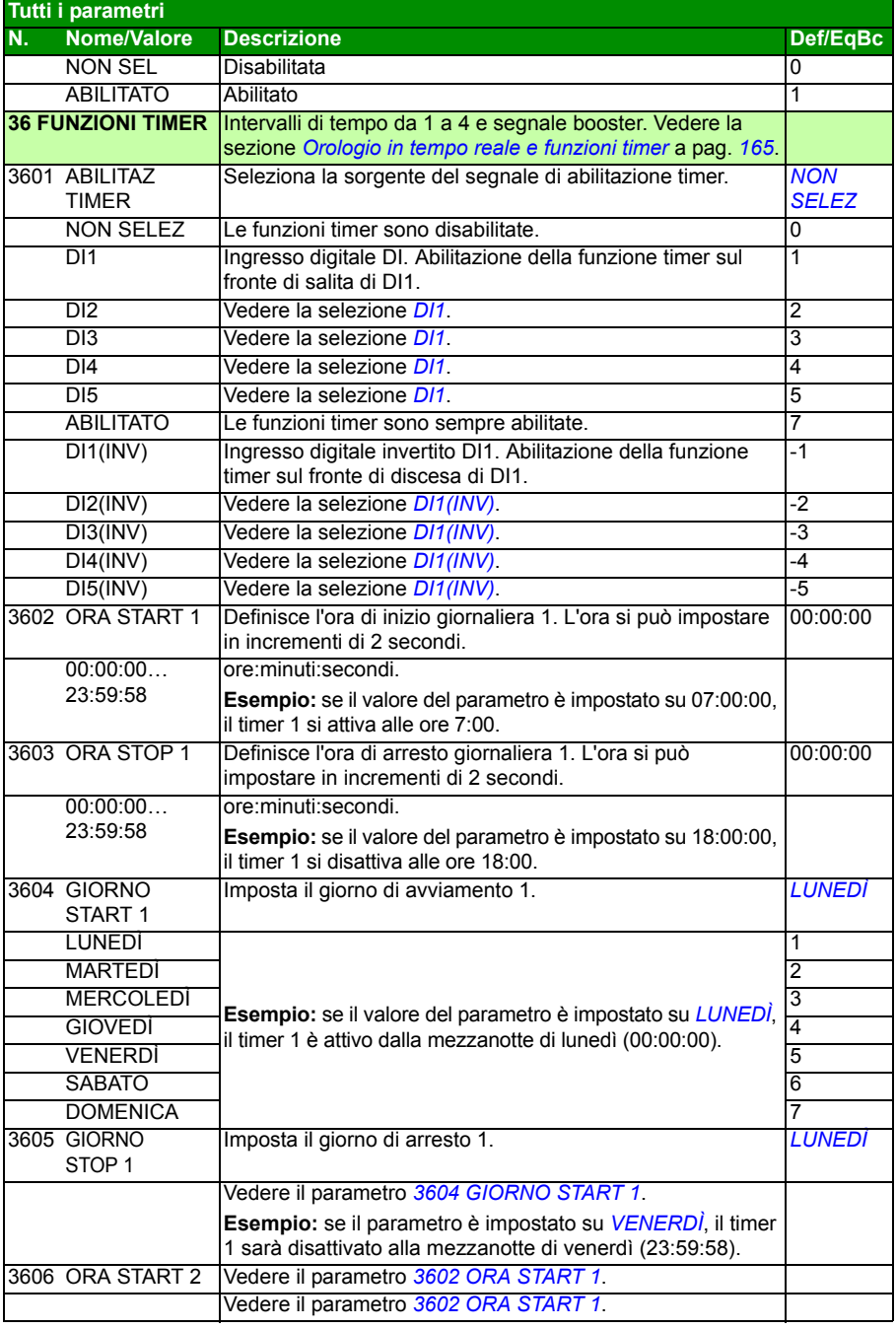

<span id="page-269-4"></span><span id="page-269-3"></span><span id="page-269-2"></span><span id="page-269-1"></span><span id="page-269-0"></span>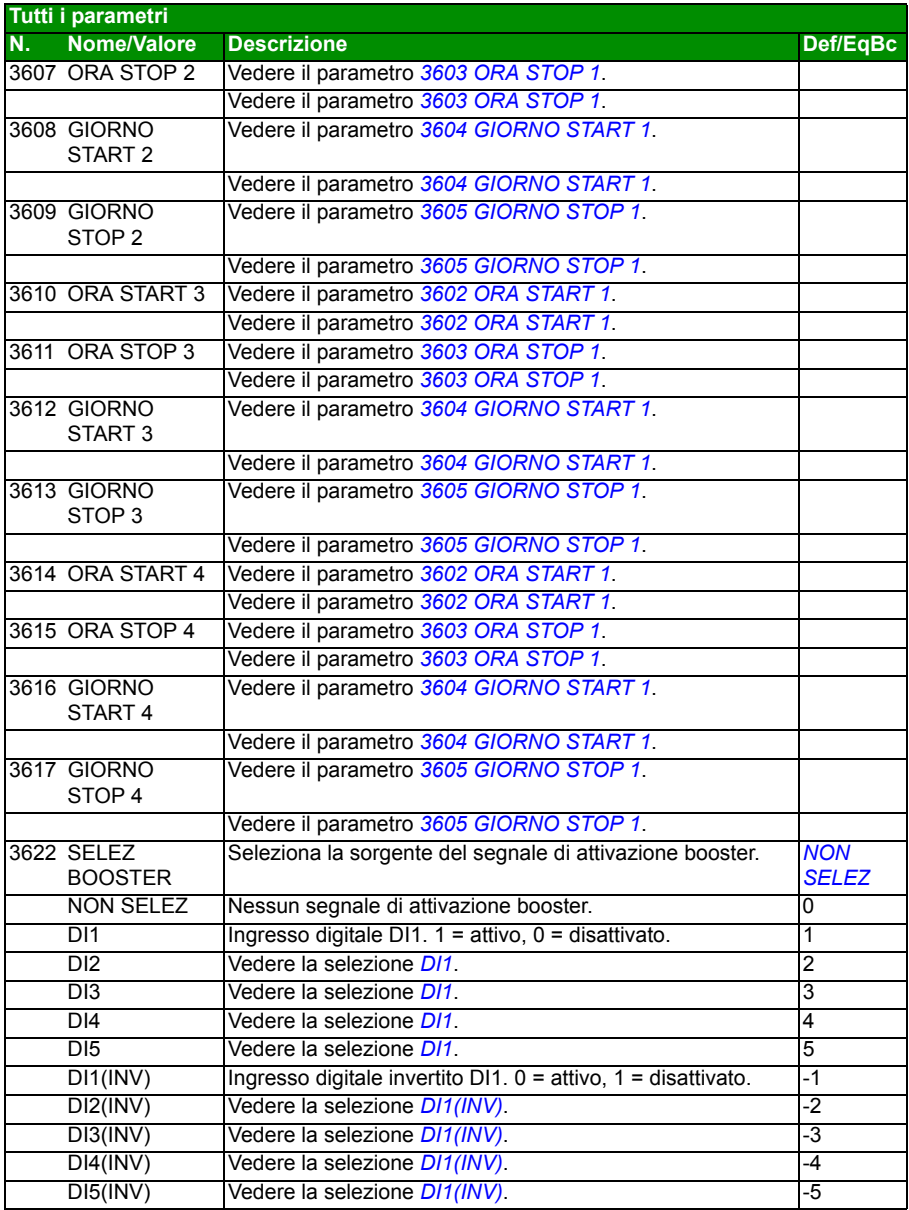

<span id="page-270-1"></span><span id="page-270-0"></span>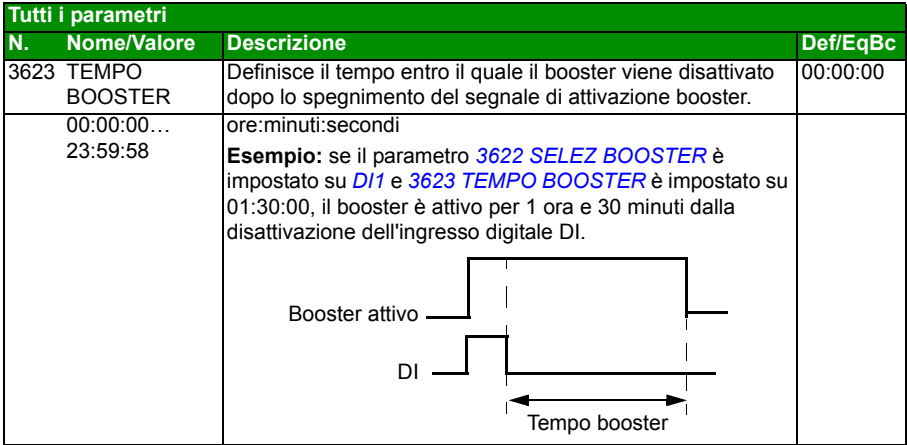

<span id="page-271-4"></span><span id="page-271-3"></span><span id="page-271-2"></span><span id="page-271-1"></span><span id="page-271-0"></span>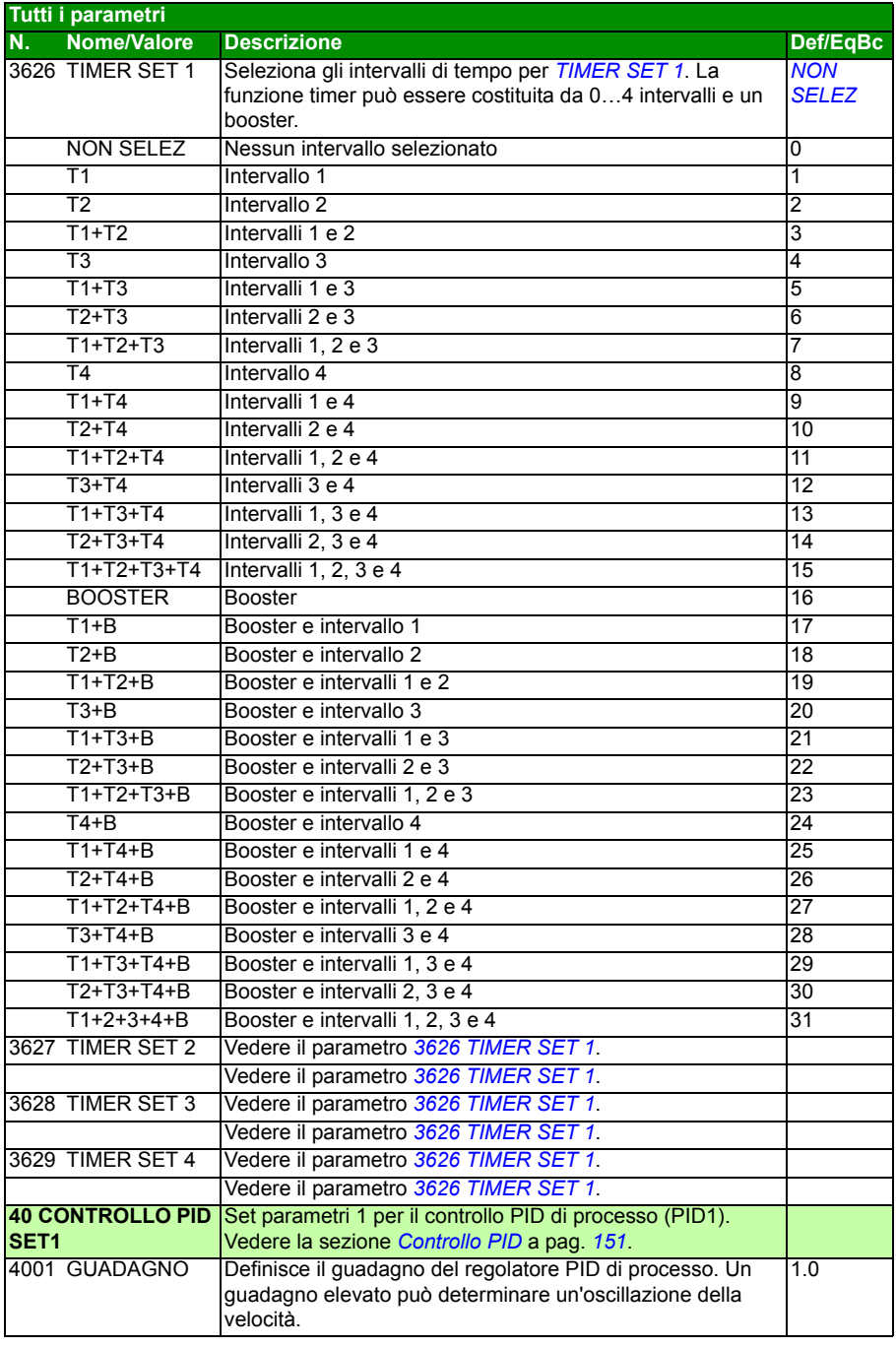

<span id="page-272-1"></span><span id="page-272-0"></span>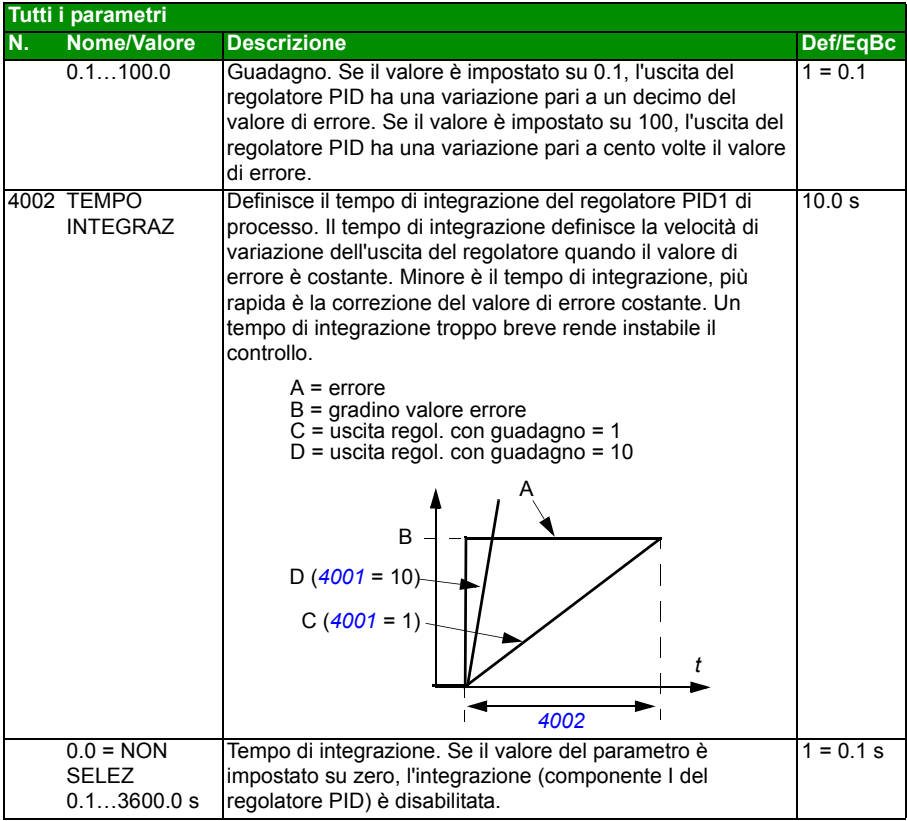

<span id="page-273-8"></span><span id="page-273-7"></span><span id="page-273-6"></span><span id="page-273-5"></span><span id="page-273-4"></span><span id="page-273-3"></span><span id="page-273-2"></span><span id="page-273-1"></span><span id="page-273-0"></span>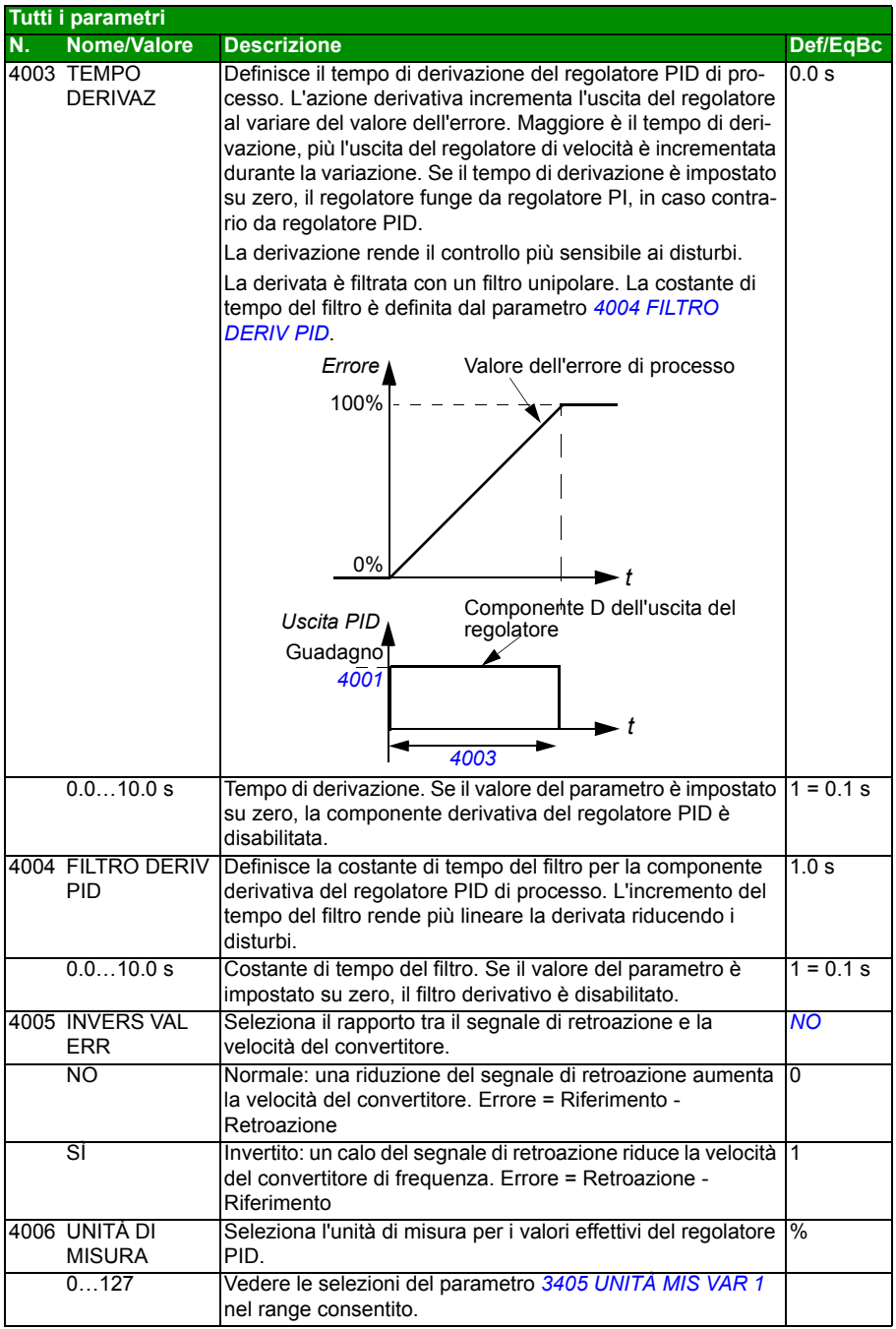

<span id="page-274-8"></span><span id="page-274-7"></span><span id="page-274-6"></span><span id="page-274-5"></span><span id="page-274-4"></span><span id="page-274-3"></span><span id="page-274-2"></span><span id="page-274-1"></span><span id="page-274-0"></span>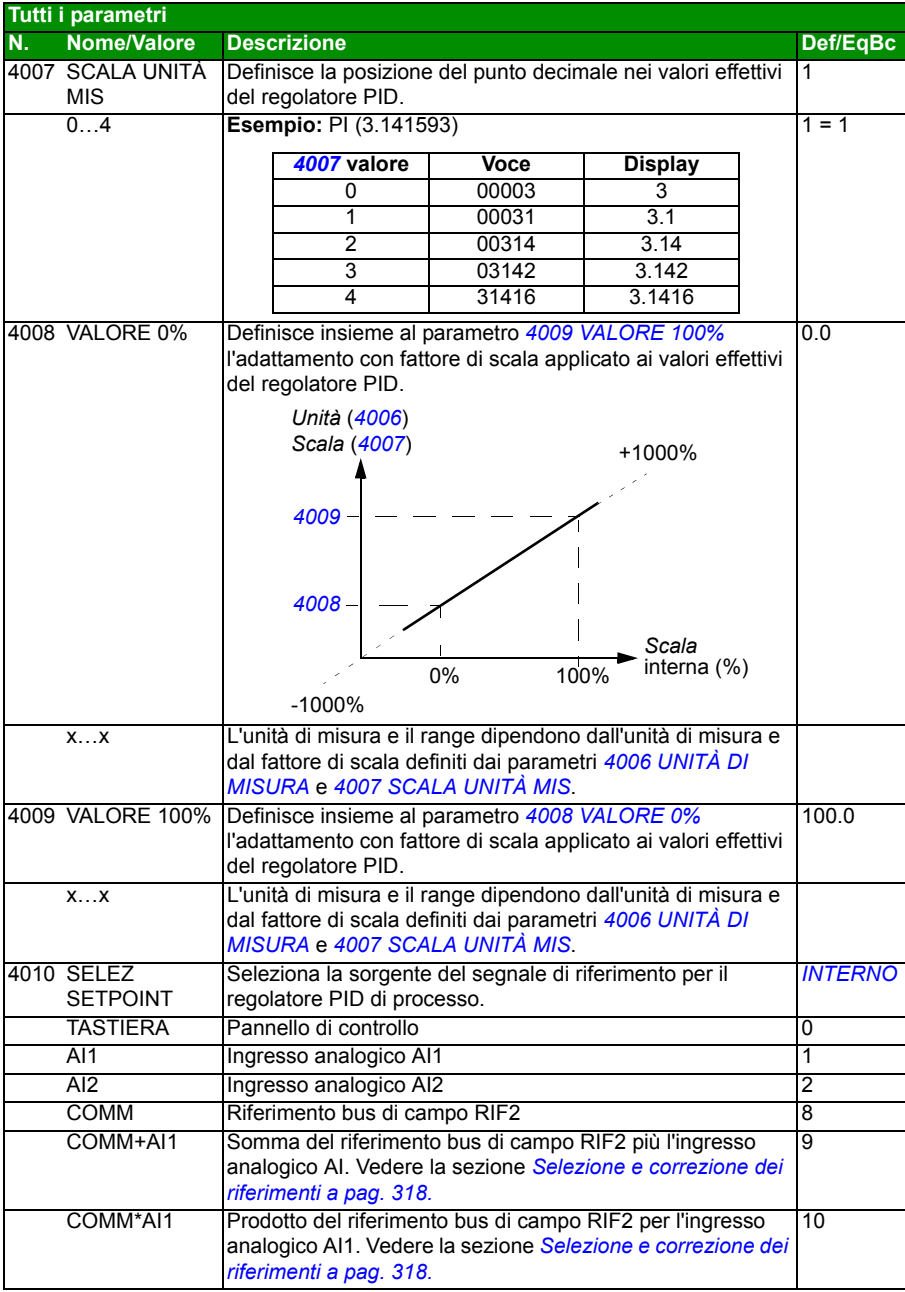

<span id="page-275-5"></span><span id="page-275-4"></span><span id="page-275-3"></span><span id="page-275-2"></span><span id="page-275-1"></span><span id="page-275-0"></span>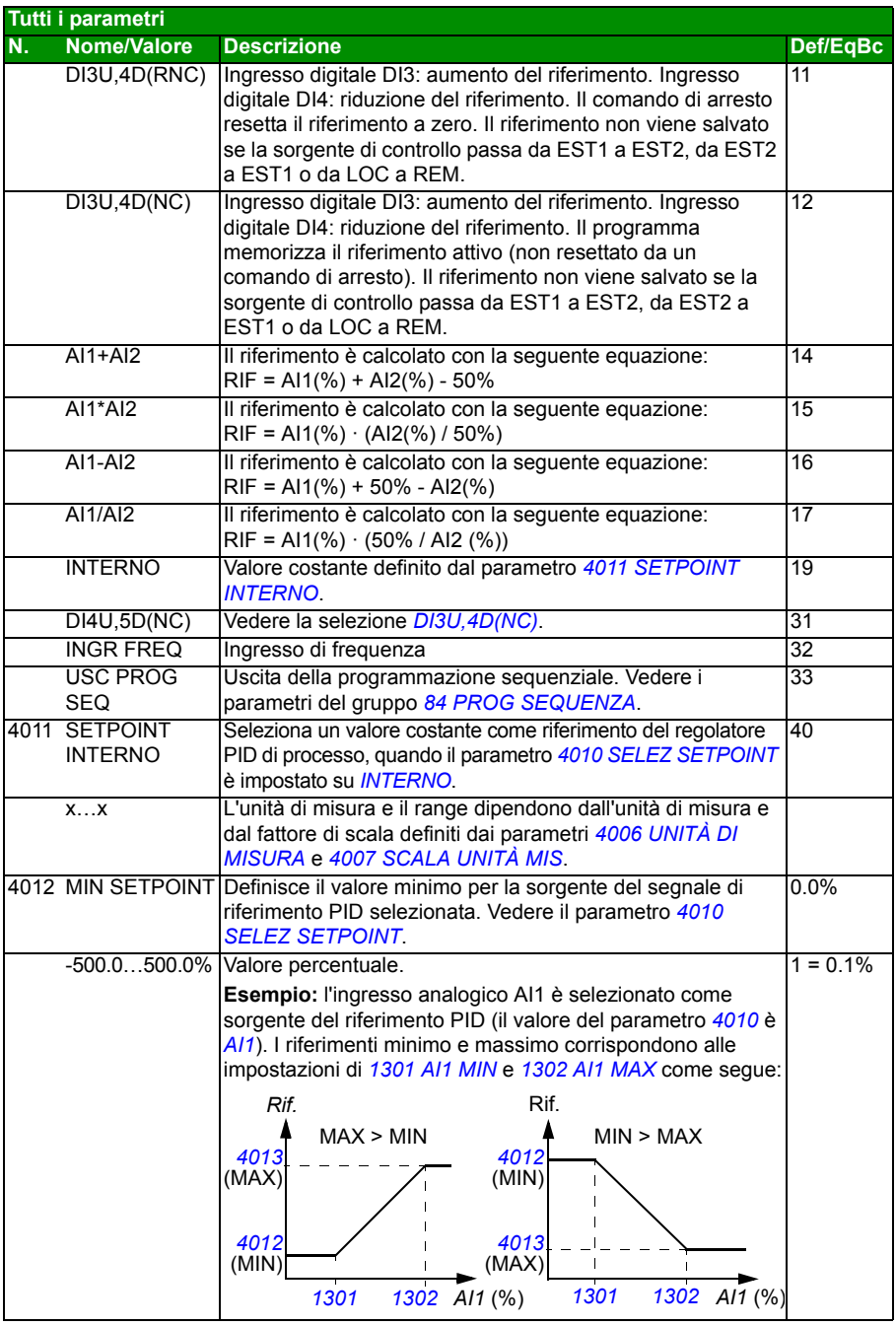

<span id="page-276-13"></span><span id="page-276-12"></span><span id="page-276-11"></span><span id="page-276-10"></span><span id="page-276-9"></span><span id="page-276-8"></span><span id="page-276-7"></span><span id="page-276-6"></span><span id="page-276-5"></span><span id="page-276-4"></span><span id="page-276-3"></span><span id="page-276-2"></span><span id="page-276-1"></span><span id="page-276-0"></span>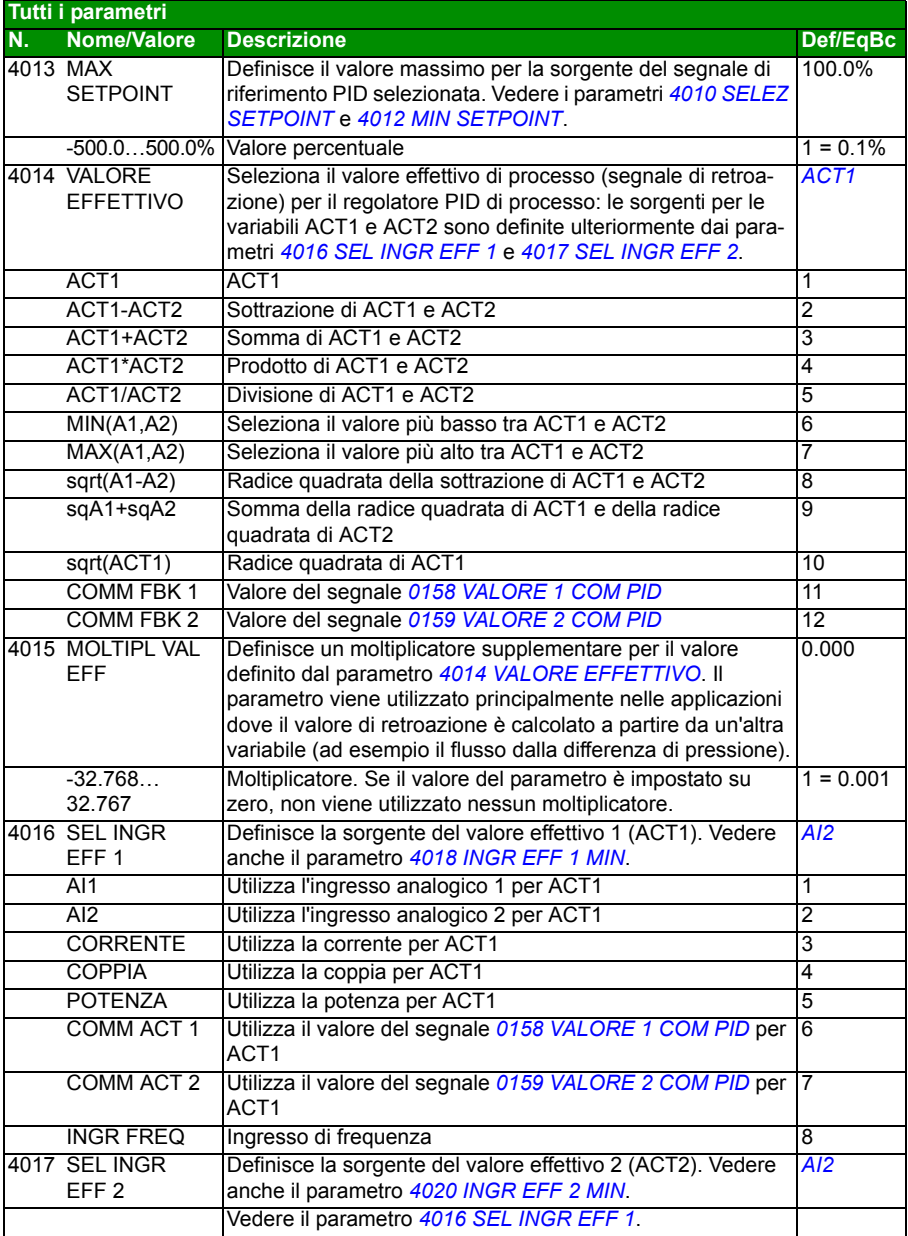

<span id="page-277-10"></span><span id="page-277-9"></span><span id="page-277-8"></span><span id="page-277-7"></span><span id="page-277-6"></span><span id="page-277-5"></span><span id="page-277-4"></span><span id="page-277-3"></span><span id="page-277-2"></span><span id="page-277-1"></span><span id="page-277-0"></span>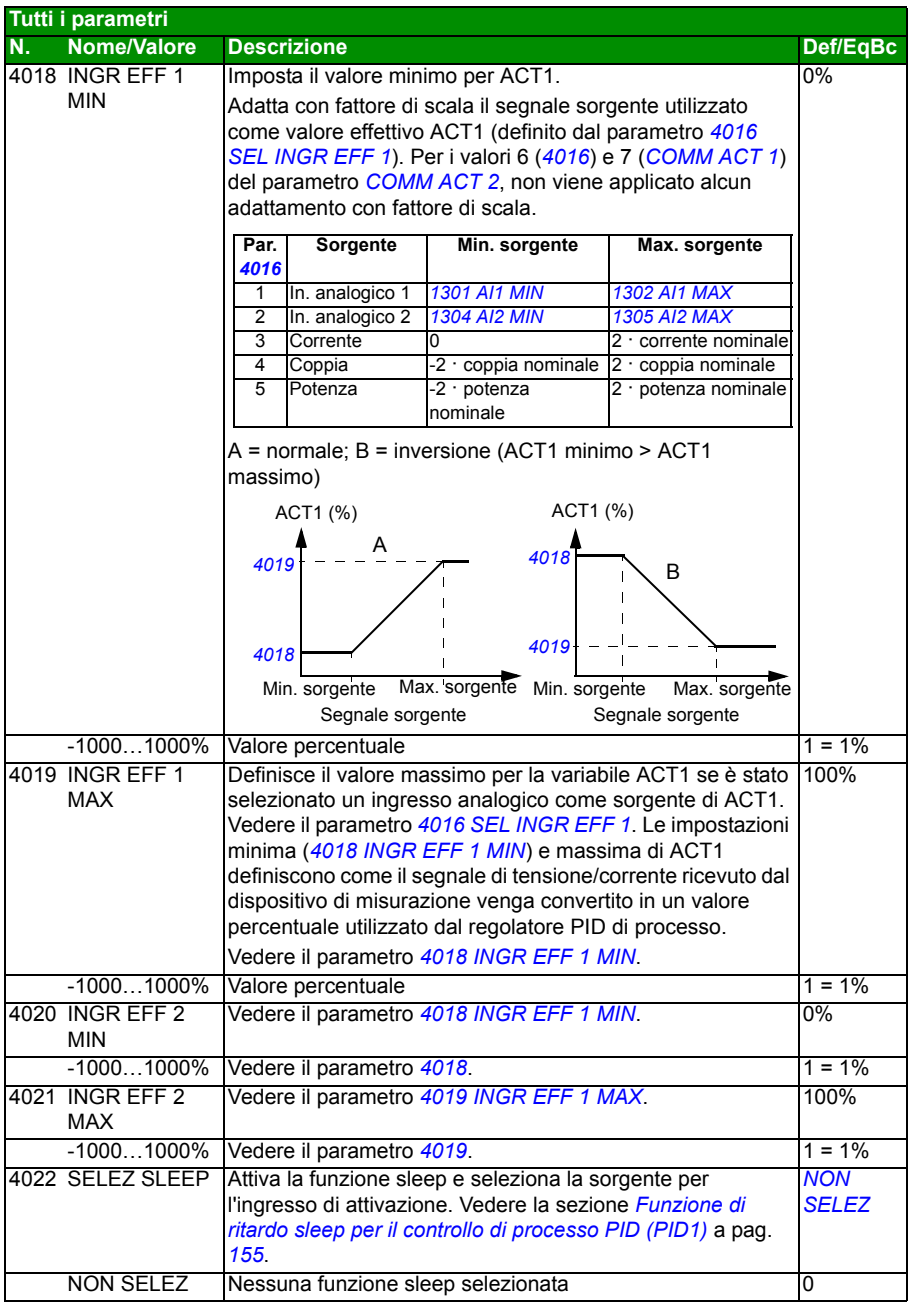

<span id="page-278-4"></span><span id="page-278-3"></span><span id="page-278-2"></span><span id="page-278-1"></span><span id="page-278-0"></span>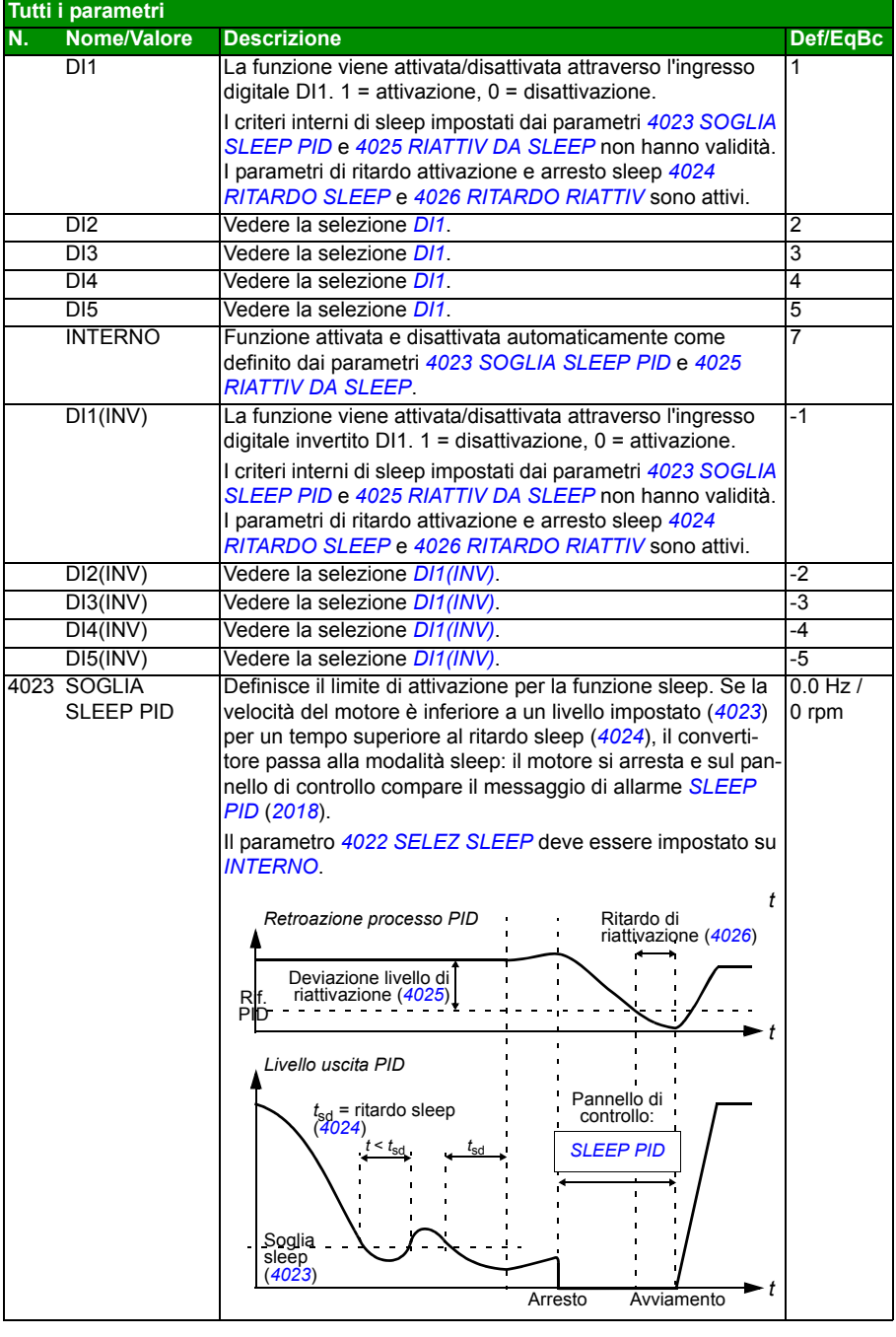

<span id="page-279-7"></span><span id="page-279-6"></span><span id="page-279-5"></span><span id="page-279-4"></span><span id="page-279-3"></span><span id="page-279-2"></span><span id="page-279-1"></span><span id="page-279-0"></span>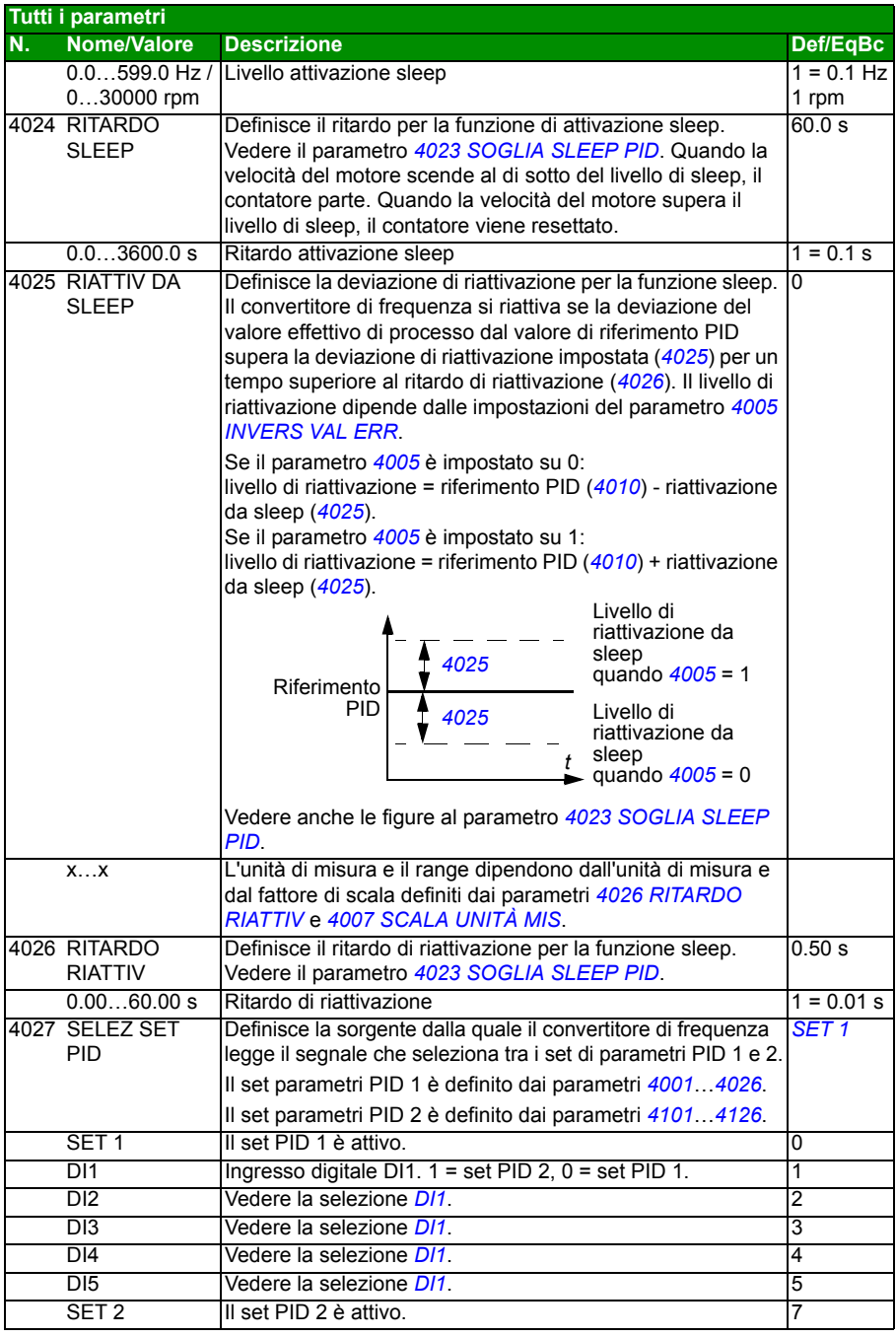

<span id="page-280-2"></span><span id="page-280-1"></span><span id="page-280-0"></span>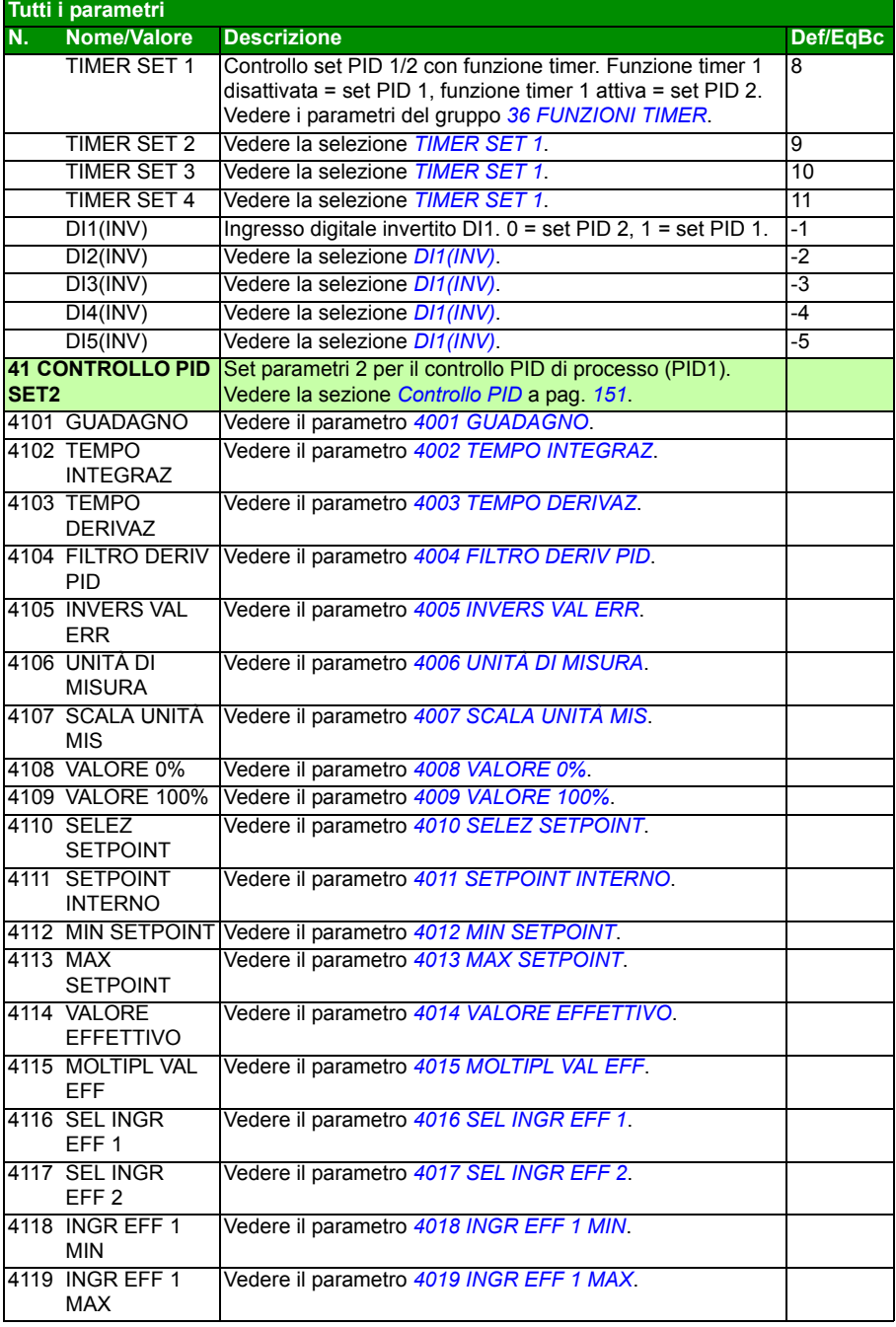

<span id="page-281-1"></span><span id="page-281-0"></span>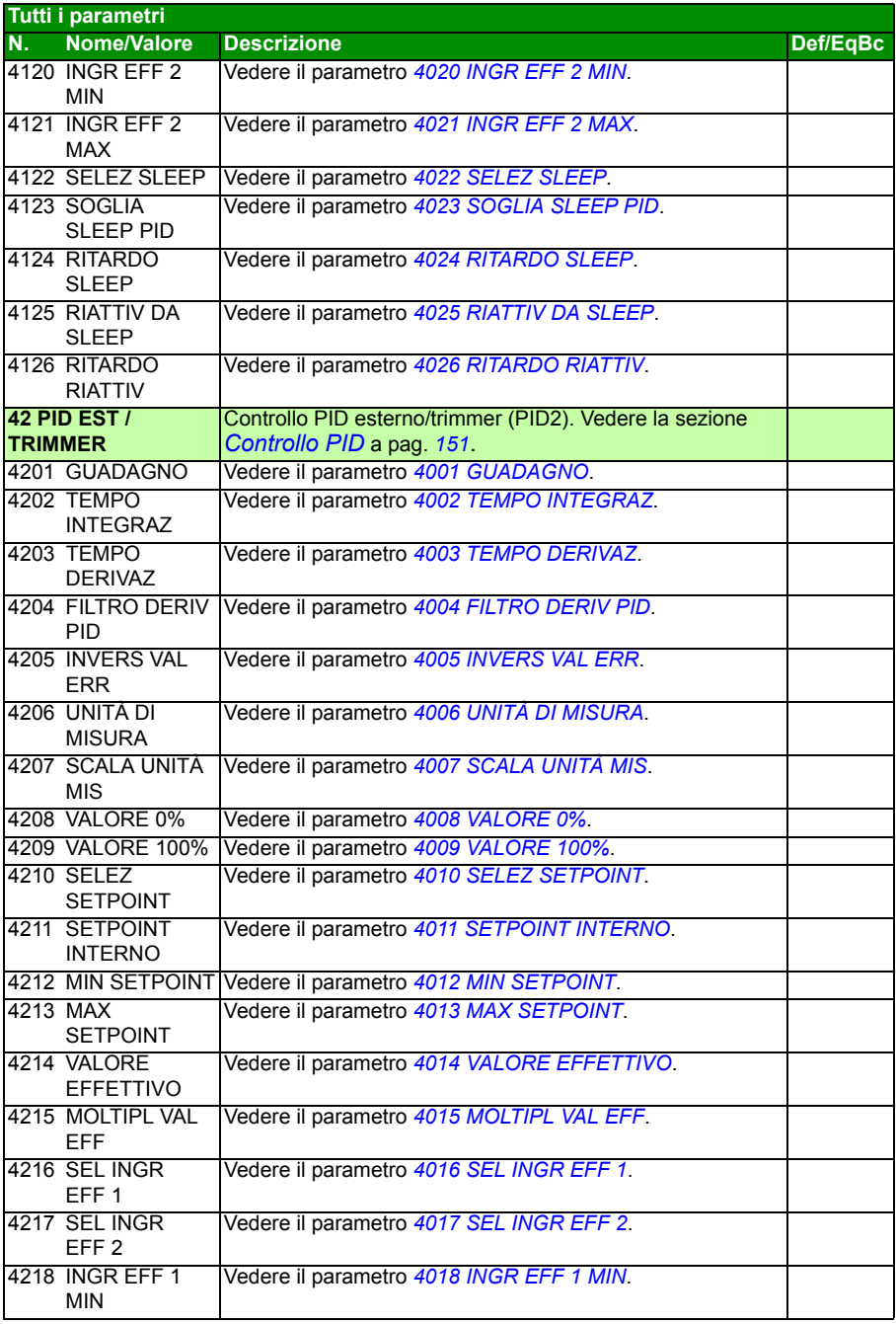

<span id="page-282-6"></span><span id="page-282-5"></span><span id="page-282-4"></span><span id="page-282-3"></span><span id="page-282-2"></span><span id="page-282-1"></span><span id="page-282-0"></span>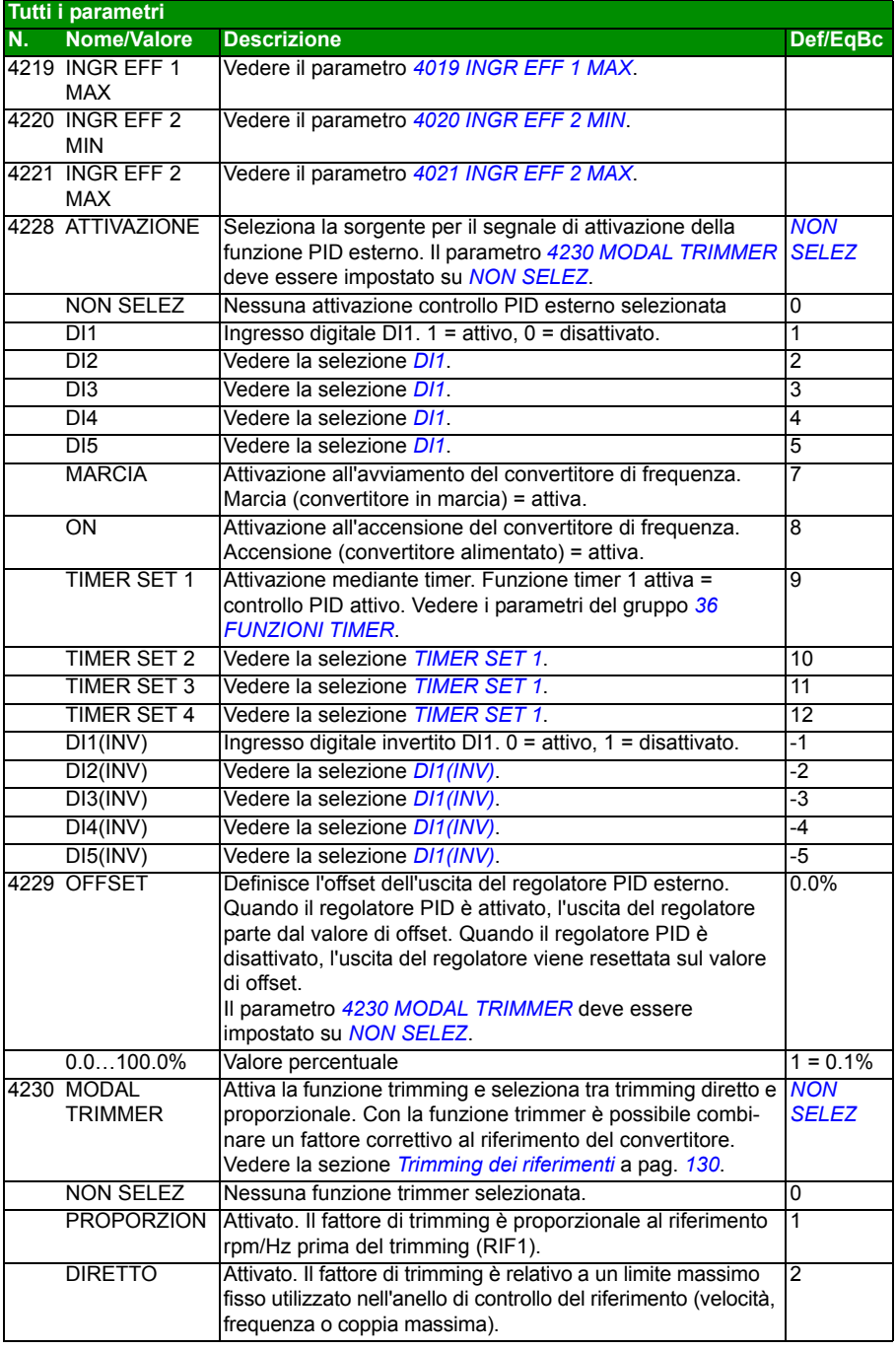

<span id="page-283-6"></span><span id="page-283-5"></span><span id="page-283-4"></span><span id="page-283-3"></span><span id="page-283-2"></span><span id="page-283-1"></span><span id="page-283-0"></span>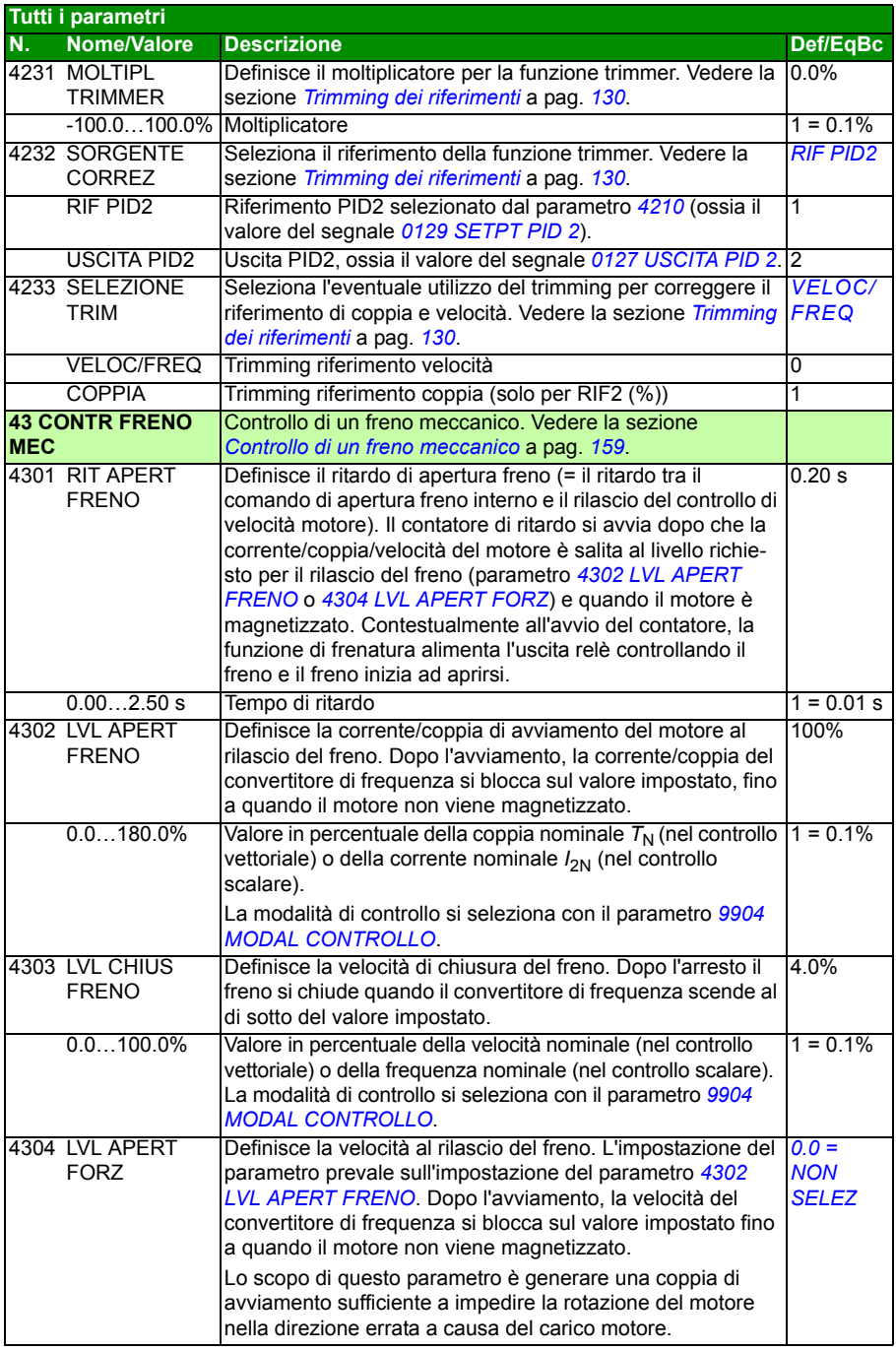

<span id="page-284-7"></span><span id="page-284-6"></span><span id="page-284-5"></span><span id="page-284-4"></span><span id="page-284-3"></span><span id="page-284-2"></span><span id="page-284-1"></span><span id="page-284-0"></span>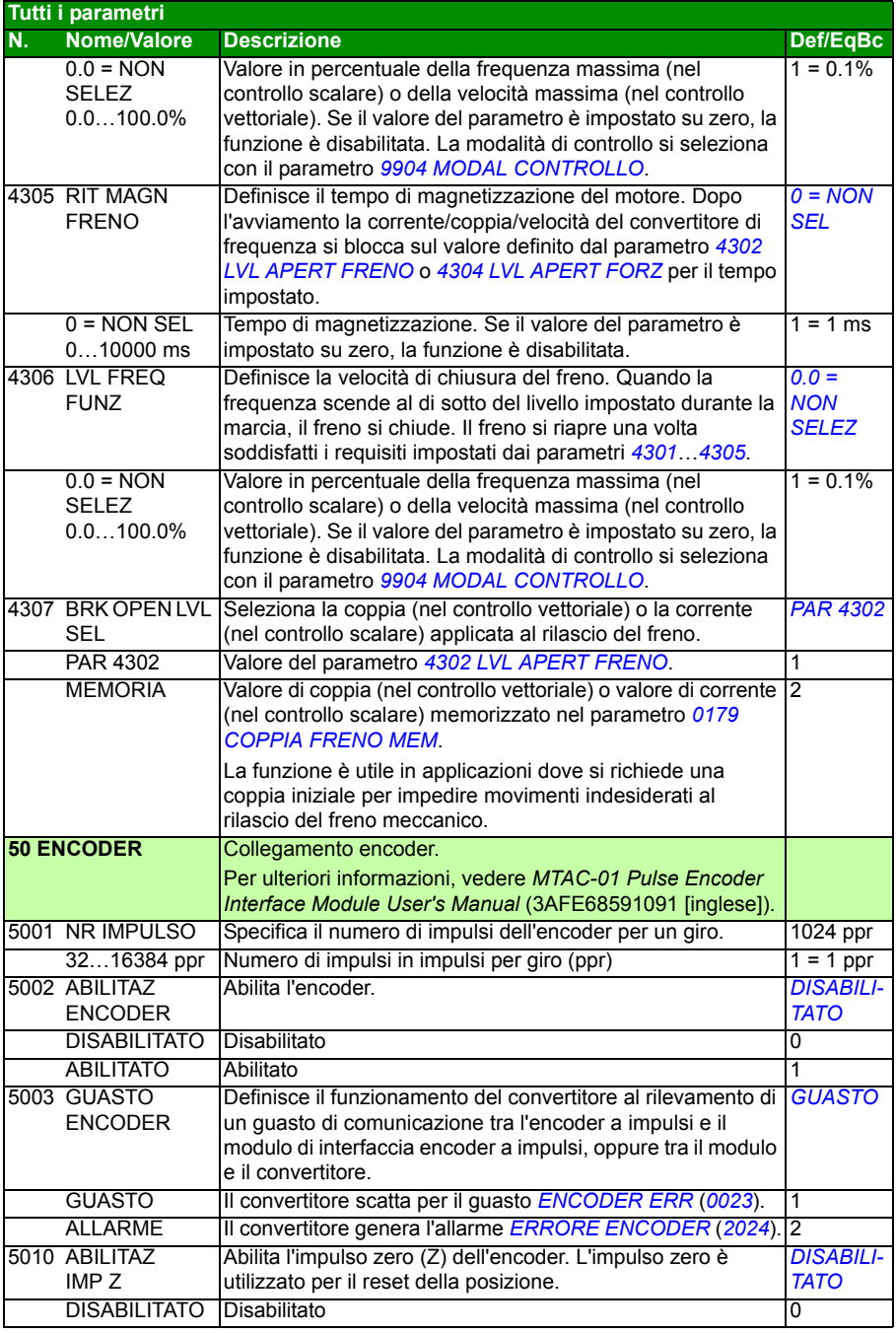

<span id="page-285-1"></span><span id="page-285-0"></span>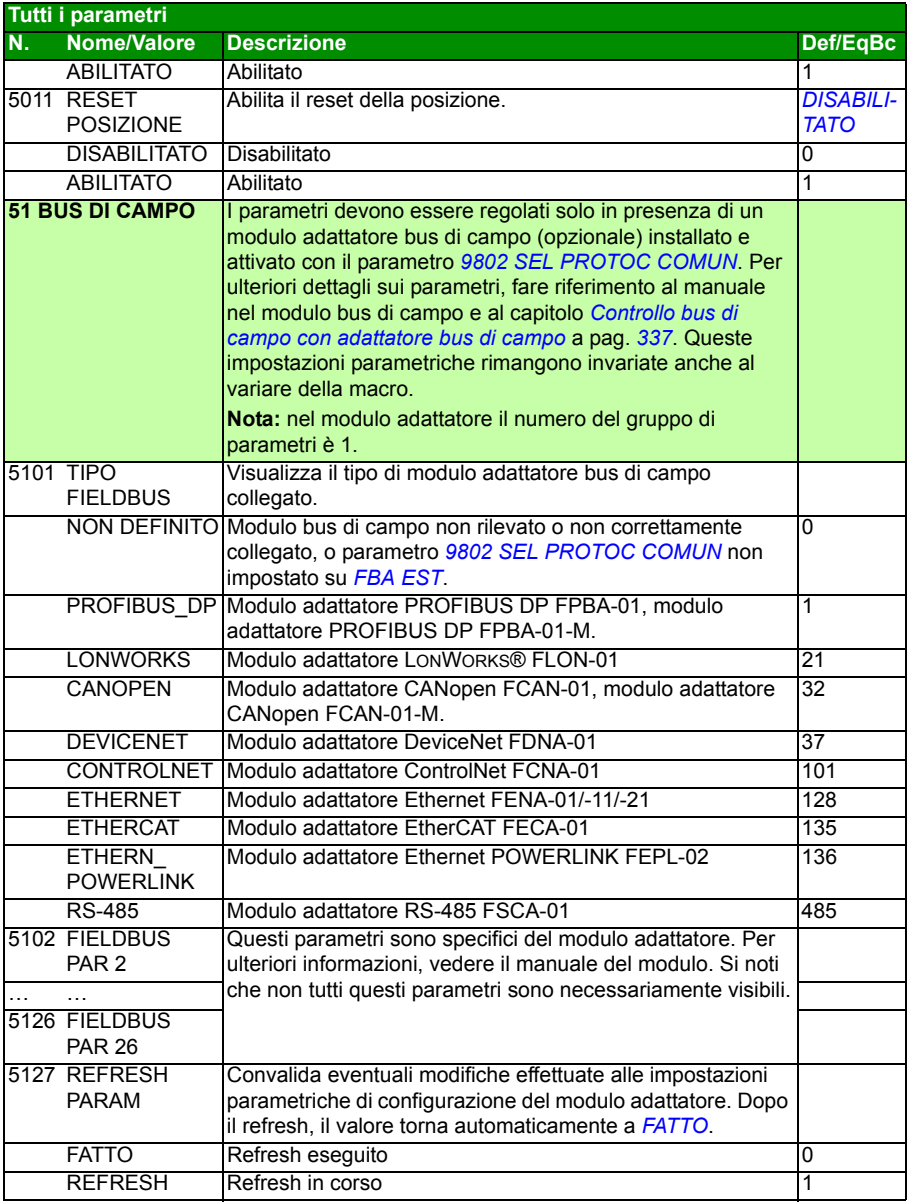

<span id="page-286-1"></span><span id="page-286-0"></span>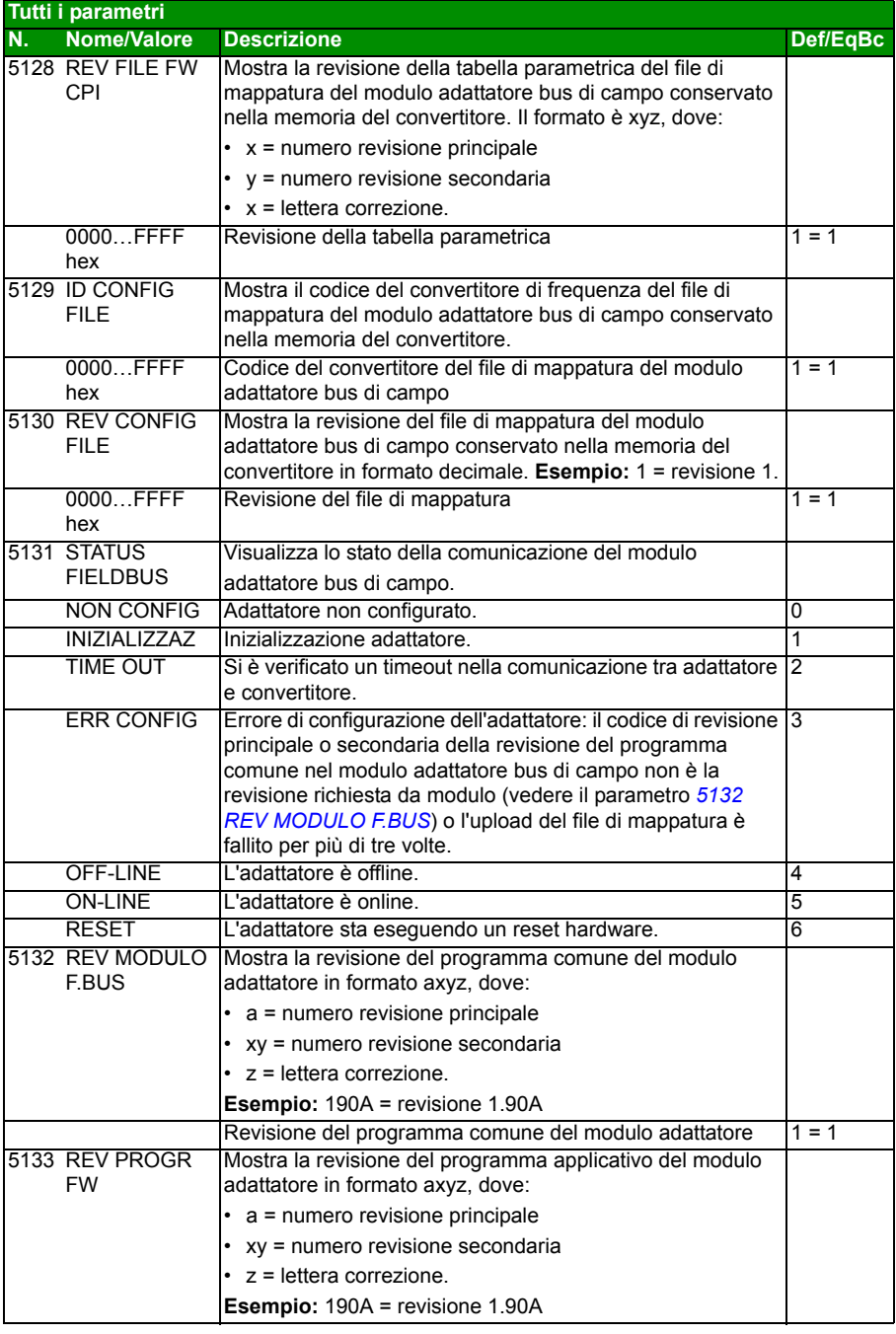

<span id="page-287-1"></span><span id="page-287-0"></span>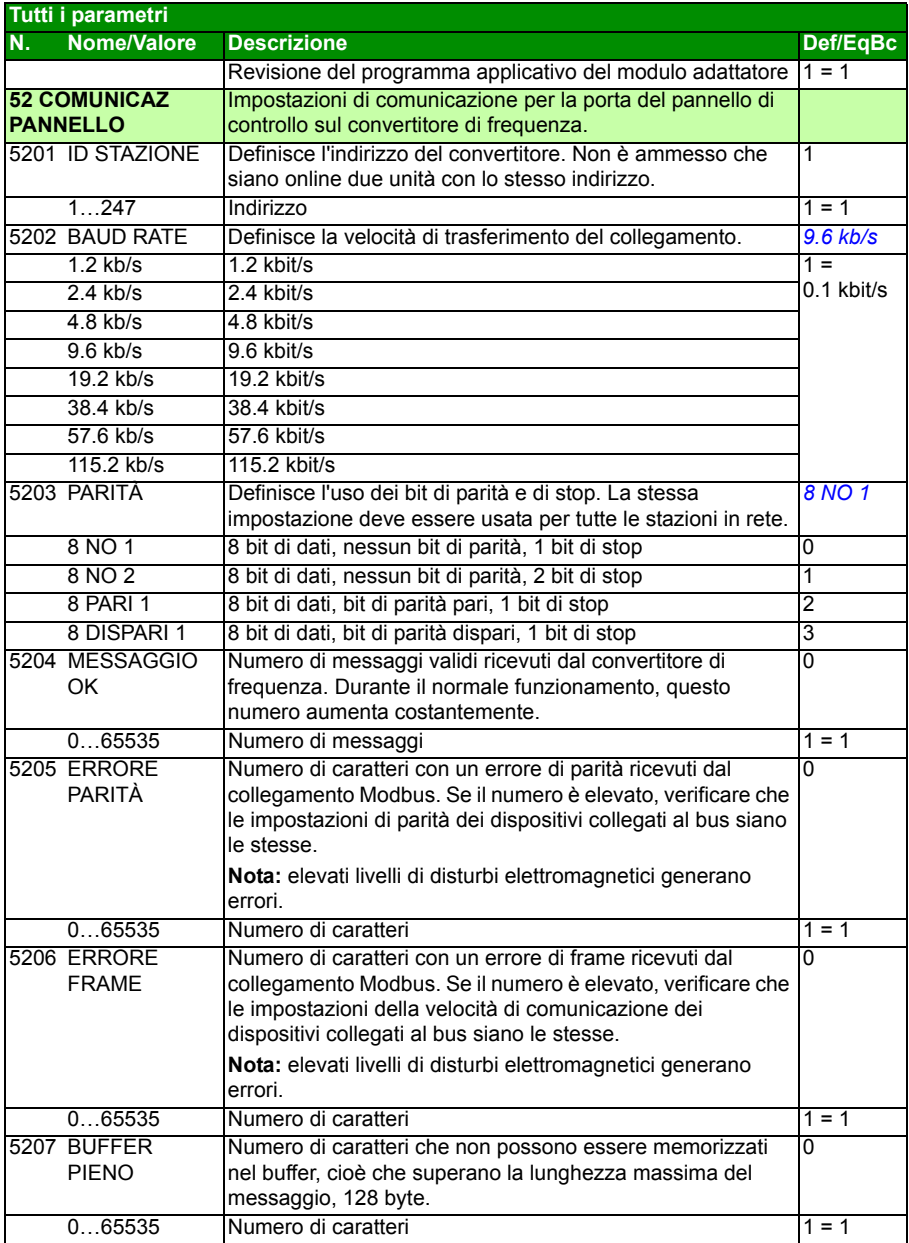
<span id="page-288-19"></span><span id="page-288-18"></span><span id="page-288-17"></span><span id="page-288-16"></span><span id="page-288-15"></span><span id="page-288-14"></span><span id="page-288-13"></span><span id="page-288-12"></span><span id="page-288-11"></span><span id="page-288-10"></span><span id="page-288-9"></span><span id="page-288-8"></span><span id="page-288-7"></span><span id="page-288-6"></span><span id="page-288-5"></span><span id="page-288-4"></span><span id="page-288-3"></span><span id="page-288-2"></span><span id="page-288-1"></span><span id="page-288-0"></span>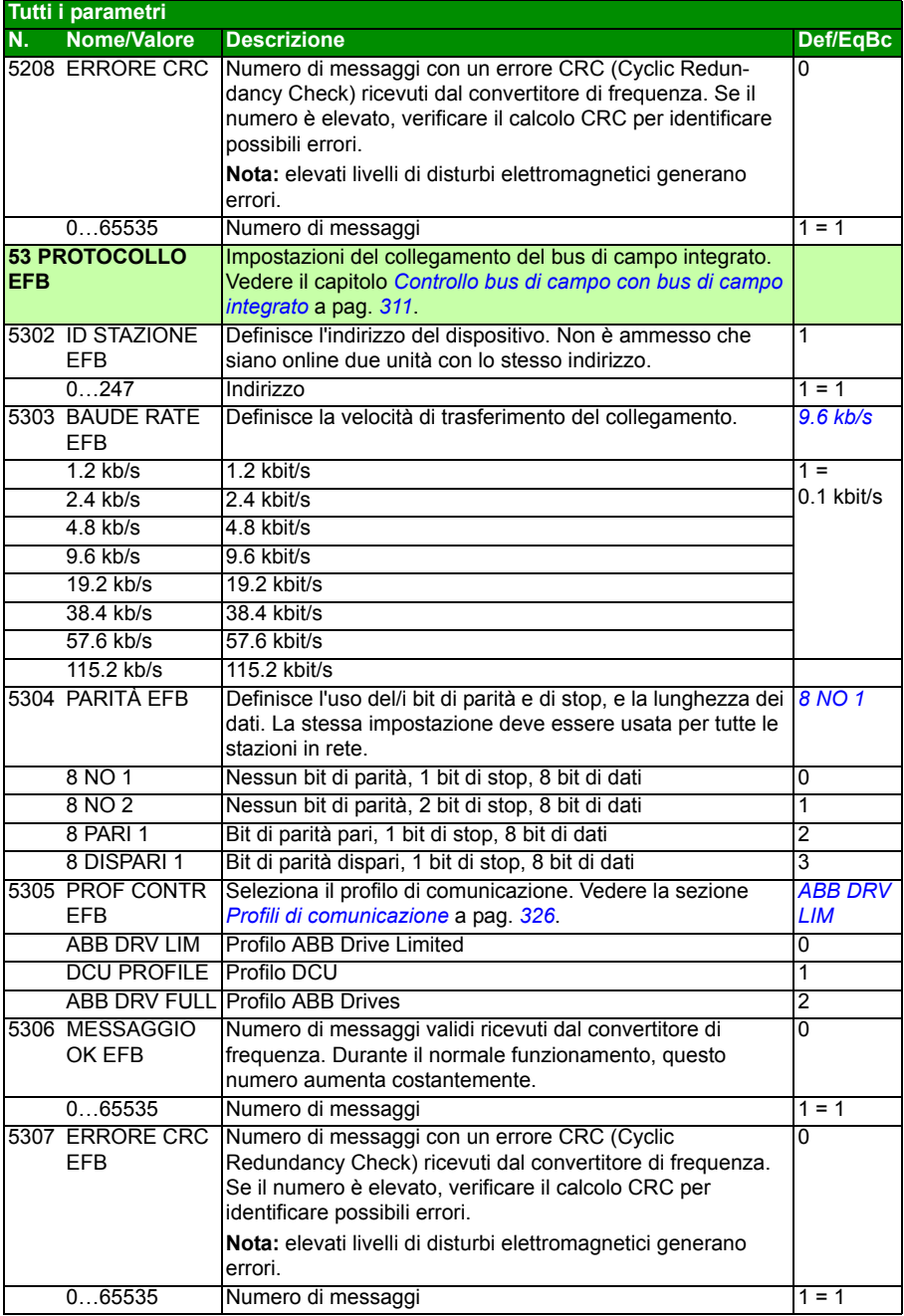

<span id="page-289-5"></span><span id="page-289-4"></span><span id="page-289-3"></span><span id="page-289-2"></span><span id="page-289-1"></span><span id="page-289-0"></span>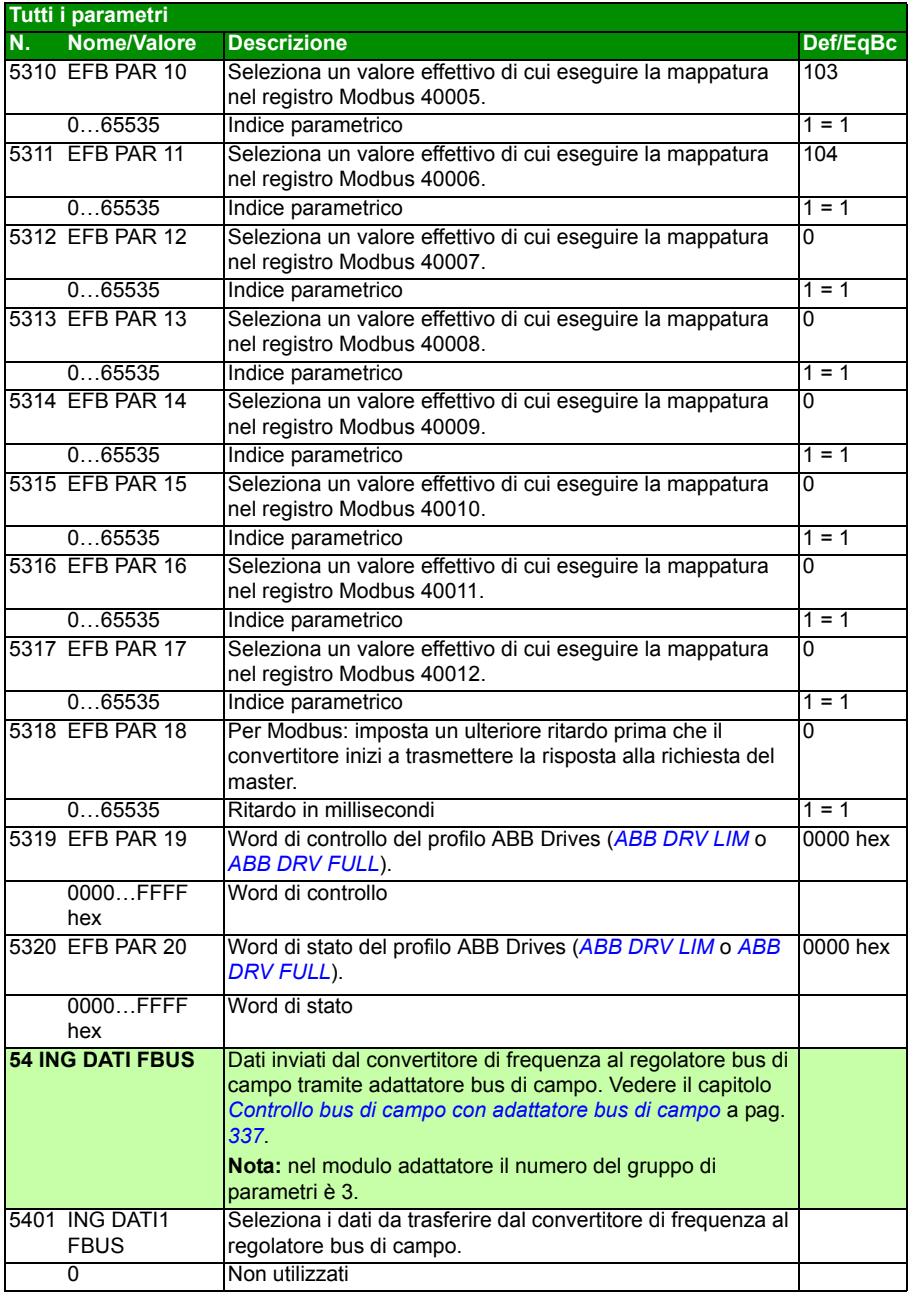

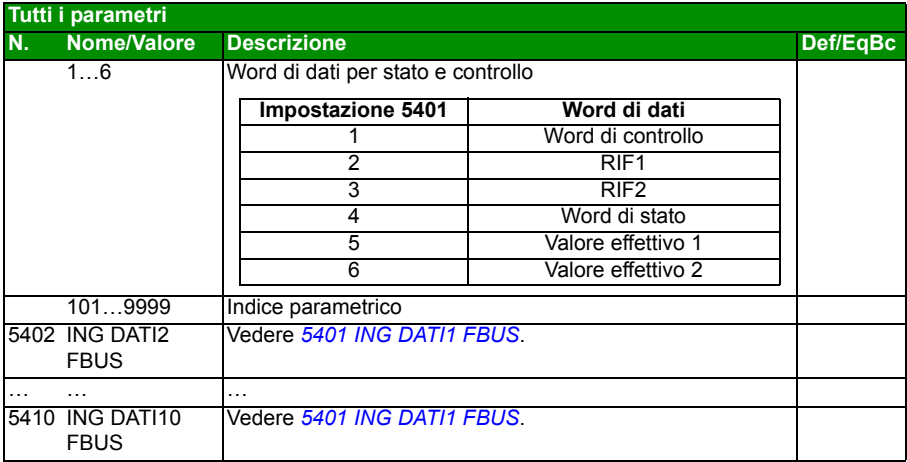

<span id="page-291-2"></span><span id="page-291-1"></span><span id="page-291-0"></span>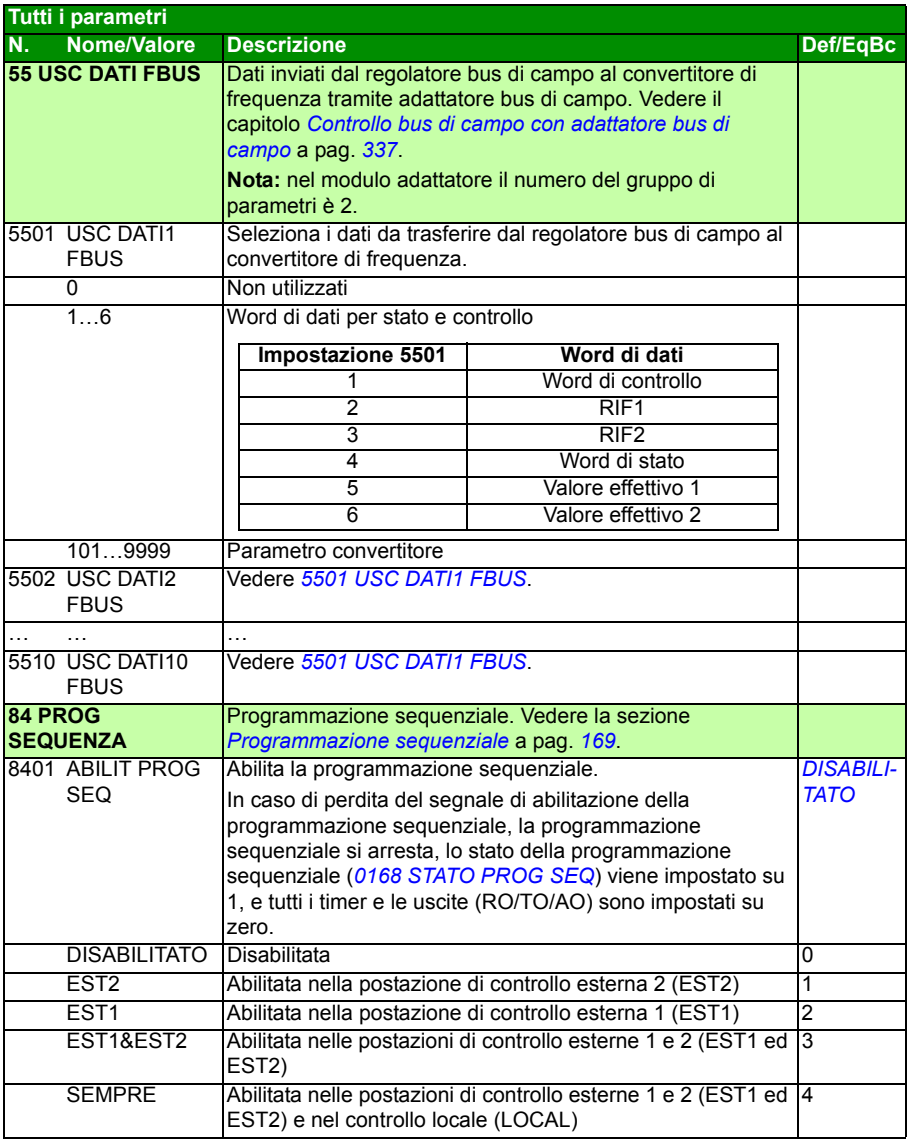

<span id="page-292-5"></span><span id="page-292-4"></span><span id="page-292-3"></span><span id="page-292-2"></span><span id="page-292-1"></span><span id="page-292-0"></span>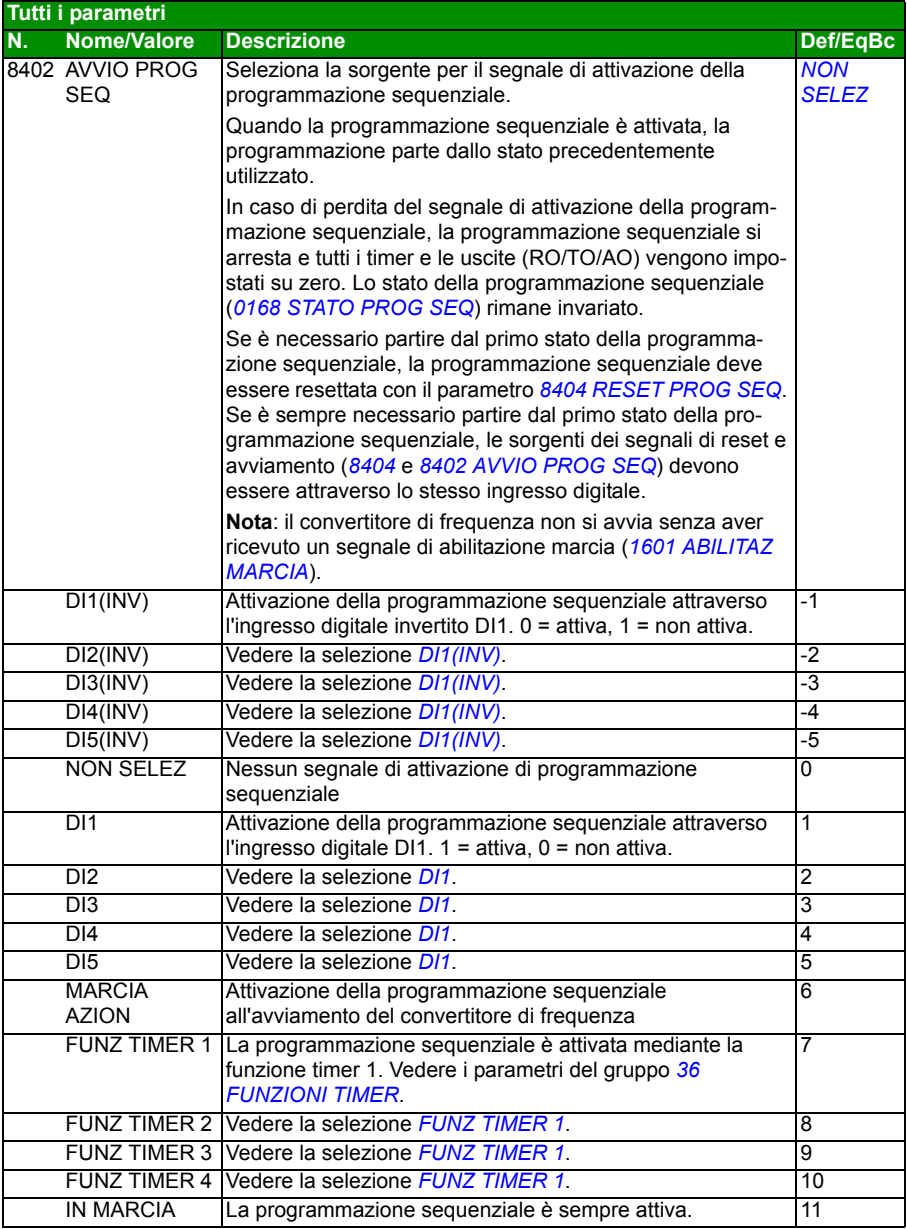

<span id="page-293-9"></span><span id="page-293-8"></span><span id="page-293-7"></span><span id="page-293-6"></span><span id="page-293-5"></span><span id="page-293-4"></span><span id="page-293-3"></span><span id="page-293-2"></span><span id="page-293-1"></span><span id="page-293-0"></span>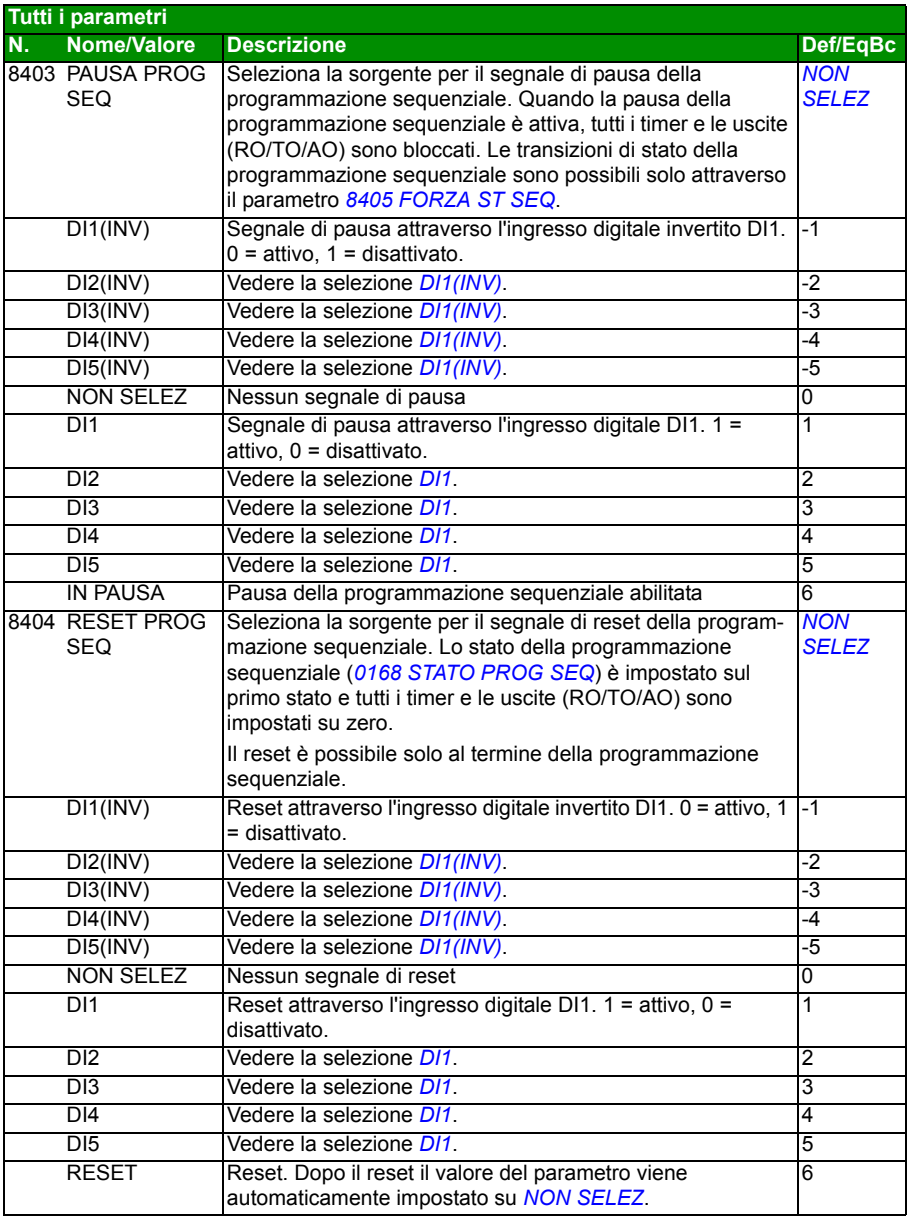

<span id="page-294-11"></span><span id="page-294-10"></span><span id="page-294-9"></span><span id="page-294-8"></span><span id="page-294-7"></span><span id="page-294-6"></span><span id="page-294-5"></span><span id="page-294-4"></span><span id="page-294-3"></span><span id="page-294-2"></span><span id="page-294-1"></span><span id="page-294-0"></span>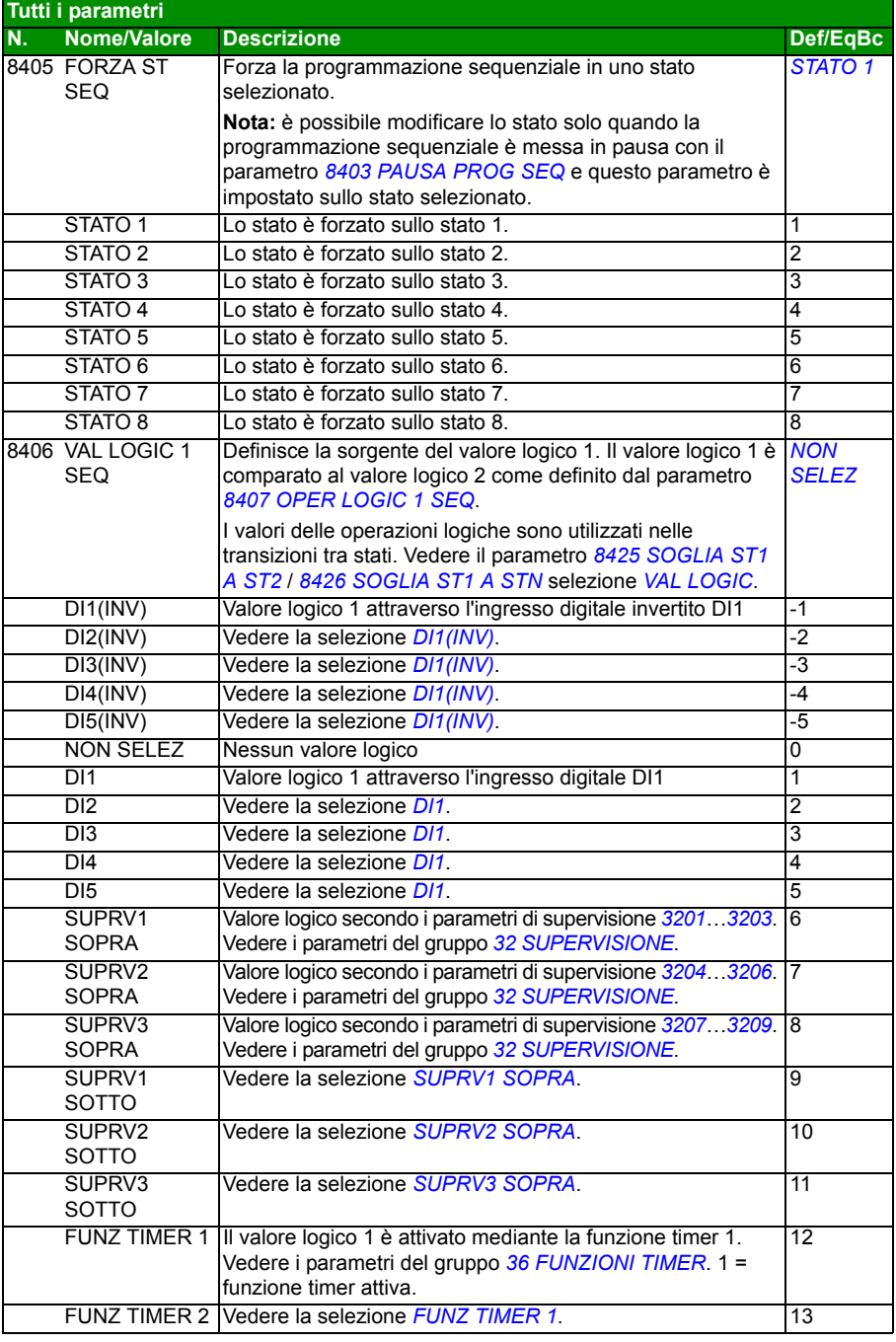

<span id="page-295-13"></span><span id="page-295-12"></span><span id="page-295-11"></span><span id="page-295-10"></span><span id="page-295-9"></span><span id="page-295-8"></span><span id="page-295-7"></span><span id="page-295-6"></span><span id="page-295-5"></span><span id="page-295-4"></span><span id="page-295-3"></span><span id="page-295-2"></span><span id="page-295-1"></span><span id="page-295-0"></span>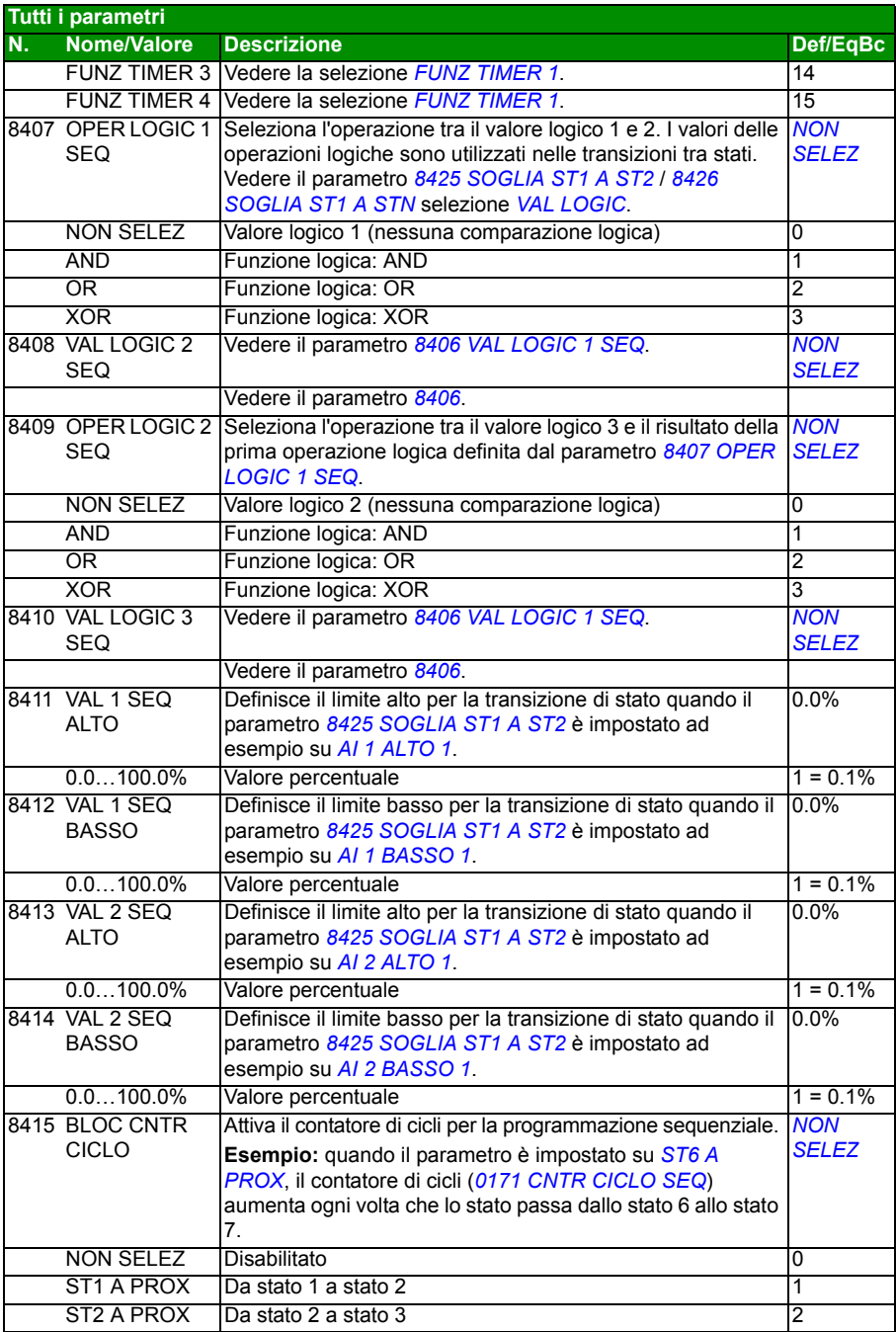

<span id="page-296-3"></span><span id="page-296-2"></span><span id="page-296-1"></span><span id="page-296-0"></span>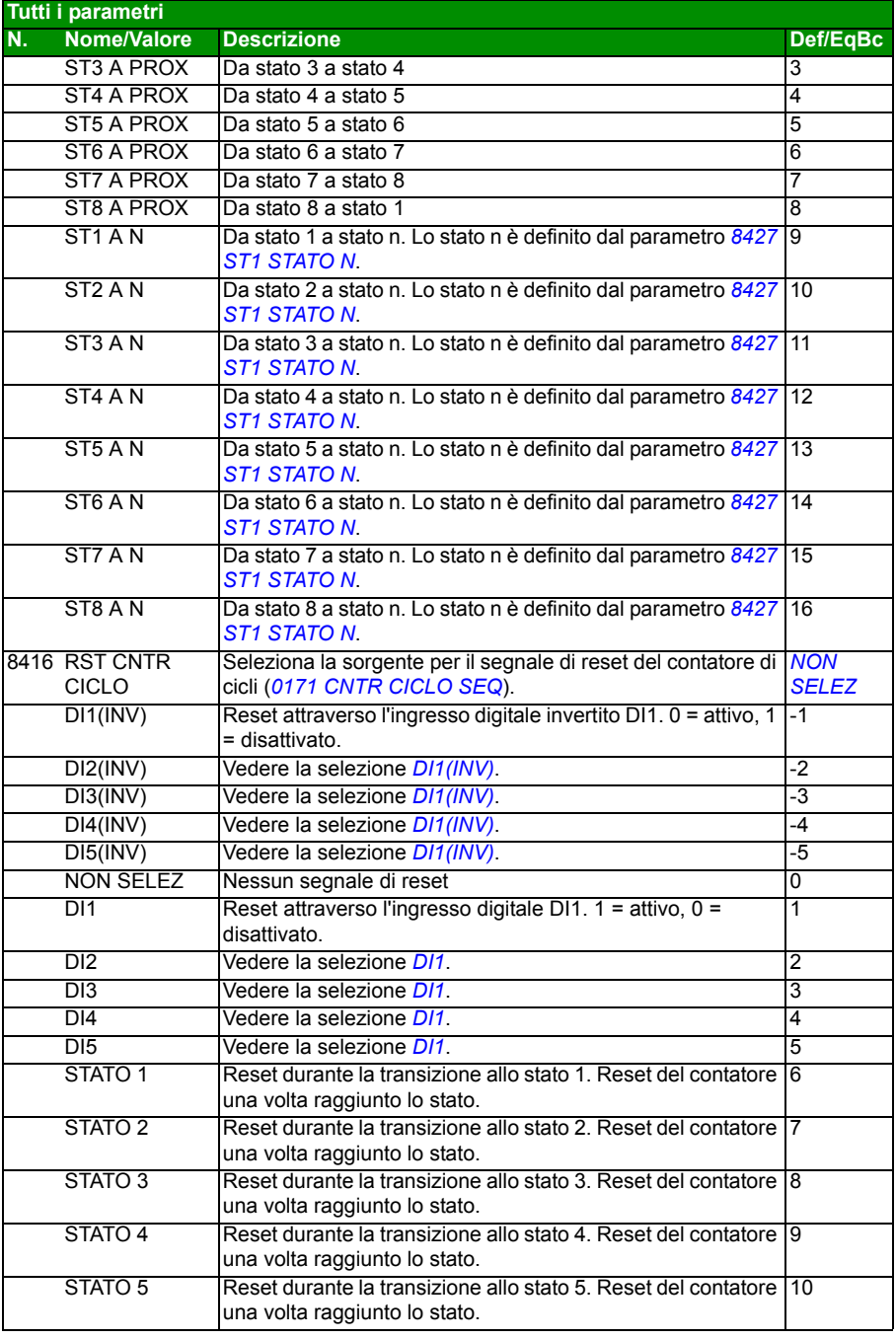

<span id="page-297-1"></span><span id="page-297-0"></span>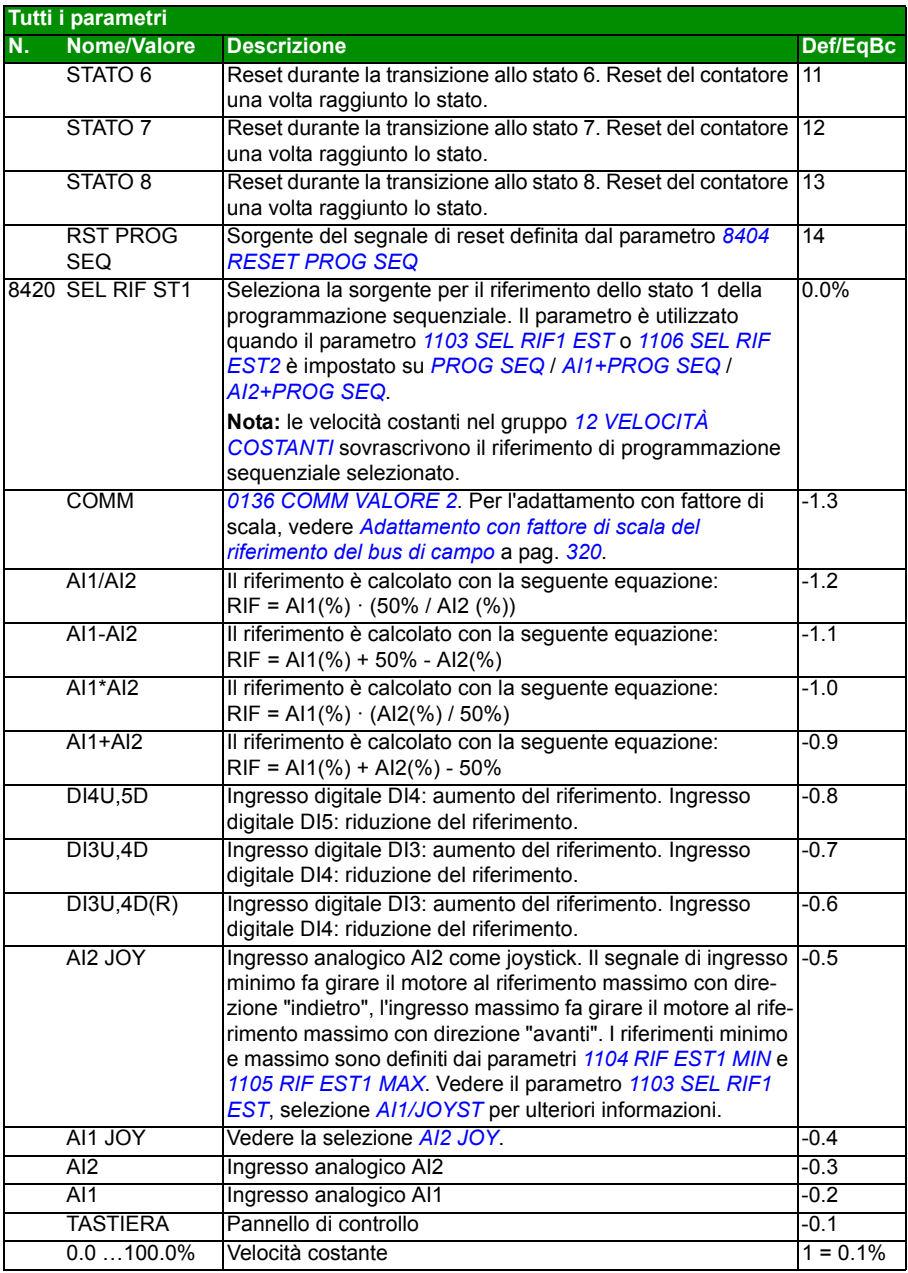

<span id="page-298-0"></span>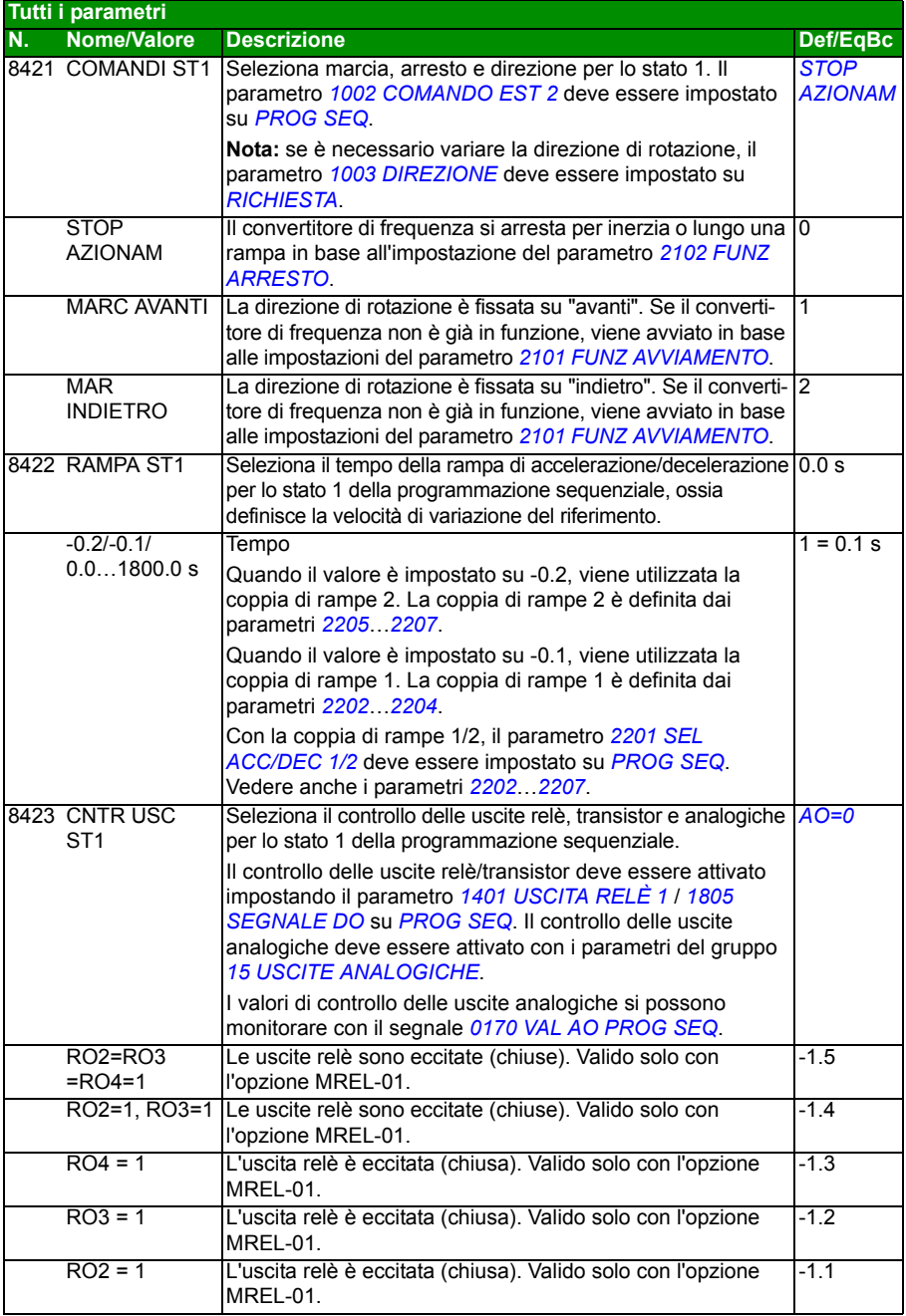

<span id="page-299-5"></span><span id="page-299-4"></span><span id="page-299-3"></span><span id="page-299-2"></span><span id="page-299-1"></span><span id="page-299-0"></span>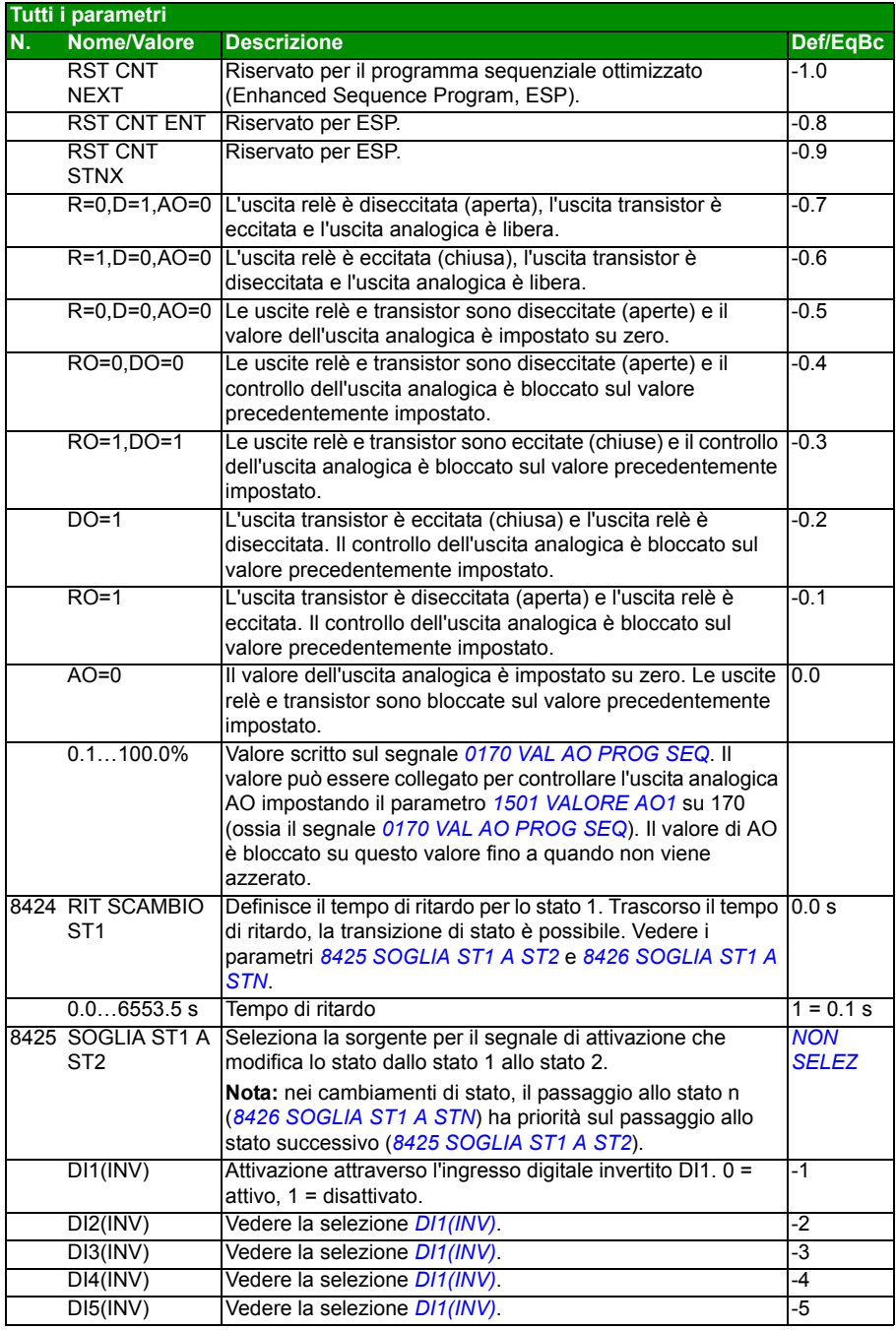

<span id="page-300-6"></span><span id="page-300-5"></span><span id="page-300-4"></span><span id="page-300-3"></span><span id="page-300-2"></span><span id="page-300-1"></span><span id="page-300-0"></span>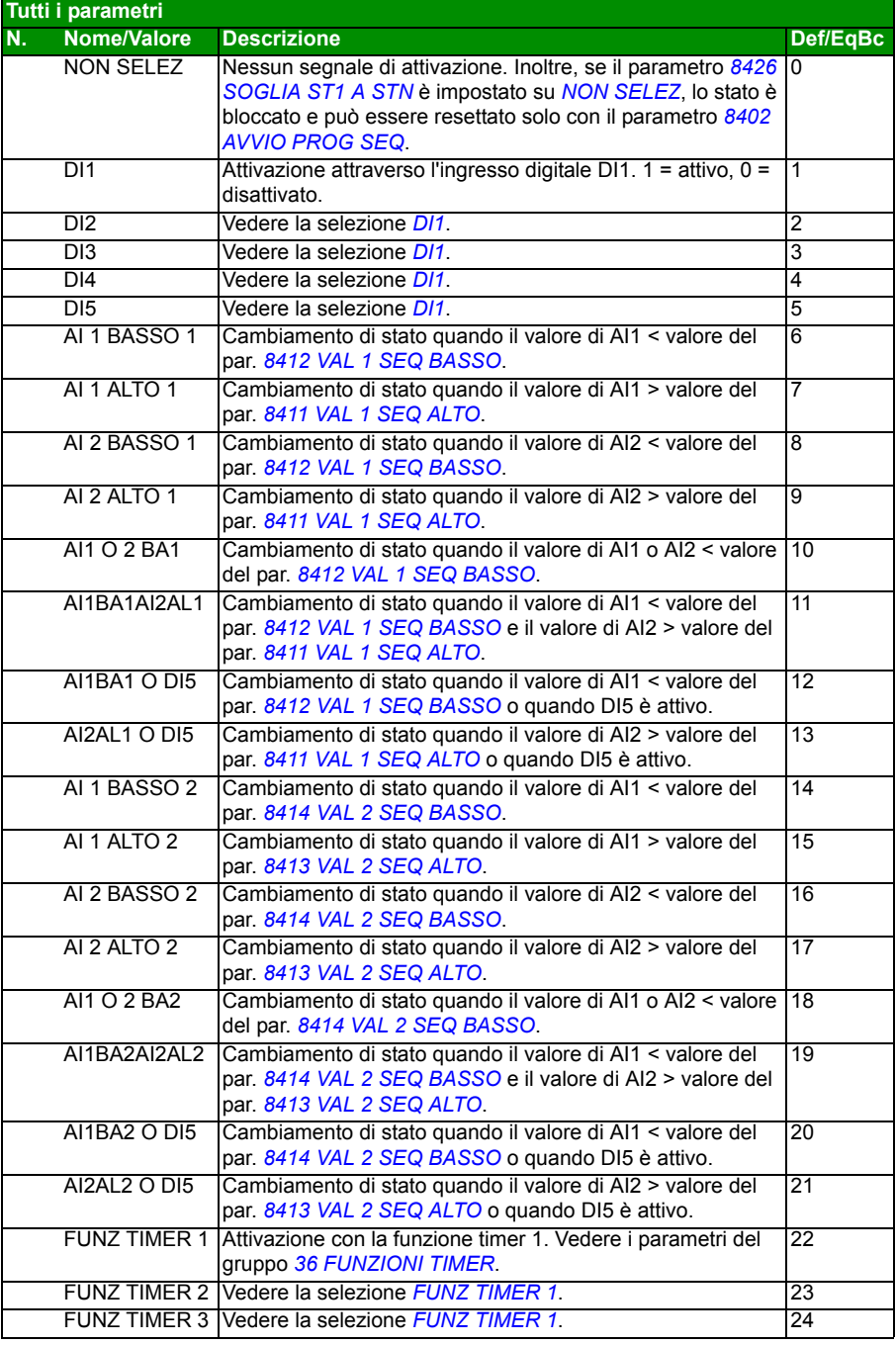

<span id="page-301-6"></span><span id="page-301-5"></span><span id="page-301-4"></span><span id="page-301-3"></span><span id="page-301-2"></span><span id="page-301-1"></span><span id="page-301-0"></span>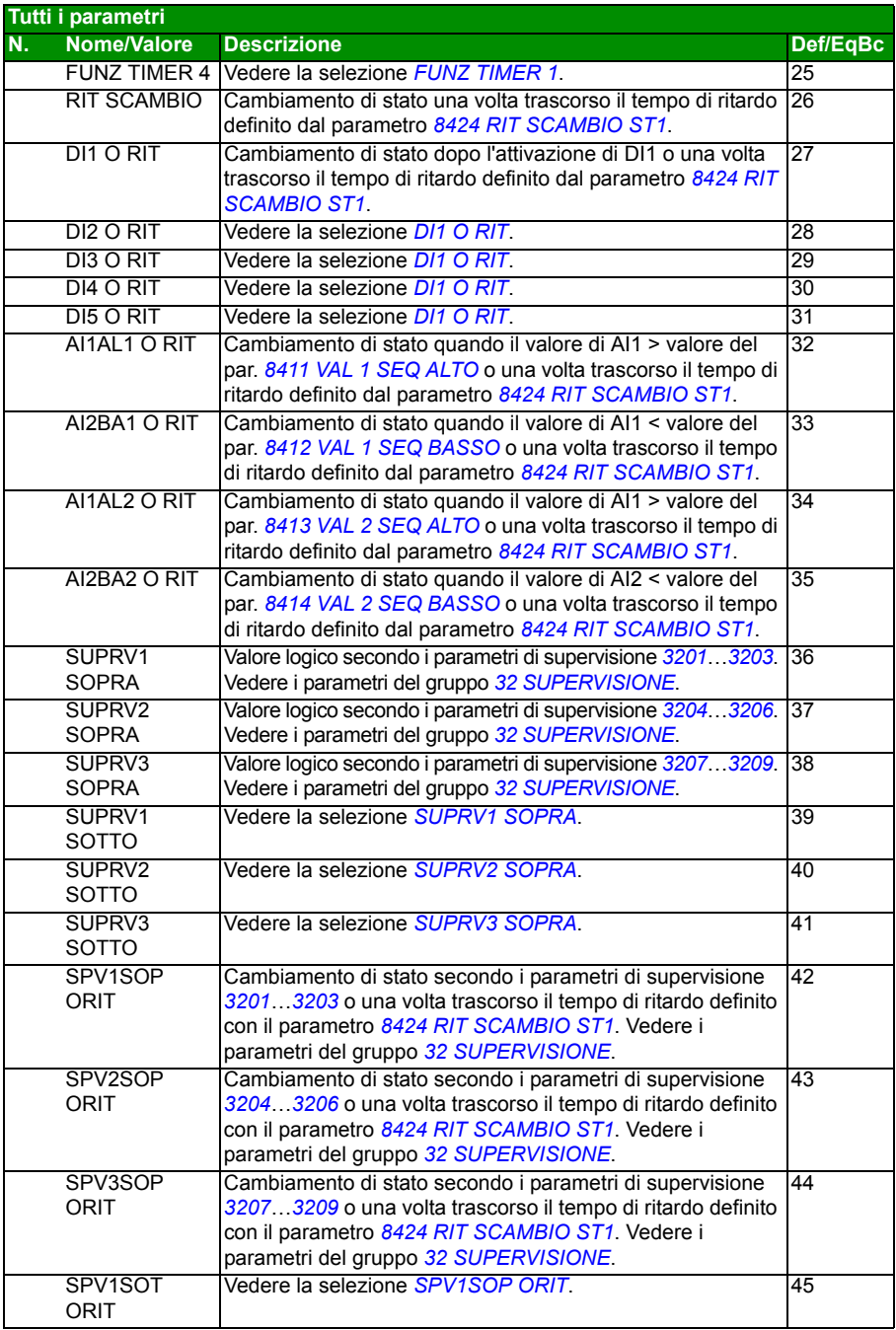

<span id="page-302-0"></span>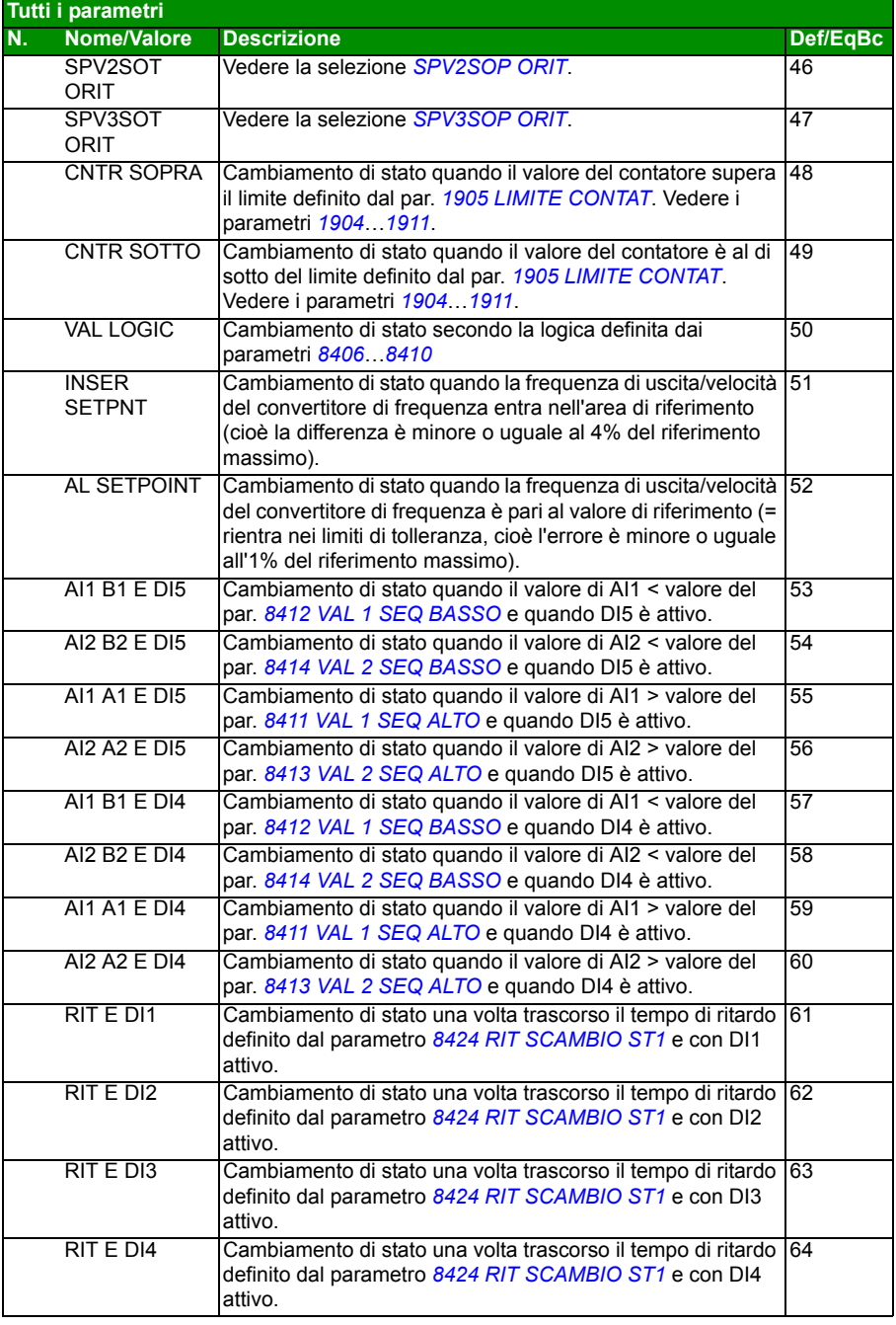

<span id="page-303-4"></span><span id="page-303-3"></span><span id="page-303-2"></span><span id="page-303-1"></span><span id="page-303-0"></span>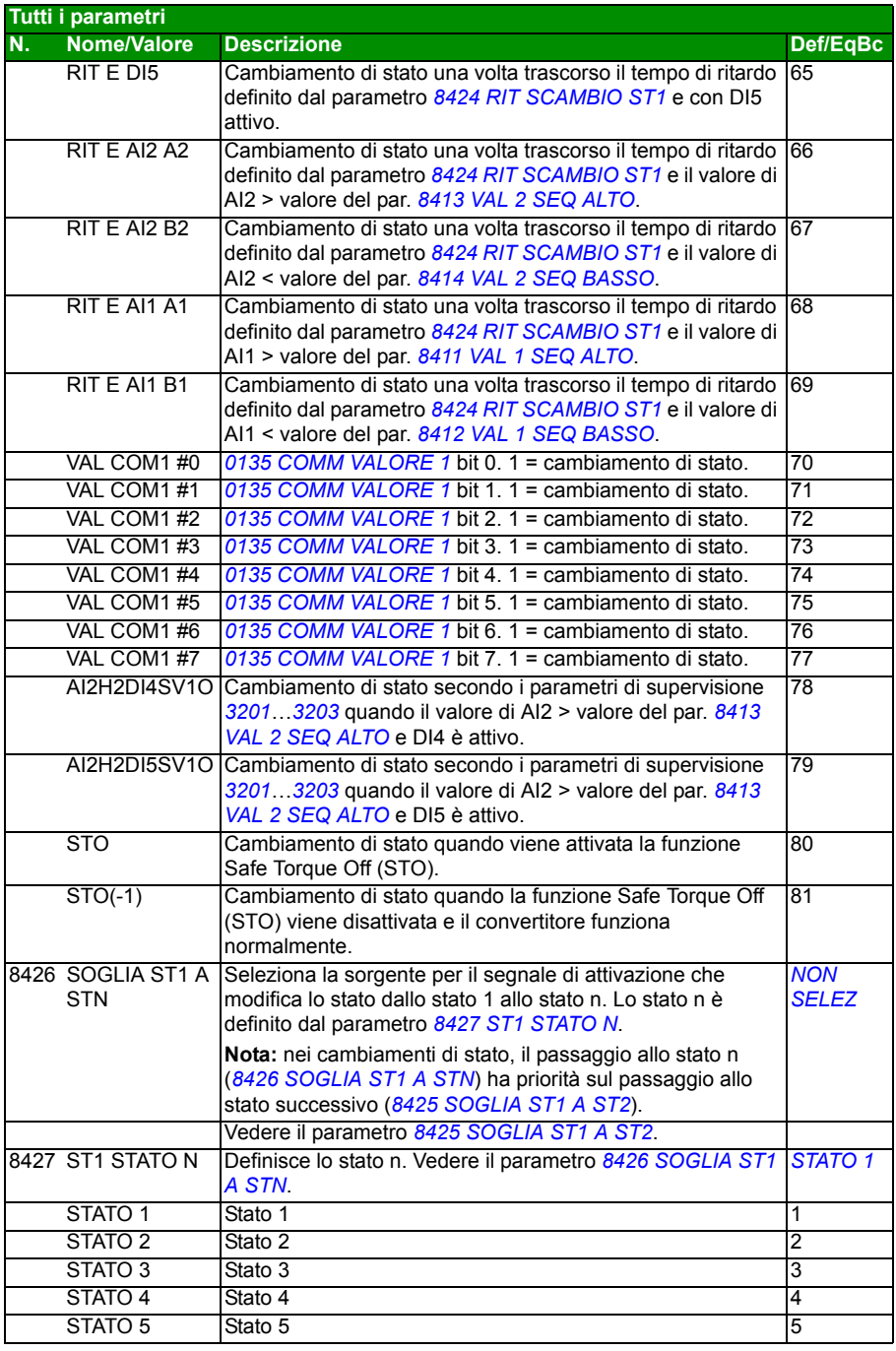

<span id="page-304-7"></span><span id="page-304-6"></span><span id="page-304-5"></span><span id="page-304-4"></span><span id="page-304-3"></span><span id="page-304-2"></span><span id="page-304-1"></span><span id="page-304-0"></span>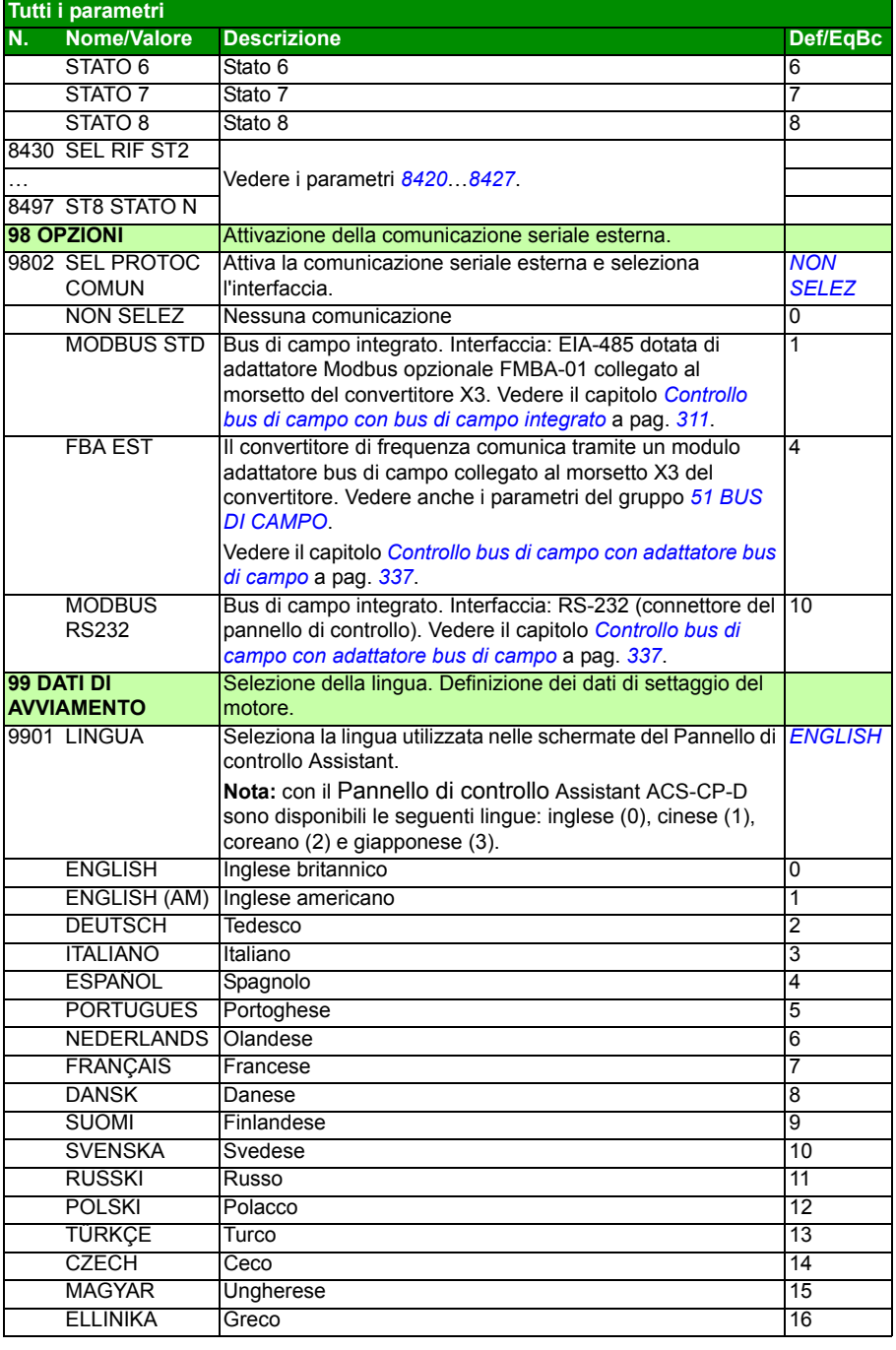

<span id="page-305-0"></span>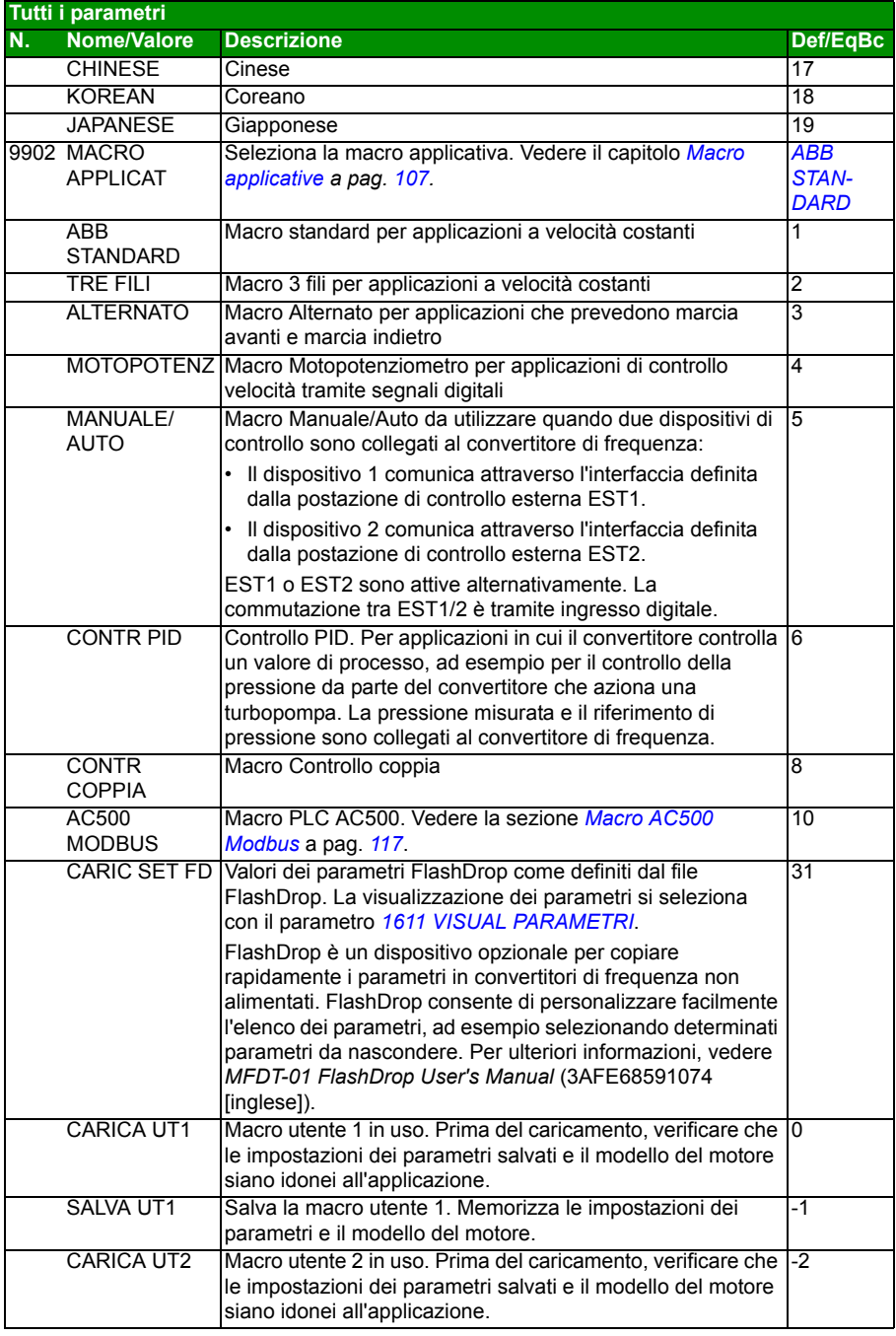

<span id="page-306-5"></span><span id="page-306-4"></span><span id="page-306-3"></span><span id="page-306-2"></span><span id="page-306-1"></span><span id="page-306-0"></span>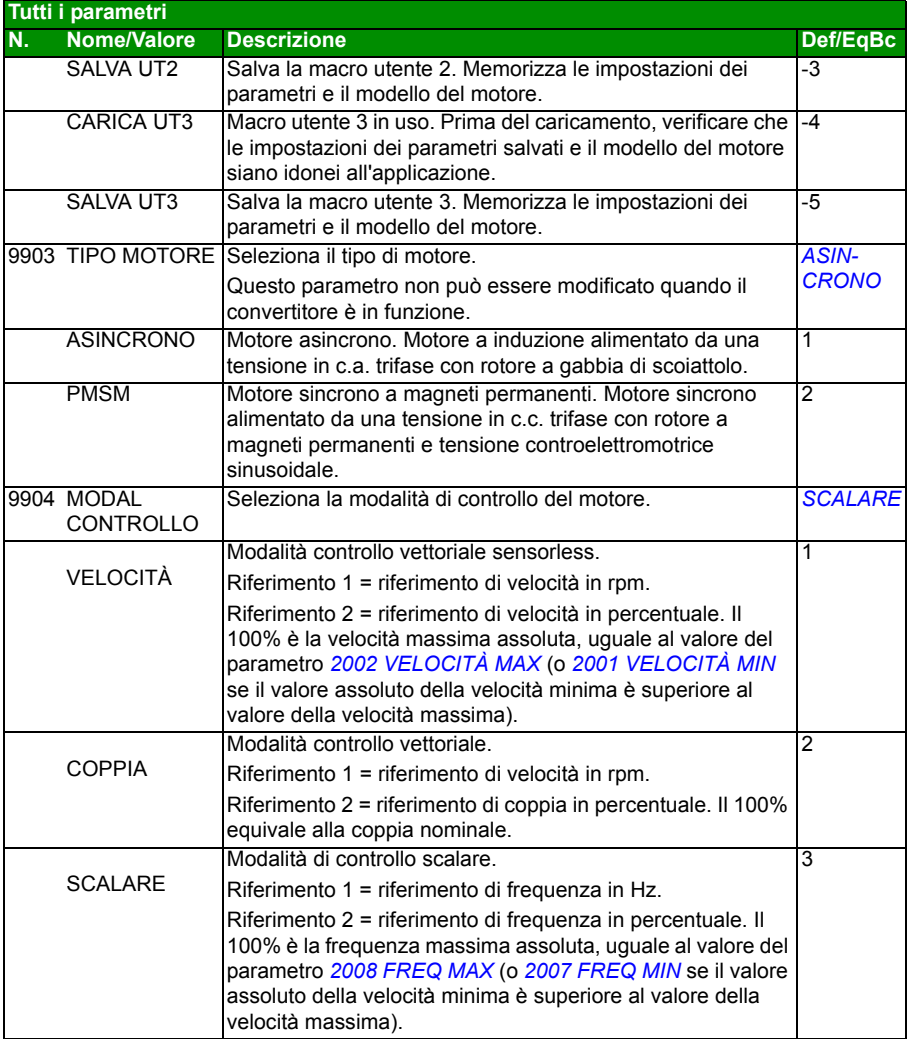

<span id="page-307-2"></span><span id="page-307-1"></span><span id="page-307-0"></span>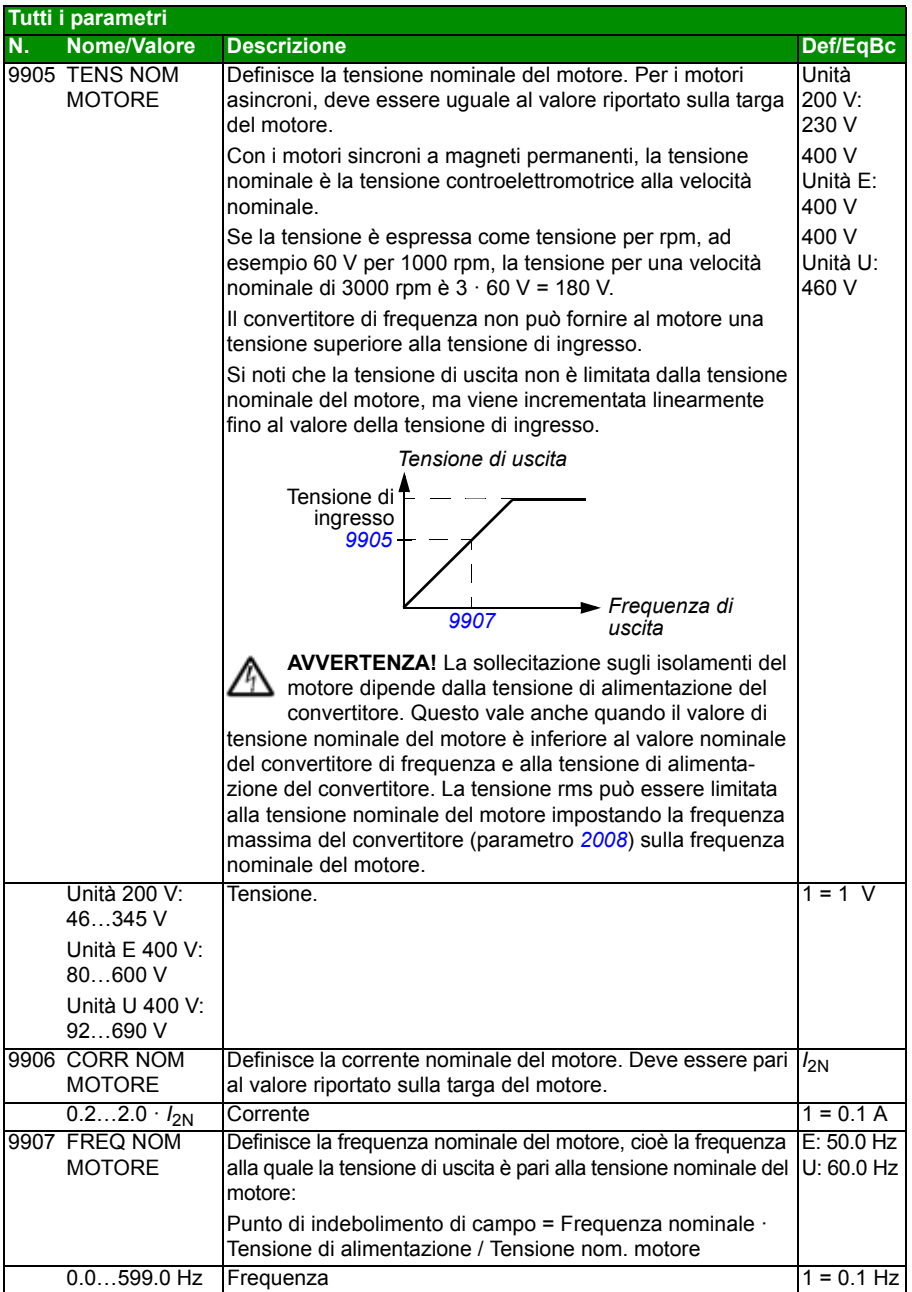

<span id="page-308-4"></span><span id="page-308-3"></span><span id="page-308-2"></span><span id="page-308-1"></span><span id="page-308-0"></span>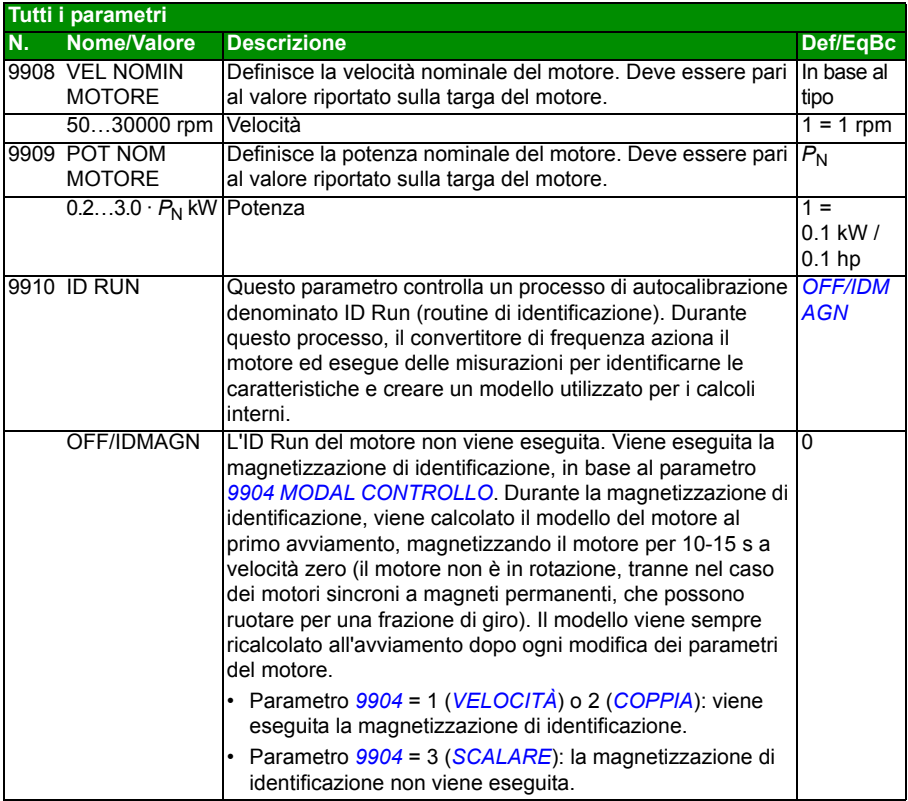

<span id="page-309-0"></span>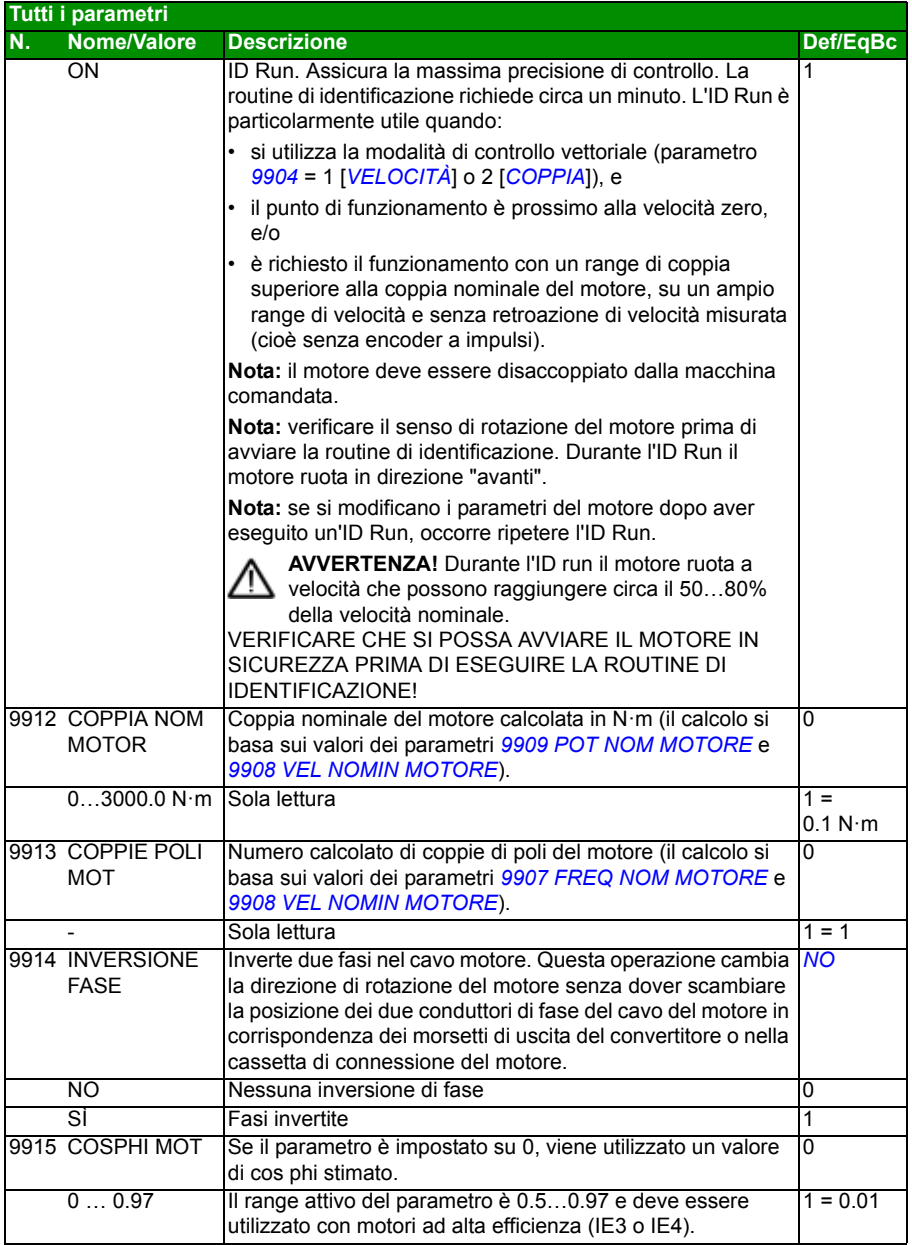

# 13

# <span id="page-310-0"></span>**Controllo bus di campo con bus di campo integrato**

# **Contenuto del capitolo**

Questo capitolo descrive le modalità di controllo del convertitore di frequenza tramite dispositivi esterni utilizzando una rete di comunicazione basata su bus di campo integrato (EFB).

# **Panoramica del sistema**

Il convertitore di frequenza può essere collegato a un sistema di controllo esterno tramite un adattatore bus di campo o un bus di campo integrato. Per informazioni sul controllo tramite adattatore bus di campo, vedere il capitolo *[Controllo bus di campo](#page-336-0)  [con adattatore bus di campo](#page-336-0)* a pag. *[337](#page-336-0)*.

Il bus di campo integrato supporta il protocollo RTU Modbus. Modbus è un protocollo seriale asincrono. Le transazioni sono semiduplex.

Il bus di campo integrato può essere collegato tramite EIA-485 (morsetto X1 dell'adattatore opzionale Modbus FMBA-01 collegato al morsetto X3 del convertitore) o RS-232 (connettore X2 del pannello di controllo).

EIA-485 è studiato per applicazioni multipunto (un unico master che controlla uno o più slave). L'opzione RS-232 è adatta ad applicazioni punto-a-punto (un unico master che controlla uno slave).

Per ulteriori informazioni sul modulo adattatore Modbus FMBA-01, vedere *FMBA-01 Modbus Adapter Module User's Manual* (3AFE68586704 [inglese]).

Di seguito è illustrata la configurazione dei pin del connettore RS-232. La lunghezza massima del cavo di comunicazione con RS-232 è 3 m (9.8 ft).

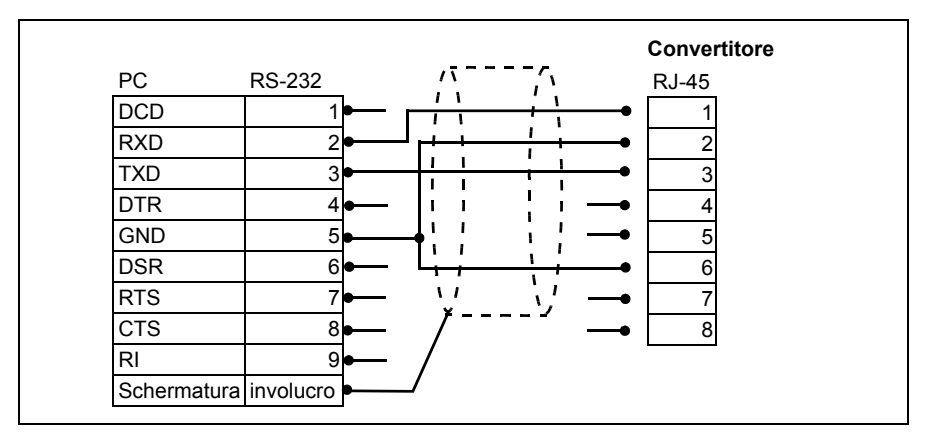

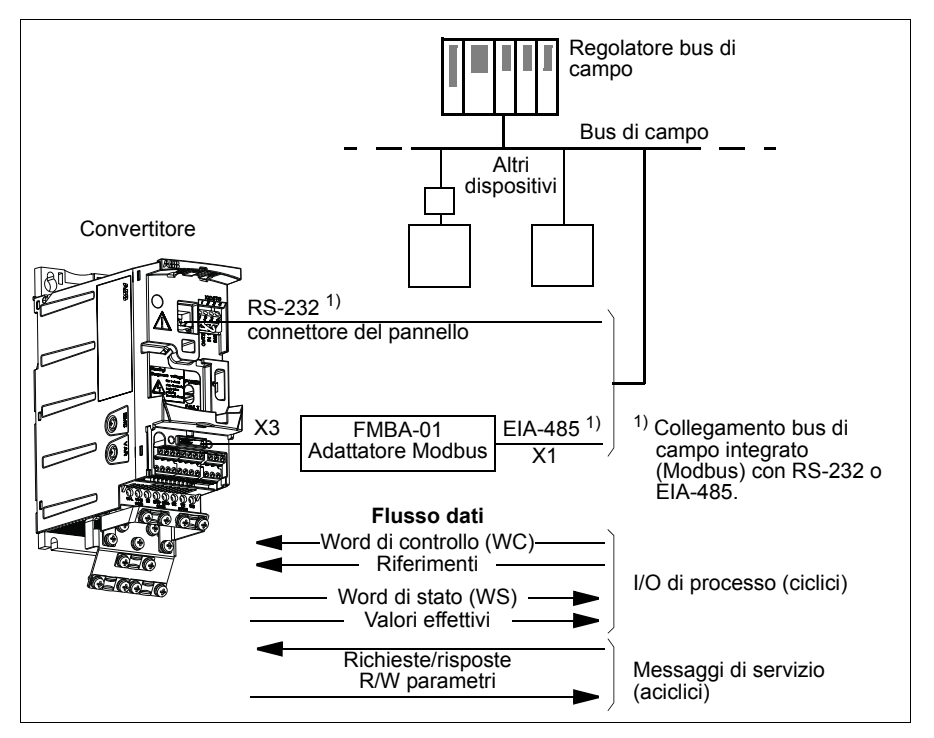

Il convertitore di frequenza può essere impostato per ricevere tutte le informazioni di controllo tramite l'interfaccia bus di campo, oppure il controllo può essere distribuito tra l'interfaccia bus di campo e altre sorgenti disponibili, ad esempio ingressi digitali e analogici.

### **Impostazione della comunicazione tramite Modbus integrato**

Prima di configurare il convertitore di frequenza per il controllo bus di campo, deve essere eseguita l'installazione meccanica ed elettrica dell'adattatore Modbus FMBA-01 (se utilizzato) secondo le istruzioni riportate nella sezione *[Montaggio del](#page-37-0)  [modulo opzionale bus di campo](#page-37-0)* a pag. *[38](#page-37-0)* e nel manuale del modulo.

La comunicazione sul collegamento del bus di campo si inizializza impostando il parametro *[9802](#page-312-0) [SEL PROTOC COMUN](#page-312-1)* su *[MODBUS STD](#page-312-2)* o *[MODBUS RS232](#page-312-3)*. Vanno inoltre regolati i parametri di comunicazione del gruppo *[53 PROTOCOLLO](#page-288-19)  [EFB](#page-288-19)*. Vedere la tabella seguente.

<span id="page-312-12"></span><span id="page-312-11"></span><span id="page-312-10"></span><span id="page-312-9"></span><span id="page-312-8"></span><span id="page-312-7"></span><span id="page-312-6"></span><span id="page-312-5"></span><span id="page-312-4"></span><span id="page-312-3"></span><span id="page-312-2"></span><span id="page-312-1"></span><span id="page-312-0"></span>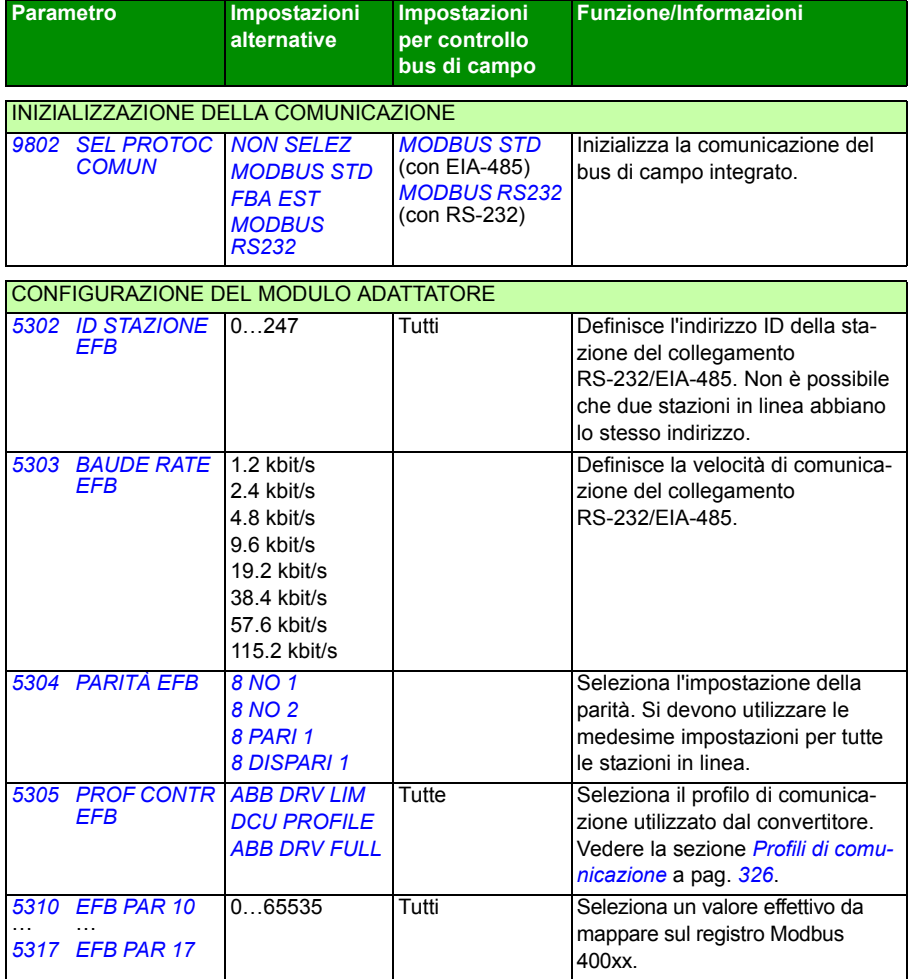

Terminata l'impostazione dei parametri di configurazione nel gruppo *[53 PROTOCOLLO](#page-288-19)  [EFB](#page-288-19)*, vanno verificati e, se necessario, regolati i parametri di controllo del convertitore di frequenza (illustrati nella sezione *[Parametri di controllo del convertitore](#page-313-2)* a pag. *[314](#page-313-2)*).

Le nuove impostazioni avranno validità alla successiva accensione del convertitore di frequenza, o dopo l'annullamento e il reset dell'impostazione del parametro *[5302](#page-312-4) [ID](#page-312-5)  [STAZIONE EFB](#page-312-5)*.

# <span id="page-313-2"></span>**Parametri di controllo del convertitore**

Una volta impostata la comunicazione Modbus, devono essere verificati e, se necessario, regolati i parametri di controllo del convertitore di frequenza elencati nella tabella sottostante.

La colonna **Impostazione per controllo bus di campo** contiene il valore da utilizzare quando l'interfaccia Modbus è la sorgente o la destinazione desiderata per quel particolare segnale. La colonna **Funzione/Informazioni** riporta una descrizione del parametro.

<span id="page-313-7"></span><span id="page-313-6"></span><span id="page-313-5"></span><span id="page-313-4"></span><span id="page-313-3"></span><span id="page-313-1"></span><span id="page-313-0"></span>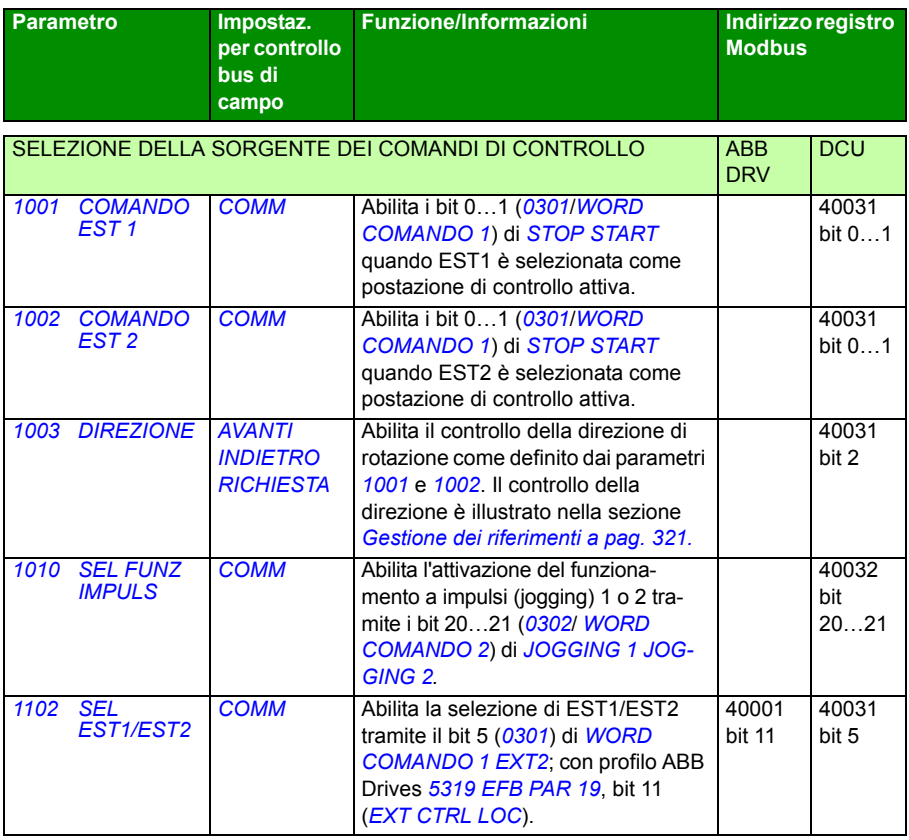

<span id="page-314-6"></span><span id="page-314-5"></span><span id="page-314-2"></span><span id="page-314-1"></span><span id="page-314-0"></span>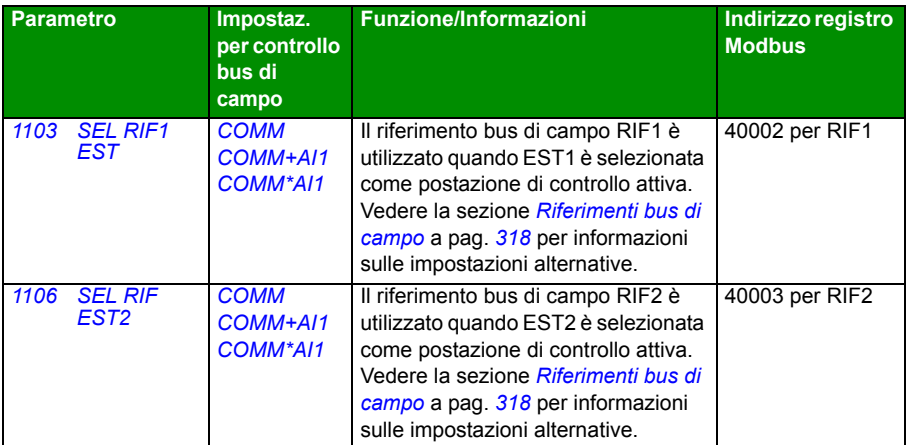

<span id="page-314-4"></span><span id="page-314-3"></span>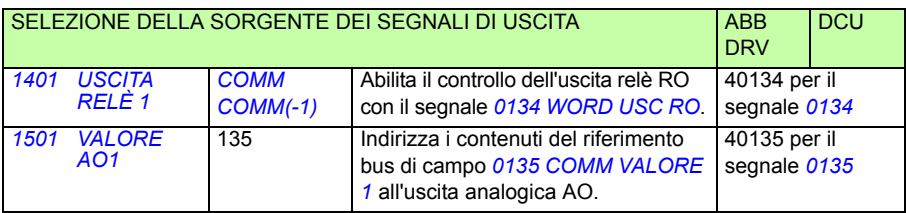

<span id="page-314-8"></span><span id="page-314-7"></span>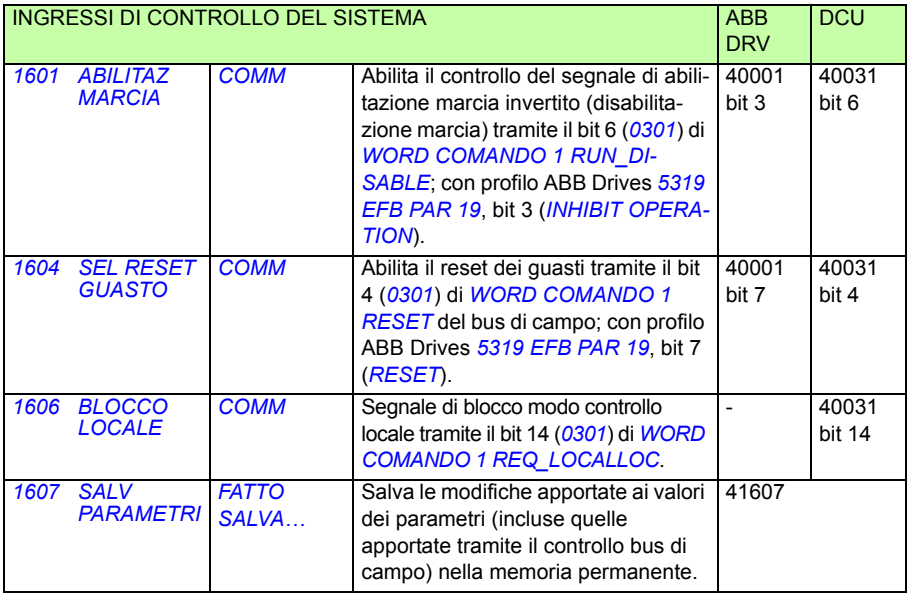

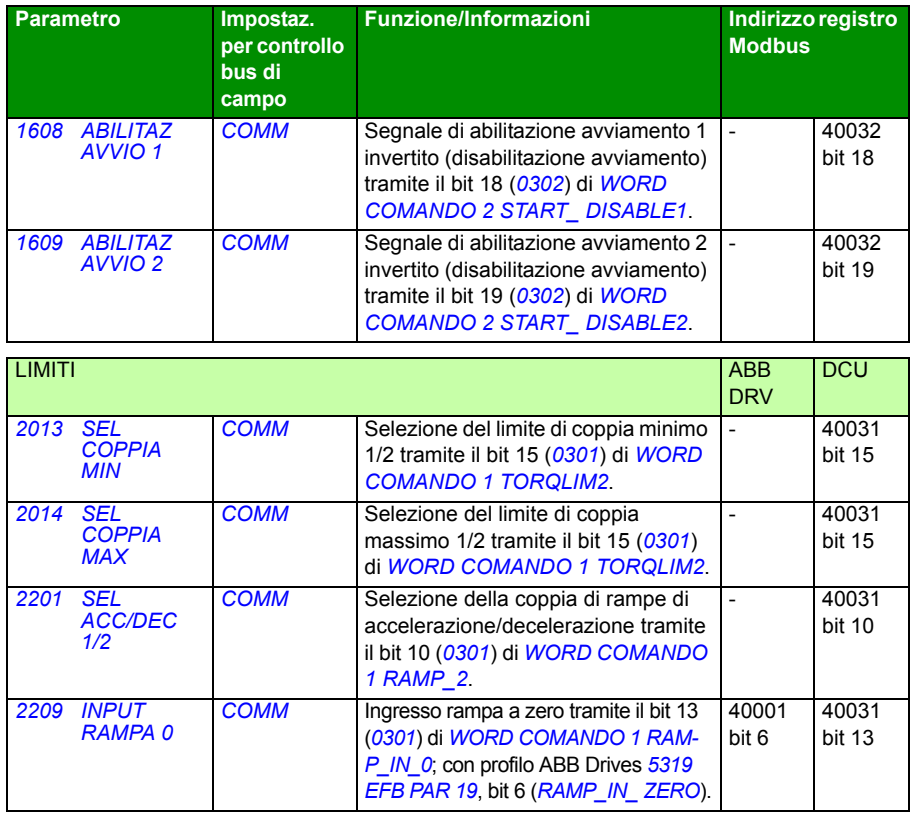

<span id="page-315-1"></span><span id="page-315-0"></span>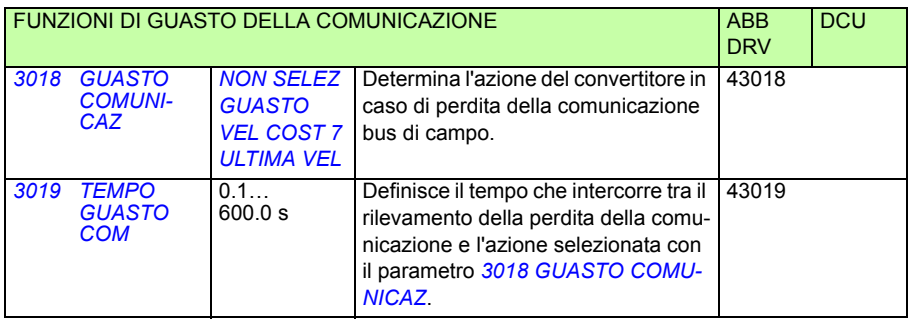

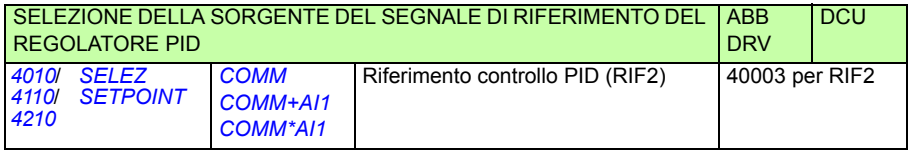

# **Interfaccia di controllo del bus di campo**

La comunicazione tra un sistema di bus di campo e il convertitore di frequenza è costituita da word di dati da 16 bit in ingresso e in uscita (con profilo ABB Drives) e word da 32 bit in ingresso e in uscita (con profilo DCU).

#### **Word di controllo e word di stato**

La word di controllo (WC) è lo strumento principale per controllare il convertitore di frequenza da un sistema di bus di campo. La word di controllo viene inviata dal regolatore del bus di campo al convertitore. Il convertitore passa da uno stato all'altro in base alle istruzioni codificate in bit nella word di controllo.

La word di stato (WS) è una "parola" che contiene informazioni sullo stato, inviata dal convertitore di frequenza al regolatore del bus di campo.

#### **Riferimenti**

I riferimenti (RIF) sono interi di 16 bit dotati di segno. I riferimenti negativi (corrispondenti alla direzione di rotazione indietro) si ricavano calcolando il complemento a due del corrispondente riferimento positivo. Il contenuto di ciascuna word di riferimento può essere utilizzato come riferimento di velocità, frequenza, coppia o processo.

#### **Valori effettivi**

I valori effettivi (ACT) sono word di 16 bit contenenti specifici valori del convertitore di frequenza.

# <span id="page-317-0"></span>**Riferimenti bus di campo**

#### <span id="page-317-1"></span>**Selezione e correzione dei riferimenti**

Il riferimento del bus di campo (denominato COMM nei contesti di selezione dei segnali) si seleziona impostando un parametro di selezione riferimento – *[1103](#page-314-1) [SEL](#page-314-2)  [RIF1 EST](#page-314-2)* o *[1106](#page-314-3) [SEL RIF EST2](#page-314-4)* – su *[COMM](#page-314-5)*, *[COMM+AI1](#page-314-0)* o *[COMM\\*AI1](#page-314-6)*. Se il parametro *[1103](#page-314-1)* o *[1106](#page-314-3)* è impostato su *[COMM](#page-314-5)*, il riferimento del bus di campo viene inoltrato tale qual è, senza correzione. Se il parametro *[1103](#page-314-1)* o *[1106](#page-314-3)* è impostato su *[COMM+AI1](#page-314-0)* o *[COMM\\*AI1](#page-314-6)*, il riferimento del bus di campo viene corretto utilizzando l'ingresso analogico AI1 come illustrato nei seguenti esempi per il profilo ABB Drives.

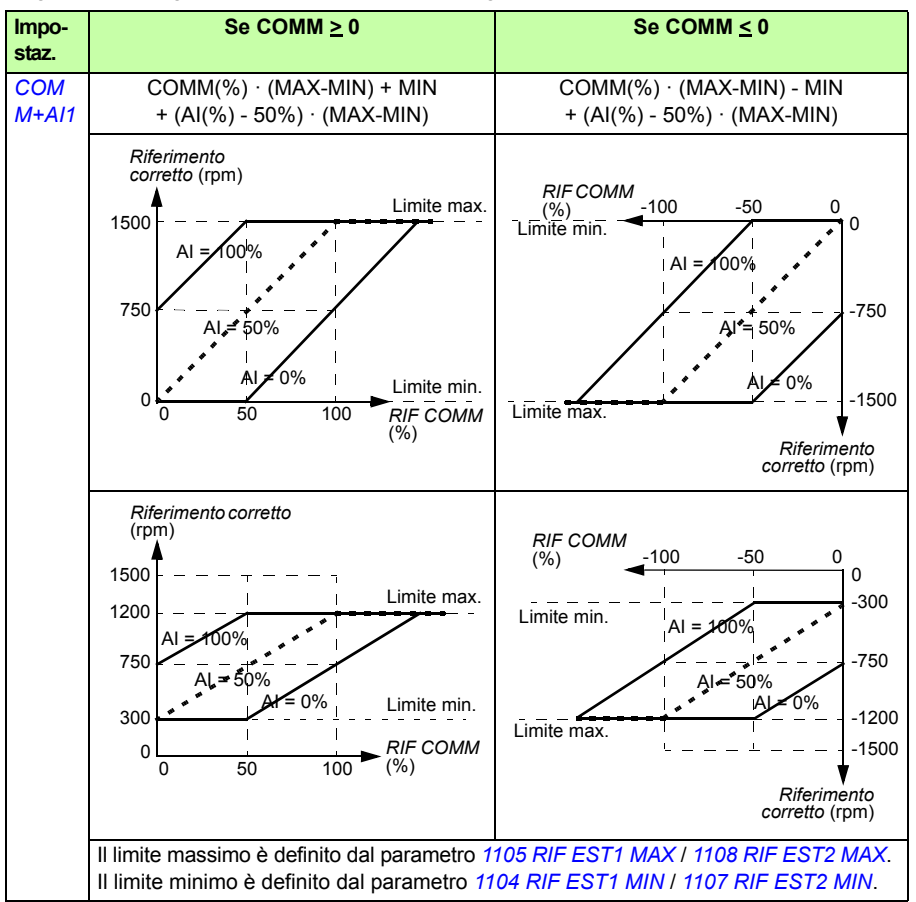

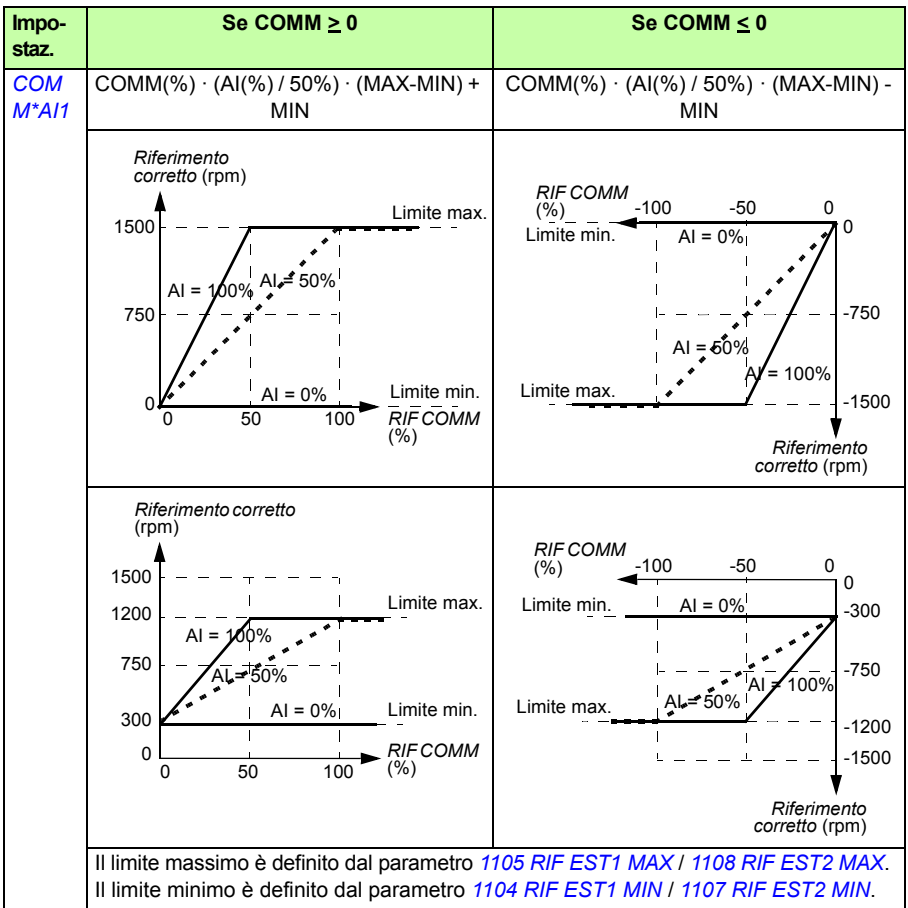

#### <span id="page-319-1"></span><span id="page-319-0"></span>**Adattamento con fattore di scala del riferimento del bus di campo**

I riferimenti del bus di campo RIF1 e RIF2 sono adattati con fattore di scala per il profilo ABB Drives come indicato nella seguente tabella.

**Nota:** le eventuali correzioni del riferimento (vedere sezione *[Selezione e correzione](#page-317-1)  [dei riferimenti](#page-317-1)* a pag. *[320](#page-319-1)*) vengono applicate prima dell'adattamento con fattore di scala.

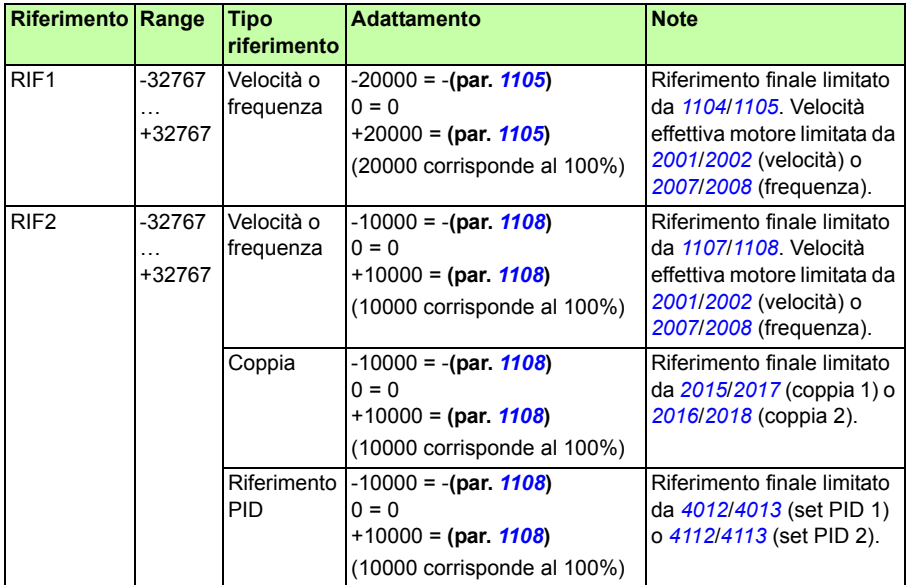

**Nota:** le impostazioni dei parametri *[1104](#page-194-5) [RIF EST1 MIN](#page-194-6)* e *[1107](#page-196-3) [RIF EST2 MIN](#page-196-4)* non hanno alcun effetto sull'adattamento con fattore di scala.

#### <span id="page-320-0"></span>**Gestione dei riferimenti**

Il controllo della direzione di rotazione si configura per ciascuna postazione di controllo (EST1 ed EST2) utilizzando i parametri del gruppo *[10 INSERIM COMANDI](#page-189-2)*. I riferimenti del bus di campo sono bipolari, cioè possono essere negativi o positivi. Negli schemi seguenti viene illustrato come i parametri del gruppo 10 e il segno del riferimento del bus di campo interagiscano per produrre il riferimento RIF1/RIF2.

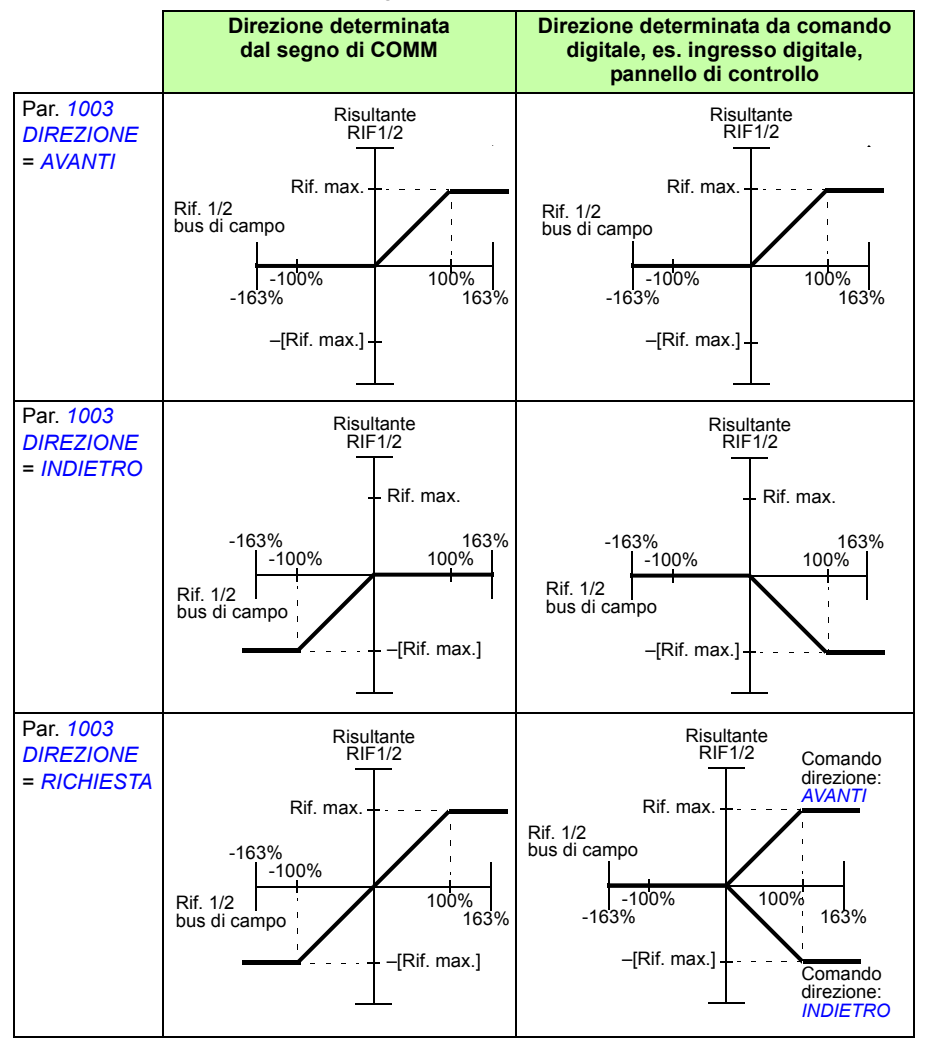

#### **Adattamento dei valori effettivi con fattore di scala**

L'adattamento con fattore di scala degli interi inviati al master come valori effettivi dipende dalla funzione selezionata. Vedere il capitolo *[Segnali effettivi e parametri](#page-178-0)* a pag. *[179](#page-178-0)*.

## **Mappatura Modbus**

Il convertitore di frequenza supporta i seguenti codici funzione Modbus.

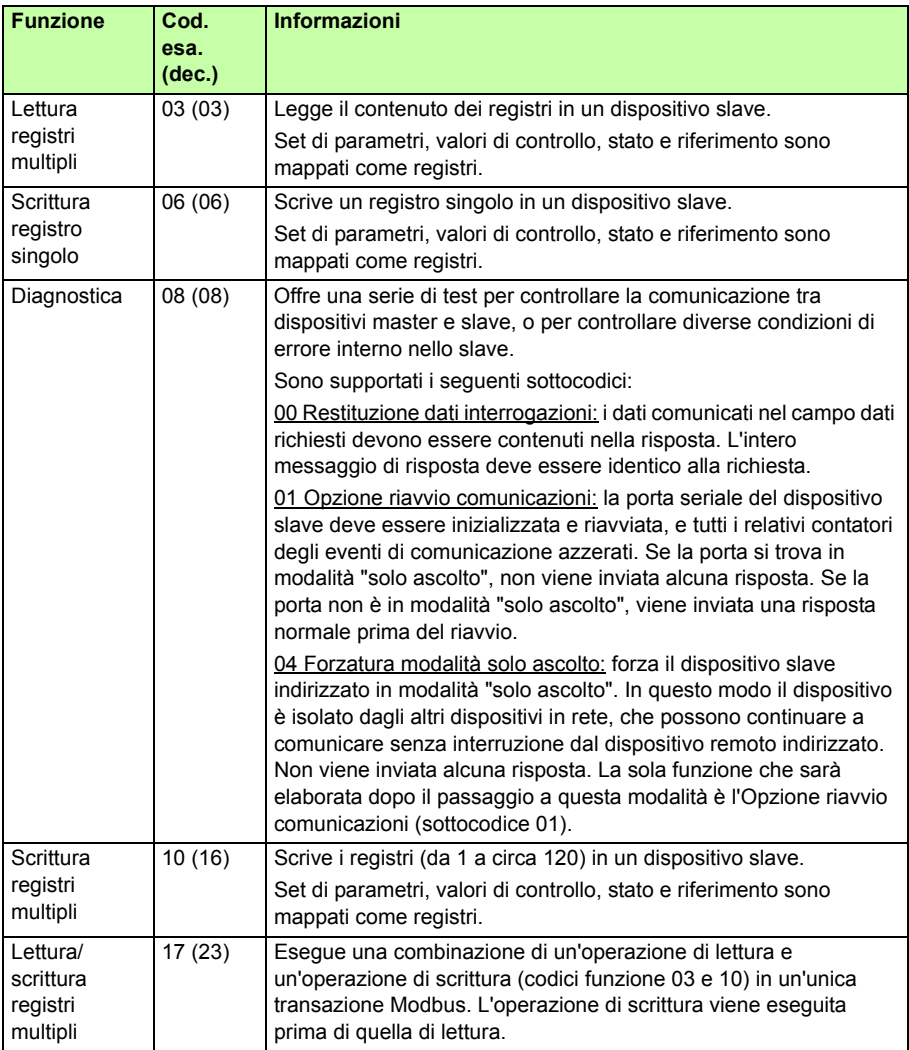

#### **Mappatura dei registri**

I parametri del convertitore di frequenza, le word di controllo/stato, i riferimenti e i valori effettivi sono mappati nell'area 4xxxx in modo tale che:

- 40001…40099 siano riservati a controllo/stato del convertitore, riferimenti e valori effettivi.
- 40101…49999 siano riservati ai parametri del convertitore *[0101](#page-182-0)*…9999 (es. 40102 è il parametro *[0102](#page-182-1)*). In questa mappatura, le migliaia e le centinaia corrispondono al numero del gruppo, mentre le decine e le unità corrispondono al numero del parametro all'interno del gruppo.

Gli indirizzi dei registri che non corrispondono ai parametri del convertitore di frequenza non sono validi. Qualora vi sia un tentativo di leggere o scrivere indirizzi non validi, l'interfaccia Modbus reinvia al regolatore un codice di eccezione. Vedere *[Codici di eccezione](#page-324-0)* a pag. *[325](#page-324-0)*.

La seguente tabella riporta le informazioni sul contenuto degli indirizzi Modbus 40001…40012 e 40031…40034.

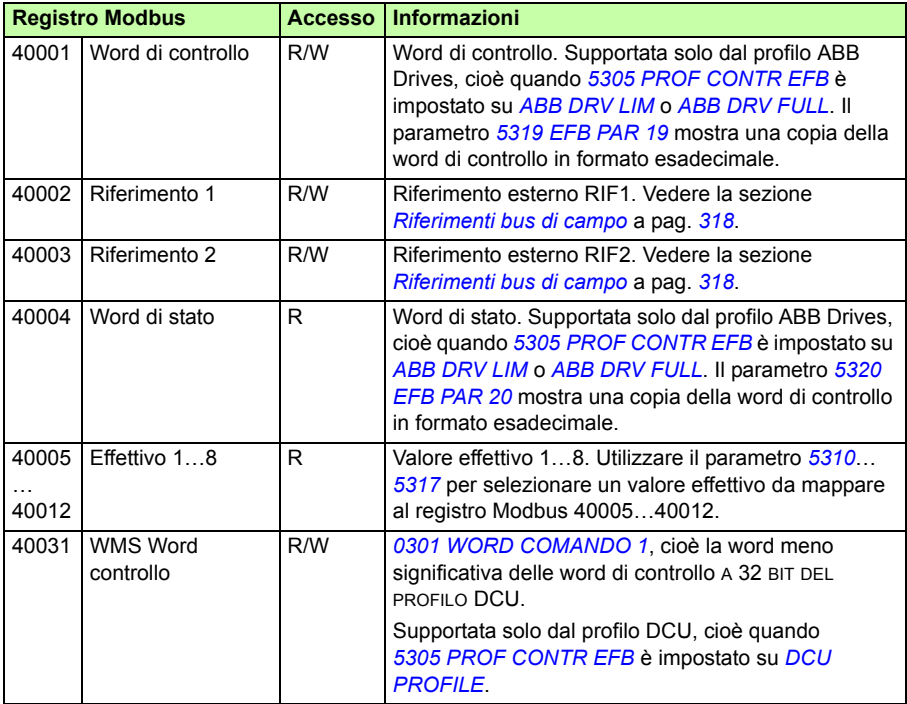

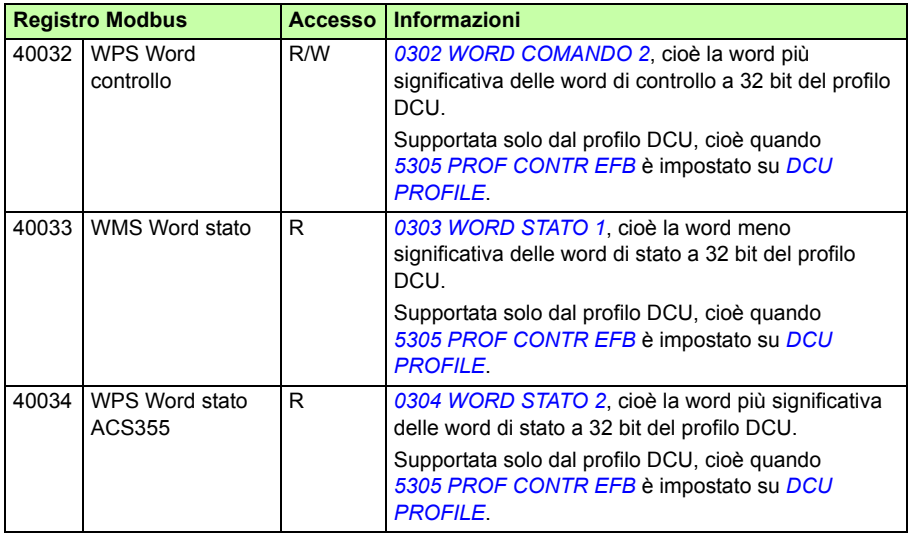

**Nota:** le scritture dei parametri eseguite tramite Modbus standard sono sempre volatili, ossia i valori modificati non vengono salvati automaticamente nella memoria permanente. Per salvare tutti i valori modificati, utilizzare il parametro *[1607](#page-314-7) [SALV](#page-314-8)  [PARAMETRI](#page-314-8)*.

#### **Codici funzione**

I codici funzione supportati per il registro 4xxxx sono:

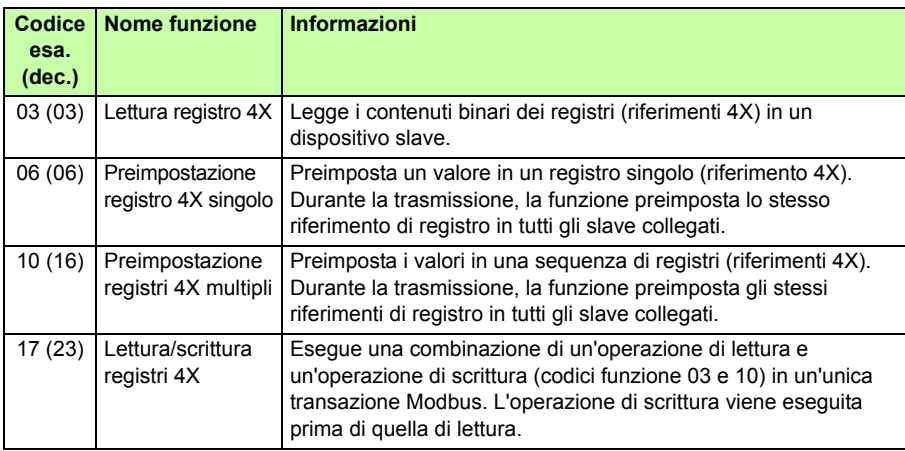

**Nota:** nel messaggio di dati Modbus, il registro 4xxxx è indirizzato come xxxx -1. Ad esempio, il registro 40002 è indirizzato come 0001.
#### **Codici di eccezione**

I codici di eccezione sono risposte di comunicazione seriale del convertitore. Il convertitore supporta i codici di eccezione Modbus standard elencati nella seguente tabella.

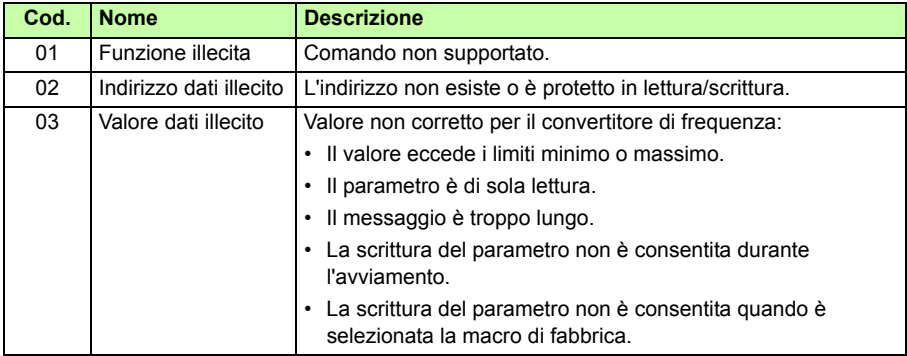

Il parametro *[5318](#page-289-0) [EFB PAR 18](#page-289-1)* del convertitore contiene il codice di eccezione più recente.

# **Profili di comunicazione**

Il bus di campo integrato supporta tre profili di comunicazione:

- Profilo di comunicazione DCU (*[DCU PROFILE](#page-312-2)*)
- Profilo di comunicazione ABB Drives Limited (*[ABB DRV LIM](#page-312-3)*)
- Profilo di comunicazione ABB Drives Full (*[ABB DRV FULL](#page-312-4)*).

Il profilo DCU estende l'interfaccia di controllo e di stato a 32 bit, e rappresenta l'interfaccia interna tra l'applicazione principale del convertitore di frequenza e l'ambiente del bus di campo integrato. Il profilo ABB Drives Limited è basato sull'interfaccia PROFIBUS. Il profilo ABB Drives Full (*[ABB DRV FULL](#page-312-4)*) supporta due bit di word di controllo non supportati dall'implementazione *[ABB DRV LIM](#page-312-3)*.

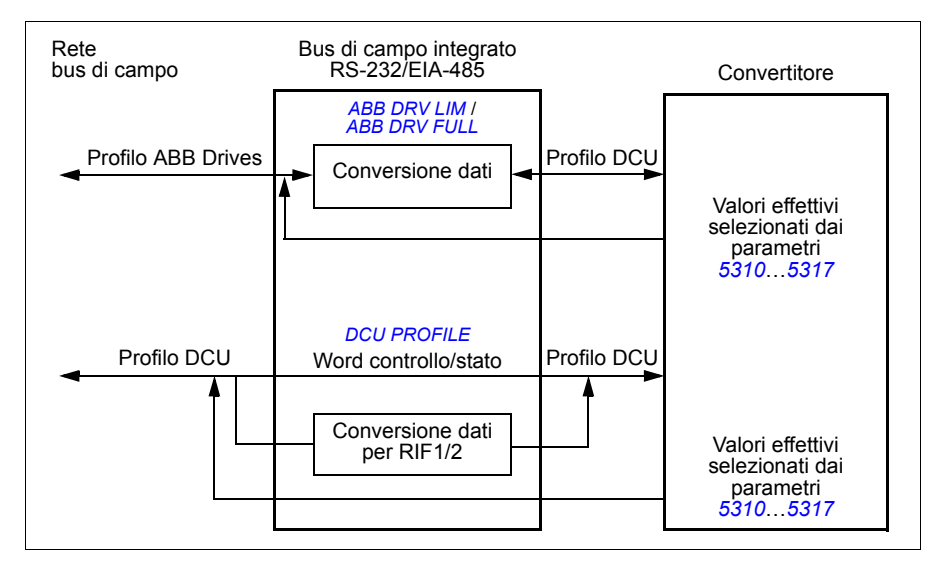

#### **Profilo di comunicazione ABB Drives**

Sono disponibili due implementazioni del profilo di comunicazione ABB Drives: ABB Drives Full e ABB Drives Limited. Il profilo di comunicazione ABB Drives è attivato quando il parametro *[5305](#page-312-5) [PROF CONTR EFB](#page-312-6)* è impostato su *[ABB DRV FULL](#page-312-4)* o *[ABB](#page-312-3)  [DRV LIM](#page-312-3)*. La word di controllo e la word di stato per il profilo sono descritte di seguito.

I profili di comunicazione ABB Drives possono essere utilizzati sia con EST1 che con EST2. I comandi della word di controllo sono validi quando il parametro *[1001](#page-313-0) [COMANDO EST 1](#page-313-1)* o *[1002](#page-313-2) [COMANDO EST 2](#page-313-3)* (in base alla postazione di controllo attiva) è impostato su *[COMM](#page-313-4)*.

#### **Word di controllo**

La tabella seguente e lo schema a pag. *[330](#page-329-0)* descrivono il contenuto della word di controllo per il profilo ABB Drives. Il testo in grassetto maiuscolo fa riferimento agli stati mostrati nello schema.

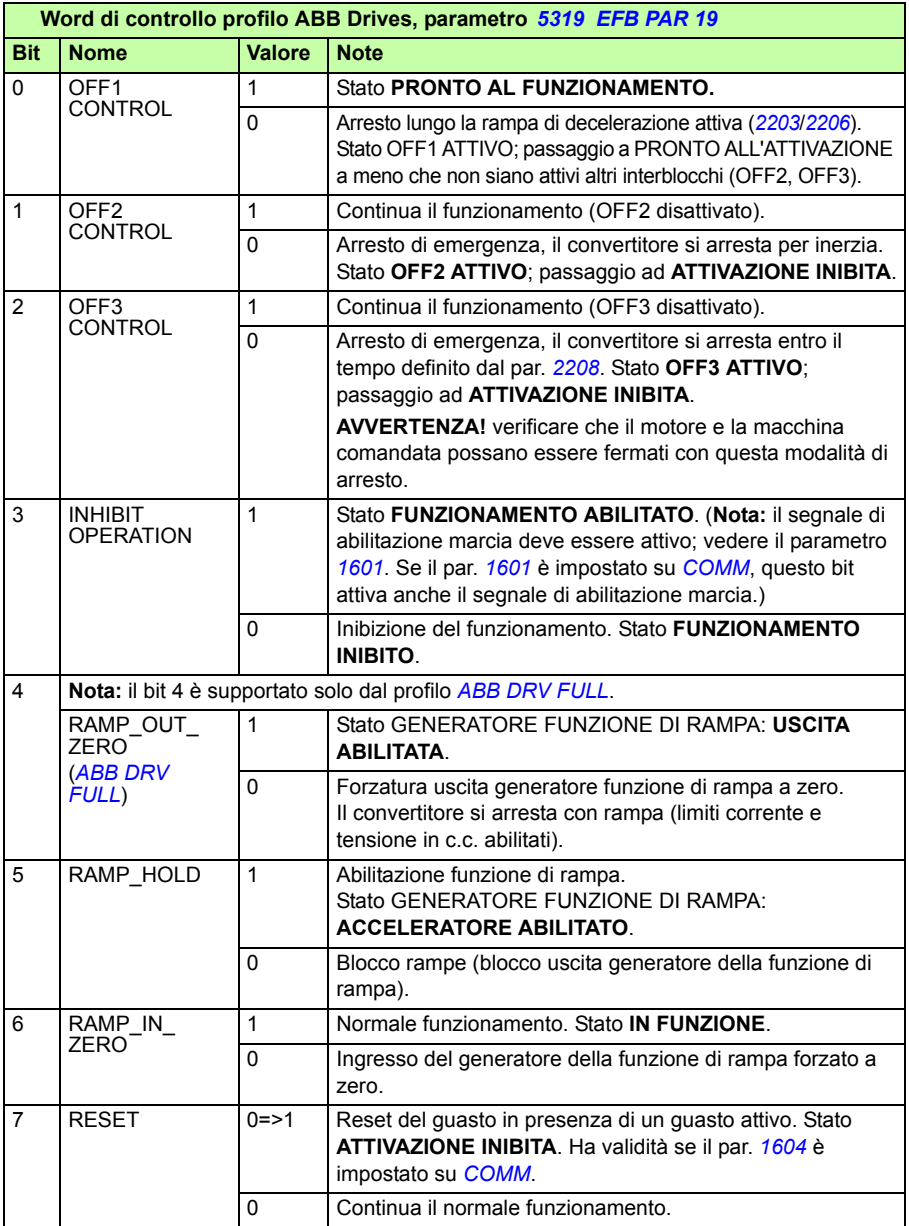

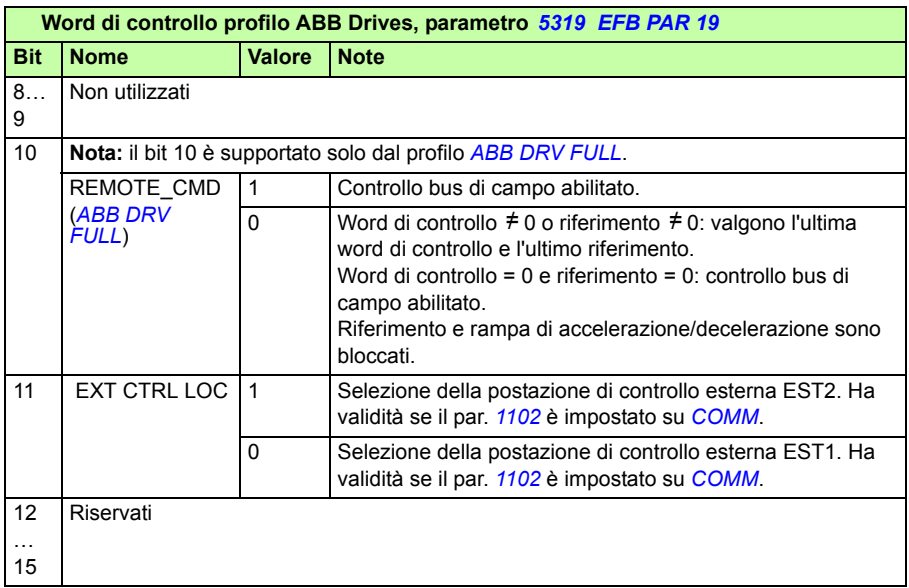

#### **Word di stato**

La tabella seguente e lo schema a pag. *[330](#page-329-0)* descrivono il contenuto della word di stato per il profilo ABB Drives. Il testo in grassetto maiuscolo fa riferimento agli stati mostrati nello schema.

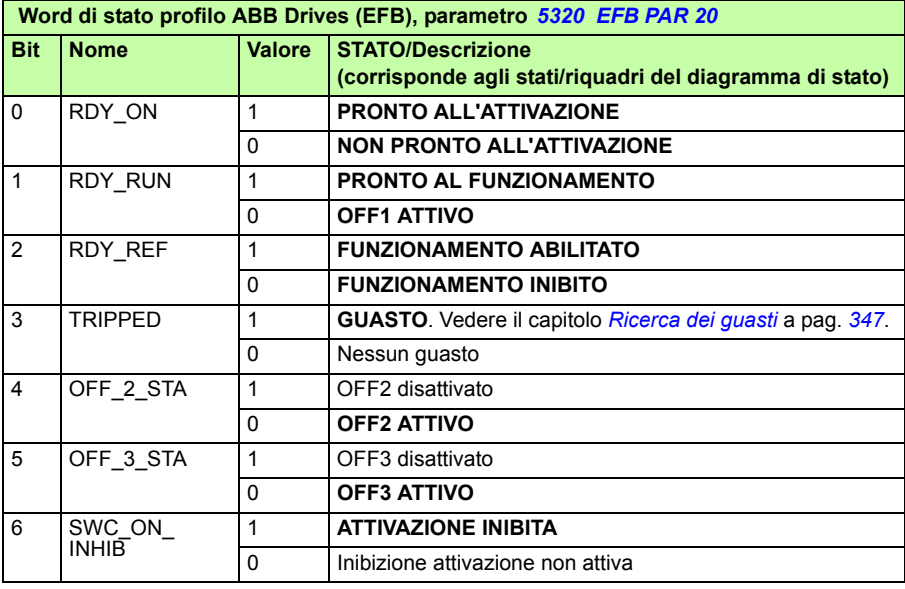

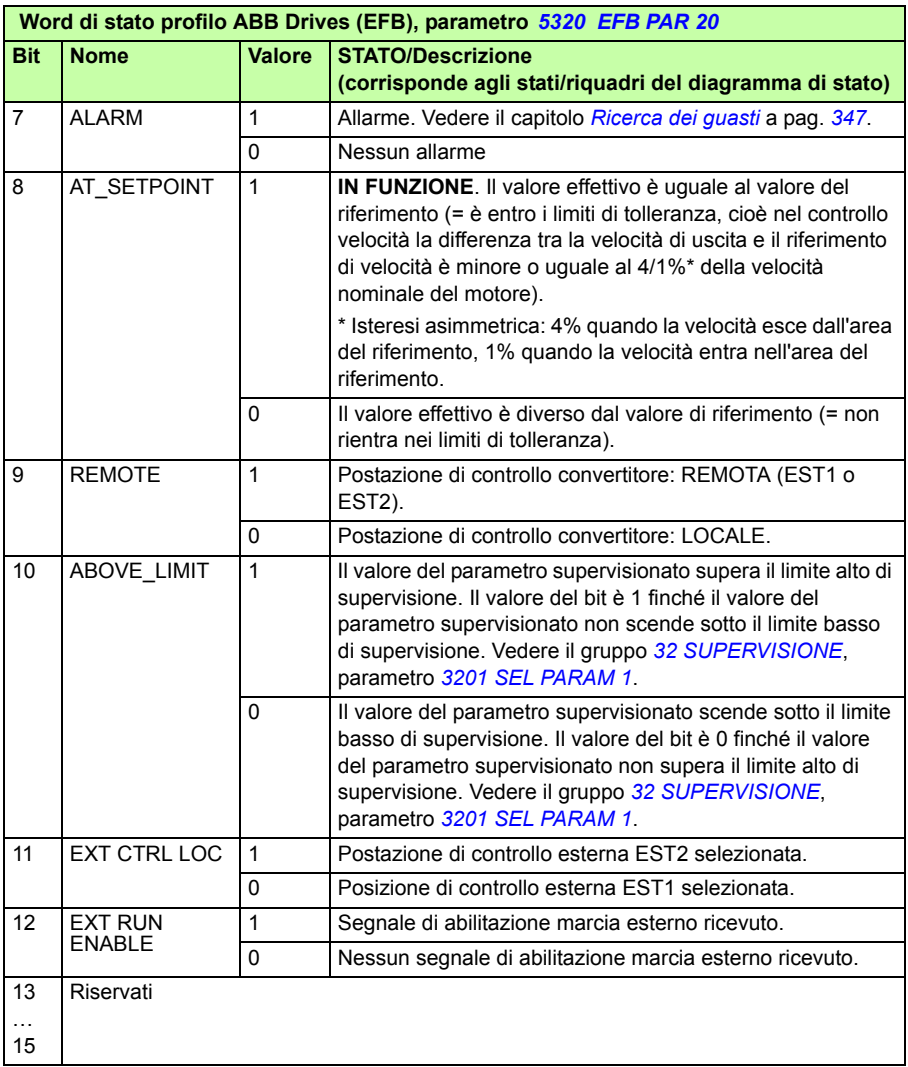

#### <span id="page-329-0"></span>**Diagramma degli stati**

Lo schema seguente descrive la funzione di marcia/arresto dei bit della word di controllo (WC) e della word di stato (WS) per il profilo ABB Drives.

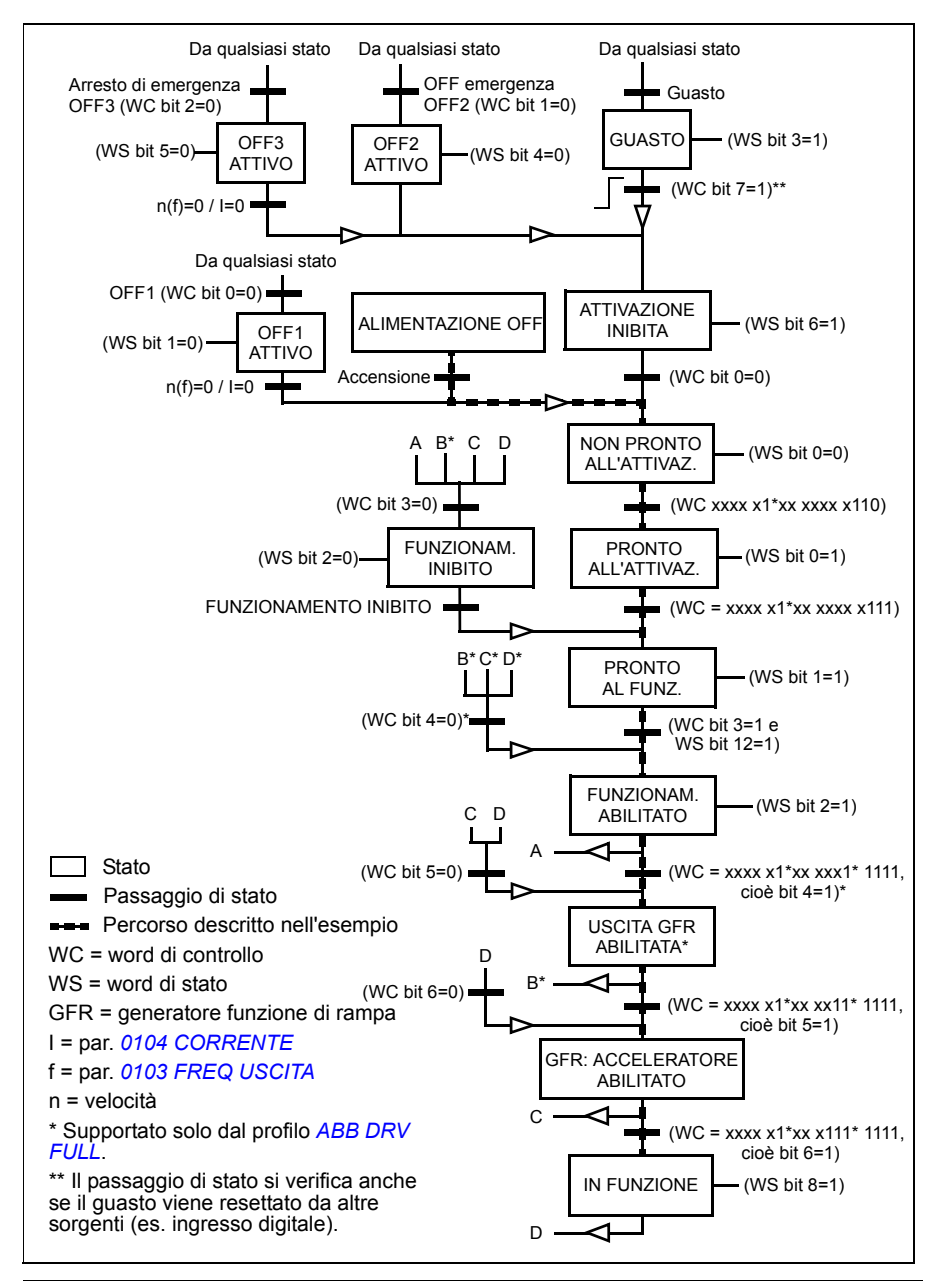

#### <span id="page-330-2"></span>**Profilo di comunicazione DCU**

Poiché il profilo DCU estende l'interfaccia di controllo e di stato a 32 bit, sono necessari due diversi segnali per le word di controllo (*[0301](#page-330-1)* e *[0302](#page-331-0)*) e per le word di stato (*[0303](#page-332-0)* e *[0304](#page-334-0)*).

#### **Word di controllo**

Le tabelle seguenti descrivono il contenuto della word di controllo per il profilo DCU.

<span id="page-330-1"></span><span id="page-330-0"></span>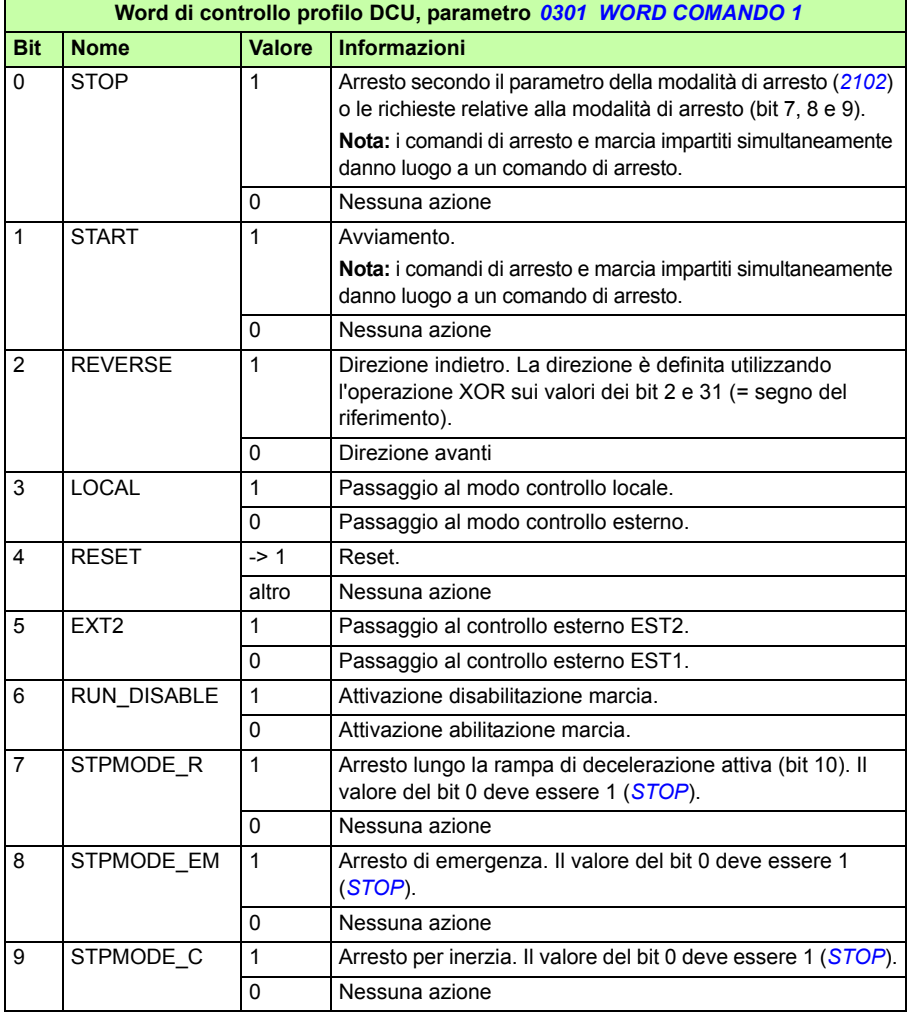

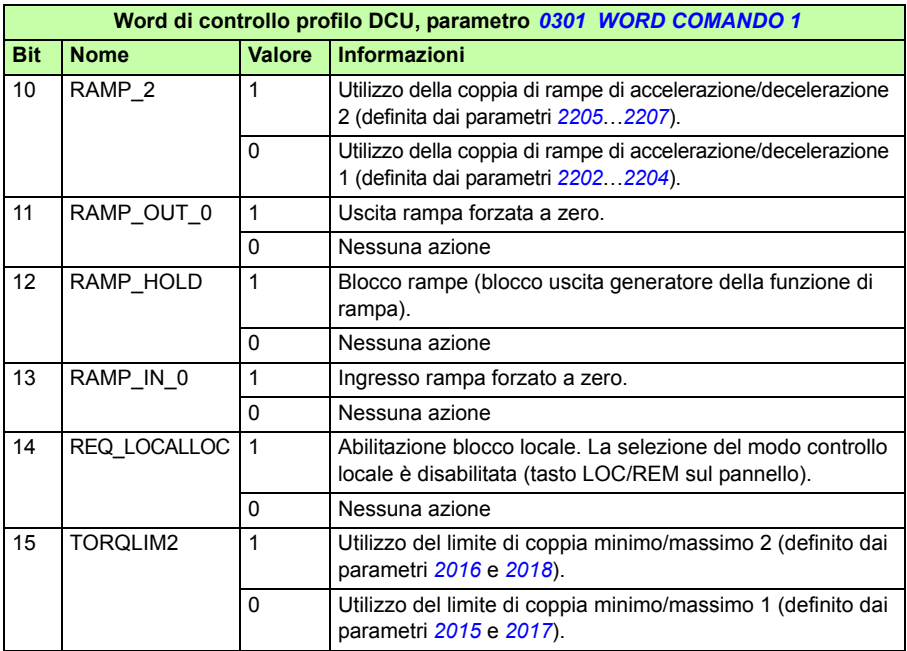

<span id="page-331-1"></span><span id="page-331-0"></span>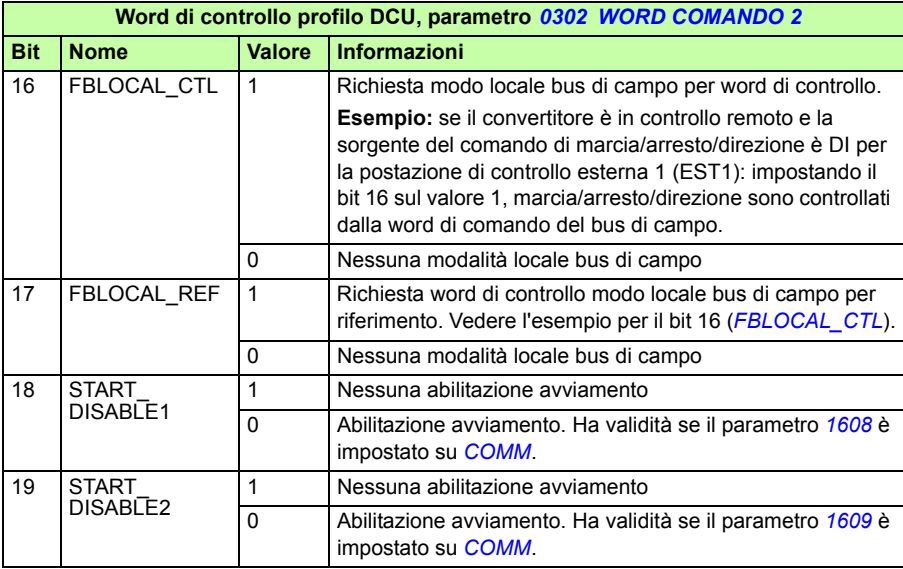

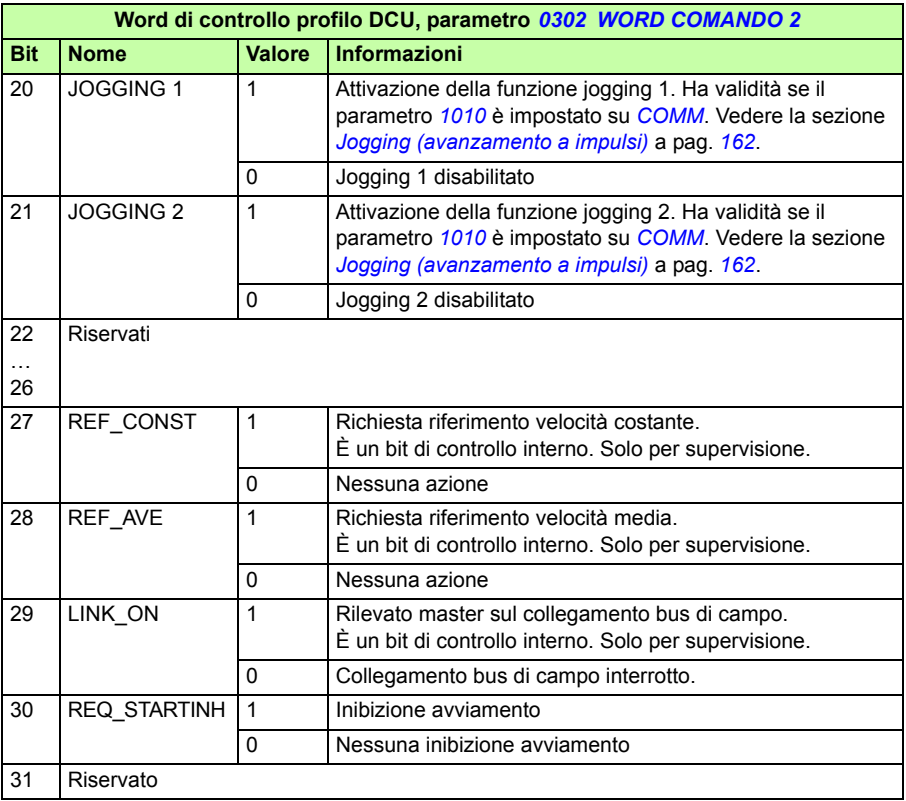

#### **Word di stato**

Le tabelle seguenti descrivono il contenuto della word di stato per il profilo DCU.

<span id="page-332-0"></span>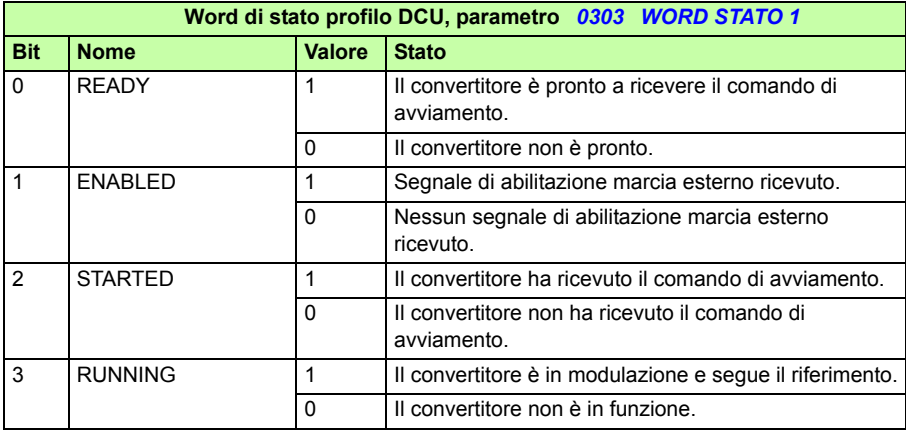

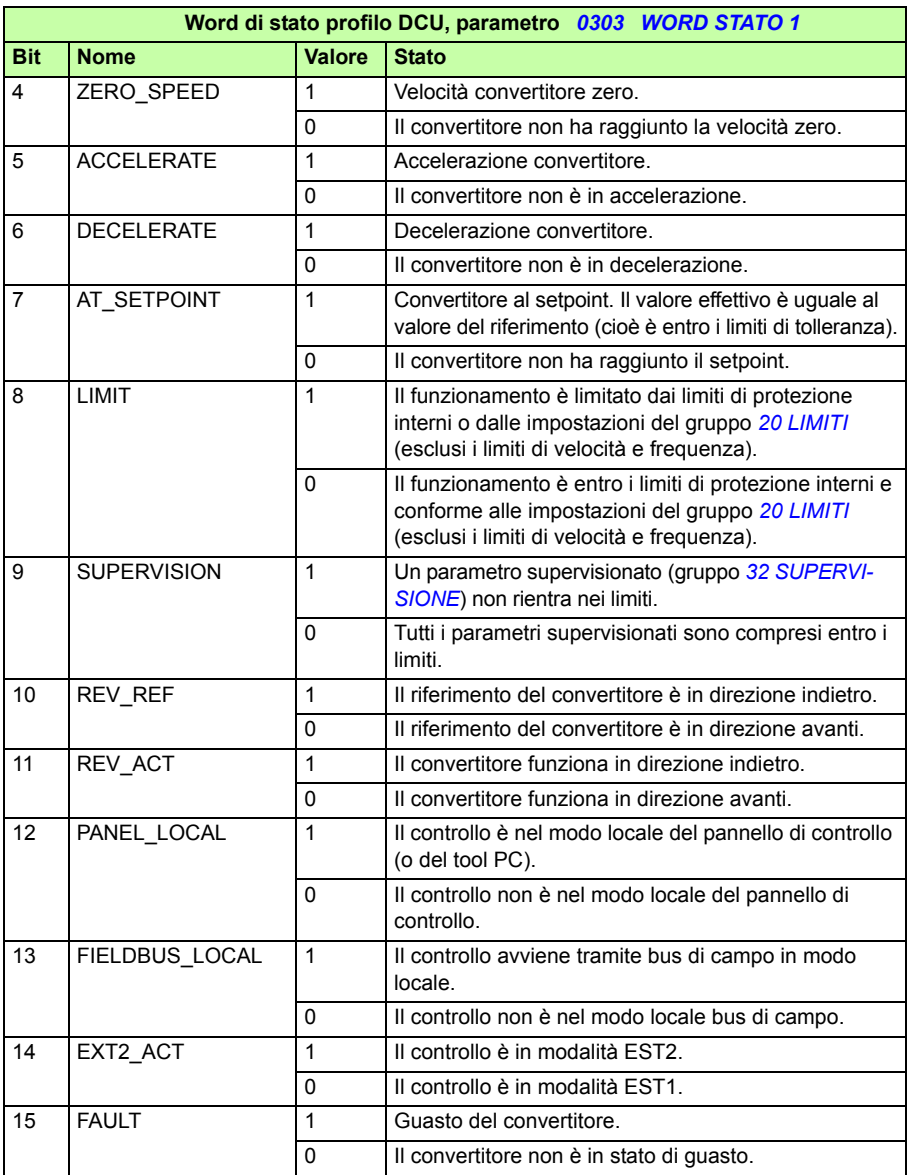

<span id="page-334-0"></span>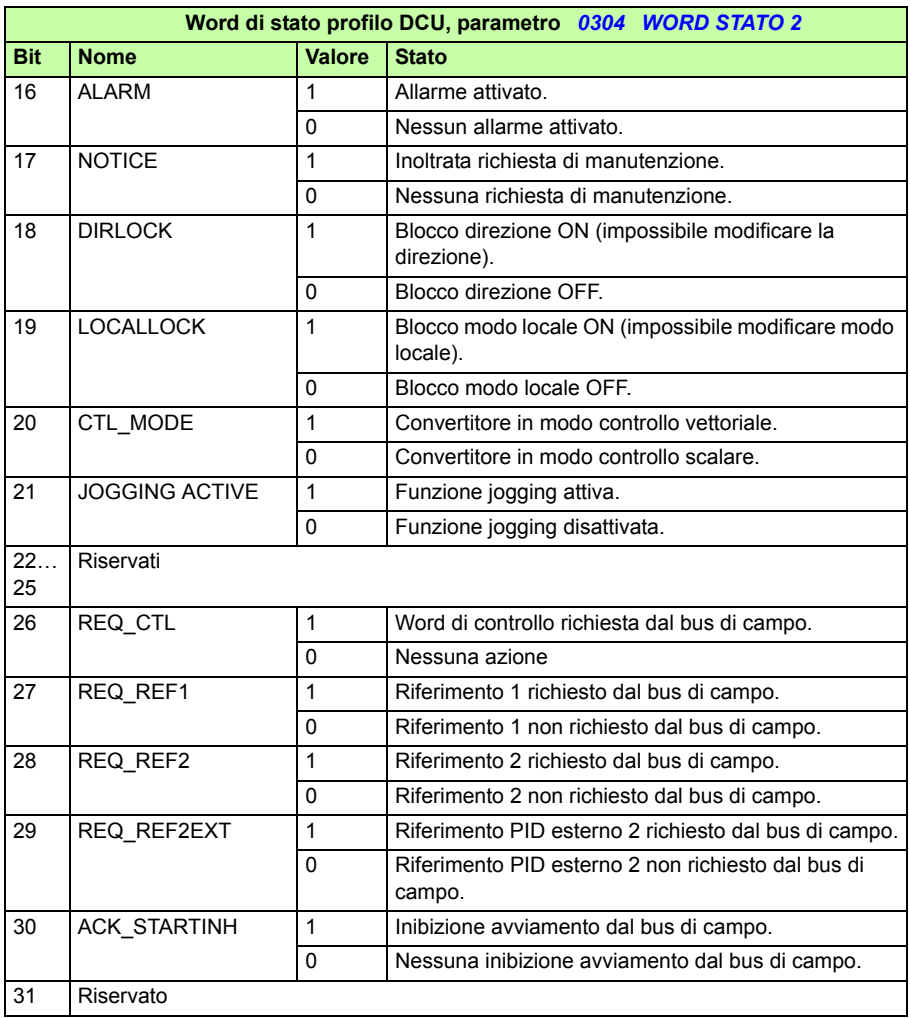

# 14

# <span id="page-336-0"></span>**Controllo bus di campo con adattatore bus di campo**

# **Contenuto del capitolo**

Questo capitolo descrive le modalità di controllo del convertitore di frequenza da parte di dispositivi esterni su una rete di comunicazione tramite adattatore bus di campo (FBA).

# **Panoramica del sistema**

Il convertitore di frequenza può essere collegato a un sistema di controllo esterno tramite un adattatore bus di campo o un bus di campo integrato. Per informazioni sul controllo tramite bus di campo integrato, vedere il capitolo *[Controllo bus di campo](#page-310-0)  [con bus di campo integrato](#page-310-0)* a pag. *[311](#page-310-0)*.

L'adattatore bus di campo è collegato al morsetto X3 del convertitore di frequenza.

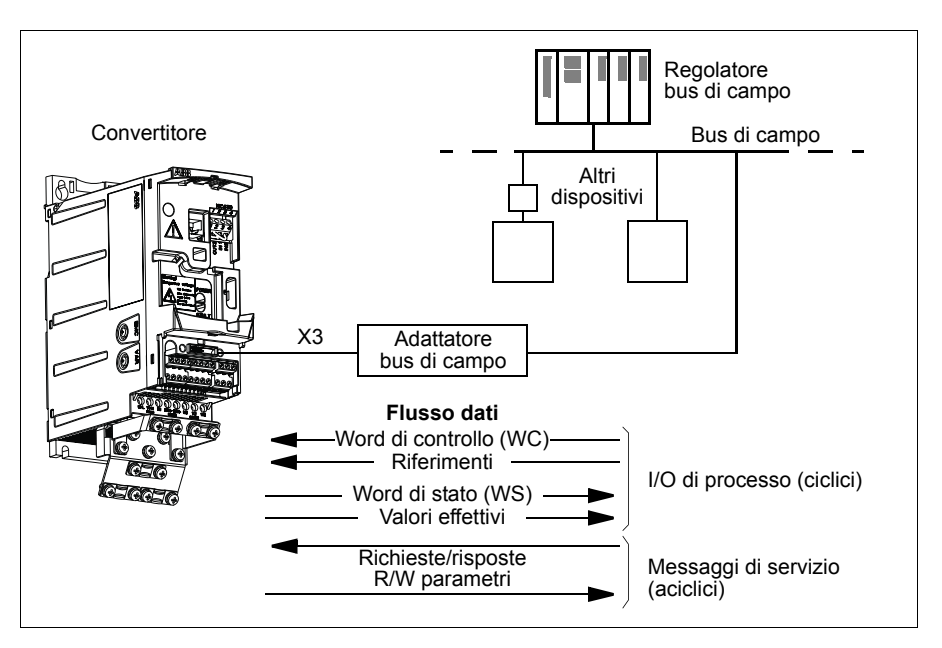

Il convertitore di frequenza può essere impostato per ricevere tutte le informazioni di controllo tramite l'interfaccia bus di campo, oppure il controllo può essere distribuito tra l'interfaccia bus di campo e altre sorgenti disponibili, ad esempio gli ingressi digitali e analogici.

Il convertitore può comunicare con il sistema di controllo tramite l'adattatore bus di campo utilizzando, ad esempio, uno dei seguenti protocolli di comunicazione seriale. Per gli altri protocolli disponibili, contattare il rappresentante ABB locale.

- PROFIBUS-DP (adattatore FPBA-01)
- CANopen (adattatore FCAN-01)
- DeviceNet™ (adattatore FDNA-01)
- Ethernet (adattatore FENA-01)
- Modbus RTU (adattatore FMBA-01. Vedere il capitolo *[Controllo bus di campo con](#page-310-0)  [bus di campo integrato](#page-310-0)* a pag. *[311](#page-310-0)*).

Il convertitore di frequenza rileva automaticamente l'adattatore bus di campo collegato al morsetto X3 (a eccezione di FMBA-01). Per le comunicazioni tra convertitore e adattatore bus di campo è sempre utilizzato il profilo DCU (vedere la sezione *[Inter](#page-341-0)[faccia di controllo del bus di campo](#page-341-0)* a pag. *[342](#page-341-0)*). Il profilo di comunicazione sulla rete del bus di campo dipende dal tipo di adattatore collegato e dalle relative impostazioni.

Le impostazioni di default del profilo dipendono dal protocollo (es. profilo specifico del fornitore – ABB Drives – per PROFIBUS e profilo standard di settore – AC/DC Drive – per DeviceNet).

#### **Impostazione della comunicazione tramite un modulo adattatore bus di campo**

Prima di configurare il convertitore di frequenza per il controllo bus di campo, deve essere eseguita l'installazione meccanica ed elettrica del modulo adattatore, secondo le istruzioni riportate nella sezione *[Montaggio del modulo opzionale bus di campo](#page-37-0)* a pag. *[38](#page-37-0)* e nel manuale del modulo.

La comunicazione tra il convertitore e il modulo adattatore bus di campo si attiva impostando il parametro *[9802](#page-304-0) [SEL PROTOC COMUN](#page-304-1)* su *[FBA EST](#page-304-4)*. Vanno inoltre impostati i parametri specifici dell'adattatore nel gruppo *[51 BUS DI CAMPO](#page-285-10)*. Vedere la tabella seguente.

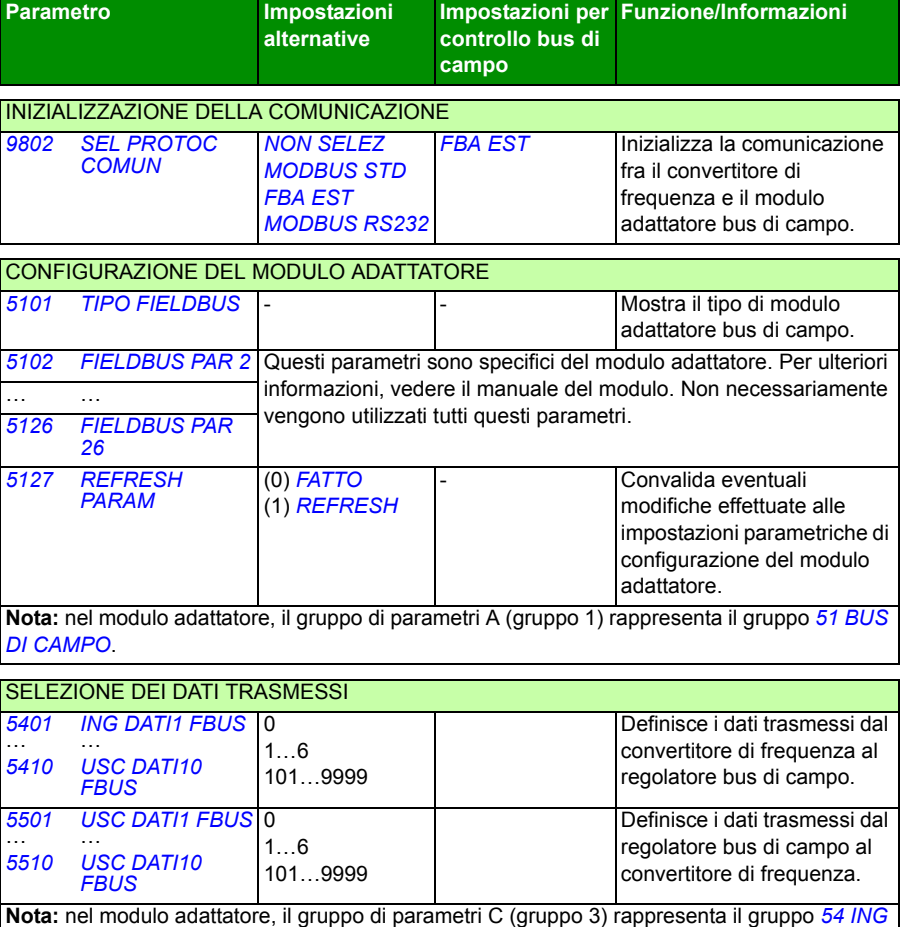

*[DATI FBUS](#page-289-8)*, mentre il gruppo B (gruppo 2) è il gruppo *[55 USC DATI FBUS](#page-291-4)*.

Terminata l'impostazione dei parametri di configurazione del modulo nei gruppi *[51](#page-285-10)  [BUS DI CAMPO](#page-285-10)*, *[54 ING DATI FBUS](#page-289-8)* e *[55 USC DATI FBUS](#page-291-4)*, vanno verificati e, se necessario, regolati i parametri di controllo del convertitore di frequenza (illustrati nella sezione *[Parametri di controllo del convertitore](#page-339-0)* a pag. *[340](#page-339-0)*).

Le nuove impostazioni avranno validità alla successiva accensione del convertitore di frequenza, o all'attivazione del parametro *[5127](#page-285-6) [REFRESH PARAM](#page-285-7)*.

# <span id="page-339-0"></span>**Parametri di controllo del convertitore**

Una volta impostata la comunicazione del bus di campo, devono essere verificati e, se necessario, regolati i parametri di controllo del convertitore di frequenza elencati nella tabella sottostante.

La colonna **Impostazione per controllo bus di campo** specifica il valore da utilizzare quando l'interfaccia bus di campo è la sorgente o destinazione selezionata per quello specifico segnale. La colonna **Funzione/Informazioni** riporta una descrizione del parametro.

<span id="page-339-7"></span><span id="page-339-6"></span><span id="page-339-5"></span><span id="page-339-4"></span><span id="page-339-3"></span><span id="page-339-2"></span><span id="page-339-1"></span>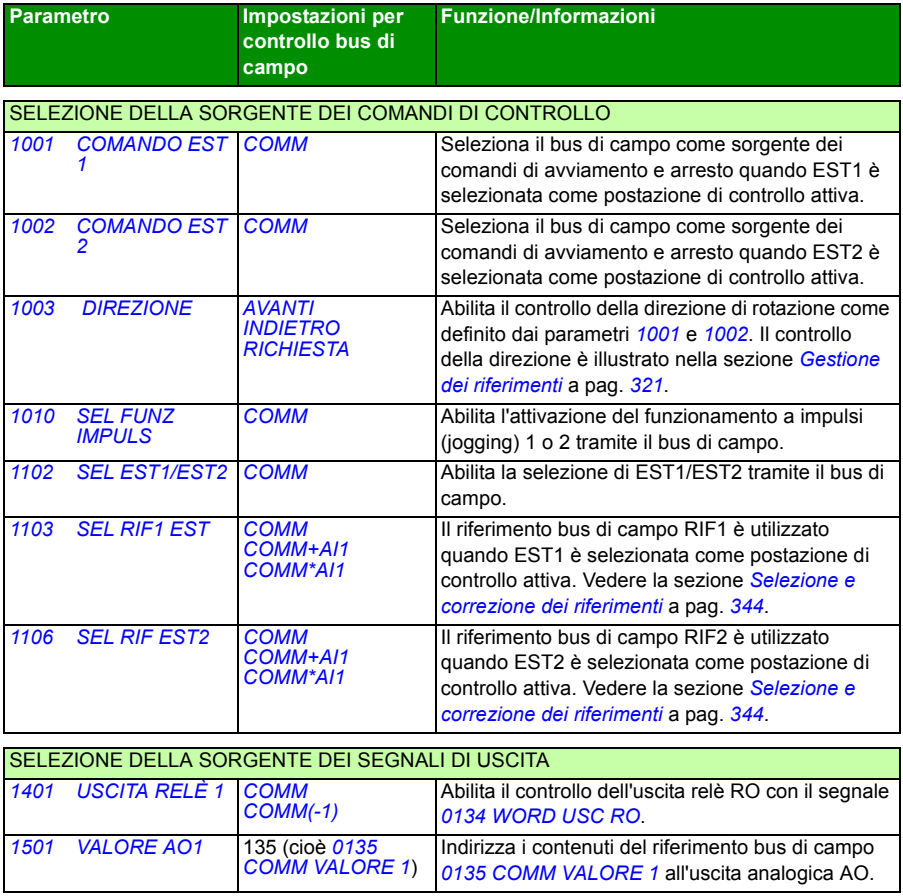

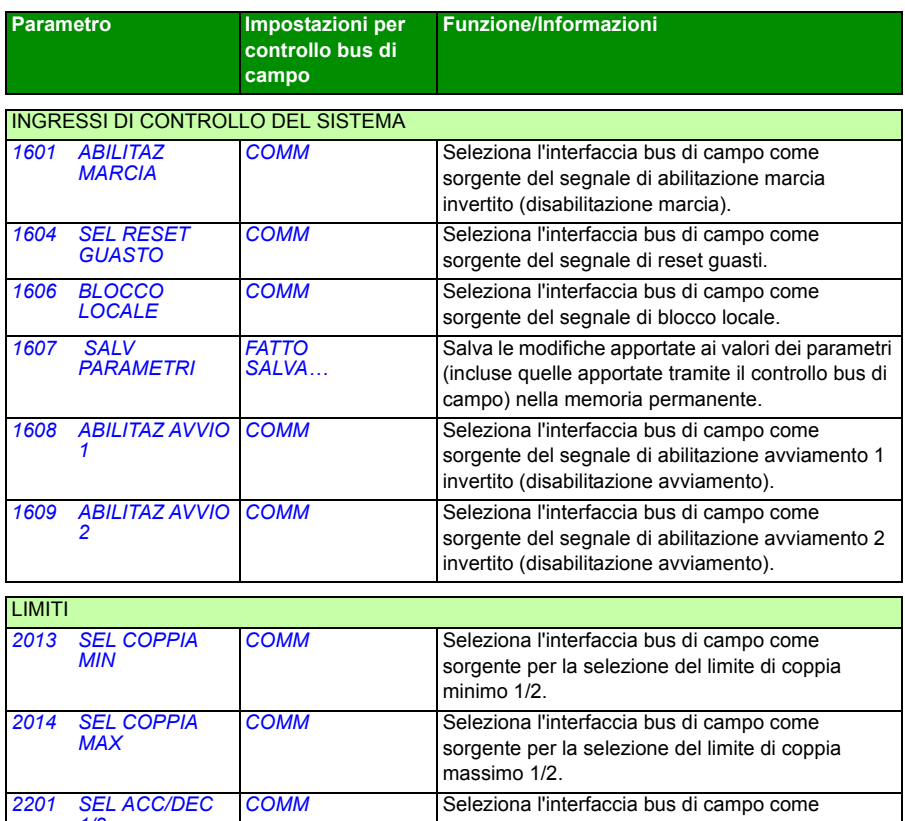

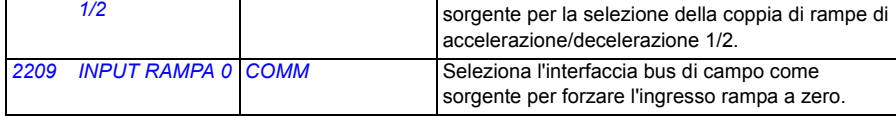

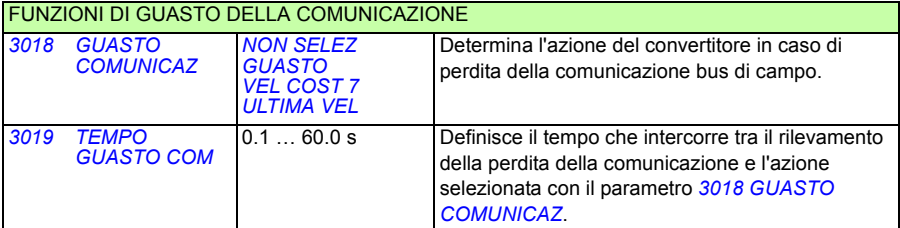

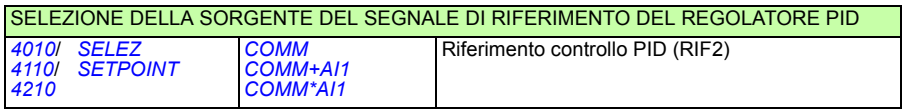

## <span id="page-341-0"></span>**Interfaccia di controllo del bus di campo**

La comunicazione tra un sistema di bus di campo e il convertitore di frequenza è costituita da word di dati da 16 bit in ingresso e in uscita. Il convertitore supporta un massimo di 10 word di dati in ciascuna direzione.

I dati inviati dal convertitore di frequenza al regolatore bus di campo sono definiti dai parametri del gruppo *[54 ING DATI FBUS](#page-289-8)*; i dati inviati dal regolatore bus di campo al convertitore di frequenza sono definiti dai parametri del gruppo *[55 USC DATI FBUS](#page-291-4)*.

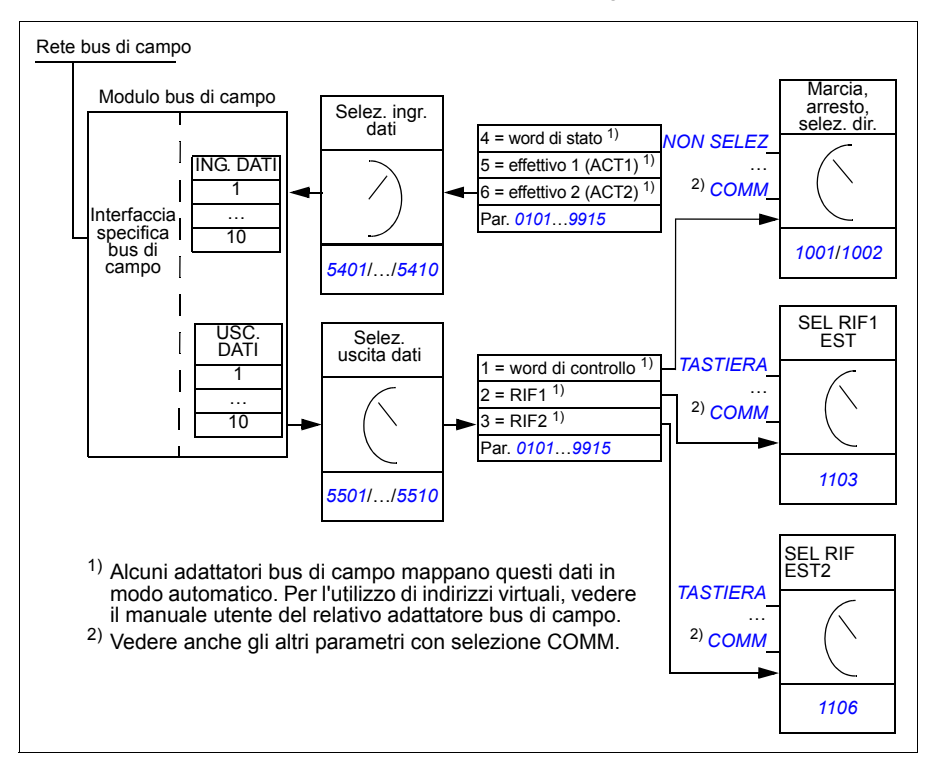

#### **Word di controllo e word di stato**

La word di controllo (WC) è lo strumento principale per controllare il convertitore di frequenza da un sistema di bus di campo. La word di controllo viene inviata dal regolatore del bus di campo al convertitore. Il convertitore passa da uno stato all'altro in base alle istruzioni codificate in bit nella word di controllo.

La word di stato (WS) è una "parola" che contiene informazioni sullo stato, inviata dal convertitore di frequenza al regolatore del bus di campo.

#### **Riferimenti**

I riferimenti (RIF) sono interi di 16 bit dotati di segno. I riferimenti negativi (corrispondenti alla direzione di rotazione indietro) si ricavano calcolando il complemento a due del corrispondente riferimento positivo. Il contenuto di ciascuna word di riferimento può essere utilizzato come riferimento di velocità o frequenza.

#### **Valori effettivi**

I valori effettivi (ACT) sono word di 16 bit contenenti informazioni su specifiche operazioni del convertitore di frequenza.

### **Profilo di comunicazione**

La comunicazione tra il convertitore di frequenza e l'adattatore bus di campo supporta il profilo di comunicazione DCU. Il profilo DCU estende l'interfaccia di controllo e di stato a 32 bit.

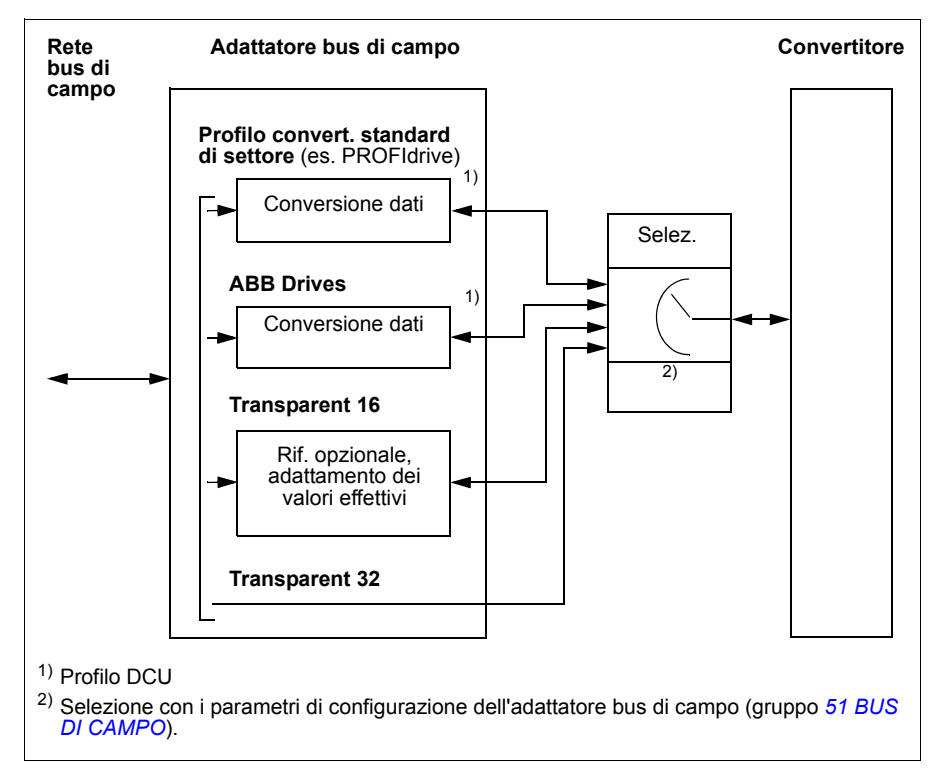

Per i contenuti di word di stato e word di controllo del profilo DCU, vedere la sezione *[Profilo di comunicazione DCU](#page-330-2)* a pag. *[331](#page-330-2)*.

# **Riferimenti bus di campo**

#### <span id="page-343-0"></span>**Selezione e correzione dei riferimenti**

Il riferimento del bus di campo (denominato COMM nei contesti di selezione dei segnali) si seleziona impostando un parametro di selezione riferimento – *[1103](#page-339-2) [SEL](#page-339-3)  [RIF1 EST](#page-339-3)* o *[1106](#page-339-4) [SEL RIF EST2](#page-339-5)* – su *[COMM](#page-339-6)*, *[COMM+AI1](#page-339-1)* o *[COMM\\*AI1](#page-339-7)*. Se il parametro *[1103](#page-339-2)* o *[1106](#page-339-4)* è impostato su *[COMM](#page-339-6)*, il riferimento del bus di campo viene inoltrato tale qual è, senza correzione. Se il parametro *[1103](#page-339-2)* o *[1106](#page-339-4)* è impostato su *[COMM+AI1](#page-339-1)* o *[COMM\\*AI1](#page-339-7)*, il riferimento del bus di campo viene corretto utilizzando l'ingresso analogico AI1 come illustrato nei seguenti esempi per il profilo ABB DCU.

Con il profilo DCU, il tipo di riferimento bus di campo può essere espresso in Hz, rpm o come percentuale. Nei seguenti esempi il riferimento è in rpm.

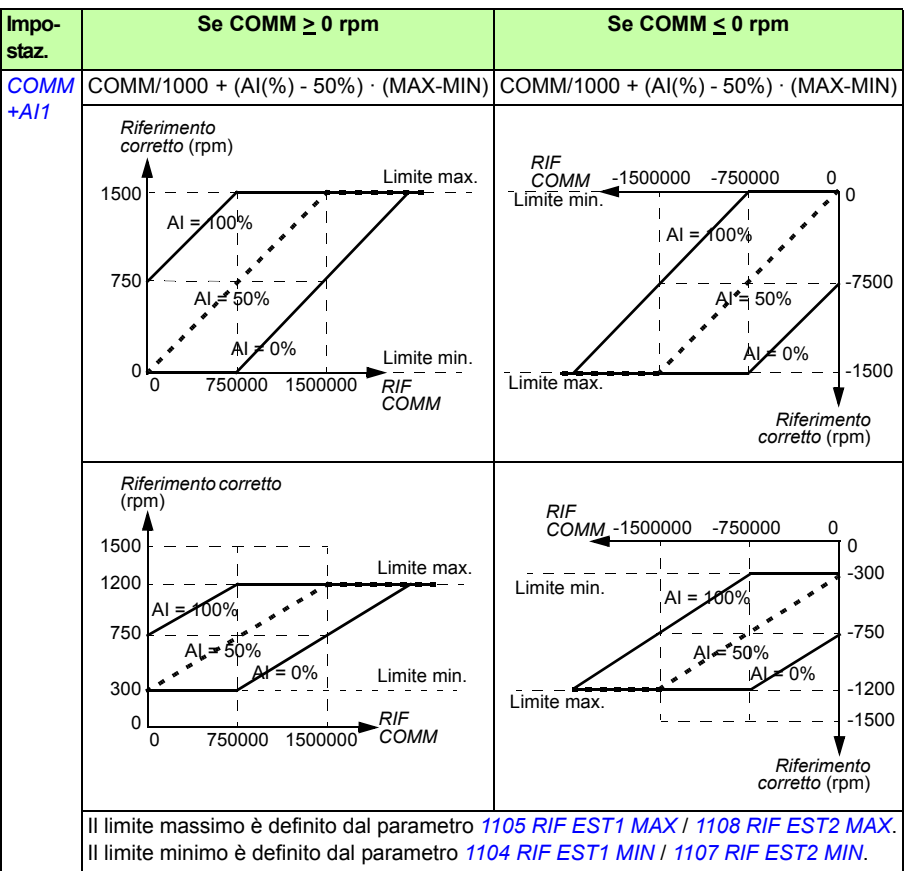

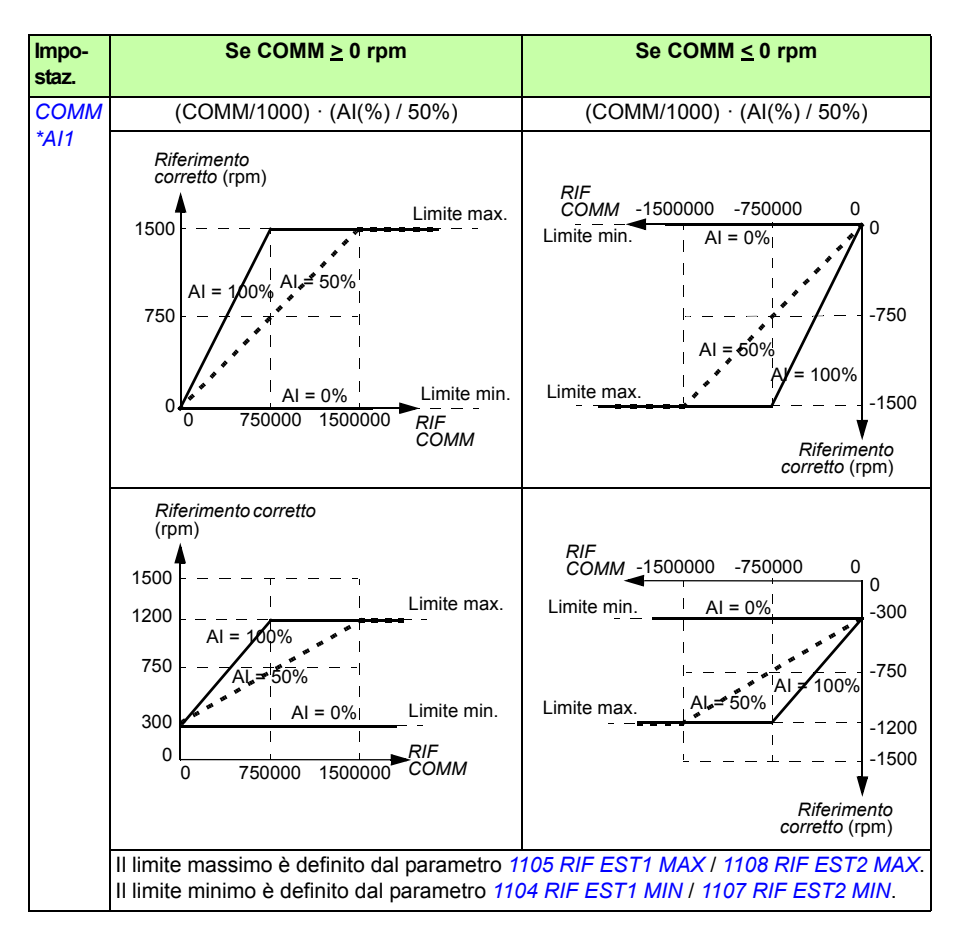

Se la rete utilizza il profilo ODVA AC/DC Drive e il convertitore di frequenza funziona in modalità scalare, l'unità di riferimento della velocità del bus di campo è sempre rpm. Il modulo adattatore bus di campo può fornire al convertitore un riferimento di frequenza, se è impostato il parametro FB PAR 23 ODVA SPEED SCALE o FB PAR 10 ODVA SPEED SCALE, ma questo potrebbe non garantire la precisione del riferimento di velocità. Se il riferimento di velocità non è preciso e si utilizza il riferimento EST1, impostare il parametro *[1103](#page-339-2) [SEL RIF1 EST](#page-339-3)* su *[ODVA HZ RIF](#page-194-2)* (36) in maniera tale da convertire il riferimento di velocità di ODVA AC/DC e il tipo di valore effettivo in Hz. Inoltre, è possibile determinare la posizione del punto decimale per il valori dei riferimenti di frequenza ODVA selezionando il corretto formato di adattamento con il parametro *[1109](#page-196-4) [ODVA HZ REF SEL](#page-196-5)*.

**Nota:** la conversione dei riferimenti di ODVA AC/DC è disponibile solo per EST1 in modalità scalare. Le reti supportate sono Ethernet/IP e DeviceNet.

#### **Adattamento con fattore di scala del riferimento del bus di campo**

I riferimenti del bus di campo RIF1 e RIF2 sono adattati con fattore di scala per il profilo DCU come indicato nella seguente tabella.

**Nota:** le eventuali correzioni del riferimento (vedere sezione *[Selezione e correzione](#page-343-0)  [dei riferimenti](#page-343-0)* a pag. *[344](#page-343-0)*) vengono applicate prima dell'adattamento con fattore di scala.

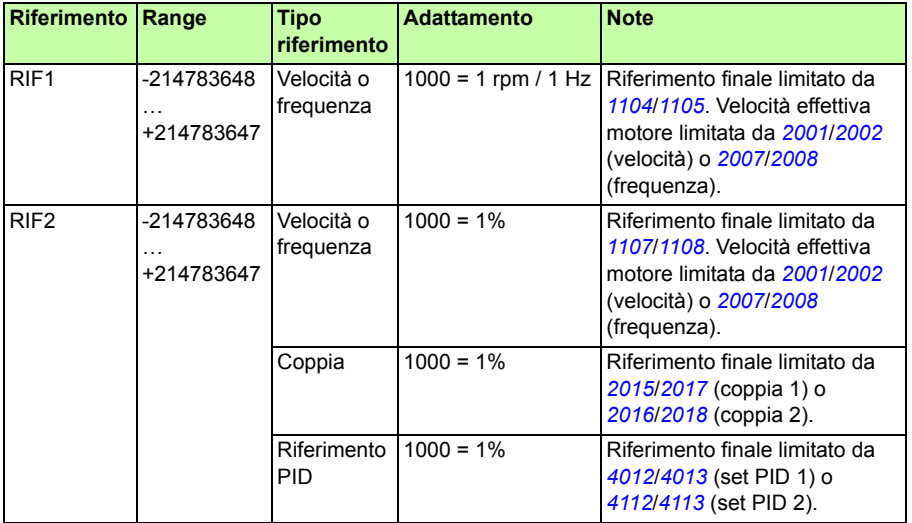

**Nota:** le impostazioni dei parametri *[1104](#page-194-0) [RIF EST1 MIN](#page-194-1)* e *[1107](#page-196-2) [RIF EST2 MIN](#page-196-3)* non hanno alcun effetto sull'adattamento con fattore di scala.

#### **Gestione dei riferimenti**

La gestione dei riferimenti per il profilo ABB Drives (bus di campo integrato) e per il profilo DCU è identica. Vedere la sezione *[Gestione dei riferimenti](#page-320-0)* a pag. *[321](#page-320-0)*.

#### **Adattamento dei valori effettivi con fattore di scala**

L'adattamento con fattore di scala degli interi inviati al master come valori effettivi dipende dalla funzione selezionata. Vedere il capitolo *[Segnali effettivi e parametri](#page-178-0)* a pag. *[179](#page-178-0)*.

# 15

# <span id="page-346-0"></span>**Ricerca dei guasti**

# **Contenuto del capitolo**

Questo capitolo illustra le procedure di reset dei guasti e spiega come visualizzare lo storico dei guasti. Elenca inoltre tutti i messaggi di allarme e di guasto, con le possibili cause e le azioni correttive.

# **Sicurezza**

**AVVERTENZA!** Gli interventi di manutenzione sul convertitore di frequenza devono essere eseguiti solo da elettricisti qualificati. Leggere le norme di sicurezza riportate nel capitolo *[Sicurezza](#page-16-0)* a pag. *[17](#page-16-0)* prima di intervenire sul convertitore.

**Indicazioni di guasto e allarme**

I guasti vengono segnalati da un LED rosso. Vedere la sezione *[LED](#page-369-0)* a pag. *[370](#page-369-0)*.

I messaggi di allarme o guasto sul display del pannello indicano uno stato di anomalia del convertitore di frequenza. Le informazioni contenute in questo capitolo permettono di identificare e correggere la maggior parte delle cause di guasti e allarmi. In caso contrario, contattare il rappresentante ABB locale.

Per visualizzare gli allarmi sul pannello di controllo, impostare il parametro *[1610](#page-212-3) [DISPLAY ALLARME](#page-212-4)* sul valore 1 (SÌ).

Il codice a quattro cifre tra parentesi dopo il guasto è riferito alle comunicazioni del bus di campo. Vedere i capitoli *[Controllo bus di campo con bus di campo integrato](#page-310-0)* a pag. *[311](#page-310-0)* e *[Controllo bus di campo con adattatore bus di campo](#page-336-0)* a pag. *[337](#page-336-0)*.

# **Reset**

Il convertitore di frequenza si resetta premendo il tasto  $\frac{R_{\rm SAT}}{Z}$  (Pannello di controllo Base) o  $\frac{\text{HSSET}}{2}$  (Pannello di controllo Assistant), mediante ingresso digitale o bus di campo, o scollegando momentaneamente la tensione di alimentazione. La sorgente del segnale di reset dei guasti si seleziona con il parametro *[1604](#page-207-1) [SEL RESET](#page-207-2)  [GUASTO](#page-207-2)*. Una volta eliminato il guasto, si può riavviare il motore.

# **Storico guasti**

Tutti i guasti rilevati vengono salvati nella cronologia dei guasti. I guasti più recenti vengono registrati con l'indicazione dell'orario.

I parametri *[0401](#page-188-0) [ULTIMO GUASTO](#page-188-1)*, *[0412](#page-188-2) [GUASTO PREC 1](#page-188-3)* e *[0413](#page-188-4) [GUASTO PREC](#page-188-5)  [2](#page-188-5)* contengono i guasti più recenti. I parametri *[0404](#page-188-6)*…*[0409](#page-188-7)* mostrano i dati operativi del convertitore di frequenza nel momento in cui si è verificato il guasto più recente. Il Pannello di controllo Assistant fornisce altri dati sullo storico dei guasti. Vedere la sezione *[Modo Storico guasti](#page-98-0)* a pag. *[99](#page-98-0)* per ulteriori informazioni.

# <span id="page-348-0"></span>**Messaggi di allarme generati dal convertitore**

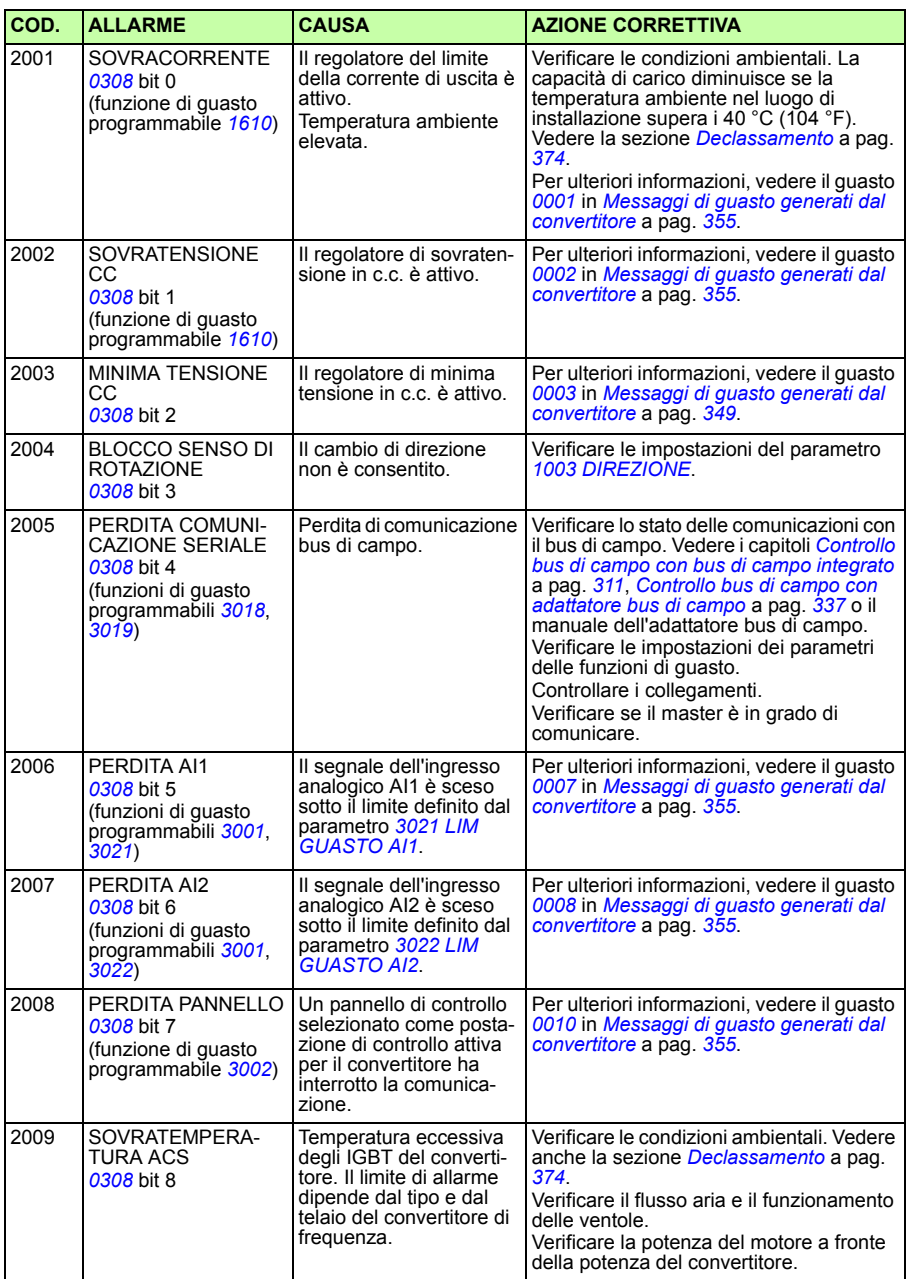

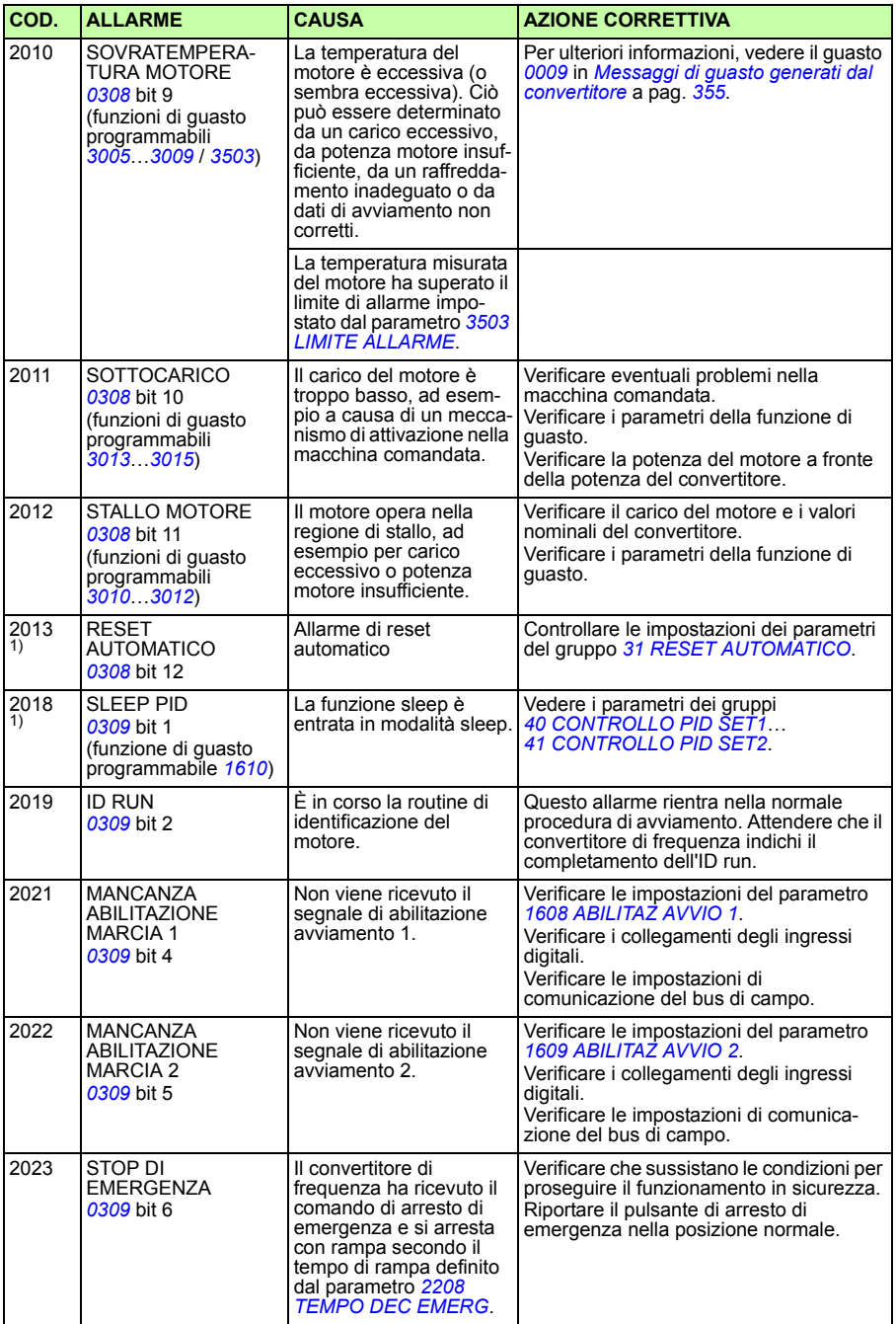

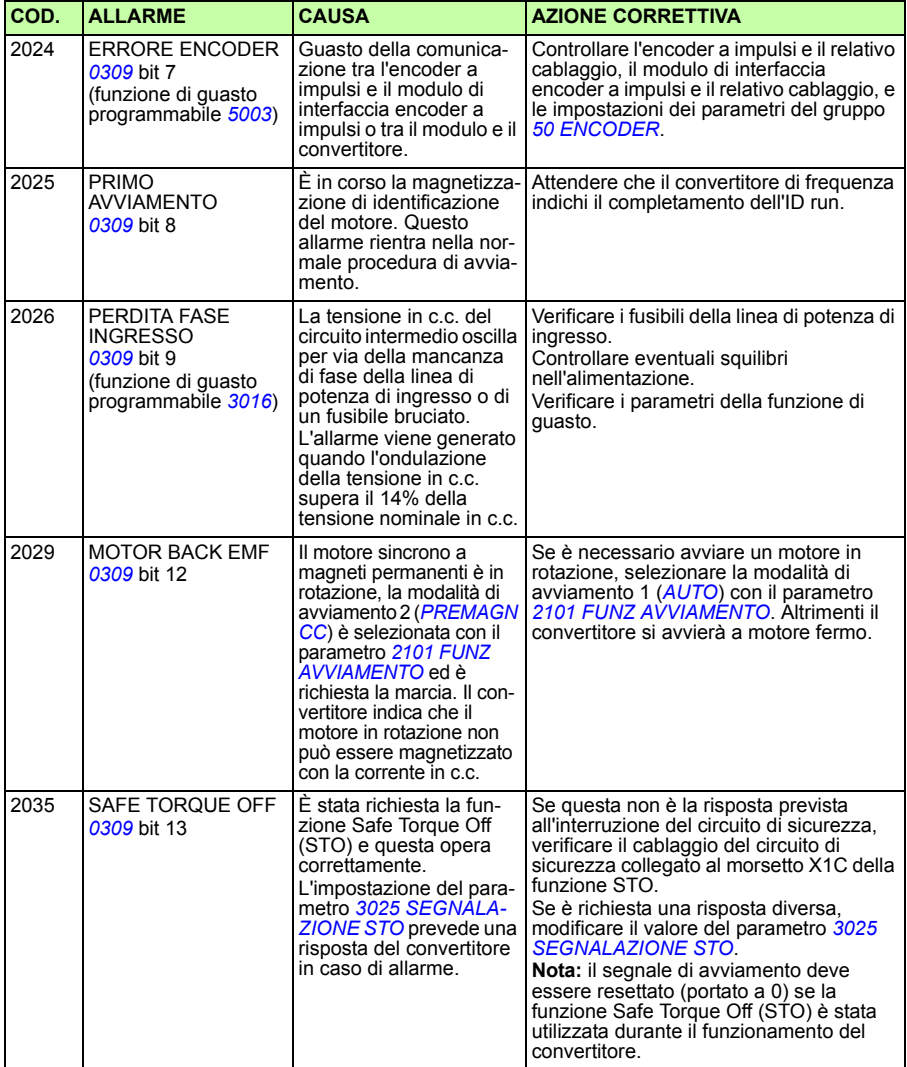

<sup>1)</sup> Anche se l'uscita relè è configurata per indicare le condizioni di allarme (es. parametro [1401](#page-202-0)<br>[USCITA RELÈ 1](#page-202-1) = 5 ([ALLARME](#page-203-0)) o 16 ([GUASTO/ALLAR](#page-203-1))), questo allarme non viene indicato tramite uscita relè.

## **Allarmi generati dal Pannello di controllo Base**

Con il Pannello di controllo Base, gli allarmi sono indicati dal codice A5xxx.

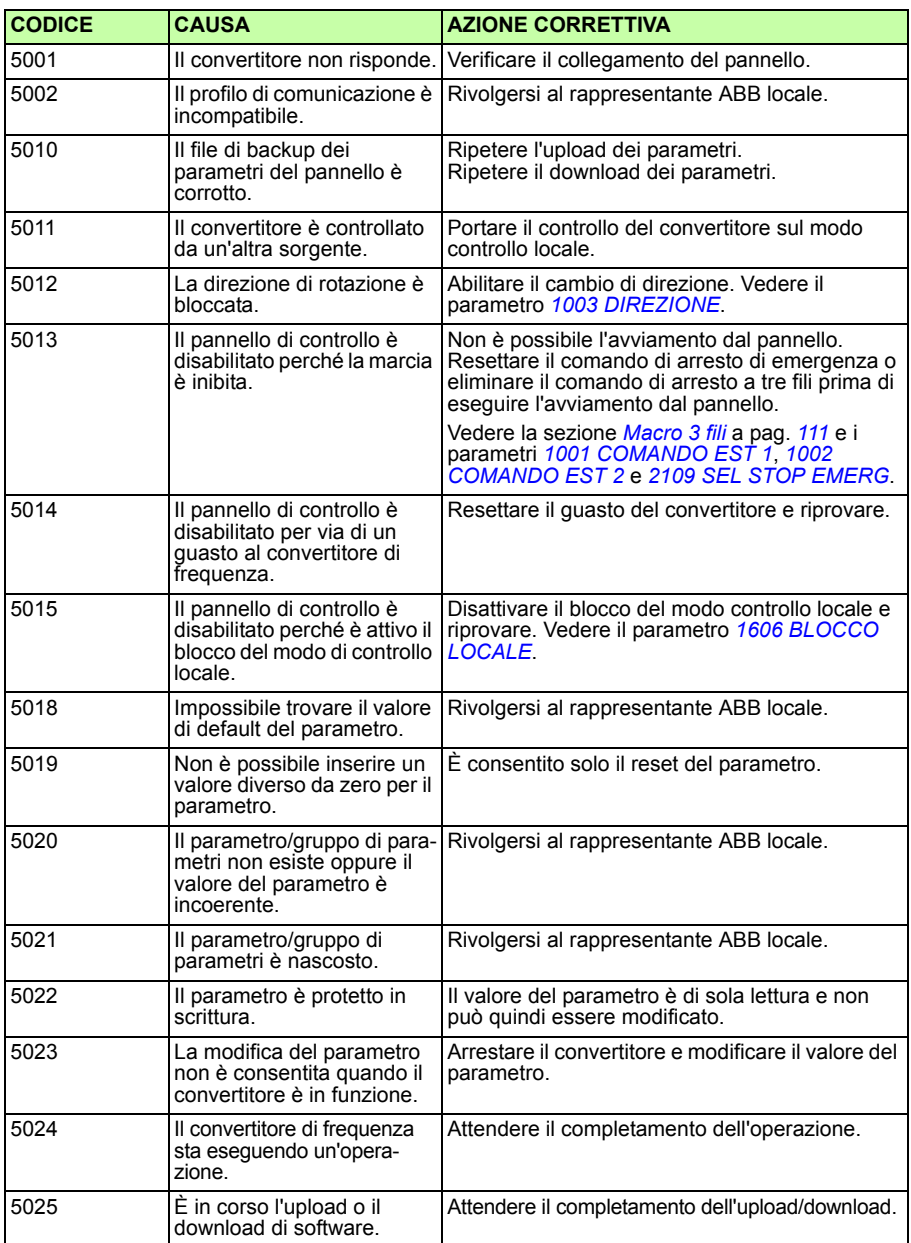

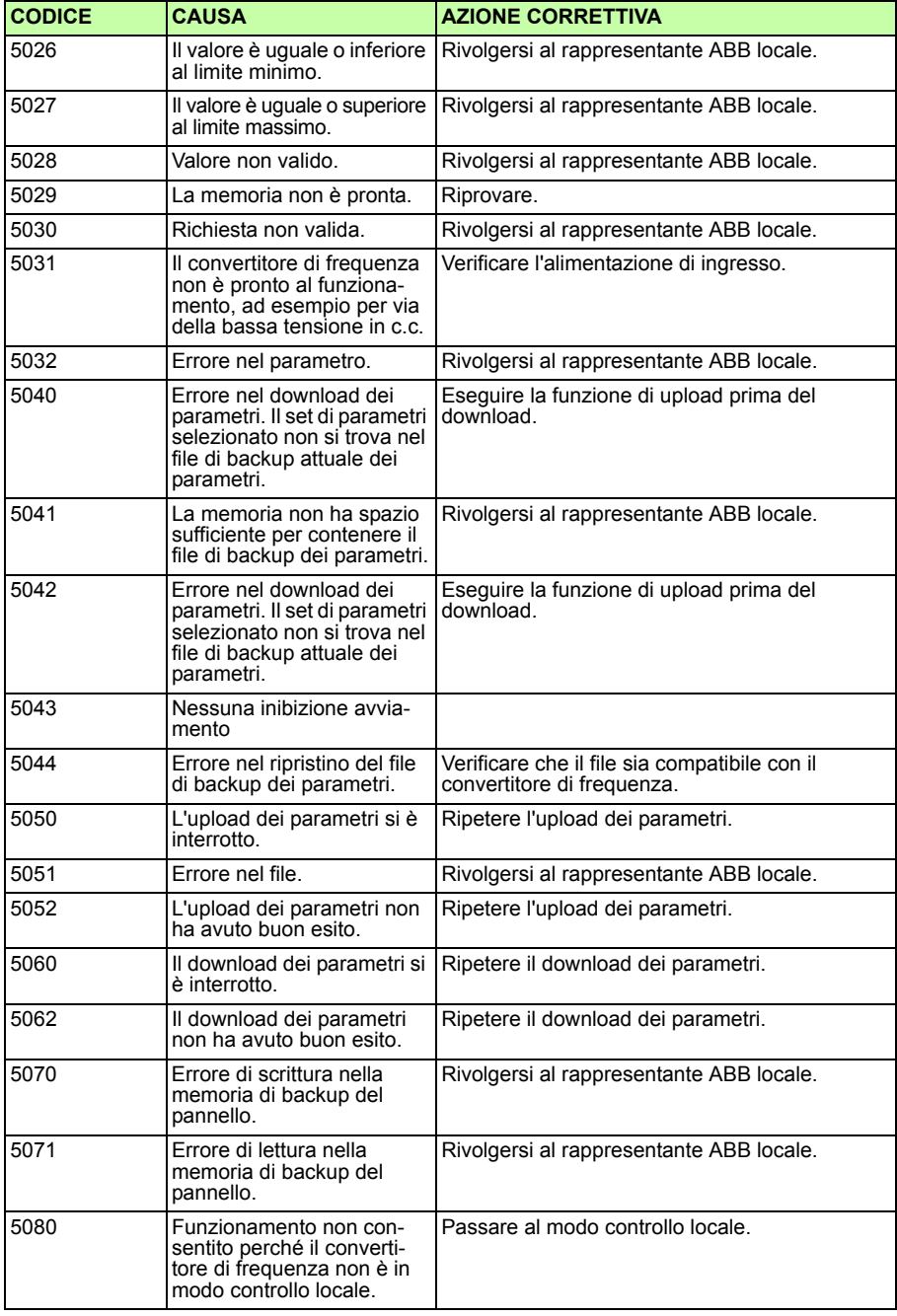

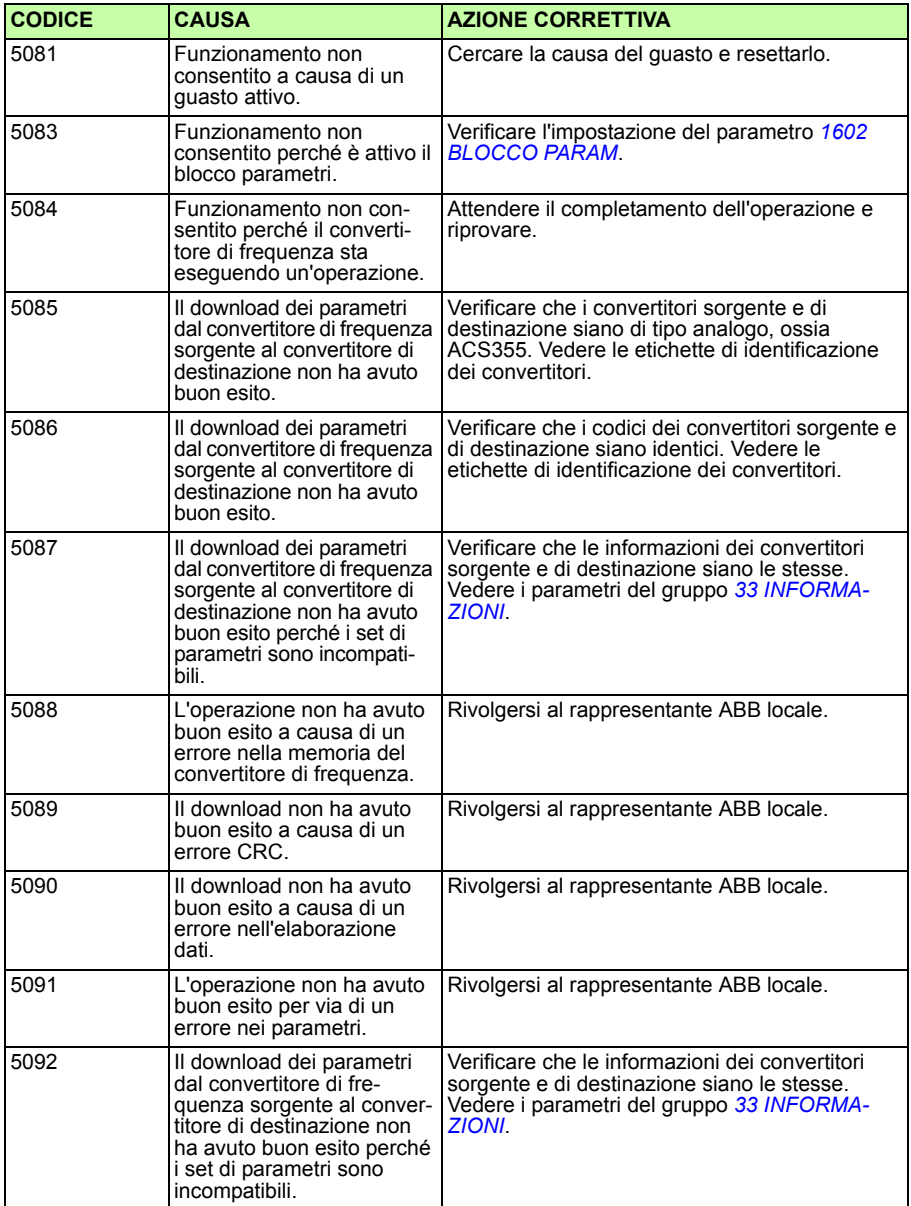

# <span id="page-354-0"></span>**Messaggi di guasto generati dal convertitore**

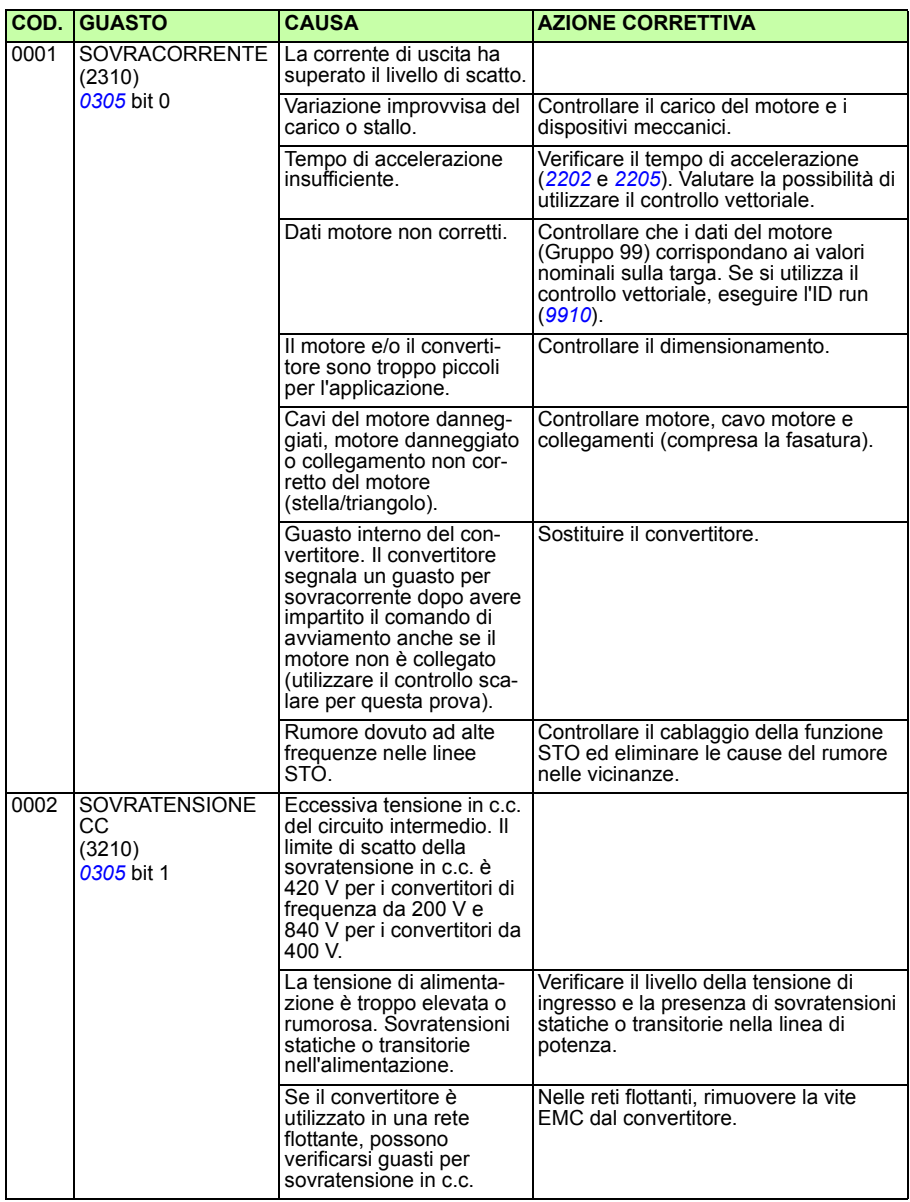

<span id="page-355-0"></span>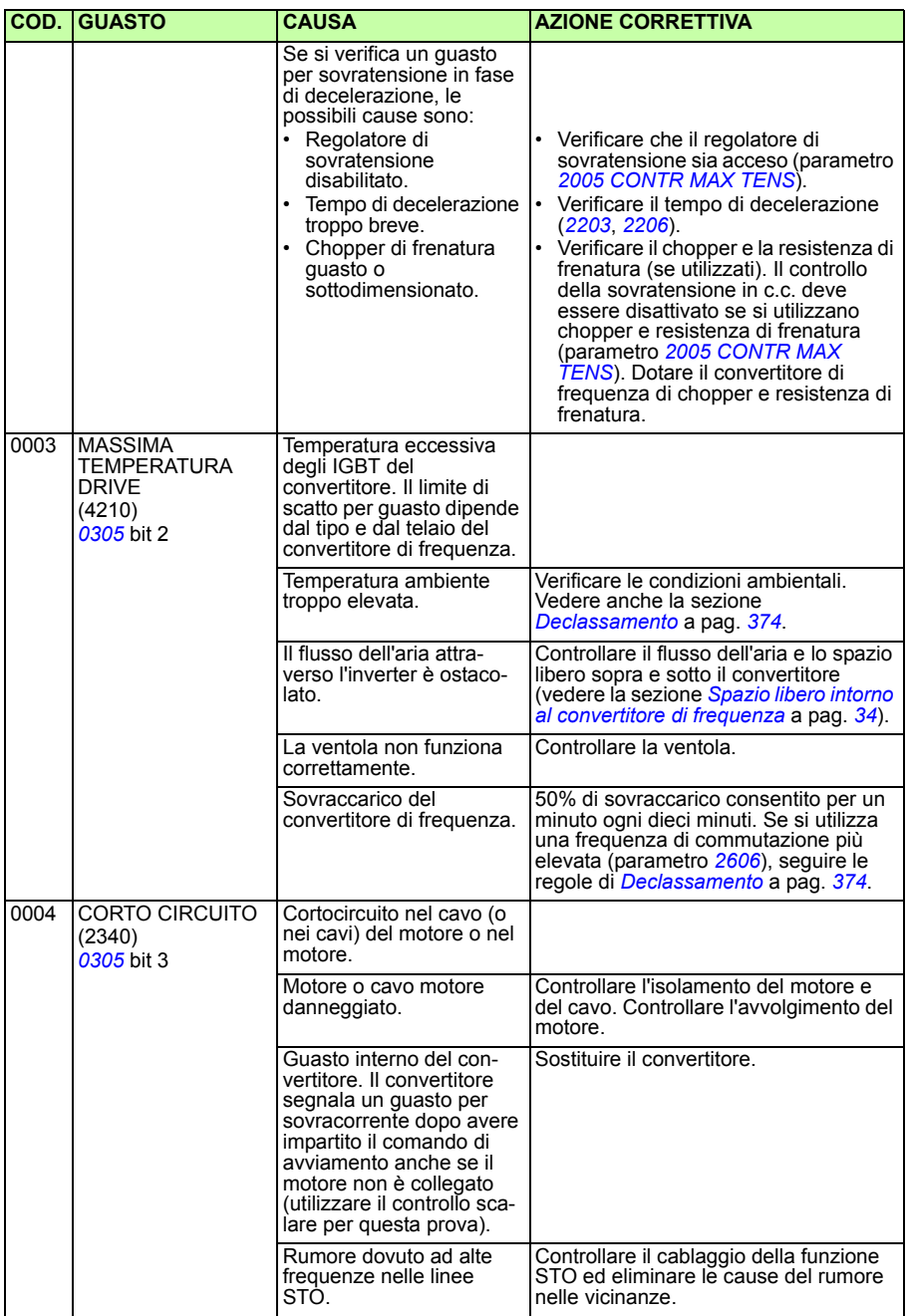

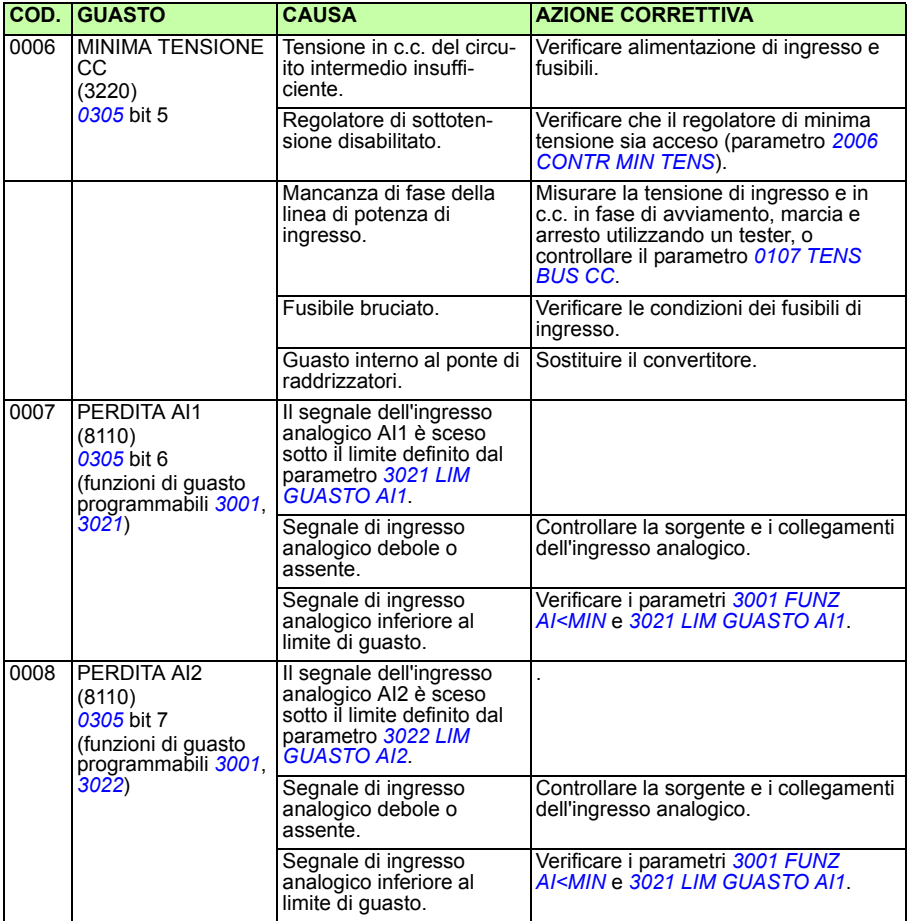

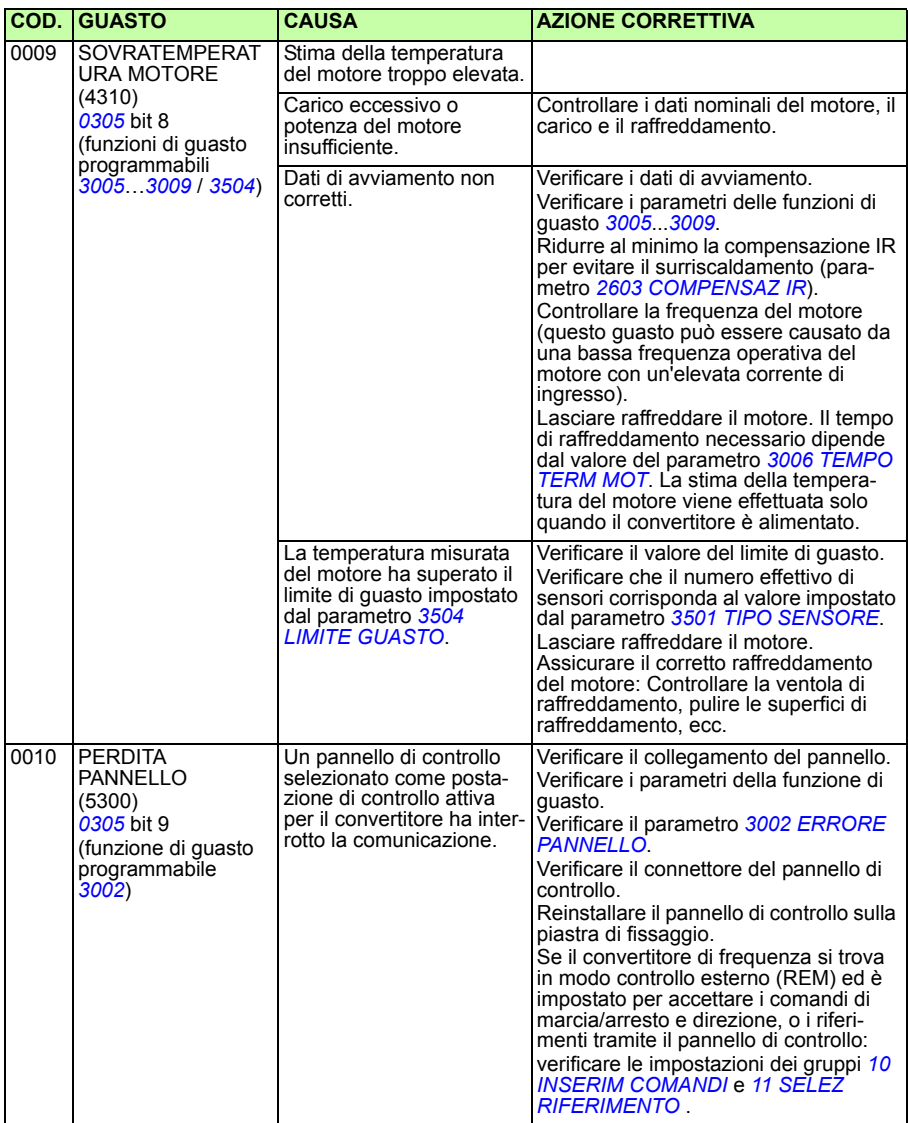

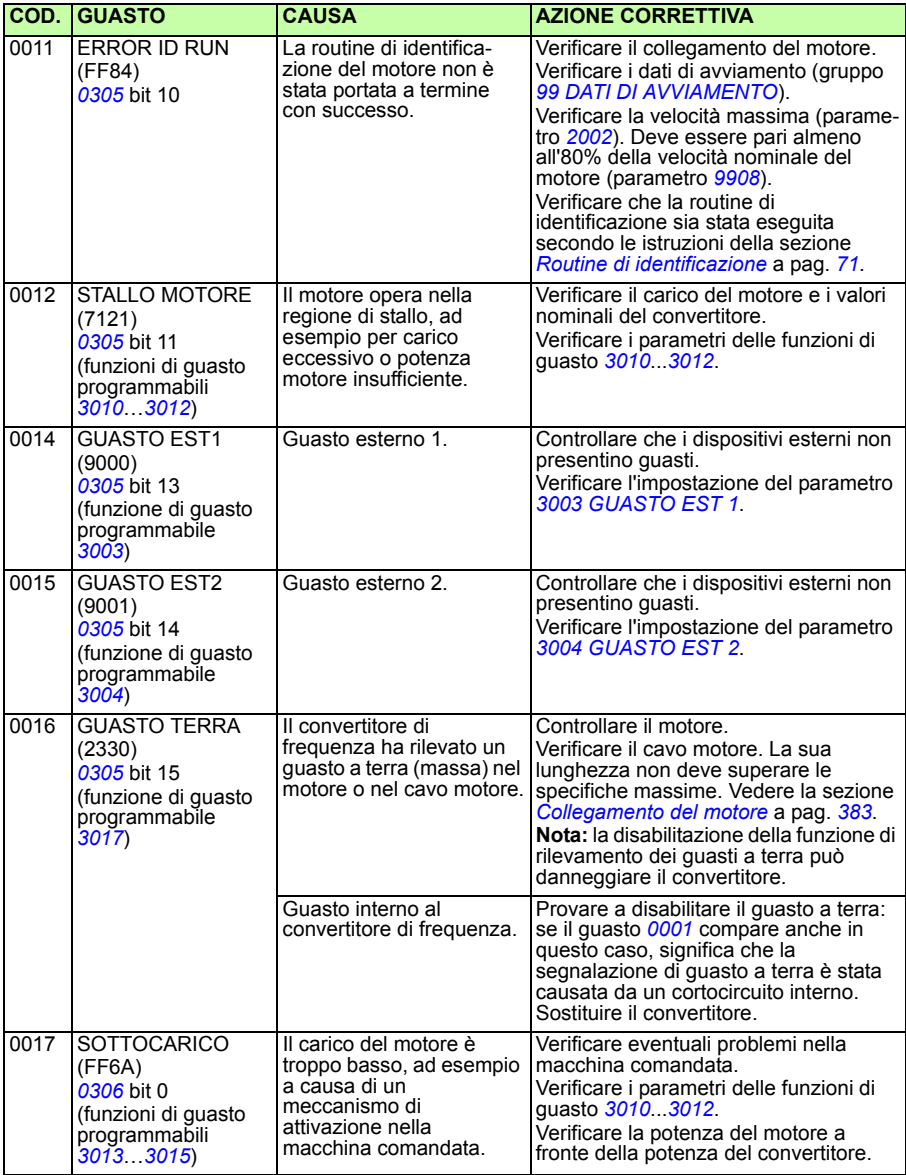

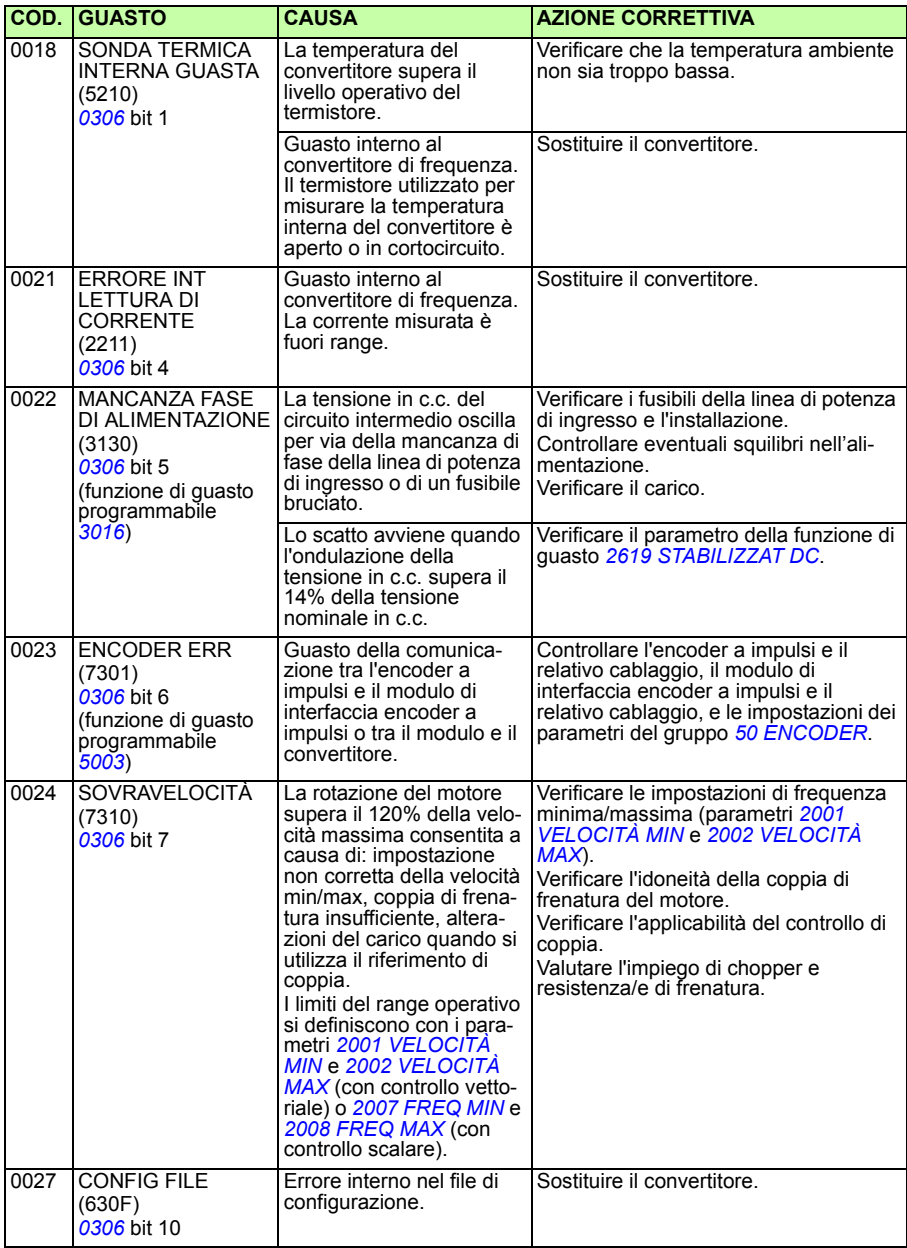
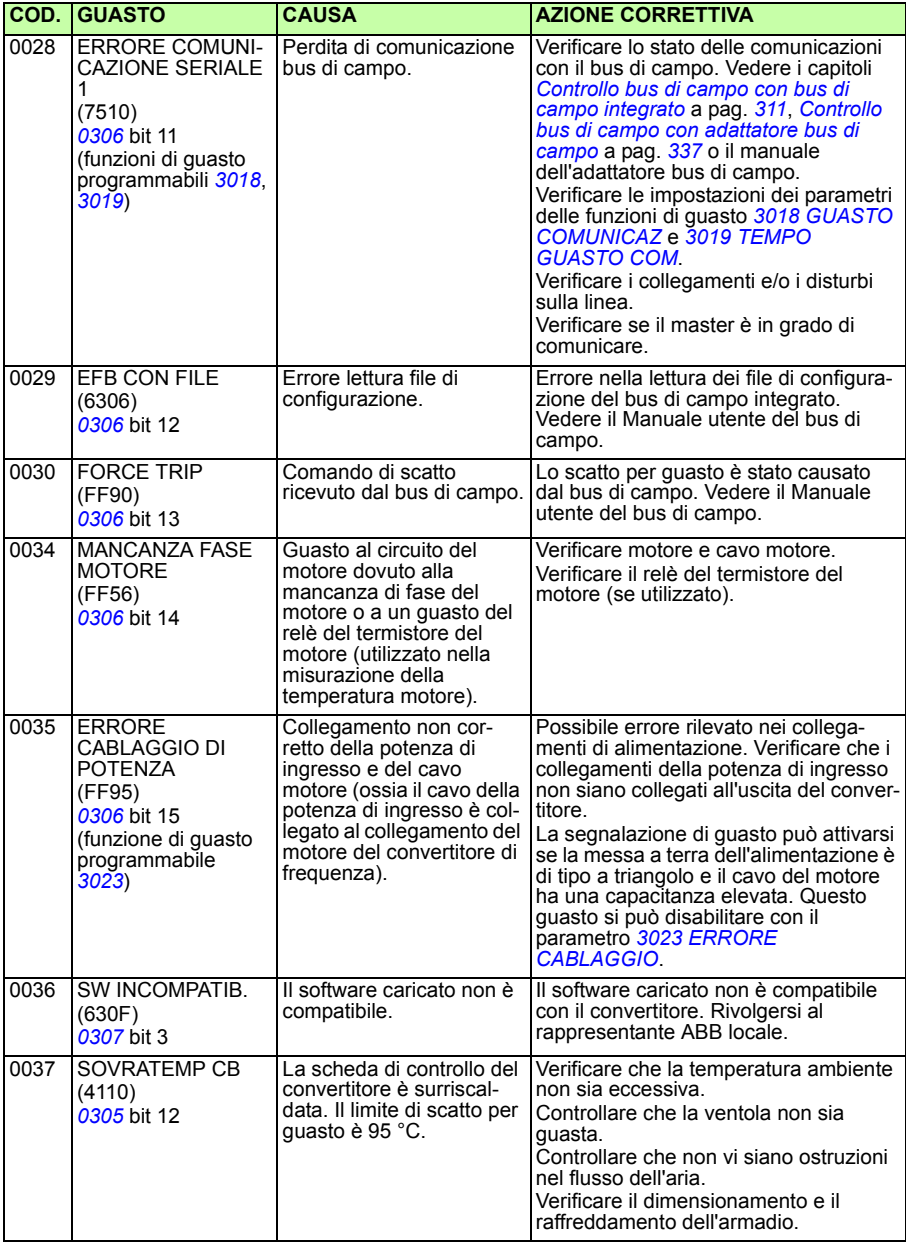

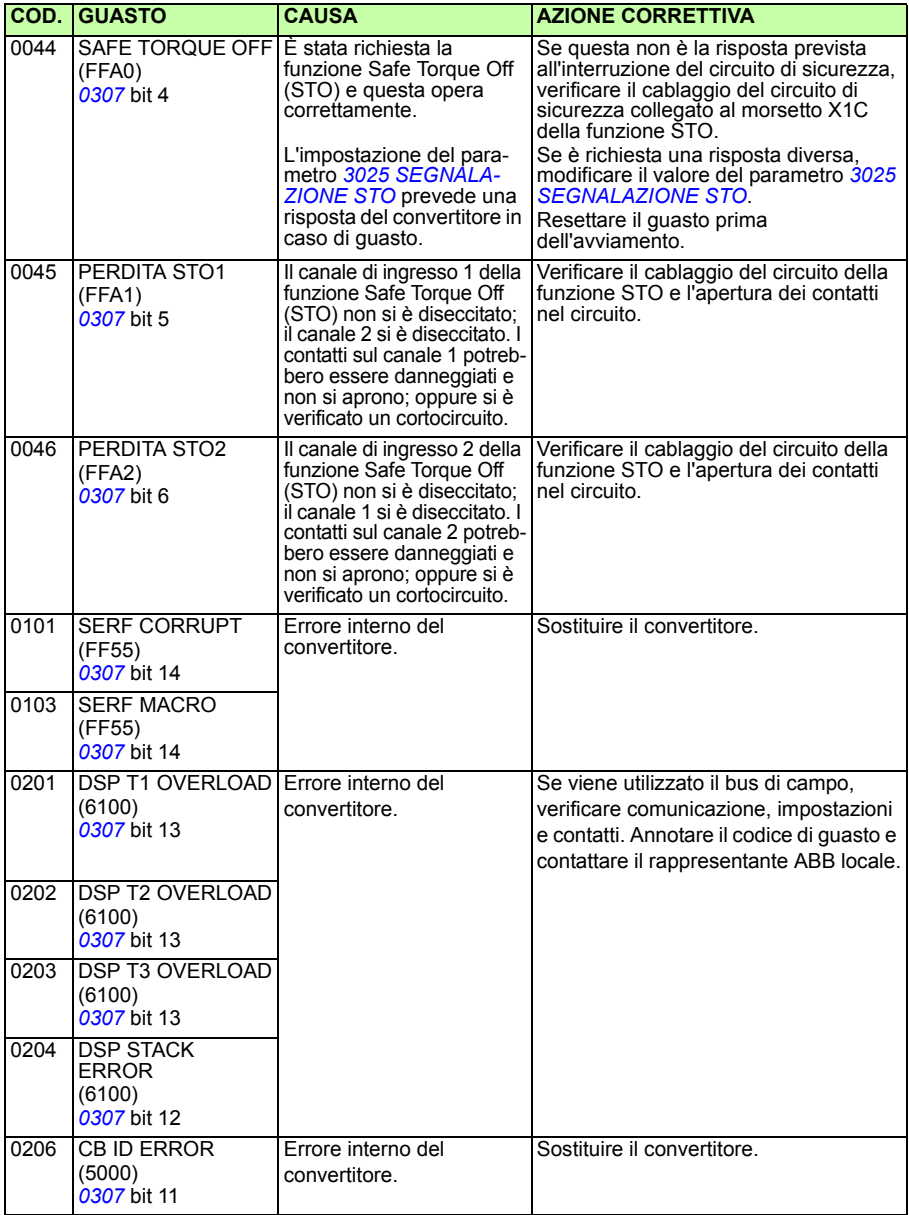

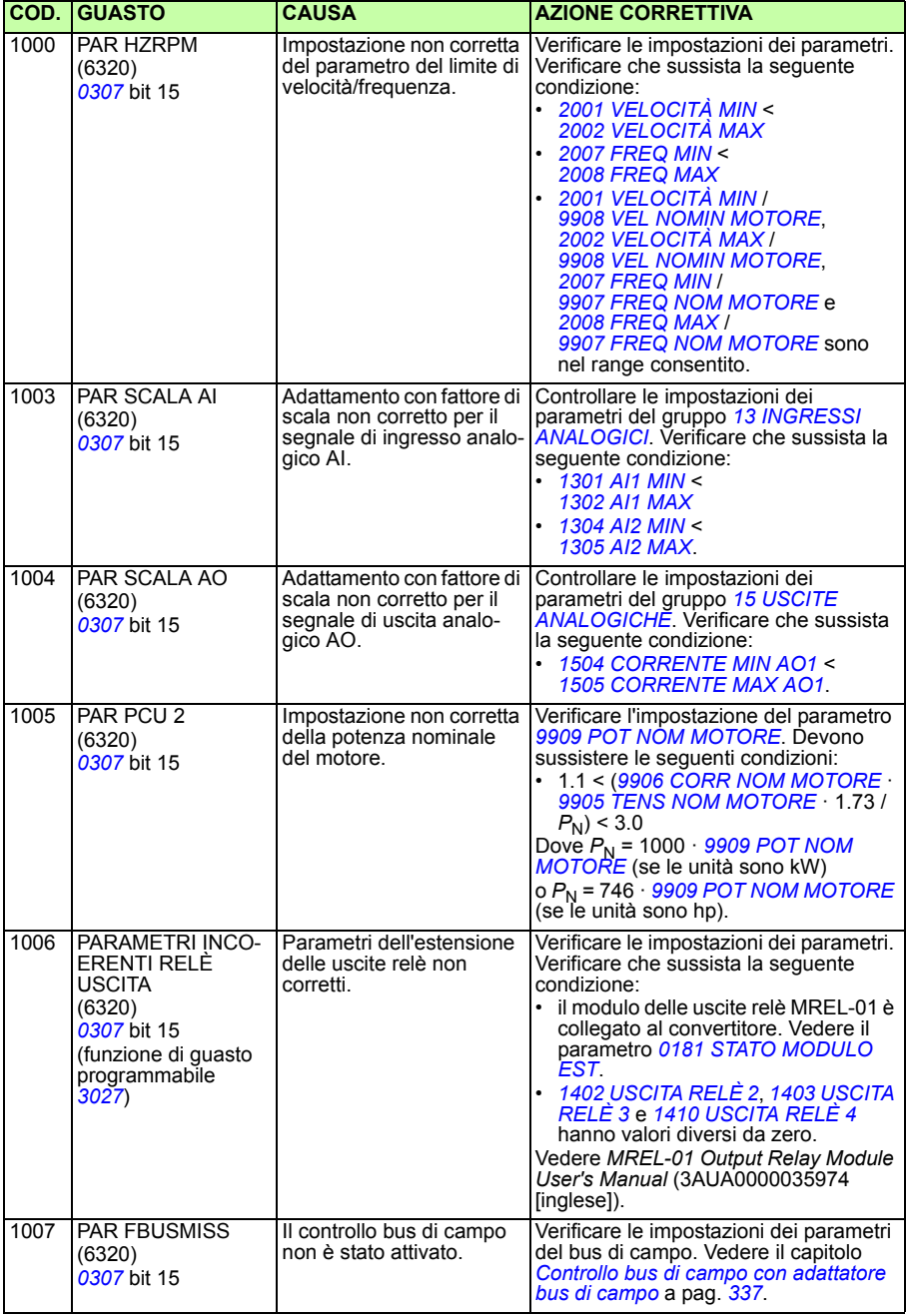

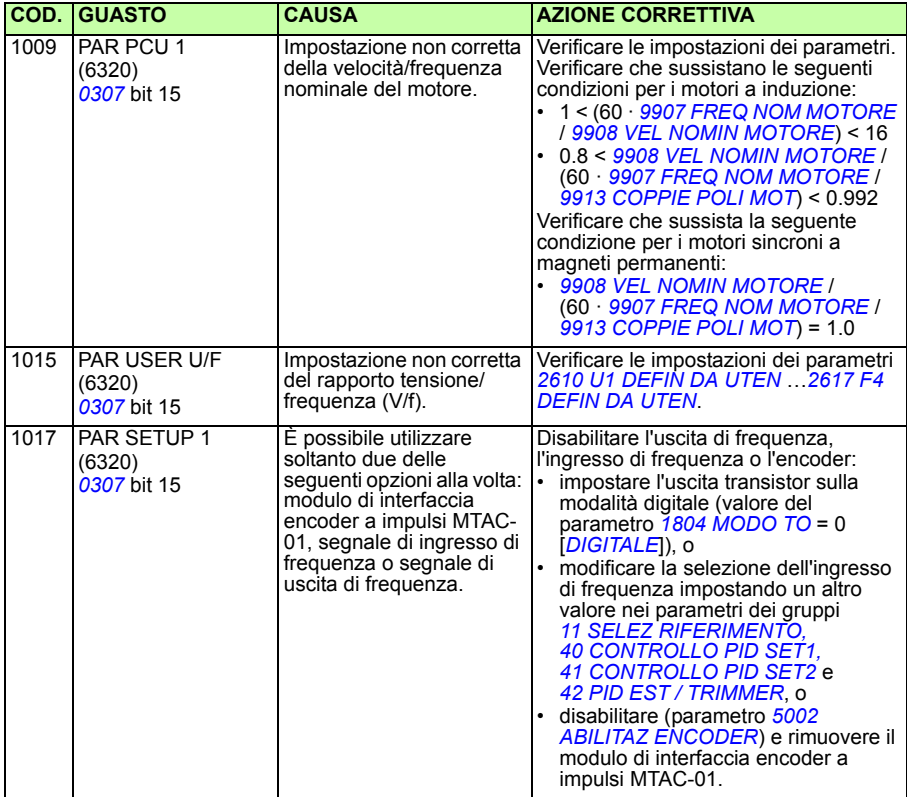

#### **Guasti del bus di campo integrato**

I guasti del bus di campo integrato si controllano monitorando i parametri del gruppo *[53 PROTOCOLLO EFB](#page-288-0)*. Vedere anche il guasto/allarme *ERRORE COMUNICA-ZIONE SERIALE 1* (*0028*).

#### **Manca il dispositivo master**

Se il dispositivo master non è in linea, i valori dei parametri *[5306](#page-288-1) [MESSAGGIO OK](#page-288-2)  [EFB](#page-288-2)* e *[5307](#page-288-3) [ERRORE CRC EFB](#page-288-4)* rimangono invariati.

Che cosa fare:

- Verificare che il master di rete sia collegato e correttamente configurato.
- Verificare il collegamento dei cavi.

#### **Dispositivi con lo stesso indirizzo**

Se due o più dispositivi hanno lo stesso indirizzo, il valore del parametro *[5307](#page-288-3) [ERRORE CRC EFB](#page-288-4)* aumenta a ogni comando di lettura/scrittura.

Che cosa fare:

• Controllare gli indirizzi dei dispositivi. Non è possibile che due dispositivi in linea abbiano lo stesso indirizzo.

#### **Cablaggio non corretto**

Se i fili di comunicazione sono scambiati (il morsetto A di un dispositivo è collegato al morsetto B di un altro), il valore del parametro *[5306](#page-288-1) [MESSAGGIO OK EFB](#page-288-2)* rimane invariato e il parametro *[5307](#page-288-3) [ERRORE CRC EFB](#page-288-4)* aumenta.

Che cosa fare:

Verificare il collegamento dell'interfaccia RS-232/EIA-485.

#### *366 Ricerca dei guasti*

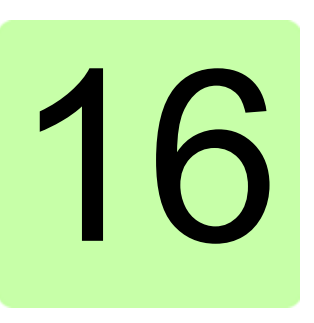

# **Manutenzione e diagnostica hardware**

## **Contenuto del capitolo**

Questo capitolo contiene indicazioni per la manutenzione preventiva e la descrizione degli indicatori LED.

## **Intervalli di manutenzione**

Se installato in ambiente idoneo, il convertitore richiede pochissima manutenzione. La tabella seguente contiene un elenco degli intervalli di manutenzione ordinaria raccomandati da ABB.

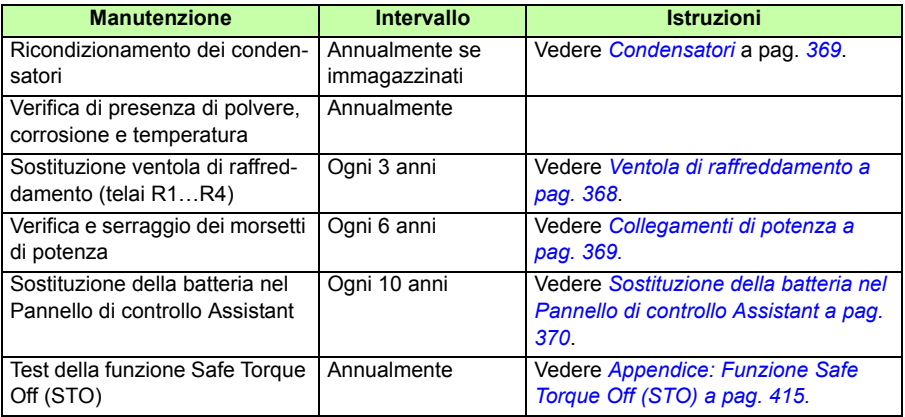

Contattare il rappresentante ABB locale per ulteriori informazioni sulla manutenzione. In Internet, visitare il sito<http://www.abb.com/drives> e selezionare *Drive Services – Maintenance and Field Services*.

## <span id="page-367-0"></span>**Ventola di raffreddamento**

La durata della ventola di raffreddamento dipende dall'uso del convertitore e dalla temperatura ambiente. Il controllo di ON/OFF automatico della ventola contribuisce ad allungarne la durata di vita (vedere il parametro *[1612](#page-213-0) [CONTR VENTOLA](#page-213-1)*).

Se si utilizza il Pannello di controllo Assistant, la funzione di gestione segnalazioni (Notice Handler Assistant) segnala all'utente il raggiungimento della soglia stabilita per il contatore delle ore di esercizio (vedere il parametro *[2901](#page-246-0) [SOGLIA VENTOLA](#page-246-1)*). Questa informazione può essere inviata anche all'uscita relè (vedere il gruppo *[14](#page-202-6)  [USCITE RELÈ](#page-202-6)*) indipendentemente dal tipo di pannello in uso.

La probabilità di un guasto della ventola è segnalata dall'aumento di rumorosità dei cuscinetti. Se il convertitore viene utilizzato nella fase critica di un processo, è consigliabile sostituire la ventola alla prima comparsa di questi segnali. Sono disponibili ventole di ricambio presso ABB. Non utilizzare parti di ricambio diverse da quelle specificate da ABB.

#### **Sostituzione della ventola di raffreddamento (telai R1…R4)**

Solo i telai R1…R4 sono dotati di ventola; il raffreddamento del telaio R0 avviene con ventilazione naturale.

**AVVERTENZA!** Leggere e seguire le norme riportate nel capitolo *[Sicurezza](#page-16-0)* a pag. *[17](#page-16-0)*. Il mancato rispetto di queste norme può mettere a repentaglio l'incolumità delle persone, con rischio di morte, o danneggiare le apparecchiature.

- 1. Spegnere e scollegare il convertitore di frequenza dall'alimentazione in c.a.
- 2. Se il convertitore ha l'opzione NEMA 1, rimuovere la copertura.
- 3. Sganciare il portaventola dal telaio del convertitore facendo leva con un cacciavite e sollevare leggermente verso l'alto il portaventola incernierato dal bordo anteriore.
- 4. Liberare il cavo della ventola dalla clip.
- 5. Scollegare il cavo della ventola.
- 6. Rimuovere il portaventola dalle cerniere.

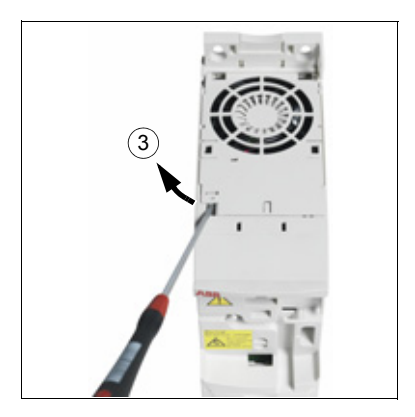

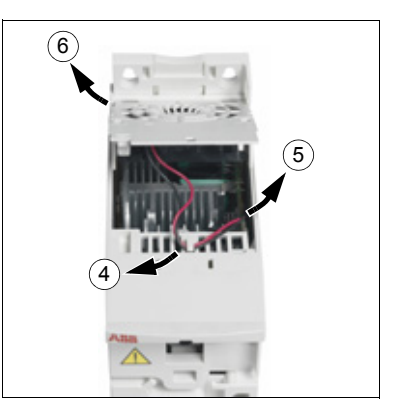

7. Installare il portaventola e la ventola di ricambio eseguendo la procedura in ordine inverso.

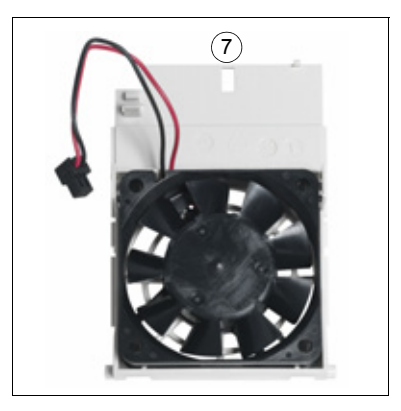

8. Ripristinare l'alimentazione.

## <span id="page-368-0"></span>**Condensatori**

#### **Ricondizionamento dei condensatori**

Se il convertitore di frequenza rimane in magazzino per un anno è opportuno procedere al ricondizionamento dei condensatori. Vedere la sezione *[Etichetta di](#page-29-0)  [identificazione](#page-29-0)* a pag. *[31](#page-29-0)* per risalire alla data di fabbricazione dal numero di serie. Per informazioni sul ricondizionamento dei condensatori, vedere *Guide for Capacitor Reforming in ACS50, ACS55, ACS150, ACS310, ACS350, ACS355, ACS550 and ACH550* (3AFE68735190 [inglese]), disponibile in Internet (accedere al sito <http://www.abb.com> e inserire il codice nel campo di ricerca).

## <span id="page-368-1"></span>**Collegamenti di potenza**

**AVVERTENZA!** Leggere e seguire le norme riportate nel capitolo *[Sicurezza](#page-16-0)*  $\mathbb{L}$  a pag. [17](#page-16-0). Il mancato rispetto di queste norme può mettere a repentaglio l'incolumità delle persone, con rischio di morte, o danneggiare le apparecchiature.

- 1. Arrestare il convertitore di frequenza e scollegarlo dalla linea di alimentazione. Attendere 5 minuti per consentire lo scarico dei condensatori in c.c. del convertitore. Verificare mediante un tester (impedenza minima 1 Mohm) che non sia presente tensione.
- 2. Verificare il serraggio dei collegamenti dei cavi di alimentazione. Applicare le coppie di serraggio riportate nella sezione *[Dati di morsetti e passacavi per i cavi di](#page-381-0)  [potenza](#page-381-0)* a pag. *[382](#page-381-0)*.
- 3. Ripristinare l'alimentazione.

## **Pannello di controllo**

#### **Pulizia del pannello di controllo**

Pulire il pannello di controllo utilizzando un panno morbido inumidito. Evitare detergenti aggressivi che potrebbero graffiare il display.

#### <span id="page-369-0"></span>**Sostituzione della batteria nel Pannello di controllo Assistant**

Solo i Pannelli di controllo Assistant con funzione orologio presente e abilitata utilizzano batterie. La batteria assicura il funzionamento dell'orologio in memoria in caso di interruzioni dell'alimentazione.

La durata della batteria è di oltre dieci anni. Per rimuovere la batteria, ruotare il portabatteria posto sul retro del pannello di controllo utilizzando una moneta. Sostituire con batterie di tipo CR2032.

**Nota:** la batteria NON è richiesta per alcuna funzione del pannello di controllo o del convertitore, ma solo per l'orologio.

#### **LED**

Sul lato anteriore del convertitore di frequenza vi sono due LED, uno verde e uno rosso, visibili attraverso il coperchio del pannello di controllo ma non visibili se il pannello è applicato al convertitore. Il Pannello di controllo Assistant ha un LED. Nella tabella seguente sono descritti i significati degli indicatori LED.

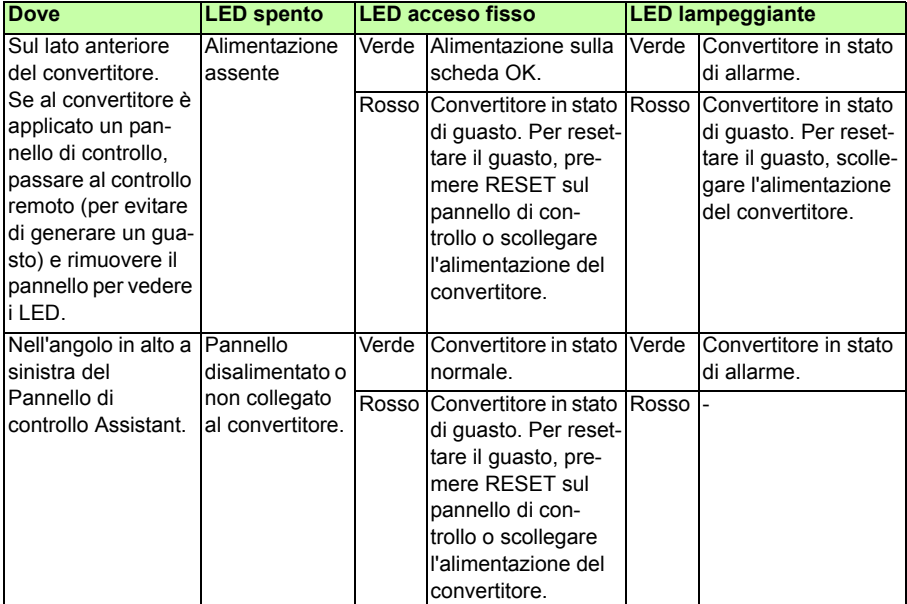

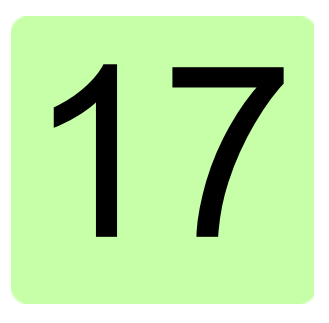

# **Dati tecnici**

## **Contenuto del capitolo**

Questo capitolo riporta le specifiche tecniche del convertitore di frequenza (valori nominali, telai e requisiti tecnici) e le modalità per assicurare la conformità ai requisiti CE e ad altri marchi.

## <span id="page-371-0"></span>**Valori nominali**

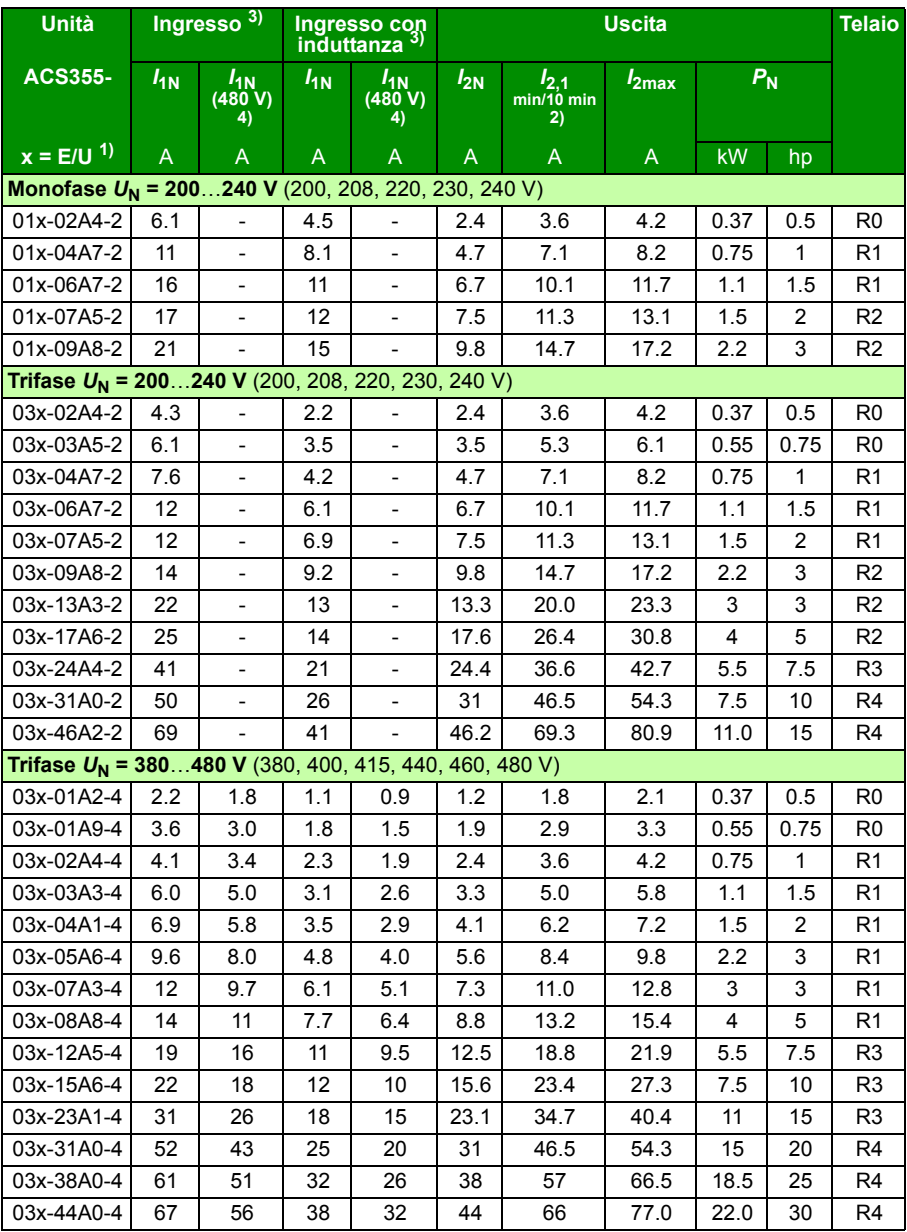

00353783.xls L

- <sup>1)</sup>  $E =$  filtro EMC collegato (vite metallica filtro EMC installata). U = filtro EMC scollegato (vite di plastica filtro EMC installata), parametrizzazione USA.
- 2) Sovraccarico non consentito tramite collegamento in c.c. comune.
- <sup>3)</sup> La corrente di ingresso si basa sulla potenza nominale del motore ( $P<sub>N</sub>$ ), sulla rete di alimentazione, l'induttanza di linea e il carico del motore.
	- I valori di ingresso con l'induttanza si ottengono con ABB CHK-xx o induttanze tipiche 5%.
- 4) I valori 480 V si basano sul fatto che la corrente di carico del motore sia inferiore a parità di potenza di uscita.

#### **Definizioni**

#### **Ingresso**

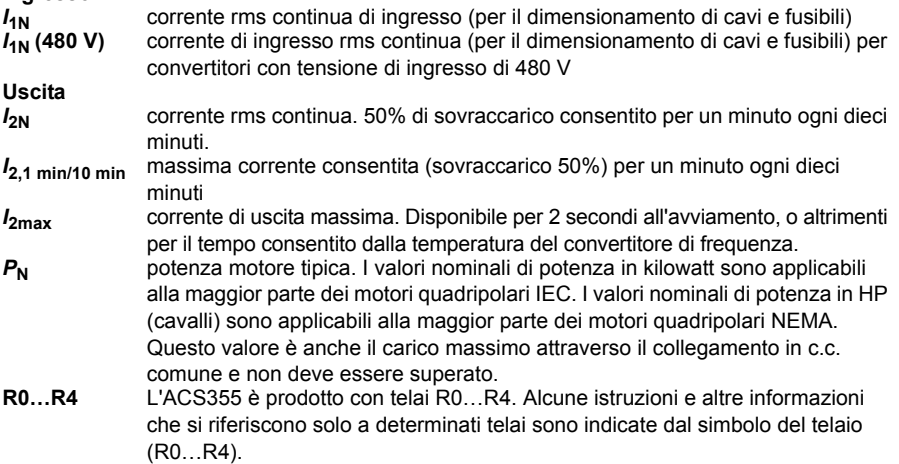

#### **Dimensionamento**

Il dimensionamento del convertitore si basa sulla corrente e sulla potenza nominali del motore. Per raggiungere la potenza nominale del motore indicata nella tabella, la corrente nominale del convertitore deve essere uguale o superiore alla corrente nominale del motore. Inoltre, la potenza nominale del convertitore deve essere uguale o superiore alla potenza nominale del motore. I valori nominali di potenza rimangono invariati indipendentemente dalla tensione di alimentazione in un determinato range di tensione.

**Nota 1:** la massima potenza resa motore ammissibile è limitata a 1.5  $\cdot$   $P_{\rm N}$ . Se il limite viene superato, la coppia e la corrente del motore vengono automaticamente limitate. La funzione protegge dal sovraccarico il ponte di ingresso del convertitore di frequenza.

**Nota 2:** i valori nominali si applicano a una temperatura ambiente di 40 °C (104 °F) per  $I_{2N}$ .

**Nota 3:** è importante verificare che nei sistemi in c.c. comune la potenza trasmessa attraverso il collegamento in c.c. comune non superi  $P_{N}$ .

#### <span id="page-373-0"></span>**Declassamento**

 $I_{2N}$ : la capacità di carico diminuisce se la temperatura ambiente del luogo di installazione supera i 40 °C (104 °F), se l'altitudine è superiore a 1000 m (3300 ft) o se la frequenza di commutazione viene variata da 4 kHz a 8, 12 o 16 kHz.

#### **Declassamento per temperatura,**  $I_{2N}$

Nel range di temperatura compreso tra +40 °C…+50 °C (+104 °F…+122 °F), la corrente di uscita nominale ( $I_{2N}$ ) viene ridotta dell'1% per ogni grado centigrado (1.8 °F) aggiuntivo. La corrente di uscita viene calcolata moltiplicando la corrente riportata nella tabella dei valori nominali per il fattore di declassamento.

**Esempio:** se la temperatura ambiente è 50 °C (+122 °F), il fattore di declassamento sarà 100% - 1 $\frac{\%}{\degree}$ · 10 °C = 90% o 0.90. La corrente di uscita sarà quindi di 0.90 · *I*<sub>2N</sub>.  $^{\circ}C$ 

#### **Declassamento per altitudine,**  $I_{2N}$

Ad altitudini comprese tra 1000…2000 m (3300…6600 ft) sul livello del mare, il declassamento è pari all'1% per ogni 100 m (330 ft).

Per i convertitori trifase da 200 V, l'altitudine massima è 3000 m (9800 ft) s.l.m. Ad altitudini comprese tra 2000…3000 m (6600…9800 ft), il declassamento è pari al 2% per ogni 100 m (330 ft).

#### **Declassamento per frequenza di commutazione,**  $I_{2N}$

Il convertitore si declassa automaticamente quando il parametro *[2607](#page-242-0) [CONTR](#page-242-1)  [RUMOROSITÀ](#page-242-1)* = 1 (*[ON](#page-242-2)*).

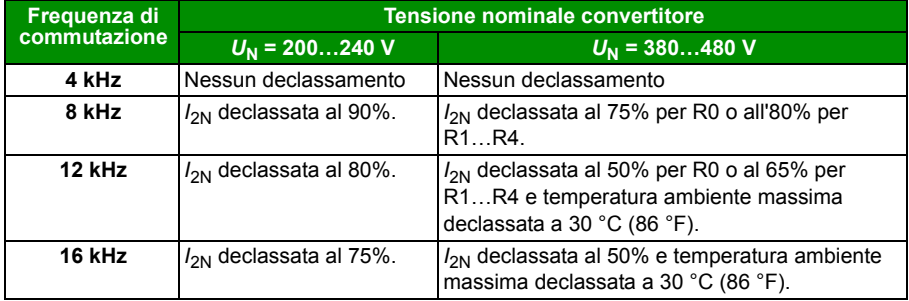

Quando il parametro *[2607](#page-242-0) [CONTR RUMOROSITÀ](#page-242-1)* = 2 (*[ON \(LOAD\)](#page-243-0)*), il convertitore controlla la frequenza di commutazione fino al raggiungimento della frequenza di commutazione selezionata *[2606](#page-242-3) [RUMOROSITÀ](#page-242-4)*, se consentita dalla temperatura interna del convertitore.

## <span id="page-374-0"></span>**Dimensionamento dei cavi di potenza e fusibili**

La tabella seguente riporta i requisiti di dimensionamento dei cavi per le correnti nominali ( $I_{1N}$ ) e i tipi di fusibili corrispondenti per la protezione da cortocircuito del cavo di alimentazione. **Le correnti nominali indicate in tabella per i fusibili sono i valori massimi per i tipi di fusibili riportati.** Se si utilizzano fusibili con valori nominali inferiori, verificare che la corrente rms nominale del fusibile sia superiore alla corrente nominale *I*1N indicata nella sezione *[Valori nominali](#page-371-0)* a pag. *[372](#page-371-0)*. Se occorre il 150% della potenza di uscita, moltiplicare la corrente *I<sub>1N</sub>* per 1.5. Vedere anche la sezione *[Selezione dei cavi di potenza](#page-40-0)* a pag. *[41](#page-40-0)*.

**Verificare che il tempo di intervento del fusibile sia inferiore a 0.5 secondi**. Il tempo di intervento dipende dal tipo di fusibile, dall'impedenza della rete di alimentazione e dalla sezione, dal materiale e dalla lunghezza del cavo di alimentazione. Se con fusibili gG o T si supera il tempo di intervento di 0.5 secondi, quasi sempre il ricorso a fusibili ultrarapidi (aR) consente di ridurre il tempo di intervento a livelli accettabili.

**Nota 1:** non è consentito utilizzare fusibili più grandi se il cavo di potenza di ingresso risponde alle caratteristiche riportate nella tabella.

**Nota 2:** selezionare fusibili di dimensioni corrette in base alla corrente di ingresso effettiva, che dipende dalla tensione della linea d'ingresso e dall'induttanza di ingresso selezionata.

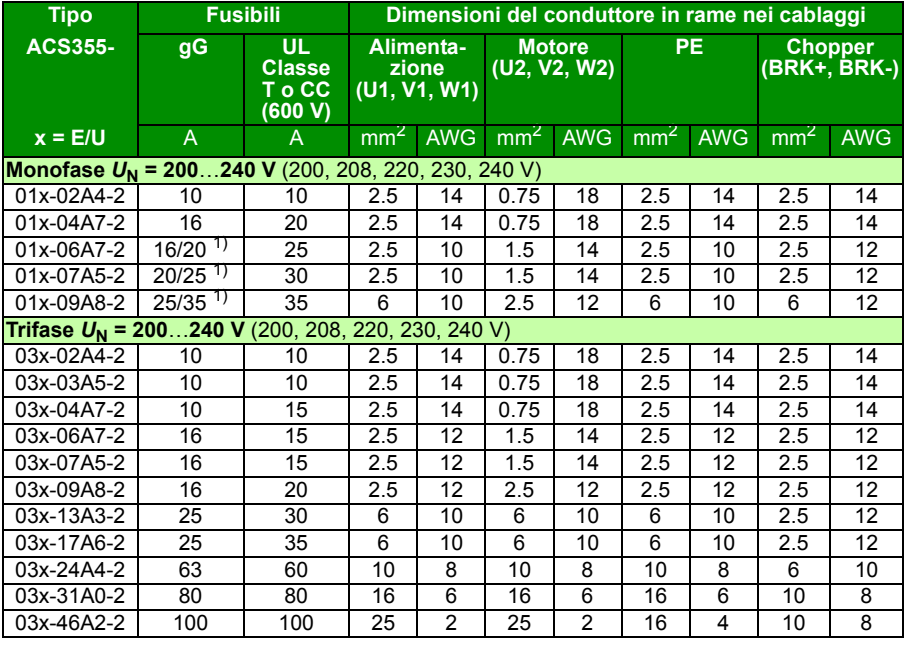

**Nota 3:** è possibile utilizzare fusibili di altro tipo purché rispettino i valori nominali e la curva di fusione non superi quella dei fusibili riportati in tabella.

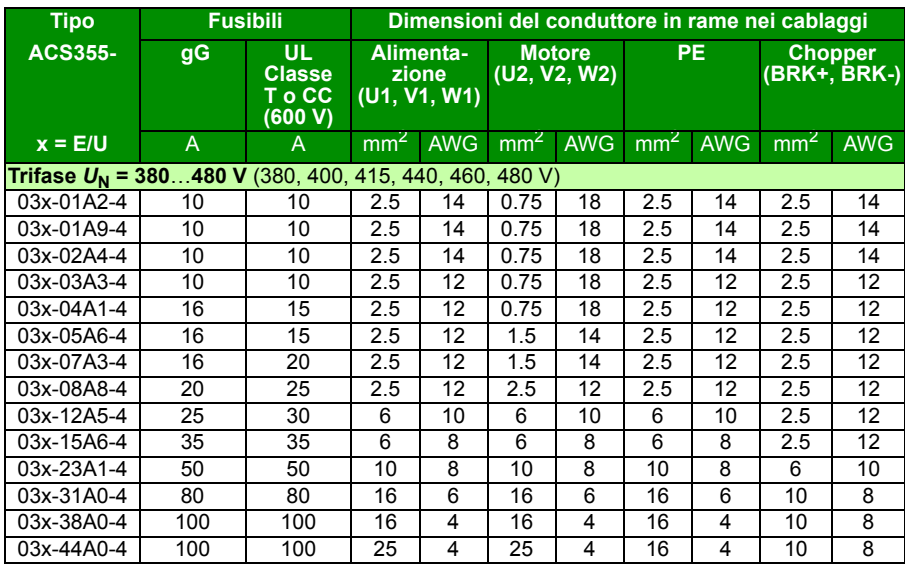

1) Se occorre una capacità di sovraccarico del 50%, utilizzare il fusibile più grande tra i due.

00353783.xls L

#### **Protezione alternativa da cortocircuito**

In alternativa ai fusibili raccomandati, per la protezione dei circuiti di derivazione è possibile utilizzare le protezioni manuali del motore (MMP) ABB tipo E MS132 e S1-M3-25, MS165-xx e MS5100-100, in conformità al National Electrical Code (NEC).

Se si seleziona correttamente una protezione manuale del motore di tipo E di ABB dalla tabella e la si utilizza per la protezione dei circuiti di derivazione, il convertitore di frequenza è idoneo per essere utilizzato in circuiti in grado di produrre non oltre 65 kA rms ampere simmetrici alla tensione nominale massima del convertitore. Per i valori nominali, vedere la tabella seguente. Per le unità ACS355 IP20 tipo aperto installate in armadio, vedere la tabella dei valori nominali delle MMP per il volume minimo dell'armadio.

Nella classificazione UL sono inclusi i convertitori di frequenza con e senza kit armadio NEMA 1. Le MMP indicate in tabella sono valide anche per i convertitori con kit armadio NEMA 1 installato.

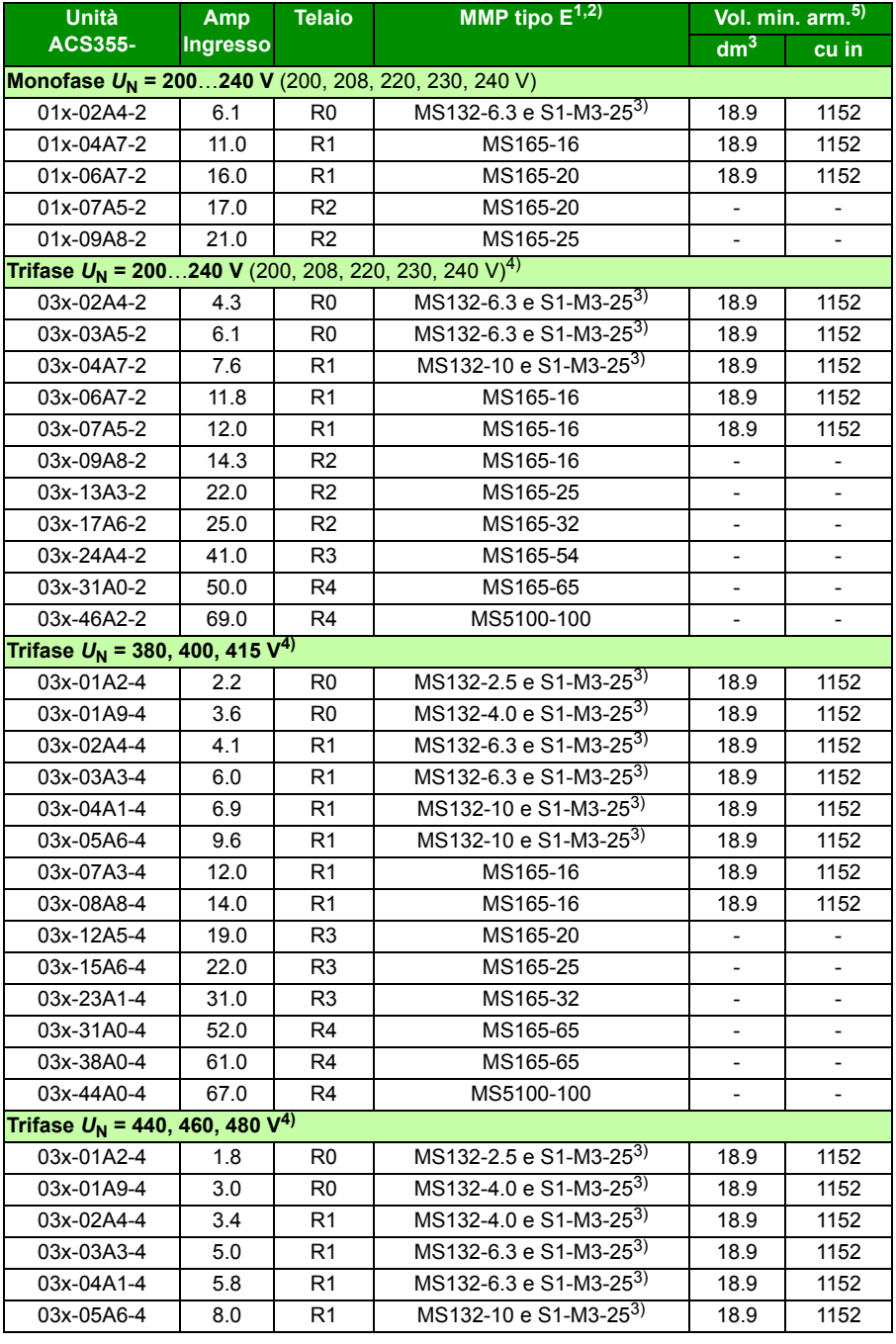

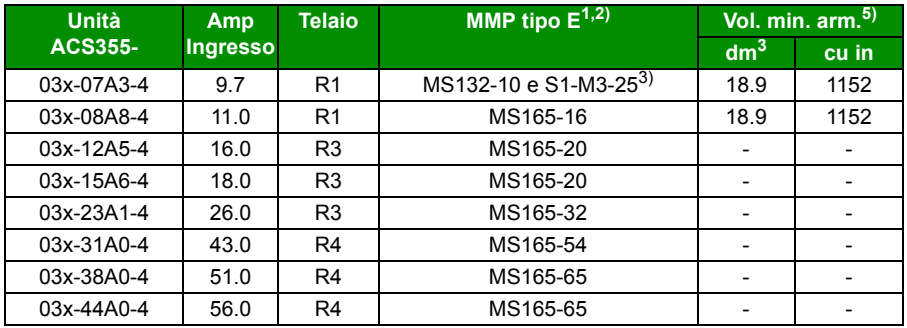

#### 3AUA0000173741

- 1) Tutte le protezioni manuali del motore qui elencate sono di tipo E autoprotette fino a 65 kA. Vedere la pubblicazione ABB 2CDC131085M0201 – Manual Motor Starters – North American Applications per i dati tecnici completi delle protezioni manuali del motore ABB tipo E. Per utilizzare queste protezioni manuali del motore per la protezione dei circuiti di derivazione, le protezioni devono essere UL Listed di tipo E, altrimenti possono essere utilizzate solo allo scollegamento del motore ("At Motor Disconnect"), ovvero con il sezionatore posizionato immediatamente a monte del motore, sul lato di carico del pannello.
- 2) Quando si utilizza una MMP può essere necessario regolare il limite di scatto, portandolo dall'impostazione di fabbrica a un valore uguale o superiore agli amp di ingresso del convertitore per evitare scatti indesiderati. Se la protezione manuale del motore è impostata alla massima corrente di scatto e si verificano scatti indesiderati, selezionare la MMP di taglia immediatamente superiore. (MS132-10 è la protezione della serie MS132 di taglia massima per la conformità ai requisiti del tipo E a 65 kA; la protezione immediatamente superiore è MS165-16.)
- 3) È necessario utilizzare il terminale di alimentazione lato linea S1-M3-25 con la protezione manuale del motore per la conformità ai requisiti del tipo E con autoprotezione.
- 4) Solo per sistemi a triangolo 480 Y/277 V: i dispositivi di protezione da cortocircuito con valori nominali di tensione separati da una barra (ad esempio 480 Y/277 Vca) possono essere utilizzati solo in reti con messa a terra fissa, dove la tensione linea-terra non superi il valore minore dei due (nell'esempio, 277 Vca) e la tensione linea-linea non superi il valore maggiore dei due (nell'esempio, 480 Vca). Il valore minore rappresenta la capacità di interruzione del dispositivo per polo.
- 5) Per tutti i convertitori, l'armadio deve essere dimensionato tenendo conto delle caratteristiche termiche specifiche dell'applicazione e lasciando uno spazio adeguato per il raffreddamento. Vedere la sezione Requisiti di spazio a pag. 381. Solo UL: il volume minimo dell'armadio è indicato nei dati relativi alla certificazione UL quando si utilizzano le protezioni MMP ABB tipo E riportate in tabella. I convertitori ACS355 sono progettati per l'installazione in armadio, a meno che non si utilizzi un kit NEMA 1 supplementare.

## **Dimensioni, pesi e requisiti di spazio**

#### **Dimensioni e pesi**

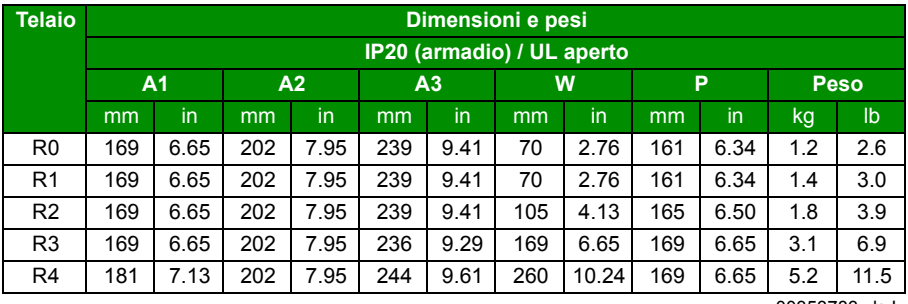

00353783.xls L

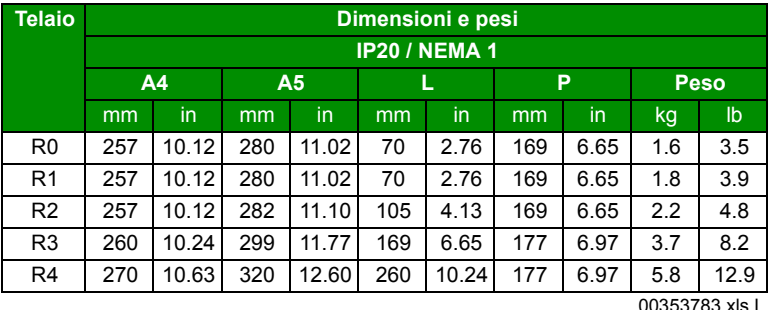

#### **Simboli**

#### **IP20 (armadio) / UL aperto**

- **A1** altezza senza fissaggi né piastra di fissaggio
- **A2** altezza con fissaggi, senza piastra di fissaggio
- **A3** altezza con fissaggi e piastra di fissaggio

#### **IP20 / NEMA 1**

- **A4** altezza con fissaggi e cassetta di connessione
- **A5** altezza con fissaggi, cassetta di connessione e copertura

Il peso è calcolato come peso del convertitore + fissacavi + 50 g (per le tolleranze dei componenti).

#### **Requisiti di spazio**

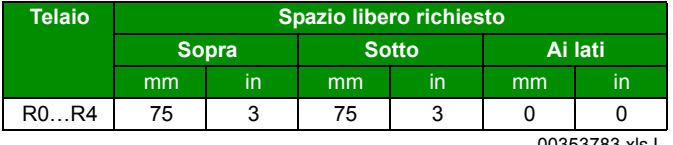

00353783.xls L

## **Perdite, dati di raffreddamento e rumorosità**

#### **Perdite e dati di raffreddamento**

Il telaio R0 utilizza il raffreddamento naturale per convezione. I telai R1…R4 sono dotati di ventola interna. La direzione del flusso d'aria è dal basso verso l'alto.

La tabella seguente specifica i valori della dissipazione di calore nel circuito principale con il carico nominale, e nel circuito di controllo con il carico minimo (I/O e pannello non in uso) e il carico massimo (tutti gli ingressi digitali nello stato ON e pannello, bus di campo e ventola in uso). La dissipazione di calore totale è data dalla somma della dissipazione nel circuito principale e nel circuito di controllo.

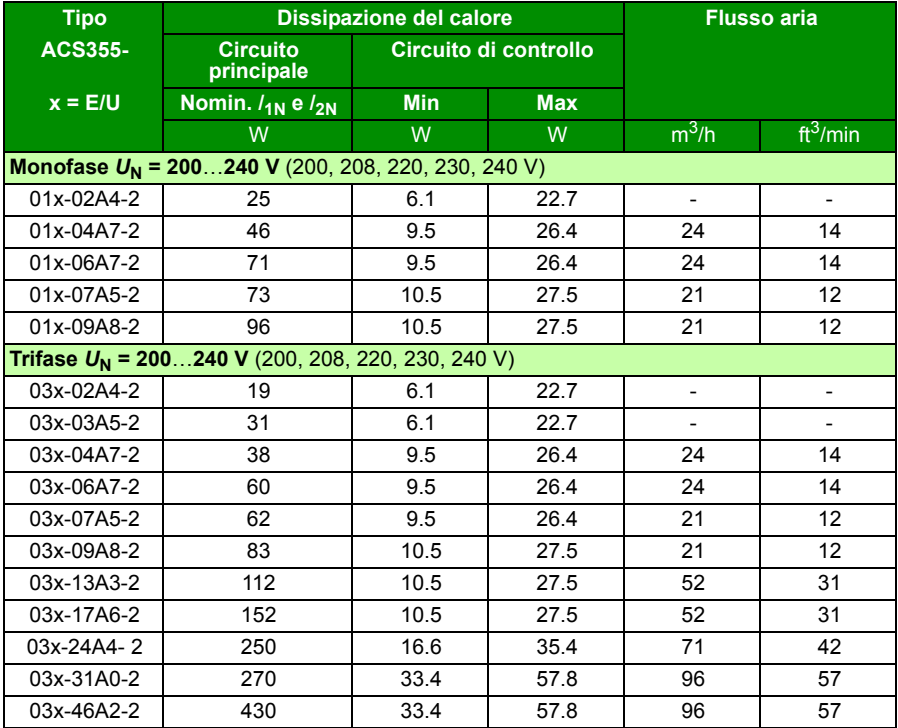

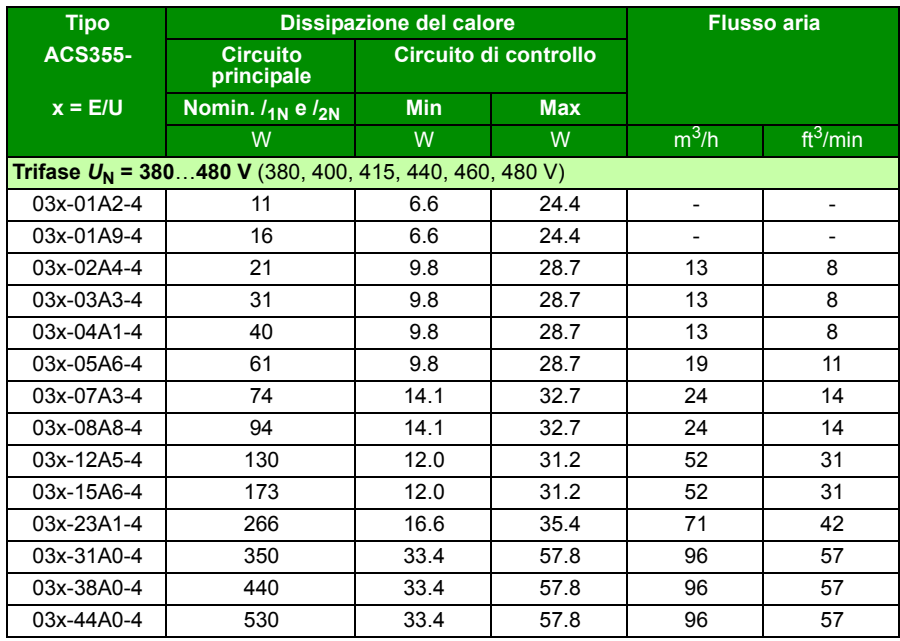

00353783.xls L

#### **Rumorosità**

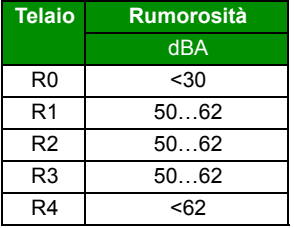

00353783.xls L

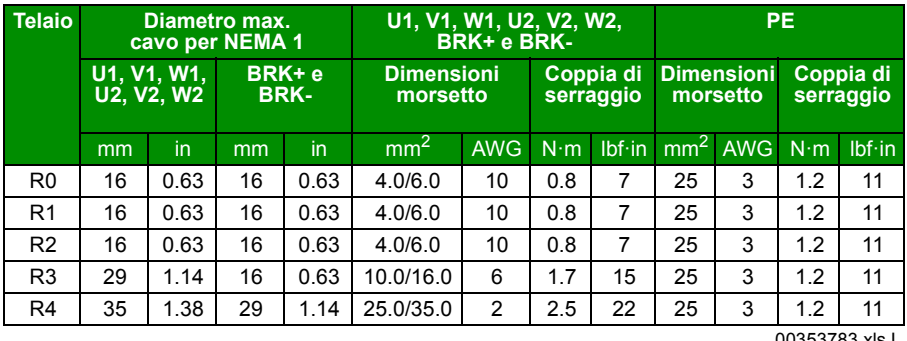

## <span id="page-381-0"></span>**Dati di morsetti e passacavi per i cavi di potenza**

00353783.xls L

## **Dati di morsetti e passacavi per i cavi di controllo**

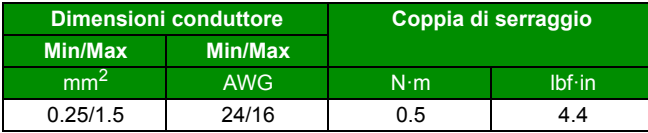

## <span id="page-382-0"></span>**Specifiche della rete elettrica**

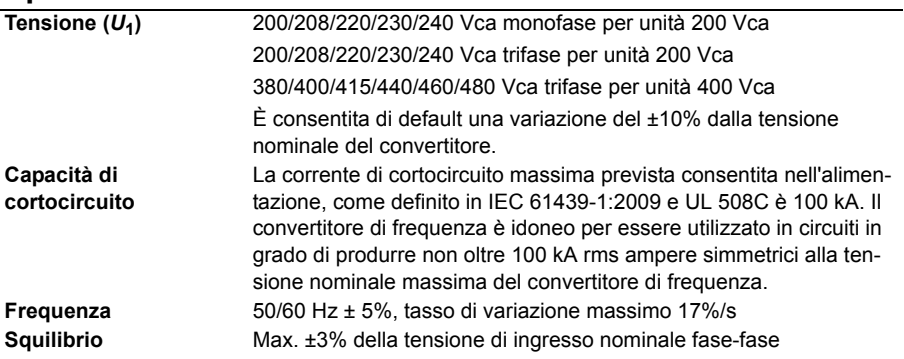

## **Collegamento del motore**

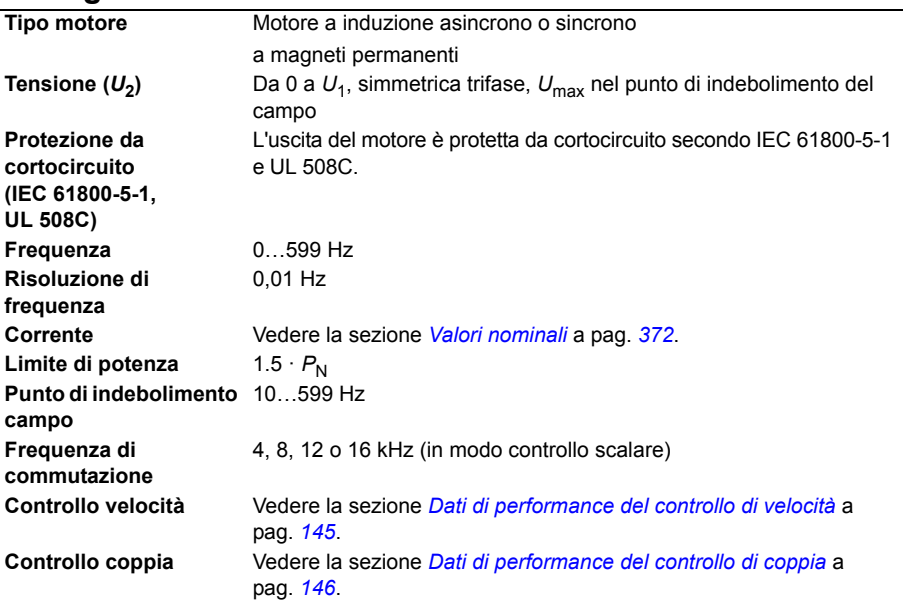

#### **Lunghezza cavo motore massima raccomandata**

#### **Funzionalità operativa e lunghezza del cavo motore**

Il convertitore di frequenza è progettato per operare a livelli ottimali di performance con le seguenti lunghezze massime del cavo motore. La lunghezza del cavo motore può essere prolungata con induttanze di uscita, come riportato in tabella.

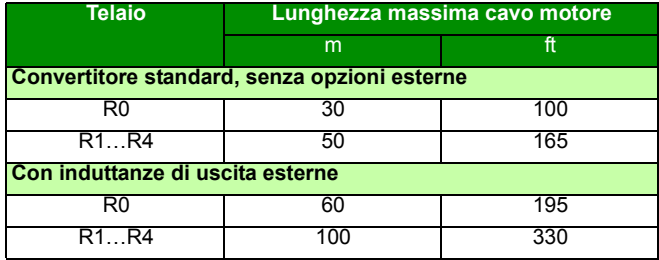

**Nota:** nei sistemi multimotore, la somma delle lunghezze dei cavi di tutti i motori non deve superare la lunghezza massima del cavo motore riportata in tabella.

## **Compatibilità elettromagnetica e lunghezza del cavo motore**

Per la conformità alla Direttiva europea EMC (norma IEC/EN 61800-3), utilizzare le seguenti lunghezze massime per il cavo motore con frequenza di commutazione di 4 kHz.

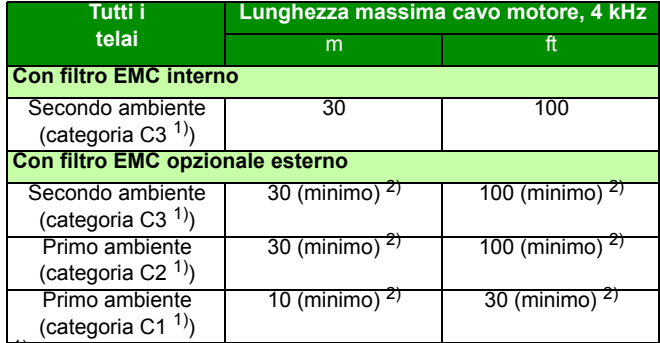

1) Vedere i termini nella sezione *[Definizioni](#page-388-0)* a pag. *[389](#page-388-0)*.

2) La lunghezza massima del cavo motore è determinata dai fattori operativi del convertitore di frequenza. Contattare il rappresentante ABB locale per conoscere le esatte lunghezze massime quando si utilizzano filtri EMC esterni.

**Nota 1:** il filtro EMC interno deve essere scollegato rimuovendo la vite EMC (vedere la figura a pag. *[50](#page-49-0)*) quando si utilizza il filtro EMC a bassa corrente di dispersione (LRFI-XX).

**Nota 2:** le emissioni irradiate sono secondo C2 con e senza filtro EMC esterno.

**Nota 3:** categoria C1 solo con emissioni condotte. Le emissioni irradiate non sono conformi se misurate con la configurazione standard di misurazione delle emissioni e, nelle installazioni in armadio e nelle macchine, devono essere verificate o misurate caso per caso.

#### **Collegamenti di controllo**

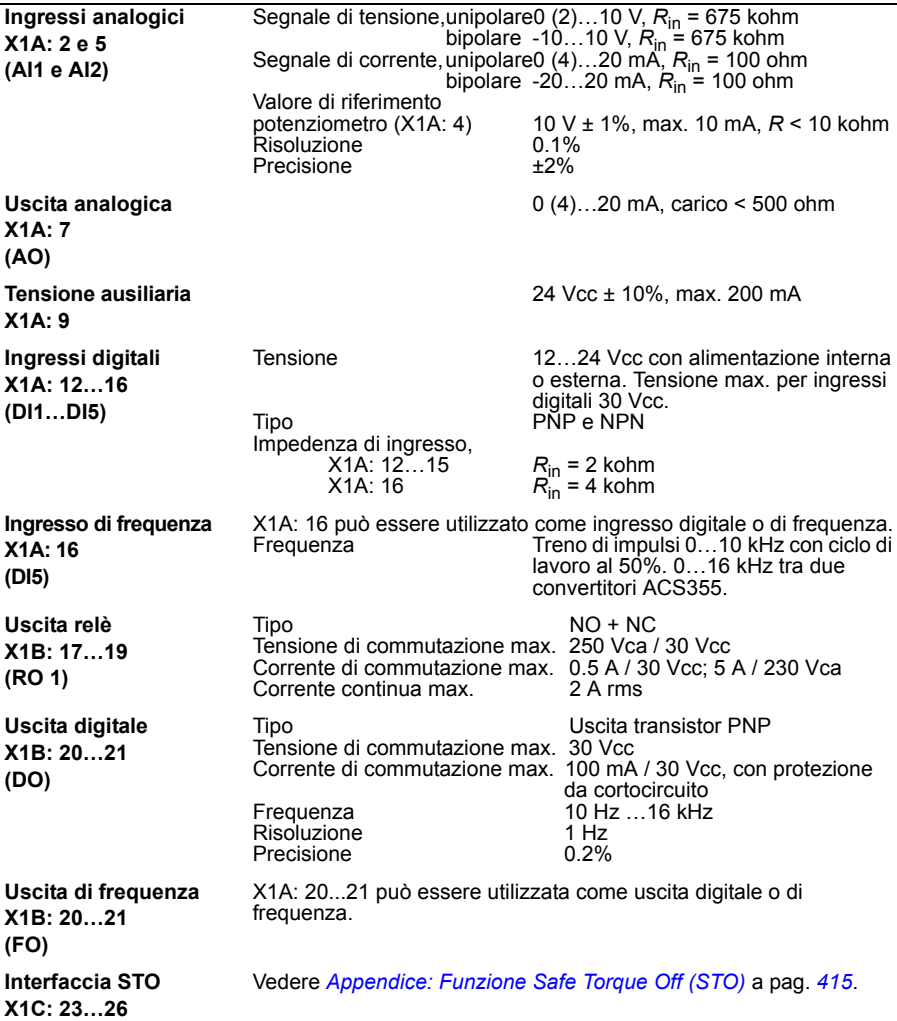

## **Distanza di passaggio e di isolamento**

La distanza di passaggio e di isolamento tra collegamenti di I/O e il circuito principale è 5.5 mm (0.20 in). Questo valore è conforme al requisito di isolamento rinforzato per la categoria di sovratensione 3 quando l'altitudine dell'installazione è inferiore a 2000 m (6562 ft). (EC 61800-5-1).

## **Collegamento della resistenza di frenatura**

**Protezione da cortocircuito (IEC 61800-5-1, IEC 60439-1, UL 508C)** L'uscita della resistenza di frenatura è protetta da corrente di cortocircuito condizionale secondo IEC/EN 61800-5-1 e UL 508C. Per la corretta selezione dei fusibili, rivolgersi al rappresentante ABB locale. Il valore della corrente di cortocircuito nominale condizionale come definito in IEC 60439-1 e della corrente di cortocircuito di prova secondo UL 508C è 100 kA.

#### **Collegamento in c.c. comune**

La potenza massima attraverso il collegamento in c.c. comune è uguale alla potenza nominale del convertitore di frequenza. Vedere *ACS355 Common DC Application Guide* [3AUA0000070130 (inglese)].

#### **Rendimento**

Dal 95 al 98% circa al livello di potenza nominale, in base al telaio del convertitore di frequenza e alle opzioni in uso.

#### **Gradi di protezione**

IP20 (installazione in armadio) / UL aperto: armadio standard. Il convertitore di frequenza deve essere installato in armadio in maniera tale da soddisfare i requisiti di schermatura dai contatti. IP20 / NEMA 1: ottenuto con un kit opzionale (MUL1-R1, MUL1-R3 or MUL1-R4) che include copertura e cassetta di connessione.

## <span id="page-386-0"></span>**Condizioni ambientali**

Di seguito sono riportati i limiti ambientali per il convertitore di frequenza. Il convertitore di frequenza deve essere utilizzato in ambiente riscaldato, chiuso e controllato.

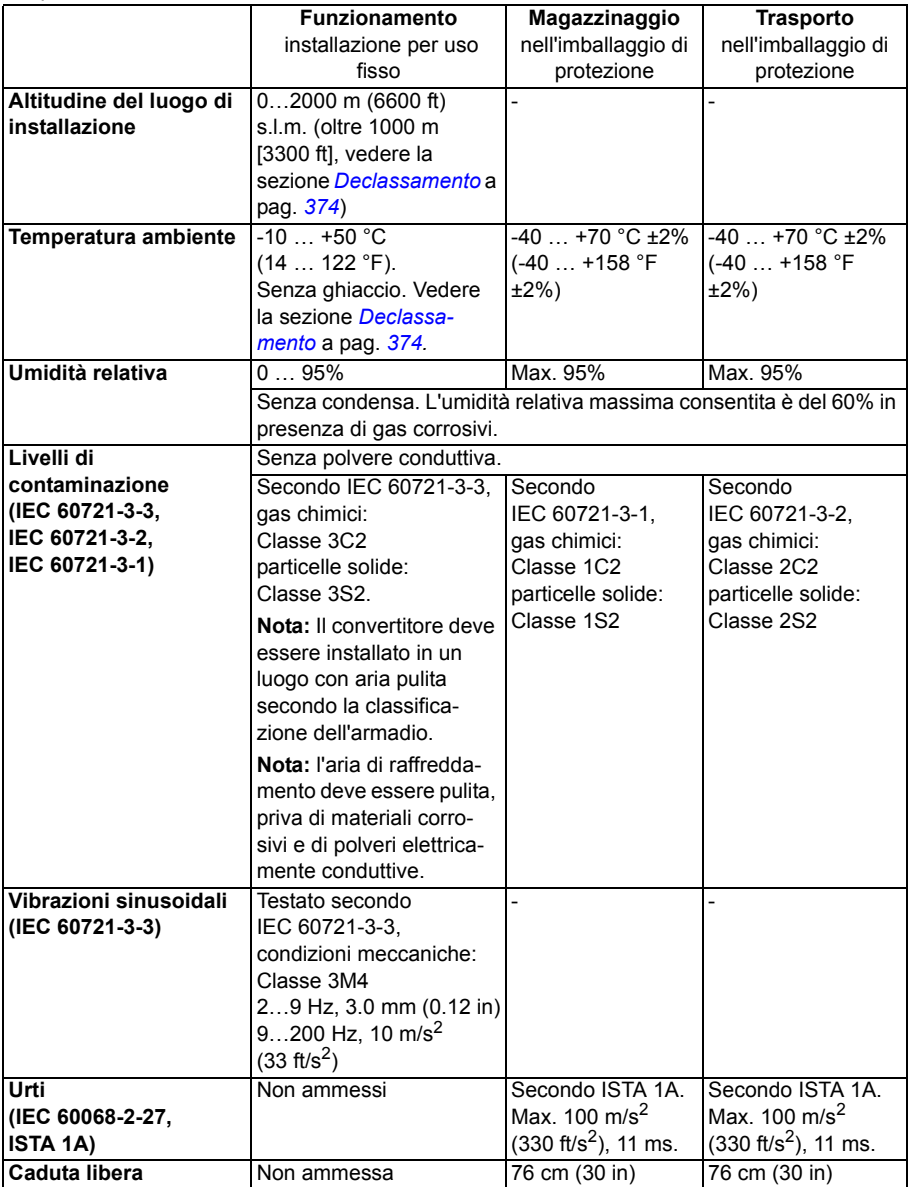

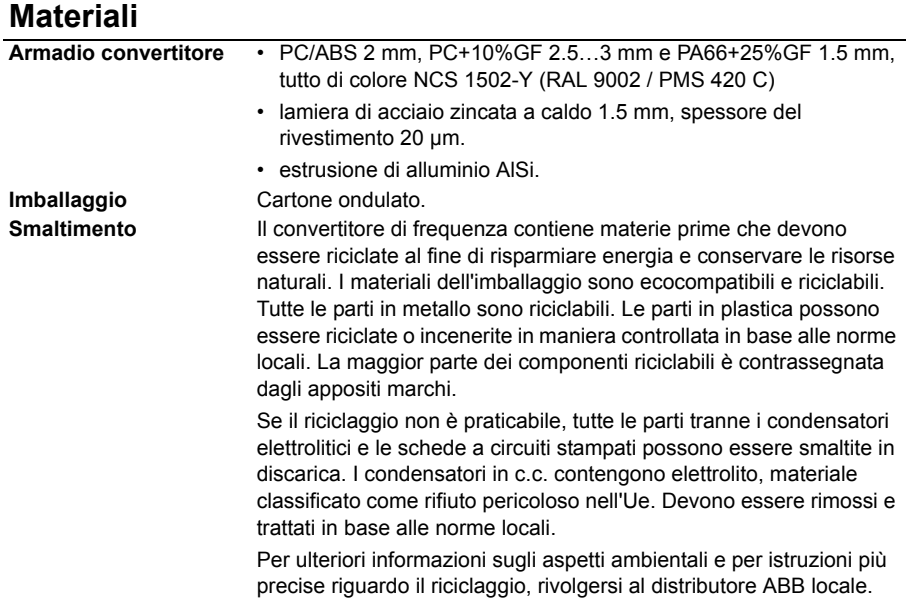

## **Norme applicabili**

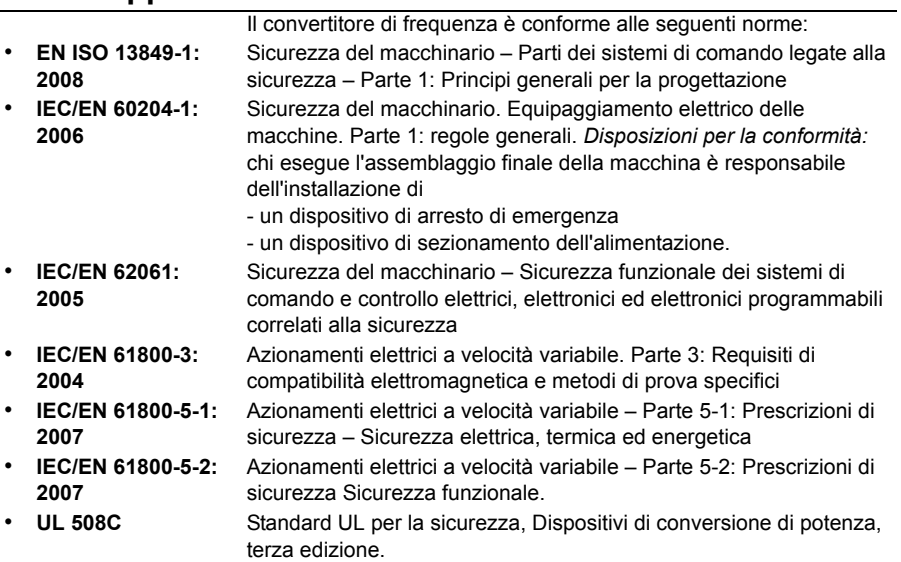

## **Marchio CE**

Sui convertitori di frequenza è presente il marchio CE per attestare che l'unità è conforme ai requisiti delle Direttive europee Bassa Tensione ed EMC.

#### **Conformità alla Direttiva europea EMC**

La Direttiva EMC definisce i requisiti per l'immunità e le emissioni dei dispositivi elettrici all'interno dell'Unione europea. La norma prodotti EMC (EN 61800-3:2004) riguarda i requisiti stabiliti per i convertitori di frequenza. Vedere la sezione *[Confor](#page-388-1)[mità alla norma EN 61800-3:2004](#page-388-1)* a pag. *[389](#page-388-1)*.

## <span id="page-388-1"></span>**Conformità alla norma EN 61800-3:2004**

#### <span id="page-388-0"></span>**Definizioni**

La sigla EMC sta per compatibilità elettromagnetica (**E**lectro**m**agnetic **C**ompatibility). Si tratta della capacità dell'apparecchiatura elettrica/elettronica di operare senza problemi in ambiente elettromagnetico. Analogamente, l'apparecchiatura non deve disturbare o interferire con altri prodotti o sistemi presenti nell'ambiente.

*Il primo ambiente* comprende le strutture collegate a una rete a bassa tensione che alimenta edifici di tipo residenziale.

*Il secondo ambiente* comprende le strutture collegate a una rete che non alimenta direttamente edifici di tipo residenziale.

*Convertitore di categoria C1*: convertitore di frequenza di tensione nominale inferiore a 1000 V, destinato all'uso nel primo ambiente.

*Convertitore di categoria C2:* convertitore di frequenza con tensione nominale inferiore a 1000 V, la cui installazione e messa in servizio devono essere eseguite esclusivamente da un professionista, per l'uso nel primo ambiente.

**Nota:** per professionista si intende una persona o impresa avente le necessarie competenze in materia di installazione e/o messa in servizio degli azionamenti, inclusi gli aspetti relativi alla compatibilità elettromagnetica.

La categoria C2 ha gli stessi limiti di emissioni EMC della precedente modalità di distribuzione limitata per il primo ambiente. La norma IEC/EN 61800-3 in materia di compatibilità elettromagnetica non pone più restrizioni alla distribuzione del convertitore di frequenza, ma definisce l'uso, l'installazione e la messa in servizio.

*Convertitore di categoria C3*: convertitore di frequenza con tensione nominale inferiore a 1000 V, destinato all'uso nel secondo ambiente e non destinato all'uso nel primo ambiente.

La categoria C3 ha gli stessi limiti di emissioni EMC della precedente modalità di distribuzione illimitata per il secondo ambiente.

#### **Categoria C1**

Il convertitore di frequenza è conforme ai limiti di emissioni alle seguenti condizioni:

- 1. Il filtro EMC opzionale è stato selezionato attenendosi alla documentazione ABB e installato come descritto nel manuale del filtro EMC.
- 2. Il motore e i cavi di controllo sono stati selezionati secondo le istruzioni del presente manuale.
- 3. Il convertitore è stato installato secondo le istruzioni fornite in questo manuale.
- 4. Per la lunghezza massima del cavo motore con frequenza di commutazione di 4 kHz, vedere pag. *384*.

**AVVERTENZA!** In ambiente residenziale, il prodotto può causare interferenze radio; è necessario pertanto adottare misure supplementari per l'attenuazione dei disturbi.

#### **Categoria C2**

Il convertitore di frequenza è conforme ai limiti di emissioni alle seguenti condizioni:

- 1. Il filtro EMC opzionale è stato selezionato attenendosi alla documentazione ABB e installato come descritto nel manuale del filtro EMC.
- 2. Il motore e i cavi di controllo sono stati selezionati secondo le istruzioni di questo manuale.
- 3. Il convertitore è stato installato secondo le istruzioni fornite in questo manuale.
- 4. Per la lunghezza massima del cavo motore con frequenza di commutazione di 4 kHz, vedere pag. *384*.

**AVVERTENZA!** In ambiente residenziale, il prodotto può causare interferenze radio; è necessario pertanto adottare misure supplementari per l'attenuazione dei disturbi.

#### **Categoria C3**

Le caratteristiche di immunità del convertitore di frequenza soddisfano i requisiti della norma IEC/EN 61800-3, secondo ambiente (vedere pag. *[389](#page-388-0)* per le definizioni secondo IEC/EN 61800-3).

Il convertitore di frequenza è conforme ai limiti di emissioni alle seguenti condizioni:

- 1. Il filtro EMC interno è collegato (la vite metallica in corrispondenza di EMC è installata) o il filtro EMC opzionale è installato.
- 2. Il motore e i cavi di controllo sono stati selezionati secondo le istruzioni di questo manuale.
- 3. Il convertitore è stato installato secondo le istruzioni fornite in questo manuale.
- 4. Con filtro EMC interno: lunghezza cavo motore 30 m (100 ft) con frequenza di commutazione 4 kHz. Per la lunghezza massima del cavo motore con filtro EMC opzionale esterno, vedere pag. *384*.

**AVVERTENZA!** I convertitori di categoria C3 non sono destinati all'uso in reti pubbliche a bassa tensione che alimentano abitazioni civili. Se il convertitore viene usato in queste reti, può causare interferenze da radiofrequenza.

**Nota:** il convertitore di frequenza non può essere installato in sistemi IT (senza messa a terra) se il filtro EMC interno è collegato. In tal caso, infatti, la rete di alimentazione risulterebbe collegata al potenziale di terra attraverso i condensatori del filtro EMC, determinando una situazione di pericolo o danneggiando il convertitore.

**Nota:** il convertitore di frequenza non può essere installato in sistemi TN con una fase a terra se il filtro EMC interno è collegato. In tal caso si provocherebbero danni al convertitore.

## **Marchio UL**

Per i marchi del convertitore di frequenza vedere l'etichetta di identificazione.

Il marchio UL sul convertitore di frequenza ne attesta la conformità ai requisiti UL.

#### **Checklist UL**

**Collegamento potenza di ingresso** – Vedere la sezione *[Specifiche della rete elet](#page-382-0)[trica](#page-382-0)* a pag. *[383](#page-382-0)*.

**Dispositivo di sezionamento (scollegamento della rete)** – Vedere *[Selezione del](#page-39-0)  [dispositivo di sezionamento dell'alimentazione \(scollegamento dalla rete\)](#page-39-0)* a pag. *[40](#page-39-0)*.

**Condizioni ambiente** – I convertitori di frequenza devono essere utilizzati in ambiente chiuso, riscaldato e controllato. Vedere la sezione *[Condizioni ambientali](#page-386-0)* a pag. *[387](#page-386-0)* per i limiti specifici.

**Fusibili per i cavi di alimentazione** – Per l'installazione negli Stati Uniti, la protezione dei circuiti di derivazione deve essere predisposta in conformità al National Electrical Code (NEC) e a tutte le normative locali vigenti. Per soddisfare questo requisito, utilizzare i fusibili di classe UL elencati nella sezione *[Dimensionamento dei](#page-374-0)  [cavi di potenza e fusibili](#page-374-0)* a pag. *[375](#page-374-0)*.

Per l'installazione in Canada, la protezione dei circuiti di derivazione deve essere conforme al Canadian Electrical Code e alle normative locali applicabili. Per soddisfare questo requisito, utilizzare i fusibili di classe UL elencati nella sezione *[Dimen](#page-374-0)[sionamento dei cavi di potenza e fusibili](#page-374-0)* a pag. *[375](#page-374-0)*.

**Selezione dei cavi di alimentazione** – Vedere la sezione *[Selezione dei cavi di](#page-40-0)  [potenza](#page-40-0)* a pag. *[41](#page-40-0)*.

**Collegamento dei cavi di potenza** – Per lo schema di collegamento e le coppie di serraggio, vedere la sezione *[Collegamento dei cavi di potenza](#page-50-0)* a pag. *[51](#page-50-0)*.

**Protezione da sovraccarico** – Il convertitore di frequenza fornisce la protezione da sovraccarico in conformità al National Electrical Code (USA).

**Frenatura** – Il convertitore di frequenza è dotato di chopper di frenatura interno. Se applicato con resistenze di frenatura adeguatamente dimensionate, il chopper di frenatura consente al convertitore di dissipare energia rigenerativa (normalmente associata alle rapide decelerazioni del motore). La selezione delle resistenze di frenatura è argomento della sezione *[Appendice: Resistenza di frenatura](#page-402-0)* a pag. *[403](#page-402-0)*.

## **Marchio C-Tick**

Per i marchi del convertitore di frequenza vedere l'etichetta di identificazione.

Il marchio C-Tick è richiesto in Australia e Nuova Zelanda. Al convertitore di frequenza è apposto un marchio C-Tick che ne attesta la conformità alla relativa norma (IEC 61800-3:2004 – Azionamenti elettrici a velocità variabile – Parte 3: Norma prodotti EMC e metodi di prova specifici), emanata dal Trans-Tasman Electromagnetic Compatibility Scheme.

Il Trans-Tasman Electromagnetic Compatibility Scheme (EMCS) è stato introdotto dall'Australian Communication Authority (ACA) e dal Radio Spectrum Management Group (RSM) del Ministero per lo sviluppo economico della Nuova Zelanda (NZMED) nel novembre del 2001. Scopo del piano è proteggere lo spettro delle radiofrequenze introducendo limiti tecnici per le emissioni da dispositivi elettrici ed elettronici.

Per i requisiti di conformità alla norma, vedere la sezione *[Conformità alla norma](#page-388-1)  [EN 61800-3:2004](#page-388-1)* a pag. *[389](#page-388-1)*.

## **Marchio di sicurezza TÜV NORD**

Il marchio di sicurezza TÜV NORD attesta che il convertitore è stato valutato e certificato da TÜV NORD per l'implementazione della funzione Safe Torque Off (STO) in base alle seguenti norme: IEC 61508-1:2010, IEC 61508-2:2010; IEC/EN 62061:2005 e EN ISO 13849-1:2008. Vedere *[Appendice: Funzione Safe Torque Off \(STO\)](#page-414-0)*.

## **Marchio RoHS**

Il marchio RoHS sul convertitore di frequenza ne attesta la conformità ai requisiti della Direttiva europea RoHS. RoHS = limitazioni all'uso di determinate sostanze pericolose nei dispositivi elettrici ed elettronici.

## **Conformità alla Direttiva Macchine**

Il convertitore di frequenza è un dispositivo che può essere integrato in un'ampia gamma di categorie di macchine, come specificato nella Guida all'applicazione della Direttiva Macchine 2006/42/CE, II edizione – giugno 2010 della Commissione europea.

# 18

# **Disegni dimensionali**

## **Contenuto del capitolo**

Questo capitolo contiene i disegni dimensionali del convertitore di frequenza.

Nelle pagine seguenti sono riportati i disegni dimensionali per l'ACS355. Le dimensioni sono espresse in millimetri e [pollici].

## **Telai R0 e R1, IP20 (installazione in armadio) / UL aperto**

I telai R1 e R0 sono identici, tranne che per la ventola alla sommità di R1.

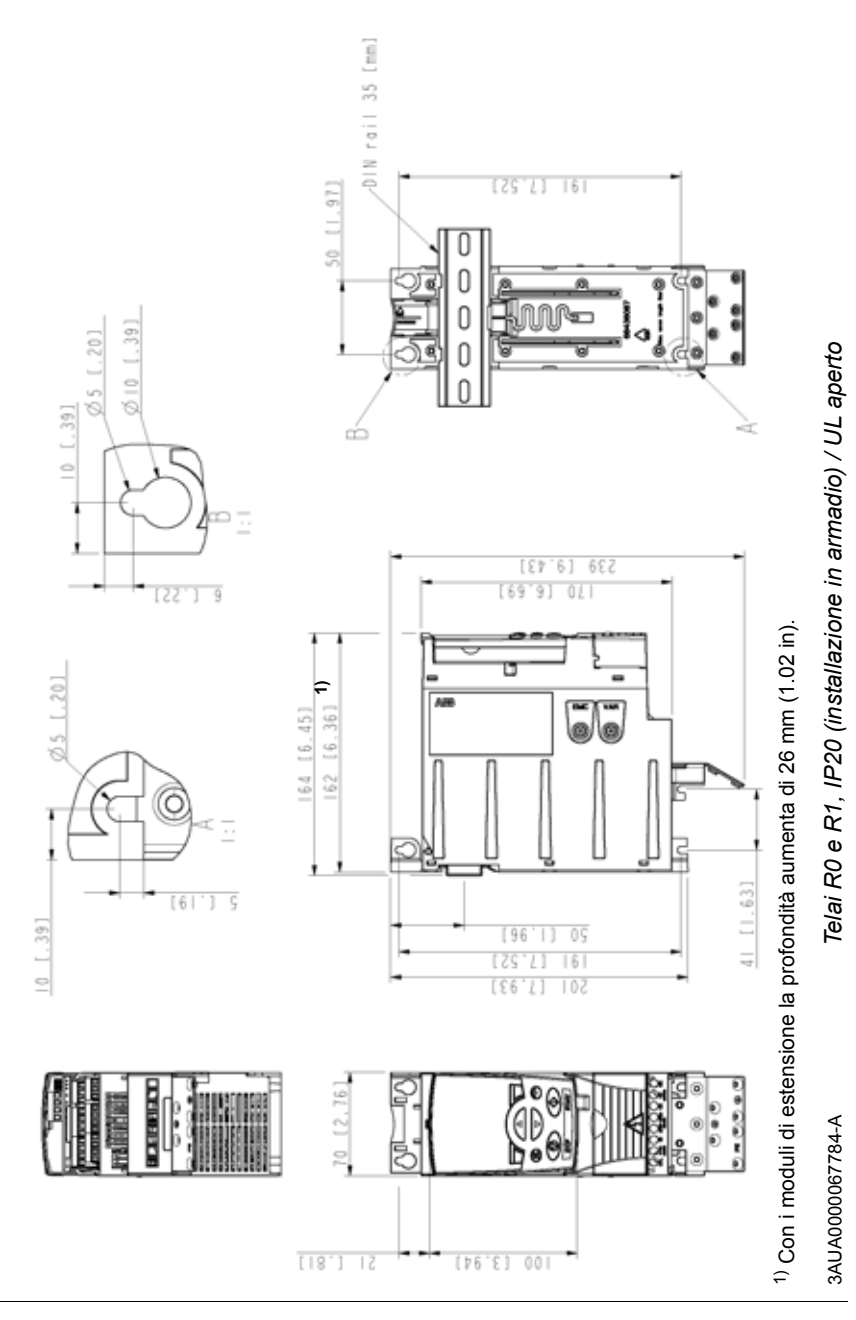

## **Telai R0 e R1, IP20 / NEMA 1**

I telai R1 e R0 sono identici, tranne che per la ventola alla sommità di R1.

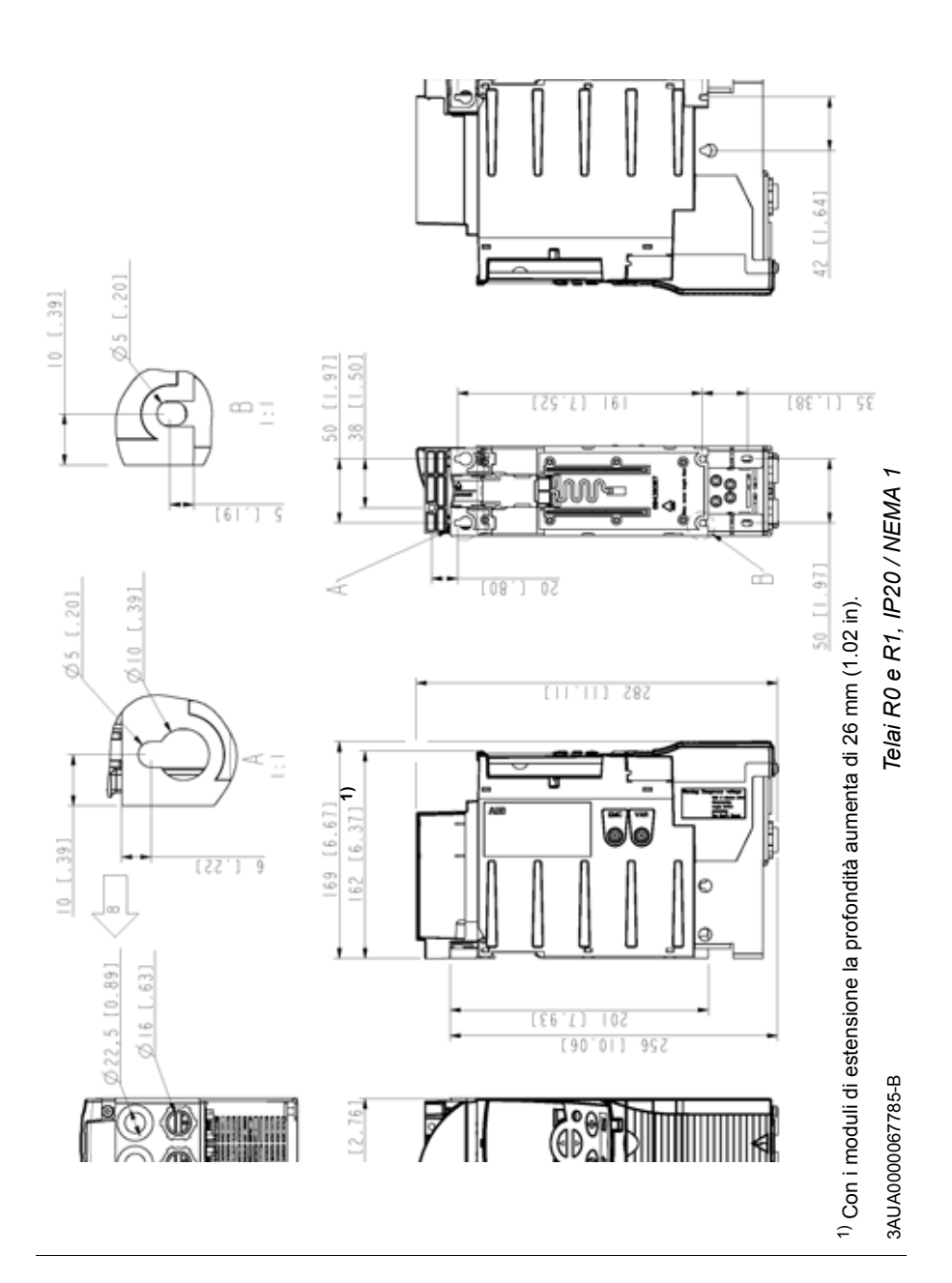

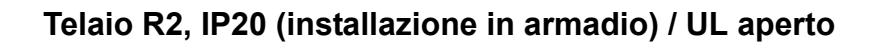

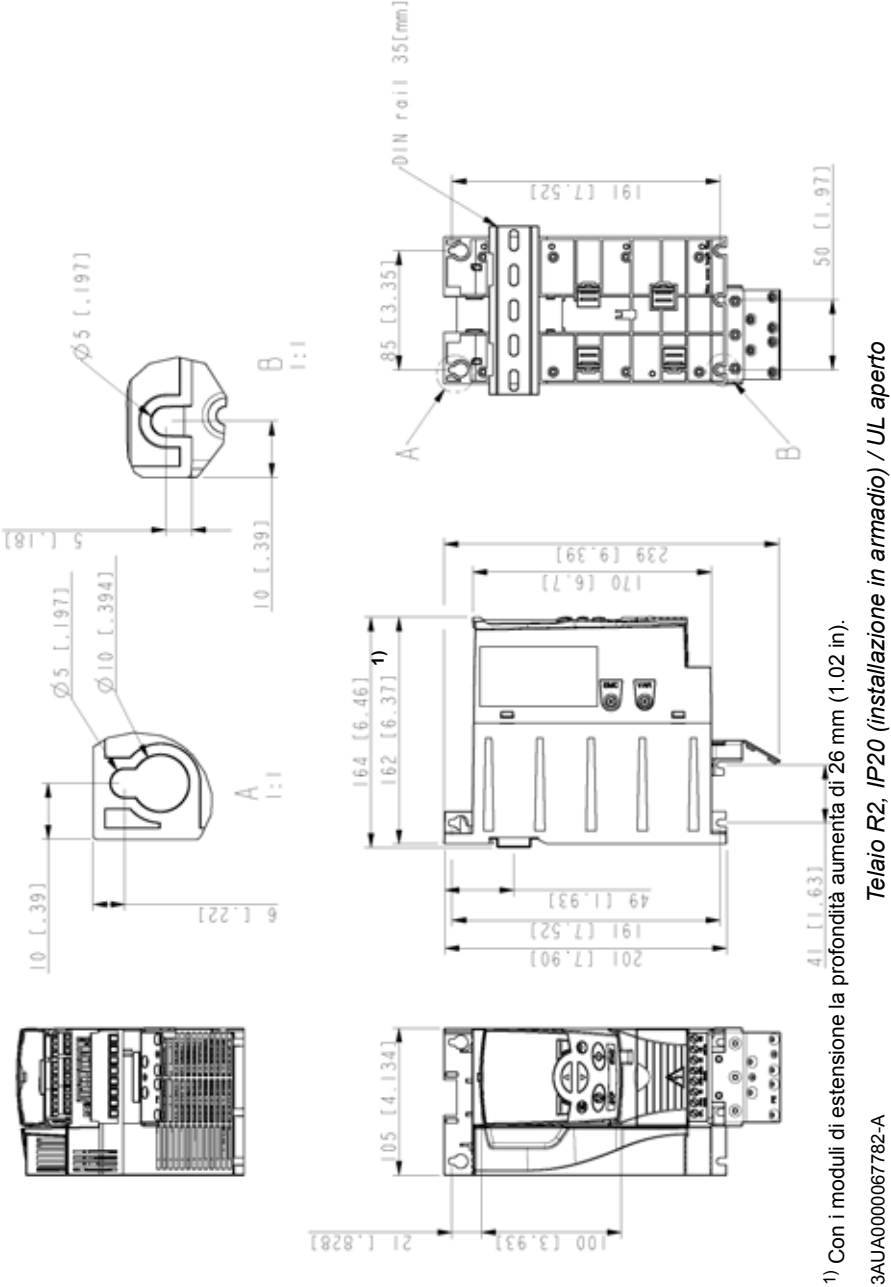
# **Telaio R2, IP20 / NEMA 1**

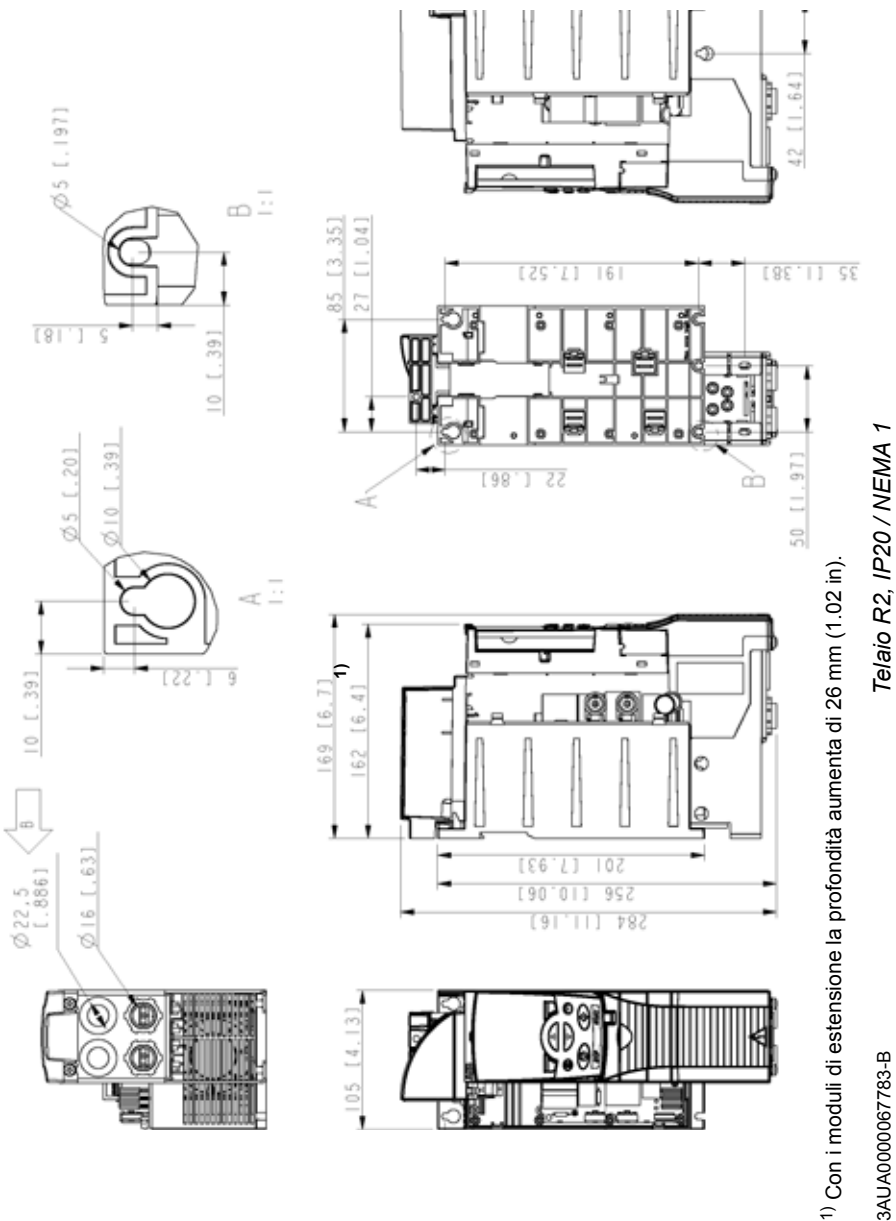

3AUA0000067783-B 3AUA0000067783-B

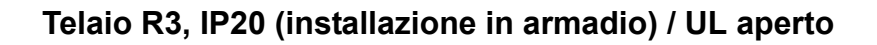

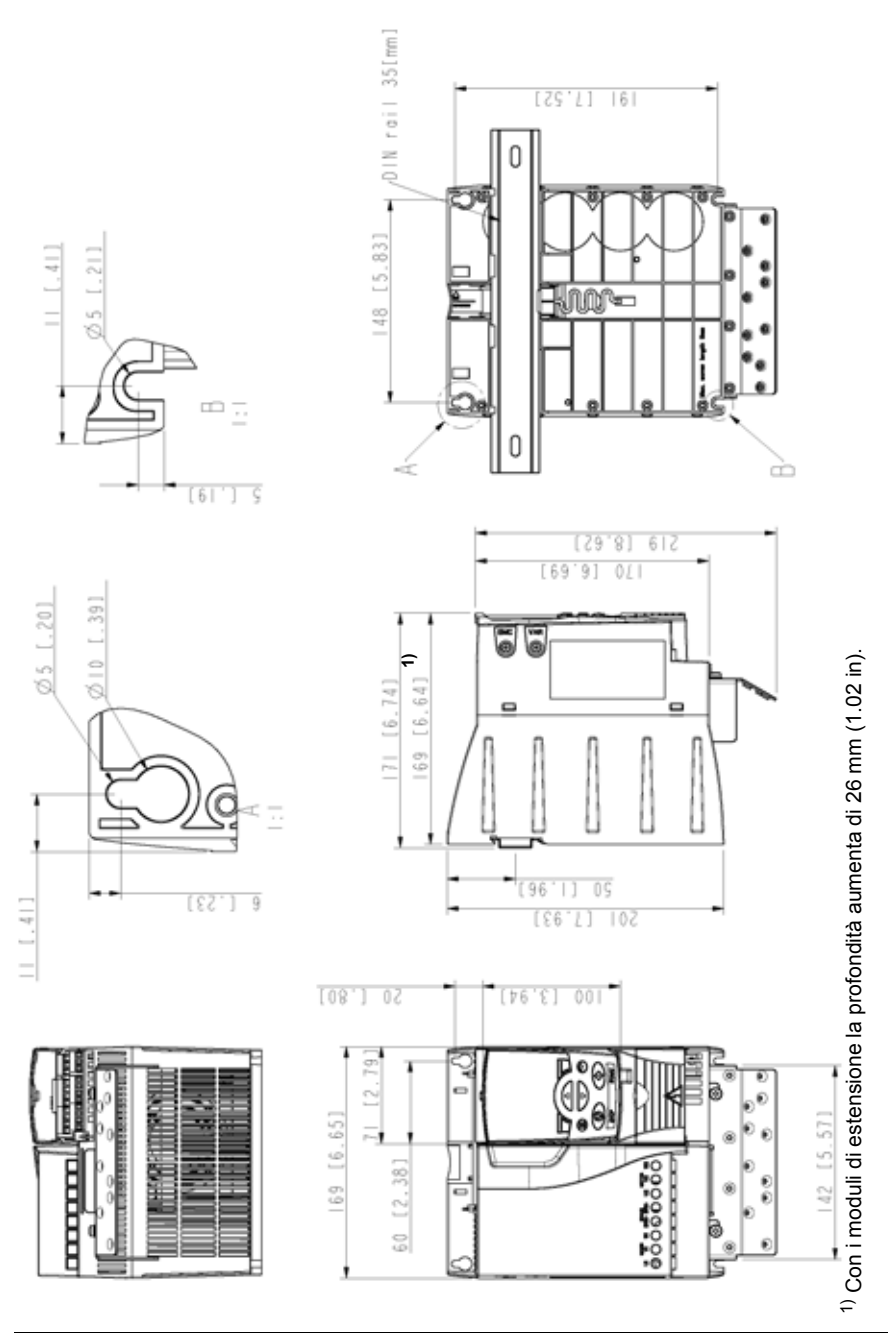

Telaio R3, IP20 (installazione in armadio) / UL aperto *Telaio R3, IP20 (installazione in armadio) / UL aperto*

> 3AUA0000067786-A 3AUA0000067786-A

# **Telaio R3, IP20 / NEMA 1**

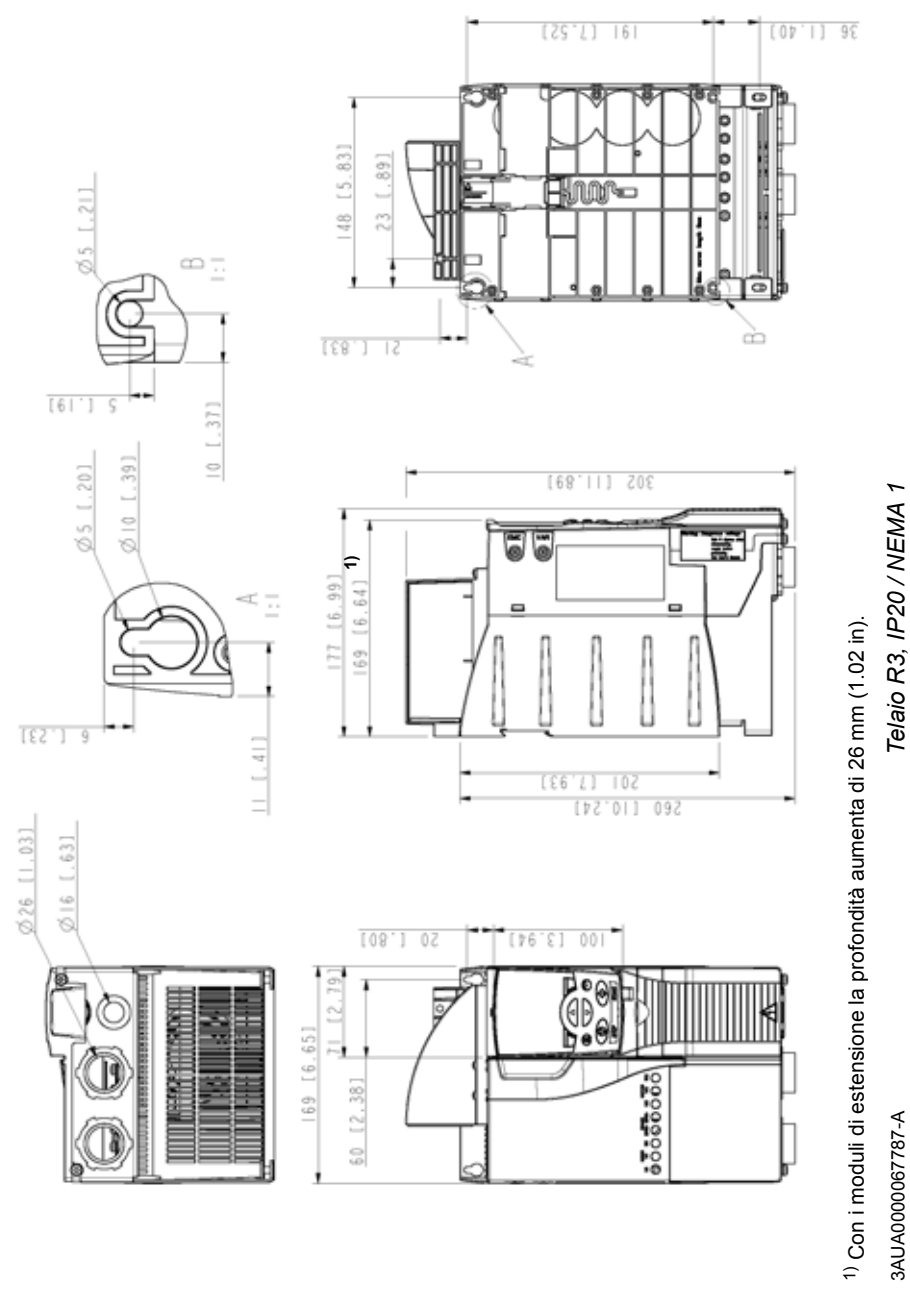

3AUA0000067787-A 3AUA0000067787-A

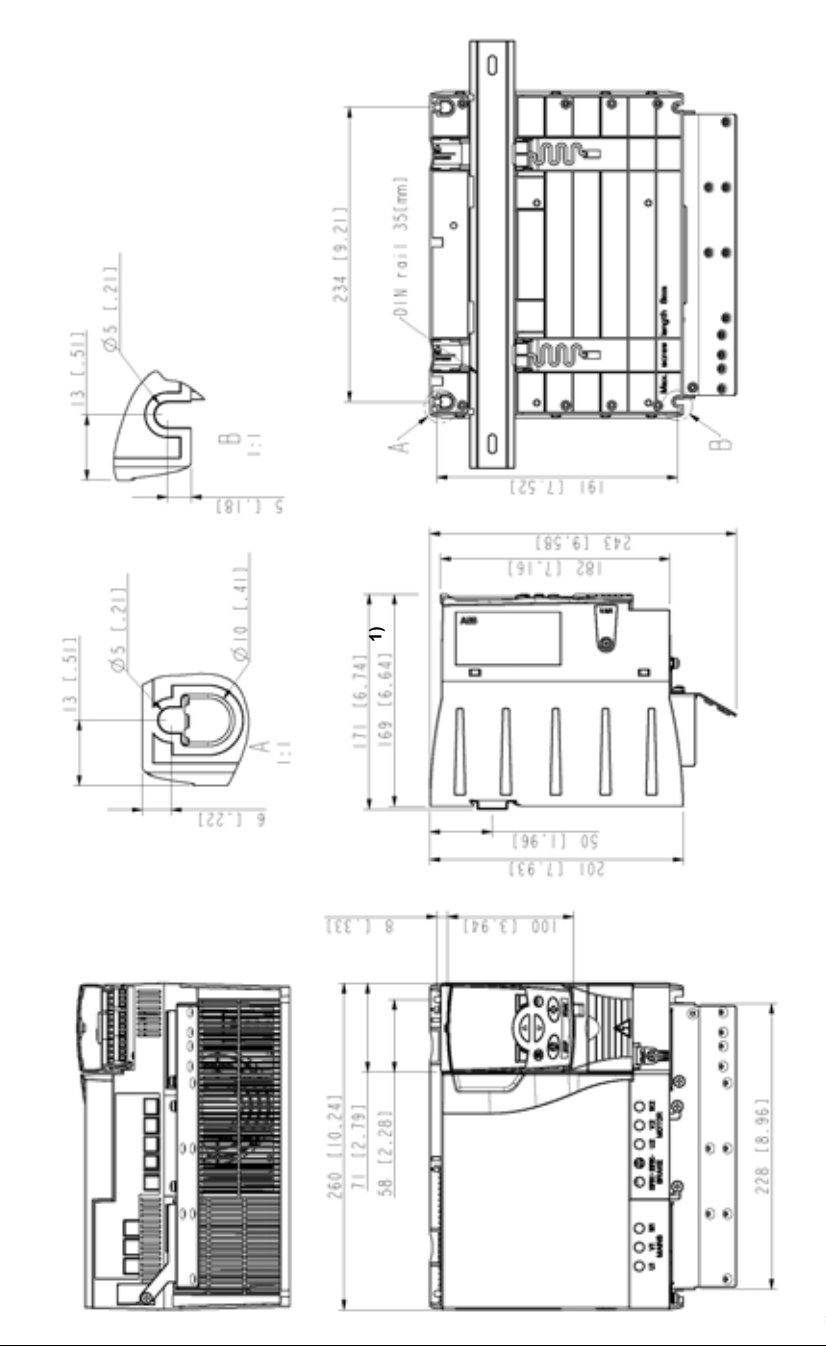

# **Telaio R4, IP20 (installazione in armadio) / UL aperto**

1) Con i moduli di estensione la profondità aumenta di 26 mm (1.02 in). Con i moduli di estensione la profondità aumenta di 26 mm (1.02 in).

*Telaio R4, IP20 (installazione in armadio) / UL aperto*

Telaio R4, IP20 (installazione in armadio) / UL aperto

3AUA0000067836-A 3AUA0000067836-A

# **Telaio R4, IP20 / NEMA 1**

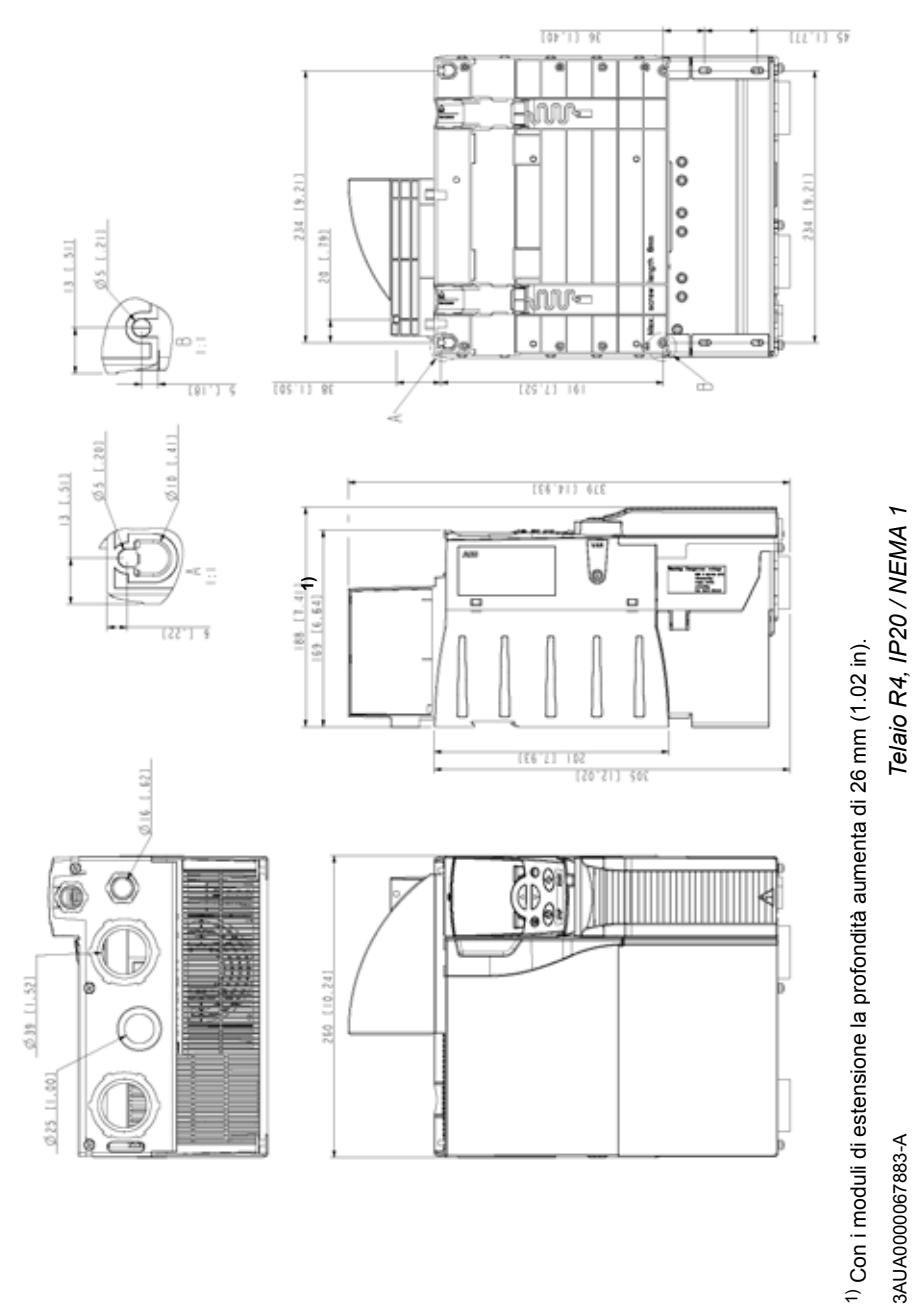

3AUA0000067883-A

### *402 Disegni dimensionali*

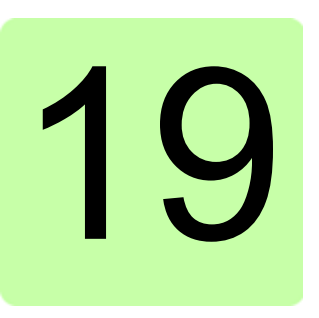

# **Appendice: Resistenza di frenatura**

# **Contenuto del capitolo**

Questo capitolo spiega come selezionare la resistenza di frenatura e i suoi cavi, come proteggere il sistema e come collegare la resistenza di frenatura e abilitarla.

# **Pianificazione del sistema di frenatura**

### **Selezione della resistenza di frenatura**

I convertitori di frequenza ACS355 hanno un chopper di frenatura interno in dotazione standard. Le tabelle e le equazioni contenute in questa sezione guidano nella scelta della resistenza di frenatura.

- 1. Determinare la potenza di frenatura massima P<sub>Rmax</sub> richiesta per l'applicazione. *P*<sub>Rmax</sub> deve essere inferiore al valore di *P*<sub>BRmax</sub> riportato nella tabella di pag. 404 per il tipo di convertitore di frequenza utilizzato.
- 2. Calcolare la resistenza *R* con l'Equazione 1.
- 3. Calcolare l'energia E<sub>Rpulse</sub> con l'Equazione 2.
- 4. Selezionare la resistenza in modo da soddisfare le seguenti condizioni:
	- La potenza nominale della resistenza deve essere maggiore o uguale a  $P_{\text{Rmax}}$ .
	- La resistenza *R* deve essere compresa tra  $R_{min}$  e  $R_{max}$  riportati in tabella per il tipo di convertitore di frequenza utilizzato.
	- La resistenza deve essere in grado di dissipare l'energia E<sub>Rpulse</sub> durante il ciclo di frenatura *T*.

Equazioni per la selezione della resistenza:

Eq. 1. 
$$
U_N = 200...240
$$
 V:  $R = \frac{150000}{P_{Rmax}}$   
\n $U_N = 380...415$  V:  $R = \frac{450000}{P_{Rmax}}$   
\n $U_N = 415...480$  V:  $R = \frac{615000}{P_{Rmax}}$   
\nEq. 2.  $E_{Rpulse} = P_{Rmax} \cdot \frac{t_{on}}{T}$   
\nEq. 3.  $P_{Rave} = P_{Rmax} \cdot \frac{t_{on}}{T}$   
\n $P_{Rmax}$   
\n $P_{Rmax} = \text{valore della resistenza di frenatura selezionata (ohm)}$   
\n $P_{Rmax} = \text{potenza massima durante il ciclo di frenatura (W)}$   
\n $P_{Rmax}$ 

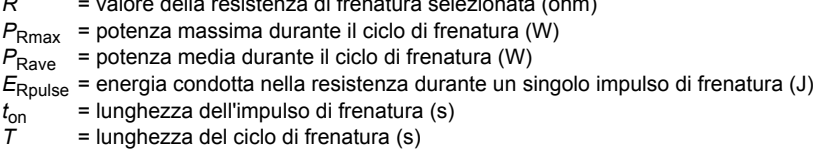

I tipi di resistenze riportati in tabella sono resistenze predimensionate che utilizzano la potenza di frenatura massima con la frenatura ciclica riportata in tabella. Le resistenze sono disponibili presso ABB. Le informazioni sono soggette a modifica senza preavviso.

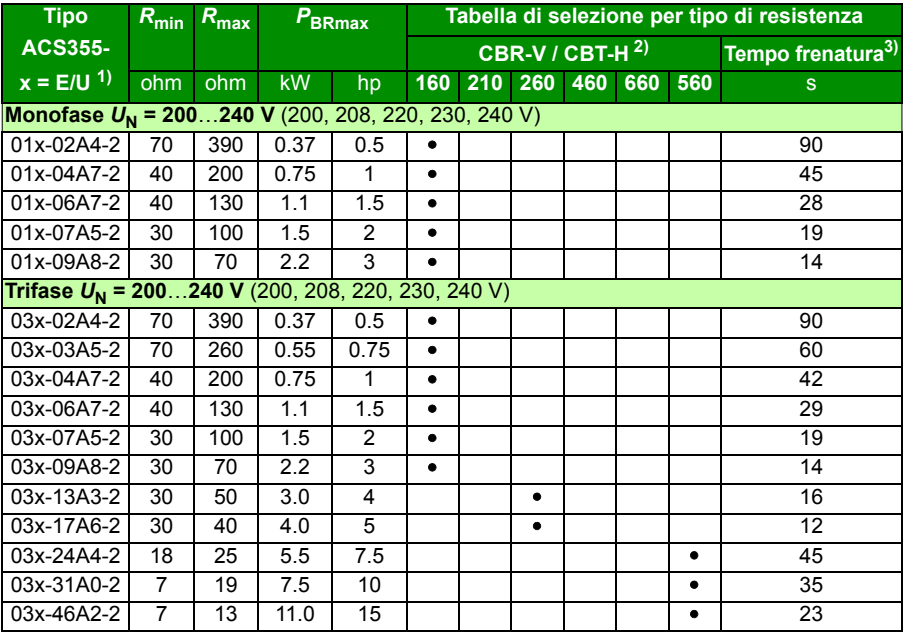

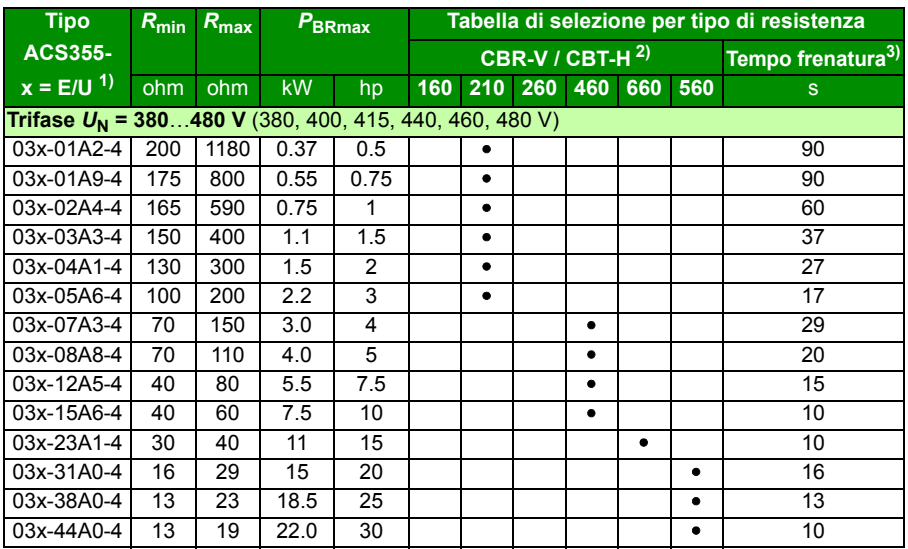

 $1)$  E =filtro EMC collegato (vite metallica filtro EMC installata). U=filtro EMC scollegato (vite di plastica filtro EMC installata), parametrizzazione USA.

00353783.xls K

2) Le resistenze di tipo CBR-V / CBT-H sono disponibili solo in alcuni Paesi.

 $3$ ) Tempo di frenatura = tempo di frenatura massimo consentito in secondi a

 $P_{\text{BRmax}}$ 

ogni 120 secondi, a una temperatura ambiente di 40 °C (104 °F)

# **Simboli**

- *R***min** = resistenza di frenatura minima consentita che può essere collegata al chopper di frenatura
- 
- *R<sub>max</sub> = resistenza di frenatura massima consentita che garantisce P<sub>BRmax</sub><br>P<sub>BRmax</sub> = capacità massima di frenatura del convertitore. Deve essere superiore alla potenza* di frenatura richiesta.

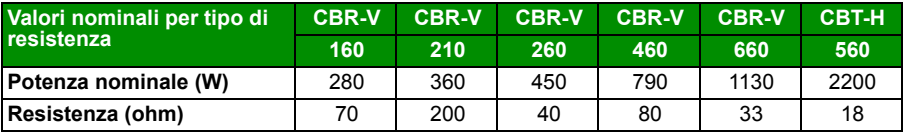

**AVVERTENZA!** Non utilizzare mai una resistenza di frenatura con valore di resistenza inferiore al minimo specificato per un determinato convertitore. Il convertitore e il chopper interno non sono in grado di gestire la sovracorrente causata dalla bassa resistenza.

#### **Selezione dei cavi della resistenza di frenatura**

Utilizzare un cavo schermato con conduttore delle dimensioni specificate nella sezione *[Dimensionamento dei cavi di potenza e fusibili](#page-374-0)* a pag. *[375](#page-374-0)*. La lunghezza massima dei cavi delle resistenze è 5 m (16 ft).

#### **Installazione della resistenza di frenatura**

Tutte le resistenze devono essere installate in un luogo che ne consenta il raffreddamento.

**AVVERTENZA!** I componenti collocati in prossimità della resistenza di frenatura devono essere di materiale non infiammabile. La temperatura della superficie della resistenza è elevata. L'aria proveniente dalla resistenza raggiunge temperature di centinaia di gradi Celsius. Proteggere la resistenza per evitare qualsiasi contatto.

#### **Protezione del sistema in caso di guasti al circuito di frenatura**

#### **Protezione del sistema in caso di cortocircuito nei cavi e nella resistenza di frenatura**

Per la protezione da cortocircuito del collegamento della resistenza di frenatura, vedere *[Collegamento della resistenza di frenatura](#page-385-0)* a pag. *[386](#page-385-0)*. In alternativa è possibile utilizzare un cavo schermato a due conduttori della stessa sezione.

#### **Protezione del sistema in caso di surriscaldamento della resistenza di frenatura**

Le prescrizioni seguenti sono un requisito fondamentale per la sicurezza, in quanto garantiscono l'interruzione dell'alimentazione di rete in caso di guasti con cortocircuito del chopper:

- Dotare il convertitore di un contattore principale.
- Collegare il contattore in modo che si apra se l'interruttore termico della resistenza si apre (il surriscaldamento della resistenza determina l'apertura del contattore).

Segue un semplice esempio di schema di collegamento.

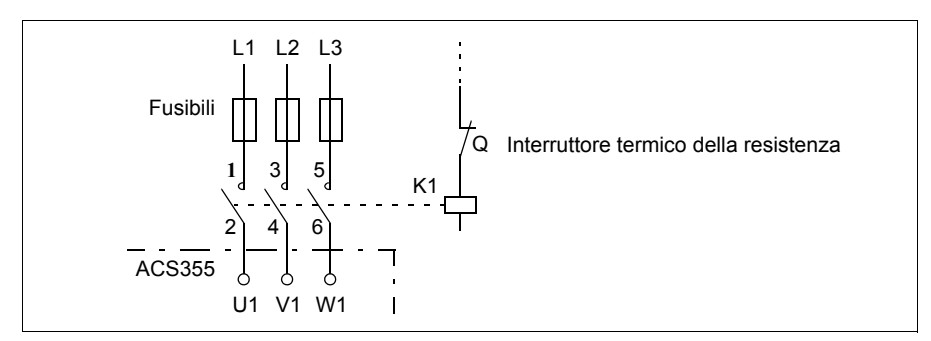

### **Installazione elettrica**

Per i collegamenti della resistenza di frenatura, vedere lo schema dei collegamenti di potenza del convertitore di frequenza a pag. *[51](#page-50-0)*.

## **Avviamento**

**Nota:** quando si utilizza per la prima volta la resistenza di frenatura, l'olio protettivo o la vernice bruciano e possono provocare un po' di fumo. È quindi importante prevedere un'adeguata ventilazione quando si attiva per la prima volta la resistenza di frenatura.

Per abilitare la resistenza di frenatura, disattivare il controllo di sovratensione del convertitore di frequenza impostando il parametro *[2005](#page-220-0) [CONTR MAX TENS](#page-220-1)* su 0 (*[DISA-](#page-220-2)[BILITATO](#page-220-2)*). Se il parametro *[2005](#page-220-0) [CONTR MAX TENS](#page-220-1)* è impostato su 2 (*[EN WITH](#page-221-0)  [BRCH](#page-221-0)*), sono abilitati sia il chopper di frenatura che il regolatore di sovratensione: in questo modo la capacità del chopper viene sfruttata interamente e il regolatore di sovratensione si attiva al di sopra del valore massimo.

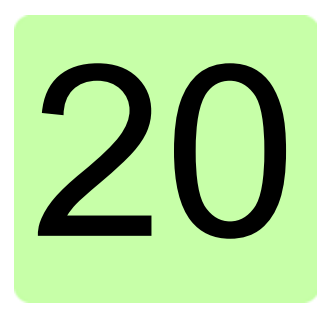

# **Appendice: Moduli di estensione**

# **Contenuto del capitolo**

Questo capitolo descrive le caratteristiche comuni e l'installazione meccanica dei moduli di estensione opzionali dell'ACS355: modulo di estensione della potenza ausiliaria MPOW-01, modulo di interfaccia encoder a impulsi MTAC-01 e modulo delle uscite relè MREL-01.

L'appendice illustra inoltre le caratteristiche specifiche e l'installazione elettrica del modulo MPOW-01; per informazioni sui moduli MTAC-01 e MREL-01, vedere i rispettivi manuali dell'utente.

# **Moduli di estensione**

### **Descrizione**

I moduli di estensione hanno armadi simili e sono montati tra il pannello di controllo e il convertitore di frequenza. Pertanto, per ogni convertitore è possibile utilizzare un solo modulo di estensione. I convertitori di frequenza ACS355 IP66/67 / UL tipo 4X non possono utilizzare moduli di estensione per via dei limiti di spazio.

Di seguito sono riportati i moduli di estensione opzionali disponibili per l'ACS355. Il convertitore di frequenza riconosce automaticamente il modulo (il parametro *[0181](#page-185-0) [STATO MODULO EST](#page-185-1)* indica il valore), che è pronto a essere utilizzato dopo l'installazione e l'accensione.

- MTAC-01 modulo di interfaccia encoder a impulsi
- MREL-01 modulo uscite relè
- MPOW-01 modulo di estensione della potenza ausiliaria

#### **Struttura generale dei moduli di estensione**

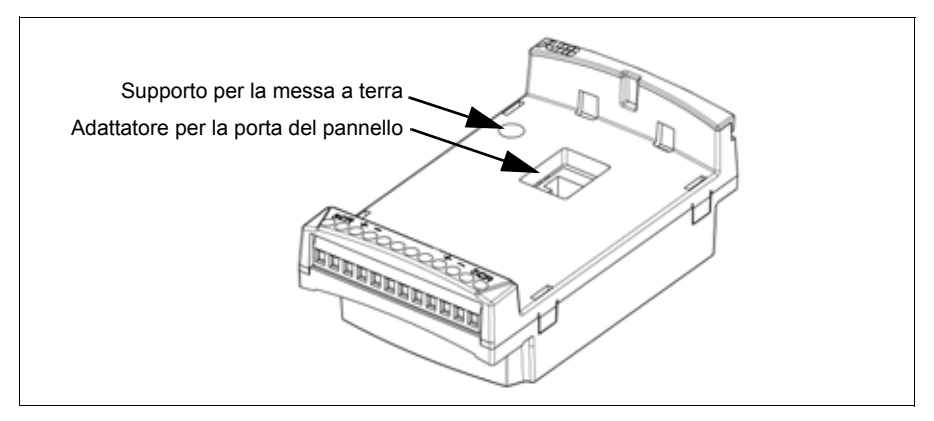

#### **Installazione**

#### **Controllo della fornitura**

La fornitura del modulo opzionale contiene:

- modulo di estensione
- supporto per la messa a terra con vite M3 × 12
- adattatore per la porta del pannello (fissato in fabbrica al modulo MPOW-01).

#### **Installazione del modulo di estensione**

**AVVERTENZA!** Rispettare le norme di sicurezza riportate nel capitolo *[Sicurezza](#page-16-0)* a pag. *[17](#page-16-0)*.

Per installare il modulo di estensione:

- 1. Scollegare l'alimentazione del convertitore, se è collegata.
- 2. Rimuovere il pannello di controllo o il coperchio del pannello: rimuovere il coperchio della morsettiera premendo sull'incavo e, contemporaneamente, facendo scorrere il coperchio per sfilarlo dal telaio.
- 3. Rimuovere la vite di terra situata nell'angolo in alto a sinistra dello slot del pannello di controllo del convertitore e installare al suo posto il supporto per la messa a terra.
- 4. Per i moduli MREL-01 e MTAC-01, assicurarsi che l'adattatore della porta del pannello sia collegato alla porta del pannello sul convertitore o alla presa sul modulo di estensione. L'adattatore del modulo MPOW-01 è stato già fissato in fabbrica al modulo di estensione.
- 5. Inserire saldamente e con cautela il modulo di estensione nello slot del pannello del convertitore direttamente dal lato anteriore.

**Nota:** i collegamenti dell'alimentazione e dei segnali con il convertitore di frequenza vengono realizzati automaticamente con un connettore a 6 pin.

6. Mettere a terra il modulo di estensione inserendo la vite precedentemente rimossa dal convertitore nell'angolo in alto a sinistra del modulo di estensione. Serrare la vite applicando una coppia di 0.8 N·m (7 lbf·in).

**Nota:** è essenziale installare e serrare in modo corretto la vite per ottemperare ai requisiti EMC e per il corretto funzionamento del modulo di estensione.

- 7. Installare il pannello di controllo o il coperchio del pannello sul modulo di estensione.
- 8. L'installazione elettrica dipende dal tipo di modulo. Per MPOW-01, vedere la sezione *[Installazione elettrica](#page-412-0)* a pag. *[413](#page-412-0)*. Per MTAC-01, vedere *MTAC-01 Pulse Encoder Interface Module User's Manual* (3AFE68591091 [inglese]) e per MREL-01 vedere *MREL*-*01 Output Relay Module User's Manual* (3AUA0000035957 [inglese]).

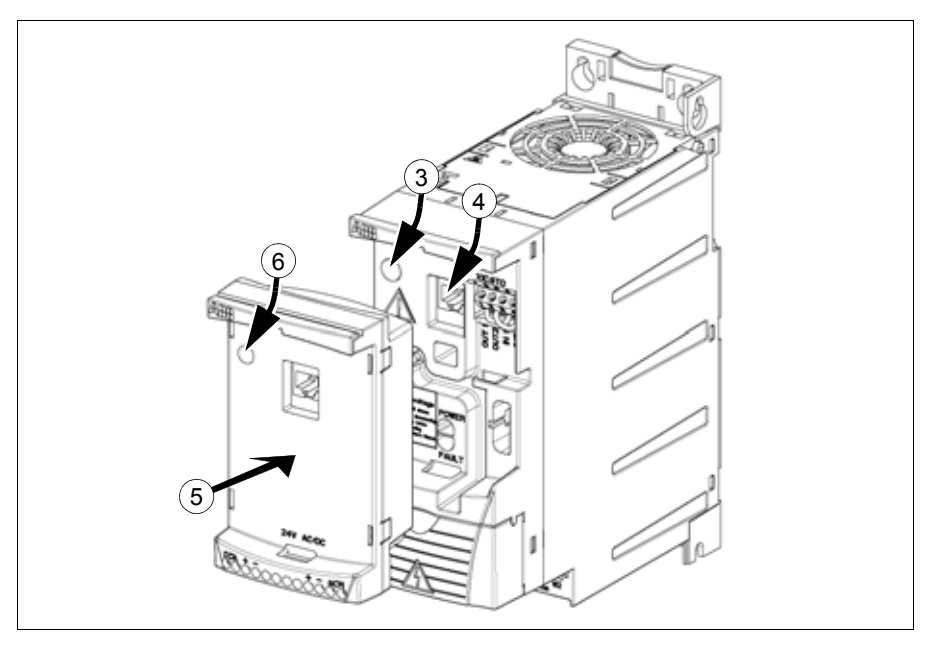

### **Dati tecnici**

#### **Dimensioni**

La figura seguente mostra le dimensioni dei moduli di estensione.

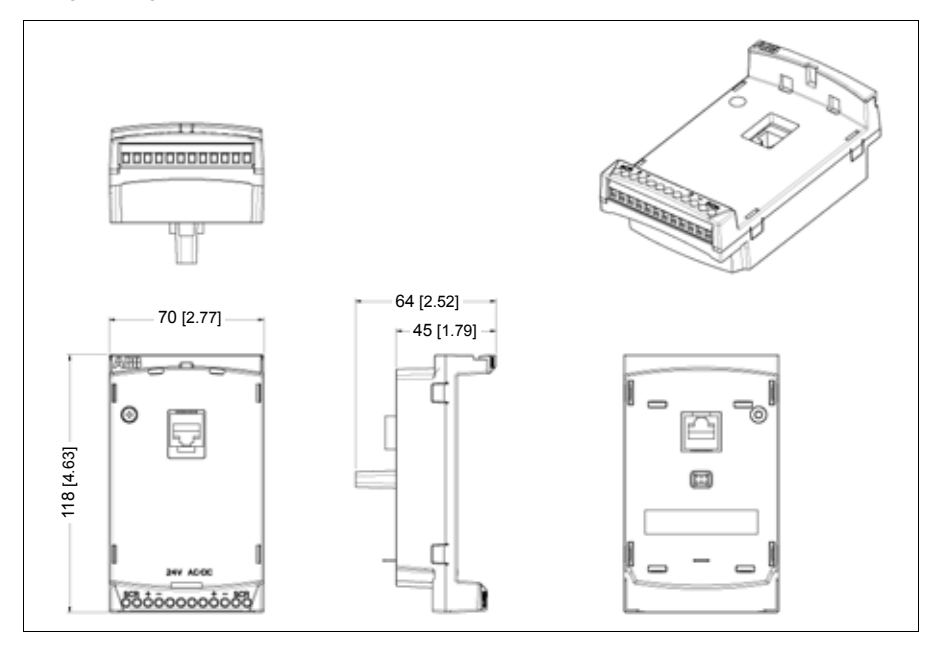

#### **Specifiche generali dei moduli di estensione**

- Grado di protezione dell'armadio: IP20
- Tutti i materiali sono certificati UL/CSA.
- I moduli di estensione utilizzati con i convertitori di frequenza ACS355 sono conformi alle norme EN/IEC 61800-3:2004 in materia di compatibilità elettromagnetica ed EN/IEC 61800-5-1:2005 per i requisiti di sicurezza elettrica.

# **Modulo di interfaccia encoder a impulsi MTAC-01**

Vedere *MTAC-01 Pulse Encoder Interface Module User's Manual* [3AFE68591091 (inglese)] fornito con il dispositivo opzionale.

# **Modulo delle uscite relè MREL-01**

Vedere *MREL-01 Output Relay Module User's Manual* (3AUA0000035957 [inglese]) fornito con il dispositivo opzionale.

## **Modulo di estensione della potenza ausiliaria MPOW-01**

#### **Descrizione**

Il modulo di estensione della potenza ausiliaria MPOW-01 è utilizzato nelle installazioni in cui è richiesta l'alimentazione della componente di controllo del convertitore di frequenza in caso di guasti alla rete e di interruzioni per lavori di manutenzione. Il modulo MPOW-01 fornisce tensioni ausiliarie a pannello di controllo, bus di campo e I/O.

**Nota: se i parametri del convertitore vengono modificati quando il convertitore è alimentato tramite il modulo MPOW-01, il salvataggio dei parametri dovrà essere forzato impostando il parametro** *[1607](#page-210-0) [SALV PARAMETRI](#page-210-1)* **su (1)** *[SALVA…](#page-210-2)***; altrimenti tutti i dati modificati andranno persi**.

#### <span id="page-412-0"></span>**Installazione elettrica**

#### **Cablaggio**

- Utilizzare un cavo schermato da  $0.5...1.5$  mm<sup>2</sup> (20...16 AWG).
- Collegare i cavi di controllo secondo lo schema riportato nella sezione *[Designazioni](#page-412-1)  [dei morsetti](#page-412-1)* qui di seguito. Applicare una coppia di serraggio di 0.8 N·m (7 lbf·in).

#### <span id="page-412-1"></span>**Designazioni dei morsetti**

Lo schema seguente mostra i morsetti di MPOW-01, i collegamenti del modulo MPOW-01 all'alimentazione esterna e la configurazione dei moduli in un collegamento di tipo "daisy chain".

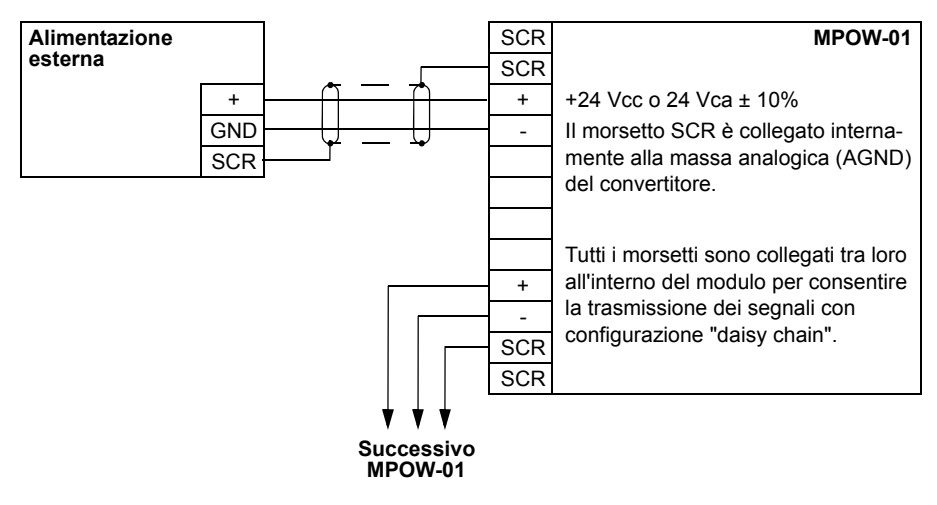

#### **Dati tecnici**

#### **Specifiche**

- Tensione di ingresso: +24 Vcc o 24 Vca ± 10%
- Carico massimo 1200 mA rms
- Perdite di potenza con carico massimo 6 W
- La durata di vita stimata del modulo MPOW-01 è di 50.000 ore nelle condizioni ambientali prescritte per il convertitore di frequenza (vedere la sezione *[Condizioni](#page-386-0)  [ambientali](#page-386-0)* a pag. *[387](#page-386-0)*).

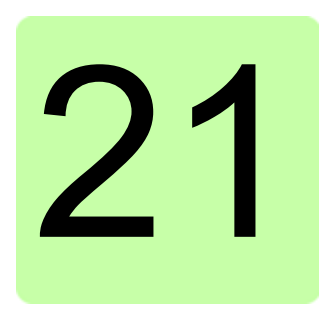

# **Appendice: Funzione Safe Torque Off (STO)**

# **Contenuto del capitolo**

Questa appendice descrive la funzione Safe Torque Off (STO) del convertitore di frequenza e dà le istruzioni per utilizzarla.

# **Descrizione**

La funzione Safe Torque Off può essere utilizzata per creare circuiti di sicurezza o di supervisione che arrestano il convertitore di frequenza in caso di pericolo. Un'altra possibile applicazione è un interruttore di prevenzione dell'avviamento accidentale che permetta di eseguire brevi lavori di manutenzione, come pulizia o interventi su componenti non elettrici della macchina, senza scollegare l'alimentazione del convertitore di frequenza.

**Nota:** la funzione Safe Torque Off non scollega la tensione dal convertitore di frequenza; vedere l'allarme a pag. *[422](#page-421-0)*.

Quando è attivata, la funzione Safe Torque Off disabilita la tensione di controllo dei semiconduttori di potenza dello stadio di uscita del convertitore di frequenza (A, vedere gli schemi a pag. *[417](#page-416-0)*), impedendo al convertitore di generare la coppia necessaria alla rotazione del motore. Se il motore sta ruotando quando viene attivata la funzione Safe Torque Off, si arresta per inerzia.

La funzione Safe Torque Off ha un'architettura ridondante, ovvero è necessario utilizzare entrambi i canali nell'implementazione della funzione di sicurezza. I dati di sicurezza contenuti in questo manuale sono stati calcolati per l'uso ridondante; non valgono quindi se uno dei due canali non viene utilizzato.

#### *416 Appendice: Funzione Safe Torque Off (STO)*

**Norma Titolo** EN 60204-1:2005 + A1:2008 *Sicurezza del macchinario – Equipaggiamento elettrico delle macchine – Parte 1: Regole generali* IEC 61326-3-1:2008 *Apparecchi elettrici di misura, controllo e laboratorio – Prescrizioni di compatibilità elettromagnetica – Parte 3-1: Prescrizioni di immunità per sistemi di sicurezza e per apparecchiature destinate ad eseguire funzioni di sicurezza (sicurezza funzionale) – Applicazioni industriali generali* IEC 61508-1:2010 *Sicurezza funzionale dei sistemi elettrici, elettronici ed elettronici programmabili per applicazioni di sicurezza – Parte 1: Requisiti generali* IEC 61508-2:2010 *Sicurezza funzionale dei sistemi elettrici, elettronici ed elettronici programmabili per applicazioni di sicurezza – Parte 2: Requisiti per i sistemi elettrici, elettronici ed elettronici programmabili per applicazioni di sicurezza* IEC 61511:2003 *Sicurezza funzionale – Sistemi strumentali di sicurezza per il settore dell'industria di processo* IEC/EN 61800-5-2:2007 *Azionamenti elettrici a velocità variabile – Parte 5-2: Prescrizioni di sicurezza – Sicurezza funzionale* IEC/EN 62061:2005 + A1:2013 *Sicurezza del macchinario – Sicurezza funzionale dei sistemi di comando e controllo elettrici, elettronici ed elettronici programmabili correlati alla sicurezza* EN ISO 13849-1:2008 + AC:2009 *Sicurezza del macchinario – Parti dei sistemi di comando legate alla sicurezza – Parte 1: Principi generali per la progettazione.* EN ISO 13849-2:2012 *Sicurezza del macchinario – Parti dei sistemi di comando legate alla sicurezza – Parte 2: Convalida*

La funzione Safe Torque Off del convertitore è conforme alle seguenti norme:

La funzione Safe Torque Off corrisponde anche alla prevenzione dell'avviamento accidentale come definita da EN 1037:1995 + A1:2008 e all'arresto non controllato (categoria 0) come definito da EN 60204-1:2006 + AC:2010.

#### **Conformità alla Direttiva Macchine**

Vedere la sezione *[Conformità alla Direttiva Macchine](#page-391-0)* a pag. *[392](#page-391-0)*.

## <span id="page-416-0"></span>**Principio di collegamento**

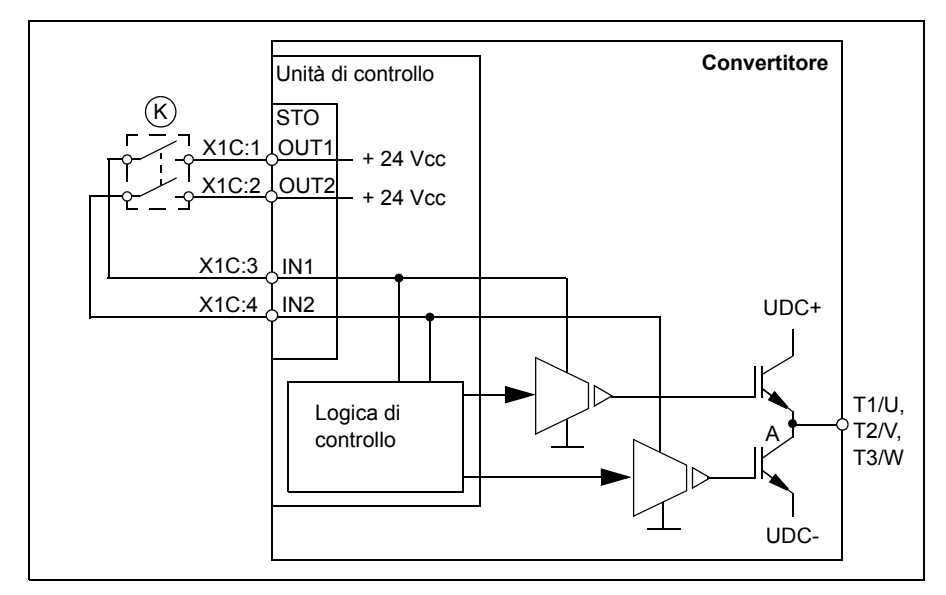

### **Collegamento con alimentazione interna +24 Vcc**

#### **Collegamento con alimentazione esterna +24 Vcc**

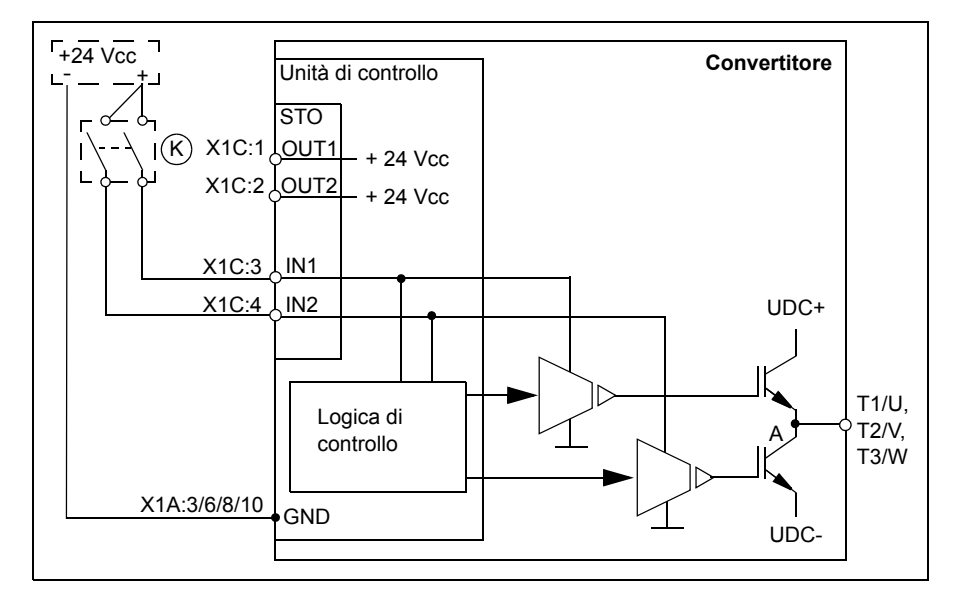

### **Esempi di collegamento**

Di seguito è illustrato un esempio di collegamento della funzione Safe Torque Off con alimentazione interna +24 Vcc.

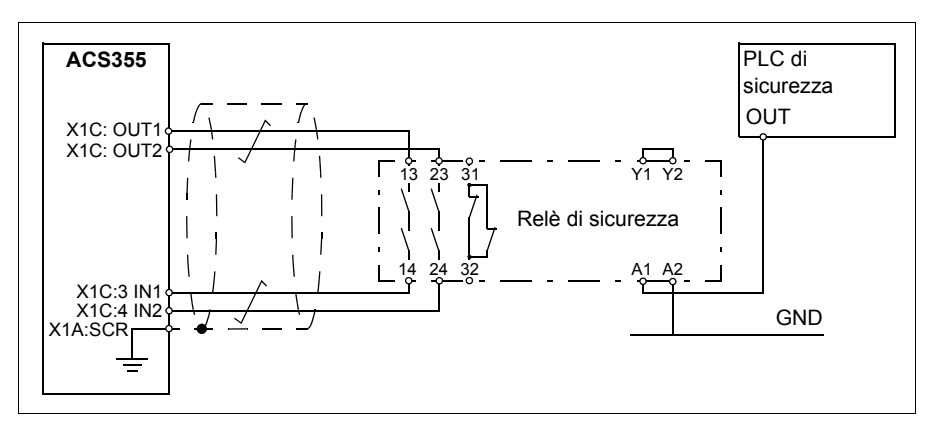

Di seguito è illustrato un esempio di collegamento della funzione Safe Torque Off con alimentazione esterna +24 Vcc.

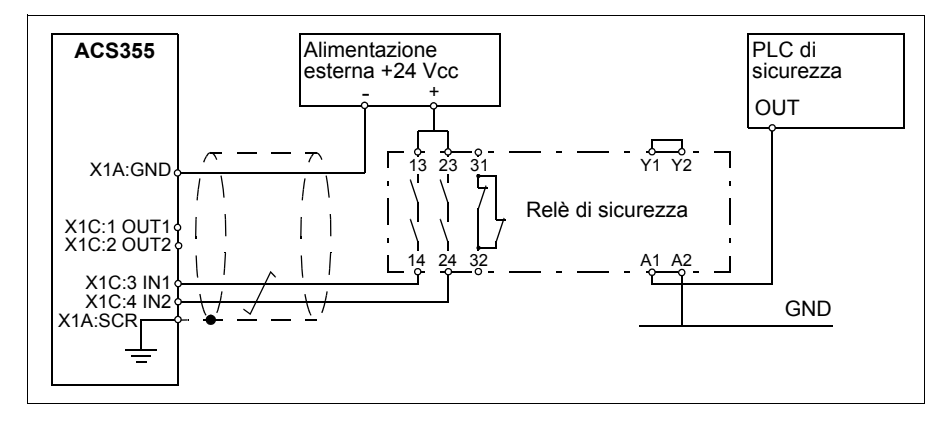

Per informazioni sulle specifiche dell'ingresso STO, vedere la sezione *[Collegamenti](#page-384-0)  [di controllo](#page-384-0)* (pag. *[383](#page-382-0)*).

#### **Interruttore di attivazione**

Nello schema precedente (pag. *[417](#page-416-0)*), l'interruttore di attivazione è identificato dalla lettera (K). Può trattarsi di un interruttore ad azionamento manuale, di un pulsante di arresto di emergenza o dei contatti di un relè di sicurezza o PLC di sicurezza.

- Se si utilizza un interruttore di attivazione manuale, l'interruttore deve prevedere la possibilità di essere bloccato in posizione aperta.
- Gli ingressi IN1 e IN2 devono aprirsi/chiudersi entro 200 ms l'uno dall'altro.

### **Tipi di cavi e lunghezze**

- Si raccomanda di utilizzare cavi a doppino intrecciato con doppia schermatura.
- Lunghezza massima del cavo tra l'interruttore di attivazione (K) e l'unità di controllo del convertitore: 300 m (984 ft).

**Nota:** un cortocircuito nel cablaggio tra l'interruttore e un morsetto STO causa un guasto pericoloso; si raccomanda quindi di utilizzare un relè di sicurezza (con diagnostica del collegamento) o un metodo di cablaggio (messa a terra della schermatura, separazione dei canali) che riduca o elimini il rischio determinato dal cortocircuito.

**Nota:** la tensione in corrispondenza dei morsetti INx di ogni convertitore deve essere di almeno 13 Vcc per essere interpretata come "1".

#### **Messa a terra delle schermature protettive**

- Mettere a terra le schermature dei cavi tra l'interruttore di attivazione e la scheda di controllo in corrispondenza della scheda di controllo.
- Tra due schede di controllo, mettere a terra le schermature dei cavi in corrispondenza di una sola scheda di controllo.

# **Principio di funzionamento**

- 1. La funzione Safe Torque Off si attiva (l'interruttore di attivazione si apre, o i contatti del relè di sicurezza si aprono).
- 2. Gli ingressi STO IN1 e IN2 sulla scheda di controllo del convertitore si disattivano.
- 3. La funzione STO interrompe la tensione di controllo dagli IGBT del convertitore.
- 4. Il programma di controllo genera un'indicazione, come definito dal parametro 3025 SEGNALAZIONE STO.

Il parametro seleziona le indicazioni che vengono date in caso di disattivazione o perdita di uno o entrambi i segnali della funzione STO. Le indicazioni dipendono anche dallo stato del convertitore (in marcia o fermo) quando si verifica l'evento.

**Nota:** questo parametro non influisce sul funzionamento della funzione STO. La funzione STO opera indipendentemente dall'impostazione di questo parametro: un convertitore in marcia si ferma se vengono a mancare uno o entrambi i segnali STO, e non si rimette in funzione finché non vengono ripristinati entrambi i segnali STO e resettati tutti i guasti.

**Nota:** la perdita di un solo segnale STO genera sempre un guasto ed è interpretata come segno di malfunzionamento dell'hardware STO o del cablaggio.

5. Il motore (se in funzione) si arresta per inerzia. Il convertitore non può riavviarsi finché l'interruttore di attivazione o i contatti del relè di sicurezza rimangono aperti. Dopo la chiusura dei contatti, è necessario un nuovo comando di marcia per avviare il convertitore.

## **Avviamento e collaudo**

Per garantire il funzionamento sicuro delle funzioni di sicurezza, è necessaria la validazione. Chi esegue l'assemblaggio finale della macchina deve validare le funzioni eseguendo un collaudo di accettazione. Il collaudo deve essere eseguito:

- al primo avviamento della funzione di sicurezza
- dopo qualsiasi modifica relativa alla funzione di sicurezza (schede a circuiti stampati, cablaggio, componenti, impostazioni, ecc.)
- dopo ogni intervento di manutenzione relativo alla funzione di sicurezza.

### **Competenza**

Il collaudo della funzione di sicurezza deve essere eseguito da un operatore competente, adeguatamente qualificato ed esperto, che conosca la funzione e i requisiti di sicurezza funzionale, come previsto dalla norma IEC 61508-1, clausola 6. I collaudi devono essere documentati in report sottoscritti da detto operatore.

### **Report di collaudo**

I report dei collaudi, firmati dal personale autorizzato, devono essere conservati nel registro della macchina. I report includeranno la documentazione delle attività di avviamento e gli esiti dei collaudi, eventuali segnalazioni di guasti e la risoluzione dei problemi. Tutti i collaudi eseguiti dopo interventi di modifica o manutenzione devono essere registrati nel registro della macchina.

#### <span id="page-420-0"></span>**Procedura di collaudo**

Dopo aver collegato la funzione Safe Torque Off, collaudarne il funzionamento nel modo seguente.

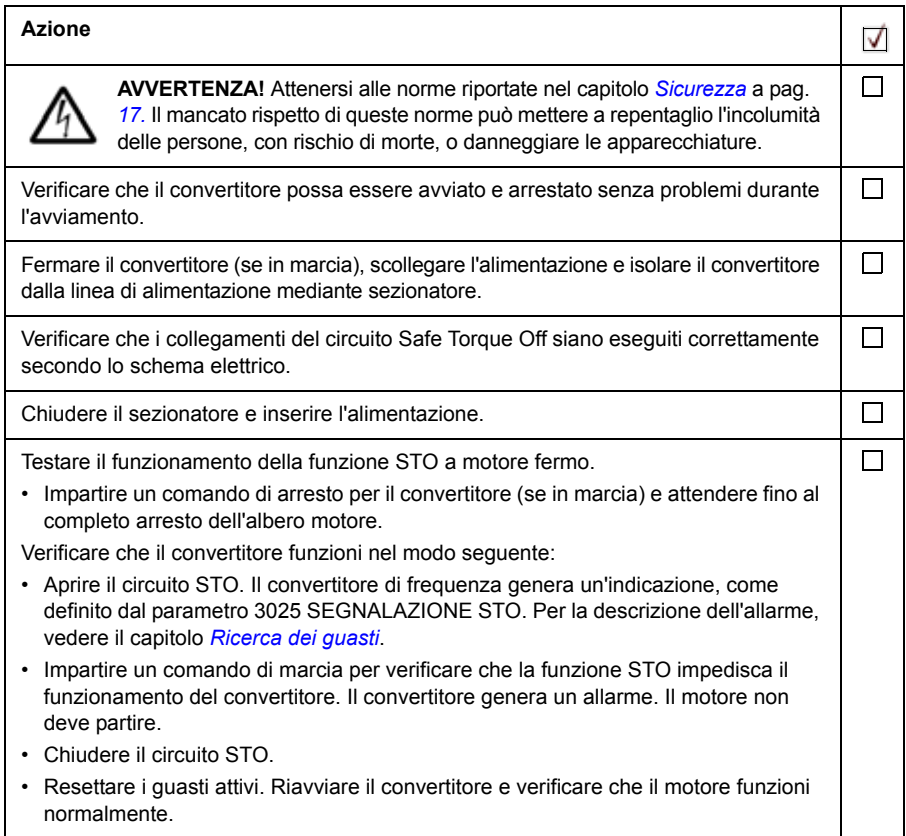

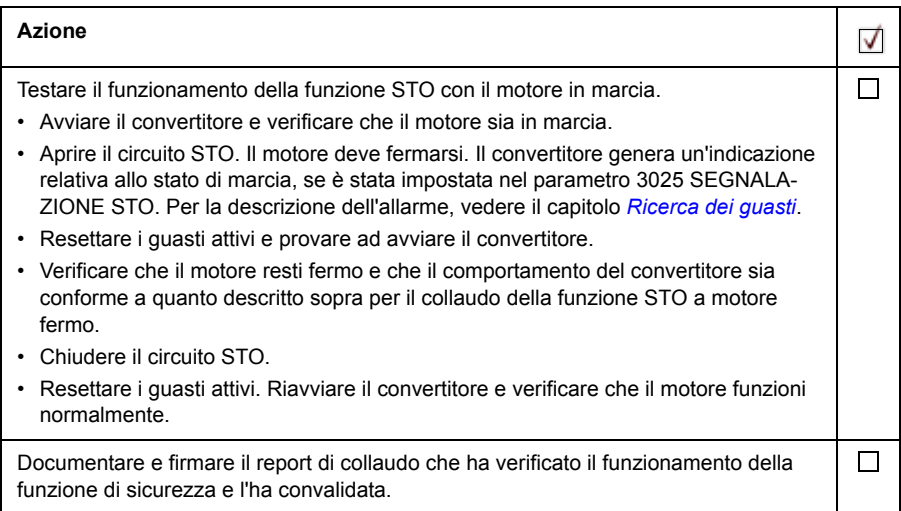

### <span id="page-421-0"></span>**Uso**

- 1. Aprire l'interruttore di attivazione o attivare la funzione di sicurezza cablata al collegamento STO.
- 2. Gli ingressi STO sull'unità di controllo del convertitore si disattivano e l'unità di controllo del convertitore scollega la tensione di controllo dagli IGBT del convertitore.
- 3. Il programma di controllo genera un'indicazione, come definito dal parametro 3025 SEGNALAZIONE STO.
- 4. Il motore (se in funzione) si arresta per inerzia. Il convertitore non può riavviarsi finché l'interruttore di attivazione o i contatti del relè di sicurezza rimangono aperti.
- 5. Disattivare la funzione STO chiudendo l'interruttore di attivazione o resettando la funzione di sicurezza cablata al collegamento STO.
- 6. Resettare eventuali guasti prima dell'avviamento.

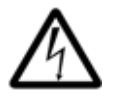

**AVVERTENZA!** La funzione Safe Torque Off non scollega la tensione dei circuiti principale e ausiliario dal convertitore. Pertanto, per eseguire interventi di manutenzione sui componenti elettrici del convertitore o del motore, è necessario isolare il convertitore dall'alimentazione di rete.

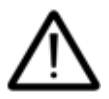

**AVVERTENZA!** (Solo con motori a magneti permanenti) In caso di guasto a più semiconduttori di potenza IGBT, l'azionamento può produrre una coppia di allineamento che fa ruotare l'albero del motore al massimo di 180/p gradi, indipendentemente dall'attivazione della funzione Safe Torque

Off. *p* indica il numero di coppie di poli.

#### **Note**:

- Se il convertitore viene arrestato utilizzando la funzione Safe Torque Off, il convertitore interrompe la tensione di alimentazione del motore e il motore si ferma per inerzia. Se si desidera evitare questo tipo di arresto, ad esempio in situazioni in cui potrebbe determinare un pericolo, procedere all'arresto del convertitore e dei macchinari con una modalità appropriata prima di attivare la funzione Safe Torque Off.
- La funzione Safe Torque Off prevale su tutte le altre funzioni del convertitore.
- La funzione Safe Torque Off non è efficace contro manomissioni e usi impropri.
- La funzione Safe Torque Off è progettata per ridurre i rischi noti. Ciononostante, non è sempre possibile eliminare tutti i rischi potenziali. Chi esegue l'assemblaggio della macchina deve informare l'utente finale sui rischi residui.

### <span id="page-422-0"></span>**Manutenzione**

Dopo aver convalidato il funzionamento del circuito all'avviamento, la funzione STO deve essere verificata periodicamente mediante test di prova. In condizioni d'uso intensivo, l'intervallo massimo tra un test e l'altro è 20 anni. In condizioni d'uso leggere, l'intervallo massimo è 2 anni. La procedura di prova è descritta nella sezione *[Procedura di collaudo](#page-420-0)* (pag. *[421](#page-420-0)*).

Oltre ai test di prova, è buona norma verificare l'operatività della funzione quando sono in corso altri interventi di manutenzione sui macchinari.

Eseguire il test della funzione STO, descritto sopra, nell'ambito della routine di manutenzione dei macchinari azionati dal convertitore di frequenza.

Se è necessario modificare il cablaggio o qualche componente dopo l'avviamento, o se vengono ripristinati i parametri, eseguire il test descritto nella sezione *[Procedura di](#page-420-0)  [collaudo](#page-420-0)* (pag. *[421](#page-420-0)*).

Utilizzare solo ricambi approvati da ABB.

#### **Intervallo dei test di prova**

Il livello di sicurezza funzionale della STO non richiede l'esecuzione di test di prova nell'arco di vita specificato per la funzione di sicurezza. Indipendentemente dalla modalità operativa (alta o bassa domanda, come definito in IEC 61508, EN/IEC 62061, IEC 61511 e EN ISO 13849-1), è buona norma verificare il funzionamento della funzione di sicurezza almeno una volta all'anno. Eseguire il test di prova come descritto nella sezione *[Procedura di collaudo](#page-420-0)* a pag. *[421](#page-420-0)*.

Il responsabile della progettazione della funzione di sicurezza completa deve tenere conto anche della Raccomandazione d'uso CNB/M/11.050 pubblicata dallo European Coordination of Notified Bodies for Machinery relativamente ai sistemi di sicurezza a due canali con uscite elettromeccaniche:

- Se il livello di sicurezza richiesto per la funzione è SIL 3 o PL e (cat. 3 o 4), il test di prova della funzione deve essere eseguito almeno una volta al mese.
- Se il livello di sicurezza richiesto per la funzione è SIL 2 (HFT = 1) o PL d (cat. 3), il test di prova della funzione deve essere eseguito almeno una volta ogni 12 mesi.

Questa è una raccomandazione e dipende dal livello SIL/PL richiesto (non raggiunto). Ad esempio, relè di sicurezza, relè di contattori, pulsanti di arresto di emergenza, interruttori, ecc. sono tipici dispositivi di sicurezza che contengono uscite elettromeccaniche. Il circuito STO del convertitore di frequenza non contiene componenti elettromeccanici.

# **Ricerca dei guasti**

Le indicazioni fornite durante il normale funzionamento della funzione Safe Torque Off si selezionano con il parametro 3025 SEGNALAZIONE STO.

La diagnostica della funzione Safe Torque Off confronta gli stati dei due canali STO. Se i canali non sono nello stesso stato, si attiva una condizione di guasto e il convertitore scatta per il guasto "Guasto hardware STO". La stessa reazione si ottiene quando si tenta di utilizzare la STO in modo non ridondante, ad esempio attivando un solo canale.

Per le indicazioni generate dal convertitore e per informazioni su come inviare le indicazioni di allarme e guasto a un'uscita dell'unità di controllo per la diagnostica esterna, vedere il capitolo *[Ricerca dei guasti](#page-346-0)*.

Segnalare ad ABB qualsiasi malfunzionamento della funzione Safe Torque Off.

## **Dati di sicurezza**

Di seguito sono riportati i dati di sicurezza relativi alla funzione Safe Torque Off.

**Nota:** i dati di sicurezza sono stati calcolati per l'uso ridondante; non valgono quindi se uno dei due canali non viene utilizzato.

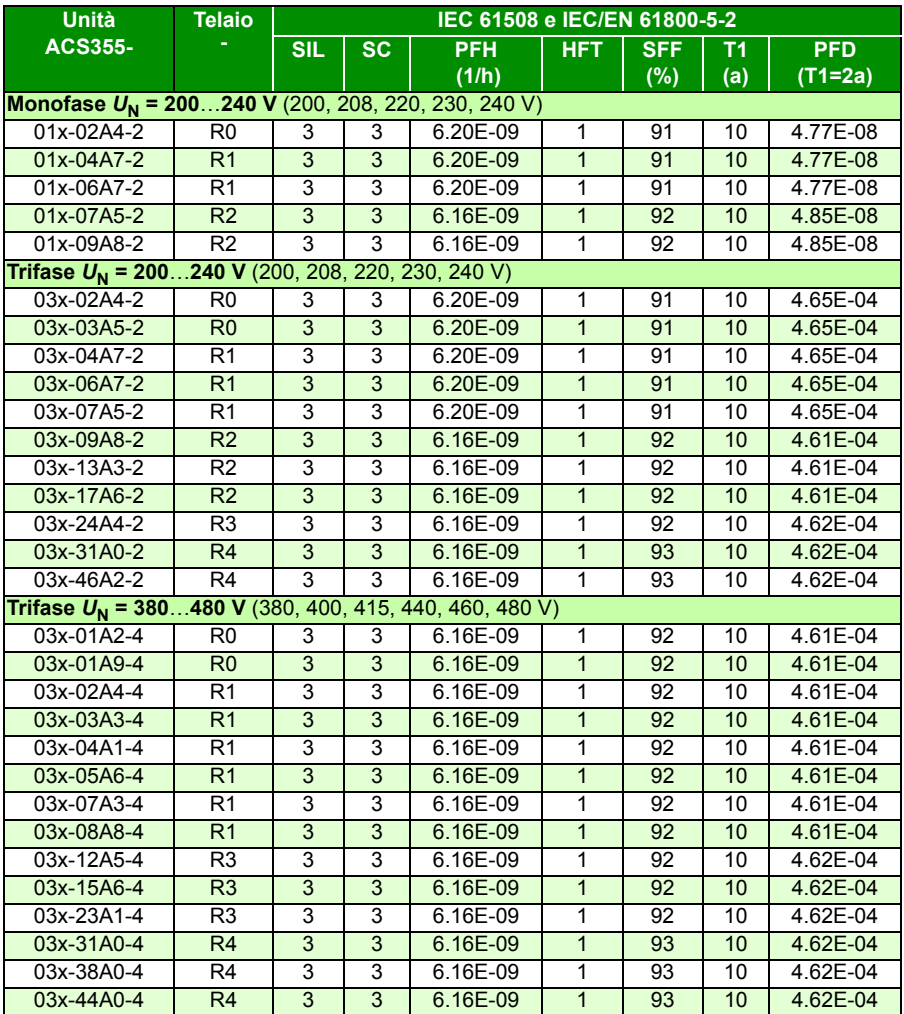

3AXD00000353783.xls L

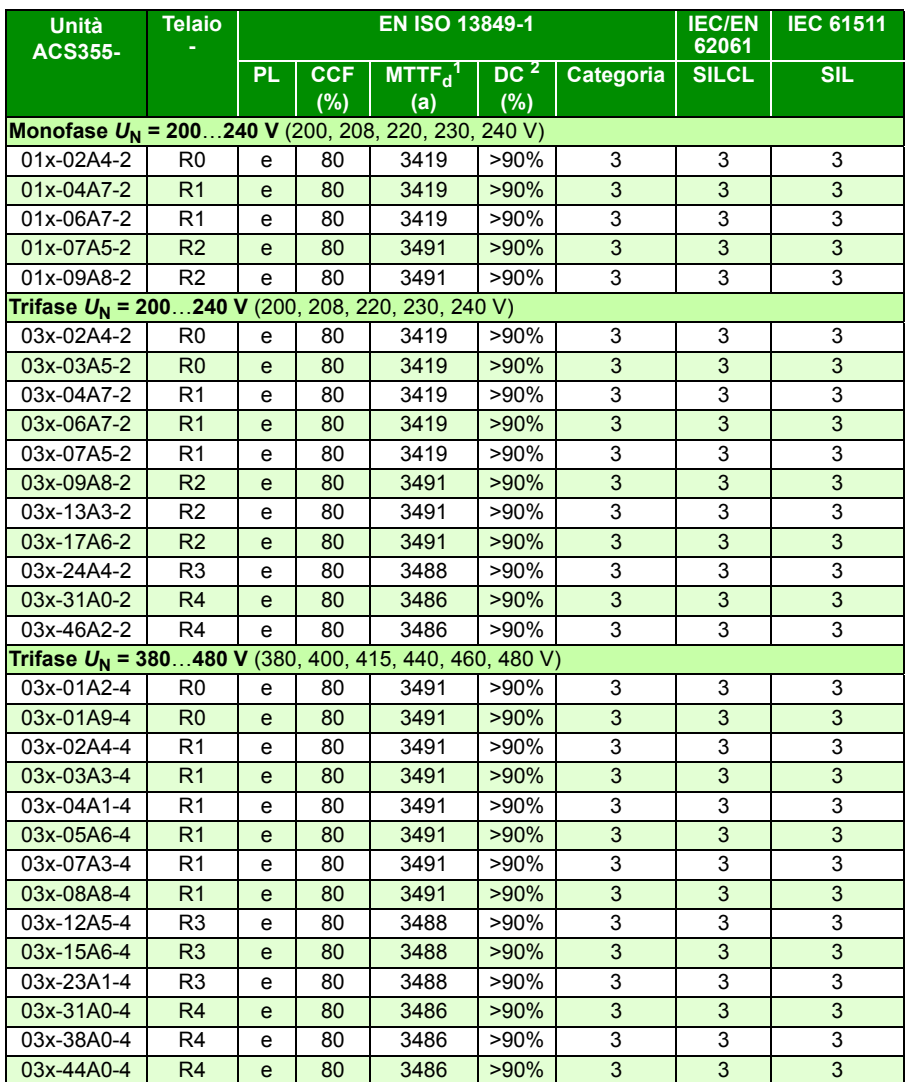

3AXD00000353783.xls L

1 Per il calcolo del loop di sicurezza si devono utilizzare 100 anni.

2 Secondo la norma EN ISO 13849-1, tabella E.1

- I calcoli dei valori di sicurezza utilizzano questo profilo di temperatura:
	- 670 cicli ON/OFF l'anno con  $\triangle T$  = 71.66 °C
	- 1340 cicli ON/OFF l'anno con  $\triangle T$  = 61.66 °C
	- 30 cicli ON/OFF l'anno con  $\triangle T$  = 10.0 °C
- 32 °C: temperatura della scheda per il 2.0% del tempo
- 60 °C: temperatura della scheda per l'1.5% del tempo
- 85 °C: temperatura della scheda per il 2.3% del tempo
- La funzione STO è un componente di sicurezza di tipo A come definito da IEC 61508-2.
- Modalità di guasto rilevanti:
	- La STO scatta erroneamente (guasto sicuro)
	- La STO non si attiva quando richiesto

È ammessa l'esclusione del guasto "cortocircuito su scheda a circuiti stampati" (EN 13849-2, tabella D.5). L'analisi si basa sul presupposto che si verifichi un solo guasto alla volta. Non sono stati analizzati guasti simultanei.

- Tempo di reazione STO (il più breve intervallo rilevabile): 10 microsecondi
- Tempo di risposta STO: 2 ms (tipico), 5 ms (massimo)
- Tempo di rilevamento guasti: canali in stato discordante per oltre 200 ms
- Tempo di reazione ai guasti: tempo di rilevamento guasti + 10 ms
- Ritardo di indicazione di guasto STO (parametro 3025): < 200 ms
- Ritardo di indicazione di allarme STO (parametro 3025): < 200 ms
- Lunghezza massima del cavo tra l'interruttore di attivazione (K) e l'unità di controllo del convertitore: 300 m (984 ft).
- La tensione in corrispondenza dei morsetti INx di ogni convertitore deve essere di almeno 13 Vcc per essere interpretata come "1".

### **Legenda delle sigle**

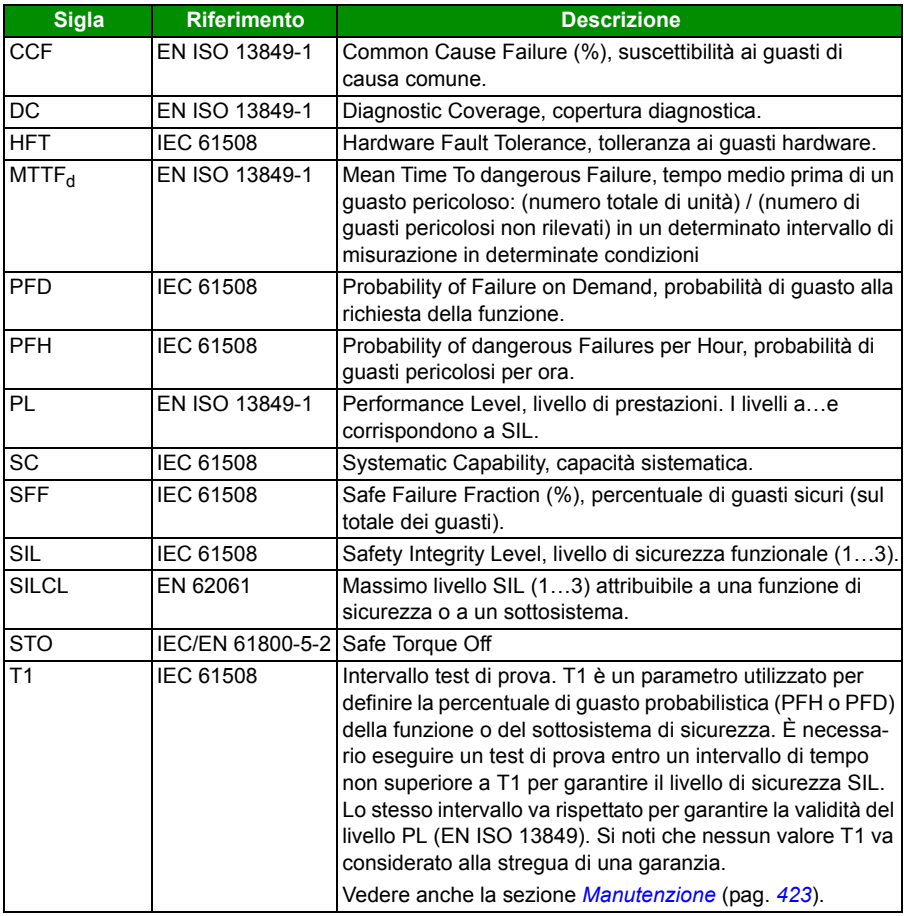

#### **Dichiarazione di conformità**

La dichiarazione di conformità (3AXD10000414701) è disponibile in Internet. Vedere la sezione *[Documentazione disponibile in Internet](#page-432-0)* in terza di copertina.

#### **Certificazione**

Il certificato TÜV (3AXD00000600767) è disponibile in Internet. Vedere la sezione *[Documentazione disponibile in Internet](#page-432-0)* in terza di copertina.

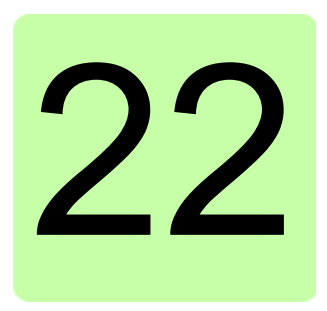

# **Appendice: motori sincroni a magneti permanenti (PMSM)**

# **Contenuto del capitolo**

Questo capitolo contiene le linee guida fondamentali per impostare i parametri del convertitore di frequenza ACS355 quando si utilizzano motori sincroni a magneti permanenti (PMSM). Offre inoltre alcune indicazioni per la regolazione di precisione delle performance di controllo del motore.

## **Impostazione dei parametri**

Con i PMSM bisogna prestare particolare attenzione a impostare correttamente i valori nominali del motore nei parametri del gruppo *[99 DATI DI AVVIAMENTO](#page-304-0)*. Si raccomanda di utilizzare sempre il controllo vettoriale. Se non è nota la tensione controelettromotrice del motore, è necessario eseguire un'ID run completa per ottimizzare le performance.

La tabella seguente elenca le impostazioni dei parametri principali per i motori sincroni a magneti permanenti.

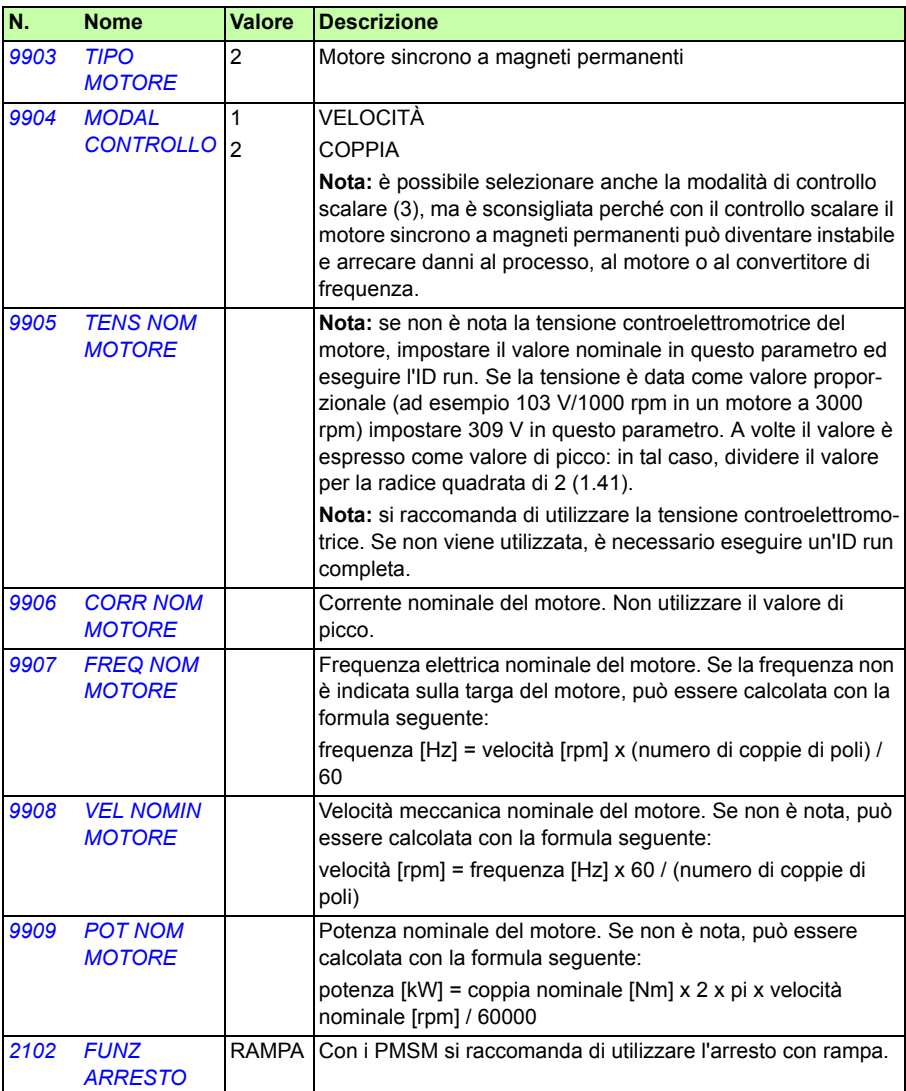

# **Modalità di avviamento**

Il valore di default del parametro *[2101](#page-224-0) [FUNZ AVVIAMENTO](#page-224-1)* è 1 (AUTO). Nella maggior parte dei casi è adatto ad avviare la rotazione. Se è richiesto un avviamento rapido con bassa inerzia, si raccomanda di impostare il parametro *[2101](#page-224-0) [FUNZ](#page-224-1)  [AVVIAMENTO](#page-224-1)* su 2 (PREMAGN CC).

### **Avviamento smooth**

È possibile utilizzare la funzione di avviamento smooth se il motore non riesce ad avviarsi o se occorre ottimizzare la rotazione alle basse velocità. La tabella seguente elenca i parametri da impostare.

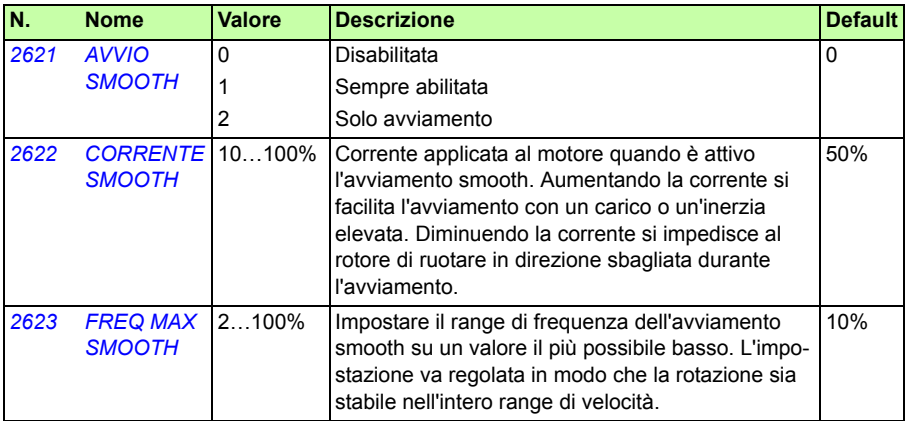

### **Calibrazione del regolatore di velocità**

Nella modalità di controllo vettoriale si raccomanda di calibrare il regolatore di velocità. Nelle applicazioni in cui il motore può ruotare liberamente è possibile eseguire la calibrazione automatica. Vedere il parametro *[2305](#page-238-0) [START AUTOTUNE](#page-238-1)* per ulteriori informazioni.

Normalmente è sufficiente impostare il guadagno proporzionale (parametro *[2301](#page-235-0) [GUAD PROPORZ](#page-235-1)*) del regolatore di velocità su un valore più elevato. Il valore di default, 5, corrisponde a una calibrazione piuttosto conservatrice del regolatore di velocità. Aumentare il valore del guadagno proporzionale di 5 unità alla volta fino a ottenere performance soddisfacenti. Se l'applicazione diventa instabile, dividere per 2 l'ultimo valore del guadagno per avere una calibrazione pressoché ottimale del regolatore di velocità.

**Nota:** si raccomanda di utilizzare la retroazione dell'encoder se si desidera avere un controllo di coppia accurato, un'elevata produzione di coppia o un funzionamento sostenuto alle basse velocità (inferiori al 20% della velocità nominale del motore).

#### **Regolazione del guadagno della stima della velocità del motore in caso di guasto per sovracorrente**

L'inerzia dell'applicazione con un motore a magneti permanenti può causare scatti per sovracorrente. Se il convertitore si blocca continuamente per via della sovracorrente con un motore a magneti permanenti (guasto 01), può essere necessario regolare il guadagno della stima di velocità. Questa regolazione si effettua modificando il parametro *[2626](#page-246-0) [SPD EST BW TRIM](#page-246-1)*.
# Ulteriori informazioni

#### Informazioni su prodotti e servizi

Per qualsiasi domanda o chiarimento sul prodotto, rivolgersi al rappresentante ABB locale citando il codice e il numero di serie dell'unità. Per un elenco di contatti relativamente alla vendita e all'assistenza, visitare il sito [www.abb.com/searchchannels](http://www.abb.com/searchchannels).

#### Formazione sui prodotti

Per informazioni sulle iniziative di training relative ai prodotti ABB, visitare [new.abb.com/service/training.](http://new.abb.com/service/training)

#### Feedback sui manuali dei convertitori ABB

Vogliamo conoscere le opinioni e i commenti degli utenti in merito ai nostri manuali. Visitare [new.abb.com/drives/manuals-feedback-form](http://new.abb.com/drives/manuals-feedback-form).

#### Documentazione disponibile in Internet

Sul Web sono reperibili i manuali e la documentazione sui prodotti in formato PDF, vedere [www.abb.com/drives/documents.](http://www.abb.com/drives/documents)

## **Contatti**

**www.abb.com/drives www.abb.com/drivespartners**

### 3AUA0000071761 Rev D (IT) VALIDITÀ: 01-01-2018

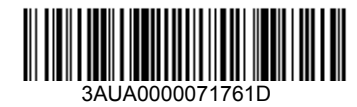

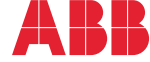

Power and productivity<br>for a better world<sup>™</sup>